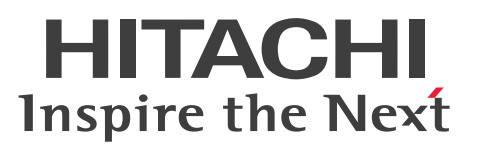

# COBOL2002 Professional Tool Kit COBOL ソー ス解析ガイド

手引・操作書

3021-3-616-70

# **COBOL2002**

#### <span id="page-1-0"></span>■ 対象製品

P-2636-7344 COBOL2002 Developer Professional 04-70 (適用 OS: Windows 7, Windows 8.1, Windows 10, Windows 11, Windows Server 2008 R2, Windows Server 2012, Windows Server 2012 R2, Windows Server 2016, Windows Server 2019, Windows Server 2022) P-2936-7344 COBOL2002 Developer Professional(64) 04-70(適用 OS:Windows 7(x64), Windows 8.1(x64), Windows 10(x64), Windows 11, Windows Server 2008 R2, Windows Server 2012, Windows Server 2012 R2, Windows Server 2016, Windows Server 2019, Windows Server 2022)

#### ■ 輸出時の注意

本製品を輸出される場合には、外国為替及び外国貿易法の規制並びに米国輸出管理規則など外国の輸出関 連法規をご確認の上、必要な手続きをお取りください。 なお、不明な場合は、弊社担当営業にお問い合わせください。

#### ■ 商標類

HITACHI, HiRDB, OpenTP1, XDM, XMAP は, 株式会社 日立製作所の商標または登録商標です。 Bing は,マイクロソフト 企業グループの商標です。 Excel は,マイクロソフト 企業グループの商標です。 Internet Explorer は,マイクロソフト 企業グループの商標です。 Microsoft は,マイクロソフト 企業グループの商標です。 Microsoft Edge は、マイクロソフト企業グループの商標です。 Oracle<sup>(R)</sup>, Java, MySQL 及び NetSuite は, Oracle, その子会社及び関連会社の米国及びその他の国 における登録商標です。 UNIX は,The Open Group の登録商標です。 Visual Basic は,マイクロソフト 企業グループの商標です。 Windows は,マイクロソフト 企業グループの商標です。 Windows Server は、マイクロソフト企業グループの商標です。 その他記載の会社名,製品名などは,それぞれの会社の商標もしくは登録商標です。

#### ■ マイクロソフト製品のスクリーンショットの使用について

マイクロソフトの許可を得て使用しています。

# ■ 発行

2024 年 1 月 3021-3-616-70

#### ■ 著作権

All Rights Reserved. Copyright (C) 2017, 2024, Hitachi, Ltd.

# <span id="page-3-0"></span>変更内容

#### 変更内容 (3021-3-616-70) COBOL2002 Developer Professional 04-70, COBOL2002 Developer Professional(64) 04-70

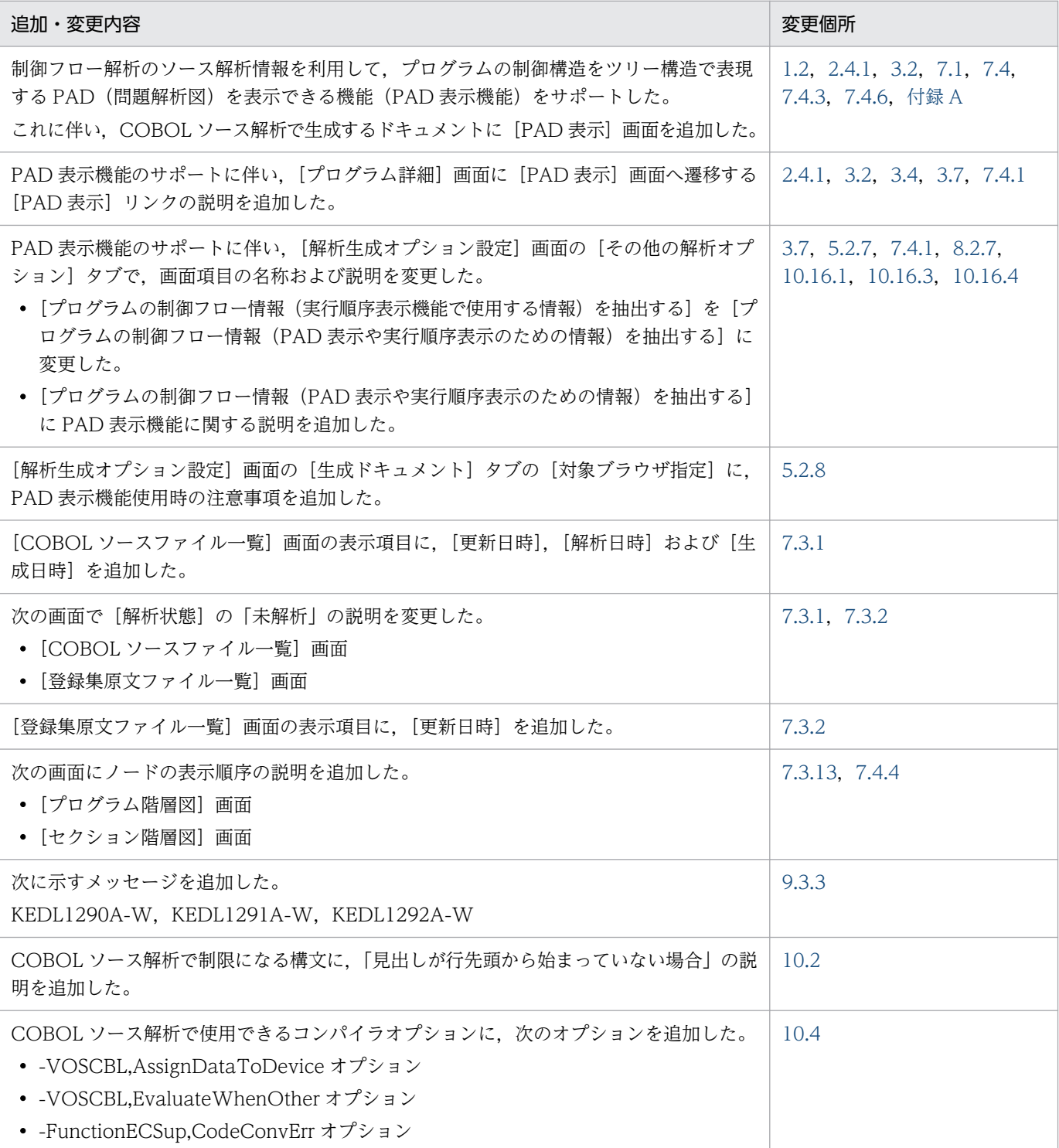

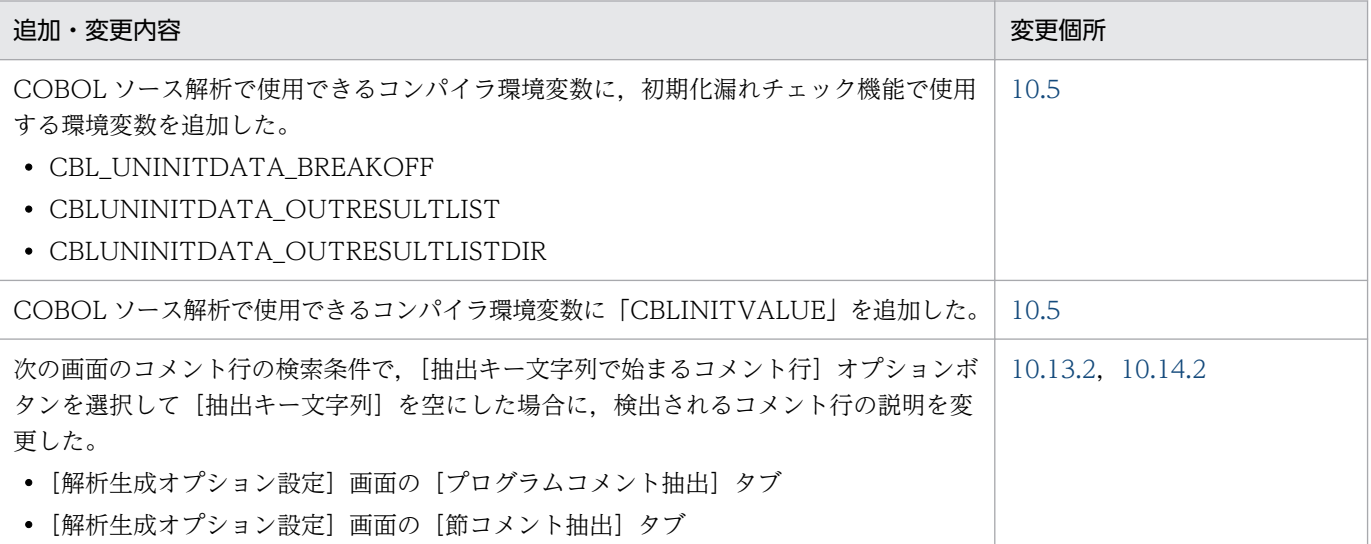

単なる誤字・脱字などはお断りなく訂正しました。

# <span id="page-5-0"></span>はじめに

このマニュアルは、次に示す COBOL2002 Professional 製品の機能である。COBOL ソース解析の使 い方について説明したものです。

- COBOL2002 Developer Professional
- COBOL2002 Developer Professional(64)

このマニュアルでは,上記の製品を総称して,COBOL2002 Developer Professional と表記します。

#### ■ 対象読者

COBOL ソース解析を利用して、既存の COBOL プログラムを解析して再利用するプログラマーで、次 に示す項目を理解,習得していることを前提とします。

- Windows の基本的な操作方法
- COBOL2002 の知識

#### ■ このマニュアルで使用する記号

このマニュアルで使用する記号を次のように定義しています。

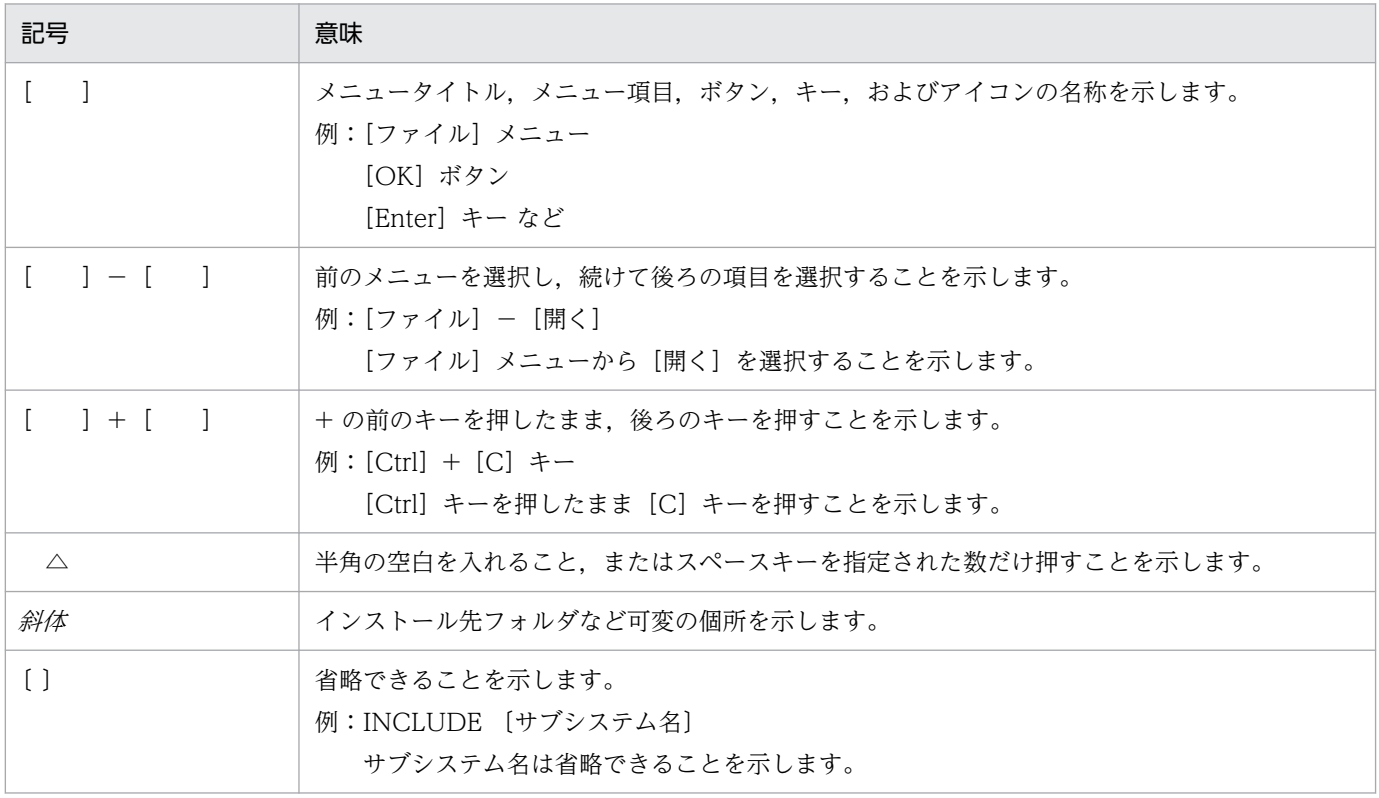

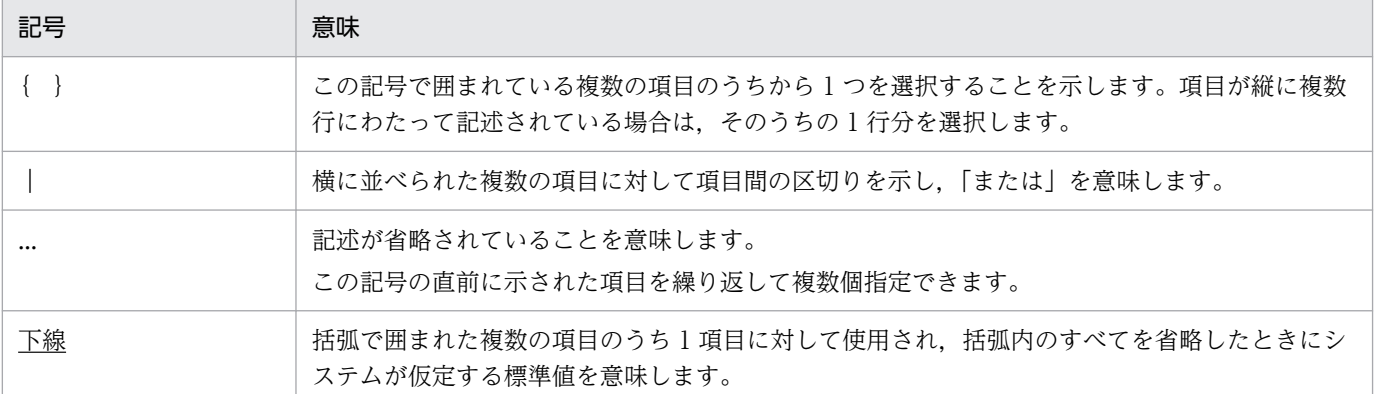

#### ■ 用語の定義

このマニュアルで使用する用語の定義を次に示します。

#### パス名とパスプレフィクス

パス名とパスプレフィクスは,次のとおりです。

```
[ドライブ名¥フォルダ名¥・・・¥] ファイル名
```
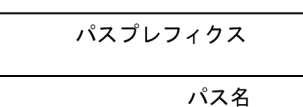

#### 絶対パス名

ドライブ名で始まるパス名。

ドライブ名¥フォルダ名¥ … ¥ファイル名

#### 相対パス名

カレントフォルダからの相対のパス名。

・カレントフォルダの 1 階層上位のフォルダを経由する場合

..¥フォルダ名¥フォルダ名¥ … ¥ファイル名

・カレントフォルダ下のフォルダを経由する場合

フォルダ名¥フォルダ名¥ … ¥ファイル名

#### 絶対パスプレフィクス

ドライブ名で始まるパスプレフィクス。

#### 相対パスプレフィクス

カレントフォルダからの相対のパスプレフィクス。

# 目次

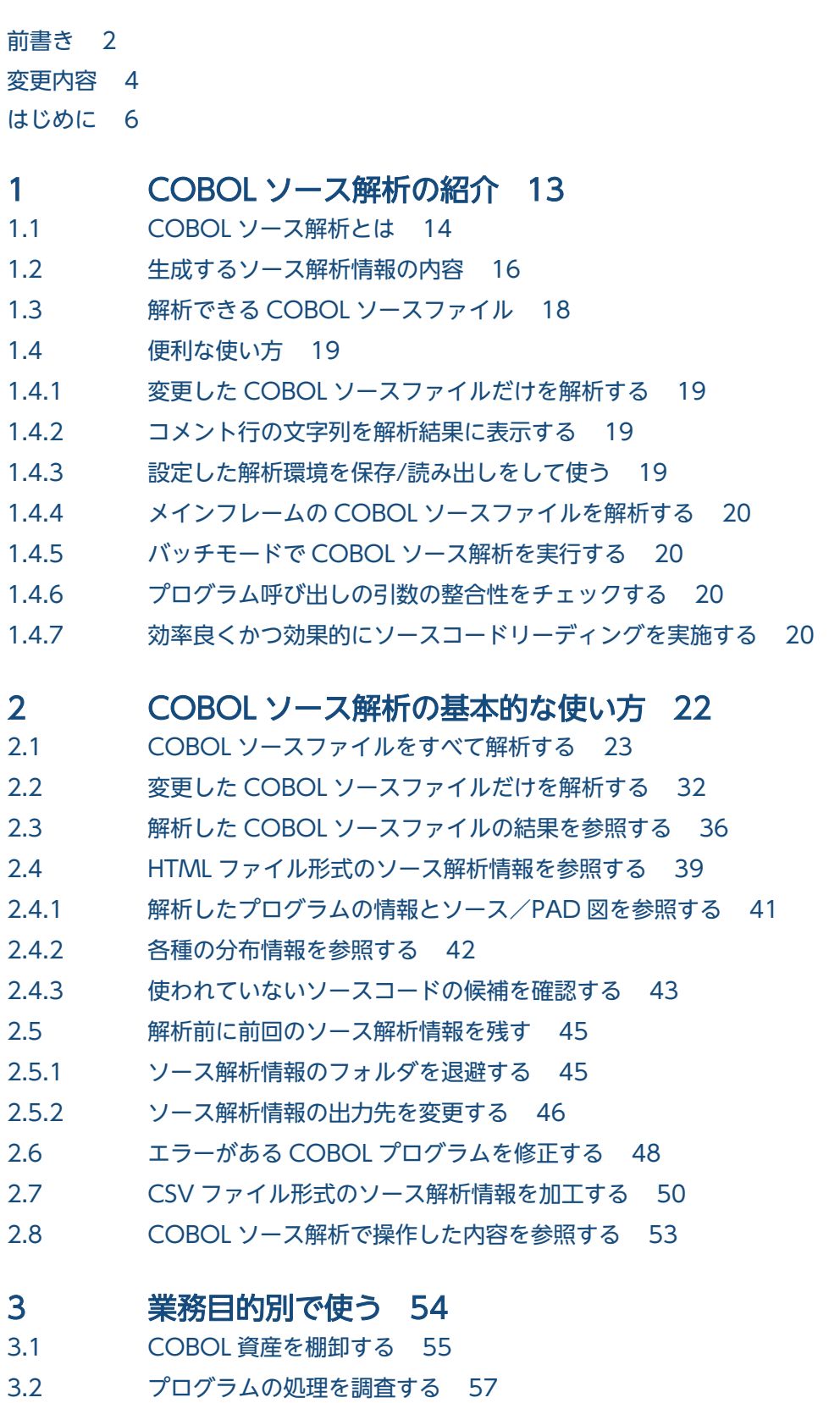

- 3.3 [プログラムの入出力情報を調査する 61](#page-60-0)
- 3.4 [コメント行の文字列を抽出する 64](#page-63-0)
- 3.5 [メインフレームの固定長形式がある COBOL ソースファイルを解析する 68](#page-67-0)
- 3.6 [プログラム呼び出しの実引数と仮引数の整合性をチェックする 70](#page-69-0)
- 3.7 [処理ロジックが複雑なプログラムを調査する 73](#page-72-0)

#### 4 [バッチモードで実行する 78](#page-77-0)

4.1 [バッチモードで COBOL ソース解析を実行する 79](#page-78-0)

#### 5 [画面のリファレンス 81](#page-80-0)

- 5.1 [開発マネージャでの COBOL ソース解析の操作メニュー項目と設定画面 82](#page-81-0)
- 5.2 [\[解析生成オプション設定\]画面 85](#page-84-0)
- 5.2.1 [\[コンパイラオプション\]タブ 85](#page-84-0)
- 5.2.2 [\[主プログラム指定\]タブ 87](#page-86-0)
- 5.2.3 [\[プログラムコメント抽出\]タブ 88](#page-87-0)
- 5.2.4 [\[節コメント抽出\]タブ 90](#page-89-0)
- 5.2.5 [\[呼出先プログラム解決\]タブ 92](#page-91-0)
- 5.2.6 [\[引数整合性チェック\]タブ 94](#page-93-0)
- 5.2.7 [\[その他の解析オプション\]タブ 96](#page-95-0)
- 5.2.8 [\[生成ドキュメント\]タブ 98](#page-97-0)

#### 6 [コマンドリファレンス 102](#page-101-0)

6.1 [COBOL ソース解析で使用するコマンド 103](#page-102-0) [cblcsa コマンド − バッチモードで COBOL ソース解析を実行する 103](#page-102-0) [cblcsaSetOptions コマンド −ソース解析オプションファイルを編集する 116](#page-115-0)

#### 7 [解析結果のリファレンス\(HTML ファイル形式\) 117](#page-116-0)

- 7.1 [ソース解析情報の画面遷移 118](#page-117-0)
- 7.2 [プロジェクトサマリ画面 120](#page-119-0)
- 7.3 [システム全体の情報 124](#page-123-0)
- 7.3.1 [\[COBOL ソースファイル一覧\]画面 124](#page-123-0)
- 7.3.2 [\[登録集原文ファイル一覧\]画面 125](#page-124-0)
- 7.3.3 [\[プログラム一覧\]画面 126](#page-125-0)
- 7.3.4 [\[未登録のプログラム一覧\]画面 128](#page-127-0)
- 7.3.5 [\[重複するプログラム一覧\]画面 129](#page-128-0)
- 7.3.6 [\[登録集原文一覧\]画面 131](#page-130-0)
- 7.3.7 [\[未登録の登録集原文一覧\]画面 133](#page-132-0)
- 7.3.8 [\[登録集原文詳細\]画面 134](#page-133-0)
- 7.3.9 [\[ファイル一覧\]画面 135](#page-134-0)
- 7.3.10 [\[ファイル詳細\]画面 136](#page-135-0)

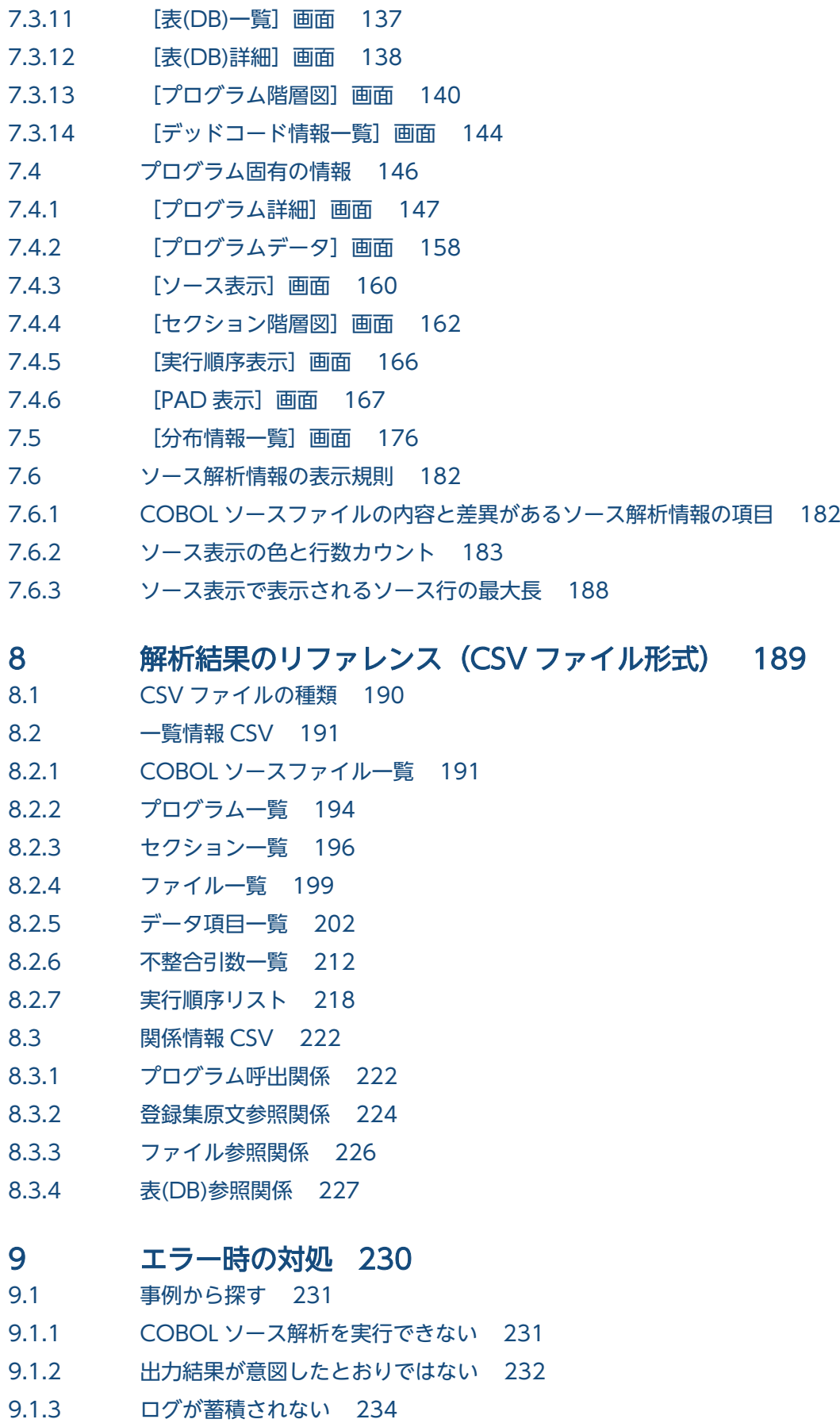

9.1.4 [一時ファイルが削除されない 235](#page-234-0)

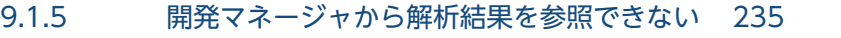

- 9.1.6 [解析結果の出力先の変更が開発マネージャに反映されない 235](#page-234-0)
- 9.1.7 [ソース解析プロジェクトの解析生成の実行で想定以上に時間が掛かる 235](#page-234-0)
- 9.2 [ログを参照する 237](#page-236-0)
- 9.2.1 [解析ログを参照する 237](#page-236-0)
- 9.2.2 [操作ログを参照する 239](#page-238-0)
- 9.3 [メッセージから探す 247](#page-246-0)
- 9.3.1 [メッセージの形式 247](#page-246-0)
- 9.3.2 [解析エラー発生時のエラー位置の表示 248](#page-247-0)
- 9.3.3 [メッセージの一覧 248](#page-247-0)
- 9.3.4 [システムエラー番号 263](#page-262-0)
- 9.4 [そのほかの方法から探す 264](#page-263-0)

#### 10 [COBOL ソース解析の仕様範囲のリファレンス 265](#page-264-0)

- 10.1 [解析情報の上限値 266](#page-265-0)
- 10.2 [制限がある構文 268](#page-267-0)
- 10.3 [COBOL2002 の言語仕様の解析結果 272](#page-271-0)
- 10.4 [COBOL ソース解析で使用できるコンパイラオプション 274](#page-273-0)
- 10.5 [COBOL ソース解析で使用できるコンパイラ環境変数 281](#page-280-0)
- 10.6 [デッドコード候補の検知方法 283](#page-282-0)
- 10.7 [埋め込み SQL 文を含む COBOL ソースファイルの解析 291](#page-290-0)
- 10.8 [実行文として数える文 300](#page-299-0)
- 10.9 [解析結果に出力される COBOL ソースファイル中の名称 303](#page-302-0)
- 10.10 [COBOL ソース解析の環境定義ファイル\(CBLANALYZER.INI\) 305](#page-304-0)
- 10.10.1 [COBOL ソース解析の環境定義ファイル\(CBLANALYZER.INI\)の説明 305](#page-304-0)
- 10.10.2 COBOL [ソース解析の環境定義ファイル\(CBLANALYZER.INI\)の不正なパラメータ値の扱い 309](#page-308-0)
- 10.11 [引数整合性チェック 311](#page-310-0)
- 10.11.1 [引数整合性チェックとは 311](#page-310-0)
- 10.11.2 [引数整合性チェックの検査内容 312](#page-311-0)
- 10.11.3 [引数整合性チェック使用時の注意事項 323](#page-322-0)
- 10.12 [主プログラムの指定方法 325](#page-324-0)
- 10.12.1 [主プログラム自動検出 326](#page-325-0)
- 10.12.2 [主プログラム名による主プログラム指定 328](#page-327-0)
- 10.13 [プログラムコメントの抽出 330](#page-329-0)
- 10.13.1 [プログラムコメント抽出とは 330](#page-329-0)
- 10.13.2 [プログラムコメントの抽出位置の指定 331](#page-330-0)
- 10.13.3 [プログラムコメント抽出時の注意事項 337](#page-336-0)
- 10.14 [節コメントの抽出 338](#page-337-0)
- 10.14.1 [節コメント抽出とは 338](#page-337-0)
- 10.14.2 [節コメントの抽出位置の指定 339](#page-338-0)
- 10.14.3 [節コメント抽出時の注意事項 344](#page-343-0)
- 10.15 [そと PERFORM 文からの呼出先情報の抽出規則 345](#page-344-0)
- 10.16 [制御フロー解析による実行順序表示機能 347](#page-346-0)
- 10.16.1 [制御フロー解析とは 347](#page-346-0)
- 10.16.2 [実行順序表示機能とは 348](#page-347-0)
- 10.16.3 [実行順序ツリーでトレースできる実行順序情報 349](#page-348-0)
- 10.16.4 [実行順序表示機能使用時の注意事項 354](#page-353-0)

#### 11 [使用上の注意事項 357](#page-356-0)

- 11.1 [解析/生成に関する注意事項 358](#page-357-0)
- 11.2 [Microsoft Edge\(ネイティブモード\)でソース解析情報を閲覧する場合の注意事項 360](#page-359-0)

#### [付録 361](#page-360-0)

- 付録 A [ソース解析情報のフォルダ構成 362](#page-361-0)
- 付録 B [解析を補助する機能 367](#page-366-0)
- 付録 B.1 [一意名呼び出し対応付けファイル 367](#page-366-0)
- 付録 B.2 [サービスルーチンファイル 369](#page-368-0)
- 付録 B.3 [-SQLAutoCopy コンパイラオプション 370](#page-369-0)
- 付録 C [各バージョンの変更内容 372](#page-371-0)
- 付録 D [このマニュアルの参考情報 377](#page-376-0)
- 付録 D.1 [関連マニュアル 377](#page-376-0)
- 付録 D.2 [このマニュアルでの表記 377](#page-376-0)
- 付録 D.3 [KB\(キロバイト\)などの単位表記について 379](#page-378-0)

#### [索引 380](#page-379-0)

<span id="page-12-0"></span>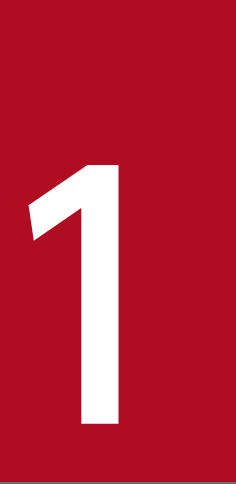

# COBOL ソース解析の紹介

COBOL ソース解析の概要について説明します。

# <span id="page-13-0"></span>1.1 COBOL ソース解析とは

COBOL ソース解析とは、COBOL プログラムを解析し、プログラムの構造や関係などの解析情報を出力 して,プログラムを「見える化」する機能です。

これまで長期間にわたって稼働してきたシステムの場合,システムを改変しないまま稼働してきたため, 担当者が不在のケースがあります。また,保守書を紛失し,プログラムの構造を調査する工数が掛かって しまうこともあります。

COBOL ソース解析は、COBOL 開発環境で使用している COBOL ソースファイルをそのまま入力情報 として利用して,構造がわからない COBOL プログラムの解析結果を出力できます。

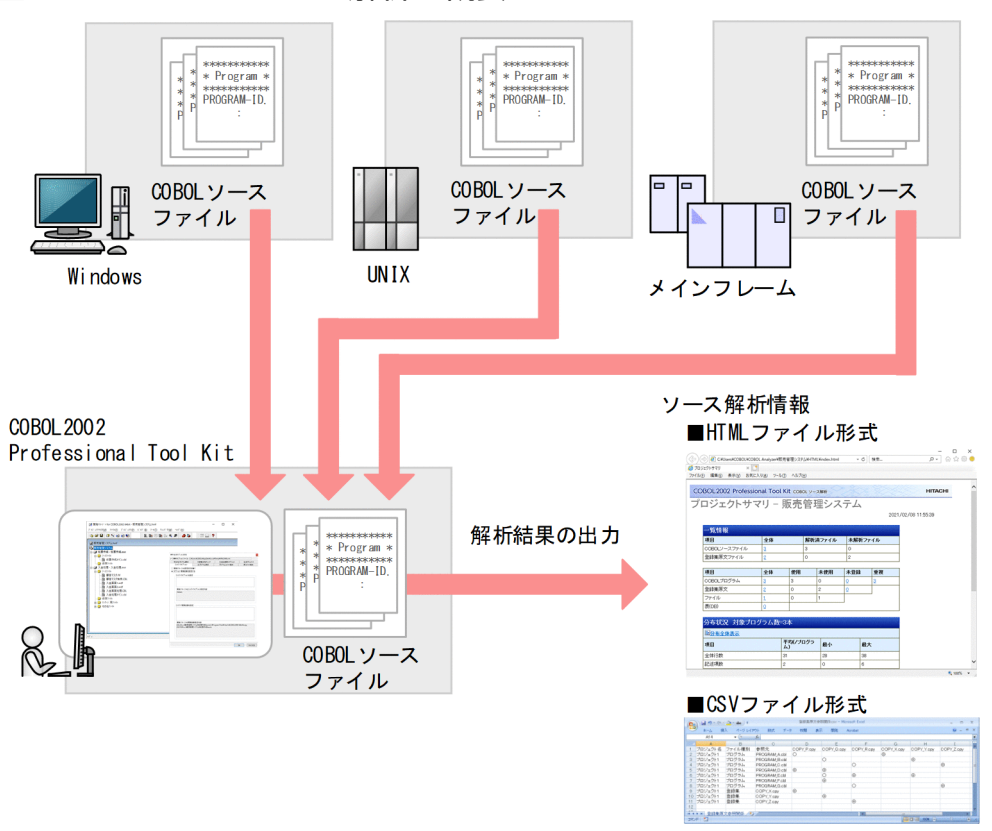

図 1‒1 COBOL ソース解析の概要

# ■ ポイント

COBOL ソース解析を使用する前に、組み込みデータベースのセットアップが必要です。セット アップの手順については,マニュアル「COBOL2002 Professional 製品 導入ガイド」を参照して ください。

COBOL ソース解析では、COBOL プログラムを解析した結果をソース解析情報として出力します。ソー ス解析情報を参照すれば、プログラム間の入出力、テーブル領域の共有などの COBOL 特有の処理がわか るので、COBOL プログラムの保守に役立ちます。

ソース解析情報には,HTML ファイル形式と CSV ファイル形式があります。HTML ファイル形式は,リ ンクをクリックしデータの関係を確認できます。CSV ファイル形式のソース解析情報は、Excel で参照ま たは保守資料を作成する目的で使用できます。

# <span id="page-15-0"></span>1.2 生成するソース解析情報の内容

COBOL ソース解析が生成するソース解析情報には,COBOL 資産全体の情報,COBOL ソースファイル 固有の情報,解析結果の分布情報,デッドコード情報,および不整合引数の情報が出力されます。

COBOL ソース解析が生成するソース解析情報の概要を次の図に示します。

#### 図 1-2 COBOL ソース解析が生成するソース解析情報の概要

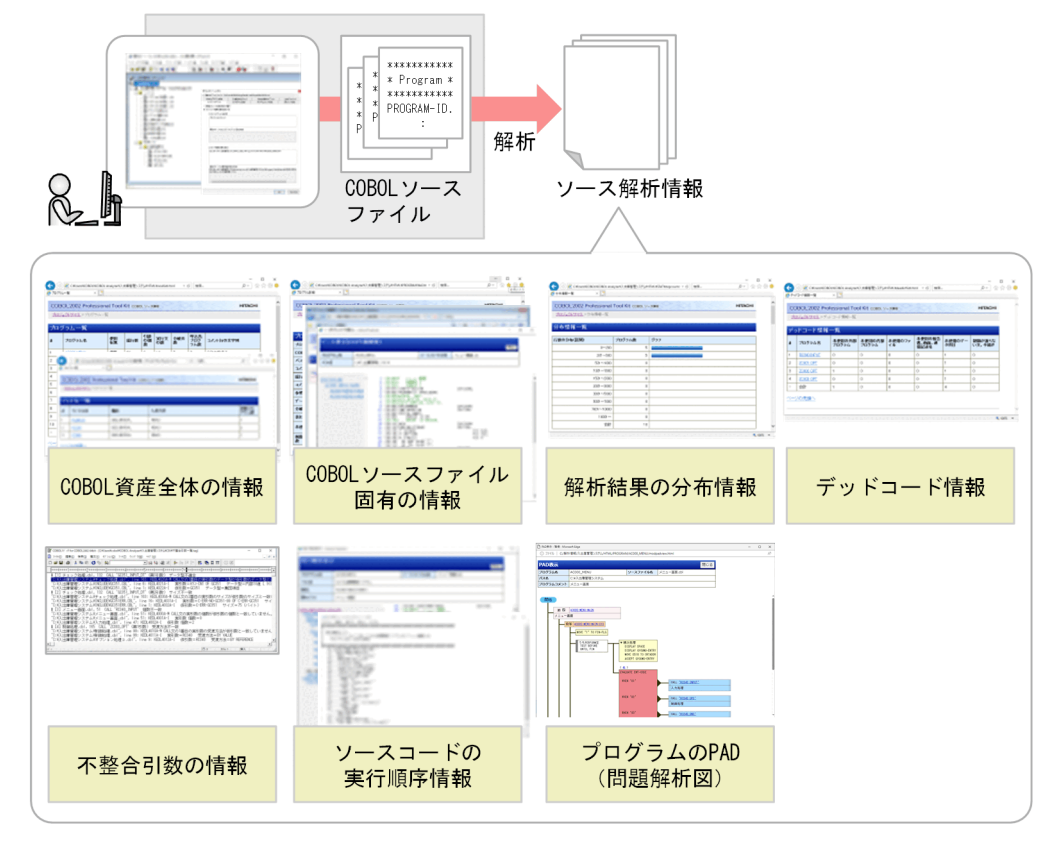

• COBOL 資産全体の情報

解析対象の COBOL ソースファイル, 使用されていない COBOL ソースファイル, COBOL ソース ファイルが使用しているファイルなどを解析できます。解析対象の COBOL ソースファイルの一覧を 参照できるので,解析対象の COBOL 資産全体を理解するために役立ちます。

• COBOL ソースファイル固有の情報

COBOL ソースファイルのプログラム名 (PROGRAM-ID), COBOL ソースファイルが使用している 登録集原文,COBOL ソースファイルの手続き部(節または段落)などを解析できます。COBOL ソー スファイルの内容が項目ごとに参照できるので,COBOL ソースファイルを理解するために役立ちます。

• 解析結果の分布情報

行数の分布,実行文や分岐の数の分布,節数や段落数の分布などを解析できます。分布情報を項目ごと に参照できるので,システムの規模やシステムの状況を把握するときに役立ちます。

• デッドコード情報

実行される可能性がない文,プログラムなど,プログラムの実行結果に影響を与えないソースコードの 候補(デッドコード候補)を検出できます。実行されない処理がわかるため,プログラムの分岐条件の 修正や、プログラムテストが不要なファイルを発見するときに役立ちます。

• 不整合引数の情報

CALL 文によるプログラム呼び出しで引数の個数,受渡方法,データ属性やサイズが一致していない実 引数と仮引数の情報を検出できます。システムの更改や移植の契機で修正が必要な引数不整合の規模を 把握したり,テストや障害調査で引数の整合性を検証したりするときに役立ちます。詳細は,[「10.11](#page-310-0)  [引数整合性チェック」](#page-310-0)を参照してください。

• ソースコードの実行順序情報

ソースコードのすべての実行順序をツリー形式で表示またはリスト出力できます。実行経路の組み立て や,分岐先および呼出先を探す手間が不要になるので,ソースコードリーディングを効率的かつ効果的 に実施するのに役立ちます。詳細は,[「10.16 制御フロー解析による実行順序表示機能」](#page-346-0)を参照して ください。

• プログラムの PAD(問題解析図)

プログラムの制御構造(順次,選択,反復)をツリー形式で表示できます。制御構造が明確になるた め、プログラムの処理手順が分かりやすくなり、処理の把握や問題点の検出に効果的です。詳細は, [「7.4.6 \[PAD 表示\]画面](#page-166-0)」を参照してください。

# <span id="page-17-0"></span>1.3 解析できる COBOL ソースファイル

COBOL ソース解析では、文字コードがシフト JIS コードの COBOL ソースファイルおよび登録集原文 ファイルを解析対象としています。

日立 COBOL2002 用の COBOL ソースファイルおよび登録集原文ファイルの場合は、構文的なコンパイ ルエラーがないものを対象としています。COBOL 言語用の SQL プリプロセサを実行する UAP ソース ファイルの場合は,次の条件を満たすものを対象としています。

- SQL プリプロセサでエラーがない
- プリプロセスしたあとの COBOL ソースファイルで構文的なコンパイルエラーがない

COBOL ソースファイル内のソース,および登録集原文ファイル内の登録集原文は,日立 COBOL85 の 言語仕様で記述されたものが解析対象です。ほかの言語仕様で記述されたソース,および登録集原文に関 する情報は,COBOL ソース解析が生成するソース解析情報には出力されません。

そのほか,COBOL ソース解析の制限については,[「10. COBOL ソース解析の仕様範囲のリファレン](#page-264-0) [ス](#page-264-0)」を参照してください。

# <span id="page-18-0"></span>1.4 便利な使い方

COBOL ソース解析の便利な使い方です。

- 変更した COBOL ソースファイルだけを解析する
- コメント行の文字列を解析結果に表示する
- 設定した解析環境を保存/読み出しをして使う
- メインフレームの COBOL ソースファイルを解析する
- バッチモードで COBOL ソース解析を実行する
- プログラム呼び出しの引数の整合性をチェックする
- 効率良くかつ効果的にソースコードリーディングを実施する

#### 1.4.1 変更した COBOL ソースファイルだけを解析する

解析済みの COBOL ソースを再度解析するときには,COBOL ソース解析では COBOL ソースファイル を更新したかどうかを検出し,更新したファイルだけを解析します。複数の COBOL ソースファイルの一 部を変更した場合、解析する対象の COBOL ソースファイルを手動で選択する手間が省けます。また、更 新された COBOL ソースファイルに関係する個所だけを解析・生成するため,解析時間とソース解析情報 の生成時間を短縮できます。

#### 1.4.2 コメント行の文字列を解析結果に表示する

COBOL ソース解析では,プログラム段落や手続き部の節に付けたコメントを解析結果に表示できます。 表示が不要な場合は解析結果に表示しないこともできます。

また,コメント行に命名規則がある場合,命名規則に従ったコメント行を抽出できます。例えば,コメン ト行の前に「T」を付ける命名規則がある場合,「T」を検出して,「T」が付いているコメント行だけを抽 出できます。

使用例については,「[3.4 コメント行の文字列を抽出する」](#page-63-0)を参照してください。

#### 1.4.3 設定した解析環境を保存/読み出しをして使う

COBOL ソース解析を使用するときには,COBOL 資産のソースファイル一式を登録します。少数のファ イルであれば追加に時間はそれほど掛かりませんが,10,000 ファイル以上を一括して追加する場合は時間 が掛かります。さらに,追加した状態を保存しておいて,再度同じ COBOL ソースファイル一式を解析す ることもあります。

<span id="page-19-0"></span>このような場合,COBOL ソース解析で設定した解析環境(環境設定情報)を保存して利用できます。保 存した環境設定情報を必要なときに使用,またはほかの Windows マシンで使用できます。

解析環境を保存または読み出すときは、組み込みデータベースのコマンドを使用します。解析環境の保存 と読み出しの手順については,マニュアル「COBOL2002 Professional 製品 導入ガイド」の解析環境の 操作に関する説明を参照してください。

#### 1.4.4 メインフレームの COBOL ソースファイルを解析する

メインフレーム向けに開発した COBOL ソースファイルでは,機能キャラクタによって記述がずれること があります。

COBOL ソース解析では,コンパイラオプションを設定して,メインフレーム向けの COBOL ソースファ イルを解析できます。COBOL ソースファイルを修正する必要がありません。

使用例については,「[3.5 メインフレームの固定長形式がある COBOL](#page-67-0) ソースファイルを解析する」を参 照してください。

#### 1.4.5 バッチモードで COBOL ソース解析を実行する

COBOL ソース解析をバッチモードで実行すれば,大量のプログラムを自動的にソース解析できます。ま た,プログラムのビルドに同期させて COBOL ソース解析を実行することで,COBOL プログラムとソー ス解析情報を常に一致させることもできます。

バッチモードで COBOL ソース解析を実行する方法については,「[4. バッチモードで実行する」](#page-77-0)を参照 してください。

#### 1.4.6 プログラム呼び出しの引数の整合性をチェックする

引数整合性チェックの機能を使用すれば,プロジェクト中のすべての CALL 文の実引数と呼出先プログラ ムの仮引数の整合性をチェックできます。

引数整合性チェックを実施する方法については,「[3.6 プログラム呼び出しの実引数と仮引数の整合性を](#page-69-0) [チェックする](#page-69-0)」を参照してください。

#### 1.4.7 効率良くかつ効果的にソースコードリーディングを実施する

実行順序表示機能を使用すれば,ソースコードの実行順序を確認しながら,ソースコードリーディングを 実施できます。頭の中で実行経路を組み立てる必要はなく,分岐先や呼出先を探す手間で集中力が中断さ れることもないため,効率良くかつ効果的にソースコードリーディングができます。

<sup>1.</sup> COBOL ソース解析の紹介

実行順序表示機能を使ったソースコードリーディングを実施する方法については,「[3.7 処理ロジックが](#page-72-0) [複雑なプログラムを調査する](#page-72-0)」を参照してください。

<span id="page-21-0"></span>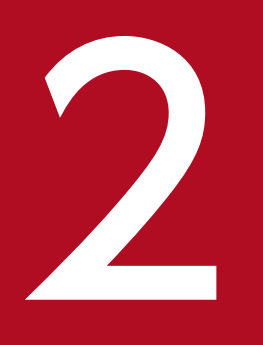

# 2 COBOL ソース解析の基本的な使い方

COBOL ソース解析の操作手順,操作画面の見方および解析結果の見方について説明します。

# <span id="page-22-0"></span>2.1 COBOL ソースファイルをすべて解析する

COBOL ソース解析を使って,COBOL ソースファイルを新規で解析する手順です。

#### 作業の前に確認すること

- DB ユティリティで組み込みデータベースのセットアップが完了している。
- ODBC データソースの設定を完了している。

図 2-1 COBOL ソース解析の操作の手順(新規で解析する場合)

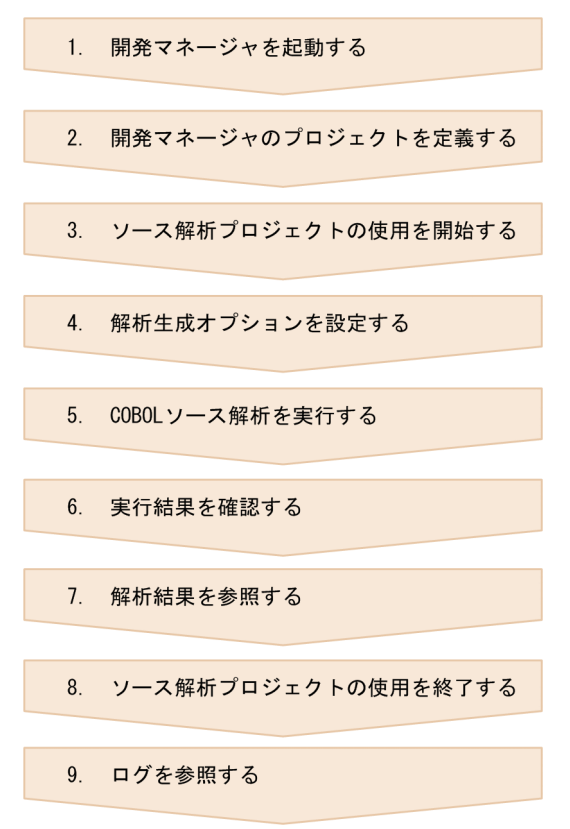

各手順について説明します。手順の番号は図中の番号と対応しています。

#### 作業の手順

#### 1. 開発マネージャを起動します。

Windows のプログラム一覧から [COBOL2002] − [開発マネージャ for COBOL2002] を選択し ます。開発マネージャのウィンドウが表示されます。

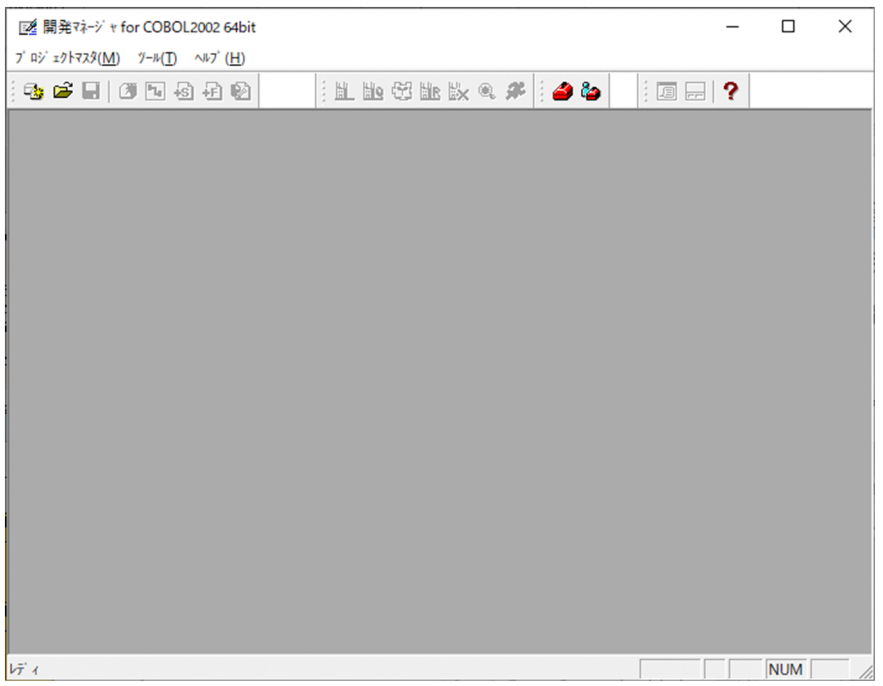

#### 2. 開発マネージャのプロジェクトを定義します。

プロジェクトマスタの作成からコンパイルまでを実施します。設定したコンパイラオプションは, COBOL ソース解析の解析生成オプションに引き継がれます。

開発マネージャの使用方法については,マニュアル「COBOL2002 操作ガイド」を参照してください。

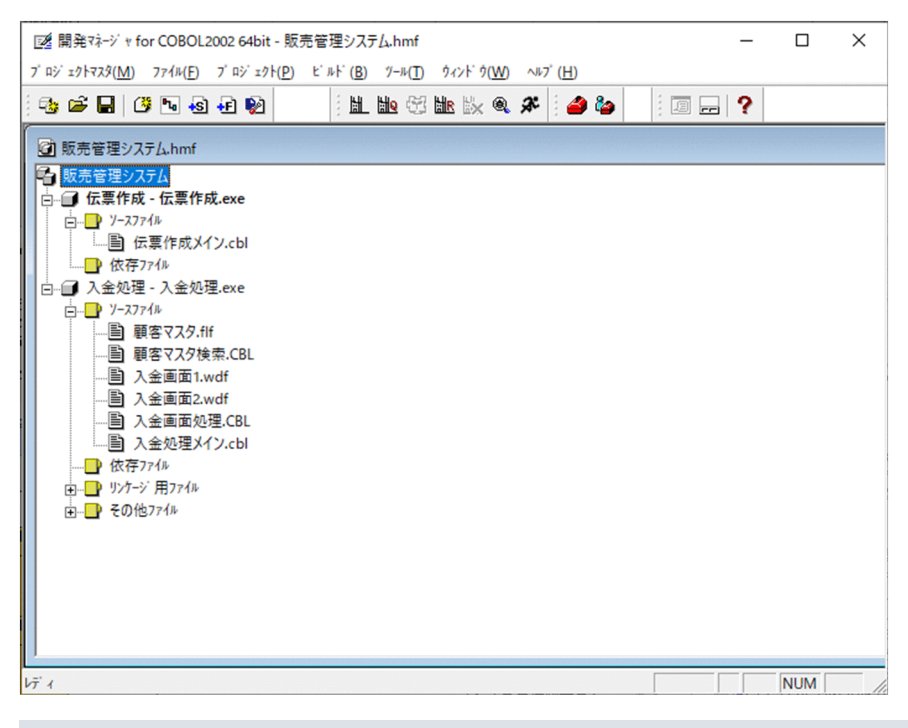

# ■ ポイント

COBOL ソース解析の対象は,プロジェクトマスタで管理するすべてのプロジェクトの COBOL ソースファイルです。

#### 3. ソース解析プロジェクトの使用を開始します。

[ツール]−[COBOL ソース解析]−[ソース解析プロジェクトの使用開始]を選択します。 ソース解析プロジェクト名を設定するダイアログが表示されます。

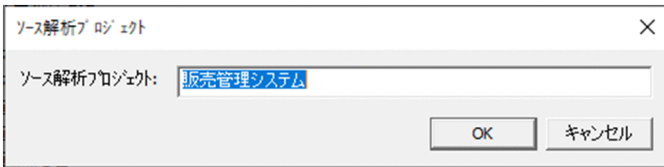

任意のソース解析プロジェクト名を設定し,[OK]ボタンをクリックします。

#### 4. 解析生成オプションを設定します。

[ツール]−[COBOL ソース解析]−[設定]を選択します。

[解析生成オプション設定]画面が表示されます。

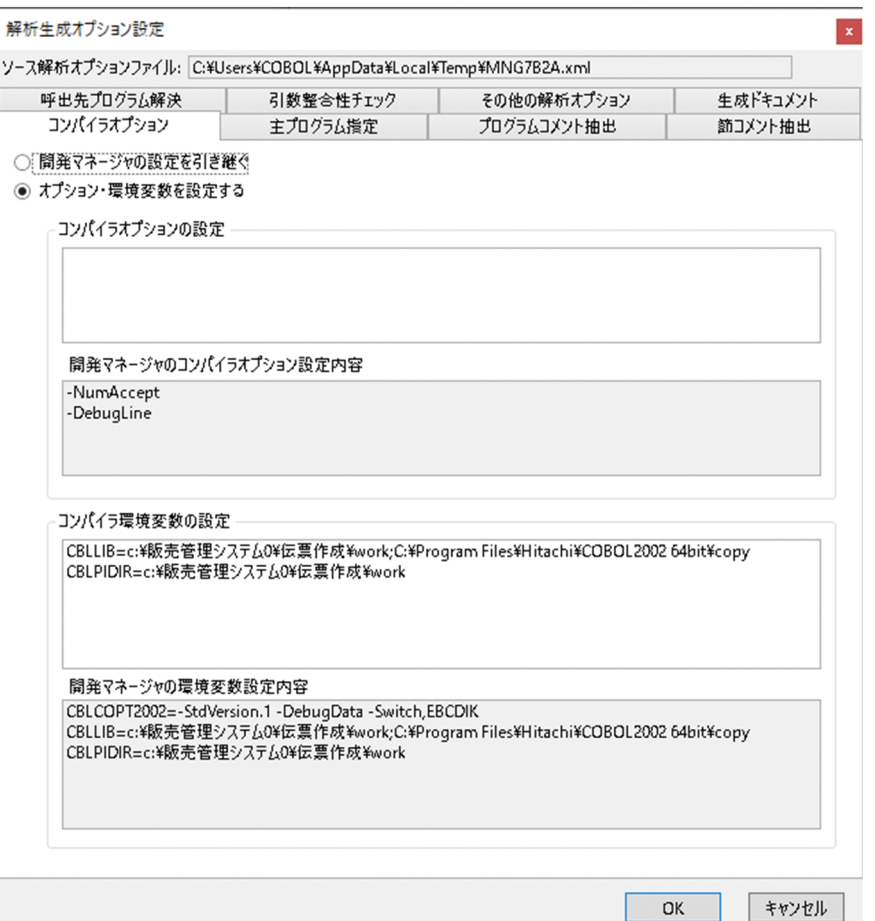

• 主プログラムを指定する

[解析生成オプション設定]画面の[主プログラム指定]タブを選択します。

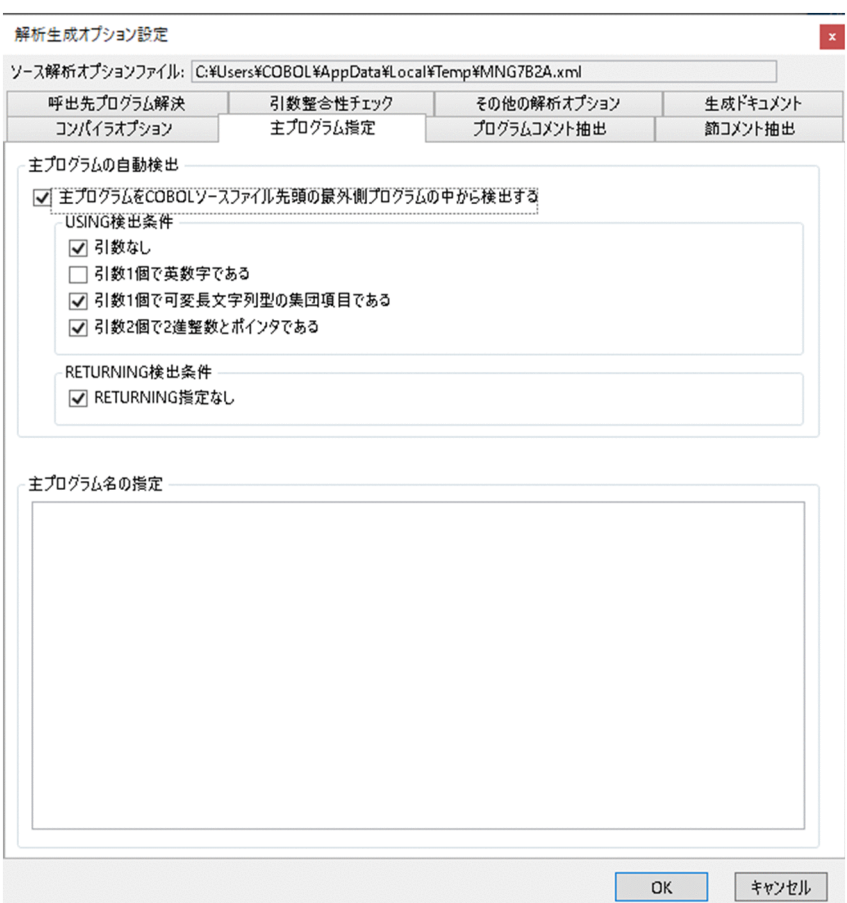

ここでは,解析する COBOL ソースファイルの主プログラムを指定します。主プログラムを指定す る方法には次の 2 つがあり,2 つの方法は併用できます。

・主プログラムの自動検出を使用する

・主プログラムのプログラム名を指定する

主プログラムの自動検出を使用する場合は,[主プログラムを COBOL ソースファイル先頭の最外 側プログラムの中から検出する]のチェックボックスをオンにして,USING 検索条件と RETURNING 検出条件を選択します。

主プログラムのプログラム名を指定する場合は、[主プログラム名の指定]テキストボックスに指定 します。複数の主プログラム名を指定する場合は,コンマまたは改行で区切って指定します。

#### 注意事項

主プログラムは過不足なく指定してください。解析時に自動検出で検出された主プログラ ム,および[主プログラム名の指定]テキストボックスに指定した主プログラムをルートと して,プログラムの呼び出し関係が解析され,プログラムの使用/未使用の情報が抽出され ます。主プログラムの指定に過不足があると,プログラムの使用/未使用が正しく判定でき ません。

• 生成ドキュメント,対象ブラウザ,出力先を指定する [解析生成オプション設定]画面の[生成ドキュメント]タブを選びます。

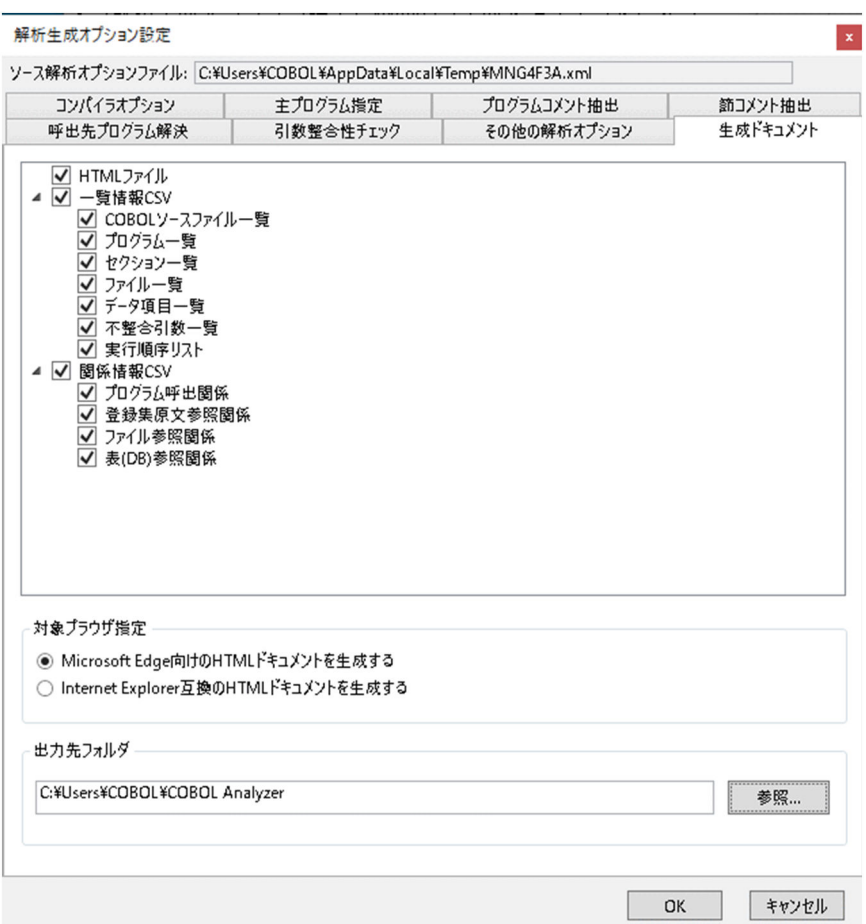

ここでは、出力するソース解析情報、生成する HTML ドキュメントの対象ブラウザと出力先を指定 します。

#### ・出力するソース解析情報(HTML ファイル形式, CSV ファイル形式)を指定する

ソース解析情報(HTML ファイル形式, CSV ファイル形式)に出力する情報を選択できます。 チェックボックスを選択して指定してください。

CSV ファイルは,デフォルトではチェックボックスはすべてオフになっています。

#### ・生成する HTML ドキュメントの対象ブラウザを指定する

生成する HTML ドキュメントを閲覧する Web ブラウザを選択できます。ラジオボタンを選択して 指定してください。

・ソース解析情報の出力先を指定する

[参照]ボタンをクリックして,出力先フォルダを設定します。ここに設定した場所に,ソース解析 情報(HTML ファイル形式, CSV ファイル形式)が出力されます。

#### 注意事項

出力先フォルダを指定しない場合,「Windows の環境変数 USERPROFILE で定義されてい るフォルダ¥COBOL Analyzer」の下に,解析対象プロジェクト名のフォルダが作成され, そこにソース解析情報が出力されます。出力先を変更したい場合は,出力先フォルダを指定 してください。

[解析生成オプション設定]画面では,上記のほかに,ソース解析時のコンパイラオプション,節コメ ント行およびプログラムコメント行を抽出するときの条件を設定できます。詳細については,[「5.2 \[解](#page-84-0) [析生成オプション設定\]画面」](#page-84-0)を参照してください。

5. COBOL ソース解析を実行します。

[ツール]−[COBOL ソース解析]−[解析の実行]を選択します。

#### 6. 実行結果を確認します。

COBOL ソース解析の実行結果は,開発マネージャのメッセージウィンドウに表示されます。

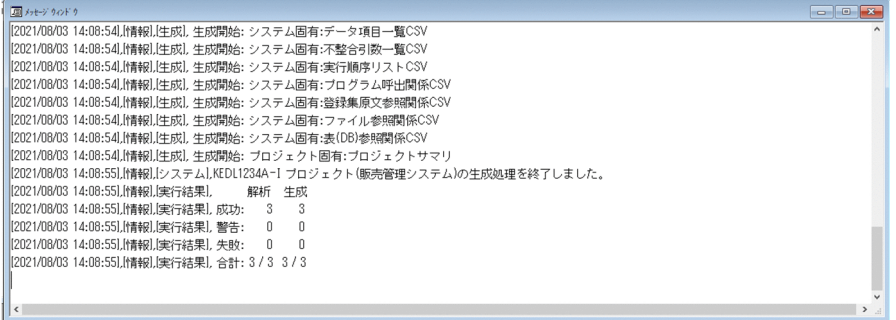

解析に失敗した場合,ソース解析情報が正しく生成されないため,メッセージウィンドウにエラーメッ セージが表示されていないかを確認してください。エラーがある場合,エラー原因を調査し,対策後, COBOL ソース解析を再実行してください。

#### 7. 解析結果を参照します。

HTML 形式の解析結果を参照する場合は、開発マネージャの[ツール]− [COBOL ソース解析] − [解析結果(HTML)の表示]を選択すると,プロジェクトサマリ画面(index.html)が表示されます。

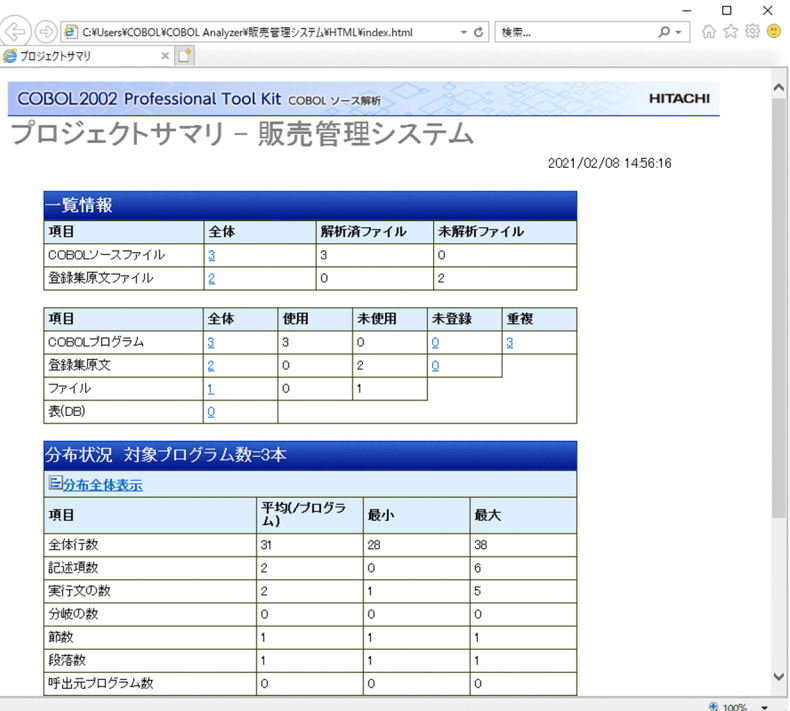

CSV 形式の解析結果を参照する場合は,開発マネージャの[ツール]−[COBOL ソース解析]−[解 析結果(CSV/TAG)の表示]を選択すると,CSV ファイルおよびタグファイルを格納したフォルダが 表示されます。

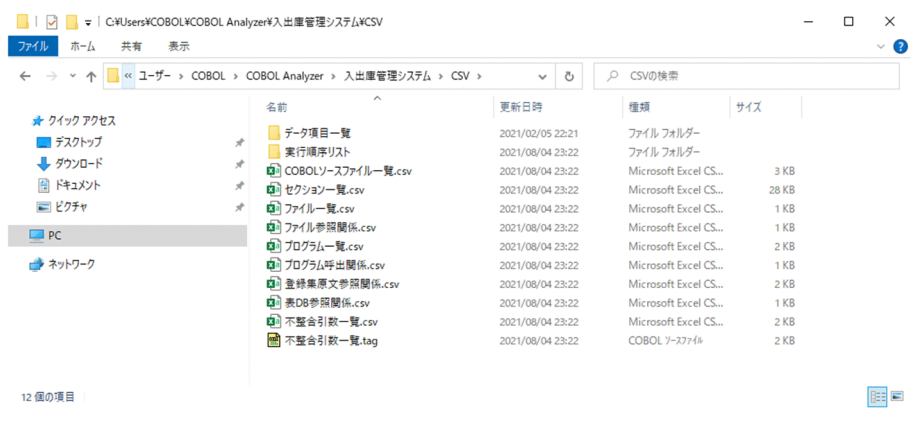

#### ■ ポイント

解析結果は、エクスプローラーなどで出力先フォルダを表示することで、ソース解析プロジェ クトの使用を終了したあとでも参照できます。

8. ソース解析プロジェクトの使用を終了します。

[ツール]−[COBOL ソース解析]−[ソース解析プロジェクトの使用終了]を選択します。

9. ログを参照します。

開発マネージャのメッセージウィンドウで解析状態および生成状態に,エラーまたは未生成が表示され ている場合,ソース解析情報が正しく生成されていないことが考えられます。解析ログまたは操作ログ を確認して,解析に失敗した原因を調査してください。

• 解析ログ

解析または生成でエラーになった場合に、コンパイルエラーを確認するときに参照します。次に示 すファイルに格納されます。

Windows の環境変数 TEMP で定義されているフォルダ¥COBOLAnalyzeLog.tag

• 操作ログ

[解析生成オプション設定]画面に設定した内容および操作の誤りを確認するときに参照します。次 に示すファイルに格納されます。

Windows の環境変数 TEMP で定義されているフォルダ¥COBOLControlLog.txt

参照方法は,ログの種類によって異なります。

• 解析ログを参照する

解析ログ (COBOLAnalyzeLog.tag) を選択すると, COBOL エディタが起動します。

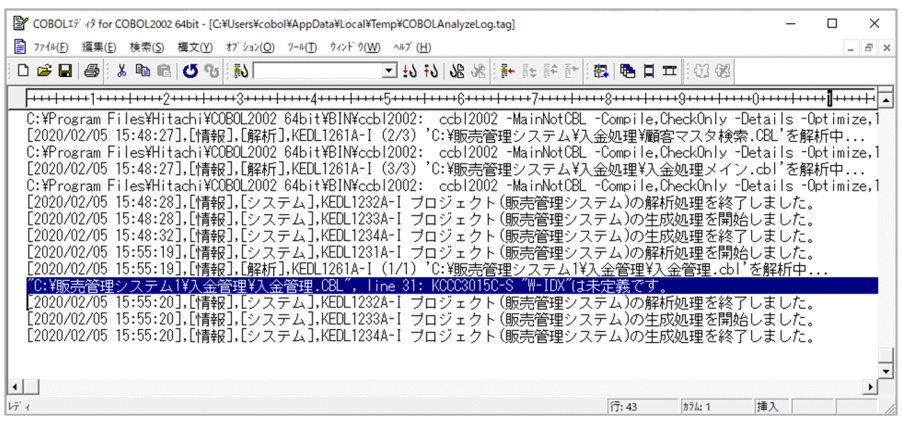

エラーメッセージをダブルクリックすると, COBOL ソースファイルが表示され, 該当行にカーソ ルが移動します。エラーの個所を COBOL エディタで修正します。

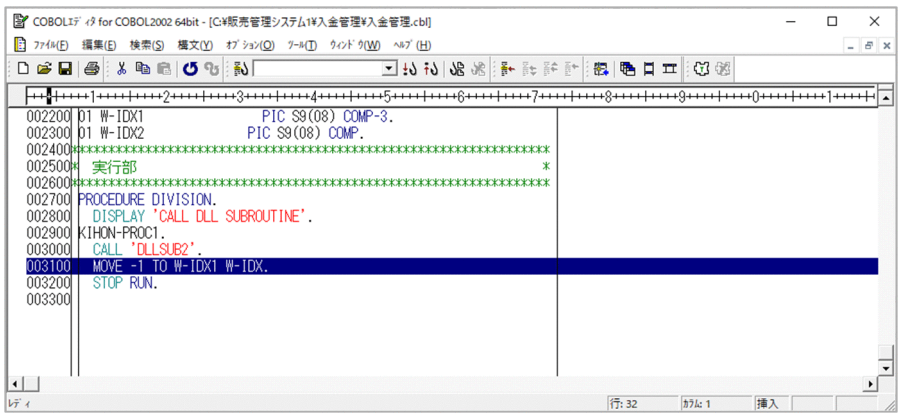

この例では,手続き部に「DIVISION.」がないことが警告の原因なので,「DIVISION.」を入力し ます。上書き保存して、COBOL ソースファイルを閉じます。

#### • 操作ログを参照する

操作ログ(COBOLControlLog.txt)を選択すると,テキストエディタが起動します。

操作ログのエラーを調査し、操作内容を確認してください。

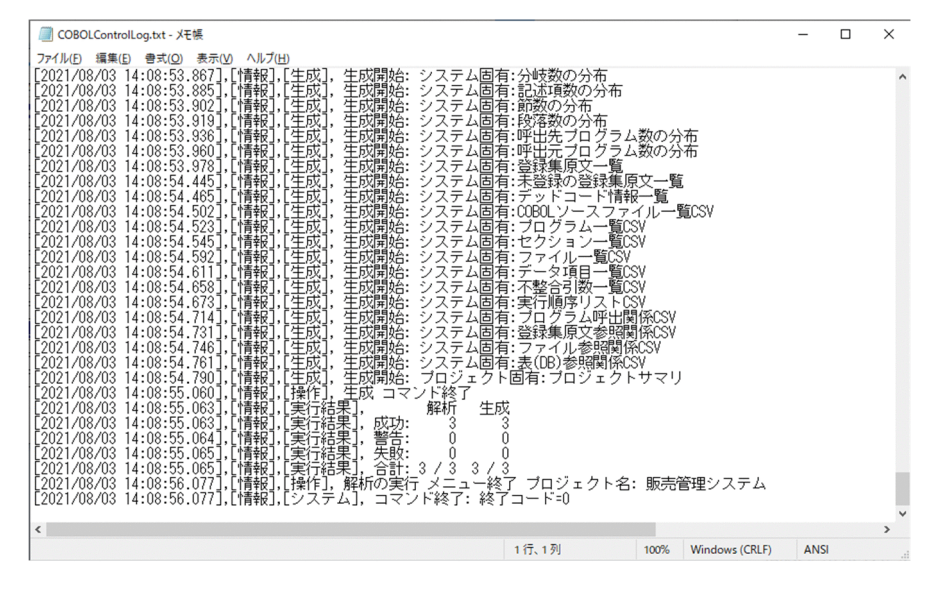

問題を解決したあとで,COBOL ソース解析を再実行します。エラーについては,「[9. エラー時の対](#page-229-0) [処」](#page-229-0)を参照してください。

2. COBOL ソース解析の基本的な使い方

# <span id="page-31-0"></span>2.2 変更した COBOL ソースファイルだけを解析する

変更した COBOL ソースファイルだけを解析する手順です。

いったん解析した COBOL ソースファイルを COBOL エディタで変更したあとに、解析を再実行する場 合,変更した COBOL ソースファイルを自動的に検出し,変更したファイルだけを解析・生成できます。

#### 作業の前に確認すること

- 再解析する解析対象プロジェクトを,すでに解析している。
- 変更した COBOL ソースファイルを用いて再コンパイルしている。
	- 図 2‒2 COBOL ソース解析の操作の手順(変更した COBOL ソースファイルだけを解析する 場合)

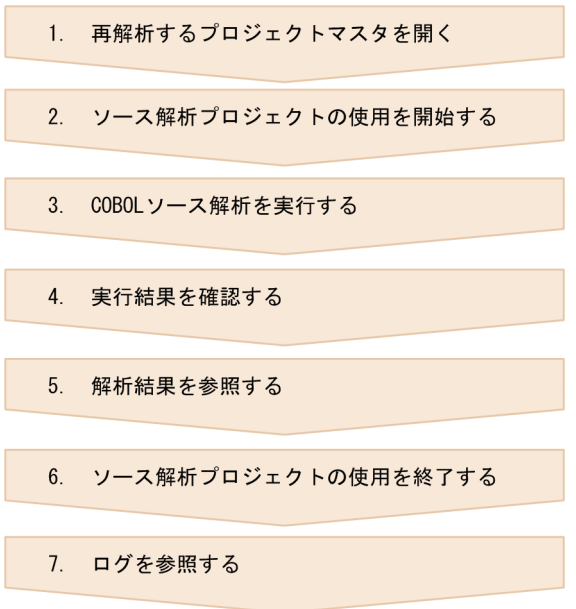

各手順について説明します。手順の番号は図中の番号と対応しています。

#### 作業の手順

1. 再解析するプロジェクトマスタを開きます。

変更した COBOL ソースファイルを含むプロジェクトマスタを開発マネージャで開きます。

#### 2. ソース解析プロジェクトの使用を開始します。

[ツール]−[COBOL ソース解析]−[ソース解析プロジェクトの使用開始]を選択します。 ソース解析プロジェクト名を設定するダイアログが表示されます。

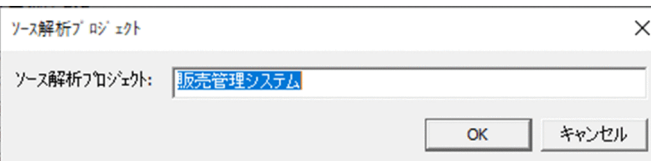

再解析するソース解析プロジェクト名を設定し,[OK]ボタンをクリックします。

3. COBOL ソース解析を実行します。

[ツール]−[COBOL ソース解析]−[解析の実行]を選択します。

4. 実行結果を確認します。

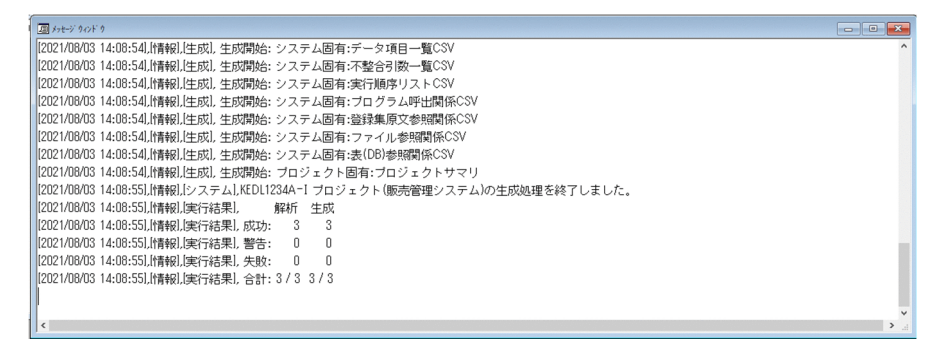

開発マネージャのメッセージウィンドウにエラーメッセージが表示されていないかを確認します。エ ラーがある場合,エラー原因を調査し,対策後,COBOL ソース解析を再実行してください。

#### 5. 解析結果を参照します。

開発マネージャの [ツール] - [COBOL ソース解析] - [解析結果(HTML)の表示]または [解析結 果(CSV/TAG)の表示]を選択します。

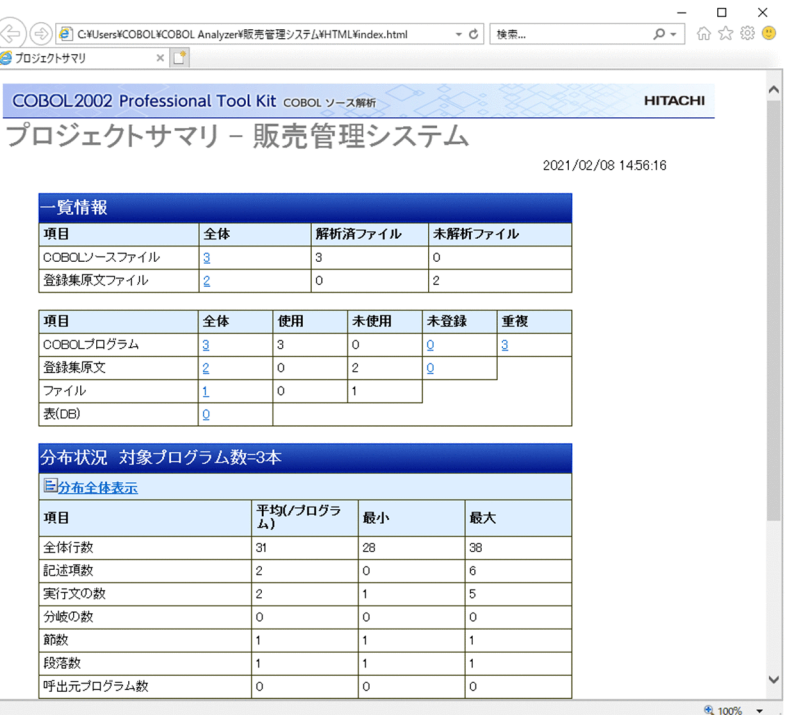

# ポイント

解析結果は、エクスプローラーなどで出力先フォルダを表示することで、ソース解析プロジェ クトの使用を終了したあとでも参照できます。

6. ソース解析プロジェクトの使用を終了します。

[ツール]−[COBOL ソース解析]−[ソース解析プロジェクトの使用終了]を選択します。

7. ログを参照します。

開発マネージャのメッセージウィンドウで解析状態および生成状態に,エラーまたは未生成が表示され ている場合,ソース解析情報が正しく生成されていないことが考えられます。解析ログまたは操作ログ を確認して,解析に失敗した原因を調査してください。

• 解析ログ

解析または生成でエラーになった場合に,コンパイルエラーを確認するときに参照します。次に示 すファイルに格納されます。

Windows の環境変数 TEMP で定義されているフォルダ¥COBOLAnalyzeLog.tag

• 操作ログ

[解析生成オプション設定]画面に設定した内容および操作の誤りを確認するときに参照します。次 に示すファイルに格納されます。

Windows の環境変数 TEMP で定義されているフォルダ¥COBOLControlLog.txt 参照方法は,ログの種類によって異なります。

• 解析ログを参照する

解析ログ (COBOLAnalyzeLog.tag) を選択すると, COBOL エディタが起動します。

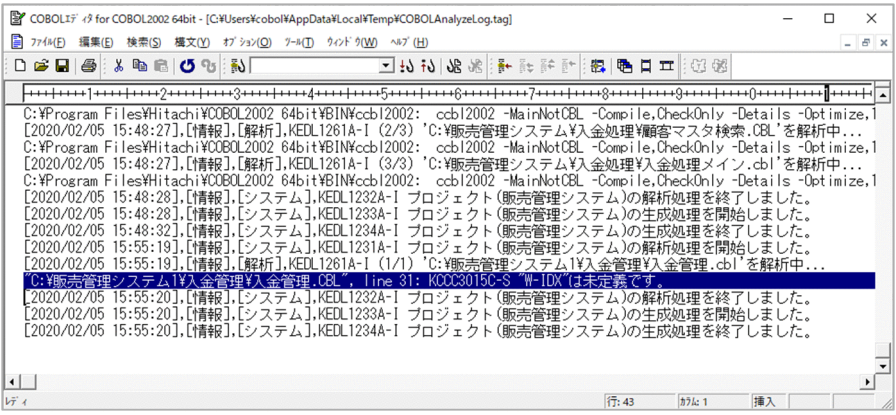

エラーメッセージをダブルクリックすると,COBOL ソースファイルが表示され,該当行にカーソ ルが移動します。エラーの個所を COBOL エディタで修正します。

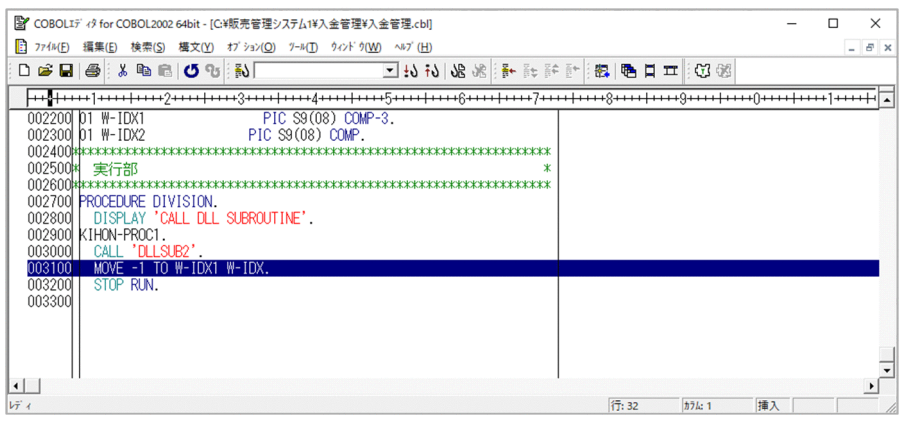

2. COBOL ソース解析の基本的な使い方

この例では,手続き部に「DIVISION.」がないことが警告の原因なので,「DIVISION.」を入力し ます。上書き保存して、COBOL ソースファイルを閉じます。

• 操作ログを参照する

操作ログ(COBOLControlLog.txt)を選択すると,テキストエディタが起動します。 操作ログのエラーを調査し、操作内容を確認してください。

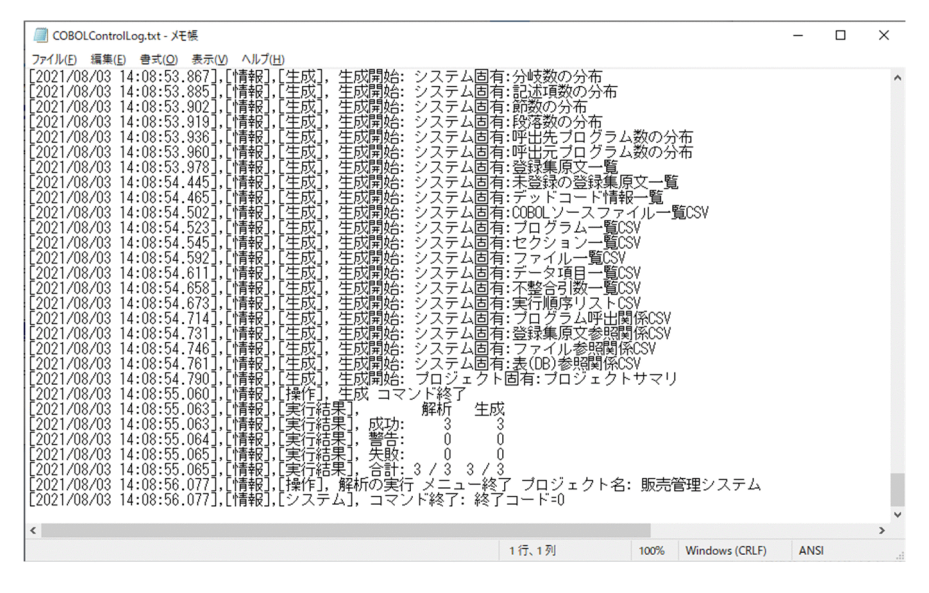

問題を解決したあとで,COBOL ソース解析を再実行します。エラーについては,「[9. エラー時の対](#page-229-0) [処」](#page-229-0)を参照してください。

# <span id="page-35-0"></span>2.3 解析した COBOL ソースファイルの結果を参照する

COBOL ソース解析で解析した結果を参照する手順です。

COBOL ソース解析の実行結果には、次に示す情報があります。

- 解析結果 (HTML ファイル形式, CSV ファイル形式)
- 解析結果のログ(解析ログ,操作ログ)

HTML ファイル形式のソース解析情報を表示する場合

- 1. 参照したい解析結果を含むプロジェクトマスタを開発マネージャで開きます。
- 2. ソース解析プロジェクトの使用を開始します。
- 3.開発マネージャの「ツール]−「COBOL ソース解析]−「解析結果(HTML)の表示]を選択します。 HTML ファイル形式の解析情報が表示されます。

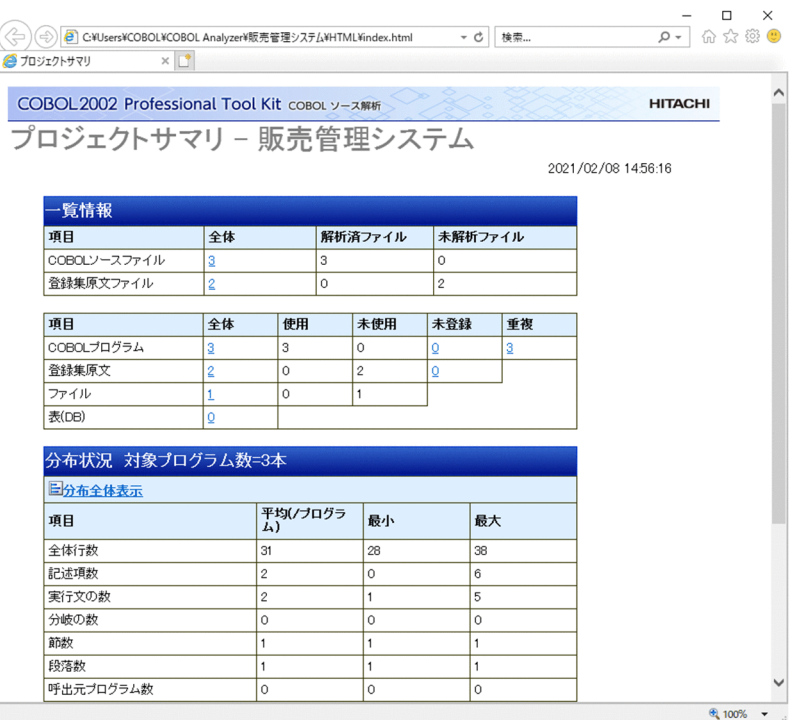

CSV ファイル形式のソース解析情報を表示する場合

- 1. 参照したい解析結果を含むプロジェクトマスタを開発マネージャで開きます。
- 2. ソース解析プロジェクトの使用を開始します。
- 3. 開発マネージャの [ツール] [COBOL ソース解析] [解析結果(CSV/TAG)の表示] を選択しま す。

CSV ファイル形式の解析情報が格納されているフォルダが表示されます。
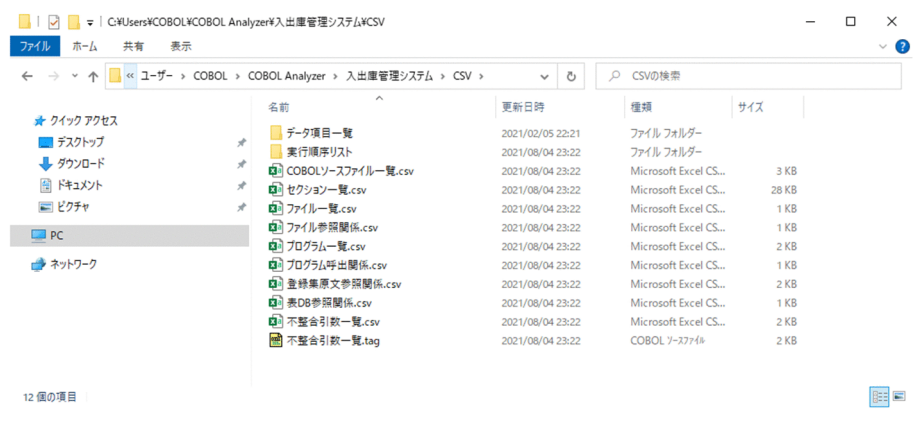

解析ログを表示する場合

1. 次に示す解析ログ(COBOLAnalyzeLog.tag)を開きます。 Windows の環境変数 TEMP で定義されているフォルダ¥COBOLAnalyzeLog.tag 解析ログの情報が COBOL エディタに表示されます。

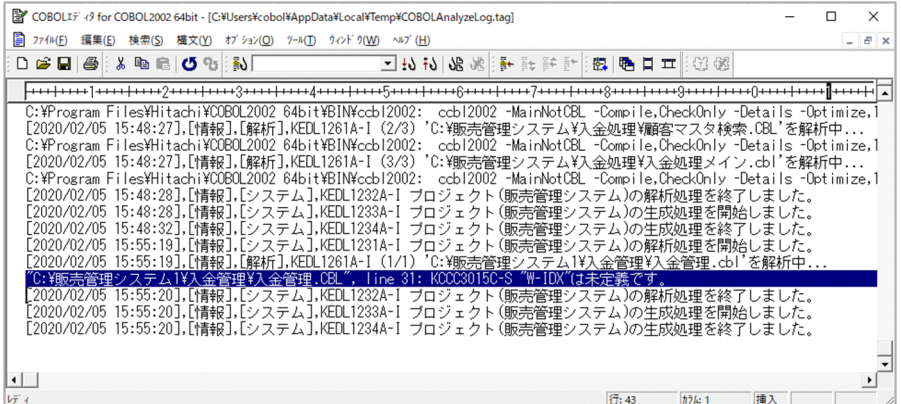

操作ログを表示する場合

1. 次に示す操作ログ(COBOLControlLog.txt)を開きます。

Windows の環境変数 TEMP で定義されているフォルダ¥COBOLControlLog.txt 操作ログの情報が拡張子 txt に関連づけられたエディタに表示されます。

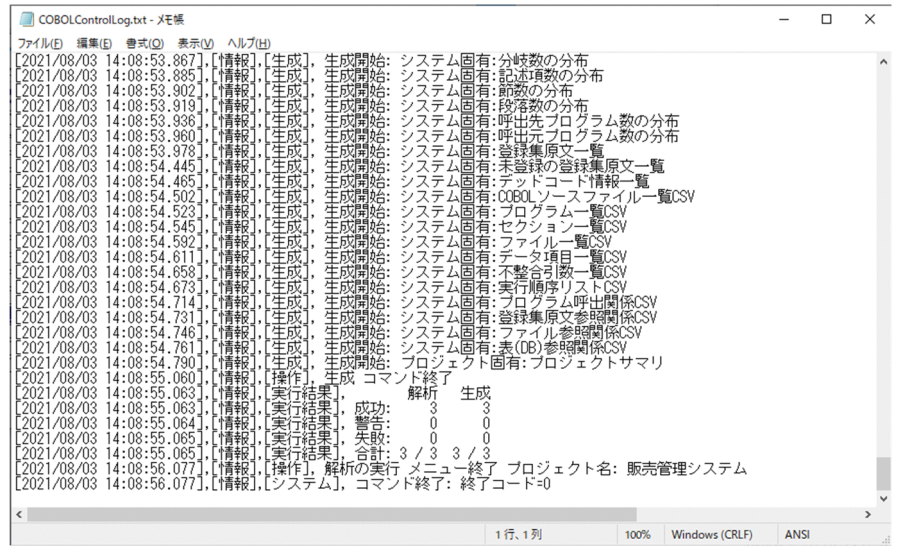

#### 関連項目

- •[「2.4 HTML ファイル形式のソース解析情報を参照する」](#page-38-0)
- •[「2.6 エラーがある COBOL プログラムを修正する」](#page-47-0)
- •[「2.7 CSV ファイル形式のソース解析情報を加工する](#page-49-0)」
- •[「2.8 COBOL ソース解析で操作した内容を参照する](#page-52-0)」

## <span id="page-38-0"></span>2.4 HTML ファイル形式のソース解析情報を参照する

解析結果を参照する手順です。

#### 作業の手順

1. 参照したい解析結果を含むプロジェクトマスタを開発マネージャで開きます。

2. ソース解析プロジェクトの使用を開始します。

3. 開発マネージャの [ツール] − [COBOL ソース解析] − [解析結果(HTML)の表示] を選択します。 HTML ファイル形式のプロジェクトサマリ画面 (index.html) が表示されます。

## ■ ポイント

ソース解析情報が出力されるフォルダは,[解析生成オプション設定]画面で出力先フォルダと して指定したフォルダです。

プロジェクトサマリ画面の各項目については,「[7. 解析結果のリファレンス\(HTML ファイル形式\)」](#page-116-0)を 参照してください。

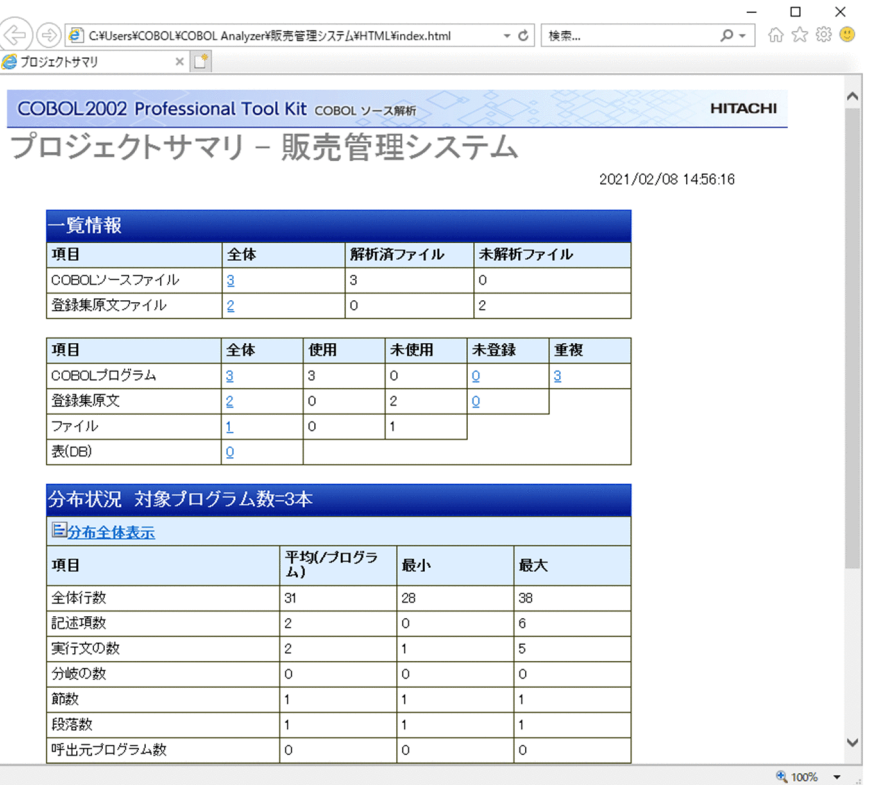

プロジェクトサマリ画面から,COBOL プログラムの次に示す情報がわかります。

[一覧情報]

解析したファイル数の内訳が「COBOL ソースファイル」「登録集原文ファイル」に分類して表示され ます。

以降,項目ごとに件数が表示されます。

•[COBOL プログラム]

[全体]:解析したすべてのプログラムの個数です。[未登録]の個数は含まれません。

[使用]:主プログラム,または主プログラムから直接的もしくは間接的に呼び出されるプログラム の個数です。

[未使用]:主プログラムでないプログラムで,かつ主プログラムから直接的にも間接的にも呼び出 されないプログラムの個数です。

[未登録]:CALL 文で呼出先プログラムとして指定されているが,COBOL ソースファイルがプロ ジェクトに登録されていないプログラムまたは登録されている COBOL ソースファイルにエラーが あって解析できていないプログラムの個数です。

[重複]:重複するプログラム名(PROGRAM-ID)を持つプログラムの個数です。

#### •[登録集原文]

[全体]:解析したすべての登録集原文の個数です。

[使用]:COBOL ソースファイル中で実際に参照されている登録集原文の個数です。

[未使用]:COBOL ソースファイル中で参照されていない登録集原文の個数です。

[未登録]:COBOL ソースファイル中で参照されているが,参照されている登録集原文が見つから なくて解析されなかった登録集原文の個数です。

•[ファイル]

[全体]:解析したファイルの個数です。

• [表(DB)]

[全体]:解析した表の個数です。

リンクをクリックすると,該当する項目の一覧が表示されます。

[分布状況]

プログラムを構成する要素の個数の平均・最小・最大が表示されます。[分布全体表示]のリンクをク リックすると,分布情報が棒グラフで表示されます。

[デッドコード情報]

使用されていない可能性がある COBOL プログラムの個数が表示されます。リンクをクリックすると, 該当する項目の一覧が表示されます。

#### 関連項目

•[「7. 解析結果のリファレンス\(HTML ファイル形式\)](#page-116-0)」

#### 2. COBOL ソース解析の基本的な使い方

# 2.4.1 解析したプログラムの情報とソース/PAD 図を参照する

解析したプログラムの情報とソース/PAD 図を参照する手順です。

#### 作業の手順

1. 参照したい解析結果を含むプロジェクトマスタを開発マネージャで開きます。

2. ソース解析プロジェクトの使用を開始します。

3. 開発マネージャの [ツール] − [COBOL ソース解析] − [解析結果(HTML)の表示] を選択します。 HTML ファイル形式のプロジェクトサマリ画面(index.html)が表示されます。

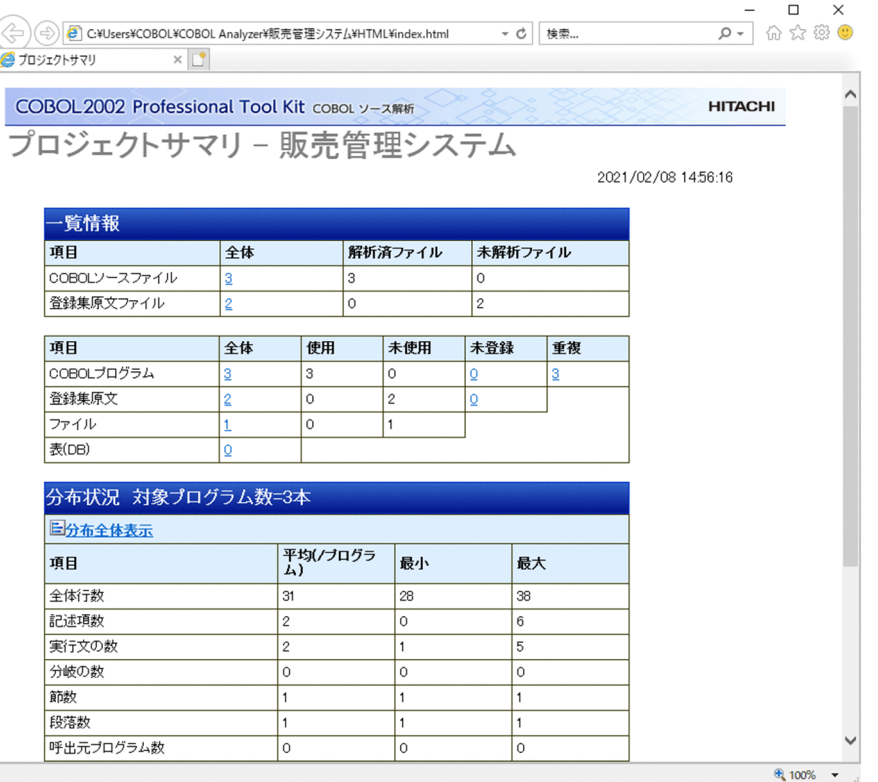

4. プロジェクトサマリ画面の [一覧情報]に表示された各リンクをクリックします。

該当する項目の一覧情報が表示されます。

プログラム個別の情報とソースを参照する手順を次に示します。

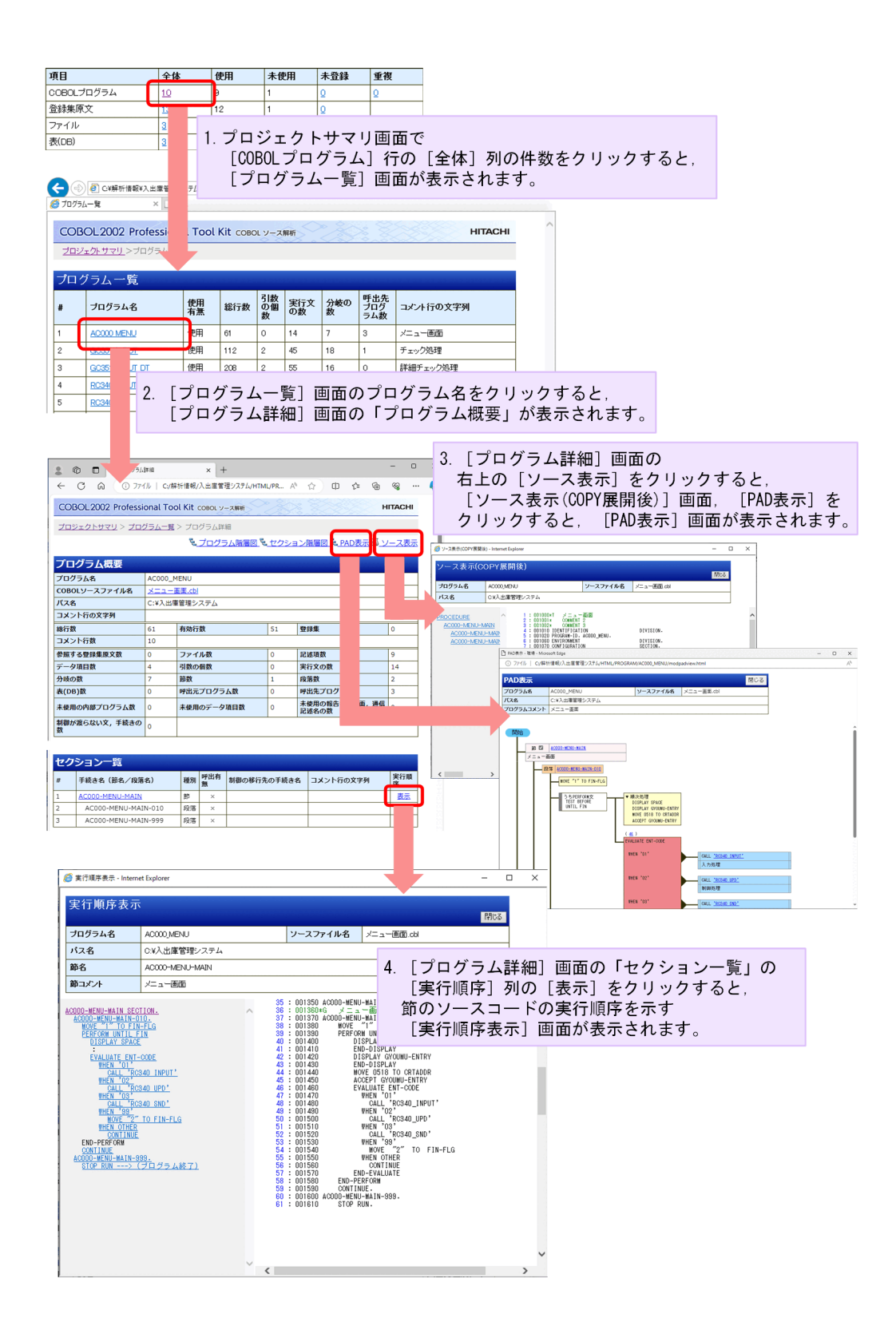

# 2.4.2 各種の分布情報を参照する

解析した COBOL ソースファイルの分布情報を参照する手順です。

#### 作業の手順

1. 参照したい解析結果を含むプロジェクトマスタを開発マネージャで開きます。

2. ソース解析プロジェクトの使用を開始します。

- 3. 開発マネージャの「ツール] − 「COBOL ソース解析] − [解析結果(HTML)の表示] を選択します。 HTML ファイル形式のプロジェクトサマリ画面(index.html)が表示されます。
- 4. プロジェクトサマリ画面の [分布全体表示] をクリックします。

[分布情報一覧]画面が表示されます。分布情報一覧を参照する手順を次に示します。

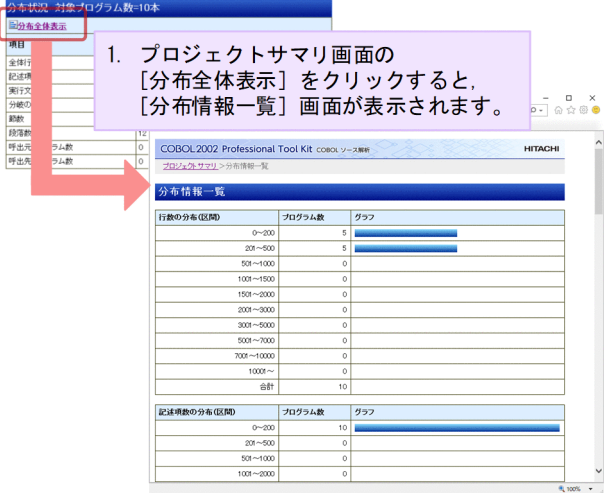

分布情報から,解析したプログラムの規模と複雑性がわかります。

# 2.4.3 使われていないソースコードの候補を確認する

プログラム実行時に実行される可能性がない文,プログラムなど,プログラムの実行結果に影響を与えな いソースコードのことをデッドコードといいます。

デッドコードの候補から,テストが不要なプログラムの選定や,プログラムの処理の誤りを発見できます。

#### 作業の手順

1. 参照したい解析結果を含むプロジェクトマスタを開発マネージャで開きます。

- 2. ソース解析プロジェクトの使用を開始します。
- 3.開発マネージャの「ツール]− 「COBOL ソース解析]−「解析結果(HTML)の表示]を選択します。 HTML ファイル形式のプロジェクトサマリ画面(index.html)が表示されます。
- 4. プロジェクトサマリ画面の「デッドコード]行の「全体]列の件数をクリックします。 デッドコード候補の一覧が表示されます。デッドコード情報の一覧を参照する手順を次に示します。

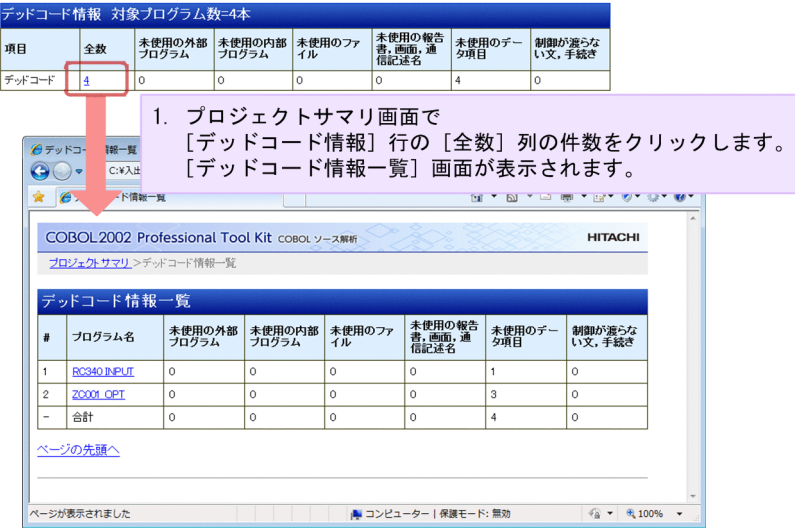

使われていないソースコードの候補を COBOL ソース解析が検知する方法については,[「10.6 デッドコー](#page-282-0) [ド候補の検知方法](#page-282-0)」を参照してください。

# 2.5 解析前に前回のソース解析情報を残す

ソース解析情報は,[解析生成オプション設定]画面の[生成ドキュメント]タブで指定した出力先に出力 されます。

解析する条件を変更する場合に,前の解析結果を残すときは,いったん出力先のフォルダを退避して解析 を実行するか,[解析生成オプション設定]画面の[生成ドキュメント]タブの出力先を変更してください。

## 参考

COBOL ソース解析の解析環境(環境設定情報)を保存する場合は、組み込みデータベースのコマ ンドを使用します。環境設定情報の保存と読み込みについては,マニュアル「COBOL2002 Professional 製品 導入ガイド」の解析環境の操作に関する説明を参照してください。

## 2.5.1 ソース解析情報のフォルダを退避する

ソース解析情報を退避する手順です。

#### 作業の手順

1. 退避したいソース解析情報を含むプロジェクトマスタを開発マネージャで開きます。

2. ソース解析プロジェクトの使用を開始します。

- 3. 開発マネージャの「ツール]−「COBOL ソース解析]−「設定]を選択します。 [解析生成オプション設定]画面が表示されます。
- 4.[生成ドキュメント]タブを選択し、指定した出力先フォルダを確認します。

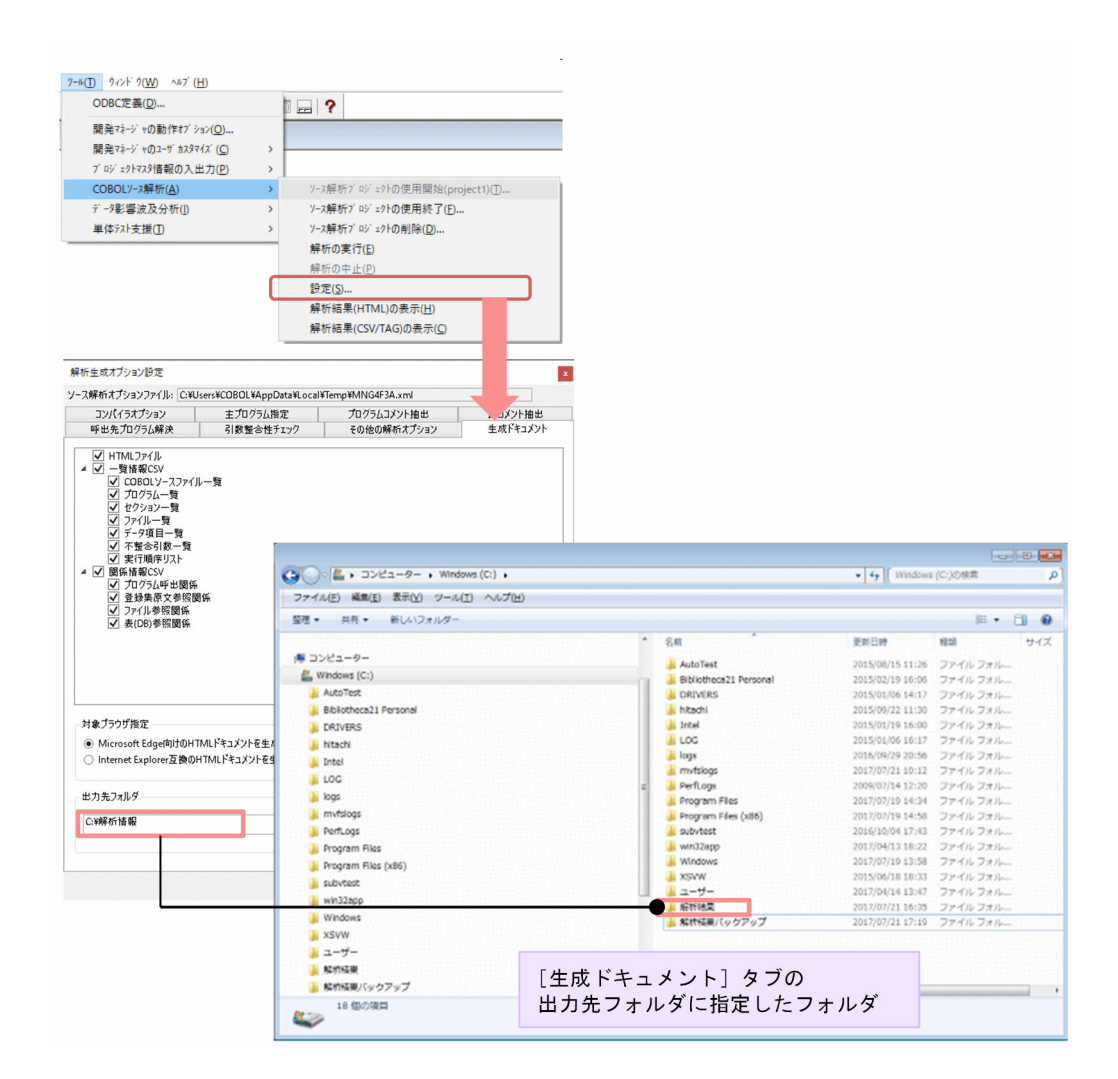

5. エクスプローラーで,出力先フォルダをコピーして,ソース解析情報をほかの場所に保存します。 6. 開発マネージャに戻り、COBOL ソース解析を実行します。

## 2.5.2 ソース解析情報の出力先を変更する

ソース解析情報の出力先を変更する手順です。

#### 作業の手順

- 1. 出力先を変更したいソース解析情報を含むプロジェクトマスタを開発マネージャで開きます。
- 2. ソース解析プロジェクトの使用を開始します。
- 3. 開発マネージャの [ツール] − [COBOL ソース解析] − [設定] を選択します。 [解析生成オプション設定]画面が表示されます。

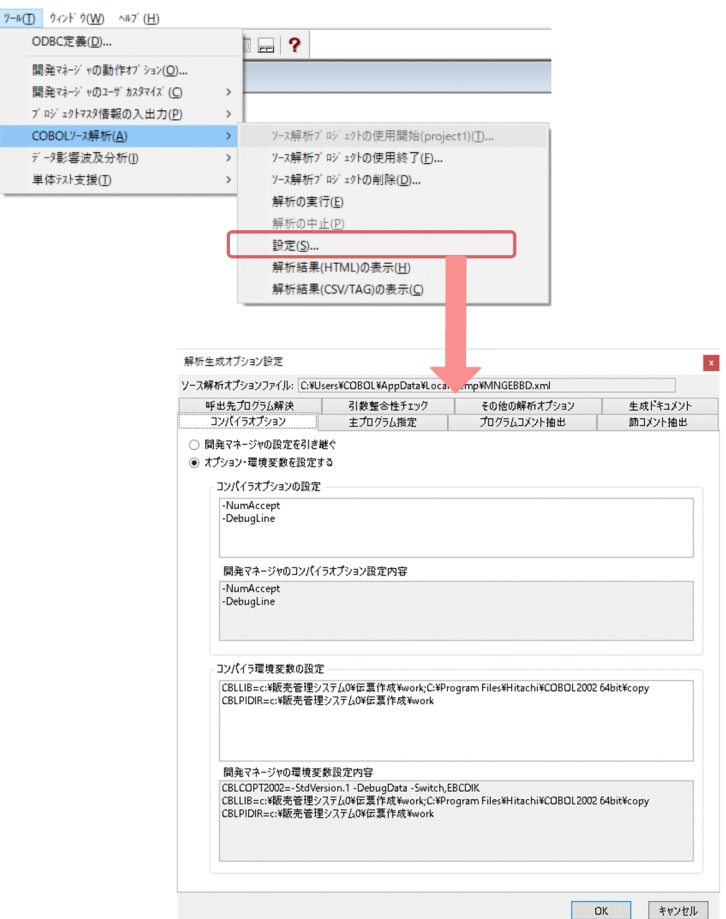

4. [生成ドキュメント] タブを選択し, [出力先フォルダ] を変更します。

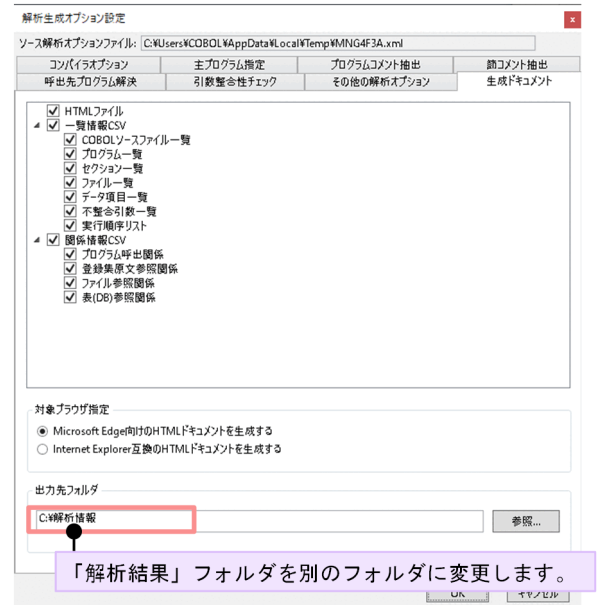

5. 開発マネージャに戻り、COBOL ソース解析を実行します。

# <span id="page-47-0"></span>2.6 エラーがある COBOL プログラムを修正する

COBOL ソース解析のログ情報(解析ログ, 操作ログ)のうち、解析ログを参照して COBOL プログラム を修正する手順です。

COBOL ソースファイルの解析時に COBOL2002 のコンパイルエラーが発生すると,解析処理がエラー になります。コンパイルエラーのレベルに応じて,実行結果は解析失敗または解析警告になります。解析 ログには,COBOL コンパイラが出力したコンパイルエラー情報が出力されます。

解析ログはタグファイルのため、COBOL エディタで開きます。

#### 作業の手順

1. 次に示す解析ログ(COBOLAnalyzeLog.tag)を選択します。

Windows の環境変数 TEMP で定義されているフォルダ¥COBOLAnalyzeLog.tag 解析ログの情報が COBOL エディタに表示されます。

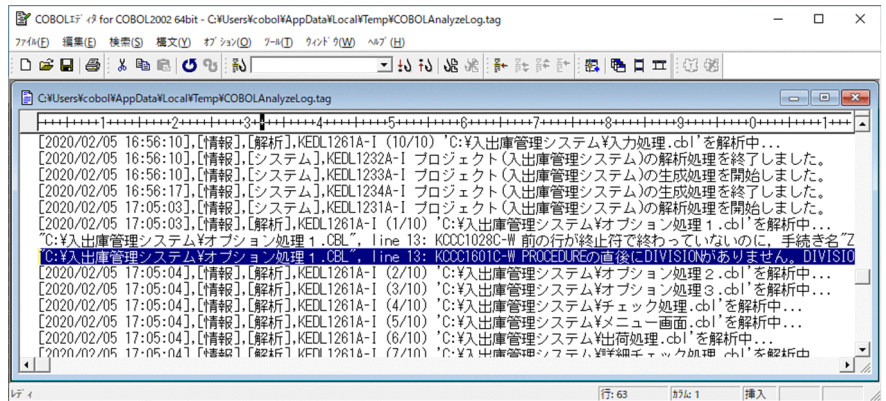

2. 解析ログのエラーメッセージをダブルクリックします。

COBOL ソースファイルが表示され、該当行にカーソルが移動します。

3. COBOL エディタで該当する個所を修正します。

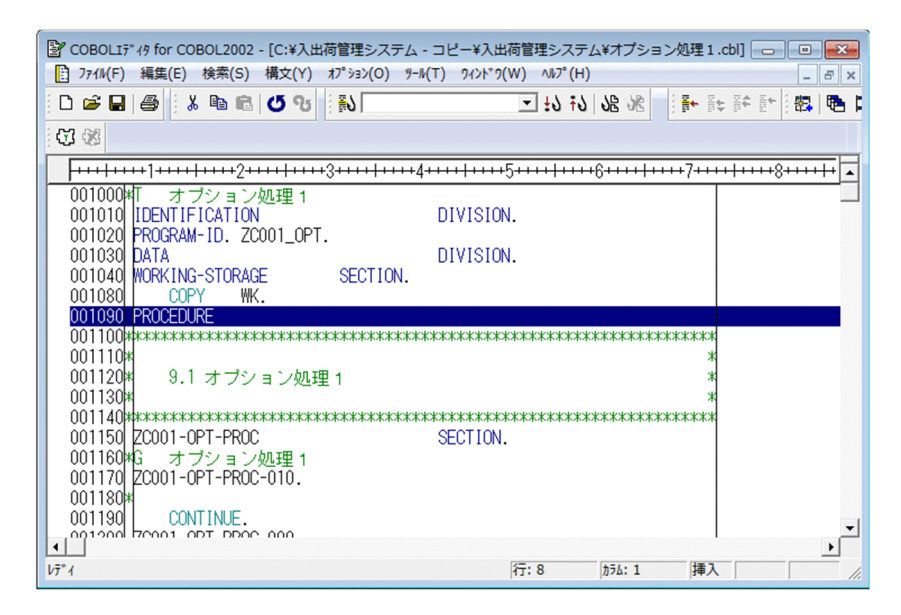

この例では,手続き部に「DIVISION.」がないことが警告の原因なので,「DIVISION.」を入力しま す。上書き保存して、COBOL ソースファイルを閉じます。

## 注意事項

解析ログを表示したあとで、再度 COBOL ソース解析を実行する場合は、いったん解析ログを 閉じてください。解析ログを開いたまま COBOL ソース解析を実行すると,解析ログが正しく 取得できません。

# <span id="page-49-0"></span>2.7 CSV ファイル形式のソース解析情報を加工する

CSV ファイル形式のソース解析情報を使用する例として、CSV ファイルを加工する手順です。

#### 作業の手順

- 1. 加工したいソース解析情報を含むプロジェクトマスタを開発マネージャで開きます。
- 2. 開発マネージャの [ツール] − [COBOL ソース解析] − [解析結果(CSV/TAG)の表示] を選択します。 CSV ファイル形式のソース解析情報 (CSV ファイルおよびタグファイル) が格納されたフォルダが表 示されます。

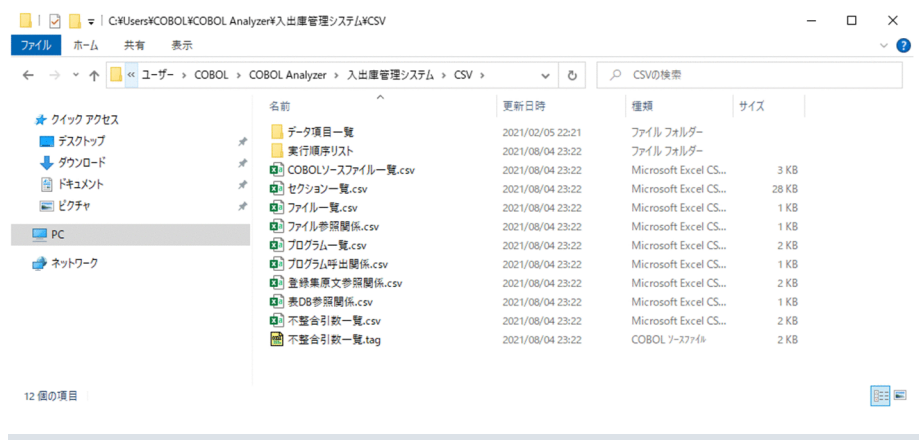

■ ポイント

ソース解析情報が出力されるフォルダは,[解析生成オプション設定]画面の[生成ドキュメン ト]タブで出力先フォルダとして指定したフォルダです。

3. Excel などで CSV ファイルの内容を確認します。

#### 4. CSV ファイルを入力として、任意の開発環境で加工して活用します。

それぞれの CSV ファイルの用途を次に示します。

#### 一覧情報 CSV

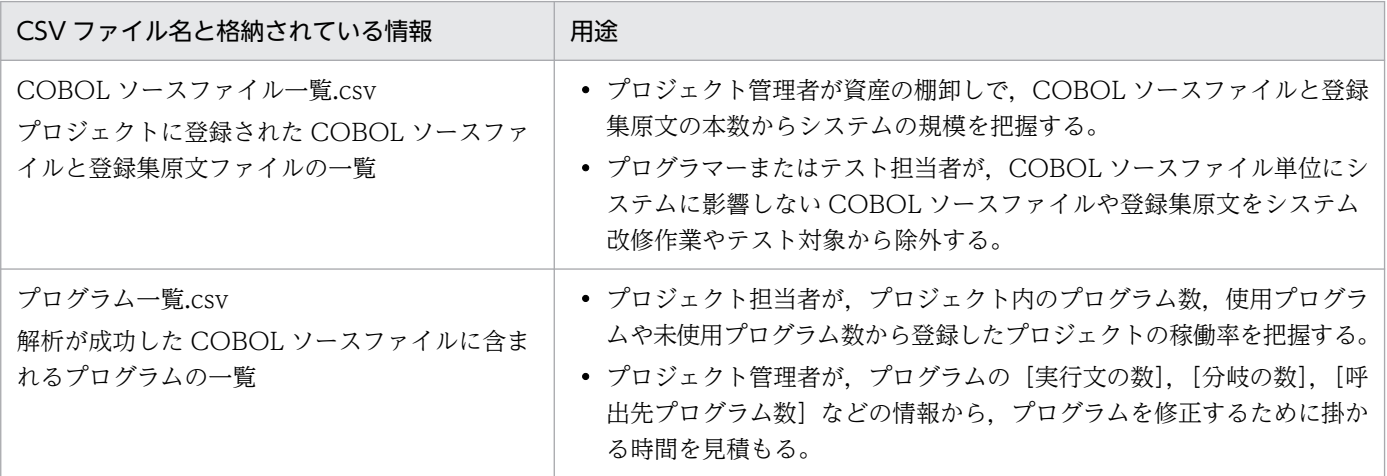

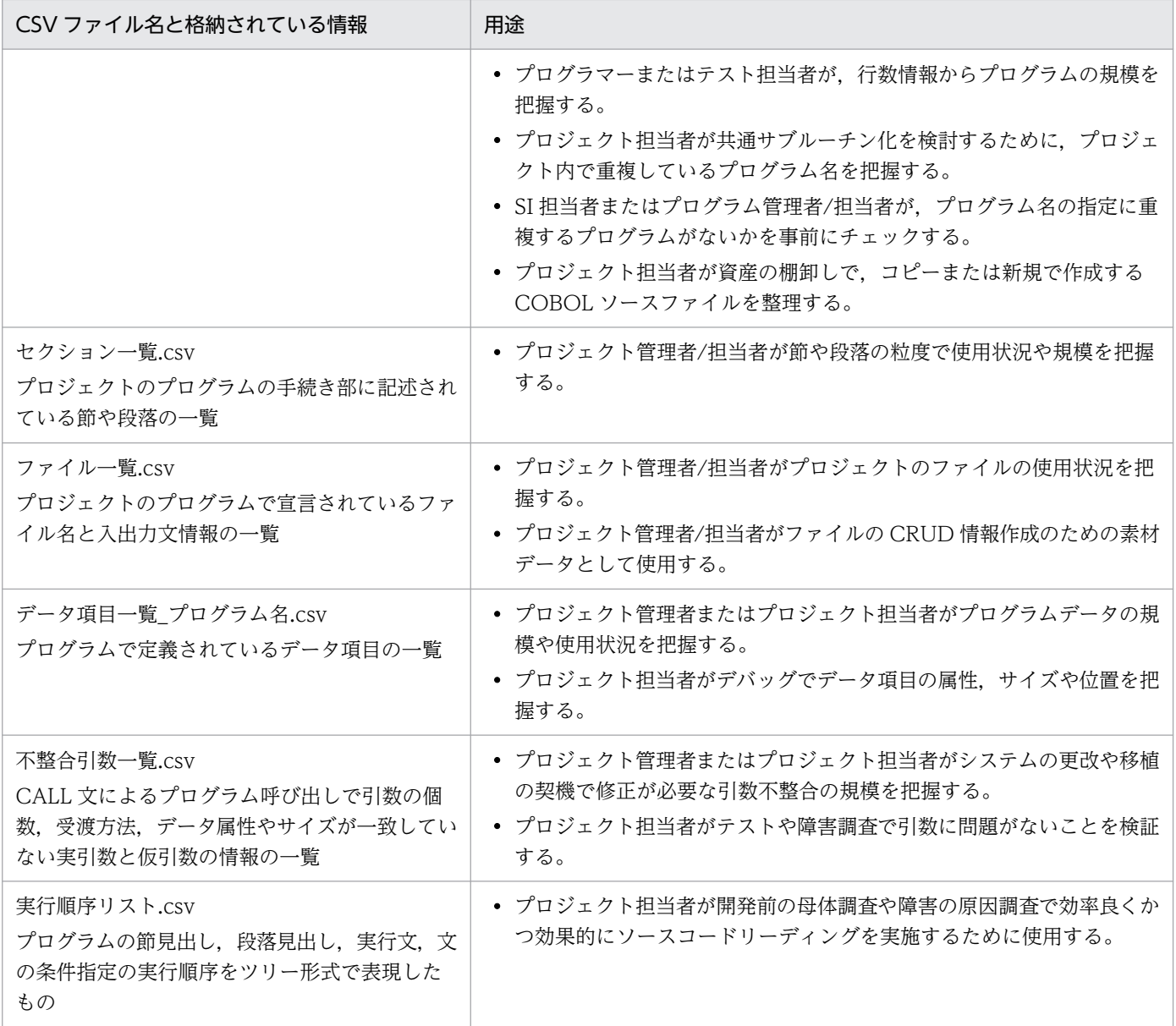

## 関係情報 CSV

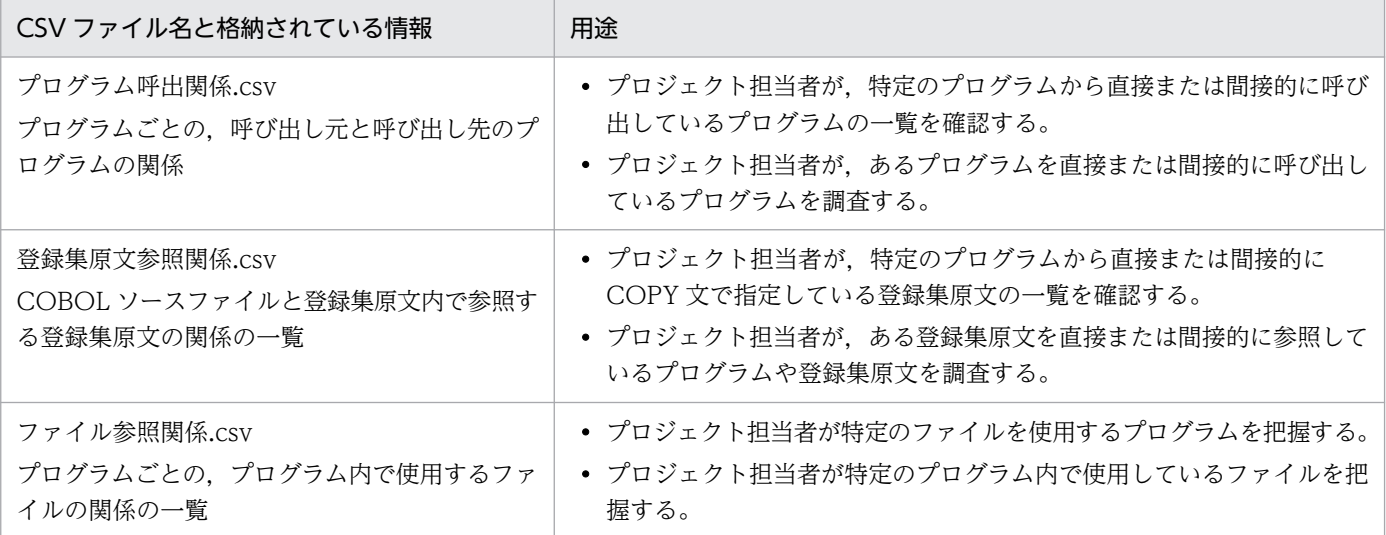

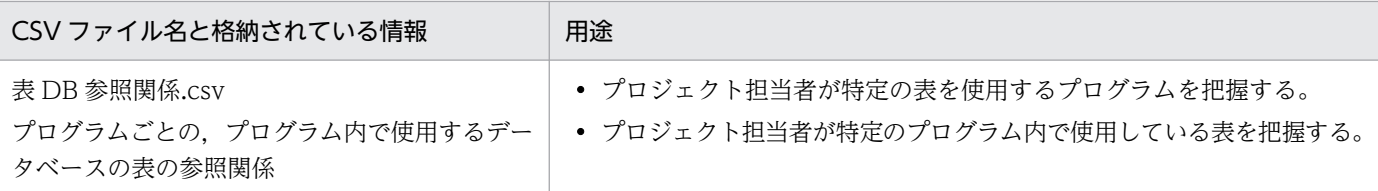

#### 関連項目

•[「8. 解析結果のリファレンス\(CSV ファイル形式\)](#page-188-0)」

2. COBOL ソース解析の基本的な使い方

# <span id="page-52-0"></span>2.8 COBOL ソース解析で操作した内容を参照する

COBOL ソース解析のログ情報(解析ログ, 操作ログ)のうち, 操作ログを参照して COBOL ソース解析 の操作履歴を参照する手順です。

操作ログを参照すると,COBOL ソース解析の操作でエラーになった個所を追跡できます。

#### 作業の手順

1. 次に示す操作ログ(COBOLControlLog.txt)を開きます。

Windows の環境変数 TEMP で定義されているフォルダ¥COBOLControlLog.txt 操作ログの情報が拡張子 txt に関連づけられたエディタに表示されます。

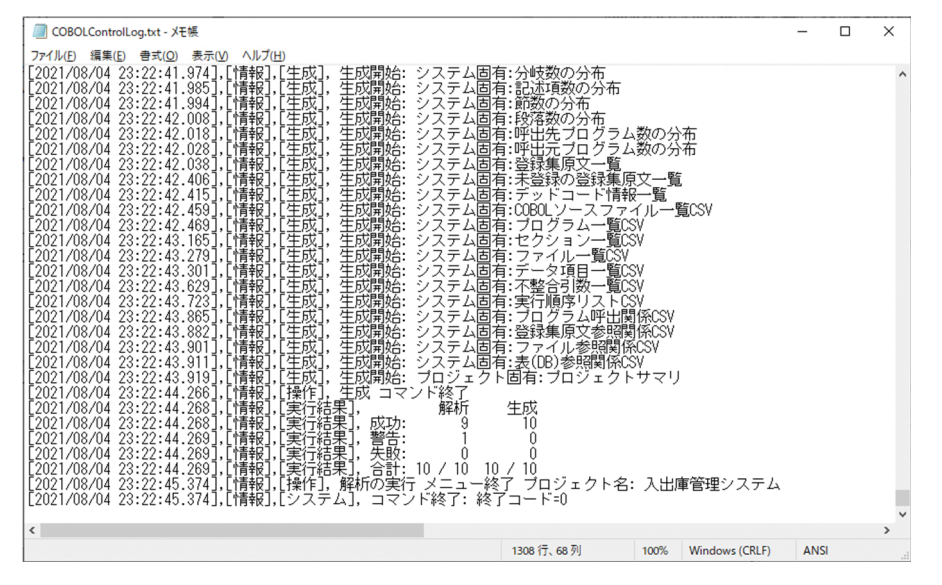

2. 操作ログを参照し、エラーが起こった原因を調査します。

## 関連項目

•[「9. エラー時の対処」](#page-229-0)

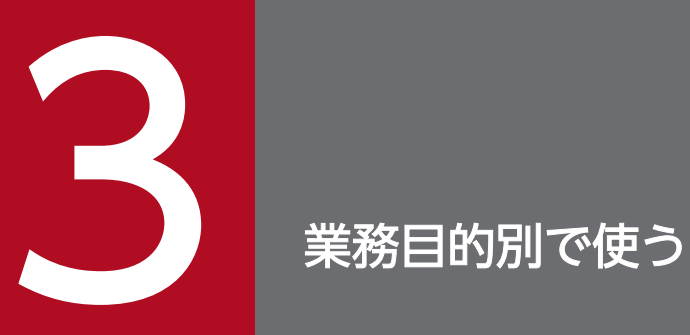

COBOL ソース解析の操作例について説明します。

## 3.1 COBOL 資産を棚卸する

UNIX 環境などのプラットフォームで使用していた COBOL ソースファイルを Windows 環境で使う場 合. プログラムの保守書が整備されていないと. 不要な COBOL ソースファイルが混在していないか. 必 要なソースファイルが不足していないかの調査に時間が掛かります。

COBOL ソース解析を使用すると,COBOL ソースファイル群と関係ない COBOL ソースファイルや, 不足している COBOL ソースファイルの一覧をソース解析情報として生成できます。

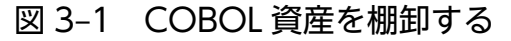

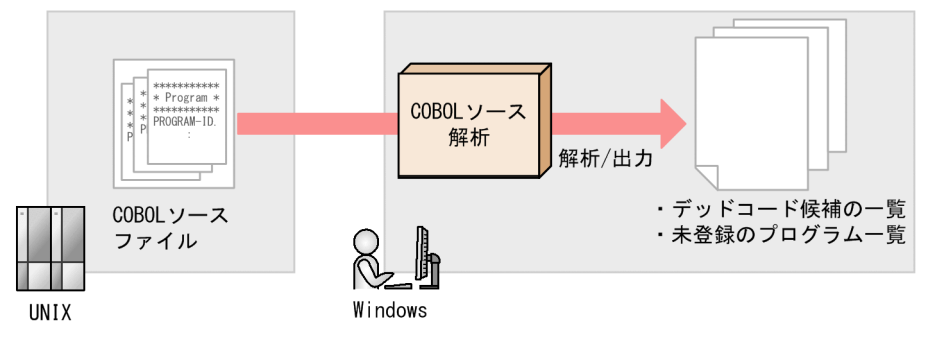

注

UNIX環境からWindowsへのCOBOLソースファイルの転送には. FTPなどのファイル転送プログラムを使用します。

#### 作業の手順

- 1. 開発マネージャで,解析用のプロジェクトを作成し,COBOL ソースファイルを登録します。
- 2. 開発マネージャの「ツール]− 「COBOL ソース解析]−「ソース解析プロジェクトの使用開始]を選 択します。

ソース解析プロジェクト名を設定するダイアログが表示されます。

- 3. 任意のプロジェクト名を設定します。
- 4. 開発マネージャの[ツール]−[COBOL ソース解析]−[設定]を選択します。 [解析生成オプション設定]画面が表示されます。
- 5. コンパイラオプション,解析結果の出力先フォルダなどを設定します。
- 6. 開発マネージャの[ツール]−[COBOL ソース解析]−[解析の実行]を選択します。
- 7. 開発マネージャの[ツール]−[COBOL ソース解析]−[解析結果(HTML)の表示]を選択します。 HTML ファイル形式の解析情報が表示されます。

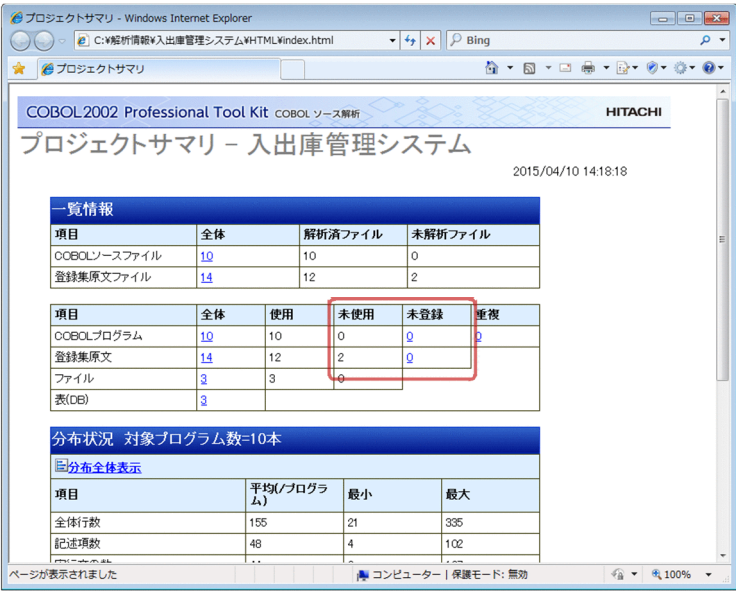

#### COBOL ソースファイル群と関係ない COBOL ソースファイルの件数を知りたいとき

[未使用]列の件数を確認します。主プログラムでないプログラムで、どのプログラムからも呼び出 されていないプログラムを確認するときは、「デッドコード情報」の [デッドコード]行の[全数] 列をクリックします。

#### COBOL ソースファイル群に不足している COBOL ソースファイルを知りたいとき

[未登録]列の件数をクリックします。[未登録のプログラム一覧]画面が表示されます。未登録プ ログラムとは,プログラムから呼び出されているが,COBOL ソース解析の解析対象として登録さ れていないプログラムです。

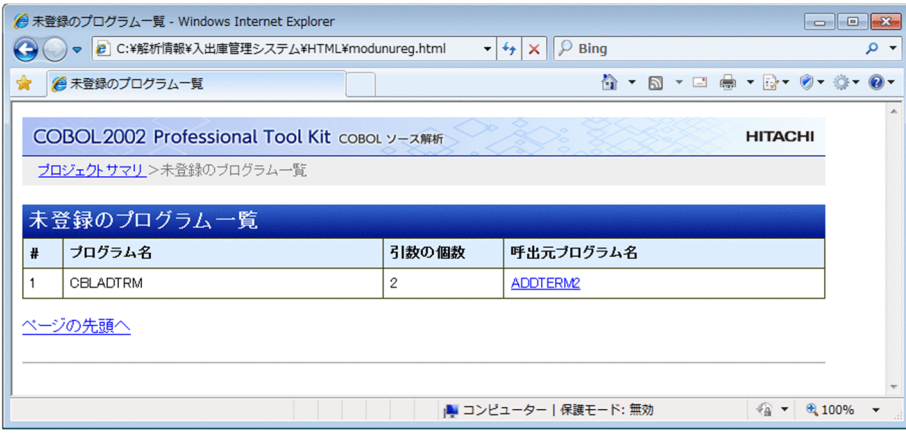

UNIX 環境などのプラットフォームで使用していた COBOL ソースファイルの処理を調査する場合,プロ グラムの保守書が整備されていないと,COBOL ソースの調査に時間が掛かります。

COBOL ソース解析を使用すると,プログラム名,作業場所節データ数などをソース解析情報として出力 できます。また,プログラムの処理の概要を視覚的に理解できるように,PAD 図やプログラムの階層図を 出力できます。

#### 図 3‒2 プログラムの処理の概要を調査する

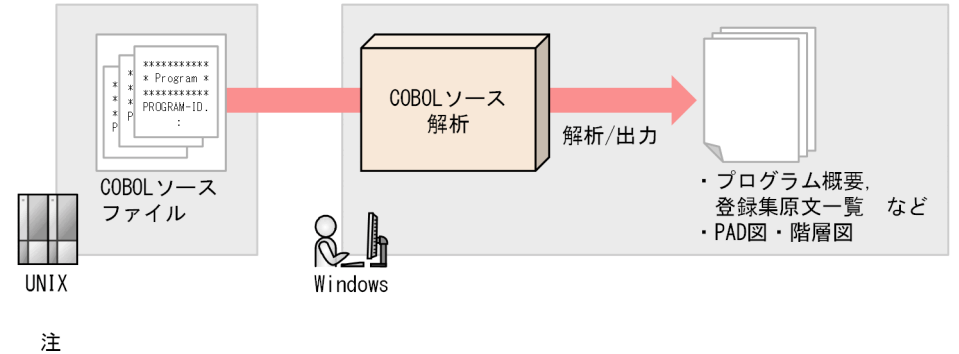

UNIX環境からWindowsへのCOBOLソースファイルの転送には、 FTPなどのファイル転送プログラムを使用します。

## 作業の手順

- 1. 開発マネージャで,解析用のプロジェクトを作成し,COBOL ソースファイルを登録します。
- 2. 開発マネージャの[ツール]−[COBOL ソース解析]−[ソース解析プロジェクトの使用開始]を選 択します。

ソース解析プロジェクト名を設定するダイアログが表示されます。

- 3. 任意のプロジェクト名を設定します。
- 4. 開発マネージャの[ツール]−[COBOL ソース解析]−[設定]を選択します。 [解析生成オプション設定]画面が表示されます。
- 5. コンパイラオプション,解析結果の出力先フォルダなどを設定します。
- 6. 開発マネージャの[ツール]−[COBOL ソース解析]−[解析の実行]を選択します。
- 7. 開発マネージャの[ツール]−[COBOL ソース解析]−[解析結果(HTML)の表示]を選択します。 HTML ファイル形式の解析情報が表示されます。

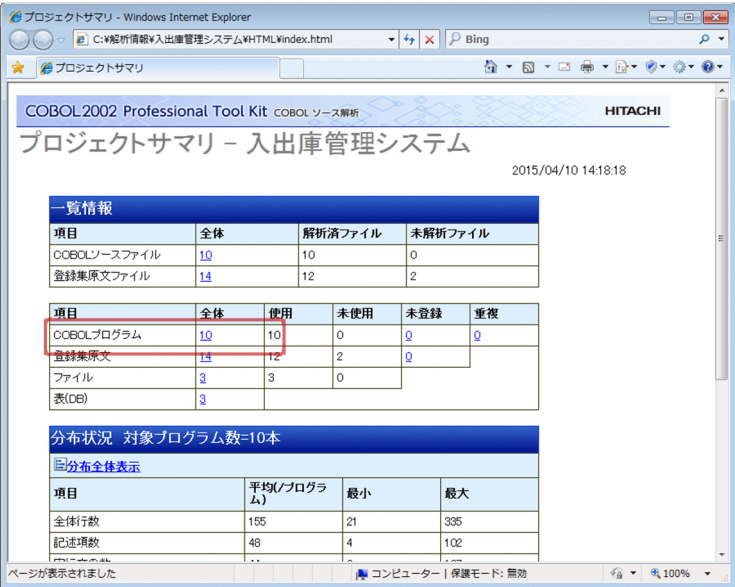

[COBOL プログラム]行の[全体]列の件数をクリックすると,[プログラム一覧]画面が表示されま す。

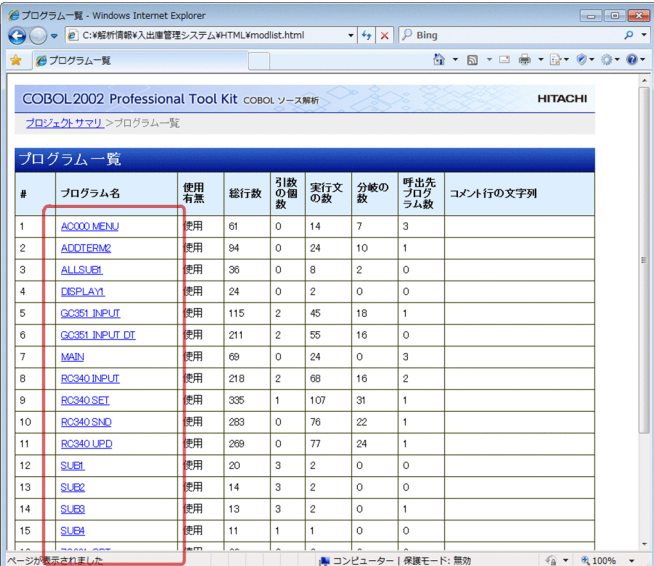

[プログラム一覧]画面で、任意のプログラム名をクリックすると、[プログラム詳細]画面が表示され ます。[プログラム詳細]画面では,プログラム名,コメント行の文字列,作業場所節データ数などが 表示されるので,プログラムの処理の概要を調査できます。

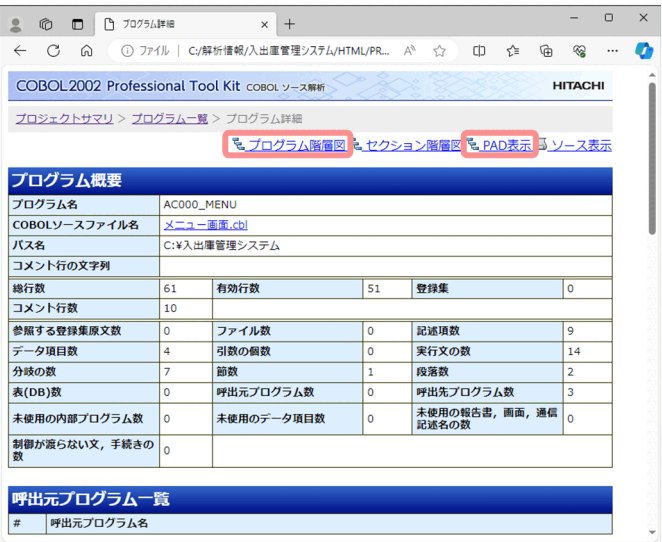

[プログラム詳細]画面で PAD 表示へのリンクをクリックすると, [PAD 表示]画面が表示されて, 視覚的にプログラムの処理ロジックを調査できます。

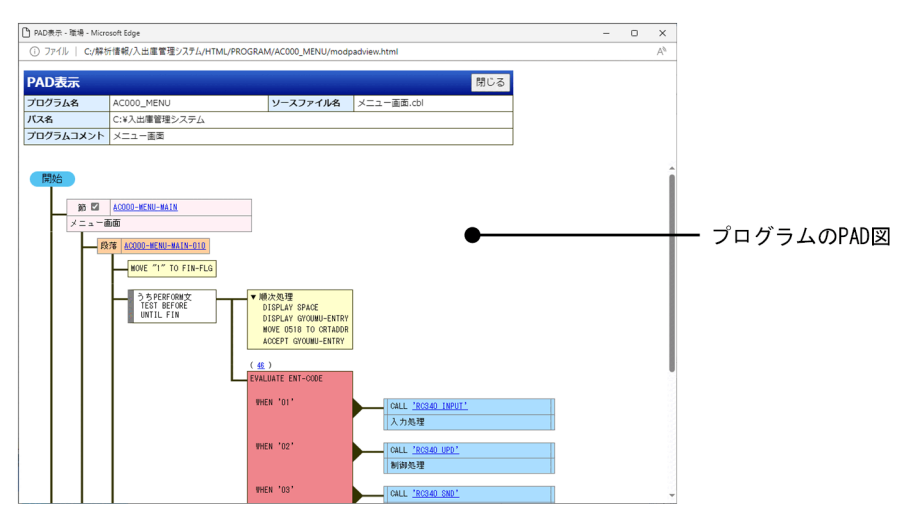

[プログラム詳細]画面でプログラム階層図へのリンクをクリックすると、[プログラム階層図]画面が 表示されて,視覚的にプログラムの構造を調査できます。

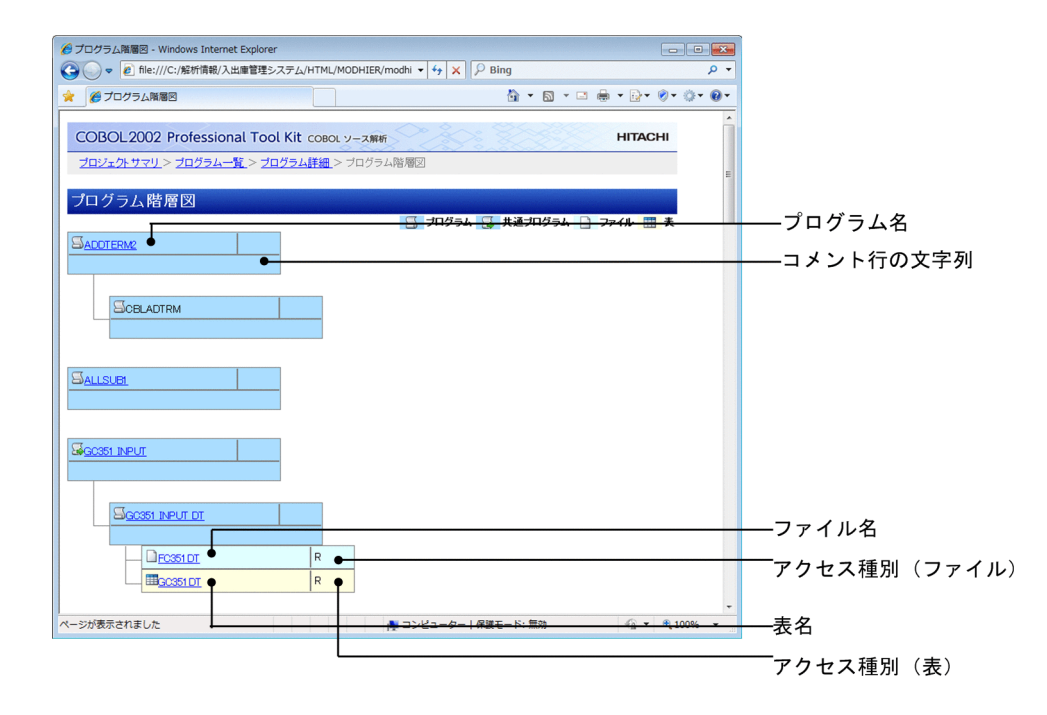

# 3.3 プログラムの入出力情報を調査する

UNIX 環境などのプラットフォームで使用していた COBOL ソースファイルの入出力情報を調査する場 合,プログラムの保守書が整備されていないと,データベースの SQL 表を参照しているプログラムは幾つ あるか,登録集原文とプログラムの関連から登録集原文を変更したときの影響を調査するのに時間が掛か ります。

COBOL ソース解析を使用すると, SQL 表にアクセスしているプログラムの一覧, 登録集原文を使用して いるプログラムの一覧などをソース解析情報として出力できます。

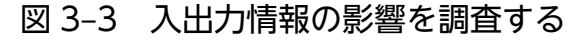

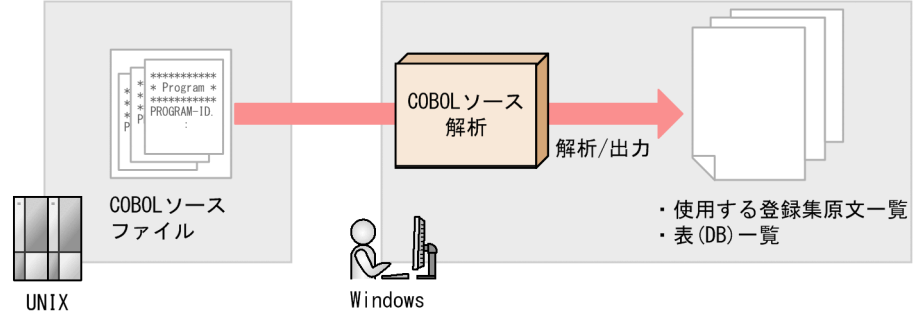

注

UNIX環境からWindowsへのCOBOLソースファイルの転送には, FTPなどのファイル転送プログラムを使用します。

#### 作業の手順

- 1. 開発マネージャで,解析用のプロジェクトを作成し,COBOL ソースファイルを登録します。
- 2. 開発マネージャの[ツール]−[COBOL ソース解析]−[ソース解析プロジェクトの使用開始]を選 択します。

ソース解析プロジェクト名を設定するダイアログが表示されます。

- 3. 任意のプロジェクト名を設定します。
- 4. 開発マネージャの [ツール] − [COBOL ソース解析] − [設定] を選択します。 [解析生成オプション設定]画面が表示されます。
- 5. コンパイラオプション,解析結果の出力先フォルダなどを設定します。
- 6. 開発マネージャの[ツール]−[COBOL ソース解析]−[解析の実行]を選択します。
- 7. 開発マネージャの[ツール]−[COBOL ソース解析]−[解析結果(HTML)の表示]を選択します。 HTML ファイル形式の解析情報が表示されます。

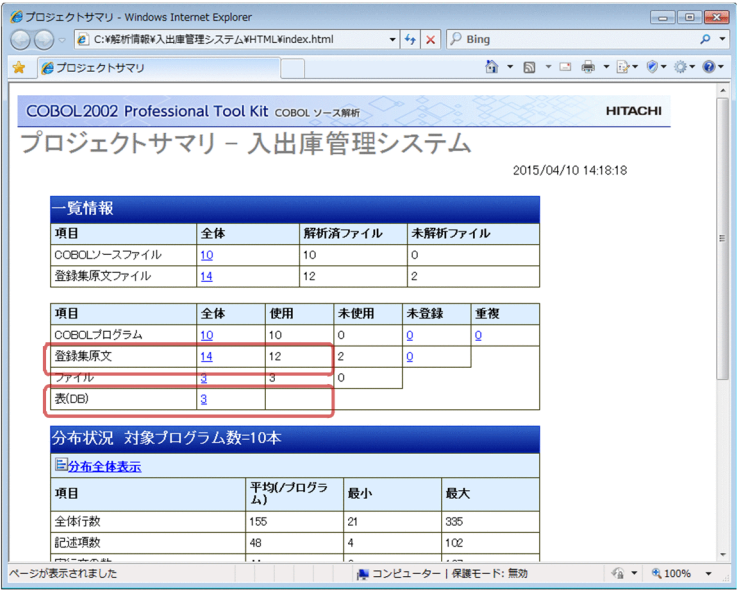

## 登録集原文を使用しているプログラムの一覧を知りたいとき

[登録集原文]行の[全体]列の件数をクリックして,[登録集原文一覧]画面を表示します。

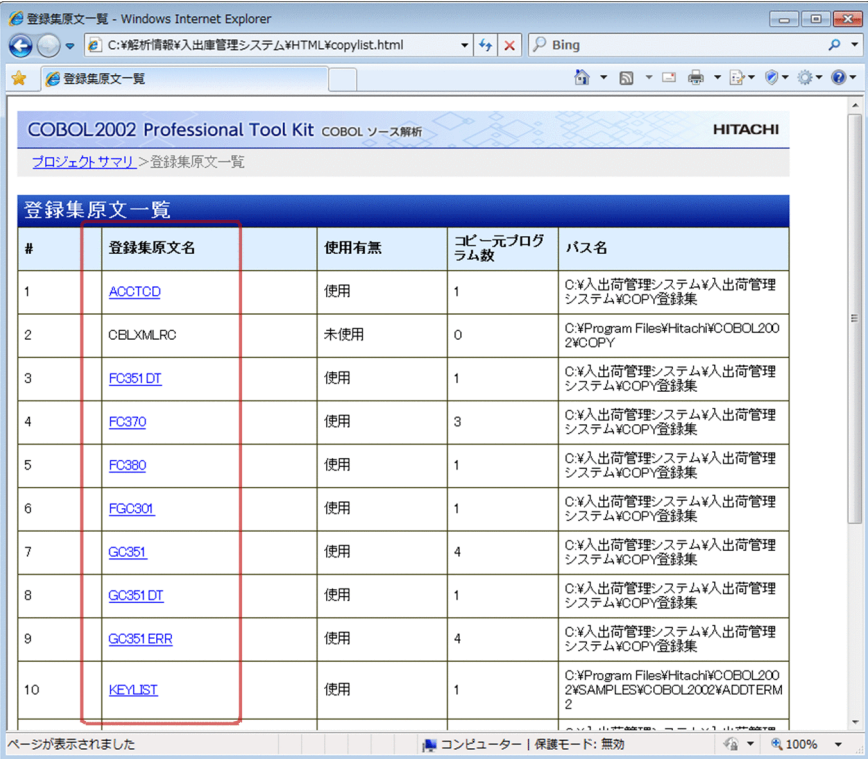

[登録集原文一覧]画面で,任意の登録集原文名をクリックすると,[登録集原文詳細]画面が表示 されます。「COPY 元プログラム」とは、登録集原文を使用しているプログラムの一覧です。

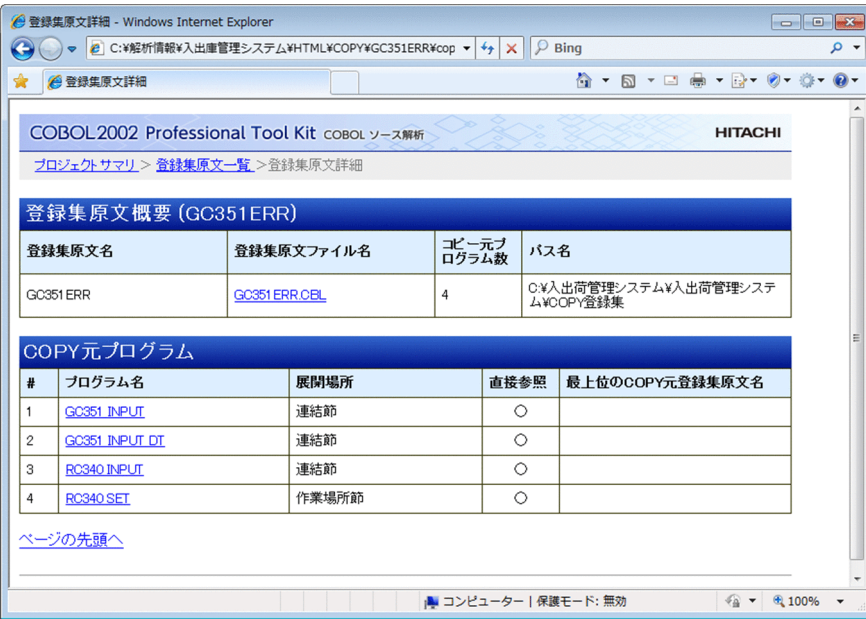

SQL 表にアクセスしているプログラムの一覧を知りたいとき

[表(DB)] 行の [全体] 列の件数をクリックして, [表(DB)一覧] 画面を表示します。

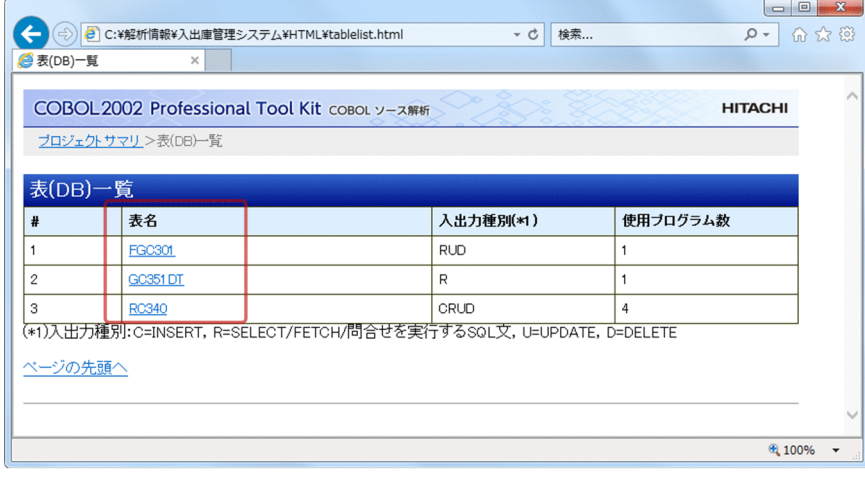

## [表(DB)一覧]画面で,任意の表名をクリックすると, [表(DB)詳細]画面が表示されます。

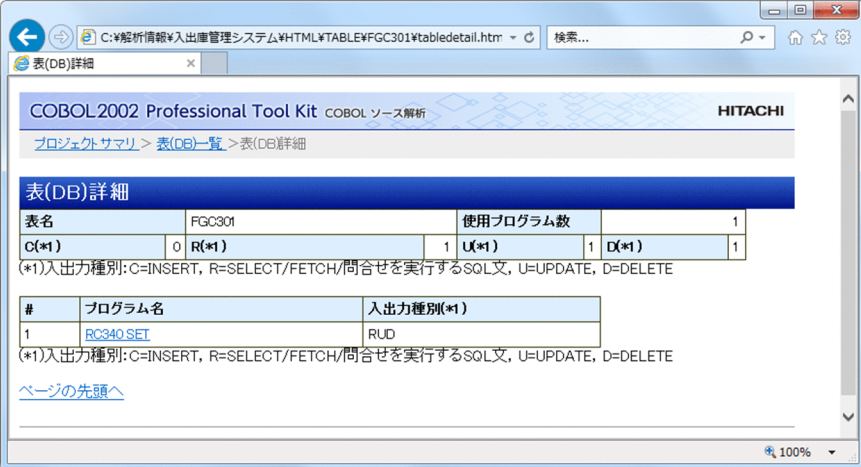

# 3.4 コメント行の文字列を抽出する

メインフレームで使用していた COBOL ソースファイルは,自動生成の規則に沿ってコーディングされて いるものがあります。COBOL ソース解析では,条件を付けてコメント文を抽出できます。なお,ここで 説明する自動生成のコメント規則とは,次のとおりです。

## 表 3‒1 自動生成のコメント規則

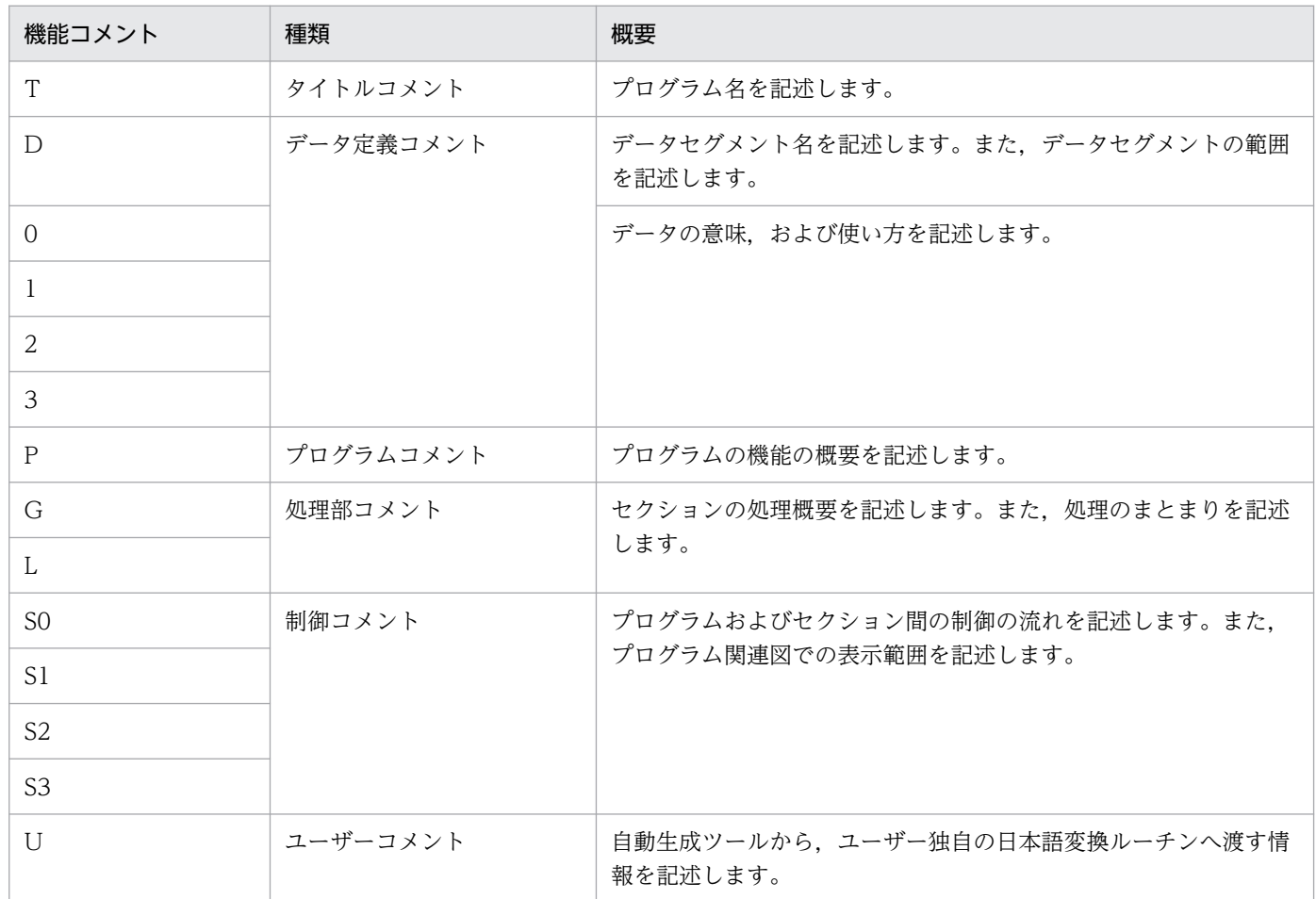

## 図 3‒4 自動生成したタイトルコメントを抽出する

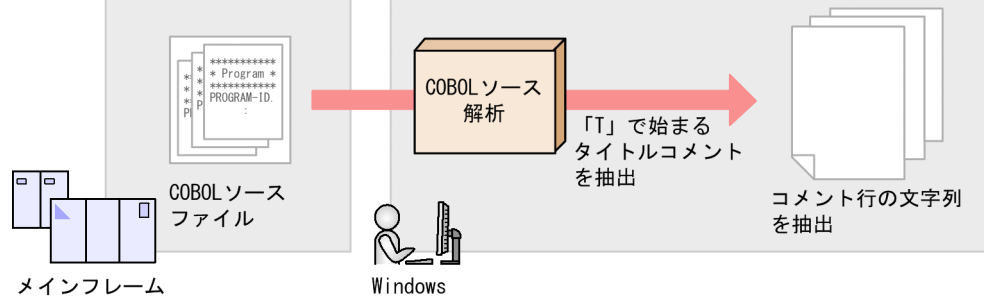

注

.<br>メインフレーム環境からWindowsへのCOBOLソースファイルの転送には, FTPなどのファイル転送プログラムを使用します。

#### 作業の手順

1. 開発マネージャで,解析用のプロジェクトを作成し,COBOL ソースファイルを登録します。

2. 開発マネージャの [ツール] − [COBOL ソース解析] − [ソース解析プロジェクトの使用開始] を選 択します。

ソース解析プロジェクト名を設定するダイアログが表示されます。

- 3. 任意のプロジェクト名を設定します。
- 4. 開発マネージャの[ツール]−[COBOL ソース解析]−[設定]を選択します。 [解析生成オプション設定]画面が表示されます。
- 5.[解析生成オプション設定]画面で抽出条件に T を指定します。

[解析生成オプション設定]画面の[プログラムコメント抽出]タブで,[プログラムコメントを抽出す る]にチェックします。[抽出位置]−[プログラムコメント行の検索条件]−[抽出キー文字列]が 活性化されるので,空欄に半角英字の「T」を入力します。

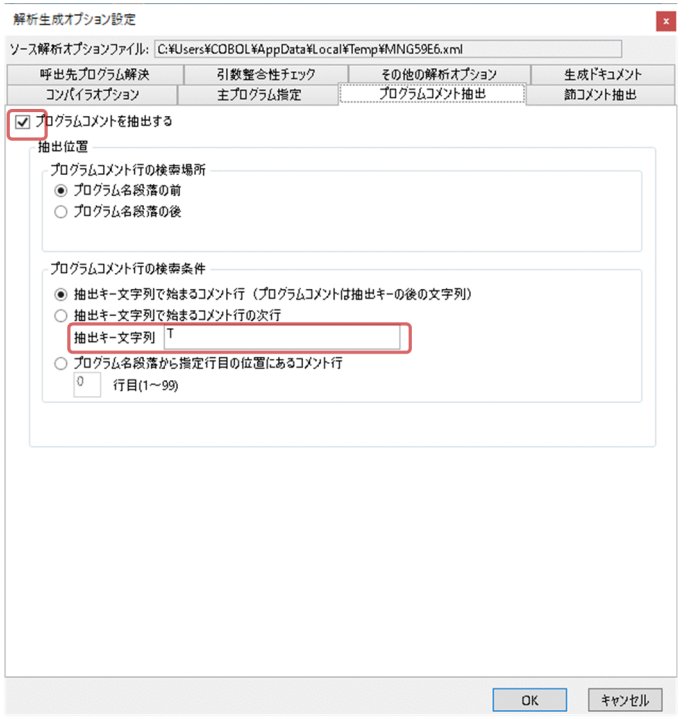

- 6. コンパイラオプション,解析結果の出力先フォルダなどを設定します。
- 7. 開発マネージャの[ツール]−[COBOL ソース解析]−[解析の実行]を選択します。
- 8. 開発マネージャの [ツール] − [COBOL ソース解析] − [解析結果(HTML)の表示] を選択します。 HTML ファイル形式の解析情報が表示されます。

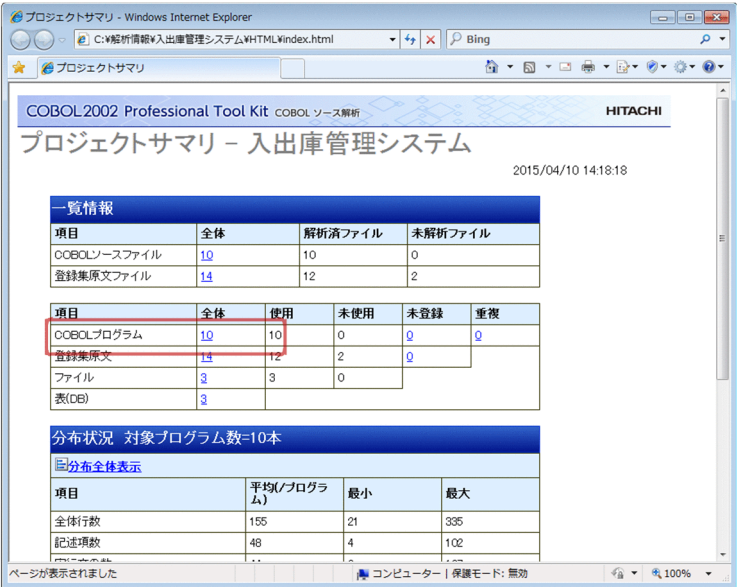

[COBOL プログラム]行の[全体]列の件数をクリックすると,[プログラム一覧]画面が表示されま す。T で始まるコメント欄の内容が表示されます。ただし,T は表示されません。

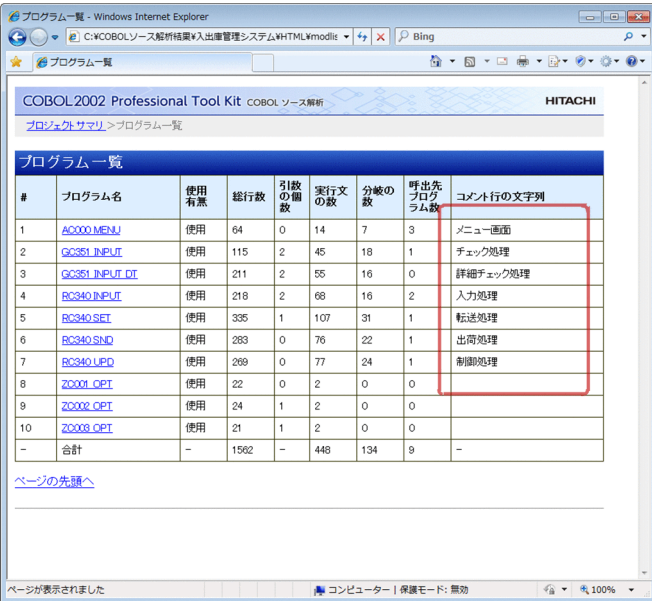

[プログラム一覧]画面で表示されるプログラム一覧から任意のプログラム名をクリックすると, [プロ グラム詳細]画面が表示されます。[プログラム詳細]画面の[コメント行の文字列]に, T で始まる コメント欄の内容が表示されます。ただし,T は表示されません。

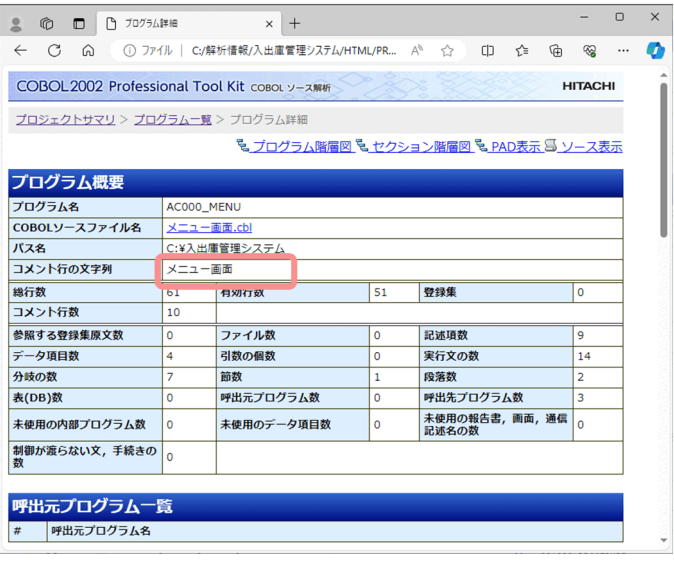

# 3.5 メインフレームの固定長形式がある COBOL ソースファイルを解析する

メインフレーム向けに開発した COBOL ソースファイルでは,機能キャラクタによって記述がずれること があります。メインフレームの固定長形式の機能キャラクタを考慮して,COBOL ソースファイルを解析 できるように修正する必要があります。

COBOL ソース解析では,コンパイラオプションを設定して,メインフレーム向けの COBOL ソースファ イルを解析できます。COBOL ソースファイルを修正する必要はありません。

図 3‒5 メインフレームの固定長形式の COBOL ソースファイルを解析する

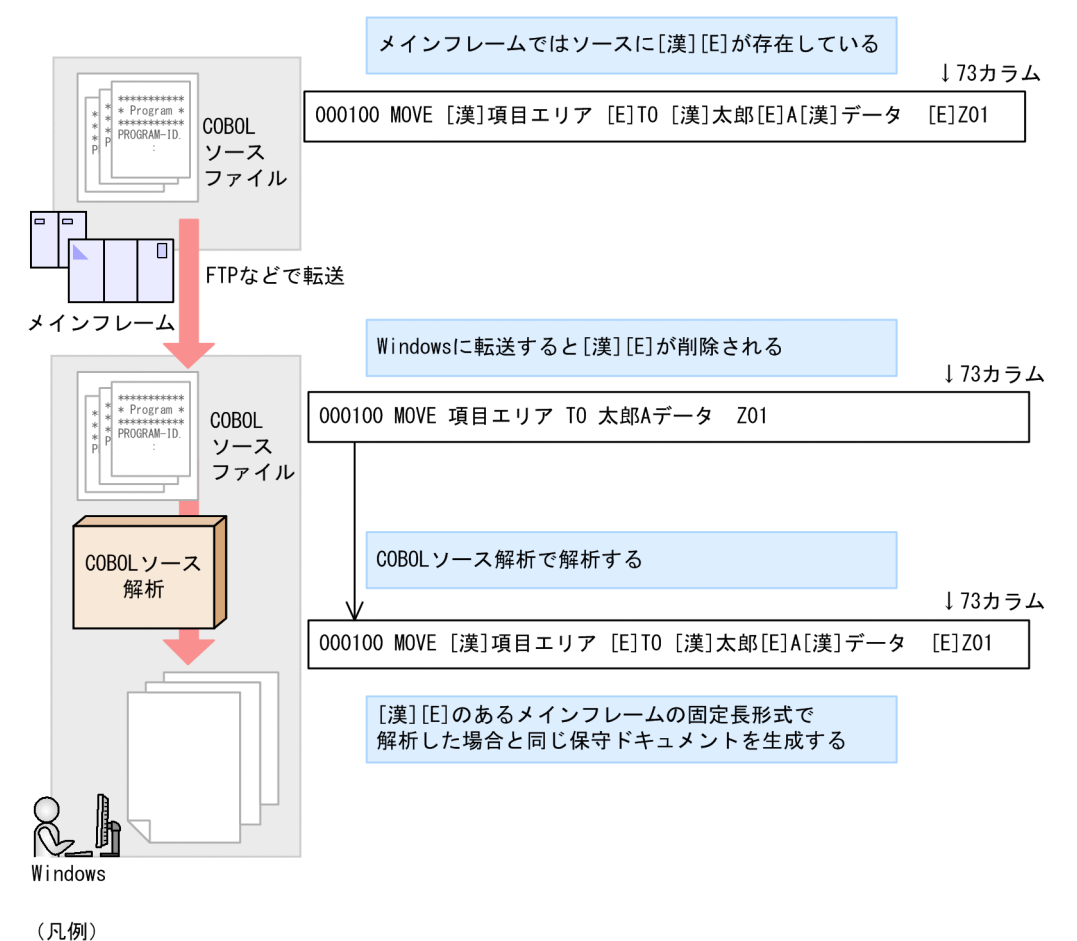

[漢]:機能キャラクタ (X'0A42') を示します。 [E] : 機能キャラクタ (X'0A41') を示します。

## 作業の手順

- 1. 開発マネージャで,解析用のプロジェクトを作成し,COBOL ソースファイルを登録します。
- 2. 開発マネージャの [ツール] − [COBOL ソース解析] − [ソース解析プロジェクトの使用開始] を選 択します。

ソース解析プロジェクト名を設定するダイアログが表示されます。

3. 任意のプロジェクト名を設定します。

4. 開発マネージャの [ツール] − [COBOL ソース解析] − [設定] を選択します。

[解析生成オプション設定]画面が表示されます。

5.[解析生成オプション設定]画面で「-CompatiV3 -V3Rec,Fixed」コンパイラオプションを指定します。 [解析生成オプション設定]画面の[コンパイラオプション]タブで,[オプション・環境変数を設定す る]を選択します。[コンパイラオプションの設定]が活性化されるので,テキストボックスに「- CompatiV3 -V3Rec,Fixed」を入力します。

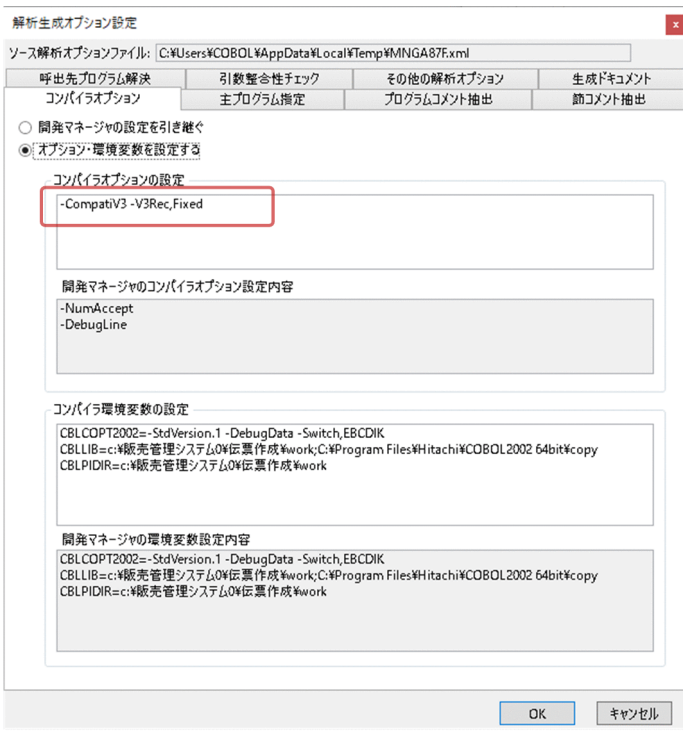

- 6. 解析結果の出力先フォルダなどを設定します。
- 7. 開発マネージャの[ツール]−[COBOL ソース解析]−[解析の実行]を選択します。

機能キャラクタ(X'0A42'/X'0A41')があるメインフレーム形式として解析された結果が,ソース解 析情報に出力されます。

## 3.6 プログラム呼び出しの実引数と仮引数の整合性をチェックする

プログラム呼び出しの実引数と仮引数の不整合は、反復データ項目の添字の範囲外参照と並んで、運用時 のプログラム異常終了の主要要因となっています。引数整合性チェックの機能では、プロジェクト中のす べての CALL 文の実引数と呼出先プログラムの仮引数の組み合わせに対して、次の項目の整合性をチェッ クします。

1. 実引数と仮引数の個数

2. 実引数と仮引数の受渡方法(BY REFERENCE,BY CONTENT,BY VALUE,BY ATTRIBUTE) 3. 実引数と仮引数のデータ型の適合性

4. 実引数と仮引数のサイズ

5. 実引数と仮引数の集団項目の構造

この機能を使うことで,マイグレーションや障害発生を契機とした引数整合性の見直し作業を短期間で効 率良く,かつ効果的に実施できます。

#### 作業の手順

- 1. 開発マネージャで,解析用のプロジェクトを作成し,COBOL ソースファイルを登録します。
- 2. 開発マネージャの [ツール] − [COBOL ソース解析] − [ソース解析プロジェクトの使用開始] を選 択します。

ソース解析プロジェクト名を設定するダイアログが表示されます。

- 3. 任意のプロジェクト名を設定します。
- 4. 開発マネージャの[ツール]−[COBOL ソース解析]−[設定]を選択します。 [解析生成オプション設定]画面が表示されます。
- 5.[解析生成オプション設定]画面で引数整合性チェックを有効にします。 [解析生成オプション設定]画面の[引数整合性チェック]タブで,実施する引数整合性チェックを選 択します。また,[生成ドキュメント]タブで,[不整合引数一覧]をチェックします。
- 6. コンパイラオプション,解析結果の出力先フォルダなどを設定します。
- 7. 開発マネージャの[ツール]−[COBOL ソース解析]−[解析の実行]を選択します。
- 8. 開発マネージャの[ツール]−[COBOL ソース解析]−[解析結果(CSV/TAG)の表示]を選択します。 CSV ファイル形式のソース解析情報が格納されたフォルダが表示されます。

3. 業務目的別で使う

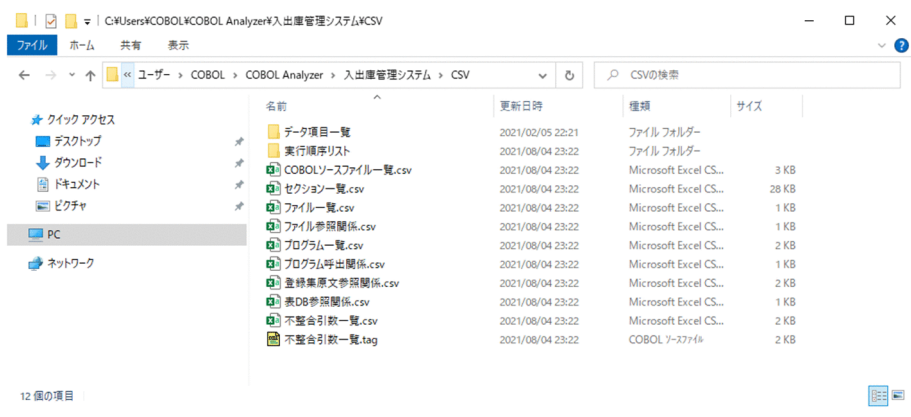

- 9. 不整合引数一覧を参照して,不整合のある引数を確認します。
	- 不整合引数の警告メッセージを確認する

不整合引数一覧タグファイル(不整合引数一覧.tag)を選択すると,COBOL エディタが起動します。

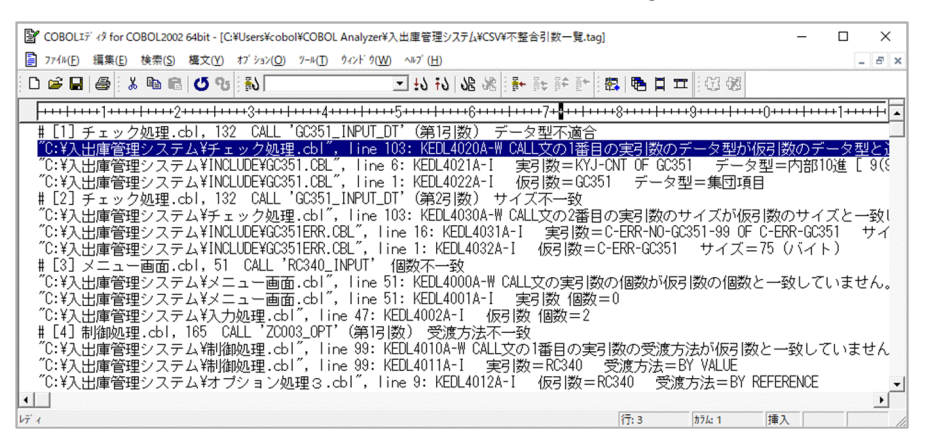

警告メッセージをダブルクリックすると、COBOL ソースファイルが表示され、該当行にカーソル が移動します。引数不整合のある CALL 文. 実引数または仮引数のソースコードを COBOL エディ タで修正します。

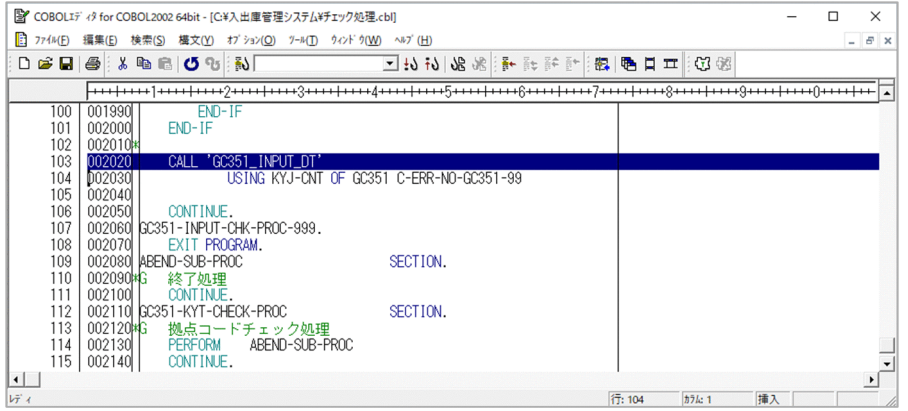

• 不整合引数の組み合わせを確認する

CSV ファイルが編集できるソフトウェア (CSV 編集ソフト,表計算ソフト,テキストエディタ) で不整合引数一覧 CSV ファイル(不整合引数一覧.csv)を開いて,引数不整合のある実引数と仮引 数の組み合わせを確認します。

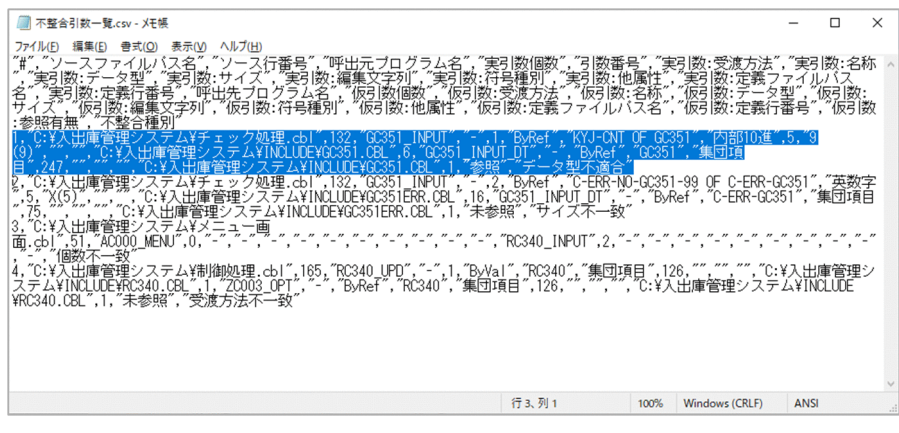

## 関連項目

- •[「8.2.6 不整合引数一覧](#page-211-0)」
- •[「10.11 引数整合性チェック」](#page-310-0)
# 3.7 処理ロジックが複雑なプログラムを調査する

処理ロジックを複雑にする主な要因には,次のものがあります。

- 条件文やループ構文のネストが深い。
- 分岐や手続き呼び出しが多用されて,処理ロジックが入り組んでいる。

このような処理ロジックの場合、頭の中で大量の実行経路の組み立てが必要となります。また、分岐先や 呼出先を探す手間で集中力が中断されるため,ソースコードリーディングが難しくなります。

実行順序表示機能を使用すると,すべての経路が分かりやすくツリー形式で表示され,分岐先や呼出先も 直後に表示されるので探す手間が不要になります。

この機能を使うことで,処理ロジックが複雑なプログラムでも,ソースコードリーディングを効率的かつ 効果的に実施できます。

#### 図 3‒6 処理ロジックが複雑なプログラムを調査する

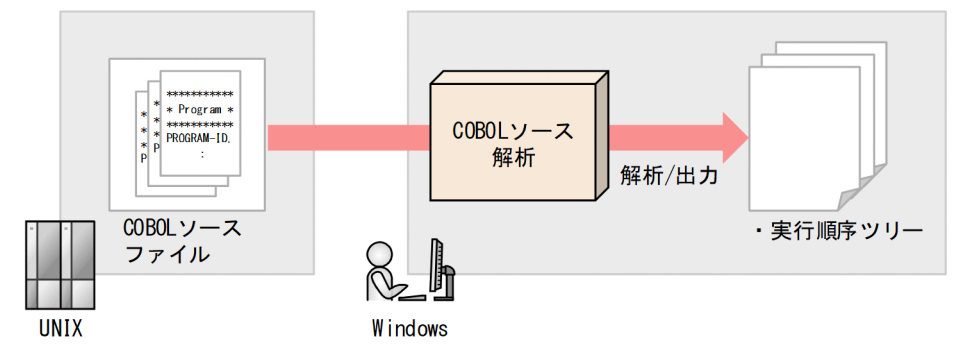

注

UNIX環境からWindowsへのCOBOLソースファイルの転送には、 FTPなどのファイル転送プログラムを使用します。

## 作業の手順

- 1. 開発マネージャで,解析用のプロジェクトを作成し,COBOL ソースファイルを登録します。
- 2. 開発マネージャの「ツール]− 「COBOL ソース解析]−「ソース解析プロジェクトの使用開始]を選 択します。

ソース解析プロジェクト名を設定するダイアログが表示されます。

- 3. 任意のプロジェクト名を設定します。
- 4. 開発マネージャの[ツール]−[COBOL ソース解析]−[設定]を選択します。 [解析生成オプション設定]画面が表示されます。
- 5.[解析生成オプション設定]画面で実行順序表示機能を使用するための設定をします。 [解析生成オプション設定]画面の[その他の解析オプション]タブで,[プログラムの制御フロー情報 (PAD 表示や実行順序表示のための情報)を抽出する]をチェックします。

<sup>3.</sup> 業務目的別で使う

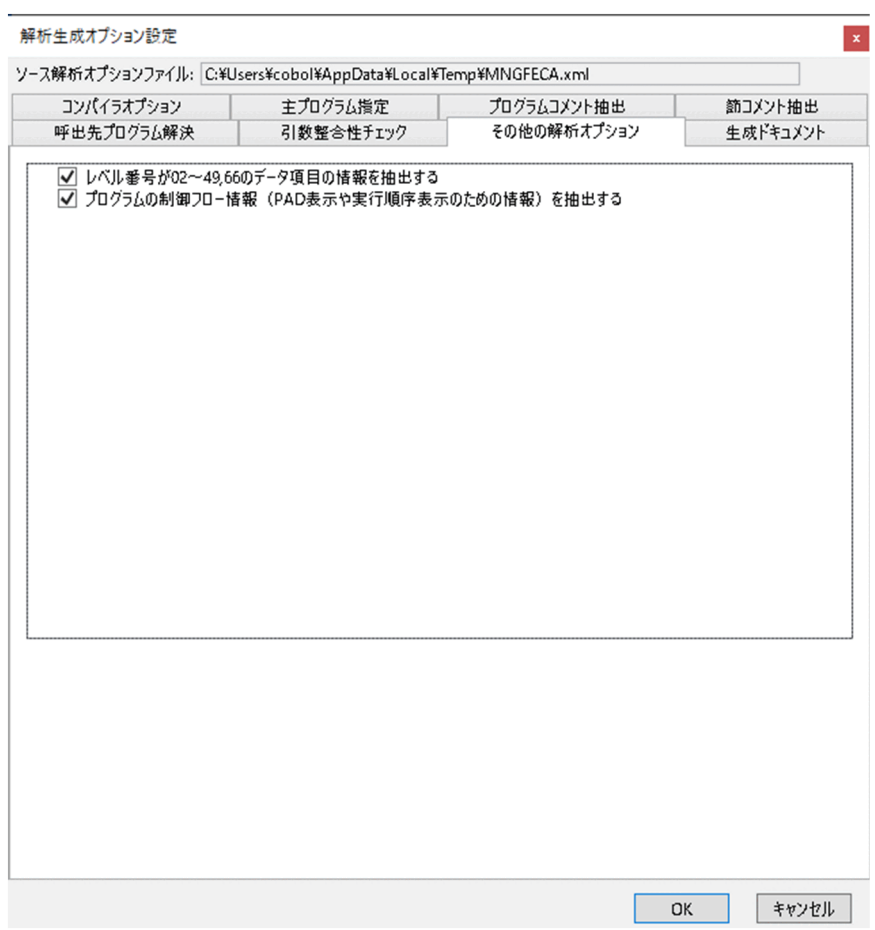

- 6. コンパイラオプション,解析結果の出力先フォルダなどを設定します。
- 7. 開発マネージャの[ツール]−[COBOL ソース解析]−[解析の実行]を選択します。
- 8. 開発マネージャの [ツール] [COBOL ソース解析] [解析結果(HTML)の表示] を選択します。 HTML ファイル形式の解析情報が表示されます。

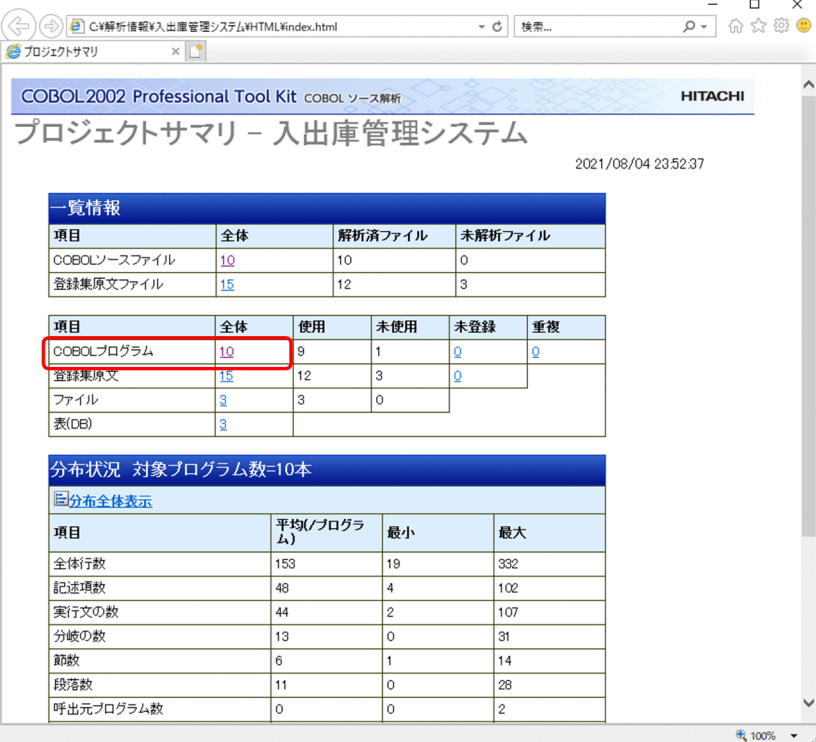

[COBOL プログラム]行の[全体]列の件数をクリックすると,[プログラム一覧]画面が表示されま す。

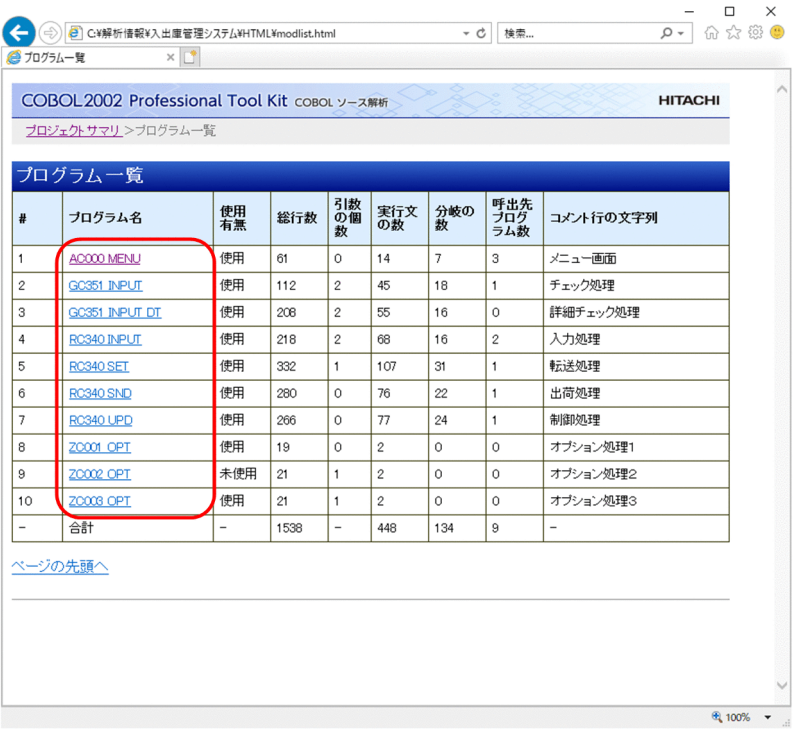

[プログラム一覧]画面で、任意のプログラム名をクリックすると、[プログラム詳細]画面が表示され ます。

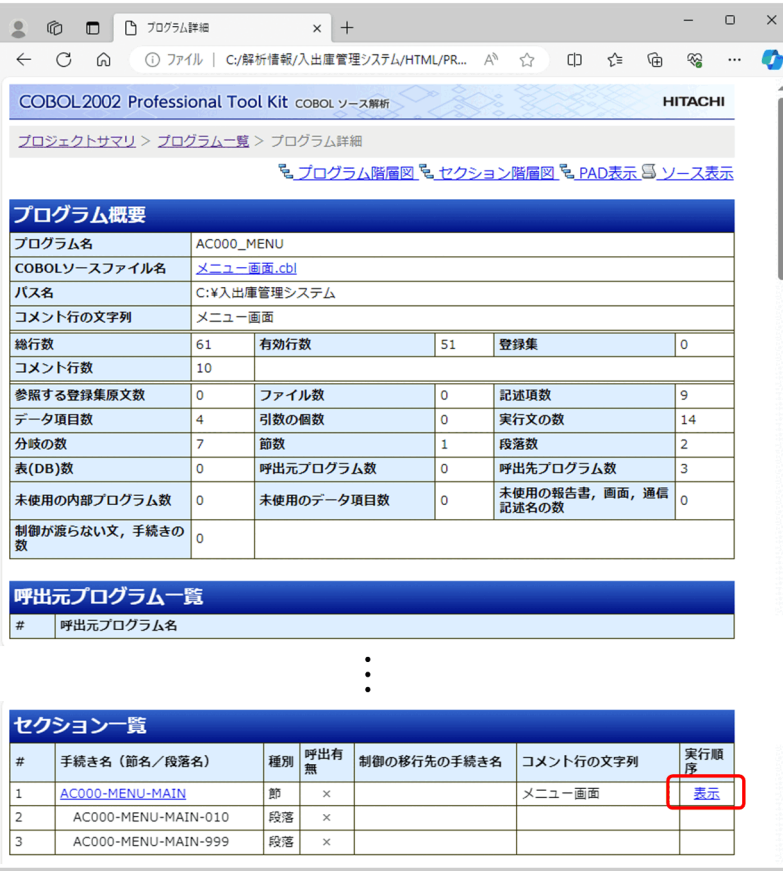

[プログラム詳細]画面の「セクション一覧」で「表示」をクリックすると,[実行順序表示]画面が表 示されます。左ペインの実行順序ツリーをトレースすることで,節のソースコードの実行経路を調査で きます。

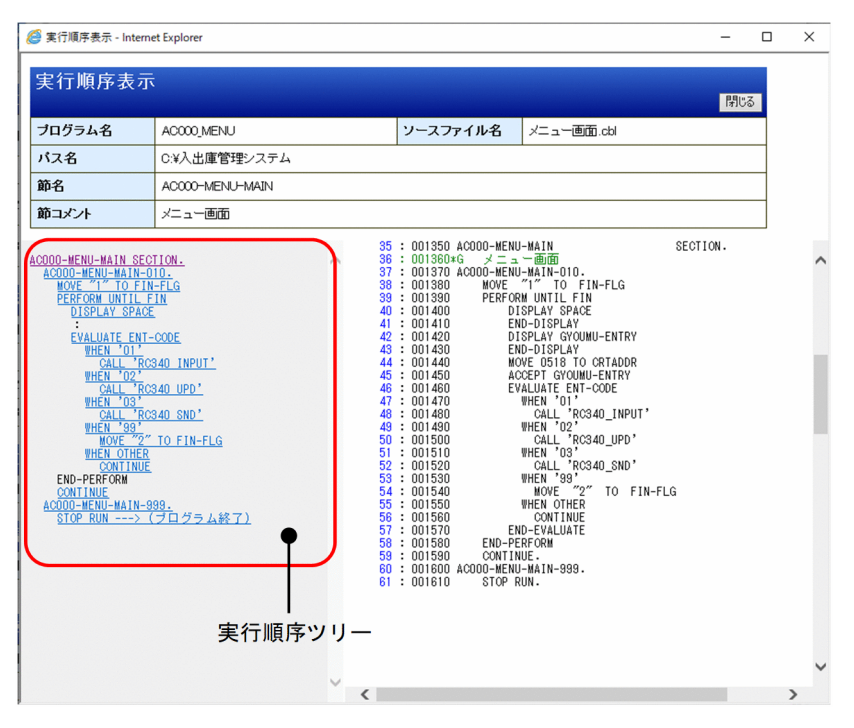

## 参考

[解析生成オプション設定]画面の[生成ドキュメント]タブで[実行順序リスト]をチェック することで,プログラム全体の実行順序ツリーの詳細を CSV ファイル(実行順序リストといい ます)に出力できます。実行順序リストの格納フォルダは、開発マネージャの[ツール]− [COBOL ソース解析]−[解析結果(CSV/TAG)の表示]を選択すると表示できます。

#### 関連項目

•[「10.16 制御フロー解析による実行順序表示機能」](#page-346-0)

<sup>3.</sup> 業務目的別で使う

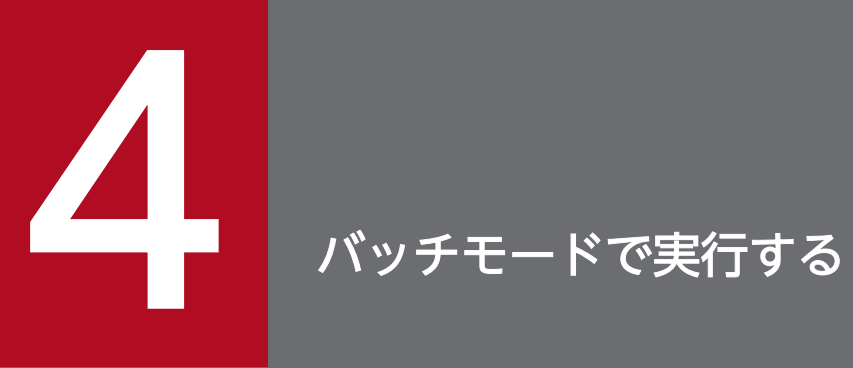

COBOL ソース解析をバッチモードで実行する手順について説明します。

# 4.1 バッチモードで COBOL ソース解析を実行する

COBOL ソース解析の GUI を使用しないで,コマンドラインから COBOL ソース解析を実行するバッチ モードの手順です。

バッチモードでは,解析生成オプションの設定を除き,コマンドプロンプト上で COBOL ソース解析の操 作を実行できます。GUI で操作できない次の作業や、大量の COBOL プログラムを定期的に解析する. COBOL プログラムとソース解析情報を常に一致させるなど,GUI での操作をしないで一括で実行すると きに使用します。

- ソース解析プロジェクトの名称の変更
- ソース解析プロジェクトの解析生成オプションのインポート/エクスポート
- ソース解析プロジェクト内のすべての COBOL ソースファイルの解析/生成
- ソース解析用データベースの初期化

#### 作業の手順

1. Windows のコマンドプロンプトを起動します。

2. 次に示す cblcsa コマンドで, COBOL ソース解析の実行の対象となるソース解析プロジェクトを作成 します。

cblcsa -Project ソース解析プロジェクト名 -Create

#### 3. 解析生成オプションを設定します。

次の手順で解析生成オプションを設定します。ソース解析プロジェクトが開発マネージャ上で作成され ている場合は,開発マネージャの[ツール]−[COBOL ソース解析]−[設定]でも設定できます。 1. ソース解析プロジェクトからソース解析オプションファイルを取得する。

cblcsa -Project ソース解析プロジェクト名 -ExportOption ソース解析オプションファイル名

2. [解析生成オプション設定]画面を開いて,ソース解析オプションファイルの内容を編集する。 cblcsaSetOptions -OptionFile ソース解析オプションファイル名

3. ソース解析オプションファイルの変更をソース解析プロジェクトに登録する。

cblcsa -Project ソース解析プロジェクト名 -ImportOption ソース解析オプションファイル名

## 4. 解析対象の COBOL ソースファイルを登録します。

cblcsa -Project ソース解析プロジェクト名 -Add {-Source ソースファイル名〔;ソースファイル 名〕…|-SourceFolder ソースフォルダ名〔;ソースフォルダ名〕…}

5. COBOL ソース解析を実行します。

cblcsa -Project ソース解析プロジェクト名 〔-Analyzer{ALL|AUTO}〕 〔-LogFolder 解析ログ および操作ログの出力先フォルダ〕

#### 6. 実行後の結果を確認します。

バッチモードでは,標準エラー出力に次の情報が表示されます。

- 解析状況
- 生成状況
- 実行結果

コマンドラインオプションに-LogFolder を指定した場合は,指定した出力先フォルダに解析ログおよ び操作ログが出力されます。

## 注意事項

バッチモードで作成したソース解析プロジェクトを開発マネージャから操作する場合,ソース 解析プロジェクトの使用開始をしても,解析結果を参照する開発マネージャのメニューは活性 化しません。開発マネージャでソース解析プロジェクトの使用開始,解析生成オプションの設 定,および COBOL ソース解析の実行を行ってください。

#### 関連項目

•[「cblcsa コマンド − バッチモードで COBOL ソース解析を実行する](#page-102-0)」

<sup>4.</sup> バッチモードで実行する

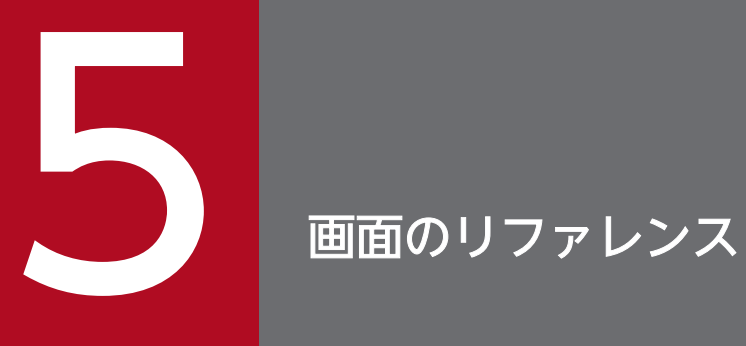

COBOL ソース解析で解析対象プロジェクトを設定する画面の内容について説明します。

# 5.1 開発マネージャでの COBOL ソース解析の操作メニュー項目と設定画面

COBOL ソース解析に関して設定する,開発マネージャでの COBOL ソース解析の操作メニュー項目と設 定画面です。

## 図 5−1 開発マネージャの [ツール] − [COBOL ソース解析]のメニュー

 $\mathcal{V}-\mathcal{W}(T)$   $\mathcal{V}+\mathcal{V}$   $\mathcal{V}(W)$   $\sim$   $\mathcal{W}$   $\mathcal{V}$   $(H)$ 

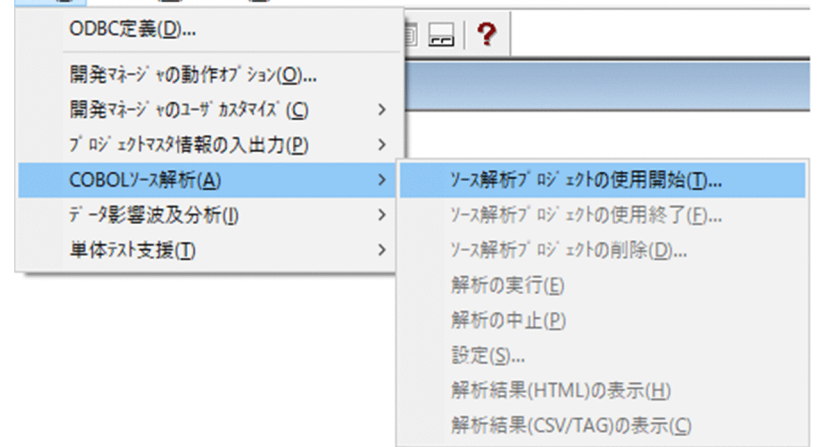

#### 項目の説明

[ソース解析プロジェクトの使用開始]

ソース解析プロジェクト名を指定する[ソース解析プロジェクト]ダイアログボックスを表示します。 指定したソース解析プロジェクトを開始します。

ソース解析プロジェクトが使用中の場合,メニュー名の後ろに,使用中のソース解析プロジェクト名を 表示します。

例)使用中のソース解析プロジェクト名が「販売管理システム」の場合のメニュー表示

ソース解析プロジェクトの使用開始(販売管理システム)

[ソース解析プロジェクトの使用終了]

使用中のソース解析プロジェクトを終了します。

[ソース解析プロジェクトの削除]

使用中のソース解析プロジェクトを削除します。

[解析の実行]

COBOL ソースファイルの解析を実行します。

[解析の中止]

実行中の COBOL ソースファイルの解析を中止します。

[設定]

[解析生成オプション設定]画面を表示します。

[解析結果(HTML)の表示]

HTML 形式の解析結果のプロジェクトサマリ画面(index.html)を表示します。

[解析結果(CSV/TAG)の表示]

CSV 形式の解析結果(CSV ファイルおよびタグファイル)を格納したフォルダを表示します。

## 図 5-2 「ソース解析プロジェクト]ダイアログボックス

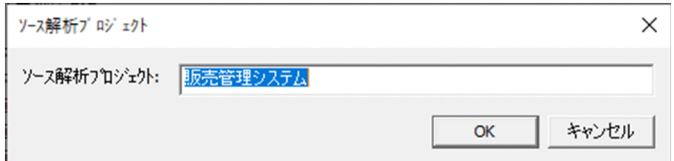

#### 項目の説明

[ソース解析プロジェクト]

任意のソース解析プロジェクト名を指定します。ソース解析プロジェクト未作成のプロジェクトマスタ の場合,プロジェクトマスタ名の先頭 30 文字が,それ以外の場合,前回設定した値が初期値として表 示されます。

ソース解析プロジェクト名は,次の文字を含まない名前を 30 文字以下で指定します。英小文字と英大 文字は区別されません。

「¥」「/」「:」「\*」「?」「"」「<」「>」「|」「@」「;」,半角空白,全角空白,タブ

また、先頭文字にハイフン(-)を指定しないでください。

#### 注意事項

- ソース解析プロジェクト最次のプロジェクトマスタの場合、プロジェクトマスタ名の「:」、半角空 白,全角空白,タブ,および先頭の「-」は、「」に置換されて表示されます。また,先頭 30 文字が [ソース解析プロジェクト]に表示されるため,プロジェクトマスタ名が異なっていても,同一のソー ス解析プロジェクト名として表示されることがあります。プロジェクトマスタ名を利用してソース解析 プロジェクト名を作成する場合は,同一名称にならないように注意してください。
- 前回指定したソース解析プロジェクト名と異なるソース解析プロジェクト名を指定すると,ソース解析 用データベースに新しくソース解析プロジェクトが作成されます。前回指定したソース解析プロジェク トはソース解析用データベースから削除されません。次のどちらかの方法で削除してください。
	- 前回指定したソース解析プロジェクトを使用開始し,ソース解析プロジェクトの削除を実施する。
	- cblcsa コマンドを使用する。
- ソース解析プロジェクトの使用を開始すると,ソース解析用データベースに対して排他制御を行いま す。ほかの開発マネージャからの起動も含めて,COBOL ソース解析を実行できません。COBOL ソー ス解析を実行するには、次のどれかを実施して排他を解除してください。
	- ソース解析プロジェクトの使用終了
	- ソース解析プロジェクトの削除
	- プロジェクトマスタを閉じる

• 開発マネージャの終了

## 図 5‒3 開発マネージャのメッセージウィンドウ

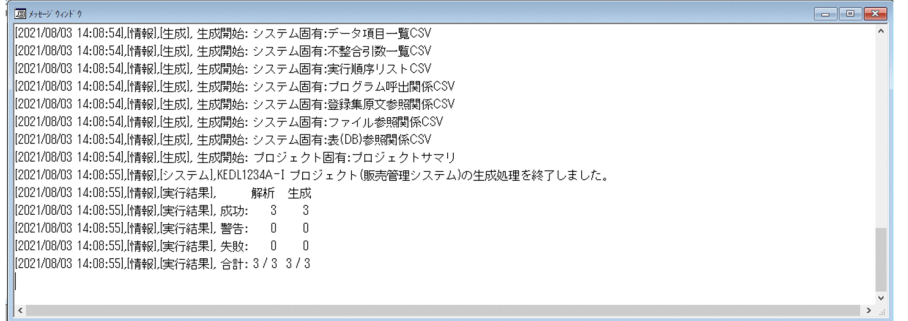

COBOL ソース解析の実行状況のログ,エラーメッセージ,および実行結果のログが表示されます。

実行状況および実行結果のログの表示内容については、「cblcsa コマンド - [バッチモードで](#page-102-0) COBOL ソー [ス解析を実行する](#page-102-0)」の出力例を参照してください。

# 5.2 [解析生成オプション設定]画面

[解析生成オプション設定]画面では,解析に必要なコンパイラオプションと主プログラム指定,ソース解 析情報として生成するドキュメントとその出力先フォルダを設定します。また,必要に応じて,コメント 行の抽出オプションや引数整合性チェックなどのオプション機能を設定します。

# 5.2.1 「コンパイラオプション】タブ

[解析生成オプション設定]画面の[コンパイラオプション]タブには,COBOL ソースファイルのコンパ イルに必要なコンパイラオプションとコンパイラ環境変数を指定します。COBOL2002 コンパイラによる コンパイルで構文エラーとならないように過不足なく指定してください。

開発マネージャ上で[解析生成オプション設定]画面を開いている場合は,開発マネージャに設定されて いる内容を引き継ぐか. [コンパイラオプションの設定] や [コンパイラ環境変数の設定] に指定するかを 選択できます。

コンパイラオプションについては,マニュアル「COBOL2002 ユーザーズガイド」を参照してください。

## 図 5-4 「解析生成オプション設定]画面の「コンパイラオプション]タブ

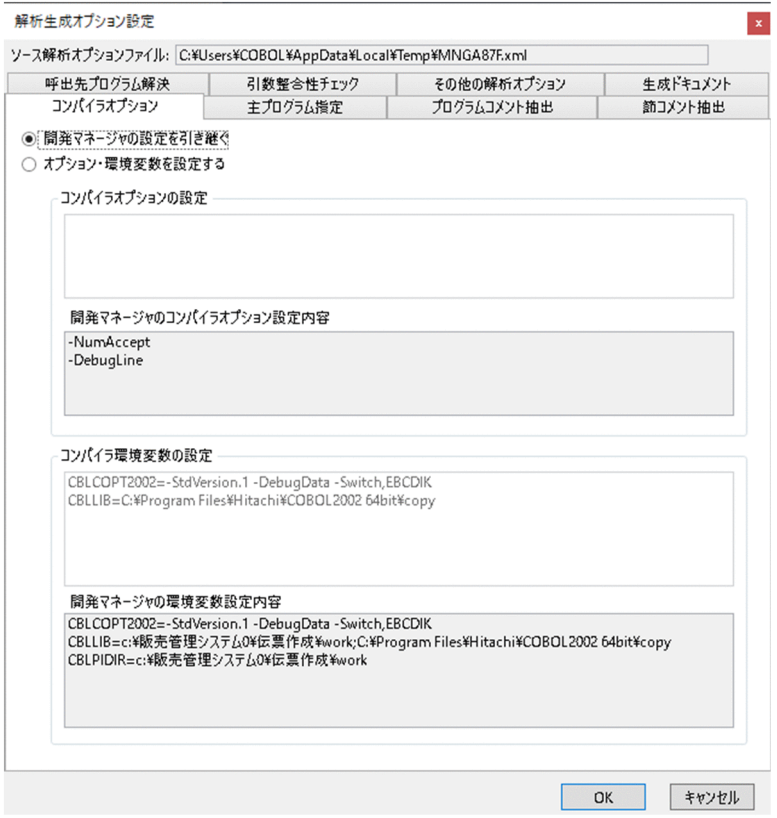

[開発マネージャの設定を引き継ぐ]

開発マネージャで設定されているコンパイラオプションとコンパイラ環境変数を、ソース解析プロジェ クトまたはソース解析オプションファイルに登録します。開発マネージャで設定されているコンパイラ

5. 画面のリファレンス

オプションとコンパイラ環境変数は、「開発マネージャのコンパイラオプション設定内容]と「開発マ ネージャのコンパイラ環境変数設定内容]に表示されます。

[オプション・環境変数を設定する]

[コンパイラオプションの設定]にコンパイラオプション,[コンパイラ環境変数の設定]にコンパイラ 環境変数を指定して,ソース解析プロジェクトまたはソース解析オプションファイルに登録します。

[コンパイラオプションの設定]

COBOL ソースファイルのコンパイルに必要なコンパイラオプションを指定します。

複数のコンパイラオプションを指定する場合は,空白文字で区切って指定します。

指定できないコンパイラオプションは,指定してもコンパイル時に無視されます。コンパイラオプショ ンの使用可否については,「[10.4 COBOL ソース解析で使用できるコンパイラオプション」](#page-273-0)を参照し てください。

[開発マネージャのコンパイラオプション設定内容]

開発マネージャで設定されているコンパイラオプションが表示されます。

表示内容は,コピー&ペーストで[コンパイラオプションの設定]に貼り付けられます。

[コンパイラ環境変数の設定]

COBOL ソースファイルのコンパイルに必要なコンパイラ環境変数を指定します。

1 行に 1 つの環境変数を「環境変数名=環境変数値」の形式で指定します。イコール(=)のない行は 無視されます。

イコール(=)の後ろに何も指定しなかった場合は,空文字列が設定されます。環境変数値が空文字列 の環境変数は「環境変数未定義」を意味します。この指定は,解析/生成の実行時に Windows の環 境変数を適用しないで,未定義扱いにする場合に使用します。

同じ名前の環境変数を複数指定した場合は,最後に指定した値が有効になります。

ここに指定したコンパイラ環境変数は,解析/生成の開始時に Windows の環境変数に登録されて, COBOL ソースファイルの解析(COBOL2002 コンパイラによるコンパイル)で有効になります。 Windows に同じ環境変数がすでに登録されている場合は上書きとなるので,[コンパイラ環境変数の 設定]に指定した値が優先されます。

コンパイラ環境変数の使用可否については,[「10.5 COBOL ソース解析で使用できるコンパイラ環境](#page-280-0) [変数」](#page-280-0)を参照してください。

[開発マネージャの環境変数設定内容]

開発マネージャで有効となっている次のコンパイラ環境変数が表示されます。

- 開発マネージャのプロジェクトに登録されているコンパイラ環境変数
- Windows の環境変数で定義されているコンパイラ環境変数

表示内容は,コピー&ペーストで[コンパイラ環境変数の設定]に貼り付けられます。

注意事項

環境変数 CBLLIB には,開発マネージャのプロジェクトで設定した作業フォルダのパスが追加され ます。

#### 関連項目

- •[「10.4 COBOL ソース解析で使用できるコンパイラオプション」](#page-273-0)
- •[「10.5 COBOL ソース解析で使用できるコンパイラ環境変数」](#page-280-0)

# 5.2.2 [主プログラム指定]タブ

[解析生成オプション設定]画面の[主プログラム指定]タブには,解析する COBOL ソースファイルの 主プログラムを指定します。

図 5-5 「解析生成オプション設定】画面の「主プログラム指定】タブ

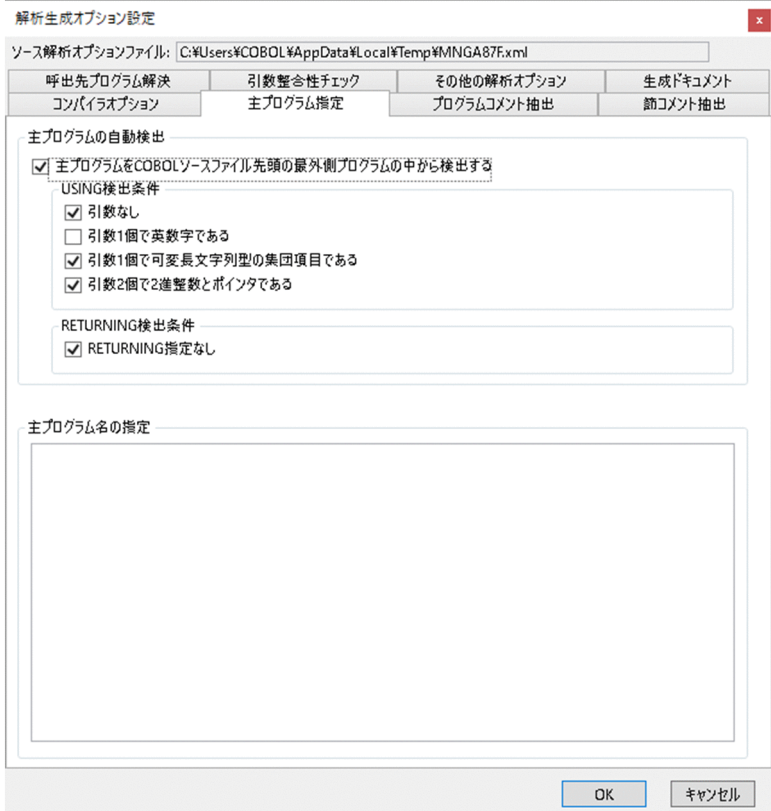

[主プログラムの自動検出]

主プログラムを自動検出する場合は,[主プログラムを COBOL ソースファイル先頭の最外側プログラ ムの中から検出する]のチェックボックスをオンにします。このチェックボックスをオンにすると, [USING 検出条件]と[RETURNING 検出条件]の両方の条件を満たす COBOL ソースファイルの 先頭の最外側プログラムが主プログラムとして扱われます。

[USING 検出条件]

主プログラムとして検出する COBOL ソースファイルの先頭の最外側プログラムが満たす USING 指 定の条件を選択します。USING 検出条件は OR 条件です。チェックボックスがすべてオフの場合は, USING 検出条件は常に満たす扱いになります。

• 引数なし

COBOL ソースファイルの先頭の最外側プログラムで、かつ引数なしのものを主プログラムとします。

- 引数 1 個で英数字である COBOL ソースファイルの先頭の最外側プログラムで,かつ引数 1 個で参照渡しの英数字項目であ るものを主プログラムとします。
- 引数 1 個で可変長文字列型の集団項目である COBOL ソースファイルの先頭の最外側プログラムで,かつ引数 1 個で参照渡しの可変長文字列の 集団項目であるものを主プログラムとします。可変長文字列の集団項目とは、長さの領域を示す 2 バイトの 2 進整数と,文字列の領域を示す英数字項目または集団項目の従属項目だけで構成される 項目のことです。
- 引数 2 個で 2 進整数とポインタである

COBOL ソースファイルの先頭の最外側プログラムで、かつ引数 2 個で第1引数が値渡しの 2 進整 数項目,第 2 引数が値渡しのポインタ項目(アドレス項目)または参照渡しのポインタ項目(アド レス項目)だけで構成される集団項目であるものを主プログラムとします。

[RETURNING 検出条件]

主プログラムとして検出する COBOL ソースファイル先頭の最外側プログラムが満たす RETURNING 指定の条件を選択します。チェックボックスがすべてオフの場合は,RETURNING 検出条件は常に満 たす扱いになります。

• RETURNING 指定なし COBOL ソースファイルの先頭の最外側プログラムで、かつ RETURNING 指定がないものを主プ ログラムとします。

[主プログラム名の指定]

主プログラムを明示的にプログラム名(PROGRAM-ID 段落に記述した名前)で指定する場合に使用 します。プログラム名は「[10.9 解析結果に出力される COBOL ソースファイル中の名称](#page-302-0)」で示すプ ログラム名の変換規則に従って変換した名前を指定します。また,複数のプログラム名を指定する場合 は,コンマまたは改行で区切って指定します。

#### 関連項目

•[「10.12 主プログラムの指定方法」](#page-324-0)

# 5.2.3 [プログラムコメント抽出]タブ

[解析生成オプション設定]画面の[プログラムコメント抽出]タブでは,COBOL ソースファイルからプ ログラムコメントを抽出するかどうかを指定します。

プログラムコメントを抽出しない場合は,設定する必要はありません。

#### 5. 画面のリファレンス

## 図 5-6 「解析牛成オプション設定】画面の「プログラムコメント抽出]タブ

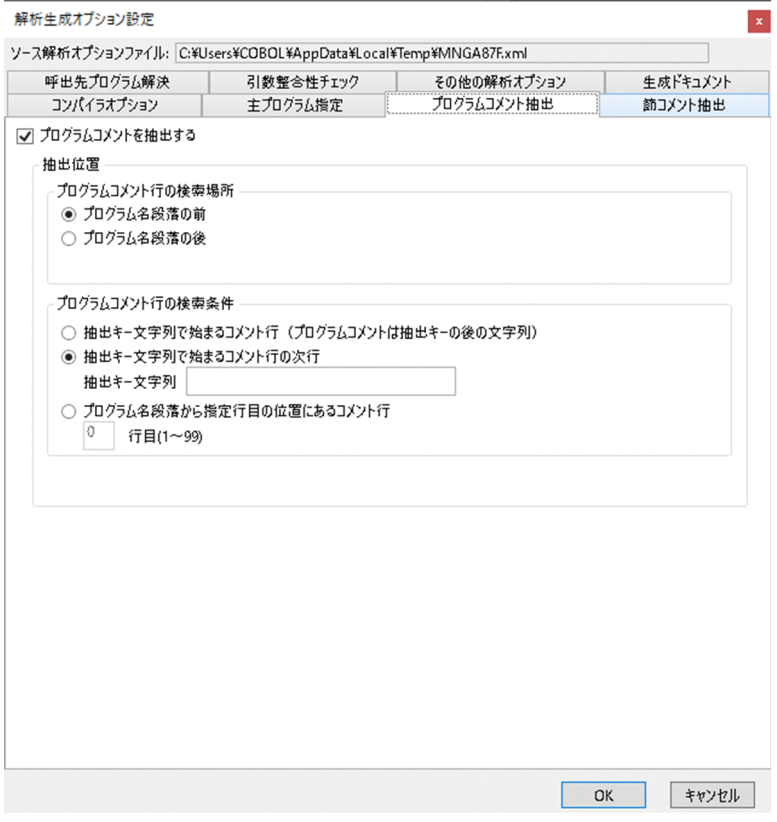

[プログラムコメントを抽出する]

COBOL ソースファイルからプログラムコメントを抽出するかどうかを選択します。チェックボックス にチェックすると,検索場所と検索条件を選択できます。

検出対象となるプログラムコメント行を次に示します。

- 固定形式正書法で,7 カラムに「\*」,「/」がある行
- 自由形式正書法で,最初の文字に「\*」,「/」がある行
- •「\*>」で始まる行

[プログラムコメント行の検索場所]

プログラム名段落(PROGRAM-ID)の前と後ろのどちらのプログラムコメント行(プログラムコメン トを含むコメント行)を検索するか選択します。

•[プログラム名段落の前]

プログラム名段落 (PROGRAM-ID)の 1 行前の行から COBOL ソースファイルの先頭まで検索条 件を満たすプログラムコメント行を検索するときに選択します。COBOL ソースファイルの先頭の 最外側プログラムでない場合は,前のプログラムの有効行に到達した時点で検索を終了します。

•「プログラム名段落の後]

プログラム名段落(PROGRAM-ID)の1行後ろの行から見出し部の末尾まで検索条件を満たすプ ログラムコメント行を検索するときに選択します。

[プログラムコメント行の検索条件]

プログラムコメント行(プログラムコメントを含むコメント行)の検索条件を選択します。

- •[抽出キー文字列で始まるコメント行(プログラムコメントは抽出キーの後の文字列)] 次に示す注記行をプログラムコメント行として検出するときに選択します。
	- ・プログラム名段落に最も近い注記行
	- ・先頭に特定のマーカ(目印)が付いている注記行

[抽出キー文字列]には,プログラム名段落に最も近い注記行のときは空文字列,先頭に特定のマー カ(目印)が付いている注記行のときは特定のマーカ(目印)を指定します。

- •[抽出キー文字列で始まるコメント行の次行] 先頭に特定のマーカ(目印)が付いている注記行の次の行をプログラムコメント行として検出する ときに選択します。[抽出キー文字列]には特定のマーカ(目印)を指定します。
- •[抽出キー文字列] 注記の先頭に付いている特定のマーカ(目印)の文字列,または空文字列を指定します。特定のマー カ(目印)の文字列は 65 バイト以内で指定します。 プログラムコメント行として,プログラム名段落に最も近い注記行を検出する場合は空文字列を, 先頭に特定のマーカ(目印)が付いている注記行またはその次の行を検出する場合は特定のマーカ (目印)の文字列を指定してください。 全角空白およびタブコードを使用できません。使用すると,特定のマーカ(目印)を持つプログラ ムコメント行が検出できないため,プログラムコメントは抽出されません。
- •[プログラム名段落から指定行目の位置にあるコメント行] プログラム名段落 (PROGRAM-ID) から特定の行目にある注記行をプログラムコメント行として 検出するときに選択します。プログラム名段落(PROGRAM-ID)の前か後ろかは,[プログラムコ メント行の検索場所]で指定します。[行目]には,プログラム名段落からの相対行数を 1〜99 の 範囲で指定します。1〜99 以外を指定すると,1 が仮定されます。相対行数は,注注記行,空白行, デバッグ行および翻訳指令行の行数だけをカウントして指定してください。ほかの行はカウントし ないでください。

なお,この項目を選択すると[抽出キー文字列]は指定できません。

#### 関連項目

- •[「3.4 コメント行の文字列を抽出する](#page-63-0)」
- [10.13 プログラムコメントの抽出]

# 5.2.4 [節コメント抽出]タブ

[解析生成オプション設定]画面の[節コメント抽出]タブでは,COBOL ソースファイルから節コメント を抽出するかどうかを指定します。

節コメントを抽出しない場合は,設定する必要はありません。

<sup>5.</sup> 画面のリファレンス

## 図 5-7 「解析生成オプション設定】画面の「節コメント抽出]タブ

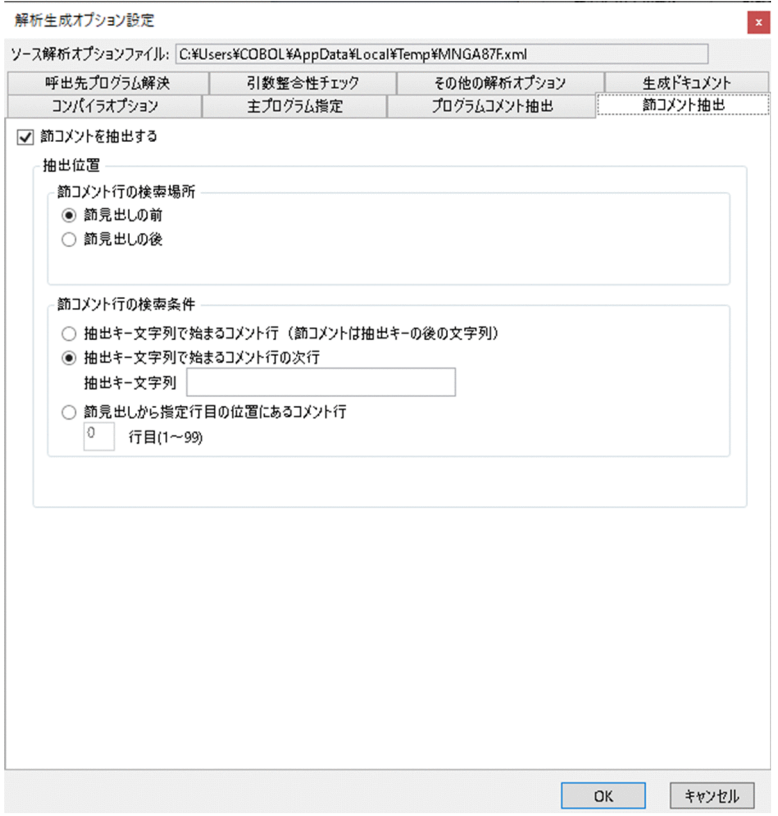

[節コメントを抽出する]

COBOL ソースファイルから節コメントを抽出するかどうかを選択します。チェックボックスにチェッ クすると,検索場所と検索条件を選択できます。ただし,節の見出しがない暗黙的な節 ({PROCEDURE START})の節コメントは抽出できません。

検出対象となる節コメント行を次に示します。

- 固定形式正書法で,7 カラムに「\*」,「/」がある行
- 自由形式正書法で,最初の文字に「\*」,「/」がある行
- •「\*>」で始まる行

[節コメント行の検索場所]

節見出しの前と後ろのどちらの節コメント行(節コメントを含むコメント行)を検索するか選択します。

• 節見出しの前

節見出しの 1 行前の行から COBOL ソースファイルの先頭まで検索条件を満たす節コメント行を検 索するときに選択します。有効行に到達した時点で検索を終了します。

• 節見出しの後 節見出しの 1 行後ろの行から節の末尾まで検索条件を満たす節コメント行を検索するときに選択し ます。

[節コメント行の検索条件]

節コメント行(節コメントを含むコメント行)の検索条件を選択します。

5. 画面のリファレンス

- •[抽出キー文字列で始まるコメント行(節コメントは抽出キーの後の文字列)] 次に示す注記行を節コメント行として検出するときに選択します。
	- ・節見出しに最も近い注記行
	- ・先頭に特定のマーカ(目印)が付いている注記行

[抽出キー文字列]には,節見出しに最も近い注記行のときは空文字列,先頭に特定のマーカ(目 印)が付いている注記行のときは特定のマーカ(目印)を指定します。

- •[抽出キー文字列で始まるコメント行の次行] 先頭に特定のマーカ(目印)が付いている注記行の次の行を節コメント行として検出するときに選 択します。[抽出キー文字列]には特定のマーカ(目印)を指定します。
- •[抽出キー文字列]

注記の先頭に付いている特定のマーカ(目印)の文字列,または空文字列を指定します。特定のマー カ(目印)の文字列は 65 バイト以内で指定します。

節コメント行として,節見出しに最も近い注記行を検出する場合は空文字列を,先頭に特定のマー カ(目印)が付いている注記行またはその次の行を検出する場合は特定のマーカ(目印)の文字列 を指定してください。

全角空白およびタブコードを使用できません。使用すると,特定のマーカ(目印)を持つ節コメン ト行が検出できないため,節コメントは抽出されません。

•[節見出しから指定行目の位置にあるコメント行] 節見出しから特定の行目にある注記行を節コメント行として検出するときに選択します。節見出し の前か後ろかは、[節コメント行の検索場所]で指定します。[行目]には、節見出しからの相対行 数を 1〜99 以外を指定します。1〜99 以外を指定すると,1 が仮定されます。相対行数は,注記 行,空白行,デバッグ行および翻訳指令行の行数だけをカウントして指定してください。ほかの行 はカウントしないでください。

なお,この項目を選択すると[抽出キー文字列]は指定できません。

## 関連項目

- •[「3.4 コメント行の文字列を抽出する](#page-63-0)」
- [「10.14 節コメントの抽出」](#page-337-0)

# 5.2.5 [呼出先プログラム解決]タブ

[解析生成オプション設定]画面の[呼出先プログラム解決]タブでは,プログラムの呼び出し先を解決さ せるためのファイルを指定します。プロジェクトにないプログラムの呼び出し(サービスルーチン呼び出 しなど)や一意名によるプログラムによってプログラムの呼び出し先が解決できないで、解析結 果が意図したとおりでない場合に使用します。

## 図 5-8 「解析生成オプション設定】画面の「呼出先プログラム解決】タブ

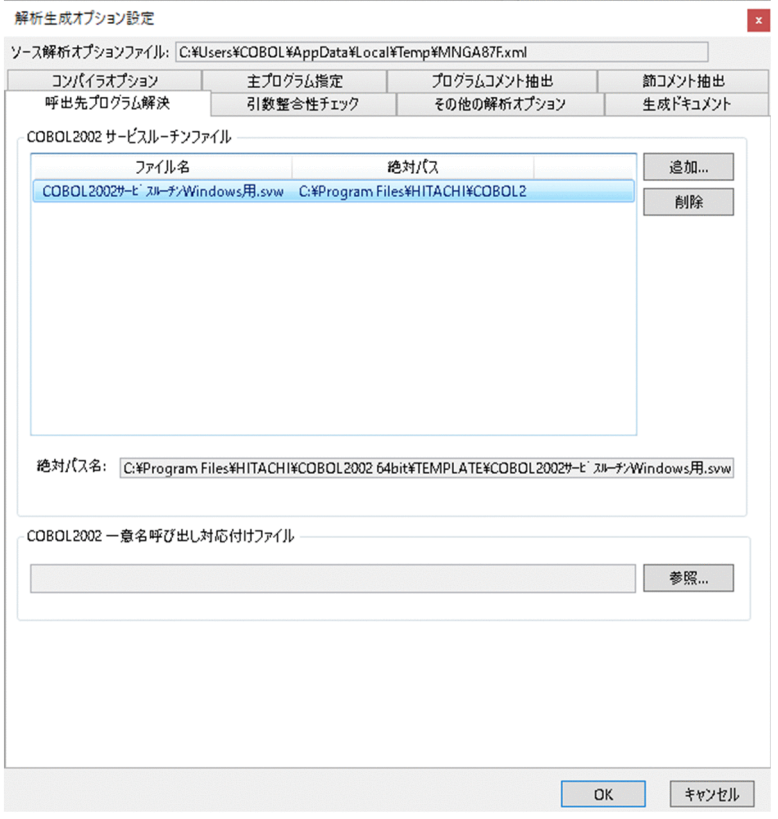

[COBOL2002 サービスルーチンファイル]

サービスルーチンファイル(svw ファイル)を指定します。プログラム内で使用するサービスルーチン やサードベンダが提供するライブラリを,「未登録プログラム一覧」から除外できます。初期表示では, 何も表示されません。

指定できる COBOL サービスルーチンファイルを次に示します。これらのサービスルーチンファイル は,COBOL2002 でテンプレートとして提供されます。

- COBOL85 サービスルーチン VOS3 用.svw
- COBOL2002XML 連携機能サービスルーチン.svw
- COBOL2002 サービスルーチン Windows 用.svw
- COBOL2002Java プログラム呼び出し機能サービスルーチン.svw

また、ユーザー独自の COBOL サービスルーチンファイル (svw ファイル) を作成して、解析オプショ ンに登録することもできます。ファイル名(パス名を除いたもの)と拡張子の長さの合計値は,100 バ イト以内にしてください。

[追加] ボタン

[COBOL サービスルーチンファイルの参照]ダイアログが表示されます。「未登録プログラム一覧」か ら除外するサービスルーチンが指定された COBOL サービスルーチンファイルを選択します。

[削除]ボタン

[COBOL2002 サービスルーチンファイル]で選択されている COBOL サービスルーチンファイルが 削除されます。

5. 画面のリファレンス

<span id="page-93-0"></span>[絶対パス名]

[COBOL2002 サービスルーチンファイル]で選択されている COBOL2002 サービスルーチンファイ ルの絶対パス名が表示されます。

[COBOL2002 一意名呼び出し対応付けファイル]

一意名によるプログラム呼び出しの呼び出し先をコンパイラで完全に解決できない場合に,一意名呼び 出し対応付けファイル(idc ファイル)を作成し、絶対パス名で指定します。一意名呼び出し対応付け ファイルの作成方法については,[「付録 B.1 一意名呼び出し対応付けファイル」](#page-366-0)を参照してください。

## 注意事項

一意名によるプログラムの呼び出し先をコンパイラで完全に解決できない場合は,警告メッセー ジが出力されます。この場合,解析結果のドキュメント中のプログラムの使用有無に関する情 報は確定しません。警告メッセージが出力された場合は,一意名呼び出し対応付けファイルを 作成して,必ず一意名の呼び出し先を解決してください。

[参照] ボタン

[COBOL 一意名呼び出し対応付けファイルの参照]ダイアログが表示されます。

## 関連項目

- •[「付録 B.1 一意名呼び出し対応付けファイル](#page-366-0)」
- •[「付録 B.2 サービスルーチンファイル](#page-368-0)」

# 5.2.6 [引数整合性チェック]タブ

[解析生成オプション設定]画面の[引数整合性チェック]タブでは,引数整合性チェックで実施する検査 項目を設定します。

## 図 5-9 「解析生成オプション設定]画面の「引数整合性チェック】タブ

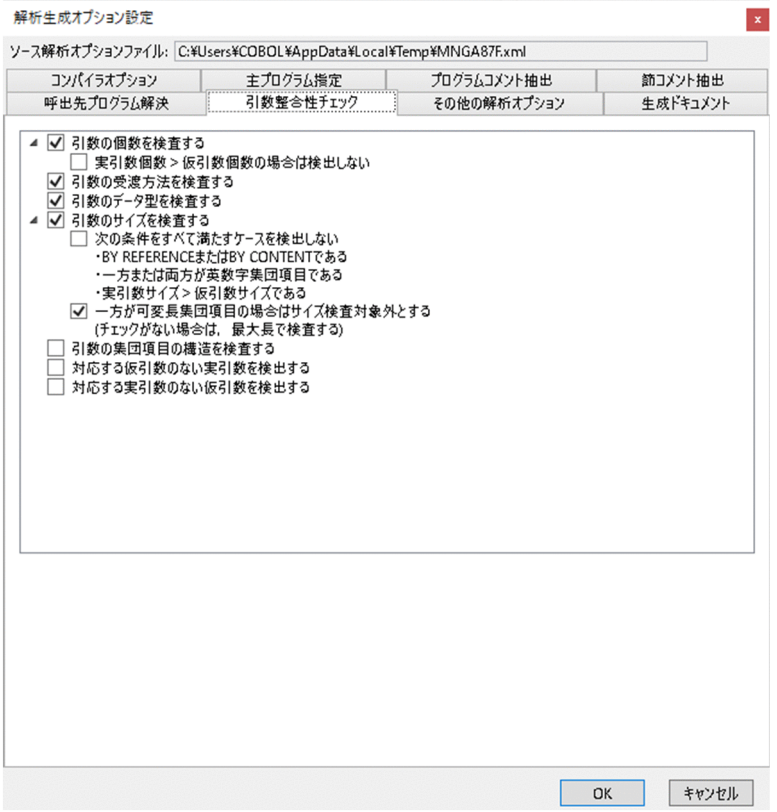

[引数の個数を検査する]

実引数と仮引数の個数が一致しているかどうかを検査する場合にチェックします。

[実引数個数>仮引数個数の場合は検出しない]

実引数個数>仮引数個数の場合,不整合引数情報の出力を抑止するときにチェックします。

[引数の受渡方法を検査する]

実引数と仮引数の受け渡し方法が一致しているかどうかを検査する場合にチェックします。

[引数のデータ型を検査する]

実引数と仮引数のデータ型が適合しているかどうかを検査する場合にチェックします。

[引数のサイズを検査する]

実引数と仮引数のサイズが一致しているかどうかを検査する場合にチェックします。

[次の条件をすべて満たすケースを検出しない]

実引数と仮引数が次の条件を満たす場合,引数のサイズの検査対象から除外するときにチェックし ます。

- BY REFERENCE 指定,または BY CONTENT 指定である
- 一方または両方が英数字集団項目である
- 実引数サイズ>仮引数サイズである
- [一方が可変長集団項目の場合はサイズ検査対象外とする(チェックがない場合は、最大長で検査する)] 実引数または仮引数の一方が可変長集団項目の場合,引数のサイズの検査対象から除外するときに チェックします。チェックがないとき,可変長集団項目は最大長で検査されます。
- [引数の集団項目の構造を検査する]

実引数と仮引数が集団項目で,その種別とサイズが同じである場合に,集団項目に属するデータ項目の 構造が一致しているかどうかを検査するときにチェックします。

この検査項目をチェックして解析生成オプションをプロジェクトに登録すると,[解析生成オプション 設定]画面の[その他の解析オプション]タブの[レベル番号が 02〜49,66 のデータ項目の情報を抽 出する]も一緒にチェックされているものとして登録されます。

[対応する仮引数のない実引数を検出する]

実引数個数>仮引数個数の場合に,対応する仮引数のない実引数の情報を出力するときにチェックしま す。

[対応する実引数のない仮引数を検出する]

実引数個数<仮引数個数の場合に,対応する実引数のない仮引数の情報を出力するときにチェックしま す。

#### 関連項目

- •「5.2.7 [その他の解析オプション]タブ」
- •[「10.11.2 引数整合性チェックの検査内容](#page-311-0)」

# 5.2.7 [その他の解析オプション]タブ

[解析生成オプション設定]画面の[その他の解析オプション]タブでは,解析時に,従属項目情報を抽出 するかどうかや,実行順序表示機能で使用する情報を抽出するかどうかを指定できます。

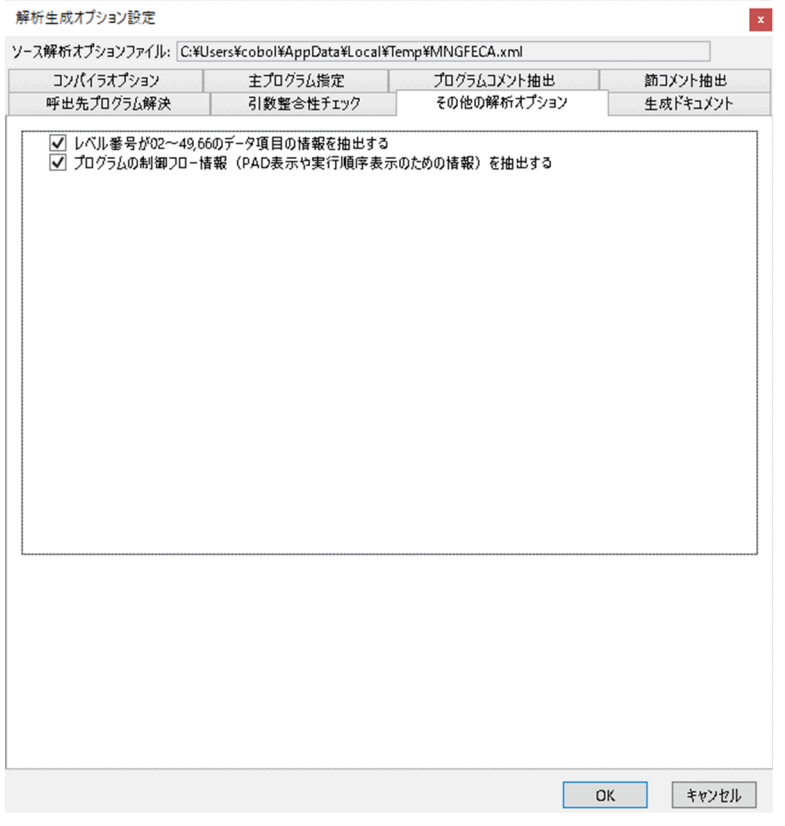

[レベル番号が 02〜49,66 のデータ項目を抽出する]

COBOL ソースの解析でレベル番号が 02〜49 および 66 のデータ項目の情報を抽出対象とする場合に 有効(チェックボックスをオン)にします。このオプションを有効にすると,次のドキュメントに従属 項目関連の情報が出力されるようになります。

- データ項目一覧 (CSV 形式だけ) 集団項目に属する従属項目(レベル番号が 02~49 および 66 のデータ項目)の情報まで出力されま す。
- 不整合引数一覧 実引数のデータ名が修飾子付きデータ名に変更されて出力されます。

## 注意事項

- このオプションを有効(チェックボックスをオン)にすると,集団項目の従属項目数に比例 して解析時間(データ項目情報のデータベース格納時間)が増加します。集団項目の従属項 目(レベル番号が 02~49 および 66 のデータ項目)の情報が不要な場合は、このオプショ ンを無効(チェックボックスをオフ)にしてください。デフォルトでは有効(チェックボッ クスがオン)になっています。
- •[解析生成オプション設定]画面の[引数整合性チェック]タブの[引数の集団項目の構造 を検査する]が有効(チェックボックスがオン)の場合,このオプションを無効(チェック

ボックスをオフ)にしても,その指定は無視され,有効(チェックボックスがオン)になり ます。

[プログラムの制御フロー情報(PAD 表示や実行順序表示のための情報)を抽出する]

プログラムの制御フロー情報を抽出する場合に有効(チェックボックスをオン)にします。プログラム の制御フロー情報は, PAD 表示機能 ([PAD 表示] 画面) や, 実行順序表示機能 ([実行順序表示] 画 面および実行順序リスト)を使用する場合に必要です。プログラムの制御フロー情報が抽出されていな い場合, [PAD 表示]画面および [実行順序表示]画面の表示も, 実行順序リストの出力もできません。

## 注意事項

- このオプションを有効(チェックボックスをオン)にすると,すべての COBOL ソースファ イルにあるソースコードの制御フローをすべて解析し,大量の解析データをデータベースに 登録するため,解析時間が増加します。[PAD 表示]画面, [実行順序表示]画面および実 行順序リストのどれも使用しない場合,このオプションは無効(チェックボックスをオフ) にしてください。デフォルトでは無効(チェックボックスがオフ)になっています。
- PAD 表示機能([PAD 表示]画面)を使用する場合は,[解析生成オプション設定]画面の [生成ドキュメント] タブで [対象ブラウザ指定]の [Microsoft Edge 向けの HTML ドキュ メントを生成する]も有効(オプションボタンをオン)にして,解析/生成する必要があり ます。

#### 関連項目

- •[「5.2.6 \[引数整合性チェック\]タブ」](#page-93-0)
- •[「7.4.6 \[PAD 表示\]画面](#page-166-0)」
- •[「10.16 制御フロー解析による実行順序表示機能」](#page-346-0)

# 5.2.8 [生成ドキュメント]タブ

[解析生成オプション設定]画面の[生成ドキュメント]タブでは,ソース解析情報として生成するドキュ メント(HTML ファイル形式または CSV ファイル形式)を選択します。また,ソース解析情報のドキュ メントを格納する出力先フォルダを指定します。

## 注意事項

- 出力先フォルダのデフォルト値は%USERPROFILE%COBOL Analyzer です。このフォルダ の下に,解析対象プロジェクト名のフォルダが生成され,ソース解析情報が生成されます。
- 出力先フォルダは,空のフォルダを設定してください。過去に生成したソース解析情報が出力 先フォルダに存在していると、生成済みのソース解析情報が上書きされます。また、古いドキュ メントが残ってしまうことがあります。
- 出力先フォルダには,空白で終わる名称のフォルダを指定しないでください。正しく解析でき ないことがあります。
- 出力先フォルダが存在しない場合でも、自動的にフォルダが作成されます。ただし、存在しな いドライブで始まる絶対パス名を指定すると,生成処理でエラーになります。
- •[生成オプション設定]画面ですべてのチェックボックスをオフにしても,出力先フォルダに 「index.html」ファイル,「Stylesheet」フォルダおよび「Files」フォルダが生成されます。

## 図 5-11 [解析生成オプション設定]画面の [生成ドキュメント] タブ

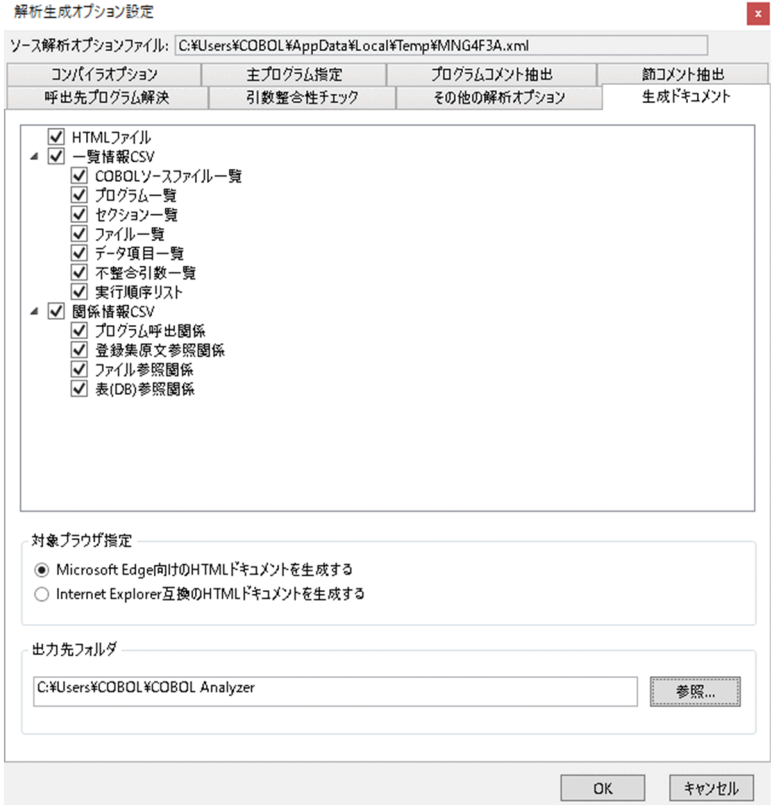

[生成ドキュメント]

生成するソース解析情報のドキュメントを選択します。 指定できる生成ドキュメントを次の表に示します。

## 表 5‒1 指定できる生成ドキュメント

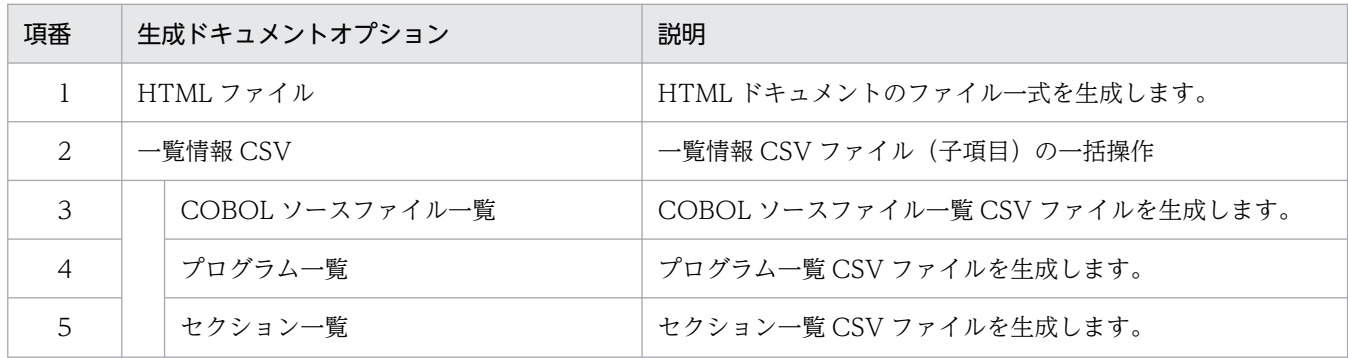

5. 画面のリファレンス

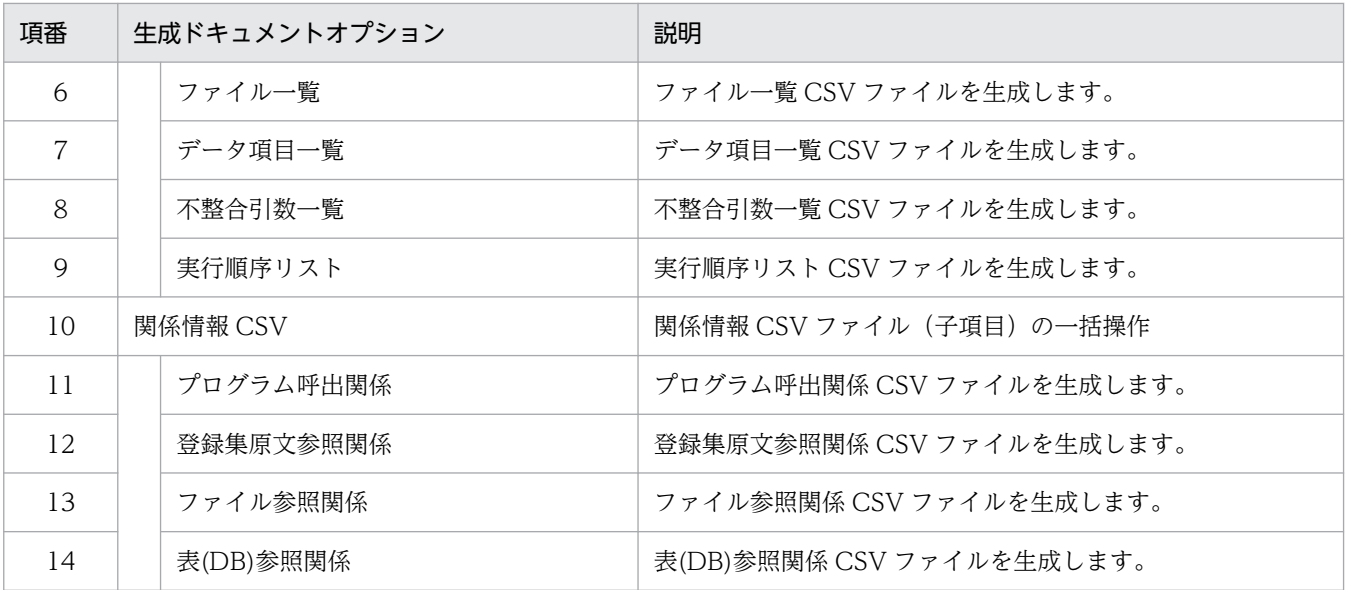

## 注意事項

[解析生成オプション設定]画面の[生成ドキュメント]タブで HTML ファイルの生成を無効 (チェックボックスをオフ)にして解析/生成を実行した場合,すべての COBOL ソースファ イルが生成対象外になります。COBOL ソースファイルの生成状態や生成日付も変更されませ ん。ただし、「解析生成オプション設定]画面の「生成ドキュメント」タブで生成が有効(チェッ クボックスがオン)になっている CSV ファイルは生成されます。

[対象ブラウザ指定]

Microsoft Edge (ネイティブモード), または Internet Explorer 互換の Web ブラウザのどちらで閲 覧できる HTML ドキュメントを生成するかを選択します。

- Microsoft Edge 向けの HTML ドキュメントを生成する Microsoft Edge(ネイティブモード)で閲覧できる HTML ドキュメントを生成するときに選択し ます。
- Internet Explorer 互換の HTML ドキュメントを生成する Internet Explorer または Internet Explorer 互換の Web ブラウザ(Microsoft Edge の Internet Explorer モードなど)で閲覧できる HTML ドキュメントを生成するときに選択します。

## 注意事項

- HTML ドキュメントを閲覧する Web ブラウザが,[対象ブラウザ指定]で選択した Web ブラウザと一致していない場合は,一部の画面が正しく表示されないことがあります。
- PAD 表示機能([PAD 表示]画面)を使用する場合は,[解析生成オプション設定]画面の [生成ドキュメント] タブで [対象ブラウザ指定]の [Microsoft Edge 向けの HTML ドキュ メントを生成する]も有効(オプションボタンをオン)にして,解析/生成する必要があり ます。

[出力先フォルダ]

ソース解析情報の出力先フォルダを指定します。ここで指定する出力先フォルダは,HTML ファイル 形式と CSV ファイル形式で共通です。

デフォルト値は%USERPROFILE%COBOL Analyzer です。ここで指定したフォルダの下に解析対象 プロジェクト名のフォルダが生成され,ソース解析情報の HTML フォルダと CSV フォルダが生成さ れます。

[参照]ボタン

[フォルダの参照]ダイアログが表示されます。[出力先フォルダ]に指定するフォルダを選択します。

<sup>5.</sup> 画面のリファレンス

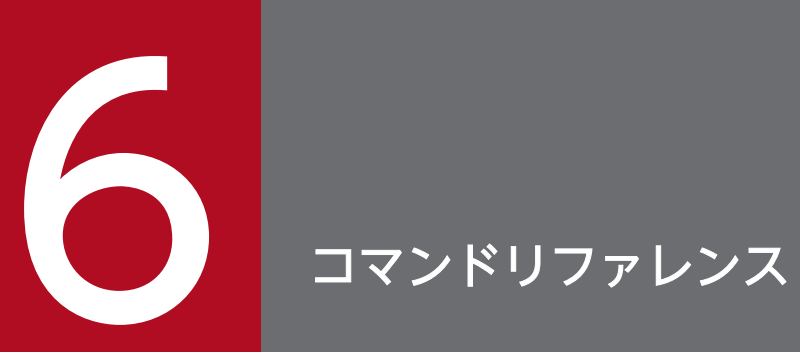

COBOL ソース解析のコマンドの文法について説明します。

# <span id="page-102-0"></span>6.1 COBOL ソース解析で使用するコマンド

COBOL ソース解析で使用するコマンドの説明です。

# cblcsa コマンド − バッチモードで COBOL ソース解析を実行する

cblcsa コマンドは、COBOL ソース解析をコマンドプロンプトから操作するときに使います。

コマンドの実行が完了すると,解析状況,生成状況,および実行結果が標準エラー出力に出力されます。

#### 形式

ソース解析プロジェクトの操作(作成,削除,参照)

ソース解析プロジェクトを作成する場合

cblcsa -Project ソース解析プロジェクト名 -Create

ソース解析プロジェクトの名称を変更する場合

cblcsa -Project ソース解析プロジェクト名 -Rename 変更後ソース解析プロジェクト名

ソース解析プロジェクトを削除する場合

cblcsa -Project ソース解析プロジェクト名 -Delete

ソース解析プロジェクトの登録情報を取得する場合

cblcsa -Project ソース解析プロジェクト名 -GetStatus

ソース解析プロジェクトの一覧を表示する場合

cblcsa -ListProject

#### データベースの初期化

ソース解析用データベースを初期化する場合

cblcsa -InitializeDatabase

#### ソース解析プロジェクトの COBOL ソースファイルの操作(登録,削除,参照)

ソースファイル名を登録する場合

cblcsa -Project ソース解析プロジェクト名 -Add {-Source ソースファイル名〔;ソースファイル 名〕...|-SourceFolder ソースフォルダ名〔;ソースフォルダ名〕...〔-r〕}

登録されたソースファイル名を削除する場合

cblcsa -Project ソース解析プロジェクト名 -Remove -Source {ソースファイル名〔;ソースファ イル名〕...|ALL}

6. コマンドリファレンス

登録されたソースファイル名の状態を一覧表示する場合

cblcsa -Project ソース解析プロジェクト名 -ListSrcStatus

ソース解析プロジェクトの解析生成オプションの操作(取り出し,登録)

登録された解析生成オプションをソース解析オプションファイルに出力する場合

cblcsa -Project ソース解析プロジェクト名 -ExportOption ソース解析オプションファイル名

オプションファイルから解析生成オプションを登録する場合

cblcsa -Project ソース解析プロジェクト名 -ImportOption ソース解析オプションファイル名

ソース解析プロジェクトの解析生成の実行

COBOL ソース解析を実行する場合

cblcsa -Project プロジェクト名 [-Analyzer {AUTO | ALL} ] 〔-LogFolder 出力先フォルダパス〕

コマンドヘルプを表示する場合

cblcsa または cblcsa -? または cblcsa -Help

# オプション

## -Project ソース解析プロジェクト名

ソース解析プロジェクト名を指定します。

ソース解析プロジェクト名には,次の文字を含まない名前を 30 文字以下で指定します。英小文字と英大 文字は区別されません。

「'」「\」「/」「:」「\*」「?」「"」「<」「>」「|」「@」「;」,半角空白,全角空白,制御文字

また、先頭文字にハイフン(-)を指定しないでください。

このオプションを-Create オプションと同時に指定する場合,同じ名称のソース解析プロジェクトが COBOL ソース解析用データベースに存在してはいけません。-Create 以外のオプションと同時に指定する場合, ソース解析プロジェクト名と同じ名称のソース解析プロジェクトが COBOL ソース解析用データベースに 存在している必要があります。

-Project オプションだけを指定し,ほかのオプションを指定しない場合は,-Analyzer AUTO が仮定され ます。

## -Create

COBOL ソース解析用データベースにソース解析プロジェクトを新規作成します。

同じ名称のソース解析プロジェクトが COBOL ソース解析用データベースに存在する場合は,エラーメッ セージを出力してエラー終了します。

## -Rename 変更後プロジェクト名

COBOL ソース解析用データベースのソース解析プロジェクトの名称を指定した変更後ソース解析プロジェ クト名に変更します。変更後プロジェクト名は,-Project オプションのプロジェクト名の命名規則に従っ た名前で指定してください。

## -Delete

COBOL ソース解析用データベースのソース解析プロジェクトを削除します。

## -GetStatus

COBOL ソース解析用データベースのソース解析プロジェクトの登録情報を表示(標準出力に出力)しま す。次に示す内容を表示します。

- ソース解析プロジェクト名
- 解析オプション情報,生成オプション情報
- ソース一覧(解析状態,生成状態,ソースファイル名,解析時のソースファイル更新日時,解析日時, 生成日時)

## 出力例

```
・ソース解析プロジェクト名
  販売管理システム
・解析オプション情報
 [コンパイラオプション]
  コンパイラオプション :
   -Comp5 -CompatiV3 -Compati85,All
  コンパイラ環境変数 :
   CBLERRMAX=100
   CBLFIX=.cob .xxx
  CBLLIB=C:\Program Files\HITACHI\COBOL2002 64bit\COPY;C:\temp\COPY
 [主プログラム指定]
  主プログラムを自動検出 : ON
  USING検出条件
   引数なし : ON
   引数1個で英数字である : OFF
   引数1個で可変長文字列型の集団項目である : ON
   引数2個で2進整数とポインタである : ON
  RETURNING検出条件
   RETURNING指定なし : ON
  主プログラム名の一覧の文字列 :
 [プログラムコメント抽出]
```
 プログラムコメントを抽出する : OFF プログラムコメント行の検索場所 プログラム名段落の前 : ON プログラム名段落の後 : OFF プログラムコメント行の検索条件 抽出キー文字列で始まるコメント行(プログラムコメントは抽出キーの後の文字列) : ON 抽出キー文字列で始まるコメント行の次行 : OFF 抽出キー文字列 : プログラム名段落から [ ] 行目(1〜99)の位置にあるコメント行 : OFF [節コメント抽出] 節コメントを抽出する : OFF 節コメント行の検索場所 節見出しの前 : ON 節見出しの後 : OFF 節コメント行の検索条件 抽出キー文字列で始まるコメント行(節コメントは抽出キーの後の文字列) : ON 抽出キー文字列で始まるコメント行の次行 : OFF 抽出キー文字列 : 節見出しから [ ] 行目(1〜99)の位置にあるコメント行 : OFF [呼出先プログラム解決] COBOL2002 サービスルーチンファイル : COBOL2002 一意名呼び出し対応付けファイル : [引数整合性チェック] 引数の個数を検査する : ON 実引数個数>仮引数個数の場合は検出しない : OFF 引数の受渡方法を検査する : ON 引数のデータ型を検査する : ON 引数のサイズを検査する : ON 次の条件をすべて満たすケースを検出しない : OFF ・BY REFERENCEまたはBY CONTENTである ・一方または両方が英数字集団項目である ・実引数サイズ>仮引数サイズである 一方が可変長集団項目の場合はサイズ検査対象外とする : ON 引数の集団項目の構造を検査する : OFF 対応する仮引数のない実引数を検出する : OFF 対応する実引数のない仮引数を検出する : OFF [その他] レベル番号が02〜49,66のデータ項目の情報を抽出する : ON プログラムの制御フロー情報を抽出する : ON ・生成オプション情報 出力先フォルダ : D:¥Temp¥COBOL Analyzer 対象ブラウザ指定 : Microsoft Edge向けHTML生成 [HTML] すべてのHTMLドキュメント : ON [CSV] COBOLソースファイル一覧 : ON プログラム一覧 : ON セクション一覧 : ON ファイル一覧 : ON

6. コマンドリファレンス

 データ項目一覧 : ON 不整合引数一覧 : ON 実行順序リスト : ON プログラム呼出関係 : ON 登録集原文参照関係 : ON ファイル参照関係 : ON 表(DB)参照関係 : ON

・ソース一覧(解析状態,生成状態,ソースファイル名,ソースファイル更新日時,解析日時,生成日時) 解析済,生成済,C:\販売管理システム\伝票作成\伝票作成メイン.cbl,2002/11/28 15:41:22,2023/01/31 23:24:18,2023/01/31 23:24:19 解析済,生成済,C:\販売管理システム\入金処理\顧客マスタ検索.cbl,1999/10/29 17:14:20,2023/01/31 23:24:18,2023/01/31 23:24:19 解析済(古い),生成済(古い),C:\販売管理システム\入金処理\入金処理メイン.cbl,1999/11/15 21:22:5 2,2023/01/31 23:24:18,2023/01/31 23:24:19

(凡例)

解析オプション情報,および生成オプション情報

オプションの指定有無を示します。

- ON:オプションが指定されている。
- OFF:オプションが指定されていない。
- ソース一覧の「解析状態]

COBOL ソースファイルの解析状態を示します。

- 解析済:解析済み。
- 解析済(古い):解析済みで「解析済」または「警告」の状態だったが,前回解析時点から COBOL ソースファイル(取り込んでいる登録集原文ファイルを含む)が更新されている。再解析を行う必 要がある。
- 未解析:解析されていない。
- 警告:解析済みだが,警告エラーが検出された。
- エラー:解析できないエラーが検出された。

ソース一覧の「生成状態]

COBOL ソースファイルのドキュメントの生成状態を示します。

- 生成済:生成済み。
- 生成済(古い):生成済みで「生成済」または「警告」の状態だったが,前回解析時点から COBOL ソースファイル(取り込んでいる登録集原文ファイルを含む)が更新されている。または解析/生 成の中断で解析は完了しているが生成はされていない。再生成を行う必要がある。
- 未生成:生成されていない。
- 警告:生成済みだが,警告エラーが検出された。
- エラー:生成できないエラーが検出された。

ソース一覧の[ソースファイル名]

解析または生成対象の COBOL ソースファイル名を絶対パス名で表示します。

### -ListProject

COBOL ソース解析用データベースのソース解析プロジェクトの一覧を表示(標準出力に出力)します。 次に示す内容を表示します。

- ソース解析プロジェクト名
- プロジェクトの解析状態
- 最終解析日時
- プロジェクトの生成状態
- 最終生成日時

このオプションを指定した場合は,-Help(-?),-InitializeDatabase,-LogFolder 以外のほかのオプショ ンはすべて無視されます。

出力例

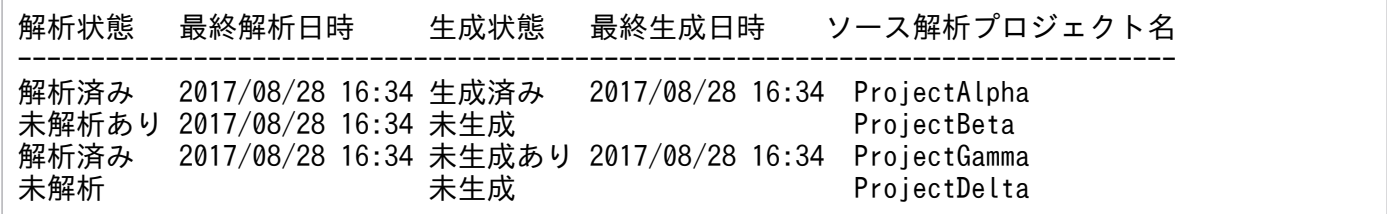

(凡例)

#### [解析状態]

ソース解析プロジェクトの解析状態を示します。

- 解析済み:すべての COBOL ソースファイルが解析済み。
- 未解析あり:一部の COBOL ソースファイルが未解析。
- 未解析:すべての COBOL ソースファイルが未解析。

#### [最終解析日時]

最後に解析または生成を実行したときの解析処理の終了日時を [yyyy/mm/dd hh:mm] 形式で示しま す(yyyy:西暦年,mm:月,dd:日,hh:時,mm:分)。

## [生成状態]

ソース解析プロジェクトの生成状態を示します。

- 生成済み:すべての COBOL ソースファイルが生成済み。
- 未生成あり:一部の COBOL ソースファイルが未生成。
- 未生成:すべての COBOL ソースファイルが未生成。

6. コマンドリファレンス
[最終生成日時]

最後に解析または生成を実行したときの生成処理の終了日時を [yyyy/mm/dd hh:mm] 形式で示しま す(yyyy:西暦年,mm:月,dd:日,hh:時,mm:分)。

#### -InitializeDatabase

COBOL ソース解析用データベースを初期化します。-Delete オプションよりも高速にデータベースの内 容を削除できます。このオプションを指定した場合は,-Help(-?),-LogFolder 以外のほかのオプション はすべて無視されます。

このオプションは [Ctrl] + [C] でキャンセルできません。データベースを初期化しても問題ないことを 入念に確認してから,-InitializeDatabase オプションを使用してください。

#### -Add

ソース解析プロジェクトに COBOL ソースファイル名を登録します。

#### -Remove

ソース解析プロジェクトからソースファイル名を削除します。

## -Source {ソースファイル名〔;ソースファイル名〕...| ALL}

-Add オプションの場合

ソース解析プロジェクトに登録する COBOL ソースファイル(COBOL ソースファイルの拡張子をも つファイル)を指定します。COBOL ソースファイル以外は登録されません。

-Add オプションのときは ALL を指定できません。ワイルドカード「\*」「?」を使用できます。ただし, フォルダ名の部分にはワイルドカードは指定できません。

-Remove オプションの場合

ソース解析プロジェクトから削除する COBOL ソースファイルを絶対パス名で指定します。ソース解 析プロジェクトのすべての COBOL ソースファイルを削除するときは ALL を指定します。

## -SourceFolder ソースフォルダ名〔;ソースフォルダ名〕...

COBOL ソースファイルを格納したフォルダを指定します。指定されたソースフォルダ内の COBOL ソー スファイル(COBOL ソースファイルの拡張子をもつファイル)が登録対象となります。COBOL ソース ファイル以外は登録されません。

#### -r

-SourceFolder オプションで指定したソースフォルダの,すべての下位フォルダの COBOL ソースファイ ルをソース解析プロジェクトへの登録対象にします。

#### -ListSrcStatus

ソース解析プロジェクトに登録されたソースファイルの解析生成状態の一覧を表示(標準出力に出力)し ます。次の内容がコンマ区切りで出力されます。

- 解析状態
- 生成状態
- ソースファイル名(絶対パス名)
- ソースファイルの更新日時,解析日時,生成日時

#### 出力例

解析状態,生成状態,ソースファイル名,ソースファイル更新日時,解析日時,生成日時 解析済,生成済,C:\temp\test01.cbl,2017/08/28 14:31:24,2017/08/28 17:03:24,2017/08/28 17:03:27 エラー,未生成,C:\temp\test02.cbl,2017/08/28 15:56:02,, 解析済,生成済,C:\temp\test03.cbl,2017/08/28 14:32:28,2017/08/28 17:03:26,2017/08/28 17:03:27 解析済(古い),生成済(古い),C:\temp\test04.cbl,2017/08/28 17:00:50,2017/08/28 17:03:26,2017/08 /28 17:03:27

#### (凡例)

[解析状態]

COBOL ソースファイルの解析状態を示します。

- 解析済:解析済み。
- 解析済(古い):解析済みで「解析済」または「警告」の状態だったが,前回解析時点から COBOL ソースファイル(取り込んでいる登録集原文ファイルを含む)が更新されている。再解析を行う必 要がある。
- 未解析:解析されていない。
- 警告:解析済みだが,警告エラーが検出された。
- エラー:解析できないエラーが検出された。

[生成状態]

COBOL ソースファイルのプログラム固有ドキュメント(HTML)の生成状態を示します。

- 生成済:生成済み。
- 生成済(古い):生成済みで「生成済」または「警告」の状態だったが,前回解析時点から COBOL ソースファイル(取り込んでいる登録集原文ファイルを含む)が更新されている。または解析/生 成の中断で解析は完了しているが生成はされていない。再生成を行う必要がある。
- 未生成:生成されていない。
- 警告:生成済みだが,警告エラーが検出された。
- エラー:生成できないエラーが検出された。

[ソースファイル名]

解析または生成対象の COBOL ソースファイル名を絶対パス名で表示します。

[ソースファイル更新日時]

COBOL ソースファイルの更新日時を [yyyy/mm/dd hh:mm:ss] 形式で表示します (yyyy: 西暦 年,mm:月,dd:日,hh:時,mm:分,ss:秒)。

[解析日時]

COBOL ソースファイルの解析が完了した日時を [yyyy/mm/dd hh:mm:ss] 形式で表示します (yyyy:西暦年,mm:月,dd:日,hh:時,mm:分,ss:秒)。

解析状態が「未解析」または「エラー」の場合、解析日時は出力されません。

#### [生成日時]

COBOL ソースファイルのプログラム固有ドキュメント(HTML)の生成が完了した日時を [yyyy/mm/dd hh:mm:ss] 形式で表示します (yyyy: 西暦年, mm:月, dd:日, hh:時, mm: 分,ss:秒)。

生成状態が「未生成」または「エラー」の場合,生成日時は出力されません。

## -ExportOption ソース解析オプションファイル名

解析生成オプションをソース解析オプションファイル(.xml)に出力します。

拡張子が.xml 以外の場合,エラーが出力されて,エラー終了します。

## -ImportOption ソース解析オプションファイル名

ソース解析オプションファイル(.xml)の解析生成オプションをソース解析プロジェクトに登録します。

## -Analyzer {AUTO | ALL}

COBOL ソースファイルの解析および生成の対象範囲を指定します。

AUTO:解析および生成が必要な COBOL ソースファイルを自動的に選出して解析および生成の対象と します。

次の COBOL ソースファイルが解析対象となります。

- 解析オプションを変更したあとで,再解析していない COBOL ソースファイル
- 前回の解析でエラーが出力された COBOL ソースファイル
- COBOL ソースファイルの更新日時,または直接的もしくは間接的に取り込んでいる登録集原文ファ イルの更新日時が,前回解析時の更新日時と異なる COBOL ソースファイル

次の COBOL ソースファイルが生成対象となります。

- 生成オプションを変更したあとで,再生成していない COBOL ソースファイル
- 前回の生成でエラーが出力された COBOL ソースファイル
- 解析対象となった COBOL ソースファイル
- COBOL ソースファイルのうち,前回の生成日時が前回の解析日時より古いもの。

ALL:すべての COBOL ソースファイル

## -LogFolder 出力先フォルダパス

解析ログおよび操作ログの出力先フォルダを絶対パスまたはカレントフォルダからの相対パスで指定します。

省略すると,COBOL ソース解析の環境定義ファイル(CBLANALYZER.INI)に定義されている解析ロ グおよび操作ログの出力先フォルダに出力されます。

フォルダ名をダブルクォーテーション(")で囲んで指定する場合は、フォルダ名の末尾に円記号(¥)は 指定しないでください。Windows の仕様で円記号(¥)がエスケープ文字の扱いになり、ダブルクォー テーションがフォルダ名の一部になってエラーになります。

解析ログおよび操作ログの詳細は,それぞれ,[「9.2.1 解析ログを参照する」](#page-236-0)および「[9.2.2 操作ログを](#page-238-0) [参照する](#page-238-0)」を参照してください。

#### -? または -Help

コマンドヘルプが表示されます。ほかのオプションはすべて無視されます。cblcsa コマンドの引数をすべ て省略した場合も,コマンドヘルプが表示されます。

## 出力例

#### 実行状況表示

解析または生成の実行状況をコンソールに表示(標準エラー出力に出力)します。

解析状況

[2017/08/02 19:54:46],[情報],[システム],KEDL1231A-I プロジェクト(PROJECT1)の解析処理を開 始しました。 [2017/08/02 19:54:46],[情報],[解析],KEDL1261A-I (1/3) 'D:\SAMPLE\ソースファイル1.cbl'を解 析中... [2017/08/02 19:54:47], [情報], [解析], KEDL1261A-I (2/3) 'D:\SAMPLE\ソースファイル2.cbl'を解 析中... [2017/08/02 19:54:47], [情報], [解析], KEDL1261A-I (3/3) 'D:\SAMPLE\ソースファイル3.cbl'を解 析中... [2017/08/02 19:54:48],[情報],[システム],KEDL1232A-I プロジェクト(PROJECT1)の解析処理を終 了しました。

生成状況

[2017/08/02 19:54:48],[情報],[システム],KEDL1233A-I プロジェクト(PROJECT1)の生成処理を開 始しました。 [2017/08/02 19:54:48],[情報],[生成], 生成開始: システム固有:プログラム階層図 [2017/08/02 19:54:49],[情報],[生成], 生成開始: プログラム固有:プログラム名=プログラム名1 (進捗: 1/3) [2017/08/02 19:54:50],[情報],[生成], 生成開始: プログラム固有:プログラム名=プログラム名2 (進捗: 2/3) [2017/08/02 19:54:51],[情報],[生成], 生成開始: プログラム固有:プログラム名=プログラム名3 (進捗: 3/3) [2017/08/02 19:54:53],[情報],[生成], 生成開始: システム固有:ドキュメント名 [2017/08/02 19:54:54],[情報],[生成], 生成開始: プロジェクト固有:プロジェクトサマリ [2017/08/02 19:54:55],[情報],[システム],KEDL1234A-I プロジェクト(PROJECT1)の生成処理を終 了しました。

#### 実行結果表示

解析または生成の成功,警告,失敗の集計結果をコンソールに表示(標準エラー出力に出力)します。

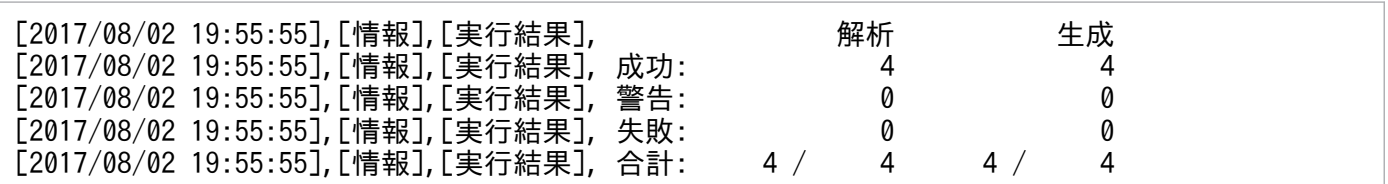

解析および生成の「成功」「失敗」「警告」「合計」の数の意味を次に示します。

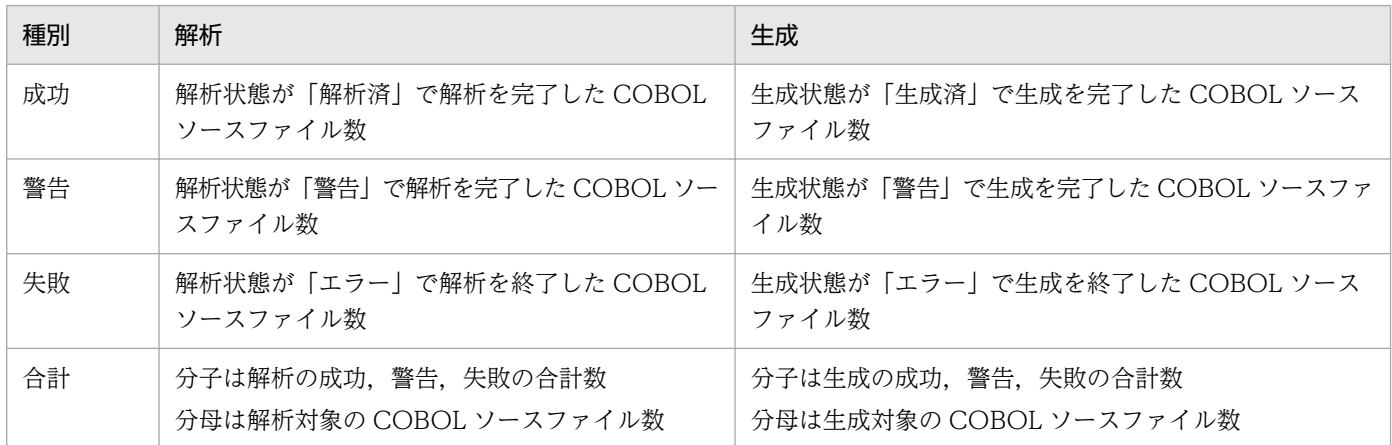

注意事項

- システム全体の解析(ソースファイル間で参照されるプログラムや共用される登録集原文の解析)でエ ラーを検出した場合、またはシステム全体のドキュメント生成で警告またはエラーを検出した場合、次 のように解析や生成の「警告」と「失敗」にカウントされます。このため、合計の分子は分母より1大 きくなることがあります。
	- システム全体の解析でエラーを検出した場合は,解析の「失敗」の欄に 1 を加算します。
	- システム全体のドキュメント生成が警告メッセージのみで終了した場合は,生成の「警告」の欄に 1 を加算します。
	- システム全体のドキュメント生成でエラーを検出した場合は,生成の「失敗」の欄に 1 を加算します。
- システム全体の解析でエラーとなっている場合,解析情報が正しくデータベースに抽出できていないこ とがあります。エラーメッセージのエラー情報を基にエラー要因を排除した上で,コマンドプロンプト 上で cblcsa コマンドの-Analyzer ALL オプションを使用して,すべての COBOL ソースファイルを 再解析してください。

## cblcsa コマンドのコンソール出力例

> cblcsa [2017/08/02 19:56:46],[情報],[システム],KEDL1231A-I プロジェクト(新しいプロジェクト)の解析処 理を開始しました。 [2017/08/02 19:56:46],[情報],[解析],KEDL1261A-I (1/10) 'D:\SAMPLE\オプション処理1.cbl'を解 析中... [2017/08/02 19:56:47],[情報],[解析],KEDL1261A-I (2/10) 'D:\SAMPLE\オプション処理2.cbl'を解 析中... [2017/08/02 19:56:47], [情報], [解析], KEDL1261A-I (3/10) 'D:\SAMPLE\オプション処理3.cbl'を解 析中... …

[2017/08/02 19:56:57],[情報],[システム],KEDL1232A-I プロジェクト(新しいプロジェクト)の解析処 理を終了しました。 [2017/08/02 19:56:57],[情報],[システム],KEDL1233A-I プロジェクト(新しいプロジェクト)の生成処 理を開始しました。 [2017/08/02 19:56:57],[情報],[生成], 生成開始: システム固有:プログラム階層図 [2017/08/02 19:56:58],[情報],[生成], 生成開始: プログラム固有:プログラム名=OPTPROC1 (進捗: 1 /10) [2017/08/02 19:56:58],[情報],[生成], 生成開始: プログラム固有:プログラム名=OPTPROC2 (進捗: 2 /10) [2017/08/02 19:56:58],[情報],[生成], 生成開始: プログラム固有:プログラム名=OPTPROC3 (進捗: 3 /10) … [2017/08/02 19:57:14],[情報],[生成], 生成開始: システム固有:表(DB)参照関係CSV [2017/08/02 19:57:14],[情報],[生成], 生成開始: プロジェクト固有:プロジェクトサマリ [2017/08/02 19:57:15],[情報],[システム],KEDL1234A-I プロジェクト(新しいプロジェクト)の生成処 理を終了しました。 [2017/08/02 19:57:15],[情報],[実行結果], 解析 生成 [2017/08/02 19:57:15],[情報],[実行結果], 成功: 10 10 [2017/08/02 19:57:15],[情報],[実行結果],警告: 0 0<br>[2017/08/02 19:57:15].[情報].[実行結果]. 失敗: 0 0 [2017/08/02 19:57:15],[情報],[実行結果], 失敗: 0 0 [2017/08/02 19:57:15],[情報],[実行結果], 合計: 10 / 10 10 / 10

## 終了コード

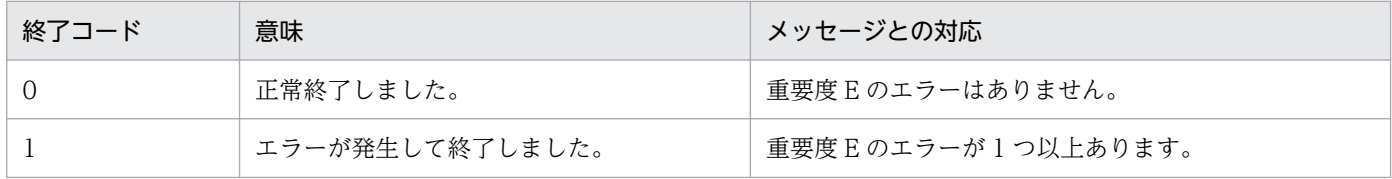

## 注意事項

- 同じオプションが複数指定された場合,あとに指定されたものだけ有効になります。
- オプション名の大文字小文字は区別しません。
- オプションの引数に空白文字,半角アンパサンド文字(&),半角キャレット文字(^),半角右丸括弧 文字(cblcsa コマンド名の左に,半角左丸括弧文字を書いたとき)を含む場合は,ダブルクォーテー ション(")で囲む必要があります。
- オプションの引数にハイフン(-)で始まる文字列は指定できません。
- オプション内を区切るために使用するセミコロン(;)の前後に空白文字を指定しないでください。
- パス区切り文字として,斜線(/)を使用したパス名は使用できません。パス区切り文字には円記号(¥) を使用してください。パス名が斜線(/)を含む場合の動作は保証しません。
- DB ユティリティまたは COBOL ソース解析が組み込みデータベースにアクセスしている場合,およ びほかのユーザが組み込みデータベースにアクセスしている場合,エラーメッセージを出力してコマン ドが終了します。
- cblcsa コマンドは同時に複数起動できません。複数起動した場合,エラーメッセージが出力されてコ マンドが停止することがあります。cblcsa コマンドを実行する場合は,並列で動作しないようにバッ チファイルなどを使用して実行してください。

- cblcsa コマンドの実行中に DB ユティリティや COBOL ソース解析を起動した場合,エラーメッセー ジが出力されてコマンドが停止することがあります。このため、cblcsa コマンドを実行する場合は, DB ユティリティや COBOL ソース解析を起動しないでください。
- オプションの指定順序は問いません。
- Windows の環境変数 TEMP が定義されていない場合,エラーメッセージが出力されます。
- ソースファイル名およびソースフォルダ名に、セミコロン(;), アポストロフィ('), コンマ(,) を含 むパス名は指定できません。
- -Analyzer オプション以外のオプションの実行は,[Ctrl]+[C]キーで強制終了できません。
- [Ctrl] + [C] キーを使ってコマンドの実行を強制終了した場合, 解析中であれば解析中のソースファ イルの解析処理がロールバックされ,その直前の COBOL ソースファイルの解析情報までがデータベー スに格納されます。また,生成中の場合は,生成中のドキュメントはエラー扱いとして出力が中断さ れ,コマンドが終了します。再度,解析または生成を実施してエラー状態が解消されるまでは,システ ム固有ドキュメントの妥当性は保証しません。
- -Analyzer ALL による解析および生成を [Ctrl] + [C] キーを使って中断した場合, その解析および 生成を中断した位置から再開することはできません。-Analyzer ALL で再実行して、最初から解析お よび生成をやり直す必要があります。
- -Analyzer AUTO による解析および生成を [Ctrl] + [C] キーを使って中断した場合, その解析およ び生成は-Analyzer AUTO による再実行で中断した COBOL ソースファイルから再開できます。
- -Analyzer AUTO による解析および生成では,プロジェクトの解析オプションや生成オプションが変 更されていても,すべての COBOL ソースファイルが自動的に解析対象や生成対象になることはあり ません。解析オプションや生成オプションを変更した場合は,必ず-Analyzer ALL ですべての COBOL ソースファイルを解析対象と生成対象としてください。
- コマンドプロンプトで COBOL2002 のコンパイラ環境変数を設定しても,プロジェクトの解析生成オ プションに同じコンパイラ環境変数が登録されている場合は,コマンドプロンプトの環境変数の設定値 は無視され,解析生成オプションに登録されている環境変数の設定値が採用されます。
- コマンドプロンプトで COBOL2002 のコンパイラ環境変数にフォルダ名やファイル名を指定する場 合,必ず絶対パス名で指定してください。
- バッチモードで作成したソース解析プロジェクトを開発マネージャから操作する場合,ソース解析プロ ジェクトの使用開始をしても,開発マネージャ画面に解析結果が表示されません。開発マネージャで ソース解析プロジェクトの使用開始,解析生成オプションの設定,および COBOL ソース解析の実行 を行ってください。
- 解析または生成でデータベース管理システムや ODBC のエラーが発生した場合,エラーメッセージを 出力してコマンドを終了します。この場合,解析状態や生成状態をデータベースに格納できないため, 次の現象が発生します。
	- エラーとなった COBOL ソースファイルの解析状態や生成状態が「エラー」と表示されない。
	- COBOL ソースファイルの解析状態および生成状態と,プロジェクトの解析状態および生成状態が 不一致になる。

エラーメッセージのエラー情報を基にエラー要因を排除した上で,コマンドプロンプト上で cblcsa コ マンドの-Analyzer ALL オプションを使用して,すべての COBOL ソースファイルを再解析してくだ さい。

# cblcsaSetOptions コマンド −ソース解析オプションファイルを編集する

cblcsaSetOptions コマンドは,[解析生成オプション設定]画面を起動して,ソース解析オプションファ イルに設定されている解析生成オプションを表示・編集するときに使用します。

編集した内容は指定したソース解析オプションファイルに上書きします。

## 形式

cblcsaSetOptions -OptionFile ソース解析オプションファイル

## オプション

#### -OptionFile ソース解析オプションファイル

ソース解析オプションファイルのパス名を指定します。

ソース解析オプションファイルは,cblcsa コマンドの-ExportOption オプションで出力します。

#### -Help

コマンドヘルプが表示されます。ほかのオプションはすべて無視されます。

## 注意事項

- 異なる環境から同一のソース解析オプションファイル名が指定された場合は,複数起動できません。
- オプション名の大文字小文字は区別しません。
- オプションの引数に空白文字を含む場合は,ダブルクォーテーション(")で囲む必要があります。
- 開発マネージャで作成したソース解析プロジェクトに対して,バッチモードで解析結果の出力先を変更 した場合,開発マネージャには変更前の解析結果が表示されます。ソース解析プロジェクトの使用開始 をしたあとに,解析生成オプションの設定,および COBOL ソース解析の実行を行ってください。

#### 関連項目

- •[「5.2 \[解析生成オプション設定\]画面」](#page-84-0)
- •[「cblcsa コマンド − バッチモードで COBOL ソース解析を実行する](#page-102-0)」

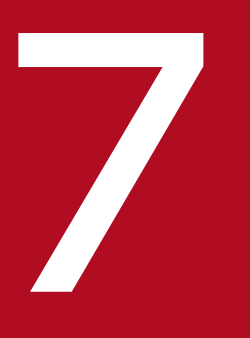

# ファイル<br><br>- 解析結果のリファレンス(HTML ファイル形式)

COBOL ソース解析で出力する,ソース解析情報(HTML ファイル形式)の内容について説明し ます。

# 7.1 ソース解析情報の画面遷移

ソース解析情報を参照するときは、Web ブラウザで解析結果のプロジェクトサマリ画面 (index.html) を表示して,参照する項目のリンクをクリックします。

ソース解析情報の画面遷移を次に示します。

## 図 7-1 ソース解析情報の画面遷移 (一覧情報)

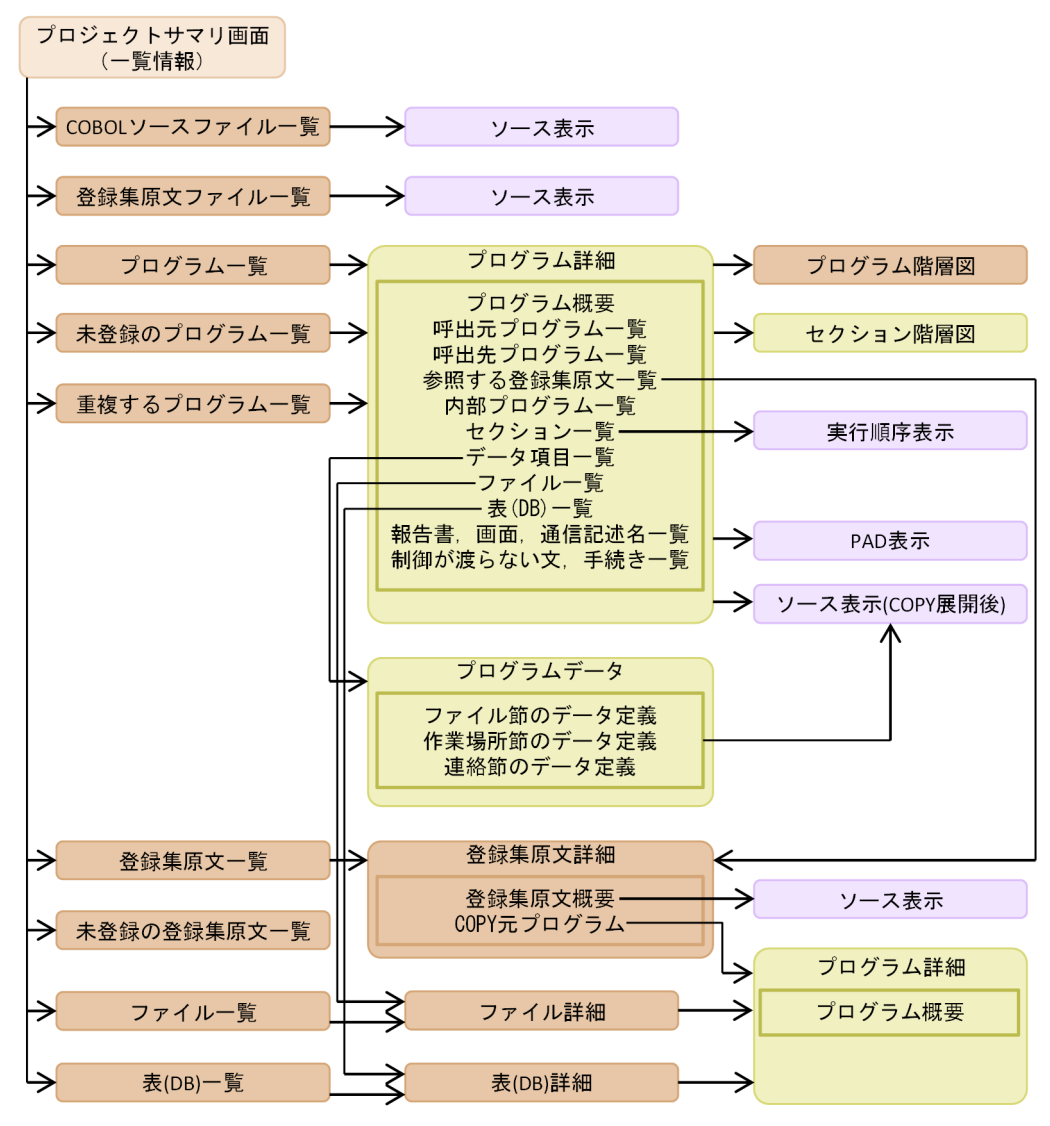

(凡例)

- ██ : プロジェクトサマリ画面 (index.html)
- | システム全体の情報の画面
	- **■■ : プログラム固有の情報の画面**
	- ■: ソースコード表示のための画面

## 図 7-2 ソース解析情報の画面遷移 (分布状況)

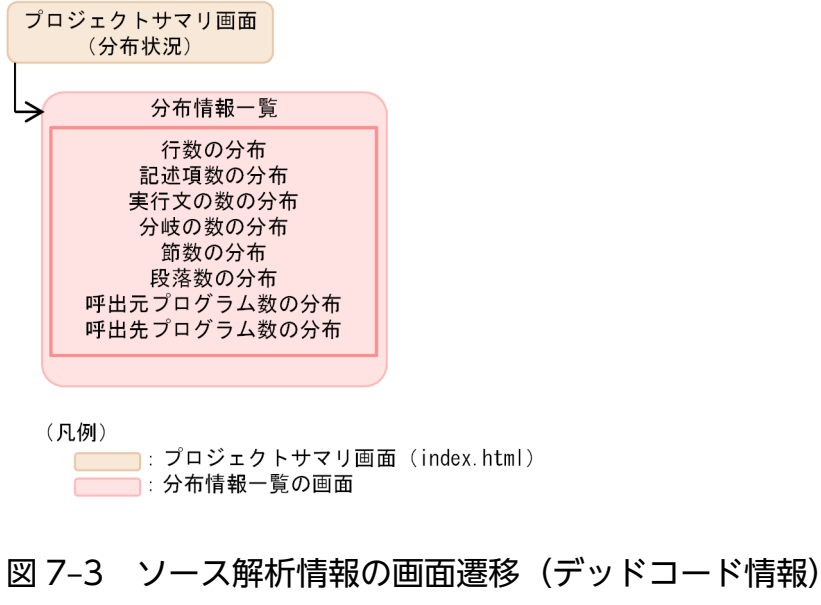

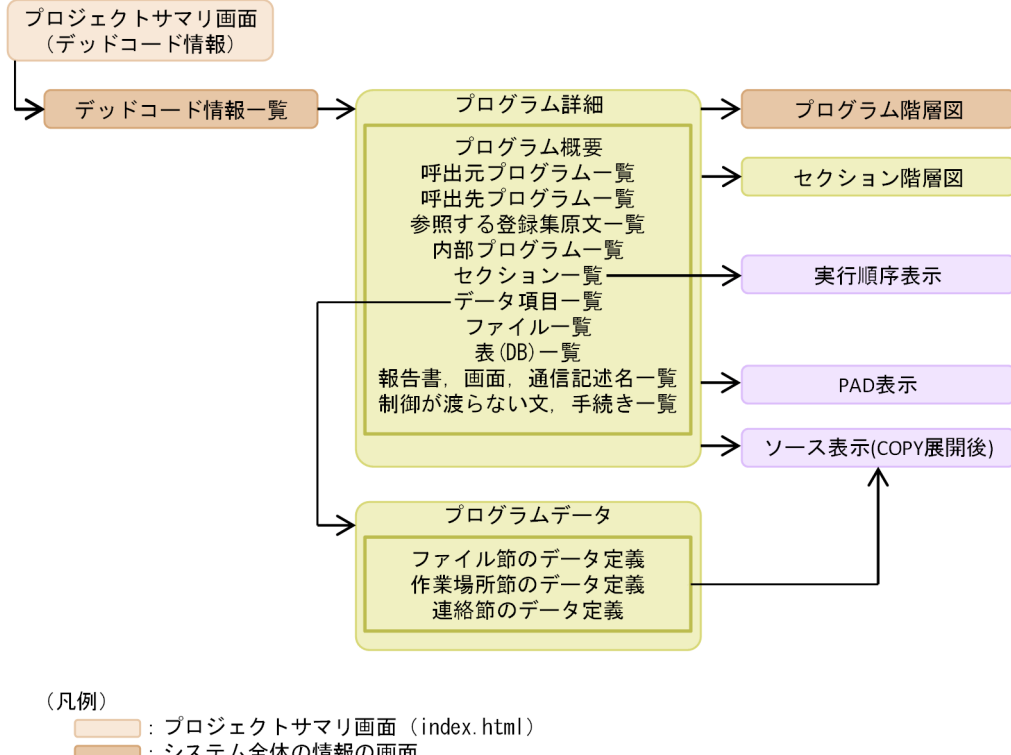

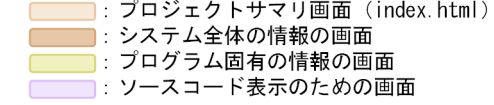

7. 解析結果のリファレンス(HTML ファイル形式)

# 7.2 プロジェクトサマリ画面

プロジェクトサマリ画面は,ソース解析情報(HTML ドキュメント)の出力先フォルダにある index.html をクリックすることで表示されるソース解析情報の表示画面のトップページです。この画面には各種解析 情報の個数が表示され,その個数は各種解析情報の画面へのリンクとなっています。プロジェクトサマリ 画面は,各種解析情報の目次としての役割を担う画面です。画面のタイトルには,「プロジェクトサマリ - プロジェクト名が表示されます。

## 図 7‒4 プロジェクトサマリ画面

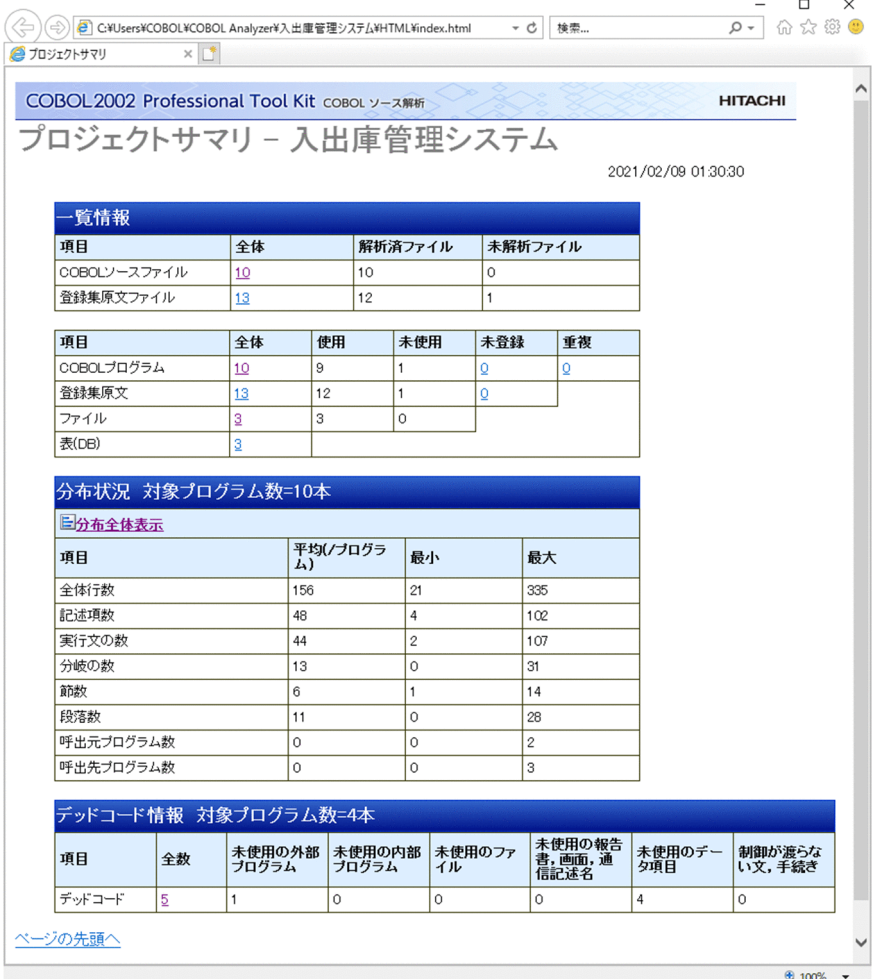

## 「一覧情報」の項目の説明

[COBOL ソースファイル]

プロジェクトに登録されている COBOL ソースファイルの個数です。

•[全体]

全体の COBOL ソースファイルの個数です。クリックすると, [COBOL ソースファイル一覧]画 面に遷移します。

•[解析済ファイル] 解析済み COBOL ソースファイルの個数です。

<sup>7.</sup> 解析結果のリファレンス(HTML ファイル形式)

•[未解析ファイル]

未解析の COBOL ソースファイルの個数です。

[登録集原文ファイル]

プロジェクトに登録されている登録集原文ファイルの個数です。

•[全体]

全体の登録集原文ファイルの個数です。クリックすると,[登録集原文ファイル一覧]画面に遷移し ます。

- •[解析済ファイル] 解析済みの登録集原文ファイルの個数です。
- •[未解析ファイル]

未解析の登録集原文ファイルの個数です。

[COBOL プログラム]

解析した COBOL プログラムの個数です。

•[全体]

解析したすべてのプログラムの個数です。クリックすると, [プログラム一覧] 画面に遷移します。 なお,[未登録]の個数は含まれません。

•[使用]

使用されているプログラムの個数です。

使用されているプログラムとは,主プログラム,または主プログラムから直接的もしくは間接的に 呼び出されるプログラムのことです。

•[未使用]

使用されていないプログラムの個数です。

使用されていないプログラムとは,主プログラムでないプログラムで,かつ主プログラムから直接 的にも間接的にも呼び出されないプログラムのことです。

•[未登録]

未登録プログラムの個数です。

未登録プログラムとは,プログラム名が CALL 文の呼び出し先として指定されているが,そのプロ グラムを定義した COBOL ソースファイルがプロジェクトの解析対象として登録されていないプロ グラム,または登録されている COBOL ソースファイルにエラーがあって解析できていないプログ ラムのことです。

個数をクリックすると,[未登録のプログラム一覧]画面に遷移します。

•[重複]

重複するプログラムの個数です。

重複するプログラムとは,プロジェクト内で同じプログラム名を持つ複数のプログラムのことです。 個数をクリックすると,[重複するプログラム一覧]画面に遷移します。

[登録集原文]

解析した登録集原文の個数です。

•[全体]

解析したすべての登録集原文の個数です。クリックすると,[登録集原文一覧]画面に遷移します。 [未登録]の個数は含まれません。

•[使用]

COBOL ソースファイル中で実際に参照されている登録集原文の個数です。

•[未使用]

COBOL ソースファイル中で参照されていない登録集原文の個数です。

•[未登録]

未登録の登録集原文の個数です。

未登録の登録集原文とは,プロジェクトの COBOL ソースファイル中の COPY 文で登録集原文名 は参照されているが,該当する登録集原文が見つからなくて解析されなかった登録集原文のことです。 個数をクリックすると,[未登録の登録集原文一覧]画面に遷移します。

[ファイル]

解析したファイルの個数です。

•[全体]

解析したすべてのファイルの個数です。クリックすると. [ファイル一覧] 画面に遷移します。

•[使用]

COBOL ソースファイル中で使用されているファイルの個数です。

•[未使用]

COBOL ソースファイル中で使用されていないファイルの個数です。

[表(DB)]

プロジェクトで使用されているデータベースの表の個数です。

•[全体]

解析したすべての表の個数です。クリックすると, [表(DB)一覧] 画面に遷移します。

#### 「分布状況」対象プログラム数=*使用プログラム数と未使用プログラム数の合計値* 本」の項目の説明

[分布全体表示]

クリックすると各種の分布情報が棒グラフで表示されます。

[全体行数][記述項数][実行文の数][分岐の数][節数][段落数][呼出元プログラム数][呼出先プロ グラム数]

プログラムの各種の分布情報が表示されます。

•[平均(/プログラム)] 全プログラムの平均値です。

<sup>7.</sup> 解析結果のリファレンス(HTML ファイル形式)

•[最小]

最小のプログラムの値です。

•[最大] 最大のプログラムの値です。

「デッドコード情報 対象プログラム数=使用プログラム数と未使用プログラム数の合計値 本」の項目の説明

[デッドコード]

次の個数が表示されます。

- •[全数] すべてのデッドコードの個数です。クリックすると,[デッドコード情報一覧]画面に遷移します。
- •[未使用の外部プログラム] 主プログラムではないプログラムで,どのプログラムからも呼び出されていないプログラムの個数 です。
- •[未使用の内部プログラム] 未使用の内部プログラムの個数です。
- •[未使用のファイル] 未使用のファイルの個数です。
- •[未使用の報告書,画面,通信記述名] 未使用の報告書,画面,および通信記述名の個数です。
- •[未使用のデータ項目] 未使用のデータ項目の個数です。
- •[制御が渡らない文,手続き] 制御が渡らない文,および手続きの個数です。

7. 解析結果のリファレンス(HTML ファイル形式)

# 7.3 システム全体の情報

システム全体の情報は,プロジェクトサマリ画面(index.html)にあるリンクから参照できます。

# 7.3.1 [COBOL ソースファイル一覧]画面

プロジェクトに登録されている COBOL ソースファイルの一覧です。

プロジェクトサマリ画面の「COBOL ソースファイル]行の「全体]列の個数をクリックすると、パス名 とファイル名でソートされて表示されます。

この画面の「ファイル名」をクリックすると、各 COBOL ソースファイルの [ソース表示]画面に遷移し ます。

## 図 7‒5 COBOL ソースファイル一覧

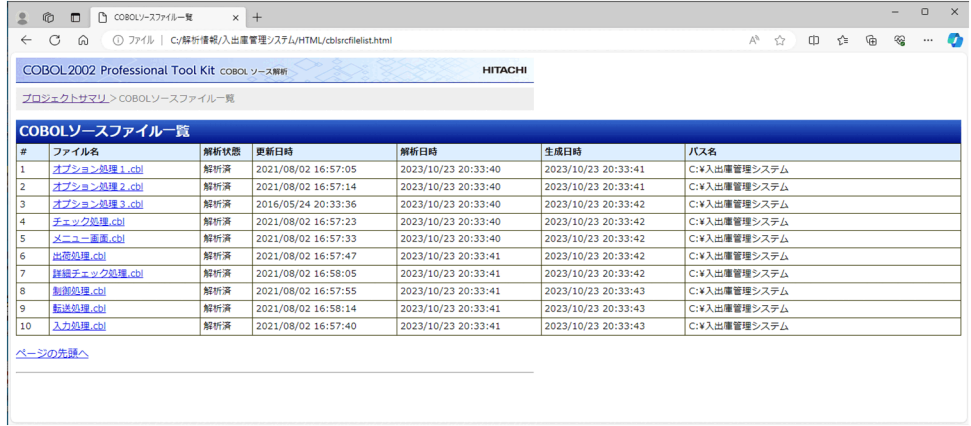

[ファイル名]

プロジェクトに登録されている COBOL ソースファイル名です。

プロジェクト内で COBOL ソースファイル名が重複する場合は,同じ COBOL ソースファイル名が複 数表示されます。重複する COBOL ソースファイルのそれぞれの格納場所は,[パス名]で確認してく ださい。

[解析状態]

COBOL ソースファイルの解析状態です。表示される文字の意味を次に示します。

• 解析済

COBOL ソースファイルは解析済みです。

• 未解析

COBOL ソースファイルは未解析またはエラーで解析が完了していません。

[更新日時]

COBOL ソースファイルの更新日時を [yyyy/mm/dd hh:mm:ss] 形式で表示します (yyyy: 西暦 年,mm:月,dd:日,hh:時,mm:分,ss:秒)。

<sup>7.</sup> 解析結果のリファレンス(HTML ファイル形式)

[解析日時]

COBOL ソースファイルの解析が完了した日時を [yyyy/mm/dd hh:mm:ss] 形式で表示します (yyyy:西暦年,mm:月,dd:日,hh:時,mm:分,ss:秒)。 解析状態が「未解析」の場合、解析日時は表示されません。

#### [生成日時]

COBOL ソースファイルのプログラム固有ドキュメント(HTML)の生成が完了した日時を [yyyy/mm/dd hh:mm:ss] 形式で表示します (yyyy: 西暦年, mm:月, dd:日, hh:時, mm: 分,ss:秒)。

解析状態が「未解析」またはプログラム固有ドキュメントの生成がエラーで完了していない場合、生成 日時は表示されません。

[パス名]

COBOL ソースファイルが格納されているパスです。

## 7.3.2 [登録集原文ファイル一覧]画面

プロジェクトに登録されている登録集原文ファイルの一覧です。

プロジェクトサマリ画面の「登録集原文ファイル]行の「全体]列の個数をクリックすると、解析状態, ファイル名,およびパス名でソートされて表示されます。

この画面の「ファイル名」をクリックすると、各登録集原文ファイルの [ソース表示] 画面に遷移します。

## 図 7-6 登録集原文ファイル一覧

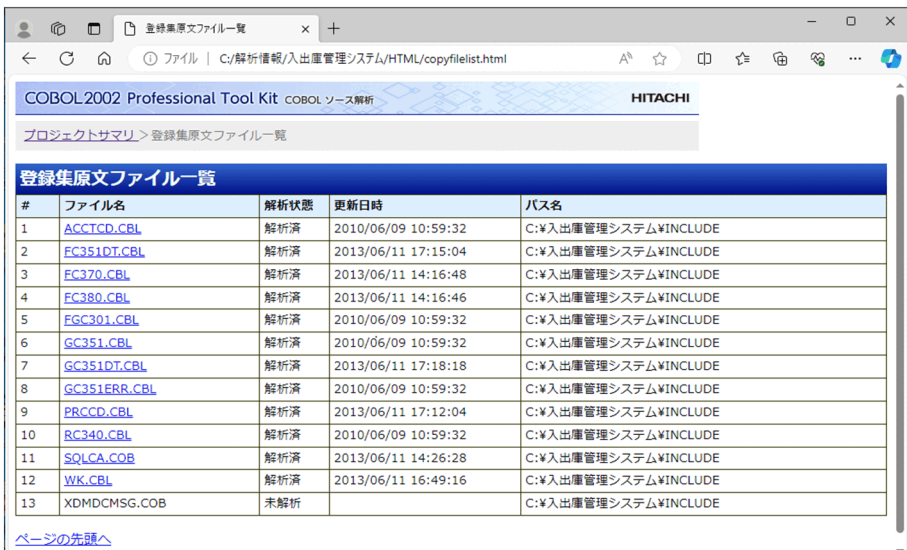

[ファイル名]

プロジェクトに登録されている登録集原文ファイル名です。

プロジェクト内で登録集原文ファイル名が重複する場合は,同じ登録集原文ファイル名が複数表示され ます。重複する登録集原文ファイルのそれぞれの格納場所は,[パス名]で確認してください。

<sup>7.</sup> 解析結果のリファレンス(HTML ファイル形式)

[解析状態]

登録集原文ファイルの解析状態です。表示される文字の意味を次に示します。

- 解析済 登録集原文ファイルは解析済みです。
- 未解析

登録集原文ファイルは使用されていない,または使用しているすべての COBOL ソースファイルの 解析でエラーが発生しているため,解析されていません。

[更新日時]

登録集原文ファイルの更新日時を [yyyy/mm/dd hh:mm:ss] 形式で表示します (yyyy: 西暦年, mm:月,dd:日,hh:時,mm:分,ss:秒)。

解析状態が「未解析」の場合,更新日時は表示されません。

[パス名]

登録集原文ファイルが格納されているパスです。

# 7.3.3 [プログラム一覧]画面

解析されているプログラムの一覧です。

プロジェクトサマリ画面の「COBOL プログラム]行の「全体]列の個数をクリックすると表示されます。

COBOL ソースファイルが構文エラーで解析されていないプログラムは表示されません。

この画面の「プログラム名」をクリックすると、各プログラムの「プログラム詳細]画面の「プログラム 概要」に遷移します。

## 図 7‒7 プログラム一覧

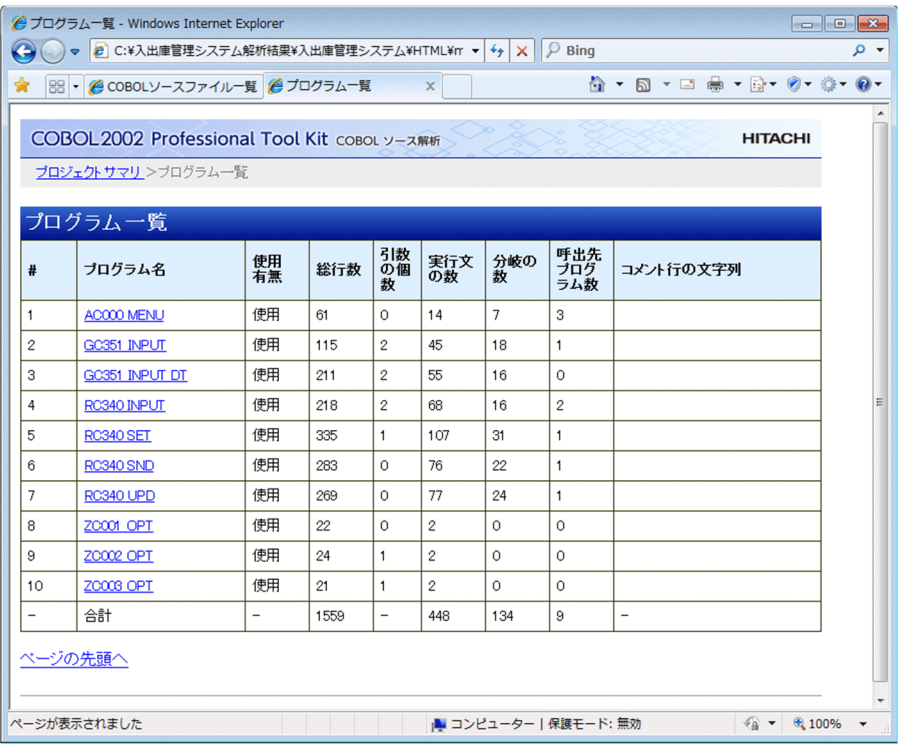

[プログラム名]

見出し部のプログラム名称(PROGRAM-ID)です。

プログラムが一意名指定の CALL 文で呼び出されている場合は,次の文字列が表示されます。

- プログラム名称(AUTO) 一意名指定の CALL 文の自動解決機能で,呼び出し先が「プログラム名称」に解決された一意名指 定の CALL 文が1個以上あるときに表示されます。
- プログラム名称(FILE)

一意名呼び出し対応付けファイルで,呼び出し先が「プログラム名称」に解決された一意名指定の CALL 文が1個以上あるときに表示されます。

## 注意事項

一意名指定の CALL 文の自動解決機能と、一意名呼び出し対応付けファイルの両方で、呼び出 し先が「プログラム名称」に解決された一意名指定の CALL 文が1個以上あるときは「プログ ラム名称 (AUTO)」が表示されます。

[使用有無]

表示される文字の意味を次に示します。

• 使用

主プログラム,または主プログラムから直接的もしくは間接的に呼び出されるプログラムです。

• 未使用

<sup>7.</sup> 解析結果のリファレンス(HTML ファイル形式)

主プログラムでないプログラムで,かつ主プログラムから直接的にも間接的にも呼び出されないプ ログラムです。デッドコード内の CALL 文の場合、呼び出しはないものとして扱います。

[総行数]

プログラムの総行数です。

[引数の個数]

手続き部の見出しの引数の個数です。RETURNING 指定の返却項目は,個数に含まれません。

[実行文の数]

プログラムの実行文の数です。

[分岐の数]

プログラムの分岐の数です。

[呼出先プログラム数]

プログラムから呼び出しているプログラムの数です。

[コメント行の文字列]

プログラムコメント(プログラムの機能を要約するコメント)の文字列です。

[解析生成オプション設定]画面の[プログラムコメント抽出]タブで[プログラムコメントを抽出す る]をチェックすると,条件に従って抽出されたコメントが表示されます。[プログラムコメント抽出] タブについては,[「5.2.3 \[プログラムコメント抽出\]タブ」](#page-87-0)を参照してください。

## 7.3.4 [未登録のプログラム一覧]画面

未登録プログラムの一覧です。

プロジェクトサマリ画面の「COBOL プログラム]行の[未登録]列の個数をクリックすると表示されます。

未登録プログラムとは,プログラム名が CALL 文の呼び出し先として指定されているが,そのプログラム を定義した COBOL ソースファイルがプロジェクトの解析対象として登録されていないプログラム,また は登録されている COBOL ソースファイルにエラーがあって解析できていないプログラムのことです。

この画面の「呼出元プログラム名」をクリックすると、 各プログラムの「プログラム詳細]画面の「プロ グラム概要」に遷移します。

図 7-8 未登録のプログラム一覧

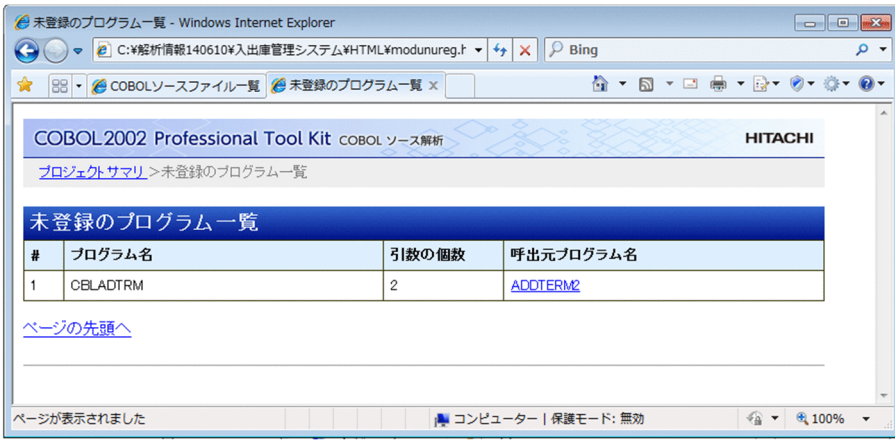

[プログラム名]

CALL 文に指定されている未登録プログラムの名称です。

一意名指定の CALL 文で呼び出し先として解決されたプログラム名称の場合は、次の文字列が表示さ れます。

• プログラム名称(AUTO)

一意名指定の CALL 文の自動解決機能で呼び出し先として解決されたプログラム名称のときに表示 されます。

• プログラム名称(FILE)

一意名呼び出し対応付けファイルで呼び出し先として解決されたプログラム名称のときに表示され ます。

## 注意事項

一意名指定の CALL 文の自動解決機能と,一意名呼び出し対応付けファイルの両方で呼び出し 先として解決されたプログラム名称のときは、「プログラム名称(AUTO)」が表示されます。

[引数の個数]

未登録プログラムを呼び出すときの,CALL 文の引数の個数です。RETURNING に指定されたデータ 項目は,個数に含まれません。

[呼出元プログラム名]

未登録プログラムを呼び出しているプログラム名です。

## 7.3.5 [重複するプログラム一覧]画面

重複するプログラムの一覧です。

プロジェクトサマリ画面の [COBOL プログラム]行の[重複]列の個数をクリックすると表示されます。

<sup>7.</sup> 解析結果のリファレンス(HTML ファイル形式)

重複するプログラムとは,プロジェクト内で同じプログラム名を持つ複数のプログラムのことです。COBOL ソース解析は,同じプログラム名を持つほかのプログラムと区別できるように,プログラム名を再命名し て解析します。[重複するプログラム一覧]画面では,重複するプログラム名(PROGRAM-ID)と,再命 名した名称(リネームプログラム名)が対で表示されます。

この画面の「リネームプログラム名」をクリックすると、各プログラムの[プログラム詳細]画面の「プ ログラム概要」に遷移します。

## 図 7-9 重複するプログラム一覧

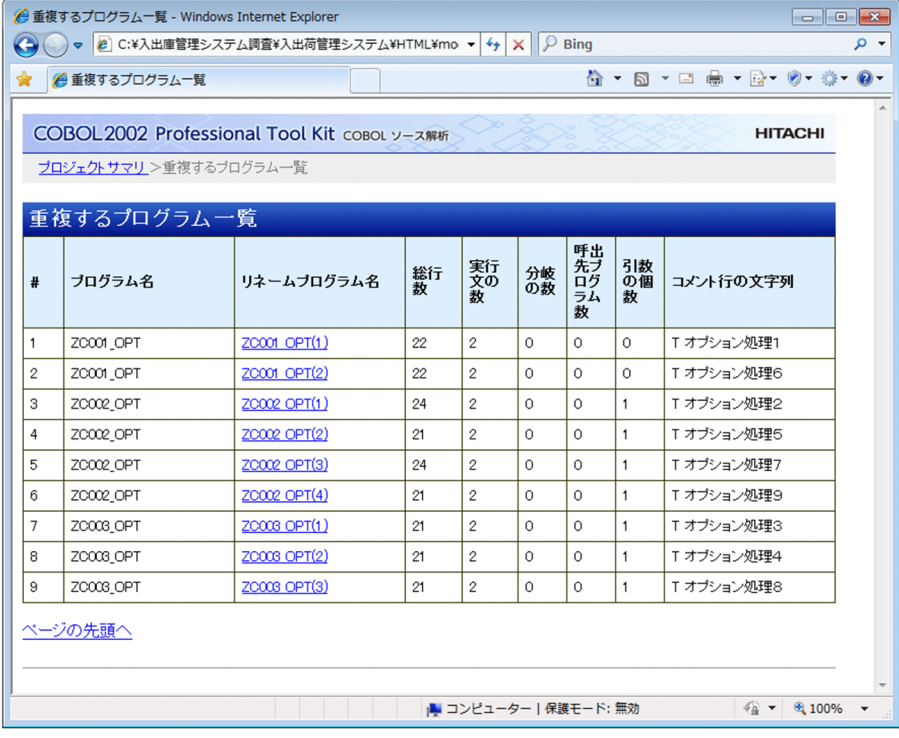

[プログラム名]

重複するプログラムの見出し部のプログラム名称(PROGRAM-ID)です。

[リネームプログラム名]

同じプログラム名を持つほかのプログラムと区別できるように再命名されたプログラム名称です。再命 名の規則は. 「プログラム名(nnn)| (nnn:一連番号(1~999))です。一連番号は. 同じプログラム 名を持つプログラムのグループ内で割り振られます。

名称が重複したプログラムが解析されたときの,リネームプログラム名の表示例を次に示します。 「ZC001 OPT」という名称の 3 種類のプログラムが解析された例です。

ZC001\_OPT(1) ZC001\_OPT(2) ZC001\_OPT(3)

プロジェクト内でプログラム名が重複するときは,重複するプログラム名にはすべて一連番号が付きま す。

7. 解析結果のリファレンス(HTML ファイル形式)

[総行数]

プログラムの総行数です。

[実行文の数]

プログラムの実行文の数です。

[分岐の数]

プログラムの分岐の数です。

[呼出先プログラム数]

プログラムから呼び出しているプログラムの数です。

[引数の個数]

手続き部の見出しの引数の個数です。RETURNING 指定の返却項目は,個数に含まれません。

[コメント行の文字列]

プログラムコメント(プログラムの機能を要約するコメント)の文字列です。

[解析生成オプション設定]画面の[プログラムコメント抽出]タブで[プログラムコメントを抽出す る]をチェックすると,条件に従って抽出されたコメントが表示されます。[プログラムコメント抽出] タブについては,[「5.2.3 \[プログラムコメント抽出\]タブ」](#page-87-0)を参照してください。

#### 注意事項

cblcsa コマンドの-Add オプションで COBOL ソースファイルを登録中に,重複プログラム数が 999 を超えた場合は追加エラー (KEDL1265A-E) が出力されます。解析中に、重複プログラム数 が 999 を超えた場合は解析エラー(KEDL1266A-E)が出力されます。

## 7.3.6 [登録集原文一覧]画面

プロジェクトに登録されている登録集原文の一覧です。

プロジェクトサマリ画面の「登録集原文]行の「全体]列の個数をクリックすると, 登録集原文名で昇順 にソートされて表示されます。

登録集原文の検索フォルダを次に示します。

登録集原文の検索フォルダ

次の順序で、COPY 文に指定された登録集原文名称に対応する登録集原文ファイルが検索されます。

- 1. 解析生成オプションの登録集環境変数に指定されているフォルダ(登録集名指定の COPY 文の場合)
- 2. 解析生成オプションの環境変数 CBLLIB に指定されているすべてのフォルダ
- 3. 解析中の COBOL ソースファイルと同じフォルダ

プロジェクトに登録されている登録集原文とは,次の登録集原文を指します。

<sup>7.</sup> 解析結果のリファレンス(HTML ファイル形式)

- 2.の検索フォルダ内のすべての登録集原文ファイルの登録集原文
- 1.および 3.の検索フォルダ内の登録集原文ファイルの登録集原文のうち,プロジェクトの COBOL ソー スファイルから直接的または間接的に参照されている登録集原文

## 注意事項

1.および 3.の検索フォルダ内の登録集原文ファイルの登録集原文は,プロジェクトの COBOL ソー スファイルから直接的にも間接的にも参照されていない場合でも,未使用の登録集原文として表示 されません。

この画面の「登録集原文名」をクリックすると,各プログラムの[登録集原文詳細]画面に遷移します。 なお,「使用有無」が「使用」になっている場合だけ,[登録集原文詳細]画面に遷移できます。

## 図 7‒10 登録集原文一覧

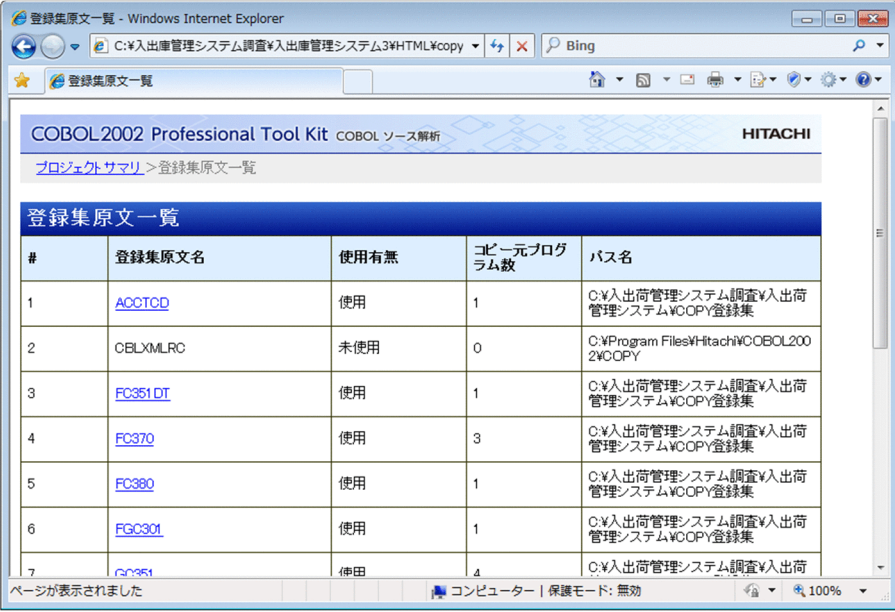

[登録集原文名]

プロジェクトに登録されている登録集原文の名称です。

登録集原文の名称は、登録集原文ファイル名(パスなし)から COBOL 拡張子を除いて、英小文字を 英大文字に変換したものになります。

プロジェクト内で登録集原文名が重複する場合は,同じ登録集原文名が連続して表示されます。重複す る登録集原文名のそれぞれの登録集原文ファイルの格納場所は,[パス名]で確認してください。

## [使用有無]

表示される文字の意味を次に示します。

• 使用

COBOL ソースファイルで参照されている登録集原文です。間接的に参照されている登録集原文も 含みます。

<sup>7.</sup> 解析結果のリファレンス(HTML ファイル形式)

• 未使用

COBOL ソースファイルから直接的にも間接的にも参照されていない登録集原文です。解析生成オ プションの環境変数 CBLLIB に指定されたパスの中から,参照されていない登録集原文ファイルが 未使用の登録集原文として検出されます。

[コピー元プログラム数]

この登録集原文を使用しているプログラム数です。

[パス名]

登録集原文のファイルが格納されているパス名です。

## 7.3.7 [未登録の登録集原文一覧]画面

未登録の登録集原文の一覧です。

プロジェクトサマリ画面の [登録集原文] 行の [未登録] 列の個数をクリックすると表示されます。登録 集原文名は,昇順にソートされます。

未登録の登録集原文とは,プロジェクトの COBOL ソースファイル中の COPY 文で登録集原文名は参照 されているが,プロジェクトの解析生成オプションに登録されている登録集原文フォルダ内に該当する登 録集原文ファイルが見つからなくて解析されなかった登録集原文のことです。

## 図 7‒11 未登録の登録集原文一覧

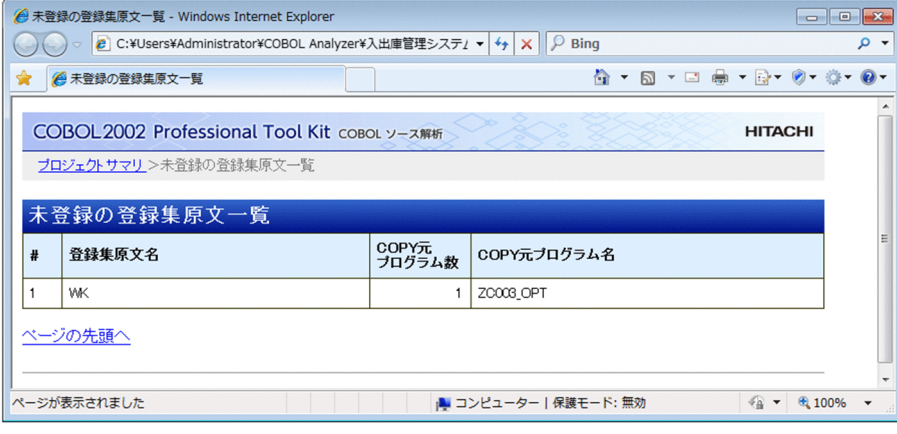

[登録集原文名]

COPY 文に指定されている未登録の登録集原文の名称です。COPY 文に定数指定で指定されている場 合は,定数の内容がそのまま表示されます。

[COPY 元プログラム数]

この登録集原文を使用しているプログラム数です。

[COPY 元プログラム名]

この登録集原文を使用しているプログラム名です。使用しているプログラムが複数ある場合、プログラ ム名は改行で区切られて表示されます。

<sup>7.</sup> 解析結果のリファレンス(HTML ファイル形式)

# 7.3.8 [登録集原文詳細]画面

プロジェクトで使用されている登録集原文の詳細情報です。[登録集原文詳細]画面には,「登録集原文概 要(*登録集原文名*)」と「COPY 元プログラム一覧」が表示されます。「登録集原文一覧]画面の「使用有 無」が「使用」になっている場合に,「登録集原文名」をクリックすると表示されます。

## 図 7‒12 登録集原文詳細

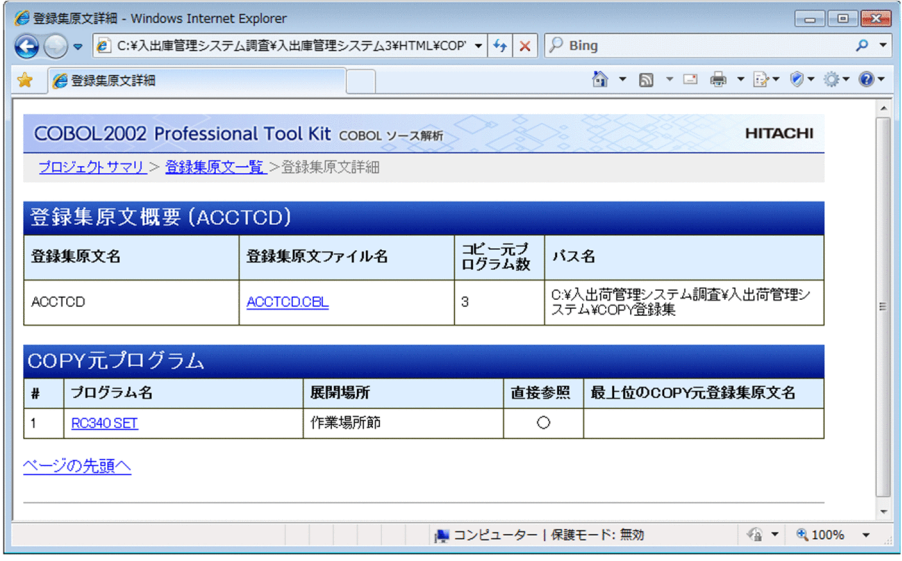

# (1) 登録集原文概要 (*登録集原文名*)

[登録集原文名]

プロジェクトで使用されている登録集原文の名称です。

登録集原文の名称は、登録集原文ファイル名(パスなし)から COBOL 拡張子を除いて、英小文字を 英大文字に変換したものになります。

[登録集原文ファイル名]

登録集原文が格納されている登録集原文ファイルのファイル名です。

「登録集原文ファイル名」をクリックすると,登録集原文ファイルの[ソース表示]画面に遷移します。

[コピー元プログラム数]

この登録集原文を使用しているプログラム数です。

[パス名]

登録集原文ファイルが格納されているパス名です。

# (2) COPY 元プログラム

[プログラム名]

COPY 文で登録集原文を取り込んでいるプログラムの名称です。

「プログラム名」をクリックすると,[プログラム詳細]画面の「プログラム概要」に遷移します。

<sup>7.</sup> 解析結果のリファレンス(HTML ファイル形式)

[展開場所]

登録集原文が COPY 文で展開された,次に示す節や部の名称が表示されます。複数の場所で展開され ている場合,「ファイル節,作業場所節」のように「,」で区切って表示されます。

- ファイル節 (FILE SECTION)
- 作業場所節(WORKING-STORAGE SECTION)
- 連絡節(LINKAGE SECTION)
- データ部 (DATA DIVISION)
- その他の節
- 手続き部(PROCEDURE DIVISION)

[直接参照]

COPY 元プログラムから直接参照されている場合は「○」が表示されます。

[最上位の COPY 元登録集原文名]

COPY 元プログラムから間接参照されている場合,最上位の COPY 元登録集原文名が表示されます。 最上位の COPY 元登録集原文名が複数あるときは複数行表示されます。

「最上位の COPY 元登録集原文名」をクリックすると、最上位の登録集原文の [登録集原文詳細]画面 に遷移します。

# 7.3.9 [ファイル一覧]画面

プロジェクトの COBOL ソースファイルで宣言されているファイルの一覧です。

プロジェクトサマリ画面の[ファイル]行の[全体]列の個数をクリックすると表示されます。

この画面の「ファイル名」をクリックすると, [ファイル詳細]画面に遷移します。

## 図 7‒13 ファイル一覧

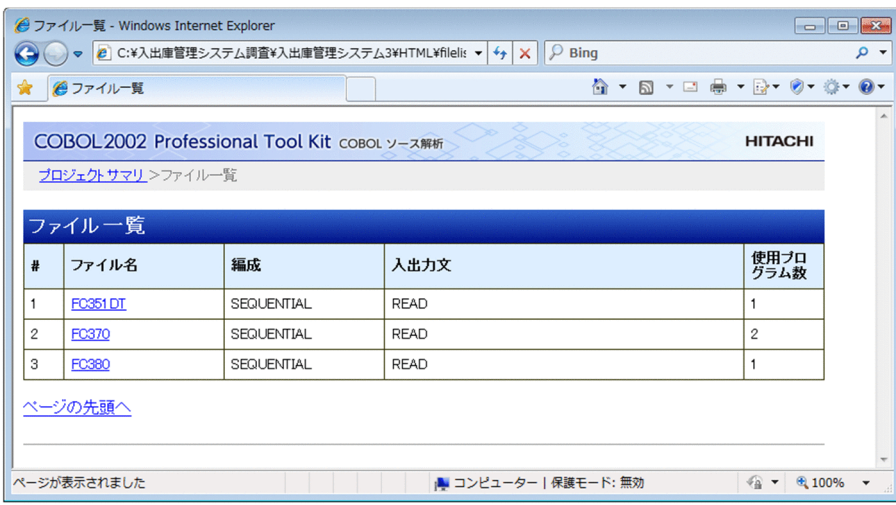

7. 解析結果のリファレンス(HTML ファイル形式)

[ファイル名]

ファイル管理記述項の SELECT 句で指定したファイル名です。

[編成]

ファイルの論理的構成 (ORGANIZATION 句)の指定です。ORGANIZATION 句を省略した COBOL ソースファイルの場合は,「SEQUENTIAL」が表示されます。ただし,整列併合ファイルの ときは何も表示されません。

[入出力文]

ファイルを使用しているプロジェクト内の入出力文です。表示される文字を次に示します。複数の入出 力文で使用している場合は,READ/WRITE のように「/」で区切って表示されます。

- READ
- WRITE
- REWRITE
- DELETE

[使用プログラム数]

ファイルを使用しているプロジェクト内のプログラム数です。

# 7.3.10 [ファイル詳細]画面

ファイルの詳細情報です。[ファイル一覧]画面の「ファイル名」をクリックすると表示されます。

## 図 7‒14 ファイル詳細

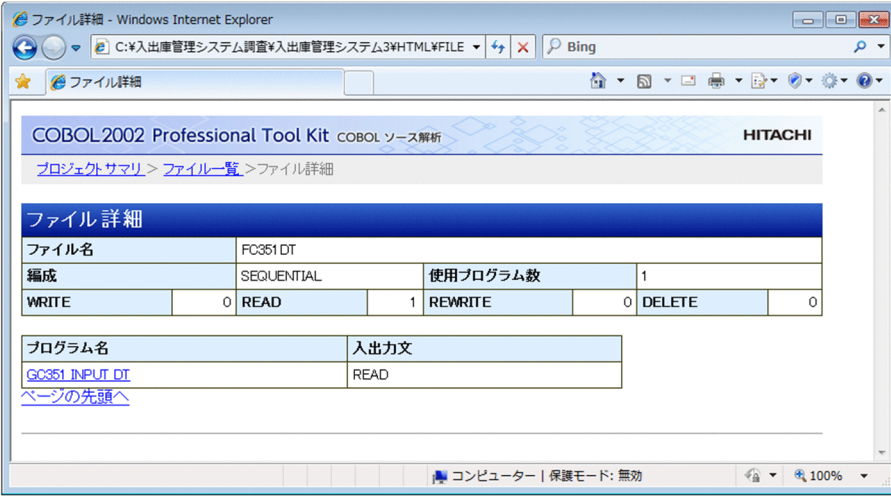

[ファイル名]

ファイル管理記述項の SELECT 句で指定したファイル名です。

<sup>7.</sup> 解析結果のリファレンス(HTML ファイル形式)

[編成]

ファイルの論理的構成(ORGANIZATION 句)の指定です。ORGANIZATION 句を省略した COBOL ソースファイルの場合は,「SEQUENTIAL」が表示されます。ただし,整列併合ファイルの ときは何も表示されません。

[使用プログラム数]

ファイルを使用しているプロジェクト内のプログラム数です。

[WRITE]

ファイルを使用しているプロジェクト内の WRITE 文の個数です。

[READ]

ファイルを使用しているプロジェクト内の READ 文の個数です。

[REWRITE]

ファイルを使用しているプロジェクト内の REWRITE 文の個数です。

[DELETE]

ファイルを使用しているプロジェクト内の DELETE 文の個数です。

[プログラム名]

ファイルを使用しているプログラムの名称です。

「プログラム名」をクリックすると、各プログラムの「プログラム詳細]画面の「プログラム概要」に 遷移します。

[入出力文]

ファイルを使用しているプログラム内の入出力文です。

## 7.3.11 [表(DB)一覧] 画面

プロジェクト内の埋め込み SQL 文で使用されているすべてのデータベースの表の一覧です。

プロジェクトサマリ画面の [表(DB)] 行の [全体] 列の個数をクリックすると表示されます。

この画面の「表名| をクリックすると. [表(DB)詳細]画面に遷移します。

## 図 7‒15 表(DB)一覧

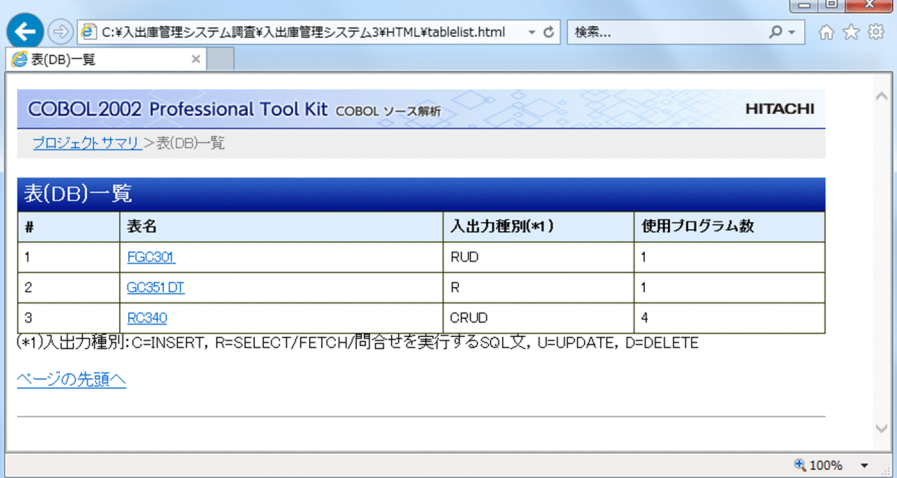

[表名]

プロジェクト内の埋め込み SQL 文で使用されている表名です。

[入出力種別]

プロジェクト内の表操作の入出力種別(CRUD 操作種別)です。表示される文字の意味を次に示します。

 $\bullet$  C

生成(Create)の表操作(INSERT 文)です。

• R

読み取り (Read) の表操作 (SELECT/FETCH/問合せを実行する SQL 文) です。

 $\bullet$  U

更新 (Update) の表操作 (UPDATE 文) です。

 $\bullet$  D

削除 (Delete) の表操作 (DELETE/PURGE/TRUNCATE/DROP TABLE 文) です。 [使用プログラム数]

表操作(CRUD 操作)を実行しているプロジェクト内のプログラム数です。

## 7.3.12 [表(DB)詳細]画面

データベースの表の詳細情報です。[表(DB)一覧]画面の「表名」をクリックすると表示されます。

7. 解析結果のリファレンス(HTML ファイル形式)

## 図 7‒16 表名(DB)詳細

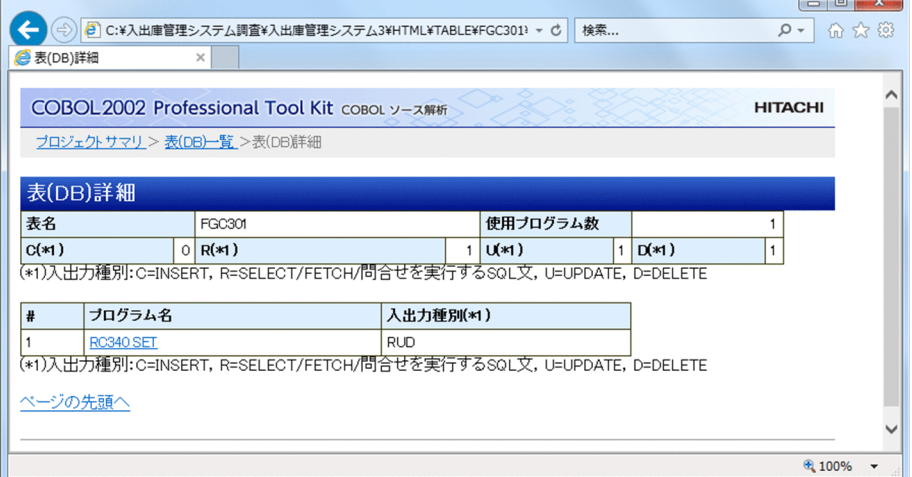

[表名]

プロジェクト内の埋め込み SQL 文で使用されている表名です。

[使用プログラム数]

表操作(CRUD 操作)を実行しているプロジェクト内のプログラム数です。

 $[{\rm C}]$ 

生成(Create)の表操作(INSERT 文)を実行しているプログラムの個数です。

 $[R]$ 

読み取り (Read)の表操作 (SELECT/FETCH/問合せを実行する SQL 文) を実行しているプログラ ムの個数です。

 $[U]$ 

更新(Update)の表操作(UPDATE 文)を実行しているプログラムの個数です。

 $[D]$ 

削除(Delete)の表操作(DELETE/PURGE/TRUNCATE/DROP TABLE 文)を実行しているプロ グラムの個数です。

## [プログラム名]

表操作(CRUD 操作)を実行しているプログラム名です。

「プログラム名」をクリックすると,各プログラムの[プログラム詳細]画面の「プログラム概要」に 遷移します。

[入出力種別]

プログラムで実行している表操作の入出力種別(CRUD 操作種別)です。表示される文字の意味を次 に示します。

 $\bullet$  C

生成(Create)の表操作(INSERT 文)です。

• R

<sup>7.</sup> 解析結果のリファレンス(HTML ファイル形式)

読み取り (Read) の表操作 (SELECT/FETCH/問合せを実行する SQL 文) です。

 $\bullet$  U

更新 (Update) の表操作 (UPDATE 文) です。

• D

削除(Delete)の表操作(DELETE/PURGE/TRUNCATE/DROP TABLE 文)です。

# 7.3.13 [プログラム階層図]画面

プログラムの呼び出しの階層を表示する画面です。

[プログラム一覧]画面から[プログラム詳細]画面を表示して「プログラム階層図」をクリックすると表 示されます。該当するプログラムノードは,[プログラム階層図]画面の最上部に表示されます。

プログラム階層図の構成を次の図に示します。共通プログラムとは,呼出元プログラムが 2 つ以上あるプ ログラムのことです。

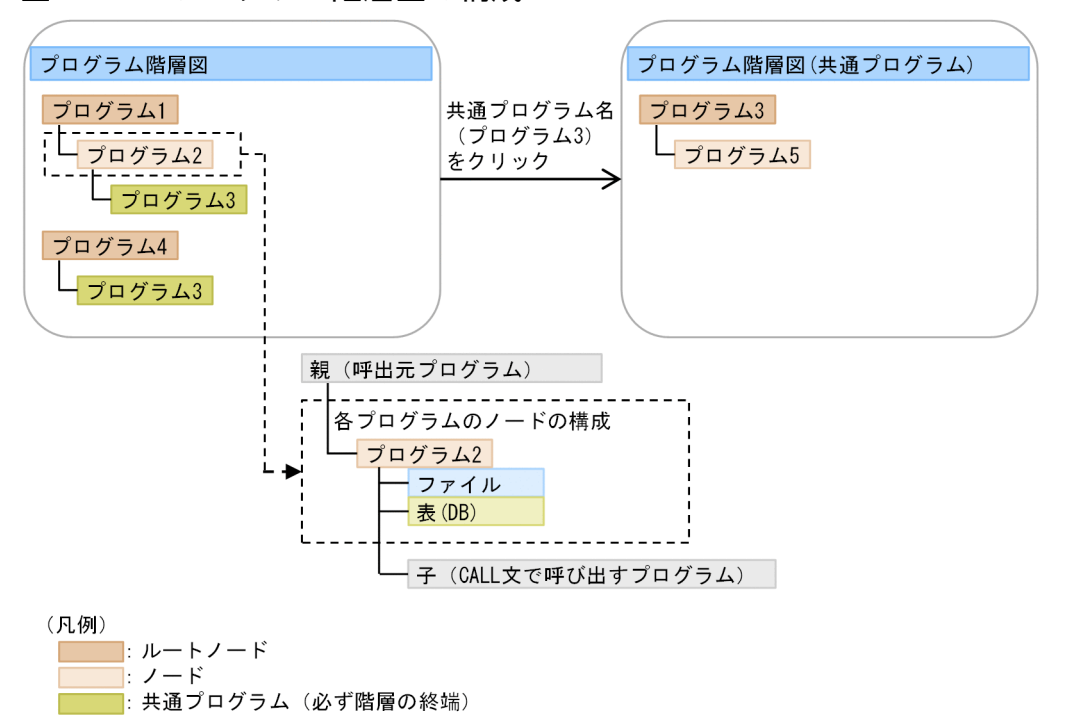

図 7‒17 プログラム階層図の構成

階層のルートノードには,主プログラムと未使用の外部プログラムが,プログラム名の昇順に表示されま す。各プログラムのノードでは,ファイルおよび表(DB)のアクセス情報が付属情報として表示され,CALL 文で呼び出すプログラムが子ノードとして表示されます。子ノードが複数ある場合は,CALL 文の出現順 に表示されます。

子ノードのプログラムが共通プログラムでない場合は,そのプログラムの先の階層も表示されます。子ノー ドのプログラムが共通プログラムの場合は終端となり,プログラムの先の階層は表示されませんが,「共通

<sup>7.</sup> 解析結果のリファレンス(HTML ファイル形式)

プログラム名」をクリックすると、共通プログラムをルートノードとする「プログラム階層図(共通プログ ラム)]画面に遷移します。

## 注意事項

- プログラム階層図では,使用プログラム内の CALL 文に呼び出し先として指定されたプログラ ムは,CALL 文がデッドコードかどうかに関係なく,常に使用プログラムとして扱われます。
- •[プログラム詳細]画面上部の[プログラム階層図]をクリックして[プログラム階層図]画面 を表示した際, 画面にページ末尾のラインが表示されている場合は、該当するプログラムノー ドが[プログラム階層図]画面の最上部に位置付いていないことがあります。該当するプログ ラムノードは [プログラム階層図] 画面内に表示されますが、ページ末尾が表示されているこ とで,表示位置より上にスクロールできないためです。

## 図 7‒18 プログラム階層図

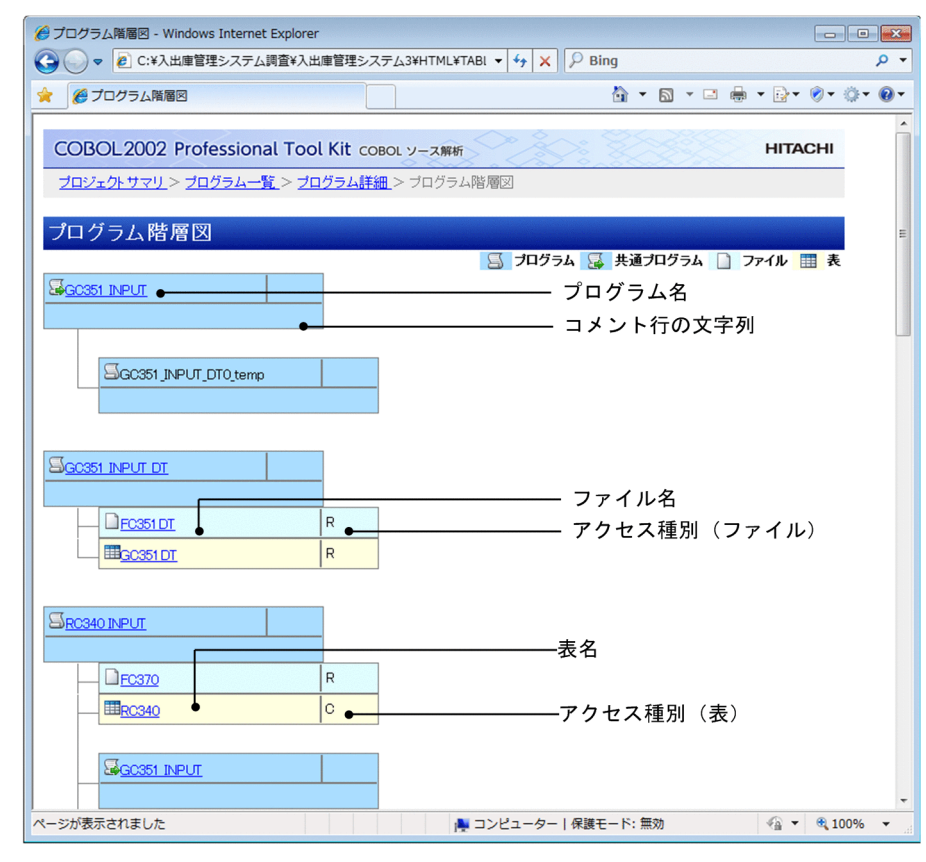

## 図 7‒19 共通プログラムをルートとするプログラム階層図

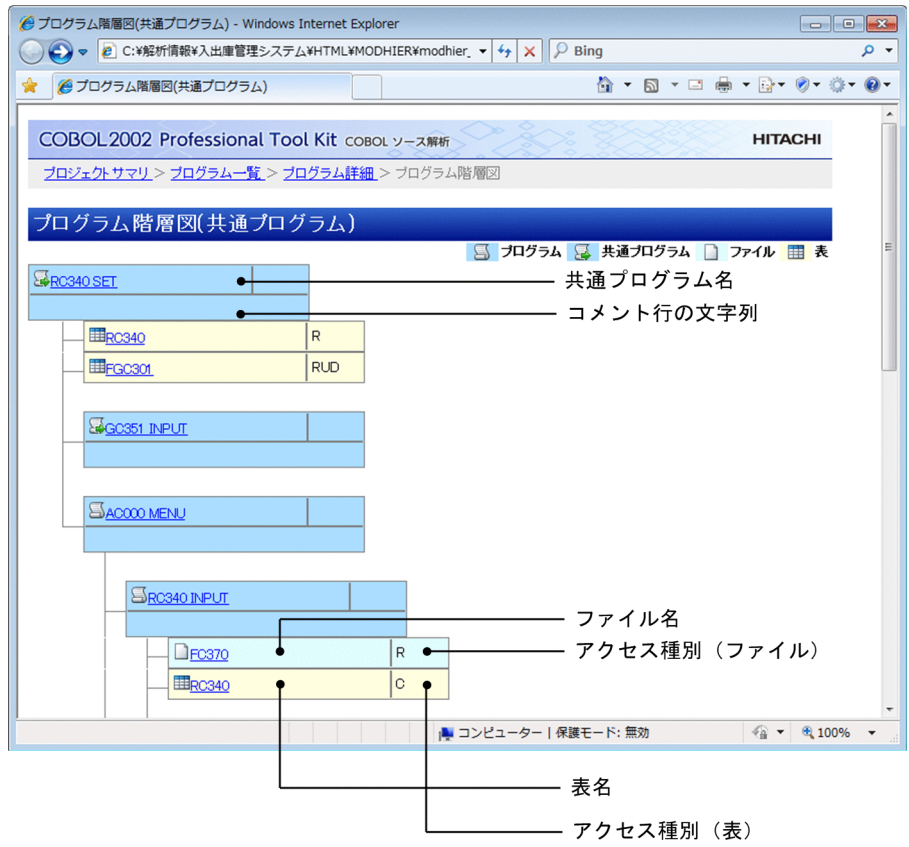

## [プログラム名]

見出し部のプログラム名称(PROGRAM-ID)です。 呼出元プログラムから一意名指定の CALL 文で呼び出されている場合は、次の文字列が表示されます。

• プログラム名称(AUTO)

一意名指定の CALL 文の自動解決機能で呼び出し先として解決されたプログラムのときに表示され ます。

• プログラム名称 (FILE)

一意名呼び出し対応付けファイルで呼び出し先として解決されたプログラムのときに表示されます。

## 注意事項

一意名指定の CALL 文の自動解決機能と,一意名呼び出し対応付けファイルの両方で呼び出し 先として解決されたプログラムのときは、「プログラム名称(AUTO)」が表示されます。

•(一意名)

一意名指定の CALL 文の呼び出し先が自動解決機能や一意名呼び出し対応付けファイルで解決され なかったときに表示されます。

「プログラム名」をクリックすると,各プログラムの[プログラム詳細]画面の「プログラム概要」に 遷移します。

<sup>7.</sup> 解析結果のリファレンス(HTML ファイル形式)

[共通プログラム名 (ルートノード)]

共通プログラム(呼出元プログラムが 2 つ以上あるプログラム)の名称です。 「共通プログラム名(ルートノード)」をクリックすると,[プログラム詳細]画面の「プログラム概要」 に遷移します。

[共通プログラム名(終端ノード)]

呼出元プログラムから呼び出されている共通プログラムの名称です。

一意名指定の CALL 文で呼び出されている場合は,次の文字列が表示されます。

• *共通プログラム名称* (AUTO)

一意名指定の CALL 文の自動解決機能で呼び出し先として解決された共通プログラムのときに表示 されます。

• 共通プログラム名称(FILE)

一意名呼び出し対応付けファイルで呼び出し先として解決された共通プログラムのときに表示され ます。

## 注意事項

一意名指定の CALL 文の自動解決機能と,一意名呼び出し対応付けファイルの両方で呼び出し 先として解決されたプログラムのときは、「共通プログラム名称(AUTO)」が表示されます。

「共通プログラム名(終端ノード)」をクリックすると,主プログラムの場合は主プログラムをルートと するプログラム階層図に遷移し、主プログラムでない場合は共通プログラムをルートとする別の「プロ グラム階層図(共通プログラム)]画面に遷移します。

[コメント行の文字列]

プログラムコメント(プログラムの機能を要約するコメント)の文字列です。

[解析生成オプション設定]画面の[プログラムコメント抽出]タブで[プログラムコメントを抽出す る]にチェックすると,条件に従って抽出されたコメントが表示されます。[プログラムコメント抽出] タブについては,[「5.2.3 \[プログラムコメント抽出\]タブ」](#page-87-0)を参照してください。

## [ファイル名]

プログラム内の入出力文で使用されているファイル名です。

「ファイル名」をクリックすると,[ファイル詳細]画面に遷移します。

#### [アクセス種別(ファイル)]

ファイルを使用しているプログラム内の入出力文です。表示される文字を次に示します。複数の入出力 文で使用している場合は,R/RW のように「/」で区切って表示されます。

- R: READ
- W:WRITE
- RW:REWRITE
- D:DELETE

7. 解析結果のリファレンス(HTML ファイル形式)

[表名]

プログラム内の埋め込み SQL 文で使用されている表名です。

「表名」をクリックすると,[表(DB)詳細]画面に遷移します。

[アクセス種別(表)]

プログラム内の表操作の入出力種別(CRUD 操作種別)です。表示される文字の意味を次に示します。

 $\bullet$  C

生成 (Create) の表操作 (INSERT 文) です。

• R

読み取り (Read) の表操作 (SELECT/FETCH/問合せを実行する SQL 文) です。

 $\bullet$  U

更新 (Update) の表操作 (UPDATE 文) です。

 $\bullet$  D

削除 (Delete) の表操作 (DELETE/PURGE/TRUNCATE/DROP TABLE 文) です。

プログラム内で複数の埋め込み SQL 文を使用している場合は、表名ごとにアクセス種別はまとめて表 示されます。まとめられたアクセス種別は C, R, U, D の順序で表示されます。 例えば,UPDATE 文と SELECT 文が定義されている場合,「RU」と表示されます。

# 7.3.14 [デッドコード情報一覧]画面

デッドコード情報の一覧です。

プロジェクトサマリ画面の[デッドコード]行の[全数]列の個数をクリックすると表示されます。

この画面の「プログラム名」をクリックすると、「プログラム詳細]画面の「プログラム概要」に遷移しま す。

## 図 7‒20 デッドコード情報一覧

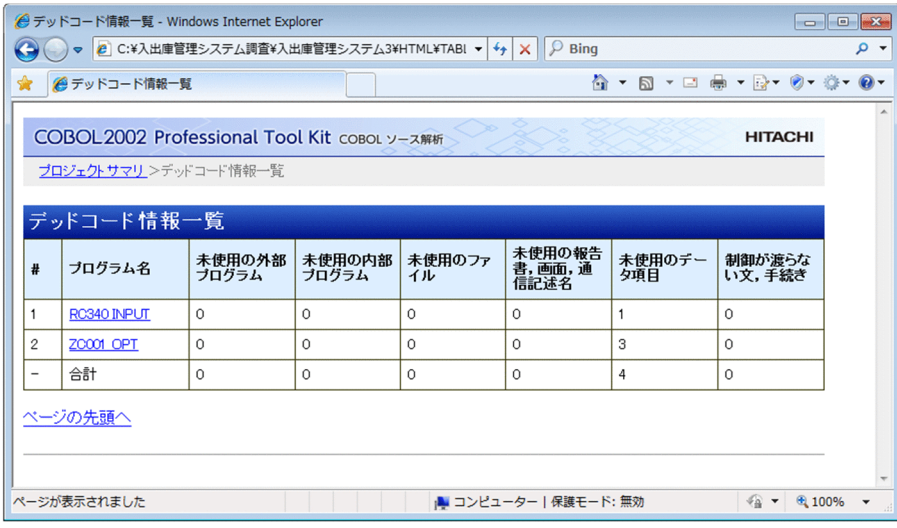

7. 解析結果のリファレンス(HTML ファイル形式)
[プログラム名]

見出し部のプログラム名称 (PROGRAM-ID) です。

[未使用の外部プログラム]

未使用の外部プログラムの個数です。

[未使用の内部プログラム]

未使用の内部プログラムの個数です。

[未使用のファイル]

未使用のファイルの個数です。

[未使用の報告書,画面,通信記述名]

未使用の報告書,画面,通信記述名の個数です。

[未使用のデータ項目]

未使用のデータ項目の個数です。

## 注意事項

表示されるのはデッドコード候補として検知された未使用のデータ項目の個数です。このため, [プログラム詳細]画面の「データ項目一覧」で表示されている未参照のデータ項目の個数とは 一致しない場合があります。

[制御が渡らない文,手続き] 制御が渡らない文,および手続きの個数です。

# 7.4 プログラム固有の情報

プログラム固有の情報は,個々のプログラムから抽出される個別情報です。

プログラム固有の情報は、プロジェクトサマリ画面 (index.html) からは直接参照できません。システム 全体の情報の「プログラム一覧]画面から情報を表示したいプログラムを選択すると、「プログラム詳細] 画面が表示されます。[プログラム詳細]画面以外の情報は,[プログラム詳細]画面からリンクをたどる と表示されます。

プログラム固有の情報を次の表に示します。

### 表 7‒1 プログラム固有の情報

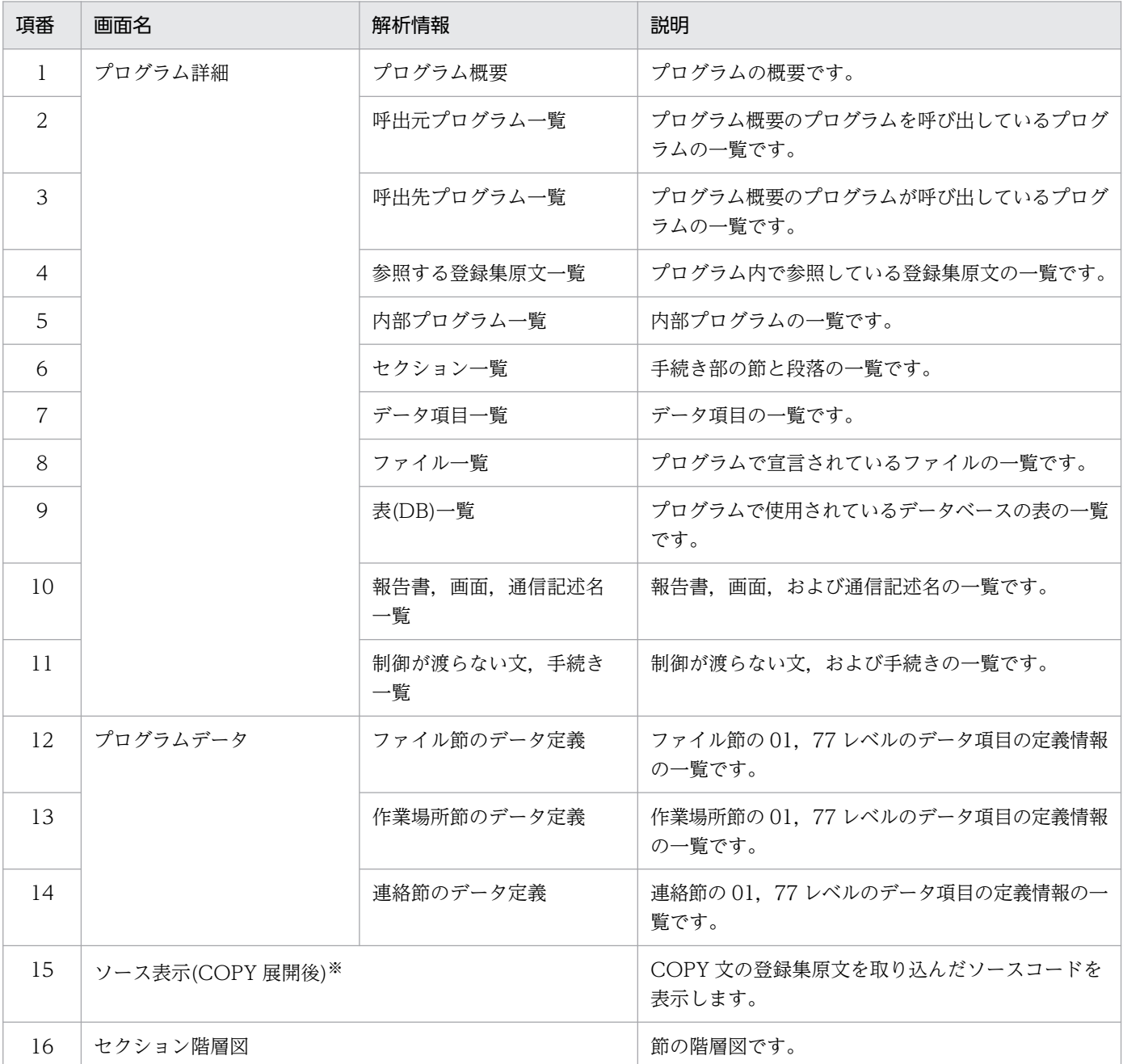

<span id="page-146-0"></span>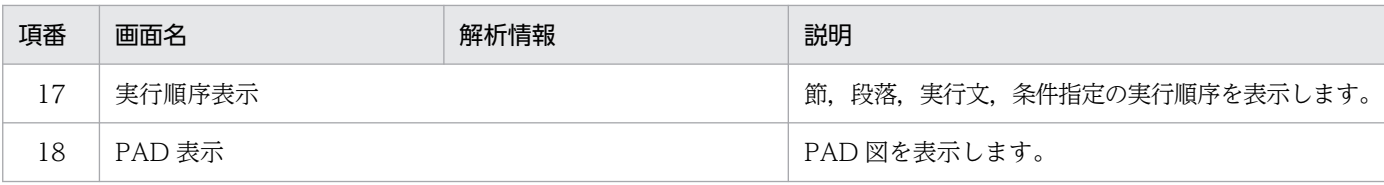

注※

[ソース表示(COPY 展開後)]画面はプログラム固有の情報ですが, COBOL ソースファイルや登録集原文ファイルの [ソー ス表示]画面は,プログラム固有の情報の画面からだけでなく,システム全体の情報の画面からも遷移されるため,システム 全体の情報として扱われます。

# 7.4.1 [プログラム詳細]画面

プログラムの詳細を表示する画面です。[プログラム詳細]画面には,「プログラム概要」や「呼出元プロ グラム一覧」など固有の情報のソース解析情報が表示されます。

## 図 7‒21 プログラム詳細

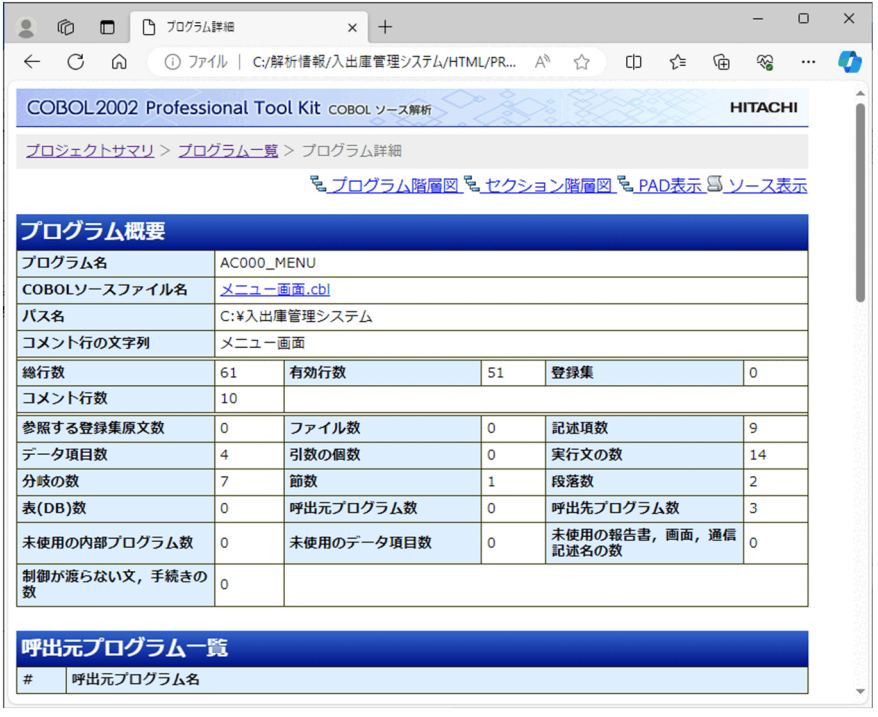

この画面右上のリンクをクリックすると,各画面に遷移します。

[プログラム階層図]リンク

このリンクをクリックすると、「プログラム階層図]画面の該当するプログラムノードに遷移します。 ただし、使用されていない内部プログラムを表示している場合は、「プログラム階層図]にリンクは付 きません。

[セクション階層図]リンク

このリンクをクリックすると、プログラムの「セクション階層図]画面に遷移します。

<sup>7.</sup> 解析結果のリファレンス(HTML ファイル形式)

[PAD 表示]リンク

このリンクをクリックすると、[PAD 表示]画面に遷移します。

このリンクは、[解析生成オプション設定]画面で次のオプションを有効(チェックボックス/オプショ ンボタンをオン)にして,解析/生成されている場合にだけ表示されます。

- •[生成ドキュメント]タブの[対象ブラウザ指定]の[Microsoft Edge 向けの HTML ドキュメン トを生成する]
- •[その他の解析オプション]タブの[プログラムの制御フロー情報(PAD 表示や実行順序表示のた めの情報)を抽出する]

[解析生成オプション設定]画面のオプションの設定と[PAD 表示]リンクの関係を次の表に示します。

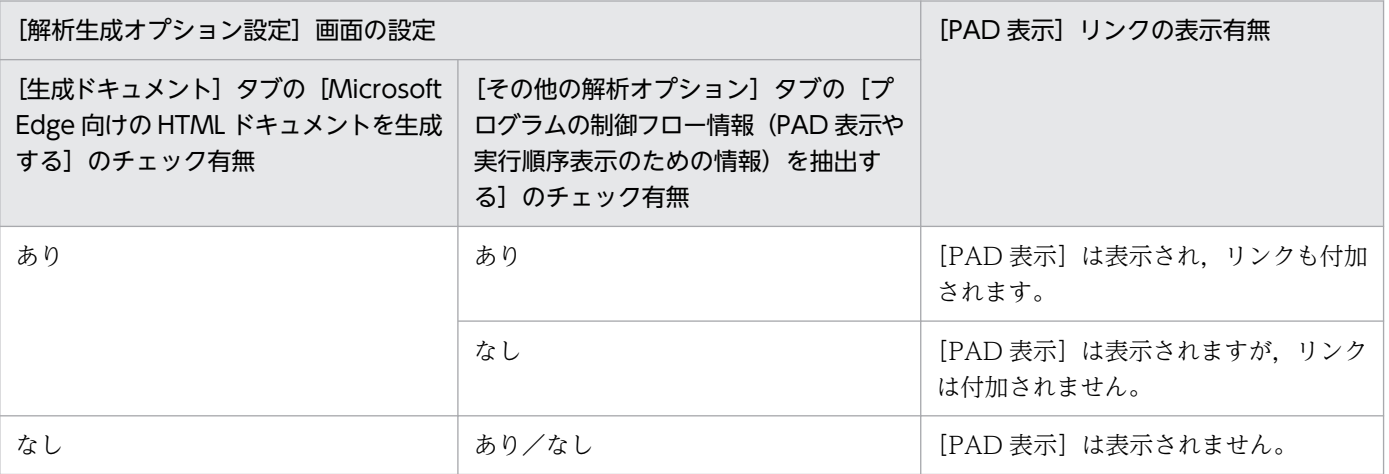

[ソース表示]リンク

このリンクをクリックすると, [ソース表示(COPY 展開後)]画面に遷移します。

# (1) プログラム概要

プログラムの概要情報です。

## 図 7‒22 プログラム概要

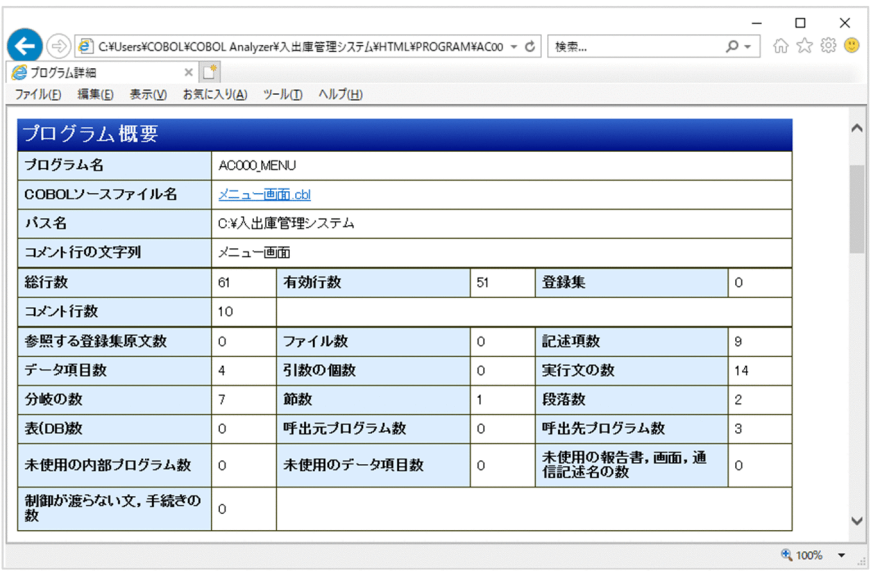

[プログラム名]

見出し部のプログラム名称(PROGRAM-ID)です。

[COBOL ソースファイル名]

COBOL ソースファイル名です。

「COBOL ソースファイル名」をクリックすると,[ソース表示]画面に遷移します。

[パス名]

COBOL ソースファイルが格納されているパス名です。

[コメント行の文字列]

プログラムコメント(プログラムの機能を要約するコメント)の文字列です。

[解析生成オプション設定]画面の[プログラムコメント抽出]タブで[プログラムコメントを抽出す る]にチェックすると,条件に従って抽出されたコメントが表示されます。[プログラムコメント抽出] タブについては,[「5.2.3 \[プログラムコメント抽出\]タブ」](#page-87-0)を参照してください。

#### [総行数]

プログラムの総行数です。

[有効行数]

プログラムの総行数からコメント行数を引いた値です。

[登録集]

登録集原文で展開したプログラムの行数です

[コメント行数]

COBOL ソースファイルまたは登録集原文ファイルのコメント行と注記項の総数です(COPY 文展開 前)。コメント行の行数カウントについては,「[7.6.2 ソース表示の色と行数カウント」](#page-182-0)を参照してく ださい。

[参照する登録集原文数]

COPY 文で展開している登録集原文の数です。

[ファイル数]

ファイルの個数です。

[記述項数]

データ部で定義している 01~49,66,77 レベルのデータ名の個数です。

[データ項目数]

データ部で定義している 01,77 レベルのデータ項目の数です。同じ名称のデータ項目は、1個ではな く,定義の数だけカウントします。

[引数の個数]

手続き部 (PROCEDURE DIVISION) の見出しの引数の個数です。RETURNING 指定の返却項目 は,個数に含まれません。

[実行文の数]

手続き部 (PROCEDURE DIVISION) の文の数です。ただし,「文」には ELSE, および END 動詞 は含みません。また、EXEC SQL~END-EXEC は 1 文として数えます。対象となる文については, [「10.8 実行文として数える文](#page-299-0)」を参照してください。

[分岐の数]

プログラムの分岐の数です。分岐の数は,COBOL2002 カバレージ情報の C1 メジャーの数で示しま す。詳細については,マニュアル「COBOL2002 操作ガイド」のカバレージ情報の説明を参照してく ださい。

#### [節数]

手続き部の節の個数です。

[段落数]

手続き部の段落の個数です。

[表(DB)数]

埋め込み SQL 文で使用している表の個数です。

[呼出元プログラム数]

呼出元プログラムの個数です。

[呼出先プログラム数]

呼出先プログラムの個数です。

[未使用の内部プログラム数]

未使用の内部プログラムの個数です。

[未使用のデータ項目数]

未使用のデータ項目の個数です。

## 注意事項

表示されるのはデッドコード候補として検知された未使用のデータ項目の個数です。このため, [プログラム詳細]画面の「データ項目一覧」で表示されている未参照のデータ項目の個数とは 一致しない場合があります。

[未使用の報告書, 画面, 通信記述名の数]

未使用の報告書,画面,および通信記述名の個数です。

[制御が渡らない文,手続きの数]

制御が渡らない文,および手続きの個数です。

## (2) 呼出元プログラム一覧

プログラム概要のプログラムを呼び出しているプログラムの一覧です。

## 図 7‒23 呼出元プログラム一覧

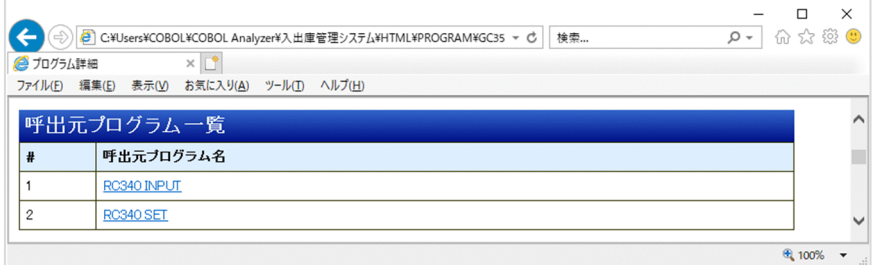

[呼出元プログラム名]

プログラム概要のプログラムを呼び出しているプログラムの名称です。「呼出元プログラム名」をクリッ クすると,[プログラム詳細]画面に遷移します。

## (3) 呼出先プログラム一覧

プログラム概要のプログラムが呼び出しているプログラムの一覧です。

図 7‒24 呼出先プログラム一覧

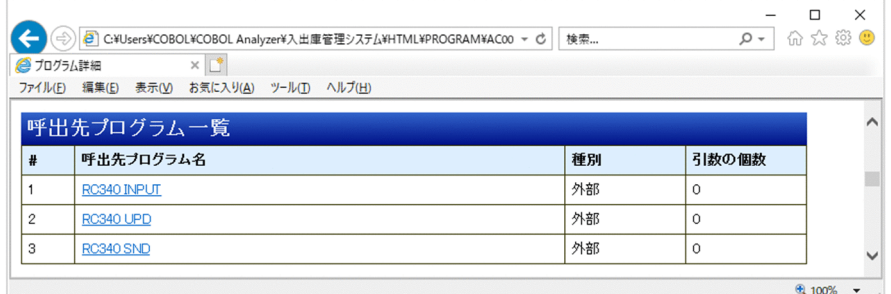

[呼出先プログラム名]

CALL 文で呼び出されているプログラムの名称です。

一意名指定の CALL 文の場合は、次の文字列が表示されます。

• 呼出先プログラム名称 (AUTO)

一意名指定の CALL 文の自動解決機能で呼び出し先として解決されたプログラムのときに表示され ます。

• 呼出先プログラム名称 (FILE)

一意名呼び出し対応付けファイルで呼び出し先として解決されたプログラムのときに表示されます。

## 注意事項

一意名指定の CALL 文の自動解決機能と,一意名呼び出し対応付けファイルの両方で呼び出し 先として解決されたプログラムのときは、「呼出先プログラム名称(AUTO)」が表示されます。

•(一意名)

一意名指定の CALL 文の呼び出し先が自動解決機能や一意名呼び出し対応付けファイルで解決され なかったときに表示されます。

「呼出先プログラム名」のリンクをクリックすると,[プログラム詳細]画面に遷移します。呼出先プロ グラム名が未登録のプログラムの場合,リンク(下線)は付加されません。

[種別]

呼出先プログラムの種別です。表示される文字の意味を次に示します。

• 外部

外部プログラム

• 内部

内部プログラム

• −

一意名指定の CALL 文で呼出先プログラム名が解決できていない

[引数の個数]

CALL 文の引数の個数です。

## (4) 参照する登録集原文一覧

プログラム内の登録集原文の参照 (COPY 文) の一覧です。COPY 文の出現順に表示されます。複数の COPY 文で同一の登録集原文を参照している場合は,同じ PREFIXING/SUFFIXING 指定の情報を持つ COPY 文でグループ分けされ、各グループでは最初に出現した COPY 文の情報だけが表示されます。

## 図 7‒25 参照する登録集原文一覧

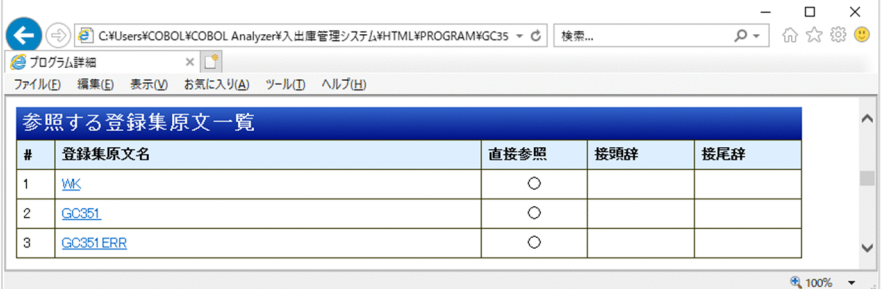

[登録集原文名]

COPY 文に指定されている登録集原文の名称です。「登録集原文名」をクリックすると,システム全体 の情報の「登録集原文詳細]画面に遷移します。

[直接参照]

プログラムが直接参照している登録集原文の場合は「○」が表示されます。

[接頭辞]

COPY 文 PREFIXING 指定の語です。

[接尾辞]

COPY 文 SUFFIXING 指定の語です。

# (5) 内部プログラム一覧

プログラムの内部プログラムの一覧です。

## 図 7‒26 内部プログラム一覧

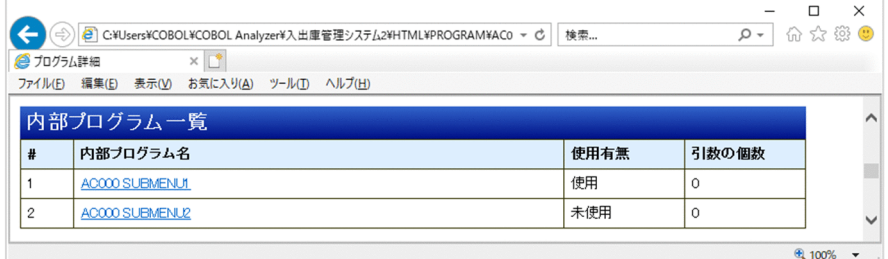

[内部プログラム名]

内部プログラムの名前です。「内部プログラム名」をクリックすると,[プログラム詳細]画面の「プロ グラム概要」に遷移します。

[使用有無]

表示される文字の意味を次に示します。

• 使用

内部プログラムを使用しています。

• 未使用

内部プログラムを使用していません。

[引数の個数]

内部プログラムの引数の個数です。

# (6) セクション一覧

プログラムの手続き部の節と段落の一覧です。

## 図 7‒27 セクション一覧

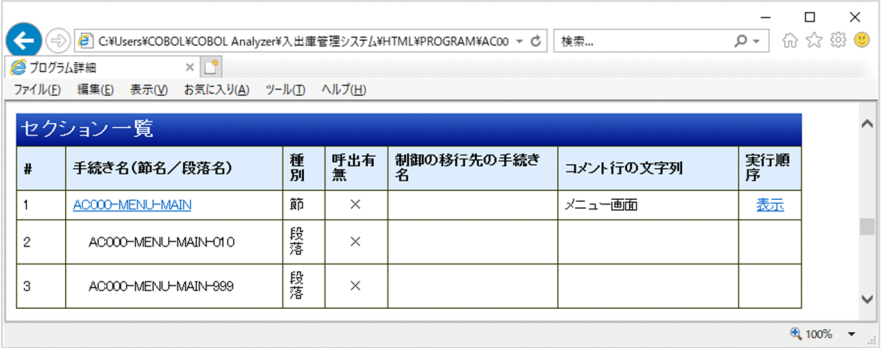

[手続き名(節名/段落名)]

手続き部の節または段落の見出しに記述された名称です。

[種別]が節の場合,「節名」がリンク付きで表示されます。「節名」をクリックすると,[セクション階 層図]画面の該当する節ノードに遷移します。

[種別]が段落の場合,「段落名」がインデントを付けてリンクなしで表示されます。

## 注意事項

手続き部の先頭が節の見出しで始まっていないとき,手続き部の先頭に [{PROCEDURE START}] という名前の節が仮定されます。

[種別]

表示される文字の意味を次に示します。

• 節

手続きは節です。

• 段落

手続きは段落です。

[呼出有無]

表示される文字の意味を次に示します。

 $\bullet$   $\bigcirc$ 

手続き(節/段落)は PERFORM 文に呼出先として指定されています。

 $\bullet \times$ 

手続き(節/段落)は PERFORM 文に呼出先として指定されていません。

ただし,THROUGH 指定または THRU 指定を使った範囲指定の場合,範囲内に節見出しがある節 は呼出先として指定されているものとして扱います。

[制御の移行先の手続き名]

節内または段落内の PERFORM 文に指定した呼出先(制御の移行先)の手続き名を斜線区切りで並べ た文字列です。段落の場合,手続き名は「段落名[節名]」の形式で表示されます。ただし,THROUGH 指定または THRU 指定で出口手続きが指定されている場合は,「呼出先手続き名:出口手続き名」の形 式で表示されます。表示される節名や段落名については,[「10.15 そと PERFORM 文からの呼出先情](#page-344-0) [報の抽出規則」](#page-344-0)を参照してください。

[コメント行の文字列]

[種別]が節の場合は,節コメント(手続き部の節の機能を要約するコメント)の文字列です。[解析生 成オプション設定]画面の[節コメント抽出]タブで[節コメントを抽出する]にチェックすると,条 件に従って抽出されたコメントが表示されます。[節コメント抽出]タブについては,[「5.2.4 \[節コメ](#page-89-0) [ント抽出\]タブ」](#page-89-0)を参照してください。

[種別]が段落の場合は、常に空文字列が表示されます。

[実行順序]

[種別]が節の場合に,[解析生成オプション設定]画面の[その他の解析オプション]タブで[プログ ラムの制御フロー情報(PAD 表示や実行順序表示のための情報)を抽出する]を有効(チェックボッ クスをオン)にしているときは,「表示」がリンク付きで表示されます。「表示」をクリックすると,そ の節の「実行順序表示]画面に遷移します。プログラム全体の「実行順序表示]画面を表示する場合 は,手続き部先頭の節の「表示」をクリックします。[実行順序表示]画面については,[「7.4.5 \[実行](#page-165-0) [順序表示\]画面」](#page-165-0)を参照してください。

[種別]が段落の場合は、常に空文字列が表示されます。

# (7) データ項目一覧

プログラムの 01,77 レベルのデータ項目の一覧です。

### 図 7‒28 データ項目一覧

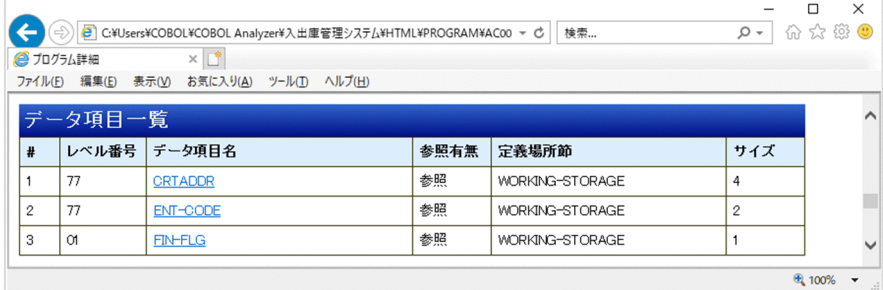

[レベル番号]

データ記述項のレベル番号です。

[データ項目名]

ファイル節,作業場所節,または連絡節で定義している 01,77 レベルのデータ項目の名称です。「デー タ項目名」をクリックすると,[プログラムデータ]画面の「ファイル節のデータ定義」,「作業場所節 のデータ定義」,または「連絡節のデータ定義」の該当するデータ定義の項目に遷移します。

[参照有無]

データ項目名(データ名)のプログラム内での参照有無です。

• 参照

プログラム内で参照されています。

データ項目が集団項目の場合,集団項目に属するどれかのデータ項目が参照されているときも「参 照」とします。データ項目が条件変数である場合、条件名が参照されているときも「参照」としま す。制御が渡らない文(デッドコードの文)から参照されているデータ項目も「参照」とします。 ただし,データ項目名が手続き部(PROCEDURE DIVISION)の ENTRY 文の USING 指定や, REDEFINES 句. RENAMES 句または SAME AS 句にだけ指定されているときは、参照されてい ないもの(未参照)とします。

• 未参照

プログラム内で参照されていません。データ項目が集団項目の場合,集団項目に属するすべてのデー タ項目が未参照のときだけ「未参照」とします。

[定義場所節]

データ項目を定義している節の名前です。

[サイズ]

データ項目のバイト長(内部ブール項目の場合はビット長)です。

## (8) ファイル一覧

プログラムで宣言されているファイルの一覧です。

図 7‒29 ファイル一覧

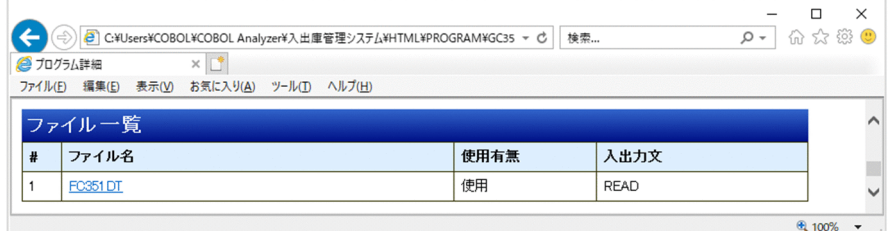

[ファイル名]

ファイル管理記述項の SELECT 句で指定したファイル名です。「ファイル名」をクリックすると,シス テム全体の情報の[ファイル詳細]画面に遷移します。

[使用有無]

表示される文字の意味を次に示します。

• 使用

プログラム内の入出力文(READ/WRITE/REWRITE/DELETE)で使用されています。

• 未使用

プログラム内の入出力文(READ/WRITE/REWRITE/DELETE)で使用されていません。

[入出力文]

ファイルを使用しているプログラム内の入出力文です。表示される文字を次に示します。複数の入出力 文で使用している場合は,READ/WRITE のように「/」で区切って表示されます。

- READ
- WRITE
- REWRITE
- DELETE

## (9) 表(DB)一覧

プログラム内の埋め込み SQL 文で使用しているデータベースの表の一覧です。

<sup>7.</sup> 解析結果のリファレンス(HTML ファイル形式)

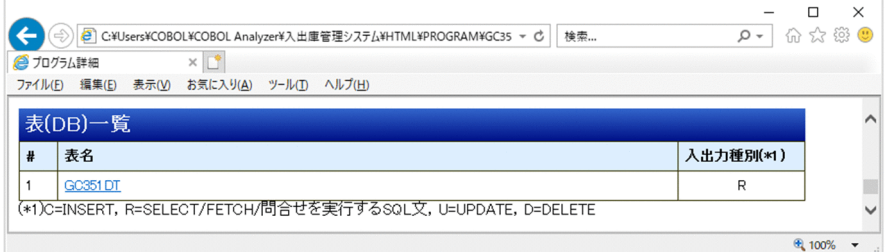

[表名]

プログラム内の埋め込み SQL 文で使用している表名です。「表名」をクリックすると,システム全体の 情報の[表(DB)詳細]画面に遷移します。

#### [入出力種別]

プログラム内の表操作の入出力種別(CRUD 操作種別)です。表示される文字の意味を次に示します。

• C

生成(Create)の表操作(INSERT 文)です。

• R

読み取り (Read) の表操作 (SELECT/FETCH/問合せを実行する SQL 文) です。

 $\bullet$  U

更新 (Update) の表操作 (UPDATE 文) です。

• D

削除 (Delete) の表操作 (DELETE/PURGE/TRUNCATE/DROP TABLE 文) です。

## (10) 報告書,画面,通信記述名一覧

プログラムの報告書名,画面名および通信記述名の一覧です。

## 図 7-31 報告書,画面,通信記述名一覧

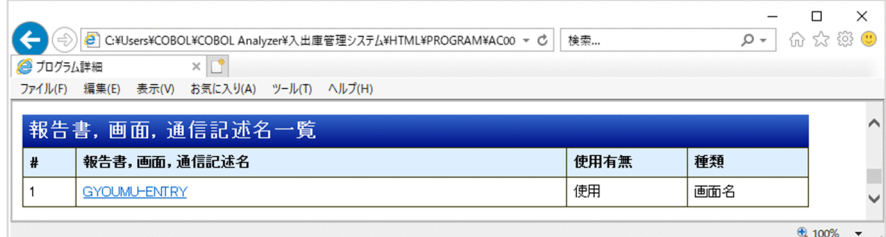

[報告書,画面,通信記述名]

プログラムで宣言されている報告書,画面,または通信記述の名称です。それぞれの名称をクリックす ると,[ソース表示(COPY 展開後)]画面の該当行に遷移します。

[使用有無]

表示される文字の意味を次に示します。

<sup>7.</sup> 解析結果のリファレンス(HTML ファイル形式)

• 使用

プログラムで使用されています。

• 未使用

プログラムで使用されていません。

[種類]

名称の種類(「報告書名」/「画面名」/「通信記述名」)のどれかを表示します。

## (11) 制御が渡らない文,手続き一覧

プログラム内のデッドコード(制御が渡らない文または手続き)の一覧です。

### 図 7‒32 制御が渡らない文,手続き一覧

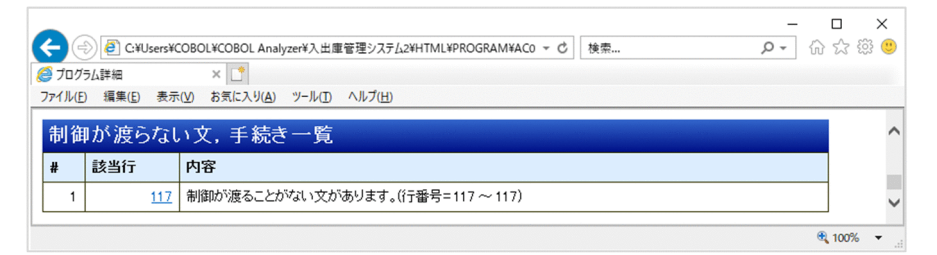

[該当行]

デッドコードのソース行番号(COPY 展開後のソース原文内の行番号)です。該当行をクリックする と、別ウィンドウで [ソース表示(COPY 展開後)] 画面が表示され、該当行に遷移します。

[内容]

デッドコードの内容です。次に示す内容が表示されます。

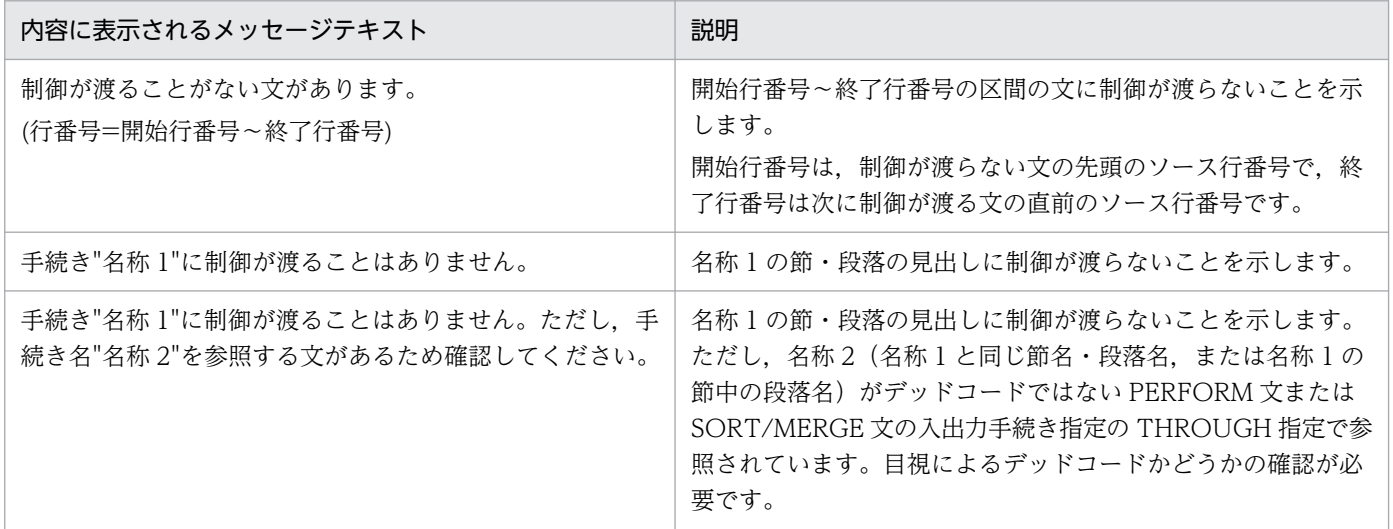

# 7.4.2 [プログラムデータ]画面

ファイル節,作業場所節,連絡節ごとの 01,77 レベルのデータ項目の定義情報の一覧です。

[プログラム詳細]画面の「データ項目一覧」から「データ項目名」を選択すると表示されます。選択した データ項目名に対応するデータ定義の項目は,[プログラムデータ]画面の最上部に表示されます。

この画面の「データ名」をクリックすると, [ソース表示(COPY 展開後)] 画面の該当行(データ記述項) に遷移します。

### 注意事項

「プログラム詳細]画面の「データ項目一覧」で「データ項目名」をクリックして「プログラムデー タ]画面を表示した際,画面にページ末尾のラインが表示されている場合は,データ項目名に対応 するデータ定義の項目が[プログラムデータ]画面の最上部に位置付いていないことがあります。 該当するデータ定義の項目は[プログラムデータ]画面内に表示されますが,ページ末尾が表示さ れていることで,表示位置より上にスクロールできないためです。

#### 図 7‒33 プログラムデータ

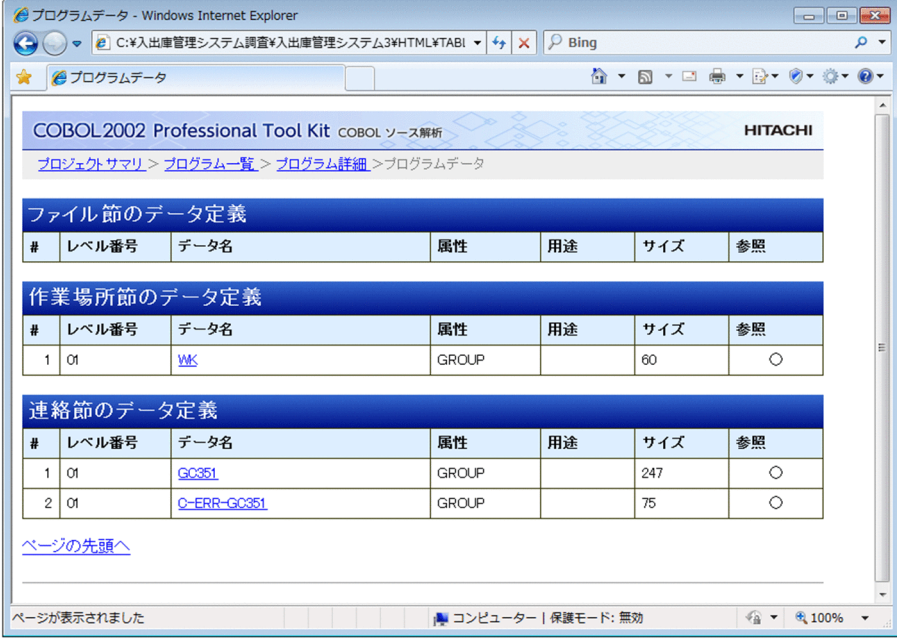

[レベル番号]

データ記述項のレベル番号です。

[データ名]

データ記述項のデータ名です。

[属性]

データ記述項の PICTURE 句の文字列※です。集団項目の場合は「GROUP」を表示されます。 数字編集項目の小数部のゼロ抑制文字(\*,Z)は, 「9」が表示されます。

(例)

 $\text{PIC}$  \*.\*\*  $\rightarrow$  \*.99 PIC  $Z.ZZ \rightarrow Z.99$ 

<sup>7.</sup> 解析結果のリファレンス(HTML ファイル形式)

動的長基本項目で LIMIT が指定されている場合は,「X(LIMIT=n)」または「N(LIMIT=n)」の形式で 表示されます。

注※

PICTURE 句の文字列のままではなく,「(文字数)」で正規化したものが表示されます。

[用途]

データ記述項の USAGE 句で指定した形式が表示されます。

動的長基本項目. および GROUP-USAGE IS NATIONAL で宣言された集団項目の場合は、次の情報 が表示されます。

- 動的長基本項目の場合:DYNAMIC
- GROUP-USAGE IS NATIONAL で宣言された集団項目の場合:NATIONAL

[サイズ]

データ項目のバイト長(内部ブール項目の場合はビット長)です。

[参照]

データ記述項のデータ名がプログラム内で参照されている場合,「○」が表示されます。○(参照)が 表示される条件は,[プログラム詳細]画面の「データ項目一覧」の[参照有無]の「参照」と同じです。

### 関連項目

•[「7.4.1 \[プログラム詳細\]画面」](#page-146-0)

## 7.4.3 [ソース表示]画面

プログラムのソースコードが表示されます。

ソースコードを表示する画面の種類を次に示します。

•[ソース表示]画面

「COBOL ソースファイル名」または「登録集原文ファイル名」のリンクをクリックすると表示されま す。COBOL ソースファイルや登録集原文ファイルの中のソースコードがそのまま表示されます。画面 の最初の項目名には、COBOL ソースファイルの場合は「プログラム名」が表示され、登録集原文ファ イルの場合は「登録集原文名」が表示されます。

•[ソース表示(COPY 展開後)]画面

[プログラム詳細]画面右上の「ソース表示」のリンク,[プログラムデータ]画面の「データ名」のリ ンク,[セクション階層図]画面の「節名」のリンク,または[PAD 表示]画面の( 行番号 )・節ノー ドの「節名」・段落ノードの「段落名」のリンクをクリックすると表示されます。ソースコード内の COPY 文の位置には,COPY 文で取り込まれた登録集原文が展開されて表示されます。この画面の左 ペインには,部名・節名・段落名の目次(しおり)が表示されます。部名・節名・段落名をクリックす ると,該当する部見出し,節見出し,段落見出しが最上行に表示されるようにスクロールします。

### 注意事項

- •[ソース表示]画面の場合,行終端の制御文字は,X'0A'または X'0D0A'です。X'1A'(EOF)は, ファイルの終端と見なします。COBOL ソースファイルに入力できない制御文字を含む場合に は,エラーメッセージが出力されます。
- Microsoft Edge 向けの HTML ドキュメントの場合, 上ペインに表示される [プログラム名] または[登録集原文名],[ソースファイル名],および[パス名]の行には,Web ブラウザ (Microsoft Edge)で設定したフォントサイズ(文字サイズ)の変更は反映されません。

図 7–34 ソース表示(COBOL ソースファイルの例)

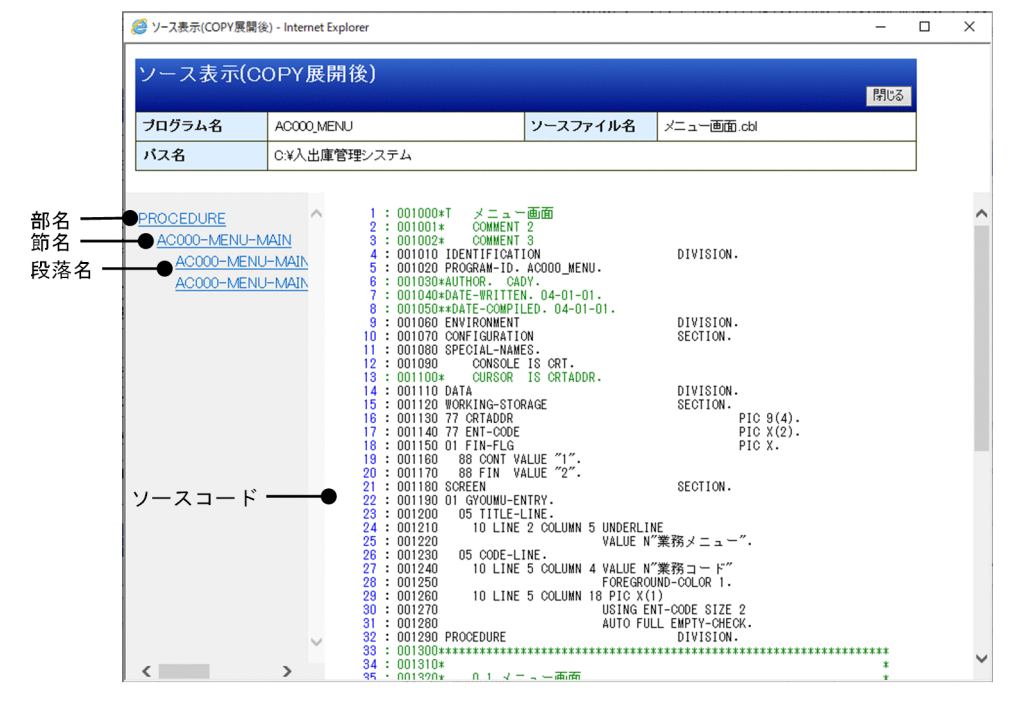

ソースコードの文字色の意味を次に示します。ただし,条件によって色が異なる個所があります。

- コメント行は,緑色で表示する。
- コメント行以外の行は黒色で表示する。

[プログラム名]または[登録集原文名] ([ソース表示]画面)

COBOL ソースファイルの場合,ファイルの先頭に記述された最外側プログラムの見出し部のプログラ ム名称(PROGRAM-ID)です。

登録集原文ファイルの場合,ファイル内の登録集原文を取り込むために,COPY 文に指定されている 登録集原文の名称です。

[プログラム名]([ソース表示(COPY 展開後)]画面)

プログラム概要のプログラムを含んでいる COBOL ソースファイルの,ファイルの先頭に記述された 最外側プログラムの見出し部のプログラム名称(PROGRAM-ID)です。

<sup>7.</sup> 解析結果のリファレンス(HTML ファイル形式)

[ソースファイル名]

COBOL ソースファイルまたは登録集原文ファイルのファイル名です。

[パス名]

COBOL ソースファイルまたは登録集原文ファイルが格納されているフォルダの絶対パス名です。 左ペインの表示

[ソース表示(COPY 展開後)]画面の場合, 部名・節名・段落名の目次 (しおり) が表示されます。部 名・節名・段落名をクリックすると、該当する部見出し、節見出し、段落見出しをソースコードの最上 行に位置付けることができます。手続き部の先頭が節の見出しで始まっていない場合,

「{PROCEDURE\_START}」という節名が表示されます。

ソースコード

COBOL ソースファイルのソースコードが表示されます。ソース表示で表示されるソース行の最大長は 255 バイトです。ただし,コンパイルオプションの指定によって,ソース行の最大長が 80 バイトにな ることがあります。詳細は,[「7.6.3 ソース表示で表示されるソース行の最大長](#page-187-0)」を参照してくださ い。プログラム名に記号(¥, @, #)を含む場合も, COBOL2002 の変換規則は適用されないで, そ のまま表示されます。

デッドコードの対象になる行は,背景がグレーで表示されます。1 行に複数の文があり,一部の文だけ がデッドコードの場合でも行全体の背景がグレーになります。

COPY 文に PREFIXING 指定/SUFFIXING 指定があっても、接頭辞/接尾辞が付加された表示になり ません。

#### 関連項目

•[「7.6.2 ソース表示の色と行数カウント](#page-182-0)」

## 7.4.4 [セクション階層図]画面

節の呼び出しの階層を表示する画面です。

[プログラム詳細]画面右上の「セクション階層図」のリンクをクリックすると表示されます。

また,[プログラム詳細]画面の「セクション一覧」の「節名」のリンクをクリックすると表示されます。 この場合、節名に対応する節ノードは、「セクション階層図]画面の最上部に表示されます。

セクション階層図の構成を次の図に示します。共通節とは,呼出元の節が 2 つ以上ある節のことです。

#### 注意事項

[プログラム詳細]画面の「セクション一覧」で[手続き名(節名/段落名)]の「節名」をクリッ クして[セクション階層図]画面を表示した際,画面にページ末尾のラインが表示されている場合 は、節名に対応する節ノードが [セクション階層図] 画面の最上部に位置付いていないことがあり

ます。該当する節ノードは[セクション階層図]画面内に表示されますが,ページ末尾が表示され ていることで,表示位置より上にスクロールできないためです。

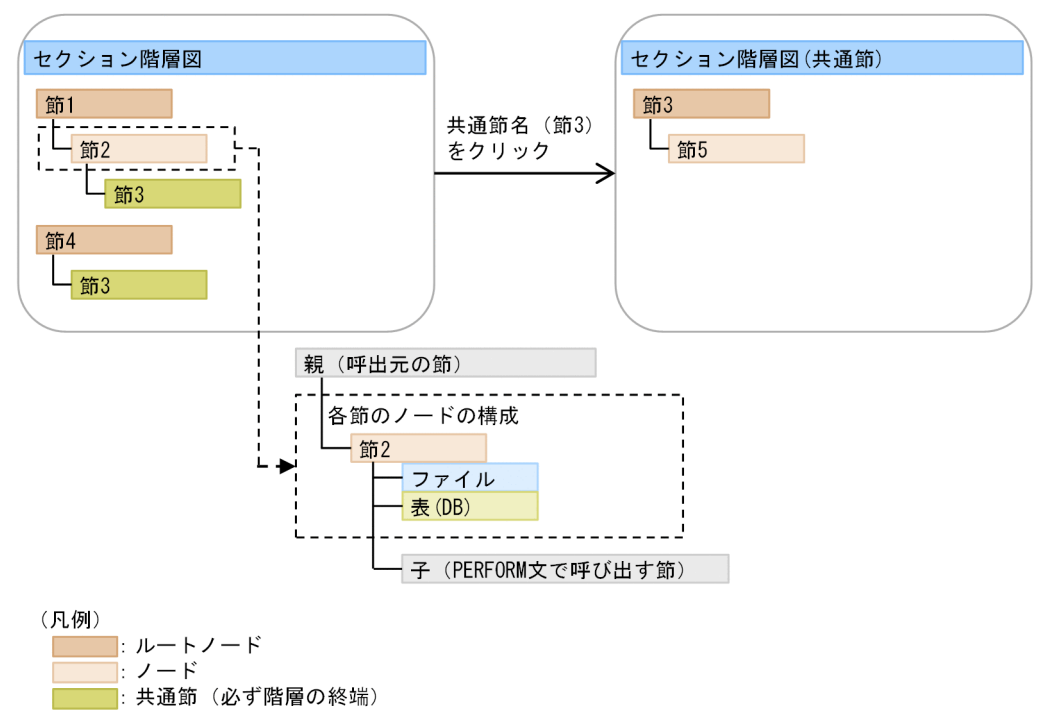

図 7-35 セクション階層図の構成

階層のルートノードには,手続き部先頭の節,およびどの PERFORM 文からも呼び出されていない節が, 節見出しの出現順に表示されます。各節のノードでは,ファイルおよび表(DB)のアクセス情報が付属情報 として表示され,PERFORM 文で呼び出す節が子ノードとして表示されます。子ノードが複数ある場合 は,PERFORM 文の出現順に表示されます。

子ノードの節が共通節でない場合は,その節の先の階層も表示されます。子ノードの節が共通節の場合は 終端となり,節の先の階層は表示されませんが,「共通節名」をクリックすると,共通節をルートノードと する [セクション階層図(共通節)] 画面に遷移します。

## 図 7‒36 セクション階層図

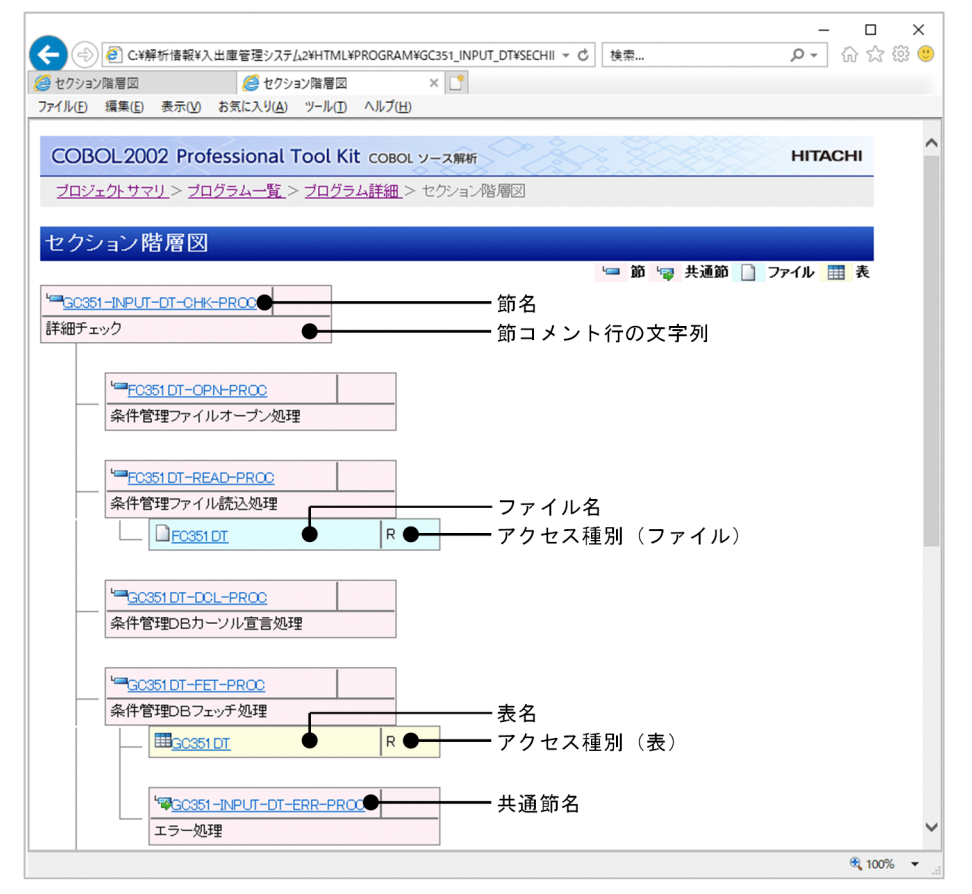

## 図 7-37 共通節をルートとするセクション階層図

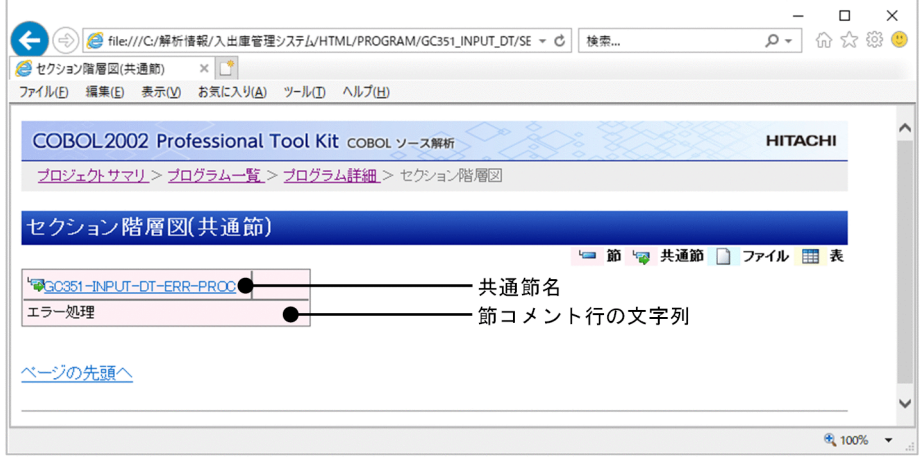

[節名]

プログラムの手続き部の節の名称です。

「節名」をクリックすると, [ソース表示(COPY 展開後)]画面の節見出しの行に遷移します。

[共通節名 (ルートノード)]

共通節(呼出元の節が2つ以上ある節)の名称です。

「共通節名 (ルートノード)」をクリックすると, [ソース表示(COPY 展開後)]画面の節見出しの行に 遷移します。

<sup>7.</sup> 解析結果のリファレンス(HTML ファイル形式)

[共通節名(終端ノード)]

呼出元の節から呼び出されている共通節の名称です。

「共通節名(終端ノード)」をクリックすると、共通節をルートとする別の [プログラム階層図(共通プ ログラム)]画面に遷移します。

[節コメント行の文字列]

節コメント(手続き部の節の機能を要約するコメント)の文字列です。

[解析生成オプション設定]画面の[節コメント抽出]タブで[節コメントを抽出する]にチェックす ると,条件に従って抽出されたコメントが表示されます。[節コメント抽出]タブについては,「[5.2.4](#page-89-0)  [\[節コメント抽出\]タブ](#page-89-0)」を参照してください。

[ファイル名]

節内の入出力文で使用されているファイル名です。

「ファイル名」をクリックすると,システム全体の情報の[ファイル詳細]画面に遷移します。

[アクセス種別(ファイル)]

ファイルを使用している節内の入出力文です。表示される文字を次に示します。複数の入出力文で使用 している場合は,R/RW のように「/」で区切って表示されます。

- R:READ
- W:WRITE
- RW: REWRITE
- D:DELETE
- [表名]

節内の埋め込み SQL 文で使用されている表名です。

「表名」をクリックすると,システム全体の情報の[表(DB)詳細]画面に遷移します。

[アクセス種別(表)]

節内の表操作の入出力種別(CRUD 操作種別)です。表示される文字の意味を次に示します。

 $\bullet$  C

生成(Create)の表操作(INSERT 文)です。

• R

読み取り (Read) の表操作 (SELECT/FETCH/問合せを実行する SQL 文) です。

 $\bullet$  U

更新 (Update) の表操作 (UPDATE 文) です。

• D

削除(Delete)の表操作(DELETE/PURGE/TRUNCATE/DROP TABLE 文)です。

# <span id="page-165-0"></span>7.4.5 [実行順序表示]画面

ソースコードの実行順序を表す実行順序ツリーと,ソースプログラムのソースコードが表示されます。

[プログラム詳細]画面にある「セクション一覧」の[実行順序]の「表示」リンクをクリックすると表示 されます。この画面の左ペインには、節またはプログラム全体に対する実行順序ツリーが目次(しおり) として表示されます。右ペインには、[ソース表示(COPY 展開後)]画面の右ペインと同じように、COBOL ソースファイルのソースコードが表示されます。

### 注意事項

Microsoft Edge 向けの HTML ドキュメントの場合, 上ペインに表示される [プログラム名], [ソー スファイル名], [パス名], [節名], および [節コメント] の行には, Web ブラウザ (Microsoft Edge)で設定したフォントサイズ(文字サイズ)の変更は反映されません。

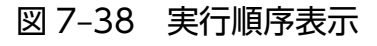

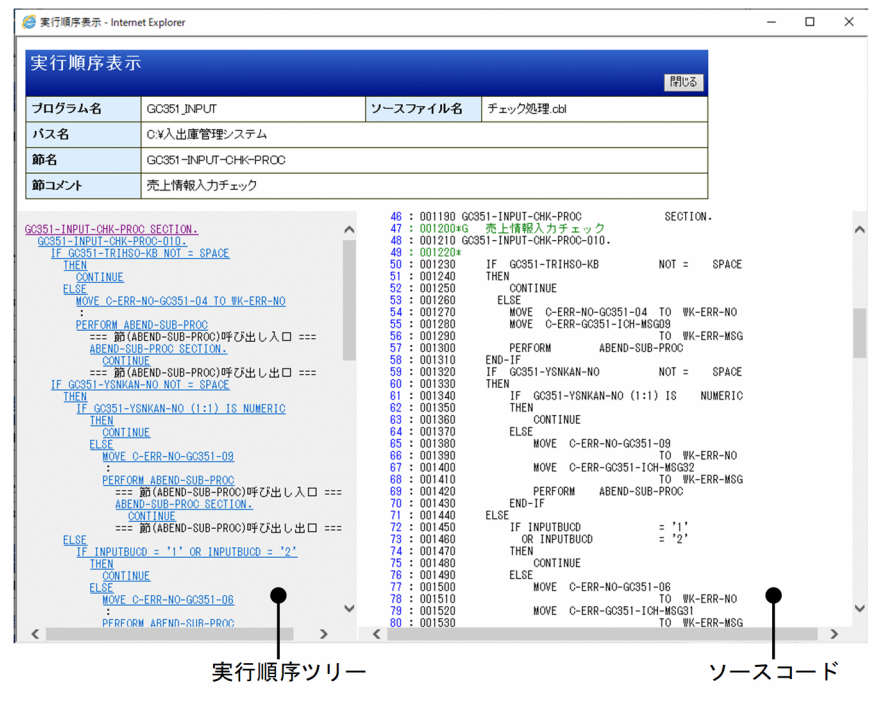

[プログラム名]

節が属するプログラム名です。

[ソースファイル名]

節が属するプログラムを含む COBOL ソースファイル名です。

[パス名]

COBOL ソースファイルが格納されているフォルダの絶対パス名です。

[節名]

実行順序が表示されている節の名称です。

<sup>7.</sup> 解析結果のリファレンス(HTML ファイル形式)

[節コメント]

節コメント(手続き部の節の機能を要約するコメント)の文字列です。

左ペインの表示

節見出し,段落見出し,実行文および条件指定のソースコードが実行順にツリー形式で表示されます。 ソースコード

COBOL ソースファイルのソースコードが表示されます。ソース表示で表示されるソース行の最大長は 255 バイトです。ただし,コンパイルオプションの指定によって,ソース行の最大長が 80 バイトにな ることがあります。詳細は,[「7.6.3 ソース表示で表示されるソース行の最大長](#page-187-0)」を参照してくださ い。プログラム名に記号(¥, @, #)を含む場合も, COBOL2002 の変換規則は適用されないで, そ のまま表示されます。

デッドコードの対象になる行は,背景がグレーで表示されます。1 行に複数の文があり,一部の文だけ がデッドコードの場合でも行全体の背景がグレーになります。

COPY 文に PREFIXING 指定/SUFFIXING 指定があっても、接頭辞/接尾辞が付加された表示になり ません。

#### 関連項目

- •[「7.4.1 \[プログラム詳細\]画面」](#page-146-0)
- •[「7.6.2 ソース表示の色と行数カウント](#page-182-0)」
- •[「10.16 制御フロー解析による実行順序表示機能」](#page-346-0)

## 7.4.6 [PAD 表示]画面

プログラムの PAD 図(Problem Analysis Diagram)を表示する画面です。

[プログラム詳細]画面右上の「PAD 表示」のリンクをクリックすると表示されます。

節ノードの は,節の PAD 図の表示/非表示を制御するためのチェックボックスです。このチェック ボックスは. 初期状態では、宣言部分の USE 節と手続き部分の最初の節の場合にだけ「チェックあり (PAD 図表示)となっており、それ以外の節の場合には「チェックなし■| (PAD 図非表示)となってい ます。ただし,節呼び出しノードや段落呼び出しのノードで,節名や段落名のリンクをクリックして節や 段落に遷移すると,「チェックなし■」の節ノードの場合でも自動的に「チェックあり■」となり, PAD 図が表示されます。

## 図 7‒39 PAD 表示

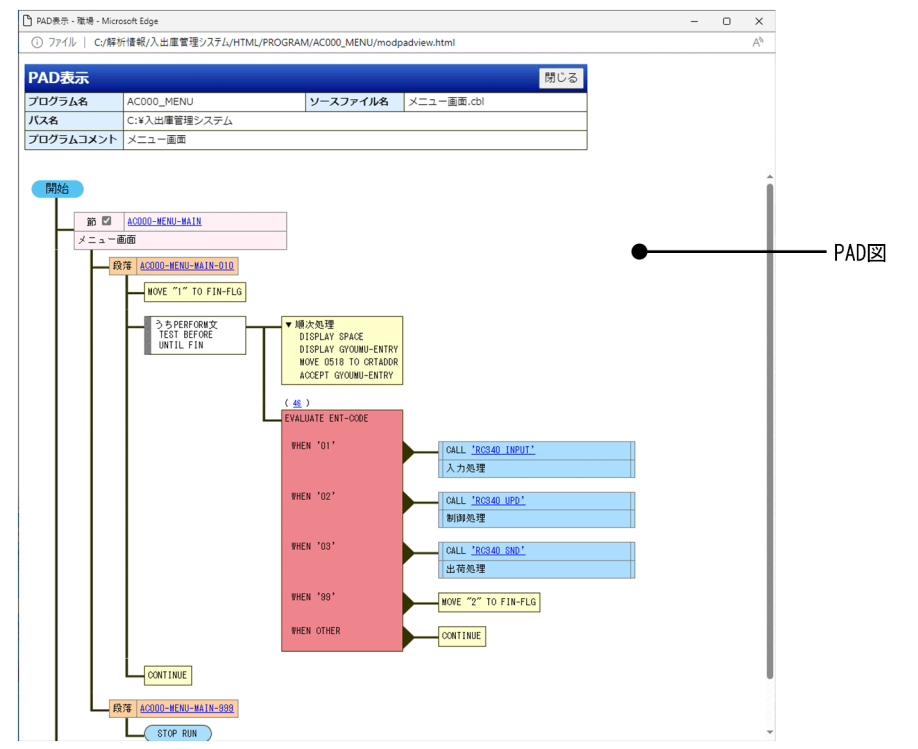

[プログラム名]

プログラムの名称です。

[ソースファイル名]

プログラムを含む COBOL ソースファイルのファイル名です。

[パス名]

COBOL ソースファイルが格納されているパス名です。

[プログラムコメント]

プログラムのコメント文字列です。

下ペイン

PAD 図です。PAD 図の構成要素を次の表に示します。

### 表 7-2 PAD 図の構成要素

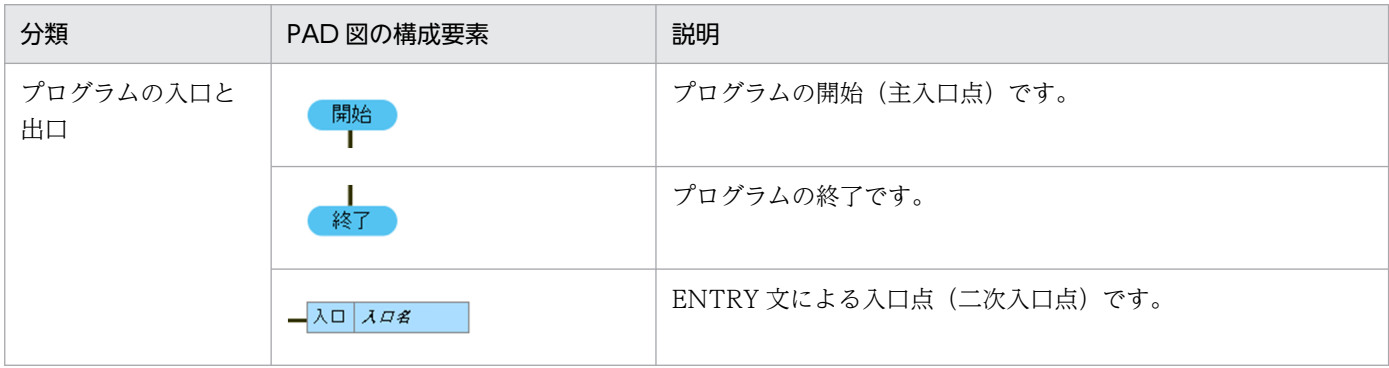

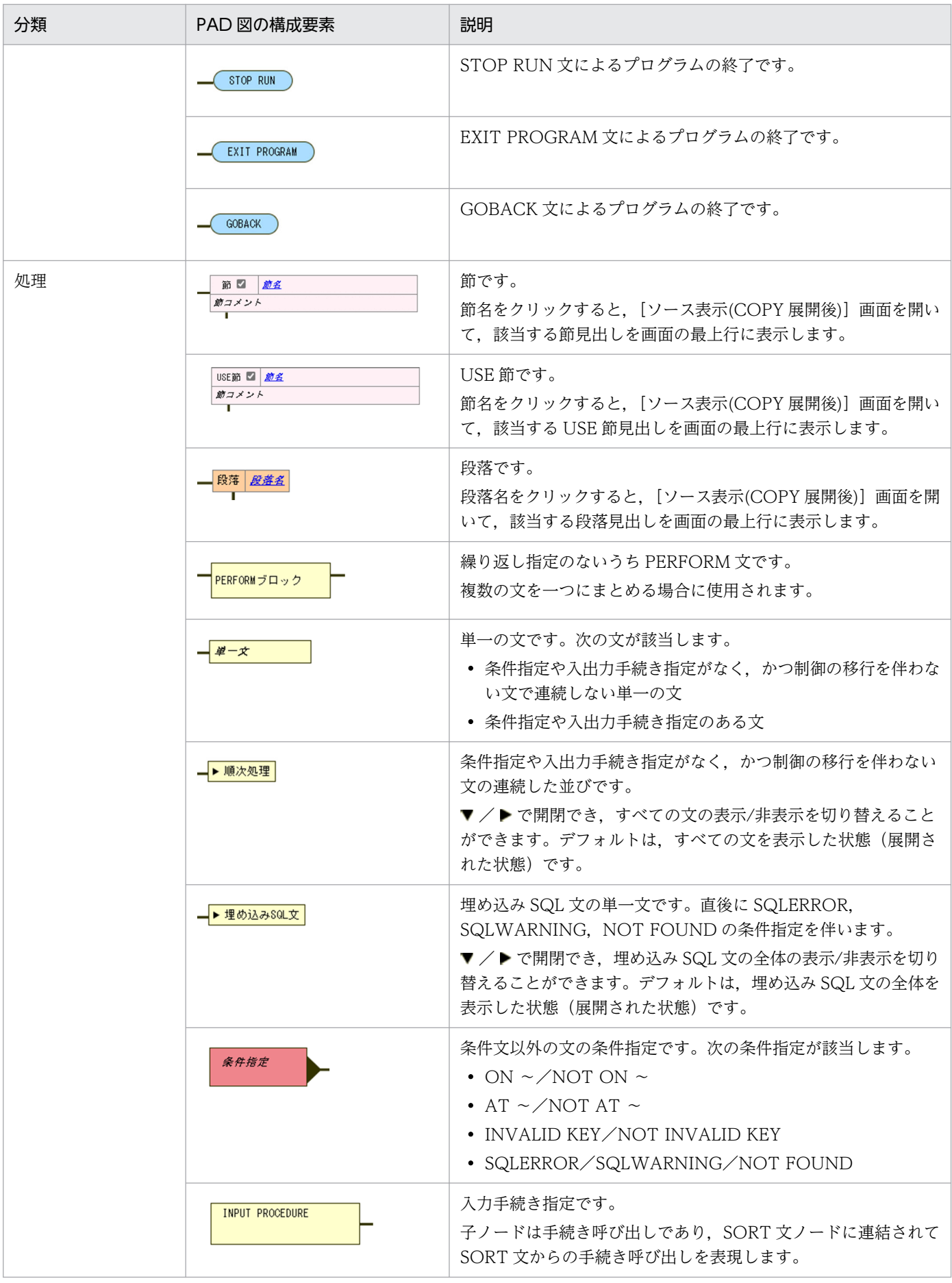

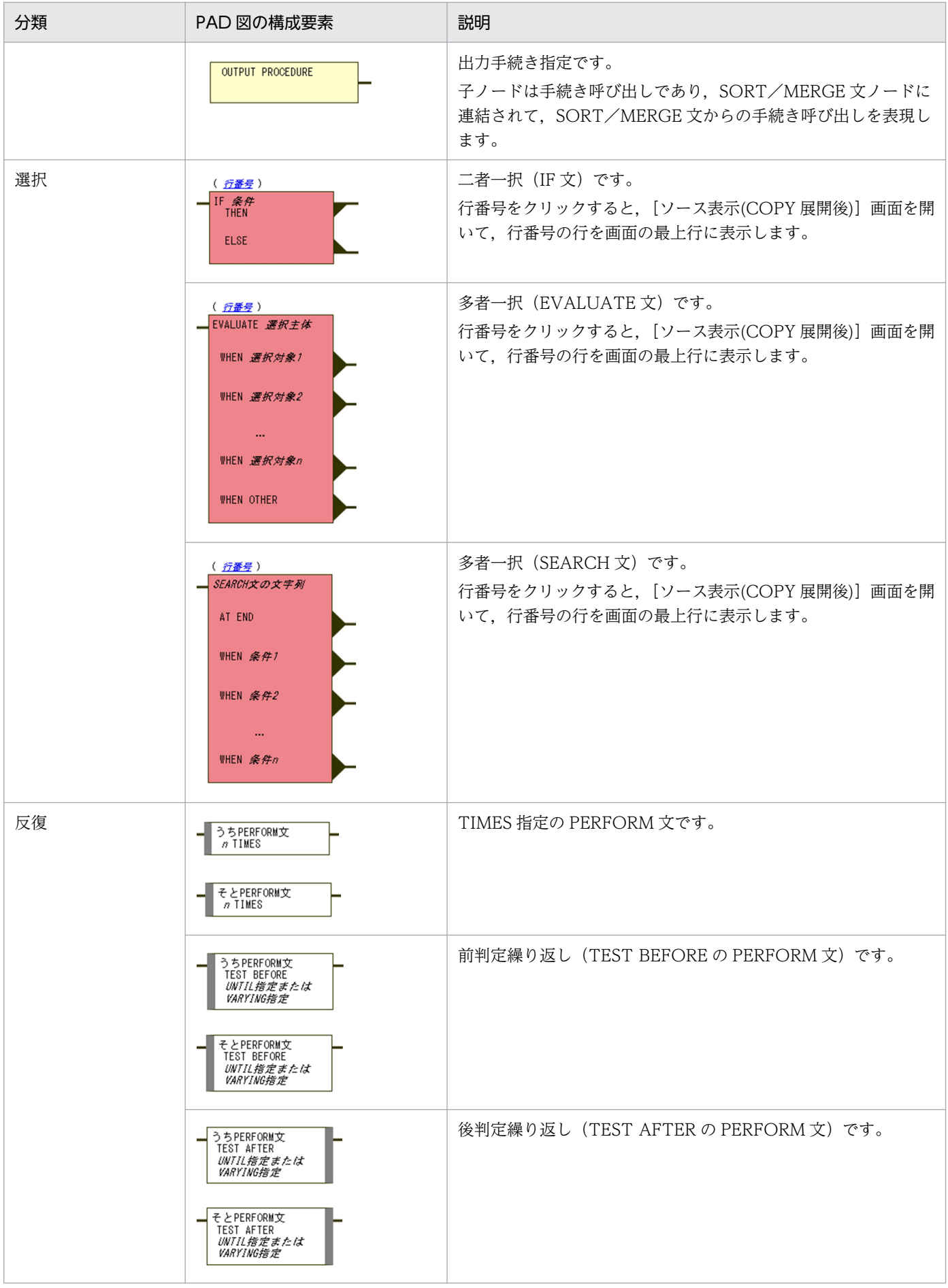

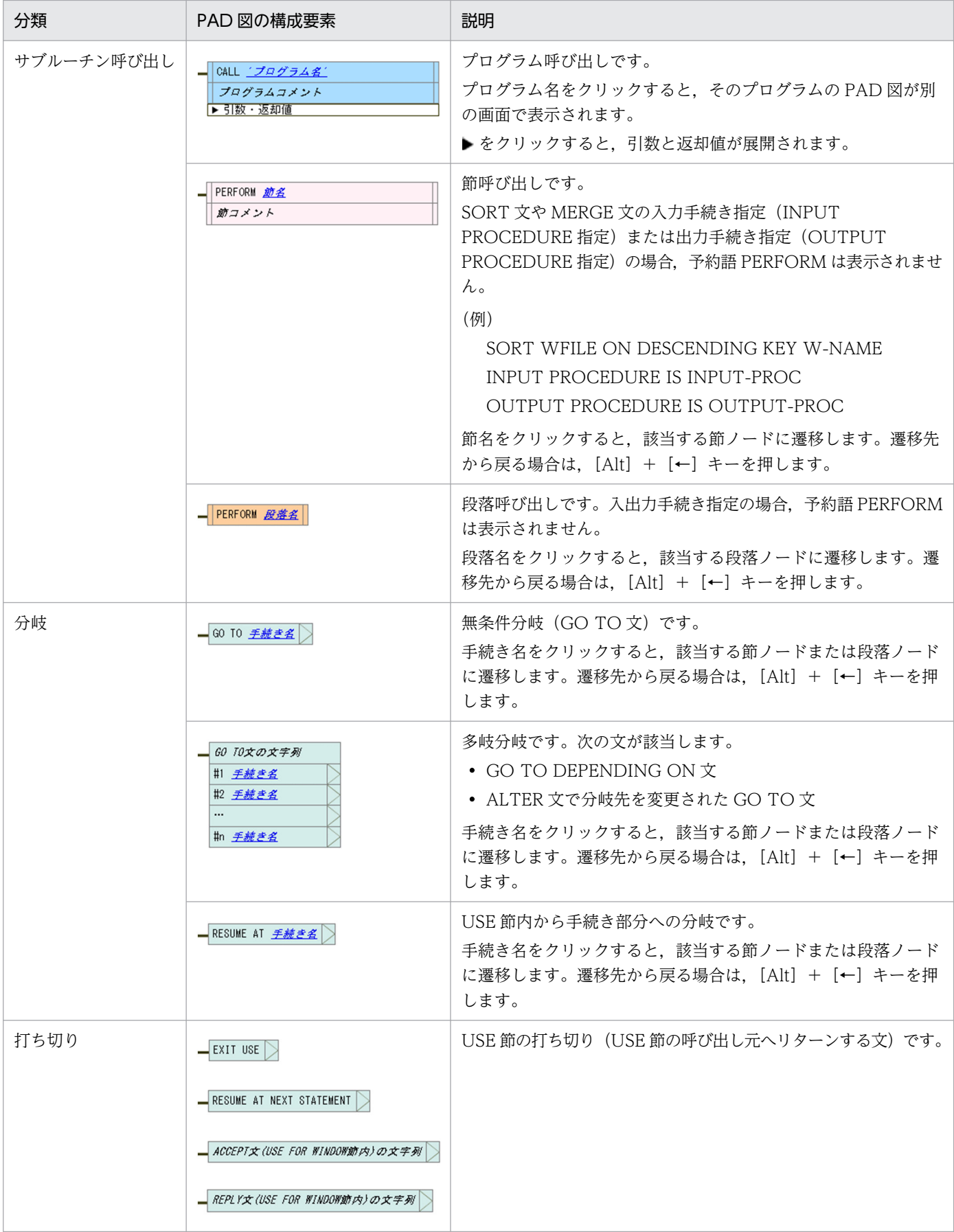

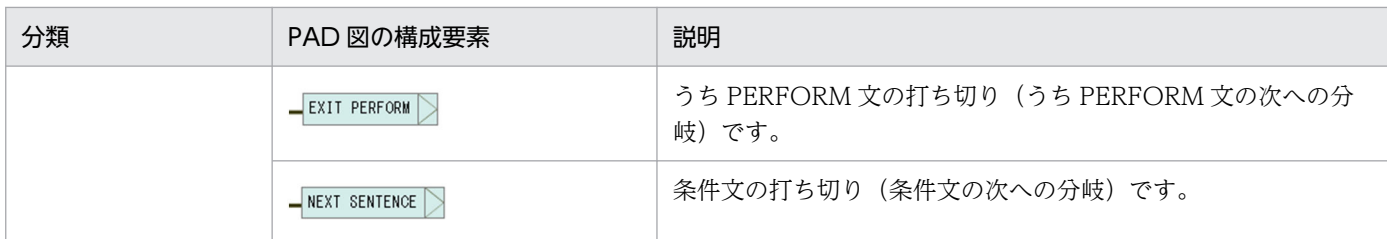

PAD 図の構成要素の上限値を次の表に示します。

## 表 7‒3 PAD 図の構成要素の上限値

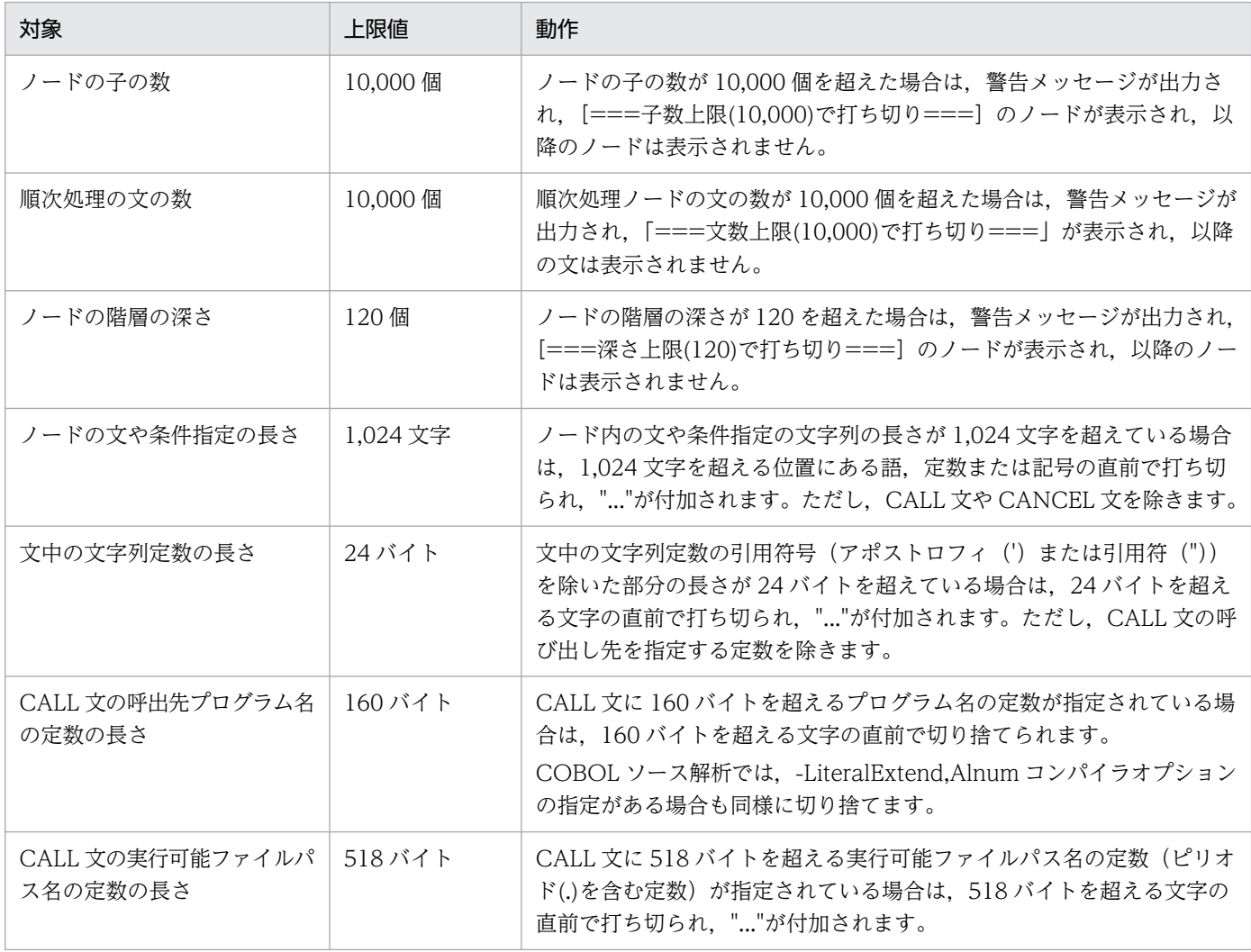

#### 制限事項

- ノード内の文や指定の文字列の改行やインデンテーションのルールは,表示幅調整のため,COBOL ソース解析独自のルールを採用しています。このため,ソースコードで実際に使用されているルー ルは反映されません。
- 予約語,分離符(括弧,コンマ,セミコロン)または演算子が,日本語文字(全角文字)で記述さ れている場合,ノード内の文や指定の文字列が適切に改行,インデンテーションされないことがあ ります。
- -EquivRule,NotAny コンパイラオプションを指定して,予約語の一部またはすべての文字を英小 文字にしたものを利用者定義語として使用している場合は,ノード内の文や指定の文字列が適切に インデンテーションされないことがあります。
- 次の覚え書きの文は表示されません。
	- ・ENTER 文
	- ・CANCEL 文(WINDOW 節)
	- ・WAIT 文
	- ・うち PERFORM 文の中にない EXIT PERFORM 文
- 次の埋め込み SQL 文は解析対象外です。CONTINUE 文(単一文または順次処理の 1 文)として 表示されます。
	- ・COMMENT 文
	- ・VAR 文
	- ・カーソル宣言以外の DECLARE 文

·解析できないことを示すコンパイルエラー(警告)が出力される SQL 文 (WITH 句のある DECLARE CURSOR など)

- -SQL,XDM コンパイラオプションが必要なプログラムの制御フロー情報は抽出できません。[解析 生成オプション設定]画面の[その他の解析オプション]タブで[プログラムの制御フロー情報 (PAD 表示や実行順序表示のための情報)を抽出する]をチェックした場合,-SQL,XDM コンパイ ラオプションまたは-SQL,ODBC コンパイラオプションが指定されていても、指定はないものとし て解析します。埋め込み SQL 文は解析できますが、VOS3 XDM/RD 固有の特殊レジスタ (RDB-STATUS, RDB-COUNT, RDB-RDNODE)が使用されているときはコンパイルエラーになりま す。
- 環境部の特殊名段落に DECIMAL-POINT IS COMMA 句が指定されているプログラムの場合, PAD 図に表示される数字定数のコンマ(小数点)の直後に半角空白が挿入されることがあります。 また,コンマ(小数点)の直後で改行されることもあります。

(例)

```
COMPUTE AAAAAAAAAAA = +12345, 67890E+33 +
         AAAAAAAAAAA
COMPUTE AAAAAAAAAAA = AAAAAAAAAAA +12345,
         67890E+33
```
## 注意事項

•[PAD 表示]画面を表示するには,[解析生成オプション設定]画面で次のオプションを有効 (チェックボックス/オプションボタンをオン)にして,解析/生成する必要があります。

・[生成ドキュメント]タブの[対象ブラウザ指定]の[Microsoft Edge 向けの HTML ドキュ メントを生成する]

・[その他の解析オプション]タブの[プログラムの制御フロー情報(PAD 表示や実行順序表 示のための情報)を抽出する

<sup>7.</sup> 解析結果のリファレンス(HTML ファイル形式)

- HTML で表現するため,標準的な PAD 図と表示法が一部異なることがあります。
- IF 文で ELSE IF の並びを使って表現される多者一択は,PAD 図の「選択(多者一択)」の表現 形式では表現されません。そのまま「選択(二者一択)」の入れ子として表現されます。
- GO TO 文と条件文(または条件指定付きの文)を使って表現されるループは,PAD 図の「反 復」の表現形式では表現されません。そのまま GO TO 文と条件文(または条件指定付きの文) が表示されます。
- [プログラム名], [ソースファイル名], [パス名], および [プログラムコメント] には, ブラ ウザの設定で変更したフォントサイズ(文字サイズ)は反映されません。
- ノードに表示される文の文字列は,次の場合を除いてソースファイルに記述されたまま表示しま す。

・実行文の終止符や明示範囲終了子(END-EXEC を除く)は表示しません。

・CALL 文の予約語 CALL は、常に半角英大文字で表示します。また、呼出先プログラムの引 用符は,常にアポストロフィ(')で表示します。

・PERFORM 文の予約語の PERFORM と THRU は,常に半角英大文字で表示します。また, THROUGH と書いても THRU と表示します。

· GO TO 手続き名の予約語 GO TO は、常に半角英大文字で TO を省略しないで表示します。 ・RESUME AT 手続き名の予約語 RESUME AT は,常に半角英大文字で AT を省略しないで 表示します。

・段落に分岐する GO TO 文や RESUME AT 文のノードの「手続き名」の場合,節名の修飾 は省略して表示します。ただし,多岐分岐ノードの「GO TO 文の文字列」の場合は,ソース ファイルに記述されたまま表示します。

・段落呼び出しのノードの場合,節名の修飾は省略して表示します。どの節のどの段落かが不 明な場合は,段落名のリンクをクリックして確認してください。

・条件指定の予約語部分は,常に完全系(補助語の省略なし)を半角英大文字で表示します。 また, EOP と書いても END-OF-PAGE と表示します。

・SORT/MERGE 文の入力手続き指定(INPUT PROCEDURE)と出力手続き指定 (OUTPUT PROCEDURE)の予約語は、常に半角英大文字で表示します。また、THROUGH と書いても THRU と表示します。

・埋め込み例外宣言の GOTO 指定は,GO TO 文と同じ表示とします。

- INVOKE 文や RAISE 文は制御の移行を伴わない文として扱い、単一文や順次処理に含められ ます。
- 節名または段落名をクリックして, 該当する節ノードまたは段落ノードに遷移した際, 画面に ページ末尾のラインが表示されている場合は,該当するノードが画面の最上部に位置付いてい ないことがあります。該当するノードは画面内に表示されますが,ページ末尾が表示されてい ることで,表示位置より上にスクロールできないためです。
- 手続き部見出し(PROCEDURE DIVISION)がないプログラムの場合,[PAD 表示]画面の HTML は生成しません。「PAD 表示」のリンクをクリックしても,「ファイルが見つかりませ ん」の画面が表示され,[PAD 表示]画面は表示されません。
- 利用者定義語が最大長 31 文字(-Compati85,Syntax コンパイラオプション指定時は 30 文字) を超えている場合,最大長で打ち切った語を採用することを示すコンパイラの警告メッセージ が出力されます。この場合,階層図や一覧情報のソース解析情報では,最大長で打ち切られた 利用者定義語が表示されます。しかし,PAD 図では,手続き名(節名と段落名)だけ最大長で 打ち切られた利用者定義語が表示され,それ以外の利用者定義語はソースファイルに記述され たまま表示されます。

### 関連項目

•[「7.4.1 \[プログラム詳細\]画面」](#page-146-0)

# 7.5 [分布情報一覧]画面

次の分布を棒グラフで表示する画面です。

- 行数の分布
- 記述項数の分布
- 実行文の数の分布
- 分岐の数の分布
- 節数の分布
- 段落数の分布
- 呼出元プログラム数の分布
- 呼出先プログラム数の分布

プロジェクトサマリ画面の[分布全体表示]のリンクをクリックすると表示されます。

## 図 7‒40 分布情報一覧

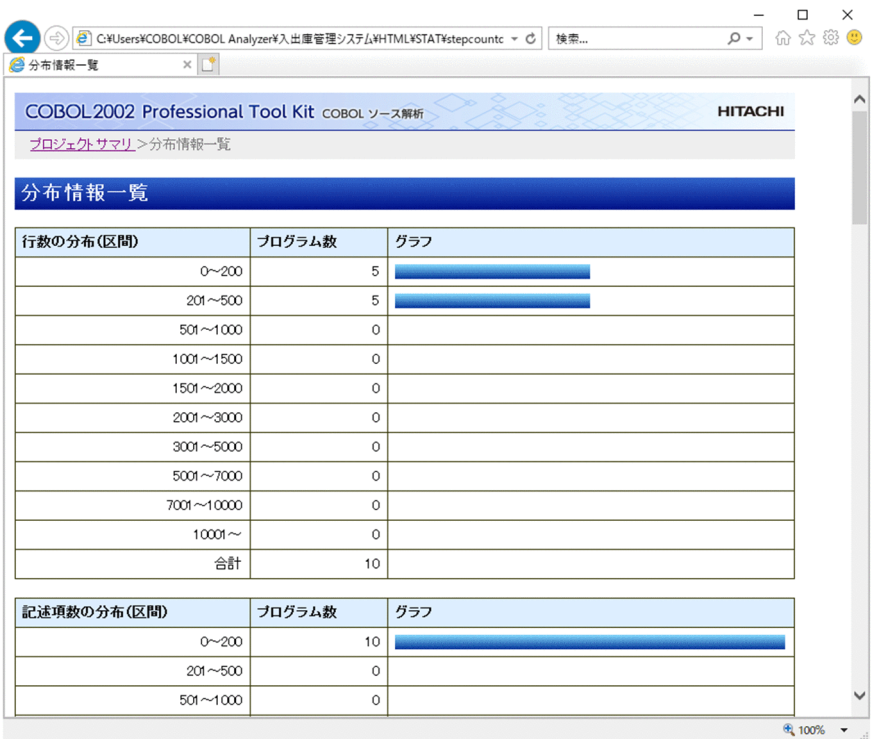

棒グラフの長さは次の計算式で算出されます。

区間の棒の長さ(ピクセル)=区間のプログラム数÷全区間のプログラム数の合計×400

分布情報一覧の分布区間の範囲はカスタマイズできます。カスタマイズの方法については,「[10.10](#page-304-0)  [COBOL ソース解析の環境定義ファイル\(CBLANALYZER.INI\)」](#page-304-0)を参照してください。

<sup>7.</sup> 解析結果のリファレンス(HTML ファイル形式)

## [行数の分布]

プログラムの行数がどのように分布しているかを示す棒グラフです。

## 図 7‒41 行数の分布

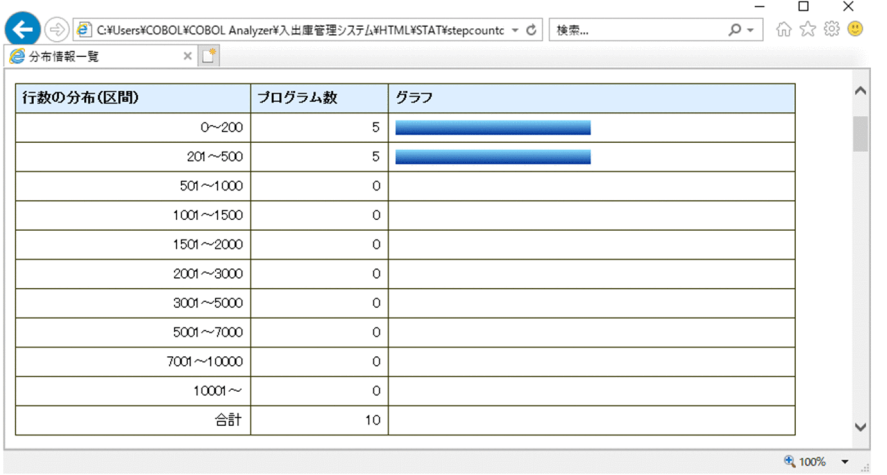

[行数の分布(区間)]

定義域(プログラムの行数)を分割した区間の範囲です。

[プログラム数]

行数が区間の範囲内であるプログラムの数です。

[グラフ]

区間のプログラム数の全体の割合に応じた長さの棒グラフの棒です。

## [記述項数の分布]

プログラムのデータ記述項数がどのように分布しているかを示す棒グラフです。

## 図 7-42 記述項数の分布

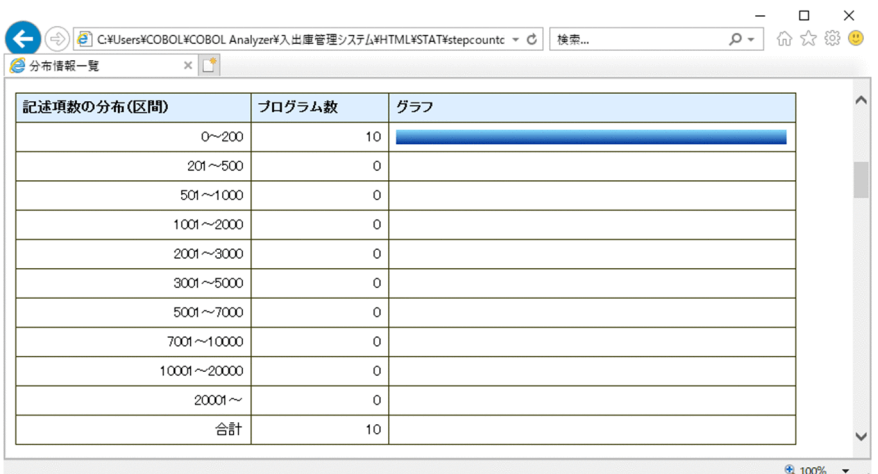

[記述項数の分布(区間)]

定義域(プログラムのデータ記述項数)を分割した区間の範囲です。

<sup>7.</sup> 解析結果のリファレンス(HTML ファイル形式)

[プログラム数]

データ記述項数が区間の範囲内であるプログラムの数です。

[グラフ]

区間のプログラム数の全体の割合に応じた長さの棒グラフの棒です。

## [実行文の数の分布]

プログラムの実行文の数がどのように分布しているかを示す棒グラフです。

## 図 7‒43 実行文の数の分布

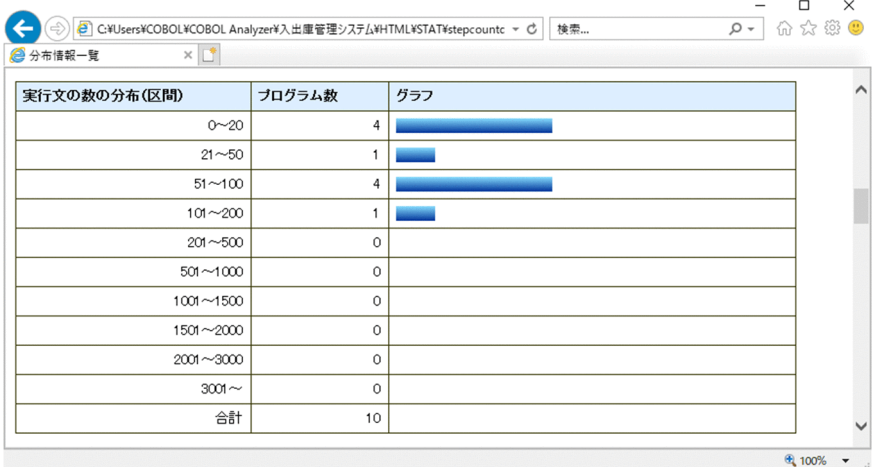

[実行文の数の分布(区間)]

定義域(プログラムの実行文の数)を分割した区間の範囲です。

[プログラム数]

実行文の数が区間の範囲内であるプログラムの数です。

[グラフ]

区間のプログラム数の全体の割合に応じた長さの棒グラフの棒です。

## [分岐の数の分布]

プログラムの分岐の数がどのように分布しているかを示す棒グラフです。

## 図 7-44 分岐の数の分布

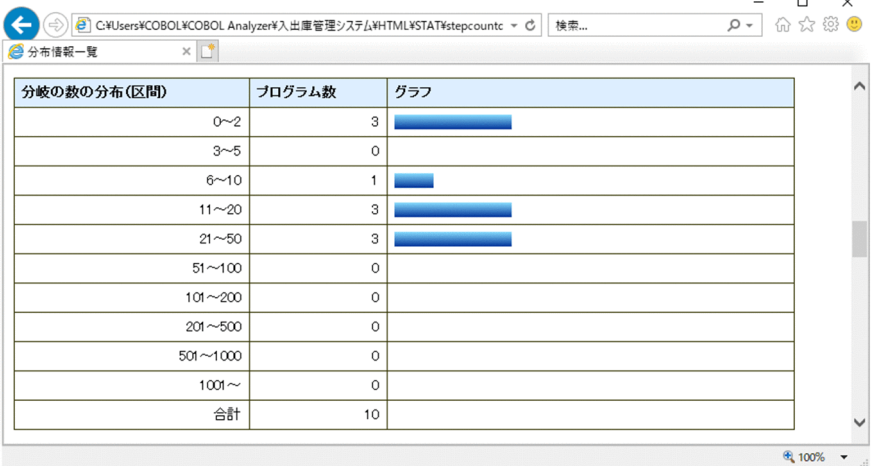

[分岐の数の分布(区間)]

定義域(プログラムの分岐の数)を分割した区間の範囲です。

[プログラム数]

分岐の数が区間の範囲内であるプログラムの数です。

[グラフ]

区間のプログラム数の全体の割合に応じた長さの棒グラフの棒です。

### [節数の分布]

プログラムの手続き部の節数がどのように分布しているかを示す棒グラフです。

## 図 7‒45 節数の分布

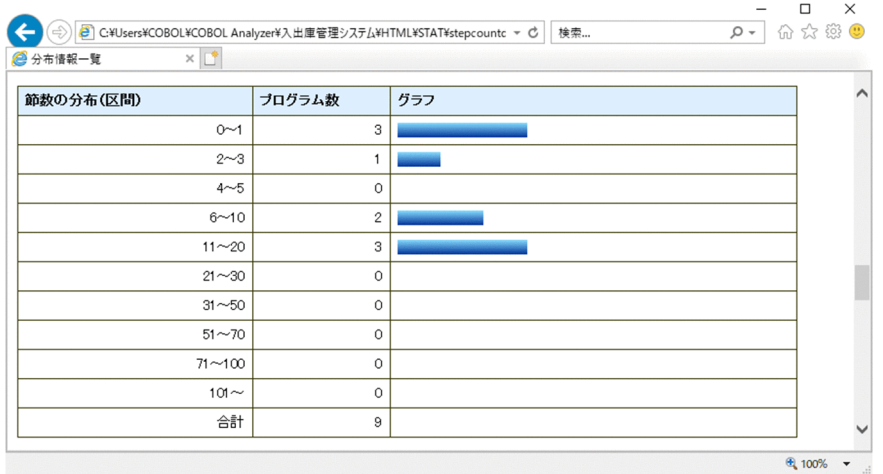

[節数の分布(区間)]

定義域(プログラムの節数)を分割した区間の範囲です。

[プログラム数]

節数が区間の範囲内であるプログラムの数です。

<sup>7.</sup> 解析結果のリファレンス(HTML ファイル形式)

[グラフ]

区間のプログラム数の全体の割合に応じた長さの棒グラフの棒です。

### [段落数の分布]

プログラムの手続き部の段落数がどのように分布しているかを示す棒グラフです。

## 図 7‒46 段落数の分布

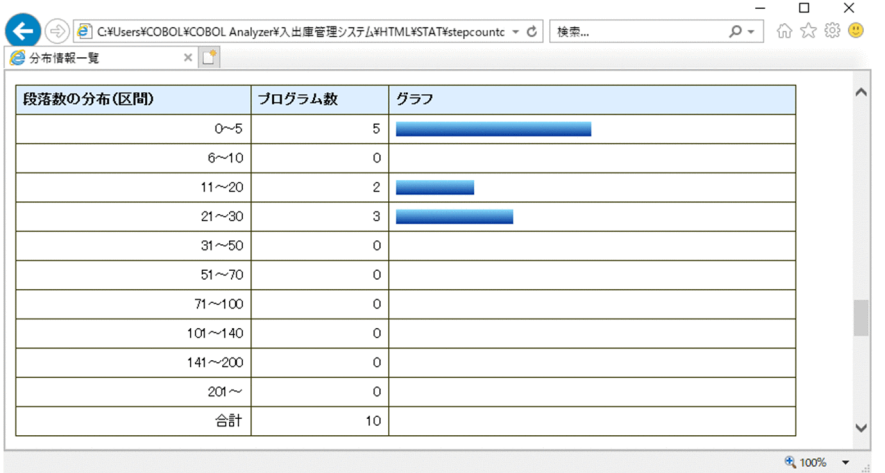

[段落数の分布(区間)]

定義域(プログラムの段落数)を分割した区間の範囲です。

[プログラム数]

段落数が区間の範囲内であるプログラムの数です。

[グラフ]

区間のプログラム数の全体の割合に応じた長さの棒グラフの棒です。

## [呼出元プログラム数の分布]

プログラムの呼出元プログラム数がどのように分布しているかを示す棒グラフです。

## 図 7-47 呼出元プログラム数の分布

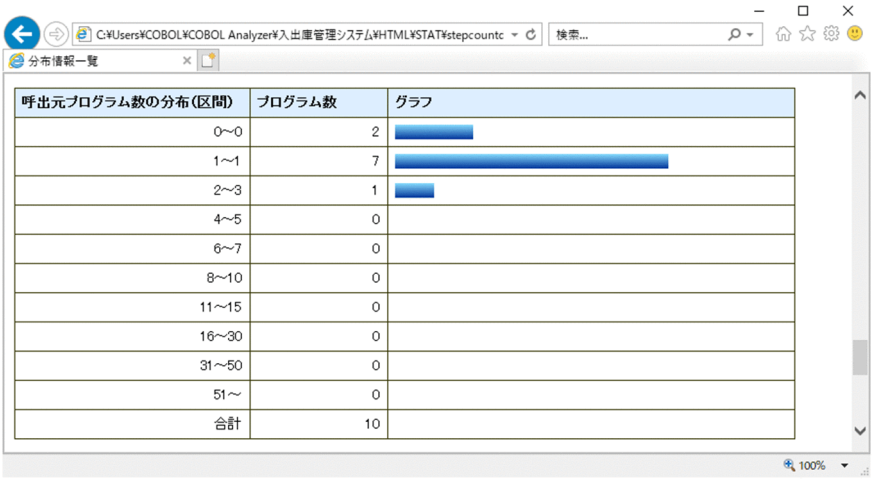
[呼出元プログラム数の分布(区間)]

定義域(プログラムの呼出元プログラム数)を分割した区間の範囲です。

[プログラム数]

呼出元プログラム数が区間の範囲内であるプログラムの数です。

[グラフ]

区間のプログラム数の全体の割合に応じた長さの棒グラフの棒です。

# [呼出先プログラム数の分布]

プログラムの呼出先プログラム数がどのように分布しているかを示す棒グラフです。

# 図 7‒48 呼出先プログラム数の分布

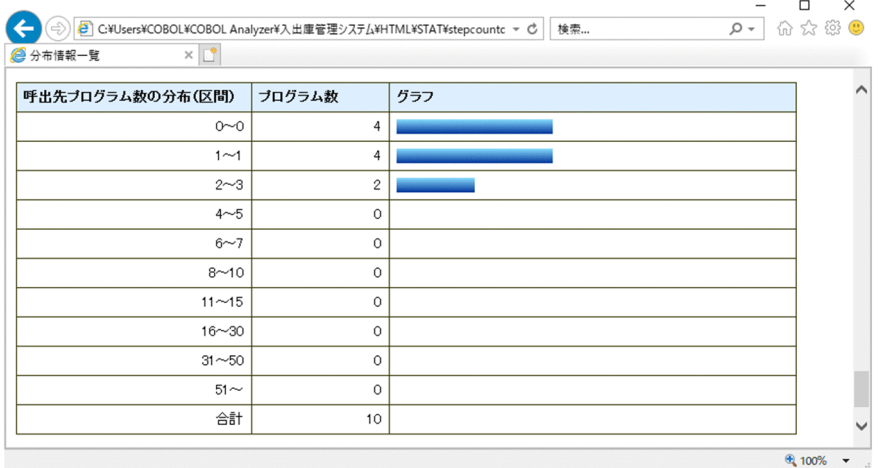

[呼出先プログラム数の分布(区間)]

定義域(プログラムの呼出先プログラム数)を分割した区間の範囲です。 [プログラム数]

呼出先プログラム数が区間の範囲内であるプログラムの数です。

[グラフ]

区間のプログラム数の全体の割合に応じた長さの棒グラフの棒です。

7. 解析結果のリファレンス(HTML ファイル形式)

# 7.6 ソース解析情報の表示規則

COBOL ソースファイルの内容と差異があるソース解析情報の項目、およびソース表示の色と行数カウン トの説明です。

# 7.6.1 COBOL ソースファイルの内容と差異があるソース解析情報の項目

ソース解析情報の項目のうち,COBOL ソースファイルの内容と差異がある項目の説明です。

## 変換して表示されるソース解析情報の項目

COBOL ソースファイルの内容から変換して表示される項目を次の表に示します。

#### 表 7‒4 変換して表示されるソース解析情報の項目

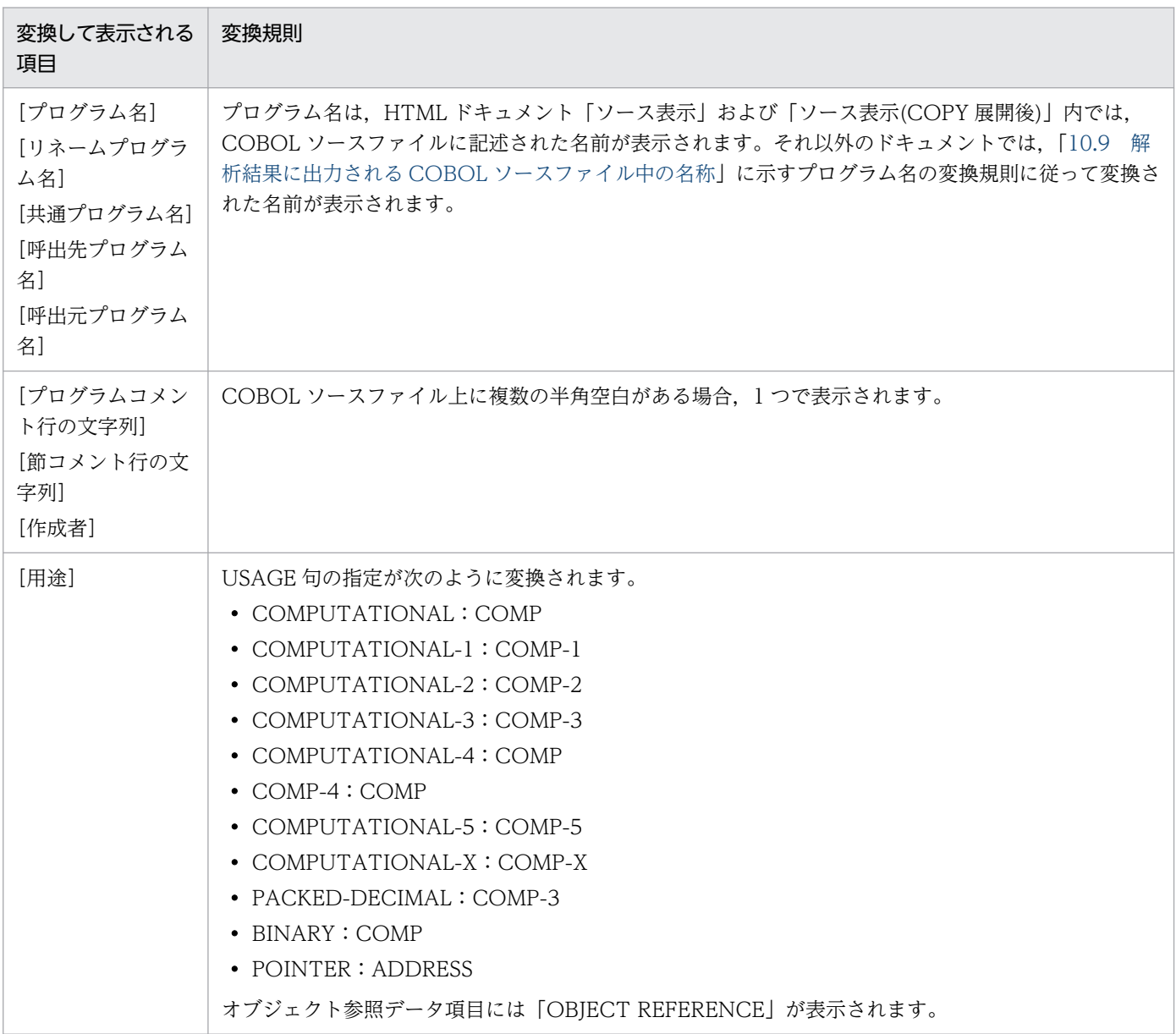

<span id="page-182-0"></span>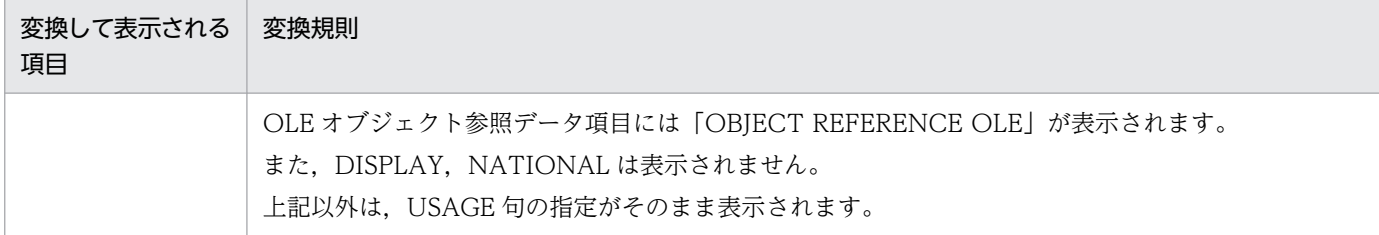

## 行数,行番号に関する項目

ソース解析情報のうち,行数と行番号に関する項目の説明を次の表に示します。

# 表 7-5 行数, 行番号に関するソース解析情報の項目

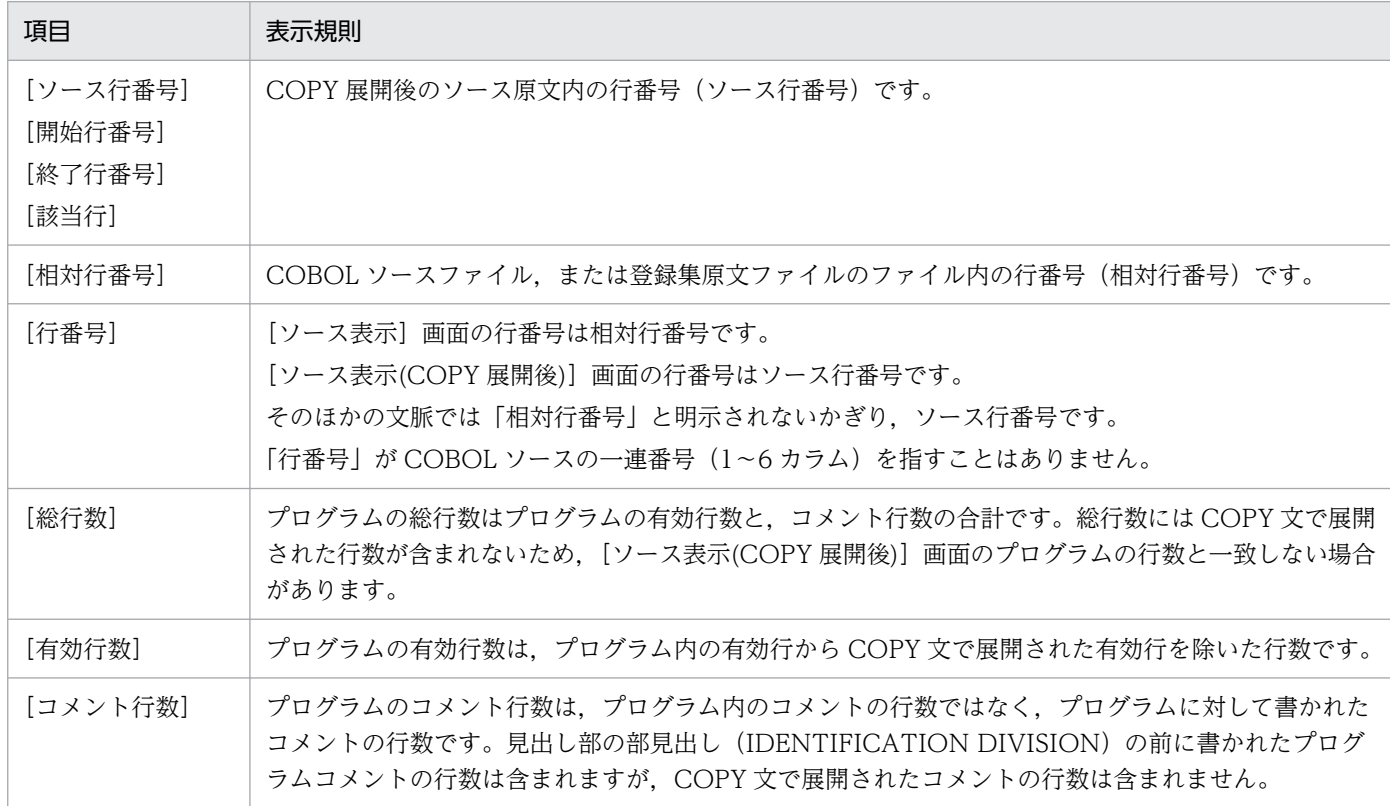

# 7.6.2 ソース表示の色と行数カウント

ソース表示のソースコードの文字色と,行数カウント(有効行数とコメント行数)の説明です。

次に示すドキュメントのソース表示の色と行数カウントについて次の表に示します。

- HTML ドキュメント「ソース表示(COPY 展開後)」および「実行順序表示」のソースコードの文字色
- HTML ドキュメント「プログラム詳細のプログラム概要」の有効行数とコメント行数
- CSV ドキュメント「プログラム一覧 CSV」の有効行数とコメント行数
- CSV ドキュメント「セクション一覧 CSV」の有効行数とコメント行数

# 表 7-6 ソース表示の色と行数カウント (その 1)

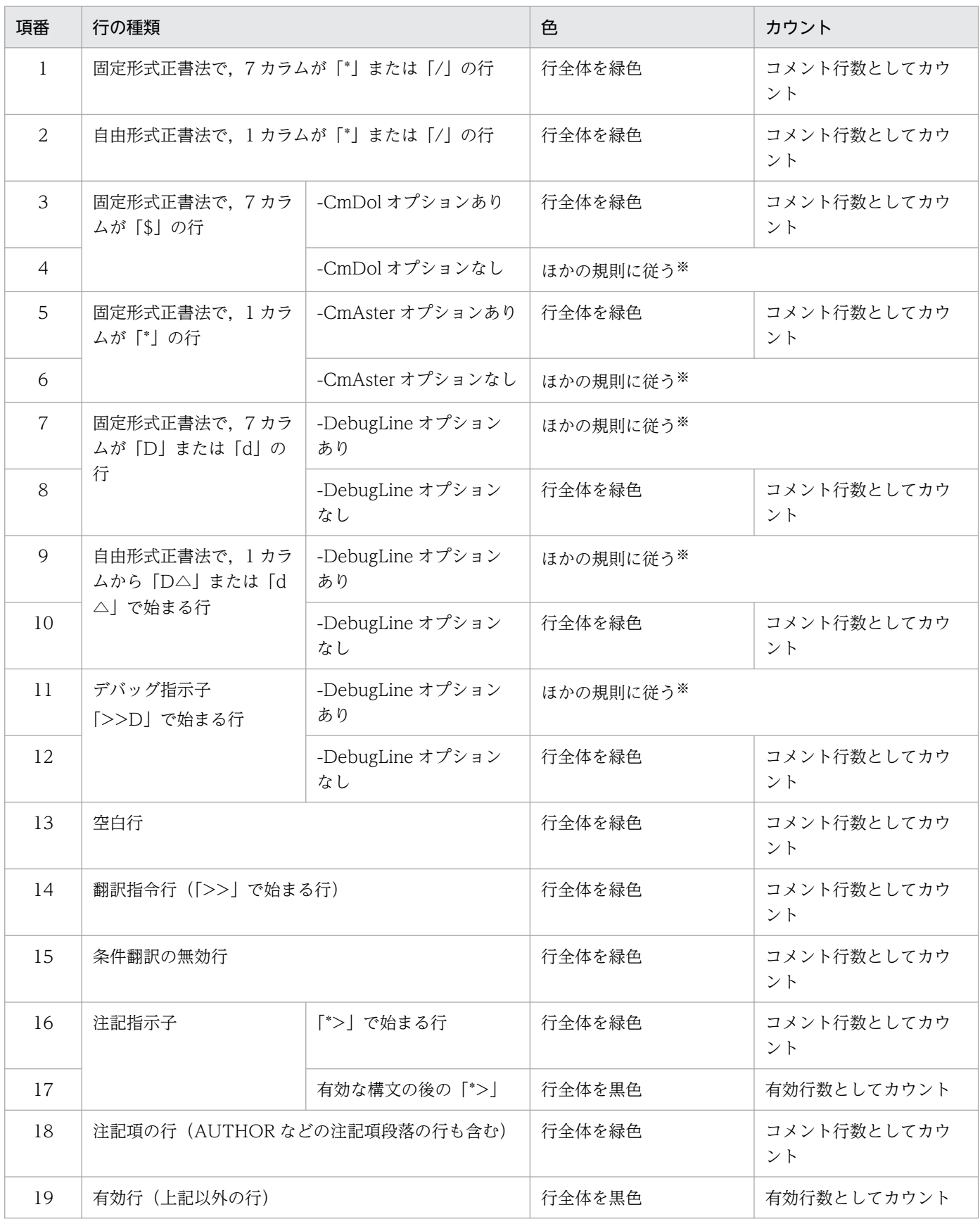

7. 解析結果のリファレンス(HTML ファイル形式)

(凡例)

△:1個の半角空白,全角空白,タブまたは改行を示します。

注※

指定された条件だけでは,行種別が決定しません。そのため,ほかの項番(行の種類)の規則に従いま す。

例)

「\*>」で始まる行のとき,色は「行全体を緑色」,カウントは「コメント行数としてカウント」で す。注記項の行のとき,色は「行全体を緑色」,カウントは「コメント行数としてカウント」です。 有効な構文(DISPLAY 文など)があるとき,色は「行全体を黒色」,カウントは「有効行数として カウント」になります。

次に示すドキュメントのソース表示の色と行数カウントについて次の表に示します。

- HTML ドキュメント「ソース表示」のソースコードの文字色
- CSV ドキュメント「COBOL ソースファイル一覧 CSV」の有効行数とコメント行数

表 7-7 ソース表示の色と行数カウント (その 2)

| 項番             | 行の種類                                    |                        | 色                    | カウント              |
|----------------|-----------------------------------------|------------------------|----------------------|-------------------|
| $\mathbf{1}$   | 固定形式正書法で、7カラムが「*」または「/」の行               |                        | 行全体を緑色               | コメント行数としてカウ<br>ント |
| 2              | 自由形式正書法で,1カラムが「*」または「/」の行               |                        | 行全体を緑色               | コメント行数としてカウ<br>ント |
| 3              | 固定形式正書法で, 7カラ<br>ムが「\$」の行               | -CmDol オプションあり         | ほかの規則に従う※            |                   |
| $\overline{4}$ |                                         | -CmDol オプションなし         |                      |                   |
| 5              | 固定形式正書法で, 1カラ<br>ムが「*」の行                | -CmAster オプションあり       | ほかの規則に従う※            |                   |
| 6              |                                         | -CmAster オプションなし       |                      |                   |
| $\overline{7}$ | 固定形式正書法で、7カラ<br>ムが「D」または「d」の<br>行       | -DebugLine オプション<br>あり | 行全体を緑色               | コメント行数としてカウ<br>ント |
| 8              |                                         | -DebugLine オプション<br>なし | 行全体を緑色               | コメント行数としてカウ<br>ント |
| 9              | 自由形式正書法で、1カラ<br>ムから「D△」または「d<br>△」で始まる行 | -DebugLine オプション<br>あり | 行全体を緑色               | コメント行数としてカウ<br>ント |
| 10             |                                         | -DebugLine オプション<br>なし | 行全体を緑色               | コメント行数としてカウ<br>ント |
| 11             | デバッグ指示子<br>「>>D」で始まる行                   | -DebugLine オプション<br>あり | 行全体を黒色<br>「>>D」以降を緑色 | コメント行数としてカウ<br>ント |
| 12             |                                         | -DebugLine オプション<br>なし | 行全体を黒色<br>「>>D」以降を緑色 | コメント行数としてカウ<br>ント |

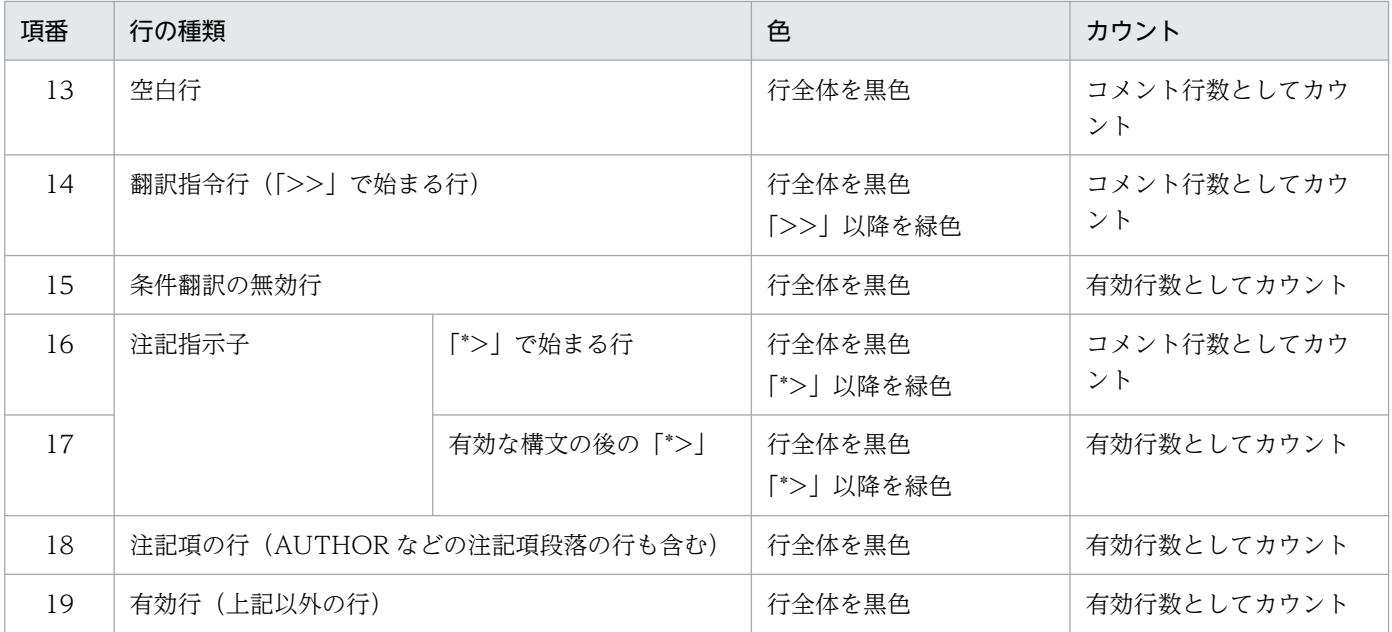

(凡例)

△:1個の半角空白,全角空白,タブまたは改行を示します。

注

行の種類の固定形式正書法または自由形式正書法は,ファイルの拡張子で判断します。判断できない場 合は,固定形式正書法と見なしてドキュメントを処理します。

注※

指定された条件だけでは,行種別が決定しません。そのため,ほかの項番(行の種類)の規則に従いま す。

例)

「\*>」で始まる行のとき,色は「「\*>」以降を緑色」,カウントは「コメント行数としてカウント」 です。注記項の行のとき,色は「行全体を黒色」,カウントは「有効行数としてカウント」です。 有効な構文(DISPLAY 文など)があるとき,色は「行全体を黒色」,カウントは「有効行数として カウント」になります。

## ソース表示のソースコードの文字色の表示例

コンパイラオプション-Compati85,All を指定して解析・生成したソース表示とソース表示(COPY 展開 後)のソースコードの文字色を次に示します。

解析対象の COBOL プログラムは次のとおりです。なお、6 行を除く 3~8 行は注記項の行です。3 行は 「ENVIRONMENT」の途中の「N」がなくて「ENVIROMENT」になっているため,部の見出しになり ません。A 領域から始まる部の見出しが現れる 9 行の直前の 8 行までを注記項の行とします。

7. 解析結果のリファレンス(HTML ファイル形式)

|                                                 | 「ENVIRONMENT」の途中の「N」がないため.<br>$\times$ |  |  |  |  |
|-------------------------------------------------|----------------------------------------|--|--|--|--|
| $1:000100$ ID DIVISION.                         | 部の見出しになりません。                           |  |  |  |  |
| 2 : 000200 PROGRAM-ID. REIO01.                  |                                        |  |  |  |  |
| 3:000300<br>ENVIROMENT DIVISION.                |                                        |  |  |  |  |
| : 000400 CONFIGURATION SECTION.<br>4            |                                        |  |  |  |  |
| $\therefore$ 000500 OBJECT-COMPUTER HITAC.<br>5 | 注記項の行                                  |  |  |  |  |
| : 000600* COMMENT01<br>6                        |                                        |  |  |  |  |
| 7:000700<br>SPECIAL-NAMES.                      |                                        |  |  |  |  |
| 8 : 000800 ALPHABET XXX IS EBCDIK.              |                                        |  |  |  |  |
| $9:000900$ DATA DIVISION.                       |                                        |  |  |  |  |
| 10 : 001000 WORKING-STORAGE SECTION.            |                                        |  |  |  |  |
| 11: 001100 PROCEDURE DIVISION.                  |                                        |  |  |  |  |
|                                                 |                                        |  |  |  |  |
| 13: 001300*comment02                            |                                        |  |  |  |  |
| 14 : 001400/comment03                           |                                        |  |  |  |  |
| 15 : 001500*                                    |                                        |  |  |  |  |
| 16 : 001600/                                    |                                        |  |  |  |  |
| $17 : *$<br>DISPLAY 'a01'.                      |                                        |  |  |  |  |
| 18:<br>DISPLAY 'b01'<br>\$                      |                                        |  |  |  |  |
| 19 : 001900                                     |                                        |  |  |  |  |
| 20 : 002000a                                    |                                        |  |  |  |  |
| 21:002100D<br>DISPLAY 'DEBUGO1'.                |                                        |  |  |  |  |
| 22 : 002200d<br>DISPLAY 'DEBUGO2'.              |                                        |  |  |  |  |
| 23 : 002300 >>DEFINE DEF01 AS 123               |                                        |  |  |  |  |
| 24 : 002400 >>IF DEF01 IS DEFINED               |                                        |  |  |  |  |
| DISPLAY 'THENO1'.<br>25 : 002500                |                                        |  |  |  |  |
| 26 : 002600 >>ELSE                              |                                        |  |  |  |  |
| 27 : 002700<br>DISPLAY 'ELSE01'.                |                                        |  |  |  |  |
| 28 : 002800 >>END-IF                            |                                        |  |  |  |  |
| 29 : 002900<br>*>comment04                      |                                        |  |  |  |  |
|                                                 |                                        |  |  |  |  |
| >>D DISPLAY 'DEBUGO2'.<br>31 : 003100           |                                        |  |  |  |  |
|                                                 |                                        |  |  |  |  |

例 1 「ソース表示」のソースコードの文字色

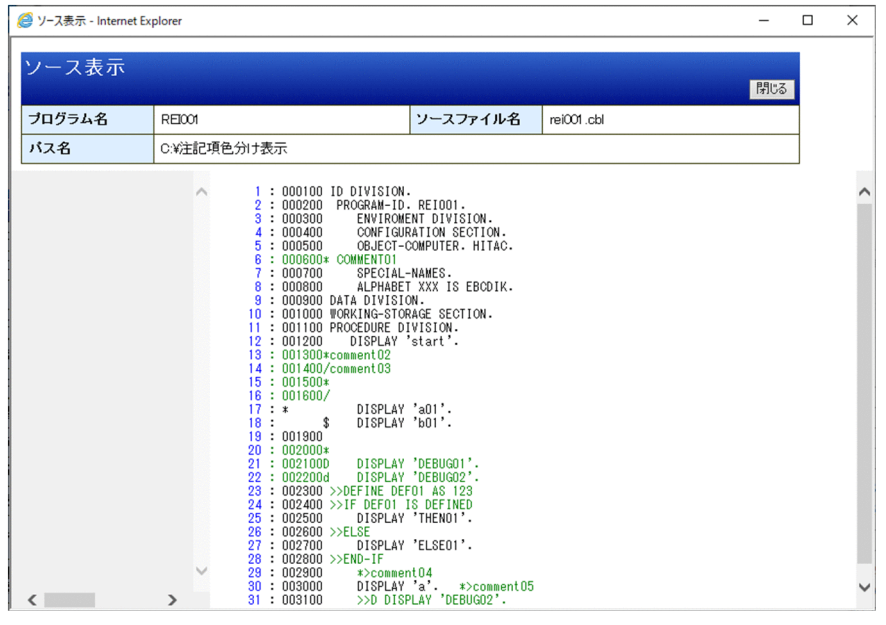

例 2 「ソース表示(COPY 展開後)」のソースコードの文字色

17 行は、-CmAster オプションありのときは、行全体が緑色になります。

18 行は,-CmDol オプションありのときは,行全体が緑色になります。

21,22,31 行は,-DebugLine オプションありのときは,行全体が黒色になります。

23 行の DEFINE 指令がないとき,25 行は行全体が緑色になり,27 行は行全体が黒色になります。

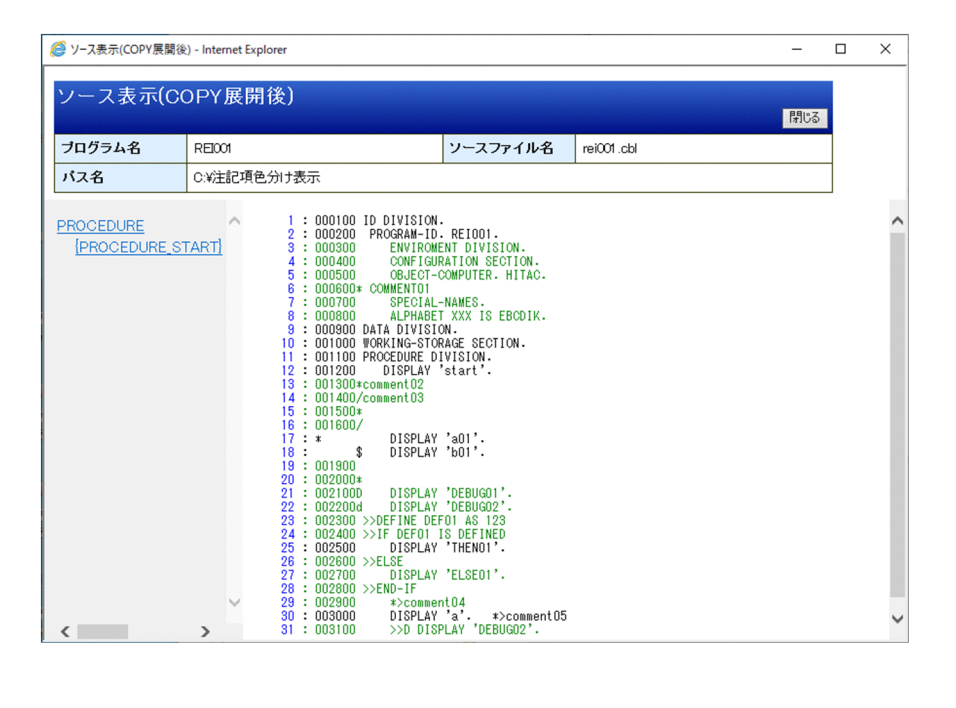

# 7.6.3 ソース表示で表示されるソース行の最大長

COBOL ソース解析の生成ドキュメントのソース表示で表示される,ソース行の最大長を次の表に示します。

# 表 7‒8 ソース表示で表示されるソース行の最大長

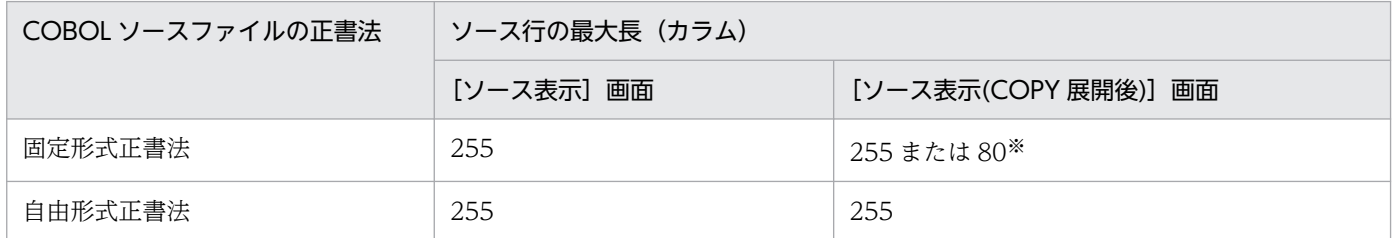

注※

次のコンパイラオプションのどれかが有効である場合,ソース行の最大長を 80 とします。 -V3Spec -V3Rec,Fixed

7. 解析結果のリファレンス(HTML ファイル形式)

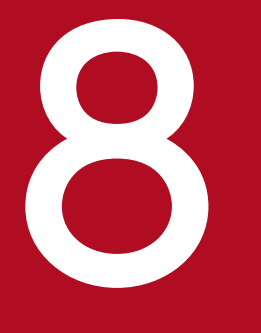

# 8 解析結果のリファレンス (CSV ファイル形式)

COBOL ソース解析で出力する, ソース解析情報 (CSV ファイル形式) の内容について説明しま す。

# 8.1 CSV ファイルの種類

CSV ファイルの種類とファイル共通フォーマットの説明です。

#### CSV ファイルの種類

各 CSV ファイルは,1 つの解析対象プロジェクトで 1 個生成されます。それぞれの CSV ファイルの種類 を次に示します。

• 一覧情報 CSV

解析対象プロジェクト単位に各情報を一覧形式でレコード出力します。一覧情報 CSV の種類を次に示 します。

- COBOL ソースファイル一覧
- プログラム一覧
- セクション一覧
- ファイル一覧
- データ項目一覧
- 不整合引数一覧
- 実行順序リスト
- 関係情報 CSV

解析対象プロジェクト単位にプログラムと各情報の関係を二次元マトリクス形式でレコード出力しま す。関係情報 CSV の種類を次に示します。

- プログラム呼出関係
- 登録集原文参照関係
- ファイル参照関係
- 表(DB)参照関係

#### CSV ファイルの形式

CSV ファイルの形式を次に示します。

- 1 行目に「項目名 1〜n」,2 行目以降に「データ 1〜n」を出力します。文字列データは引用符「"」で 囲みます。文字列データに引用符「"」を含む場合には 2 個続けて出力します。
- 文字列データが空文字列(長さゼロの文字列)の場合には,引用符「"」を 2 個続けて「""」を出力しま す。
- 数値データは,引用符なしでそのまま数値を出力します。
- 数値データがゼロの場合には,引用符なしで 0 を出力します。
- 項目間は,コンマ「,」で区切って出力します。

<sup>8.</sup> 解析結果のリファレンス(CSV ファイル形式)

# 8.2 一覧情報 CSV

COBOL ソース解析に登録された COBOL ソースファイル,登録集原文ファイル,および解析対象の COBOL ソースファイルに含まれるプログラムの一覧を CSV ファイル形式で出力します。

# 8.2.1 COBOL ソースファイル一覧

COBOL ソース解析に登録された COBOL ソースファイルと,登録集原文ファイルの一覧です。

出力ファイル名を次に示します。

COBOLソースファイル一覧.csv

フォーマットを次に示します。

"プロジェクト名","ファイル種別","COBOLソースファイル名","使用有無","総行数","有効行数","コメ - ノト行数","パス名"

フォーマットの各項目に出力される内容を次に示します。

[プロジェクト名]

解析対象のプロジェクト名です。

[ファイル種別]

ファイルの種別です。出力される文字の意味を次に示します。

• プログラム

COBOL ソースファイル

• 登録集

登録集原文ファイル

[COBOL ソースファイル名]

COBOL ソースファイル名,または,登録集原文ファイル名です。

解析対象プロジェクト内でファイル名が重複する場合は,同じファイル名が連続して表示されます。重 複するファイルのそれぞれの格納場所は,[パス名]で確認してください。

[使用有無]

COBOL ソースファイルまたは登録集原文ファイルの使用有無です。出力される文字の意味を次に示し ます。

- 使用 COBOL ソースファイルまたは登録集原文ファイルは使用されています。
- 未使用 COBOL ソースファイルの場合

8. 解析結果のリファレンス(CSV ファイル形式)

 COBOL ソースファイル内のすべてのプログラムが未使用です。デッドコードの CALL 文だけか ら呼ばれるプログラムは未使用として扱います。

登録集原文ファイルの場合

プロジェクトのどの COBOL ソースファイルからも参照されていません。

 解析生成オプションの環境変数 CBLLIB に指定された登録集原文ファイルの検索フォルダの中か ら,COBOL ソースファイルで参照されない登録集原文ファイルが未使用の登録集原文ファイルと して抽出されます。

• 主

[解析生成オプション設定]画面の[主プログラム指定]タブの指定によって主プログラムと認識さ れたプログラムを含む COBOL ソースファイルです。

• エラー

エラーが検出された COBOL ソースファイルです。または、登録集原文の取り込み失敗で警告エ ラーが検出された COBOL ソースファイルです。

[総行数]

COBOL ソースファイルまたは登録集原文ファイルの総行数 (COPY 文展開前) です。

[有効行数]

総行数からコメント行数を引いた値(COPY 文展開前)です。

[コメント行数]

COBOL ソースファイルまたは登録集原文ファイルのコメント行と注記項の総数です(COPY 文展開 前)。コメント行の行数カウントについては,「[7.6.2 ソース表示の色と行数カウント」](#page-182-0)を参照してく ださい。

[パス名]

COBOL ソースファイルまたは登録集原文ファイルが格納されているフォルダのパスです。

## CSV ファイルの出力例

"プロジェクト名","ファイル種別","COBOLソースファイル名","使用有無","総行数","有効行数","コメ ント行数","パス名" ."入出庫管理システム", "プログラム", "オプション処理1.cbl", "主", 22, 11, 11, "C:¥入出荷管理システ  $\Delta$ ¥入出荷管理システム" "入出庫管理システム","プログラム","オプション処理2.cbl","主",24,13,11,"C:\入出荷管理システ ム\入出荷管理システム"<br>"入出庫管理システム", " ,"プログラム","オプション処理3.cbl","主",21,13,8,"C:\入出荷管理システム  $\frac{1}{2}$ 入出荷管理システム" , ........<br>"入出庫管理システム", "プログラム", "チェック処理. cbl", "主", 115, 100, 15, "C:\入出荷管理システム ¥入出荷管理システム 入出庫管理システム","プログラム","メニュー画面.cbl","主",64,51,13,"C:\入出荷管理システム\入 出荷管理システム' 入出庫管理システム","プログラム","出荷処理.cbl","主",283,201,82,"C:\入出荷管理システム\入出 荷管理システム" "入出庫管理システム", "プログラム", "詳細チェック処理. cbl ", "主", 211, 152, 59, "C:¥入出荷管理シス テム¥入出荷管理システム" 入出庫管理システム","プログラム","制御処理.cbl","主",269,199,70,"C:\入出荷管理システム\入出 荷管理システム" .<br>"入出庫管理システム","プログラム","転送処理.cbl","主",335,256,79,"C:\入出荷管理システム\入出 荷管理システム"

"入出庫管理システム","プログラム","入力処理.cbl","主",218,159,59,"C:\入出荷管理システム\入出 荷管理システム" 入出庫管理システム","登録集","ACCTCD.CBL","使用",2,2,0,"C:\入出荷管理システム\入出荷管理シ ステム¥COPY登録集 入出庫管理システム","登録集","FC351DT.CBL","使用",3,3,0,"C:\入出荷管理システム\入出荷管理シ ステム\COPY登録集" パノム::00: :立称へ<br>"入出庫管理システム", "登録集", "FC370.CBL", "使用", 15, 15, 0, "C:\入出荷管理システム\入出荷管理シ ステム¥COPY登録集" "入出庫管理システム","登録集","FC380.CBL","使用",4,4,0,"C:\入出荷管理システム\入出荷管理シス<br>テム\COPY登録集" テム\COPY登録集" "入出庫管理システム","登録集","FGC301.CBL","使用",17,17,0,"C:¥入出荷管理システム¥入出荷管理 システム¥COPY登録集" "入出庫管理システム", "登録集", "GC351.CBL", "使用", 9, 9, 0, "C:\入出荷管理システム\入出荷管理シス テム¥COPY登録集" ,云:。。。<br>"入出庫管理システム", "登録集", "GC351DT. CBL", "使用", 3, 3, 0, "C:\入出荷管理システム\入出荷管理シ ステム¥COPY登録集"<br>"ユーニニ 入出庫管理システム","登録集","GC351ERR.CBL","使用",16,16,0,"C:\入出荷管理システム\入出荷管 理システム¥COPY登録集" "入出庫管理システム","登録集","PRCCD.CBL","使用",5,5,0,"C:\入出荷管理システム\入出荷管理シス テム¥COPY登録集" .<br>"入出庫管理システム", "登録集", "RC340.CBL", "使用", 17, 17, 0, "C:\入出荷管理システム\入出荷管理シ ステム¥COPY登録集" "入出庫管理システム","登録集","SQLCA.COB","使用",12,11,1,"C:\入出荷管理システム\入出荷管理シ ステム¥COPY登録集" "入出庫管理システム","登録集","WK.CBL","使用",4,4,0,"C:\入出荷管理システム\入出荷管理システ ム¥COPY登録集" "入出庫管理システム","登録集","XDMDCMSG.COB","未使用",13,10,3,"C:\Program Files\Hitachi\COBO L2002¥COPY"

# 注意事項

- 未使用の COBOL ソースファイルからだけ COPY 文展開される登録集原文は,デッドコード と見なして[使用有無]に「未使用」と出力されます。
- デッドコードとなるスタックコンパイルのプログラムからだけ COPY 文展開される登録集原文 であっても,展開元の COBOL ソースファイルが使用されていれば,その登録集原文は[使用 有無]に「使用」と出力されます。
- どの COBOL ソースファイルからも COPY 文展開されない登録集原文は,[使用有無]に「未 使用」と出力されます。
- COBOL ソースファイル一覧は. [ファイル種別]と [COBOL ソースファイル名] でソート されて出力されます。[ファイル種別]は,「プログラム」「登録集」の順に,[COBOL ソース ファイル名 は、昇順にソートされます。

#### 関連項目

•[「7.6.2 ソース表示の色と行数カウント](#page-182-0)」

# 8.2.2 プログラム一覧

解析対象の COBOL ソースファイルに含まれるプログラムの一覧です。

出力ファイル名を次に示します。

プログラム一覧.csv

フォーマットを次に示します。

"プロジェクト名","プログラム種別","プログラム名","リネーム後","使用有無","ソースファイル名", "パス名","コメント行の文字列","総行数","有効行数","コメント行数","参照する登録集原文数", "ファイル数","記述項数","データ項目数","実行文の数","分岐の数","節数","段落数","表(DB)数", 。<br>"呼出元プログラム数", "呼出先プログラム数"

フォーマットの各項目に出力される内容を次に示します。

[プロジェクト名]

解析対象のプロジェクト名です。

[プログラム種別]

プログラム構造の種別です。

- 外部プログラム 外部プログラムを示します。
- 内部プログラム 内部プログラムを示します。
- [プログラム名]

プログラム名です。

[リネーム後]

重複するプログラム名が存在するため,解析時に割り当てられたプログラム名です。

[使用有無]

プログラムの使用有無です。

• 使用

主プログラムから直接的または間接的に呼び出されるプログラムです。

• 未使用

プログラムから直接的にも間接的にも呼び出されないプログラムです。

• 主

[解析生成オプション設定]画面の[主プログラム指定]タブの指定によって主プログラムと認識さ れたプログラムです。

[ソースファイル名]

COBOL ソースファイル名です。

<sup>8.</sup> 解析結果のリファレンス(CSV ファイル形式)

[パス名]

COBOL ソースファイルが格納されているフォルダのパスです。

[コメント行の文字列]

抽出したプログラムコメント行の文字列です。

[総行数]

プログラムの総行数(COPY 文展開前)です。

[有効行数]

総行数からコメント行数を引いた値(COPY 文展開前)です。

[コメント行数]

COBOL ソースファイルまたは登録集原文ファイルのコメント行と注記項の総数です (COPY 文展開 前)。コメント行の行数カウントについては,「[7.6.2 ソース表示の色と行数カウント」](#page-182-0)を参照してく ださい。

[参照する登録集原文数]

直接参照する登録集原文の数です。

[ファイル数]

プログラム内で使用するファイルの数です。

[記述項数]

01〜49,66,77 レベルのデータ名の数です。

[データ項目数]

01,77 レベルのデータ項目の数です。

[実行文の数]

プログラム内の実行文の数です。対象となる実行文については,[「10.8 実行文として数える文](#page-299-0)」を参 照してください。

[分岐の数]

プログラム内の分岐の数です。分岐の数は,COBOL2002 カバレージ情報の C1 メジャーの数で示し ます。詳細については,マニュアル「COBOL2002 操作ガイド」のカバレージ情報の説明を参照して ください。

[節数]

手続き部の節の数です。

#### [段落数]

手続き部の段落の数です。

[表(DB)数]

埋め込み SQL 文で使用している表の数です。

[呼出元プログラム数]

このプログラムを呼び出している親プログラムの数です。

<sup>8.</sup> 解析結果のリファレンス(CSV ファイル形式)

[呼出先プログラム数]

プログラム内で呼び出している子プログラムの数です。

## CSV ファイルの出力例

"プロジェクト名","プログラム種別","プログラム名","リネーム後","使用有無","ソースファイル名", "パス名","コメント行の文字列","総行数","有効行数","コメント行数","参照する登録集原文数", "ファイル数","記述項数","データ項目数","実行文の数","分岐の数","節数","段落数","表(DB)数", "呼出元プログラム数","呼出先プログラム数" "入出庫管理システム","外部プログラム","AC000\_MENU","","主","メニュー画面.cbl","C:\入出庫管理 システム","メニュー画面",64,51,13,0,0,9,4,14,7,1,2,0,0,3 "入出庫管理システム","外部プログラム","GC351\_INPUT","","使用","チェック処理.cbl","C:\入出庫 管理システム","チェック処理",115,100,15,3,0,29,3,45,18,3,2,0,2,1 "入出庫管理システム","外部プログラム","GC351\_INPUT\_DT","","使用","詳細チェック処理.cbl","C: \入出庫管理システム","詳細チェック処理",211,152,59,6,1,68,10,55,16,9,18,1,1,0 "入出庫管理システム","外部プログラム","RC340\_INPUT","","使用","入力処理.cbl","C:\入出庫管理 システム","入力処理",221,162,59,6,1,95,9,68,16,10,18,1,1,2 "入出庫管理システム","外部プログラム","RC340\_SET","","使用","転送処理.cbl","C:\入出庫管理シ ステム","転送処理",335,256,79,6,0,102,12,107,31,13,24,2,1,1 "入出庫管理システム","外部プログラム","RC340\_SND","","主","出荷処理.cbl","C:\入出庫管理シス テム","出荷処理",283,201,82,4,1,64,8,76,22,14,28,1,1,1 "入出庫管理システム","外部プログラム","RC340\_UPD","","主","制御処理.cbl","C:¥入出庫管理シス テム","制御処理",269,199,70,4,1,76,9,77,24,11,22,1,1,1 "入出庫管理システム","外部プログラム","ZC001\_OPT","","主","オプション処理1.cbl","C:\入出庫 管理システム", "オプション処理1", 22, 11, 11, 1, 0, 4, 1, 2, 0, 1, 0, 0, 1, 0 "入出庫管理システム","外部プログラム","ZC002\_OPT","","未使用","オプション処理2.cbl","C:\入 出庫管理システム", "オプション処理2", 24, 13, 11, 2, 0, 21, 2, 2, 0, 1, 2, 0, 0, 0 "入出庫管理システム","外部プログラム","ZC003\_0PT","","使用","オプション処理3.cbl","C:\入出 庫管理システム","オプション処理 3", 21, 13, 8, 2, 0, 21, 2, 2, 0, 1, 2, 0, 1, 0

# 注意事項

- 外部プログラム名が重複している場合,[プログラム名]には同じプログラム名が出力されて, [リネーム後]にリネームプログラム名が出力されます。
- プログラム一覧は,[プログラム名]で昇順にソートされて出力されます。

#### 関連項目

•[「7.6.2 ソース表示の色と行数カウント](#page-182-0)」

# 8.2.3 セクション一覧

手続き部(PROCEDURE DIVISION)にあるすべての節および段落の一覧です。

出力ファイル名を次に示します。

#### セクション一覧.csv

フォーマットを次に示します。

<sup>8.</sup> 解析結果のリファレンス(CSV ファイル形式)

"プロジェクト名","プログラム名","節名","段落名","種別","区分","使用有無","総行数","有効行数" ,"コメント行数","ソースファイル名","パス名","コメント"

フォーマットの各項目に出力される内容を次に示します。

[プロジェクト名]

解析対象のプロジェクト名です。

[プログラム名]

節が定義されているプログラム名です。

[節名]

節名です。手続き部の先頭が節の見出しで始まっていない場合,「{PROCEDURE\_START}」という節 名が出力されます。

[段落名]

段落名です。種別が節の場合は空文字列が出力されます。

[種別]

情報の種別です。

• 節

節の情報です。

• 段落

段落の情報です。

```
[区分]
```
手続きの区分です。

• 宣言部分

宣言部分の節または段落です。

• 手続き部分

手続き部分の節または段落です。

[使用有無]

節または段落の使用有無です。

• 使用

使用されています(制御が渡ります)。

• 未使用

未使用です(制御は渡りません)。

# 注意事項

• PERFORM 文ではなく,節見出しまたは段落見出しの前の行から制御が移る場合は,節 名や段落名は参照されていなくても,その節または段落は「使用」と扱います。

<sup>8.</sup> 解析結果のリファレンス(CSV ファイル形式)

• 節に属する段落が 1 つでも使用されている場合は,節名は参照されていなくても,その 節は「使用」と扱います。

[総行数]

節または段落の総行数(有効行数とコメント行数の合計)です。

[有効行数]

節または段落内の有効行数です(COPY 文展開行を含む)。

[コメント行数]

節または段落内のコメント行の総数です(COPY 文展開行を含む)。コメント行の行数カウントについ ては,[「7.6.2 ソース表示の色と行数カウント](#page-182-0)」を参照してください。

[ソースファイル名]

COBOL ソースファイル名です。

[パス名]

COBOL ソースファイルが格納されているフォルダのパスです。

[コメント]

節コメントです。COBOL ソース解析で節コメントが抽出されていない場合や段落の場合は, 空文字列 を出力します。

#### CSV ファイルの出力例

"プロジェクト名","プログラム名","節名","段落名","種別","区分","使用有無","総行数","有効行数"<br>"コメント行数"")」 フフコイルタ""パフタ" "コメント" ,"コメント行数","ソースファイル名","パス名","コメント" "入出庫管理システム","AC000\_MENU","AC000-MENU-MAIN","","節","手続き部分","使用",27,26,1,"メ ニュー画面.cbl","C:¥入出荷管理システム¥入出荷管理システム","メニュー画面" "入出庫管理システム","AC000\_MENU","AC000-MENU-MAIN","AC000-MENU-MAIN-010","段落","手続き部分 ","使用",23,23,0,"メニュー画面.cbl","C:¥入出荷管理システム\入出荷管理システム","" "入出庫管理システム","AC000\_MENU","AC000-MENU-MAIN","AC000-MENU-MAIN-999","段落","手続き部分 ","使用",2,2,0,"メニュー画面.cbl","C:¥入出荷管理システム¥入出荷管理システム","" "入出庫管理システム","GC351\_INPUT","GC351-INPUT-CHK-PROC","","節","手続き部分","使用",89,85, 4, "チェック処理. cbl ", "C:¥入出荷管理システム¥入出荷管理システム", "売上情報入力チェック" "入出庫管理システム",""GC351\_INPUT","GC351-INPUT-CHK-PROC","GC351-INPUT-CHK-PROC-010","段落" ,<br>'手続き部分", "使用", 85, 82, 3, "チェック処理. cbl", "C:\入出荷管理システム\入出荷管理システム"," " "入出庫管理システム",""GC351\_INPUT","GC351-INPUT-CHK-PROC","GC351-INPUT-CHK-PROC-999","段落" , "手続き部分", "使用", 2, 2, 0, "チェック処理. cbl ", "C:¥入出荷管理システム¥入出荷管理システム", "" "入出庫管理システム","GC351\_INPUT","ABEND-SUB-PROC","","節","手続き部分","使用",3,2,1, "チェック処理.cbl","C:¥入出荷管理システム\入出荷管理システム","終了処理" "入出庫管理システム","GC351\_INPUT","GC351-KYT-CHECK-PROC","","節","手続き部分","使用",4,3,1, "チェック処理.cbl","C:¥入出荷管理システム¥入出荷管理システム","拠点コードチェック処理" "入出庫管理システム","RC340\_INPUT","RC340-INPUT-PR0C","","節","手続き部分","使用",39,33,6, "入力処理.cbl","C:\入出荷管理システム\入出荷管理システム","受注DB入力処理" "入出庫管理システム","RC340\_INPUT","RC340-INPUT-PROC","RC340-INPUT-PROC-010","段落","手続き 部分", "使用", 32, 30, 2, "入力処理. cbl ", "C:¥入出荷管理システム¥入出荷管理システム", "" "入出庫管理システム","RC340\_INPUT","RC340-INPUT-PROC","RC340-INPUT-PROC-999","段落","手続き 部分", "使用", 5, 2, 3, "入力処理. cbl ", "C:¥入出荷管理システム¥入出荷管理システム", "" "入出庫管理システム","RC340\_INPUT","GC351-SET","","節","手続き部分","使用",6,2,4,"入力処理.c bl", "C:¥入出荷管理システム¥入出荷管理システム", "チェック準備処理"

"入出庫管理システム","RC340\_INPUT","RC340-INPUT-ERR-PROC",,"","節","手続き部分","使用",6,5,1 , "入力処理. cbl ", "C:¥入出荷管理システム¥入出荷管理システム", "エラー処理" "入出庫管理システム","RC340\_INPUT","RC340-INPUT-ERR-PROC","RC340-INPUT-ERR-PROC-010","段落", "手続き部分", "使用", 2, 2, 0, "入力処理. cbl ", "C:\入出荷管理システム\人出荷管理システム", "" "入出庫管理システム","RC340\_INPUT","RC340-INPUT-ERR-PROC","RC340-INPUT-ERR-PROC-999","段落", "手続き部分", "使用", 2, 2, 0, "入力処理. cbl ", "C:¥入出荷管理システム\人出荷管理システム", "" "入出庫管理システム","RC340\_SND","RC340-UPD-PROC-MAIN","","節","手続き部分","使用",32,25,7, "出荷処理.cbl","C:\入出荷管理システム\入出荷管理システム","受注DB更新処理" "入出庫管理システム","RC340\_SND","RC340-UPD-PROC-MAIN","RC340-UPD-PROC-MAIN-010","段落","手 続き部分", "使用", 25, 22, 3, "出荷処理. cbl ", "C:¥入出荷管理システム¥入出荷管理システム", "" "入出庫管理システム","RC340\_SND","RC340-UPD-PROC-MAIN","RC340-UPD-PROC-MAIN-999","段落","手 続き部分", "使用", 5, 2, 3, "出荷処理. cbl ", "C:¥入出荷管理システム¥入出荷管理システム", "" "入出庫管理システム","RC340\_SND","PRINT-BILL-PROC","","節","手続き部分","未使用",9,5,4,"出荷 処理.cbl","C:¥入出荷管理システム¥入出荷管理システム","納品書・請求書発行処理" "入出庫管理システム","RC340\_SND","PRINT-BILL-PROC","PRINT-BILL-PROC-010","段落","手続き部分" , "未使用", 2, 2, 0, "出荷処理. cbl ", "C:¥入出荷管理システム¥入出荷管理システム", "" , 木使用 ,2,2,0, 出何処哇.cbt , 0.+八山何昌垤ノスノム+八山何昌垤ノスノム<br>"入出庫管理システム","RC340\_SND","PRINT-BILL-PROC","PRINT-BILL-PROC-999","段落","手続き部分" ,"未使用",5,2,3,"出荷処理.cbl","C:\入出荷管理システム\入出荷管理システム","" "入出庫管理システム","RC340\_SND","PRINT-VOUCHER-P-PROC","","節","手続き部分","使用",9,5,4, "出荷処理.cbl","C:¥入出荷管理システム\入出荷管理システム","小包伝発行処理" "入出庫管理システム","RC340\_SND","PRINT-VOUCHER-P-PROC","PRINT-VOUCHER-P-PROC-10","段落","手 続き部分", "使用", 2, 2, 0, "出荷処理. cbl ", "C:¥入出荷管理システム\入出荷管理システム", "" "入出庫管理システム","RC340\_SND","PRINT-VOUCHER-P-PROC","PRINT-VOUCHER-P-PROC-999","段落", "手続き部分", "使用", 5, 2, 3, "出荷処理. cbl ", "C:¥入出荷管理システム\入出荷管理システム", "" "入出庫管理システム","RC340\_SND","PRINT-VOUCHER-T-PROC","","節","手続き部分","使用",9,5,4, "出荷処理.cbl","C:\入出荷管理システム\入出荷管理システム","宅急便伝票発行処理" "入出庫管理システム","RC340\_SND","PRINT-VOUCHER-T-PROC","PRINT-VOUCHER-T-PROC-010","段落", "手続き部分", "使用", 2, 2, 0, "出荷処理. cbl ", "C:¥入出荷管理システム\入出荷管理システム", "" "入出庫管理システム","RC340\_SND","PRINT-VOUCHER-T-PROC","PRINT-VOUCHER-T-PROC-999","段落", "手続き部分", "使用", 5, 2, 3, "出荷処理. cbl", "C:\入出荷管理システム\入出荷管理システム", ""

# 注意事項

- セクション一覧は,[プログラム名]で昇順にソートされて出力されます。なお,同じプログラ ム内では,節や段落の出現順に出力されます。
- 解析でエラーが出力された COBOL ソースファイルの場合,セクション一覧には節や段落情報 が出力されないか,または古い COBOL ソースファイルの節や段落情報が出力されます。

#### 関連項目

•[「7.6.2 ソース表示の色と行数カウント](#page-182-0)」

# 8.2.4 ファイル一覧

ファイル管理記述項の SELECT 句で宣言されたファイル名の一覧です。

出力ファイル名を次に示します。

ファイル一覧.csv

<sup>8.</sup> 解析結果のリファレンス(CSV ファイル形式)

"プロジェクト名","プログラム名","ファイル名","READ","WRITE","REWRITE","DELETE","使用有無","G LOBAL","EXTERNAL","定義元ソースファイル名","パス名"

フォーマットの各項目に出力される内容を次に示します。

[プロジェクト名]

解析対象のプロジェクト名です。

[プログラム名]

プログラム名です。

[ファイル名]

ファイル管理記述項の SELECT 句で指定したファイル名です。

[READ]

ファイルを参照している入出力文が READ 文かどうかを「TRUE」または「FALSE」で示します。

• TRUE

READ 文で参照されています。

• FALSE

READ 文で参照されていません。

[WRITE]

ファイルを参照している入出力文が WRITE 文かどうかを「TRUE」または「FALSE」で示します。

• TRUE

WRITE 文で参照されています。

• FALSE

WRITE 文で参照されていません。

[REWRITE]

ファイルを参照している入出力文が REWRITE 文かどうかを「TRUE」または「FALSE」で示します。

• TRUE

REWRITE 文で参照されています。

• FALSE

REWRITE 文で参照されていません。

[DELETE]

ファイルを参照している入出力文が DELETE 文かどうかを「TRUE」または「FALSE」で示します。

• TRUE

DELETE 文で参照されています。

• FALSE

8. 解析結果のリファレンス(CSV ファイル形式)

DELETE 文で参照されていません。

#### [使用有無]

ファイルの使用有無です。

• 使用

プログラムの実行でファイルまたはレコードが参照されています。

• 未使用

プログラムの実行でファイル,レコードの両方とも参照されていません。

## [GLOBAL]

GLOBAL 句の指定有無を「TRUE」または「FALSE」で示します。

• TRUE

GLOBAL 句が指定されています。

• FALSE

GLOBAL 句は指定されていません。

**[EXTERNAL]** 

EXTERNAL 句の指定有無を「TRUE」または「FALSE」で示します。

• TRUE

EXTERNAL 句が指定されています。

• FALSE

EXTERNAL 句は指定されていません。

[定義元ソースファイル名]

ファイル名の定義元の COBOL ソースファイル名です。

[パス名]

COBOL ソースファイルが格納されているフォルダのパスです。

# CSV ファイルの出力例

"プロジェクト名","プログラム名","ファイル名","READ","WRITE","REWRITE","DELETE","使用有無","G LOBAL","EXTERNAL","定義元ソースファイル名","パス名" "入出庫管理システム","RC340\_INPUT","FC370","TRUE","FALSE","FALSE","FALSE","使用","FALSE","FA LSE","入力処理.cbl","C:¥入出荷管理システム\入出荷管理システム" "入出庫管理システム","RC340\_SND","FC360","FALSE","FALSE","FALSE","FALSE","未使用","FALSE","F ALSE","出荷処理.cbl","C:¥入出荷管理システム¥入出荷管理システム" "入出庫管理システム","RC340\_SND","FC380","TRUE","FALSE","FALSE","FALSE","使用","FALSE","TRUE ","出荷処理.cbl","C:\入出荷管理システム\入出荷管理システム" "入出庫管理システム","RC340\_UPD","FC370","TRUE","FALSE","FALSE","FALSE","使用","FALSE","FALS E", "制御処理. cbl", "C:¥入出荷管理システム\入出荷管理システム"

<sup>8.</sup> 解析結果のリファレンス(CSV ファイル形式)

## 注意事項

- ファイル一覧は,[プログラム名]で昇順にソートされて出力されます。なお,同じプログラム 内では,[ファイル名]で昇順にソートされて出力されます。
- デッドコード候補の制御が渡らない文や手続きだけから参照されている場合,および未使用プ ログラムのファイルの場合. [READ], [WRITE], [REWRITE] および [DELETE] には 「参照」,[使用有無]には「未使用」が出力されます。
- 解析でエラーが出力された COBOL ソースファイルの場合,ファイル一覧にはファイル情報が 出力されないか,または古い COBOL ソースファイルのファイル情報が出力されます。

# 8.2.5 データ項目一覧

プログラムごとの,ファイル節,作業場所節,局所場所節,または連絡節のデータ記述項で定義されたデー タ項目の一覧です。また,[解析生成オプション設定]画面の[その他の解析オプション]タブでレベル番 号が 02〜49 および 66 のデータ項目の抽出を有効(チェックボックスをオン)にしている場合は、集団 項目の従属項目の情報も出力されます。

出力ファイル名を次に示します。

データ項目一覧\_プログラム名.csv

フォーマットを次に示します。

"プロジェクト名","プログラム名","定義場所","ファイル名","オフセット","ビットオフセット","論 理レベル","レベル番号","データ名","領域属性","データ型","サイズ","編集文字列","符号種別","他 - ユー・<br>理レベル","レベル番号","データ名","領域属性","データ型","サイズ","編集文字列","符号種別","他<br>属性","反復回数","有効範囲","使用有無","参照有無","完全修飾名","変換前データ名","ファイルパ ス名","相対行番号","コメント文字列"

フォーマットの各項目に出力される内容を次に示します。

[プロジェクト名]

解析対象のプロジェクト名です。

[プログラム名]

プログラム名です。

[定義場所]

データ記述項を記述している節の名前です。

- ファイル節 ファイル節で定義しているレコードです。
- 作業場所節 作業場所節で定義しているデータ項目です。

<sup>8.</sup> 解析結果のリファレンス(CSV ファイル形式)

• 局所場所節

局所場所節で定義しているデータ項目です。

• 連絡節

連絡節で定義しているデータ項目です。

[ファイル名]

データ項目が属するファイル名です。

ファイル節のデータ記述項で定義しているデータ項目以外の場合は,空文字列が出力されます。

[オフセット]

01 レベルの集団項目の先頭からのバイトオフセットです。

01,77 レベルのデータ項目の場合は,「0」が出力されます。また,オフセットが不定な場合 (DEPENDING ON 指定のある OCCURS 句を記述したデータ項目のあとのデータ項目の場合)は, 「-1」が出力されます。

[ビットオフセット]

領域先頭のビットオフセットです。

内部ブール項目でない,または内部ブール項目がバイトオフセットから始まる場合は,「0」が出力され ます。

[論理レベル]

01 レベルのデータ項目を 1 とした階層レベルです。

再命名項目の場合は,「2」が出力されます。

[レベル番号]

データ記述項のレベル番号です。

[データ名]

データ名です。

[領域属性]

データ項目の領域に関する属性情報です。

- REDEFINES データ名 REDEFINES 句の情報を示します。
- RENAMES データ名 [THRU データ名] RENAMES 句の情報を示します。
- ADDRESSED BY アドレス名 ADDRESSED BY 句の情報を示します。
- [データ型]

データ項目のデータ型です。

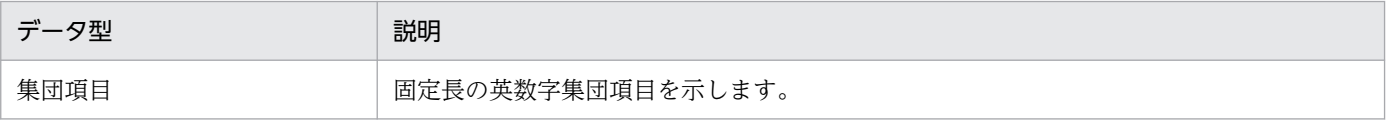

8. 解析結果のリファレンス(CSV ファイル形式)

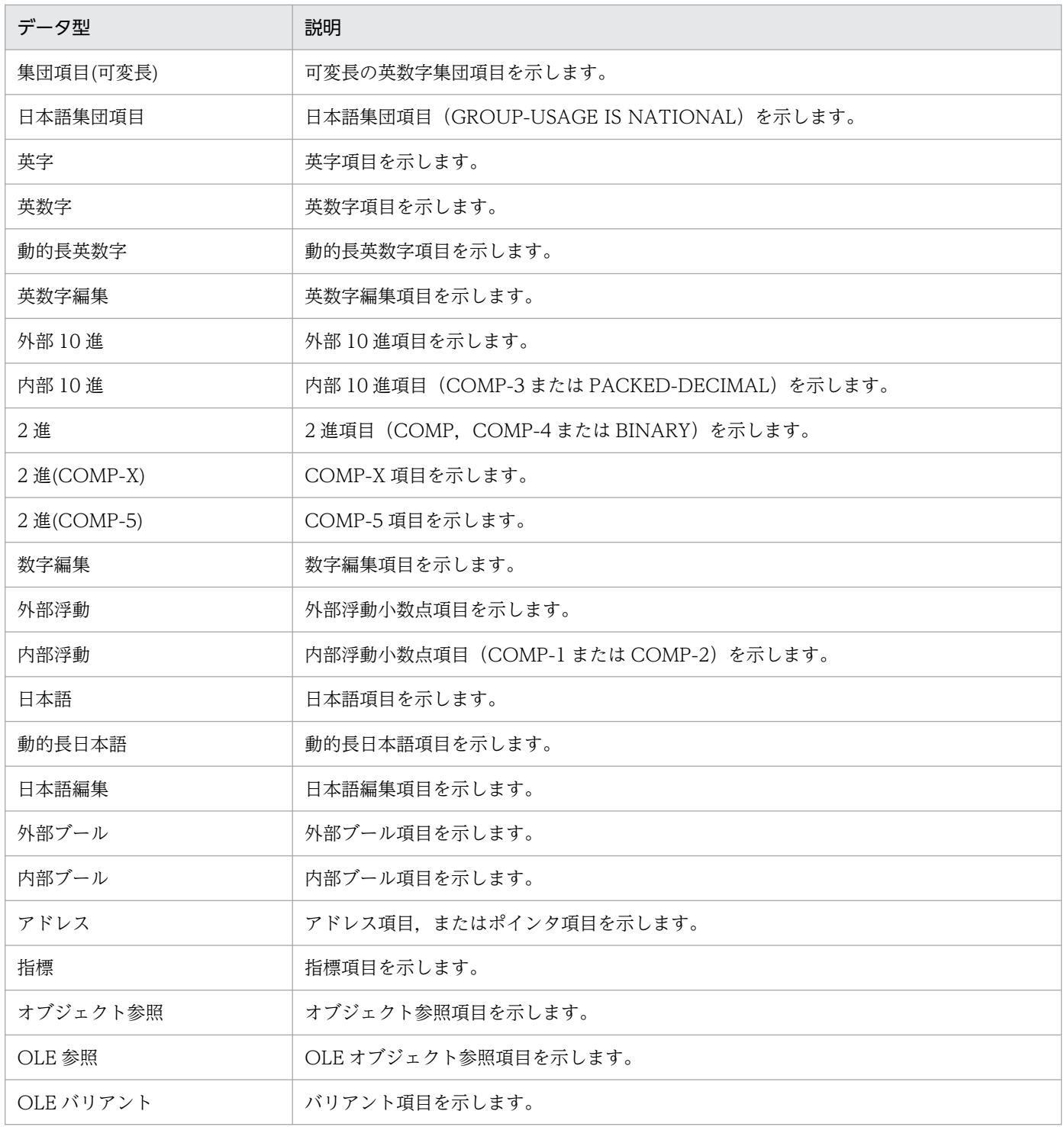

[サイズ]

データ項目のバイト長(内部ブール項目の場合はビット長)です。

## [編集文字列]

PICTURE 句の文字列です。

COBOL ソースに記述した PICTURE 句の文字列のままではなく、PICTURE 文字の繰り返し指定「(文 字数)」で正規化されたものが出力されます。

## [符号種別]

SIGN 句の符号種別の情報です。

- $\bullet$  "" SIGN 句の指定がないことを示します。
- LEADING SIGN IS LEADING を示します。
- TRAILING SIGN IS TRAILING を示します。
- LEADING SEPARATE SIGN IS LEADING SEPARATE を示します。
- TRAILING SEPARATE SIGN IS TRAILING SEPARATE を示します。

# [他属性]

属性情報です。文字(!)で連結して出力されます。

- OCCURS OCCURS 句の指定があることを示します。
- SYNC SYNCHRONIZED 句の指定があることを示します。
- JUST JUSTIFIED RIGHT 句の指定があることを示します。
- BLANK

BLANK WHEN ZERO 句の指定があることを示します。

# [反復回数]

OCCURS 句の反復回数です。

OCCURS 句の指定がない場合は,「0」が出力されます。

# [有効範囲]

名前の有効範囲です。

- 大域外部名 大域(GLOBAL)属性を持つ外部名を示します。
- 外部名 外部(EXTERNAL)属性を持つ名前を示します。
- 大域名

大域(GLOBAL)属性を持つ名前を示します。

• 局所名

8. 解析結果のリファレンス(CSV ファイル形式)

外部(EXTERNAL)属性と大域(GLOBAL)属性の両方を持たない名前を示します。

• 無名

FILLER 項目または FILLER が仮定された無名のデータ項目を示します。

#### 注意事項

集団項目が大域(GLOBAL)属性を持つ場合,その従属項目も大域(GLOBAL)属性を持ち ます。

[使用有無]

01 レベルデータ項目(01,77 レベルのデータ項目)の領域の使用有無です。レベル番号が 02〜49, 66 のデータ項目の場合は,「-」が出力されます。

• 使用

制御が渡る可能性がある文(デッドコードでない文)で領域の全体,または一部が参照されている ことを示します。

• 未使用

制御が渡る可能性がある文(デッドコードでない文)で領域のどこも参照されていないことを示し ます。

• −

01 レベルデータ項目と同じであることを示します。

[参照有無]

データ名のプログラム内の参照有無です。

• 参照

データ名がプログラム内で参照されていることを示します。

集団項目の場合,集団項目のデータ名が参照されていなくても,従属項目のデータ名が参照されて いるときは「参照」とします。条件変数の場合,条件名が参照されているときは「参照」とします。 制御が渡らない文(デッドコードの文)だけから参照されている場合も「参照」とします。 ただし,データ名が手続き部(PROCEDURE DIVISION)の ENTRY 文の USING 指定または RETURNING 指定や, REDEFINES 句, RENAMES 句, または SAME AS 句だけに指定されてい

• 未参照

データ名がプログラム内で参照されていないことを示します。

る場合は,参照されていないもの(未参照)とします。

集団項目の場合,集団項目のデータ名が参照されていないだけでなく,すべての従属項目のデータ 名も参照されていないときだけ「未参照」とします。

[完全修飾名]

修飾子付きデータ名です。次の形式で出力されます。

データ名 [OF 集団項目名]… [IN ファイル名]

8. 解析結果のリファレンス(CSV ファイル形式)

[変換前データ名]

次に示す変換を実施する前の COBOL ソースファイルや, 登録集原文ファイルに記述したままのデー タ名です。

- COPY 文の PREFIXING 指定による変換
- COPY 文の SUFFIXING 指定による変換
- COPY 文の REPLACING 指定による変換
- REPLACE 文による変換
- 文字の等価変換

## 注意事項

- •[データ名]と同じデータ名の場合は,空文字列が出力されます。
- FILLER 項目の場合は,空文字列が出力されます。
- •[データ名]のデータ名が複数の原文語を置換して作成されている場合,先頭の原文語が変 換前データ名として出力されます。
- 変換前データ名の長さが 120 バイトを超える場合,120 バイトで切り捨てられます。

[ファイルパス名]

データ記述項を含む COBOL ソースファイルまたは登録集原文ファイルの絶対パス名です。

[相対行番号]

データ記述項を含む COBOL ソースファイルまたは登録集原文ファイル内の相対行番号です。

[コメント文字列]

注記行の文字列です。

データ記述項の直前にある連続した注記行(空白行やデバッグ行は含まない)の場合は,次の方法で一 行にした文字列が出力されます。

- 1. プログラム原文領域の先頭が「\*」「/」「#」「+」「>」の場合は,半角空白と見なします。 また、プログラム原文領域の先頭から連続した「\*」「/」「#」「+」「-」「=」「>」の同一文字の並び も,1 文字の半角空白と見なします。
- 2. プログラム原文領域中の 4 つ以上連続した「\*」「/」「#」「+」「-」「=」の同一文字の並びは,1 文 字の半角空白と見なします。
- 3. プログラム原文領域の最初の文字列が 2 桁の数字の場合は、非注記行が現れたと見なします。
- 4. プログラム原文領域中の半角空白の 2 つ以上連続した並びは,1 文字の半角空白と見なします。
- 5. 1.〜4.の結果,各行のコメント文字列の先頭から連続した空白文字は削除します。
- 6. 複数行を結合したあとのコメント文字列の先頭および末尾の連続した空白文字は削除します。
- 7. 1.〜6.の結果,コメント文字列が 127 文字を超える場合は,127 文字で切り捨てます。

(例)

COBOL ソースファイルの例

```
* 01 AAA PIC X.
**************************
** 氏名△
** (名字△名前)
**************************
   01 BBB PIC N(10).
```
コメント文字列の出力例

"氏名△(名字△名前)"

(凡例)

△:半角空白を示します。

## CSV ファイルの出力例

"プロジェクト名","プログラム名","定義場所","ファイル名","オフセット","ビットオフセット","論 理レベル","レベル番号","データ名","領域属性","データ型","サイズ","編集文字列","符号種別","他 属性","反復回数","有効範囲","使用有無","参照有無","完全修飾名","変換前データ名","ファイルパ ス名","相対行番号","コメント文字列" "入出庫管理システム","GC351\_INPUT\_DT","ファイル節","FC351DT",0,0,1,"01","FC351DT-REC","","集 団項目",12,"","","",0,"局所名","使用","参照","FC351DT-REC IN FC351DT","","C:\入出庫管理シス テム\INCLUDE\FC351DT.CBL",1,"" "入出庫管理システム","GC351\_INPUT\_DT","ファイル節","FC351DT",0,0,2,"03","FC351DT-COND-CD","" ,"英数字",2,"X(2)","","",0,"局所名","-","参照","FC351DT-COND-CD OF FC351DT-REC IN FC351DT"," ","C:\入出庫管理システム\INCLUDE\FC351DT.CBL",2,"" "入出庫管理システム","GC351\_INPUT\_DT","ファイル節","FC351DT",2,0,2,"03","FC351DT-COND","", "英数字",10,"X(10)","","",0,"局所名","-","未参照","FC351DT-COND OF FC351DT-REC IN FC351DT"," ","C:\入出庫管理システム\INCLUDE\FC351DT.CBL",3,"" "入出庫管理システム","GC351\_INPUT\_DT","作業場所節","",0,0,1,"01","GC351DT-REC","","集団項目" ,12,"","","",0,"局所名","使用","参照","GC351DT-REC","","C:\入出庫管理システム\INCLUDE\GC351D T.CBL",1,"" "入出庫管理システム","GC351\_INPUT\_DT","作業場所節","",0,0,2,"03","GC351DT-COND-CD","","英数 字",2,"X(2)","","",0,"局所名","-","参照","GC351DT-COND-CD OF GC351DT-REC","","C:\入出庫管理 システム\INCLUDE\GC351DT.CBL",2,"" "入出庫管理システム","GC351\_INPUT\_DT","作業場所節","",2,0,2,"03","GC351DT-YSNKAN-NO","","英 数字",10,"X(10)","","",0,"局所名","-","未参照","GC351DT-YSNKAN-NO OF GC351DT-REC","","C:\入 出庫管理システム\INCLUDE\GC351DT.CBL",3,"" "入出庫管理システム","GC351\_INPUT\_DT","作業場所節","",0,0,1,"01","DB1-GC351DT-REC","","集団 項目",12,"","","",0,"局所名","使用","参照","DB1-GC351DT-REC","GC351DT-REC","C:\入出庫管理シ ステム\INCLUDE\GC351DT.CBL",1,"" "入出庫管理システム","GC351\_INPUT\_DT","作業場所節","",0,0,2,"03","DB1-GC351DT-COND-CD","", "英数字",2,"X(2)","","",0,"局所名","-","未参照","DB1-GC351DT-COND-CD OF DB1-GC351DT-REC","GC 351DT-COND-CD", "C:\入出庫管理システム\INCLUDE\GC351DT.CBL", 2, "" "入出庫管理システム","GC351\_INPUT\_DT","作業場所節","",2,0,2,"03","DB1-GC351DT-YSNKAN-NO","", "英数字",10,"X(10)","","",0,"局所名","-","参照","DB1-GC351DT-YSNKAN-NO OF DB1-GC351DT-REC"," GC351DT-YSNKAN-NO", "C:¥入出庫管理システム¥INCLUDE¥GC351DT. CBL", 3, "" "入出庫管理システム","GC351\_INPUT\_DT","作業場所節","",0,0,1,"01","FC370-REC","","集団項目",1 00,"","","",0,"局所名","使用","参照","FC370-REC","","C:\入出庫管理システム\INCLUDE\FC370.CBL ",1,"" "入出庫管理システム","GC351\_INPUT\_DT","作業場所節","",0,0,2,"03","FC370-YSNKAN-NO","","英数 字",10,"X(10)","","",0,"局所名","-","参照","FC370-YSNKAN-NO OF FC370-REC","","C:\入出庫管理 システム\INCLUDE\FC370.CBL",2,""

。<br>"入出庫管理システム","GC351 INPUT DT","作業場所節","",10,0,2,"03","FC370-SYOR-KB","","英数字

",2,"X(2)","","",0,"局所名","-","未参照","FC370-SYOR-KB OF FC370-REC".""."C:\入出庫管理シス  $\overline{\tau}$   $\triangle$  \INCLUDE\FC370. CBL", 3, ""

"入出庫管理システム","GC351\_INPUT\_DT","作業場所節","",12,0,2,"03","FC370-HSEIMOTCD","","英数 字",2,"X(2)","","",0,"局所名","-","未参照","FC370-HSEIMOTCD OF FC370-REC","","C:\入出庫管理 システム\INCLUDE\FC370.CBL",4,""

"入出庫管理システム","GC351\_INPUT\_DT","作業場所節","",14,0,2,"03","FC370-SHK-KB","","英数字" ,2,"X(2)","","",0,"局所名","-","未参照","FC370-SHK-KB OF FC370-REC","","C:\入出庫管理システ ム\INCLUDE\FC370.CBL",5,""

"入出庫管理システム","GC351\_INPUT\_DT","作業場所節","",16,0,2,"03","FC370-SHK-NO","","英数字" ,10,"X(10)","","",0,"局所名","-","未参照","FC370-SHK-NO OF FC370-REC","","C:\入出庫管理シス テム\INCLUDE\FC370.CBL",6,""

"入出庫管理システム","GC351\_INPUT\_DT","作業場所節","",26,0,2,"03","FC370-SYOZK-KGYCD","","英 数字",10,"X(10)","","",0,"局所名","-","未参照","FC370-SYOZK-KGYCD OF FC370-REC","","C:\入出 庫管理システム¥INCLUDE¥FC370.CBL",7,""

"入出庫管理システム","GC351\_INPUT\_DT","作業場所節","",36,0,2,"03","FC370-YSIGNP-KG","","英数 字",2,"X(2)","","",0,"局所名","-","未参照","FC370-YSIGNP-KG OF FC370-REC","","C:\入出庫管理 システム\INCLUDE\FC370.CBL",8,""

"入出庫管理システム","GC351\_INPUT\_DT","作業場所節","",38,0,2,"03","FC370-TORI-KB","","英数字 ",2,"X(2)","","",0,"局所名","-","未参照","FC370-TORI-KB OF FC370-REC","","C:\入出庫管理シス テム\INCLUDE\FC370.CBL",9,""

"入出庫管理システム","GC351\_INPUT\_DT","作業場所節","",40,0,2,"03","FC370-SHN-CD","","英数字" ,10,"X(10)","","",0,"局所名","-","未参照","FC370-SHN-CD OF FC370-REC","","C:\入出庫管理シス テム\INCLUDE\FC370.CBL",10,""

"入出庫管理システム", "GC351\_INPUT\_DT", "作業場所節", "", 50, 0, 2, "03", "FC370-SHNSUB-CD", "", "英数 字",10,"X(10)","","",0,"局所名","-","未参照","FC370-SHNSUB-CD OF FC370-REC","","C:\入出庫管 理システム\INCLUDE\FC370.CBL",11,""

"入出庫管理システム","GC351\_INPUT\_DT","作業場所節","",60,0,2,"03","FC370-TORI-SYYMD","","英 数字",8,"X(8)","","",0,"局所名","-","未参照","FC370-TORI-SYYMD OF FC370-REC","","C:\入出庫管 理システム\INCLUDE\FC370.CBL",12,""

"入出庫管理システム","GC351\_INPUT\_DT","作業場所節","",68,0,2,"03","FC370-SYKSIHR-KG","","英 数字",15,"X(15)","","",0,"局所名","-","未参照","FC370-SYKSIHR-KG OF FC370-REC","","C:\入出庫 管理システム\INCLUDE\FC370.CBL",13,""

"入出庫管理システム","GC351\_INPUT\_DT","作業場所節","",83,0,2,"03","FC370-SIHR-KB","","英数字 ",2,"X(2)","","",0,"局所名","-","未参照","FC370-SIHR-KB OF FC370-REC","","C:\入出庫管理シス テム\INCLUDE\FC370.CBL",14,""

"入出庫管理システム","GC351\_INPUT\_DT","作業場所節","",85,0,2,"03","FC370-SIHR-KG","","英数字 ",15,"X(15)","","",0,"局所名","-","未参照","FC370-SIHR-KG OF FC370-REC","","C:\入出庫管理シ ステム\INCLUDE\FC370.CBL",15,""

"入出庫管理システム","GC351\_INPUT\_DT","作業場所節","",0,0,1,"01","SQLCA","","集団項目",36,"" ,"","",0,"局所名","使用","参照","SQLCA","","C:\入出庫管理システム\INCLUDE\SQLCA.COB",1,""

"入出庫管理システム","GC351\_INPUT\_DT","作業場所節","",0,0,2,"02","SQLCAID","","集団項目",8," ","","",0,"局所名","-","未参照","SQLCAID OF SQLCA","","C:\入出庫管理システム\INCLUDE\SQLCA.C OB",2,""

"入出庫管理システム","GC351 INPUT DT","作業場所節","",0,0,3,"03","SQLCAIDC","","英数字",5," X(5)","","",0,"局所名","-","未参照","SQLCAIDC OF SQLCAID OF SQLCA","","C:\入出庫管理システム \INCLUDE\SQLCA.COB",3,""

"入出庫管理システム","GC351\_INPUT\_DT","作業場所節","",5,0,3,"03","SQLCAIDS","","英数字",2," X(2)","","",0,"局所名","-","未参照","SQLCAIDS OF SQLCAID OF SQLCA","","C:\入出庫管理システム \INCLUDE\SQLCA.COB",4,""

"入出庫管理システム","GC351\_INPUT\_DT","作業場所節","",7,0,3,"03","SQLCAIDE","","英数字",1," X出岸旨性/スフム , doos!\_im or\_b. , re<br>X(1)","","",0,"局所名","-","未参照","SQLCAIDE OF SQLCAID OF SQLCA","","C:\入出庫管理システム<br>\\NCLLUDE\\SQLCA\_COR" 5 "" \INCLUDE\SQLCA.COB",5,""

"入出庫管理システム","GC351\_INPUT\_DT","作業場所節","",8,0,2,"02","SQLCABC","","外部10進",4," 9(4)","","",0,"局所名","-","未参照","SQLCABC OF SQLCA","","C:\入出庫管理システム\INCLUDE\SQL CA.COB",6,""

"入出庫管理システム","GC351\_INPUT\_DT","作業場所節","",12,0,2,"02","SQLCODE","","外部10進",4, "9(4)","","",0,"局所名","-","参照","SQLCODE OF SQLCA","","C:\入出庫管理システム\INCLUDE\SQLC A.COB",7,""

"入出庫管理システム","GC351\_INPUT\_DT","作業場所節","",16,0,2,"02","SQLCODE-N","","日本語",8, "N(4)","","",0,"局所名","-","参照","SQLCODE-N OF SQLCA","","C:\入出庫管理システム\INCLUDE\SQ LCA.COB",8,""

"入出庫管理システム","GC351\_INPUT\_DT","作業場所節","",24,0,2,"02","SQLERRM","","集団項目",12 ,"","","",0,"局所名","-","未参照","SQLERRM OF SQLCA","","C:\入出庫管理システム\INCLUDE\SQLCA .COB",9,""

"入出庫管理システム","GC351\_INPUT\_DT","作業場所節","",24,0,3,"03","SQLERRML","","外部10進",4 ,"S9(4)","","",0,"局所名","-","未参照","SQLERRML OF SQLERRM OF SQLCA","","C:\入出庫管理シス テム\INCLUDE\SQLCA.COB",10,""

"入出庫管理システム","GC351\_INPUT\_DT","作業場所節","",28,0,3,"03","SQLERRMC","","英数字",8," X(8)","","",0,"局所名","-","未参照","SQLERRMC OF SQLERRM OF SQLCA","","C:\入出庫管理システム \INCLUDE\SQLCA.COB",11,""

"入出庫管理システム","GC351\_INPUT\_DT","作業場所節","",0,0,1,"01","WORK-AREA","","集団項目",1 00,"","","",0,"局所名","使用","参照","WORK-AREA","","C:¥入出庫管理システム¥詳細チェック処理. cbl",24,"ワーク エリア \*"

"入出庫管理システム","GC351\_INPUT\_DT","作業場所節","",0,0,2,"03","WK-ERR-MSG","","日本語",10 0,"N(50)","","",0,"局所名","-","参照","WK-ERR-MSG OF WORK-AREA","","C:\入出庫管理システム\詳 細チェック処理.cbl",26,"D エラーメッセージ"

"入出庫管理システム","GC351\_INPUT\_DT","作業場所節","",0,0,1,"01","FC351DT-WORK-AREA","","集 団項目",11,"","","",0,"局所名","使用","参照","FC351DT-WORK-AREA","","C:\入出庫管理システム \詳細チェック処理.cbl",30,"FC351DT 作業領域 \*"

+計細ノエノノ処生.CDC,CO, TCCOLITTF系院令<br>"入出庫管理システム","GC351\_INPUT\_DT","作業場所節","",0,0,2,"03","WK-FC351DT-END-SW",",","英 ^人出厘官埋ンステム , GU301\_INFU1\_μι , ۲F耒场川即 , ,ν,ν,∠, νο , nn ινοσιμι Liv on , , , <del>,</del><br>数字",3,"X(3)","",",0,"局所名","-","参照","WK-FC351DT-END-SW OF FC351DT-WORK-AREA","","C: \入出庫管理システム\詳細チェック処理.cbl",32,"D EOF スイッチ"

"入出庫管理システム","GC351\_INPUT\_DT","作業場所節","",3,0,2,"03","WK-FC351DT-CNT","","2進",8 ,"S9(11)","","",0,"局所名","-","参照","WK-FC351DT-CNT OF FC351DT-WORK-AREA","","C:\入出庫管 理システム\詳細チェック処理.cbl",35,"D かント 領域"

"入出庫管理システム","GC351\_INPUT\_DT","作業場所節","",0,0,1,"01","CR-GC351DT-01-FETCH-AREA", "","集団項目",9,"","","",0,"局所名","使用","参照","CR-GC351DT-01-FETCH-AREA","","C:\入出庫管 理システム\詳細チェック処理.cbl",40,"CR-GC351DT-01 作業領域 \*"

"入出庫管理システム","GC351\_INPUT\_DT","作業場所節","",0,0,2,"03","CR-GC351DT-01-END-SW","", "英数字",3,"X(3)","","",0,"局所名","-","参照","CR-GC351DT-01-END-SW OF CR-GC351DT-01-FETCH-A REA","","C:\入出庫管理システム\詳細チェック処理.cbl",42,"D EOF スイッチ"

"入出庫管理システム","GC351\_INPUT\_DT","作業場所節","",3,0,2,"03","CR-GC351DT-01-FE-CNT","", "内部10進",6,"S9(11)","","",0,"局所名","-","参照","CR-GC351DT-01-FE-CNT OF CR-GC351DT-01-FET CH-AREA", "", "C:\入出庫管理システム\詳細チェック処理.cbl", 45, "D 入力カウント エリア"

"入出庫管理システム","GC351\_INPUT\_DT","連絡節","",0,0,1,"01","GC351","","集団項目",247,"","" ,"",0,"局所名","使用","参照","GC351","","C:\入出庫管理システム\INCLUDE\GC351.CBL",1,""

"入出庫管理システム","GC351\_INPUT\_DT","連絡節","",0,0,2,"03","GC351-YSNKAN-NO","","英数字",1 0,"X(10)","","",0,"局所名","-","未参照","GC351-YSNKAN-NO OF GC351","","C:\入出庫管理システム \INCLUDE\GC351.CBL",2,""

"入出庫管理システム","GC351\_INPUT\_DT","連絡節","",10,0,2,"03","GC351-KYT-CD","","英数字",10, "X(10)","","",0,"局所名","-","未参照","GC351-KYT-CD OF GC351","","C:\入出庫管理システム\INCL UDE\GC351.CBL",3,""

"入出庫管理システム","GC351\_INPUT\_DT","連絡節","",20,0,2,"03","INPUTBUCD","","英数字",10,"X( 10)","","",0,"局所名","-","未参照","INPUTBUCD OF GC351","","C:\入出庫管理システム\INCLUDE\GC 351.CBL",4,""

"入出庫管理システム","GC351\_INPUT\_DT","連絡節","",30,0,2,"03","GC351-TRIHSO-KB","","英数字", 2,"X(2)","","",0,"局所名","-","未参照","GC351-TRIHSO-KB OF GC351","","C:\入出庫管理システム\ INCLUDE\GC351.CBL",5,""

"入出庫管理システム","GC351\_INPUT\_DT","連絡節","",32,0,2,"03","KYJ-CNT","","内部10進",5,"9(9 )","","",0,"局所名","-","未参照","KYJ-CNT OF GC351","","C:\入出庫管理システム\INCLUDE\GC351. CBL",6,""

"入出庫管理システム","GC351\_INPUT\_DT","連絡節","",37,0,2,"03","GC351-NM-KJ","","日本語",100, "N(50)","","",0,"局所名","-","未参照","GC351-NM-KJ OF GC351","","C:\入出庫管理システム\INCLU DE\GC351.CBL",7,""

"入出庫管理システム","GC351\_INPUT\_DT","連絡節","",137,0,2,"03","GC351-NM-KN","","日本語",100 ,"N(50)","","",0,"局所名","-","未参照","GC351-NM-KN OF GC351","","C:\入出庫管理システム\INCL

8. 解析結果のリファレンス(CSV ファイル形式)

UDE\GC351.CBL",8,""

"入出庫管理システム","GC351\_INPUT\_DT","連絡節","",237,0,2,"03","GC351-OPT-COND","","英数字", 10,"X(10)","","",0,"局所名","-","参照","GC351-OPT-COND OF GC351","","C:\入出庫管理システム\I NCLUDE\GC351.CBL",9,""

"入出庫管理システム","GC351\_INPUT\_DT","連絡節","",0,0,1,"01","C-ERR-GC351","","集団項目",75, "","","",0,"局所名","使用","未参照","C-ERR-GC351","","C:\入出庫管理システム\INCLUDE\GC351ERR .CBL",1,""

"入出庫管理システム","GC351\_INPUT\_DT","連絡節","",0,0,2,"03","C-ERR-GC351-ICH-MSG01","","英 数字",5,"X(5)","","",0,"局所名","-","未参照","C-ERR-GC351-ICH-MSG01 OF C-ERR-GC351","","C: \入出庫管理システム\INCLUDE\GC351ERR.CBL",2,""

"入出庫管理システム","GC351\_INPUT\_DT","連絡節","",5,0,2,"03","C-ERR-GC351-ICH-MSG02","","英 数字",5,"X(5)","","",0,"局所名","-","未参照","C-ERR-GC351-ICH-MSG02 OF C-ERR-GC351","","C: \入出庫管理システム\INCLUDE\GC351ERR.CBL",3,""

"入出庫管理システム","GC351\_INPUT\_DT","連絡節","",10,0,2,"03","C-ERR-GC351-ICH-MSG04","","英 数字",5,"X(5)","","",0,"局所名","-","未参照","C-ERR-GC351-ICH-MSG04 OF C-ERR-GC351","","C: \入出庫管理システム\INCLUDE\GC351ERR.CBL",4,""

"入出庫管理システム","GC351\_INPUT\_DT","連絡節","",15,0,2,"03","C-ERR-GC351-ICH-MSG09","","英 数字",5,"X(5)","","",0,"局所名","-","未参照","C-ERR-GC351-ICH-MSG09 OF C-ERR-GC351","","C: \入出庫管理システム\INCLUDE\GC351ERR.CBL",5,""

"入出庫管理システム","GC351\_INPUT\_DT","連絡節","",20,0,2,"03","C-ERR-GC351-ICH-MSG21","","英 数字",5,"X(5)","","",0,"局所名","-","未参照","C-ERR-GC351-ICH-MSG21 OF C-ERR-GC351","","C: \入出庫管理システム\INCLUDE\GC351ERR.CBL",6,""

"入出庫管理システム","GC351\_INPUT\_DT","連絡節","",25,0,2,"03","C-ERR-GC351-ICH-MSG31","","英 数字",5,"X(5)","","",0,"局所名","-","未参照","C-ERR-GC351-ICH-MSG31 OF C-ERR-GC351","","C: \入出庫管理システム\INCLUDE\GC351ERR.CBL",7,""

"入出庫管理システム","GC351\_INPUT\_DT","連絡節","",30,0,2,"03","C-ERR-GC351-ICH-MSG32","","英 数字",5,"X(5)","","",0,"局所名","-","未参照","C-ERR-GC351-ICH-MSG32 OF C-ERR-GC351","","C: \入出庫管理システム\INCLUDE\GC351ERR.CBL",8,""

"入出庫管理システム","GC351\_INPUT\_DT","連絡節","",35,0,2,"03","C-ERR-NO-GC351-04","","英数字 ",5,"X(5)","","",0,"局所名","-","未参照","C-ERR-NO-GC351-04 OF C-ERR-GC351","","C:\入出庫管 ザンステム¥INCLUDE\GC351ERR.CBL", 9, ""

"入出庫管理システム","GC351\_INPUT\_DT","連絡節","",40,0,2,"03","C-ERR-NO-GC351-06","","英数字 ",5,"X(5)","","",0,"局所名","-","未参照","C-ERR-NO-GC351-06 OF C-ERR-GC351","","C:\入出庫管 理システム\INCLUDE\GC351ERR.CBL",10,""

"入出庫管理システム","GC351\_INPUT\_DT","連絡節","",45,0,2,"03","C-ERR-NO-GC351-09","","英数字 ",5,"X(5)","","",0,"局所名","-","未参照","C-ERR-NO-GC351-09 OF C-ERR-GC351","","C:\入出庫管 ザッパ、ペッパ、パッパ<sub>/型//T</sub>HT /<br>理システム\INCLUDE\GC351ERR.CBL",11,""

"入出庫管理システム","GC351\_INPUT\_DT","連絡節","",50,0,2,"03","C-ERR-NO-GC351-11","","英数字 ",5,"X(5)","","",0,"局所名","-","未参照","C-ERR-NO-GC351-11 OF C-ERR-GC351","","C:\入出庫管 理システム\INCLUDE\GC351ERR.CBL",12,""

"入出庫管理システム","GC351\_INPUT\_DT","連絡節","",55,0,2,"03","C-ERR-NO-GC351-12","","英数字 ",5,"X(5)","","",0,"局所名","-","未参照","C-ERR-NO-GC351-12 OF C-ERR-GC351","","C:\入出庫管 理システム\INCLUDE\GC351ERR.CBL",13,""

"入出庫管理システム","GC351\_INPUT\_DT","連絡節","",60,0,2,"03","C-ERR-NO-GC351-24","","英数字 ",5,"X(5)","","",0,"局所名","-","未参照","C-ERR-NO-GC351-24 OF C-ERR-GC351","","C:\入出庫管 理システム\INCLUDE\GC351ERR.CBL",14,""

"入出庫管理システム","GC351\_INPUT\_DT","連絡節","",65,0,2,"03","C-ERR-NO-GC351-66","","英数字 ",5,"X(5)","","",0,"局所名","-","未参照","C-ERR-NO-GC351-66 OF C-ERR-GC351","","C:\入出庫管 理システム\INCLUDE\GC351ERR.CBL",15,""

"入出庫管理システム","GC351\_INPUT\_DT","連絡節","",70,0,2,"03","C-ERR-NO-GC351-99","","英数字 ",5,"X(5)","","",0,"局所名","-","未参照","C-ERR-NO-GC351-99 OF C-ERR-GC351","","C:\入出庫管 理システム\INCLUDE\GC351ERR.CBL",16,""

# 注意事項

• データ項目一覧は,ソースファイル内での定義順に出力されます。

- 解析でエラーが出力された COBOL ソースファイルの場合,データ項目一覧にはデータ項目情 報は出力されないか,または古い COBOL ソースファイルのファイル情報が出力されます。
- プログラム名が重複している場合は,リネームプログラム名が「プログラム名]として出力さ れます。
- プログラム名が英小文字を含む場合,出力ファイル名は,データ項目一覧 プログラム名.英小文 字識別子コード.csv となります。英小文字識別コードは 16 進数で、英大文字と英小文字だけ が異なるファイル名が同一と見なされて上書きされることを回避するために付加されます。

# 8.2.6 不整合引数一覧

プロジェクト内のすべての CALL 文に対する引数整合性チェックで検出された不整合引数情報の一覧で す。引数整合性チェックは,[解析生成オプション設定]画面の[生成ドキュメント]タブで[不整合引数 一覧]をチェックしている場合,次に示す順序で実行されます。

1. 個数チェック

2. 引数ごとの個別チェック

- 1. 受渡方法のチェック
- 2. データ型の適合チェック
- 3. サイズのチェック
- 4. 集団項目の構造チェック

引数整合性チェックの結果として,引数不整合のある実引数と仮引数の組み合わせの情報が不整合引数一 覧 CSV ファイルに,引数不整合の警告メッセージが不整合引数一覧タグファイルに出力されます。不整 合引数一覧タグファイルに出力される警告メッセージについては,「[10.11.2 引数整合性チェックの検査](#page-311-0) [内容](#page-311-0)」を参照してください。

不整合引数 CSV ファイルの出力ファイル名を次に示します。

不整合引数一覧.csv

不整合引数 CSV ファイルのフォーマットを次に示します。

"#","ソースファイルパス名","ソース行番号","呼出元プログラム名","実引数個数","引数番号","実引 数:受渡方法","実引数:名称","実引数:データ型","実引数:サイズ","実引数:編集文字列","実引数:符 号種別","実引数:他属性","実引数:定義ファイルパス名","実引数:定義行番号","呼出先プログラム名" ,<sub>"</sub>健加 , '关引数:"。満足 , '关引数:処義ク / ' | // ,'公司 , '天引数:処裁!','胃 ; , ';出分', 'l' ; , '二 ;<br>'仮引数個数", "仮引数:受渡方法", "仮引数:名称", "仮引数:データ型", "仮引数:サイズ", "仮引数:編集 文字列","仮引数:符号種別","仮引数:他属性","仮引数:定義ファイルパス名","仮引数:定義行番号", 。<br>"仮引数:参照有無", "不整合種別<sup>"</sup>

不整合引数 CSV ファイルのフォーマットの各項目に出力される内容を次に示します。

<sup>8.</sup> 解析結果のリファレンス(CSV ファイル形式)

 $[#]$ 

不整合引数情報の項番です。1 から出力されます。

[ソースファイルパス名]

COBOL ソースファイルが格納されているフォルダの絶対パス名です。

[ソース行番号]

CALL 文のソース行番号(COPY 展開前のソース原文内の行番号)です。

[呼出元プログラム名]

呼び出し元のプログラム名です。

[実引数個数]

CALL 文の USING 指定の実引数の個数です。個数チェックで個数不一致が検出された場合に出力され ます。

個数チェック以外で不整合が検出された場合は,「-」が出力されます。また,個数不一致の不整合が検 出された場合は,後続する実引数の情報には,すべて「-」が出力されます。

[引数番号]

実引数の通番です。

[実引数:受渡方法]

実引数の受け渡し方法です。

• ByRef

BY REFERENCE 指定での受け渡しを示します。

• ByCon

BY CONTENT 指定での受け渡しを示します。

• ByVal

BY VALUE 指定での受け渡しを示します。

• ByAtr

BY ATTRIBUTE 指定での受け渡しを示します。

[実引数:名称]

実引数として指定したデータ名,定数,ADDR 関数,ADDRESS OF 指定,LENGTH OF 指定,NULL 表意定数です。

[解析生成オプション設定]画面の[その他の解析オプション]タブで[レベル番号が 02〜49,66 の データ項目の情報を抽出する]をチェックしている場合は,次に示す形式で修飾子付きデータ名が出力 されます。チェックしていない場合は,データ名だけが出力されます。

データ名 [OF 集団項目名] … [IN ファイル名]

[実引数:データ型]

実引数のデータ型です。実引数が部分参照の場合は,「部分参照(部分参照の結果の型)」が出力されます。

<sup>8.</sup> 解析結果のリファレンス(CSV ファイル形式)

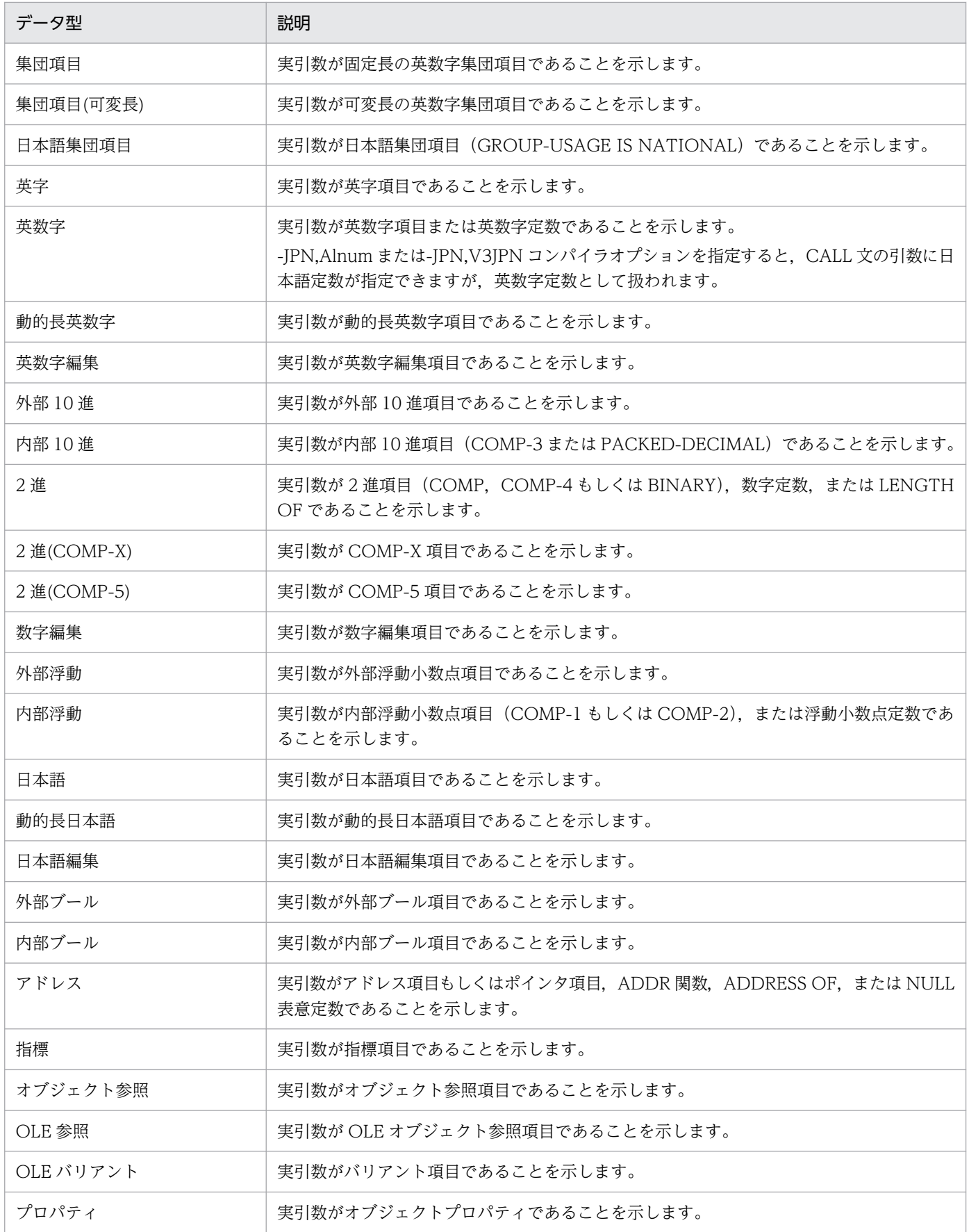

[実引数:サイズ]

実引数のバイト長(内部ブール項目の場合はビット長)です。

8. 解析結果のリファレンス(CSV ファイル形式)

実引数が部分参照で長さの指定が定数の場合は,その定数値から換算されるサイズが出力されます。長 さの指定が定数ではない場合は,部分参照されているデータ項目の全体サイズが出力されます。

[実引数:編集文字列]

実引数の PICTURE 句の文字列です。

[実引数:符号種別]

SIGN 句の符号種別の情報です。

 $\bullet$   $\bullet$   $\bullet$   $\bullet$ 

SIGN 句の指定がないことを示します。

- LEADING SIGN IS LEADING を示します。
- TRAILING SIGN IS TRAILING を示します。
- LEADING SEPARATE SIGN IS LEADING SEPARATE を示します。
- TRAILING SEPARATE SIGN IS TRAILING SEPARATE を示します。

[実引数:他属性]

- そのほか属性情報です。文字(|)で連結して出力されます。
- OCCURS OCCURS 句の指定があることを示します。
- SYNC

SYNCHRONIZED 句の指定があることを示します。

• JUST

JUSTIFIED RIGHT 句の指定があることを示します。

• BLANK

BLANK WHEN ZERO 句の指定があることを示します。

[実引数:定義ファイルパス名]

実引数のデータ項目を定義している COBOL ソースファイルまたは登録集原文ファイルの絶対パス名 です。実引数がデータ項目でない場合は,「-」が出力されます。

[実引数:定義行番号]

実引数のデータ項目を定義している COBOL ソースファイルまたは登録集原文ファイル内の相対行番 号です。実引数がデータ項目でない場合は,「-」が出力されます。

[呼出先プログラム名]

呼び出し先のプログラム名です。

<sup>8.</sup> 解析結果のリファレンス(CSV ファイル形式)

[仮引数個数]

手続き部見出しにある USING 指定の仮引数の個数です。個数チェックで個数不一致が検出された場合 に出力されます。

個数チェック以外で不整合が検出された場合は,「-」が出力されます。また,個数不一致の不整合が検 出された場合は,後続する仮引数の情報には,すべて「-」が出力されます。

[仮引:受渡方法]

仮引数の受け渡し方法です。

• ByRef

BY REFERENCE 指定での受け渡しを示します。

• ByVal

BY VALUE 指定での受け渡しを示します。

[仮引数:名称]

仮引数として指定したデータ名です。

[仮引数:データ型]

仮引数のデータ項目のデータ型です。

出力される文字の意味は、「実引数:データ型】と同じです。

[仮引数:サイズ]

仮引数のバイト長(内部ブール項目の場合はビット長)です。

[仮引数:編集文字列]

仮引数の PICTURE 句の文字列です。

[仮引数:符号種別]

SIGN 句の符号種別の情報です。

出力される文字の意味は、「実引数:符号種別]と同じです。

[仮引数:他属性]

そのほかの属性情報です。文字(!)で連結して出力されます。

出力される文字の意味は,[実引数:他属性]と同じです。

[仮引数:定義ファイルパス名]

仮引数のデータ項目を定義している COBOL ソースファイルまたは登録集原文ファイルの絶対パス名 です。

[仮引数:定義行番号]

仮引数のデータ項目を定義している COBOL ソースファイルまたは登録集原文ファイル内の相対行番 号です。

[仮引数:参照有無]

仮引数の参照有無です。

• 参照

<sup>8.</sup> 解析結果のリファレンス(CSV ファイル形式)
仮引数のデータ名がプログラム内で参照されていることを示します。

• 未参照

仮引数のデータ名がプログラム内で参照されていないことを示します。

参照,未参照が出力される条件は,「データ項目一覧」の[参照有無]と同じです。 [不整合種別]

検出した不整合の種別です。

• 個数不一致

実引数と仮引数の個数が不一致であることを示します。

- 受渡方法不一致 実引数と仮引数の受け渡し方法が不一致であることを示します。
- データ型不適合 実引数と仮引数のデータ型が不適合であることを示します。
- サイズ不一致 実引数と仮引数のサイズが不一致であることを示します。
- 構造不一致 実引数と仮引数の集団項目の構造が不一致であることを示します。
- 対応する仮引数なし 対応する仮引数がない実引数の情報であることを示します。
- 対応する実引数なし

対応する実引数がない仮引数の情報であることを示します。

### CSV ファイルの出力例

"#","ソースファイルパス名","ソース行番号","呼出元プログラム名","実引数個数","引数番号","実引 数:受渡方法","実引数:名称","実引数:データ型","実引数:サイズ","実引数:編集文字列","実引数:符 号種別","実引数:他属性","実引数:定義ファイルパス名","実引数:定義行番号","呼出先プログラム名" ,"仮引数個数","仮引数:受渡方法","仮引数:名称","仮引数:データ型","仮引数:サイズ","仮引数:編集 文字列","仮引数:符号種別","仮引数:他属性","仮引数:定義ファイルパス名","仮引数:定義行番号", 。<br>"仮引数:参照有無", "不整合種別' 1, "C:\入出庫管理システム\チェック処理.cbl", 129, "GC351\_INPUT", "-", 1, "ByRef", "GC351-OPT-COND 0 F GC351","英数字",10,"X(10)","","","C:\入出庫管理システム\INCLUDE\GC351.CBL",9,"GC351\_INPUT\_ DT","-","ByRef","GC351","集団項目",247,"","","","C:¥入出庫管理システム\INCLUDE\GC351.CBL",1, *:',',',','*,'、',',''3033<br>"参照", "サイズ不一致" 2, "C:\入出庫管理システム\チェック処理.cbl", 129, "GC351\_INPUT", "-", 2, "ByRef", "C-ERR-NO-GC351-9 9 OF C-ERR-GC351","英数字",5,"X(5)","","","C:\入出庫管理システム\INCLUDE\GC351ERR.CBL",16,"G C351\_INPUT\_DT","-","ByRef","C-ERR-GC351","集団項目",75,"","","","C:\入出庫管理システム\INCLU DE\GC351ERR.CBL",1,"未参照","サイズ不一致" 3,"C:\入出庫管理システム\メニュー画面.cbl",48,"AC000\_MENU",0,"-","-","-","-","-","-","-","-","-,"-","-","RC340\_INPUT",2,"-","-","-","-","-","-","-","-","-","-","個数不一致" 4,"C:\入出庫管理システム\制御処理.cbl",162,"RC340\_UPD",0,"-","-","-","-","-","-","-","-","-" ,"-","ZC003\_OPT",1,"-","-","-","-","-","-","-","-","-","-","個数不一致"

### 注意事項

- 引数ごとの個別チェックで不整合を検出した場合,同じ引数に対して後続の個別チェックは実 行されません。
- 対応する仮引数のない実引数の情報を出力する場合,仮引数の情報の列([引数番号]を除く) と判定の列にはすべて「-」が出力されます。
- 対応する実引数のない仮引数の情報を出力する場合,実引数の情報の列([引数番号]を除く) と判定の列にはすべて「-」が出力されます。
- 不整合引数一覧は,[ソース行番号],[呼出元プログラム名]および[引数番号]で昇順にソー トされて出力されます。
- プログラム名が重複している場合は、リネームプログラム名が [呼出元プログラム名], [呼出 先プログラム名]として出力されます。
- •[実引数:名称]に出力するデータ名には,添字や部分参照子の情報は付加されません。
- 実引数の英数字定数や日本語定数(-JPN コンパイラオプション指定時)が非印字可能文字(制 御文字や非シフト JIS 文字)を含む場合, [実引数:名称] には, それぞれ 16 進英数字定数, 16 進日本語定数に変換したものが出力されます。
- 実引数の英数字定数や日本語定数(-JPN コンパイラオプション指定時)の長さが 160 バイト を超えている場合, [実引数:名称]には、160 バイトで切り捨てられ、末尾に「...」が付加され たものが出力されます。
- 実引数の 16 進英数字定数や 16 進日本語定数 (-JPN コンパイラオプション指定時) の長さが 80 バイト (16 進桁数が 160 桁) を超えている場合, [実引数:名称]には、80 バイト (16 進 桁数が160桁)で切り捨てられ、末尾に「...」が付加されたものが出力されます。
- 英数字定数の場合, [実引数:名称]には、英数字定数値をアポストロフィ(') で囲んだものが 出力されます。英数字定数値がアポストロフィ(')を含んでいても、連続するアポストロフィ ('')には変換されません。

#### 関連項目

- •[「8.2.5 データ項目一覧](#page-201-0)」
- •[「10.11 引数整合性チェック」](#page-310-0)

## 8.2.7 実行順序リスト

プログラムごとの,ソースコード(節見出し,段落見出し,文および条件指定)の実行順を示すリストです。

出力ファイル名を次に示します。

実行順序リスト プログラム名.csv

<sup>8.</sup> 解析結果のリファレンス(CSV ファイル形式)

フォーマットを次に示します。

###############################################################################

#<br># # 実行順序リスト<br># ソースファイ # ソースファイルパス名<mark>:</mark><br># プログラム名**:** プログラム名: # ############################################################################### ソース行番号, [,] ..."ソースコードのテキスト'

フォーマットの各項目に出力される内容を次に示します。

[ソースファイルパス名]

COBOL ソースファイルの絶対パス名です。

[プログラム名]

プログラム名です。

[ソース行番号]

ソースコード(節見出し,段落見出し,文および条件指定)のソース行番号(COPY 展開後のソース 原文内の行番号)です。ソース行番号は 6 桁で出力されます。6 桁に満たない場合,ソース行番号の前 は半角空白で埋められます。

[ソースコードのテキスト]

ソースコード(節見出し,段落見出し,文および条件指定)のテキストです。ソースコードのテキスト は,ソースコードの階層レベルを示すコンマ(,)でインデントを付けて出力されます。

### CSV ファイルの出力例

COBOL ソースファイル「チェック処理.cbl」中のプログラム「GC351\_INPUT」の実行順序リスト(実 行順序リスト GC351 INPUT.csv) の出力例を示します。

############################################################################### #<br># # 実行順序リスト<br># ソースファイ ソースファイルパス名:C:\入出庫管理システム\チェック処理.cbl # プログラム名:GC351\_INPUT # ############################################################################### 46,"GC351-INPUT-CHK-PROC SECTION." 48,,"GC351-INPUT-CHK-PROC-010." 50,,,"IF GC351-TRIHSO-KB NOT = SPACE" 51,,,,"THEN" 52,,,,,"CONTINUE" 53,,,,"ELSE" 54,,,,,"MOVE C-ERR-NO-GC351-04 TO WK-ERR-NO" 55,,,,,"MOVE C-ERR-GC351-ICH-MSG09 TO WK-ERR-MSG" 57,,,,,"PERFORM ABEND-SUB-PROC" ,,,,,,"=== 節(ABEND-SUB-PROC)呼び出し入口 ===" 135,,,,,,"ABEND-SUB-PROC SECTION." 137,,,,,,,"CONTINUE"

 ,,,,,,"=== 節(ABEND-SUB-PROC)呼び出し出口 ===" 59,,,"IF GC351-YSNKAN-NO NOT = SPACE" 60,,,,"THEN" 61,,,,,"IF GC351-YSNKAN-NO (1:1) IS NUMERIC" 62,,,,,,"THEN" 63,,,,,,,"CONTINUE" 64,,,,,,"ELSE" 64,,,,,,,"ELSE"<br>65,,,,,,,"MOVE C-ERR-NO-GC351-09 TO WK-ERR-NO"<br>67,,,,,,,"MOVE C-ERR-GC351-ICH-MSG32 TO WK-ERR-MSG" 67,,,,,,,"MOVE C-ERR-GC351-ICH-MSG32 TO WK-ERR-MSG" 69,,,,,,,"PERFORM ABEND-SUB-PROC" ,,,,,,,,"=== 節(ABEND-SUB-PROC)呼び出し入口 ===" 135,,,,,,,,"ABEND-SUB-PROC SECTION." 137,,,,,,,,,"CONTINUE" ,,,,,,,,,"=== 節(ABEND-SUB-PROC)呼び出し出口 ===" 71,,,,"ELSE" 72,,,,,"IF INPUTBUCD = '1' OR INPUTBUCD = '2'" 74,,,,,,"THEN" 75,,,,,,,"CONTINUE" 76,,,,,,"ELSE" 77,,,,,,,"MOVE C-ERR-NO-GC351-06 TO WK-ERR-NO" 79,,,,,,,"MOVE C-ERR-GC351-ICH-MSG31 TO WK-ERR-MSG" 81,,,,,,,"PERFORM ABEND-SUB-PROC" ,,,,,,,,,"=== 節(ABEND-SUB-PROC)呼び出し入口 ===" 135,,,,,,,,"ABEND-SUB-PROC SECTION." 137,,,,,,,,,"CONTINUE" ,,,,,,,,"=== 節(ABEND-SUB-PROC)呼び出し出口 ===" 84,,,"IF GC351-NM-KJ NOT = SPACE" 85,,,,"THEN" 86,,,,,"CONTINUE" 87,,,,"ELSE" 88,,,,,"MOVE C-ERR-NO-GC351-11 TO WK-ERR-NO" 89,,,,,"MOVE C-ERR-GC351-ICH-MSG01 TO WK-ERR-MSG" 91,,,,,"PERFORM ABEND-SUB-PROC" ,,,,,,"=== 節(ABEND-SUB-PROC)呼び出し入口 ===" 135,,,,,,"ABEND-SUB-PROC SECTION." 137,,,,,,,"CONTINUE" 137,,,,,,,"CONTINUE<br>...,,,"=== 節(ABEND-SUB-PROC)呼び出し出口 ===" 93,,,"IF GC351-NM-KN NOT = SPACE" 94,,,,"THEN" 95,,,,,"CONTINUE" 96,,,,"ELSE" 97,,,,,"MOVE C-ERR-NO-GC351-12 TO WK-ERR-NO" 98,,,,,"MOVE C-ERR-GC351-ICH-MSG02 TO WK-ERR-MSG" 100,,,,,"PERFORM ABEND-SUB-PROC" ,,,,,,"=== 節(ABEND-SUB-PROC)呼び出し入口 ===" 135,,,,,,"ABEND-SUB-PROC SECTION." 137,,,,,,,"CONTINUE" 137,,,,,,,,"CONTINUE"<br>...,,,"=== 節(ABEND-SUB-PROC)呼び出し出口 ===" 102,,,"IF KYJ-CNT NOT = ZERO" 103,,,,"THEN" 104,,,,,"CONTINUE" 105,,,,"ELSE" 106,,,,,"MOVE C-ERR-NO-GC351-24 TO WK-ERR-NO" 107,,,,,"MOVE C-ERR-GC351-ICH-MSG04 TO WK-ERR-MSG" 109,,,,,"PERFORM ABEND-SUB-PROC" ,,,,,,"=== 節(ABEND-SUB-PROC)呼び出し入口 ===" 135,,,,,,"ABEND-SUB-PROC SECTION." 137,,,,,,,"CONTINUE"

 ,,,,,,"=== 節(ABEND-SUB-PROC)呼び出し出口 ==="  $'IF$  GC351-KYT-CD =  $'2'$  OR GC351-KYT-CD = SPACE" 113,,,,"THEN" 114,,,,,"CONTINUE" 115,,,,"ELSE" 116,,,,,"PERFORM GC351-KYT-CHECK-PROC" ,,,,,,,"=== 節(GC351-KYT-CHECK-PROC)呼び出し入口 ===" 138,,,,,,"GC351-KYT-CHECK-PROC SECTION." 140,,,,,,,"PERFORM ABEND-SUB-PROC" ,,,,,,,,,"=== 節(ABEND-SUB-PROC)呼び出し入口 ===" 135,,,,,,,,"ABEND-SUB-PROC SECTION." 137,,,,,,,,,"CONTINUE" ,,,,,,,,,"=== 節(ABEND-SUB-PROC)呼び出し出口 ===" 141,,,,,,,"CONTINUE" ,,,,,,,,,,"=== 節(ABEND-SUB-PROU)呼び山し山山<br>141,,,,,,,"CONTINUE"<br>...,,,,"=== 節(GC351-KYT-CHECK-PROC)呼び出し出口 ===" 117,,,,,,"IF WK-KYT-CHECK-RTN-CD NOT = ZERO"<br>"The WK-KYT-CHECK-RTN-CD NOT = ZERO" 118,,,,,,"THEN" 119,,,,,,,"CONTINUE" 120,,,,,,"ELSE" 121,,,,,,,"MOVE C-ERR-NO-GC351-66 TO WK-ERR-NO" 123,,,,,,,"MOVE C-ERR-GC351-ICH-MSG21 TO WK-ERR-MSG" 123,,,,,,,"MOVE C-ERR-GU351-100 WOOL.<br>125,,,,,,,"PERFORM ABEND-SUB-PROC"<br>......,,"=== 節(ABEND-SUB-PROC)呼び出し入口 ===" ,,,,,,,,,"=== 節(ABEND-SUB-PROC)呼び出し入口 ===" 135,,,,,,,,"ABEND-SUB-PROC SECTION." 137,,,,,,,,,"CONTINUE" ,,,,,,,,"=== 節(ABEND-SUB-PROC)呼び出し出口 ===" ,,,,,,,,"=== 節(ABEND-SUB-PROC)呼び出し出口 ==="<br>Ə,,,"CALL 'GC351 INPUT DT' USING KYJ-CNT OF GC351 C-ERR-NO-GC351-99" 129,,,"CALL \\\ 0<br>132,,"CONTINUE" 132,,,"CONTINUE"<br>133,,"GC351-INPUT-CHK-PROC-999."<br>""""" poceam ---> (プログ 134.,,"EXIT PROGRAM ---> (プログラム終了)"

### 注意事項

- •[解析生成オプション設定]画面の[その他の解析オプション]タブで,[プログラムの制御フ ロー情報(PAD 表示や実行順序表示のための情報)を抽出する]が無効(チェックボックスを オフ)になっている場合,ヘッダだけが出力されます。
- 解析でエラーが出力された COBOL ソースファイルの場合,実行順序リストは出力されない か,または古い COBOL ソースファイルの実行順序リストが出力されます。
- プログラム名が重複している場合は、リネームプログラム名が「プログラム名]として出力さ れます。
- プログラム名が英小文字を含む場合,出力ファイル名は,実行順序リスト プログラム名.英小文 字識別子コード.csv となります。英小文字識別コードは 16 進数で、英大文字と英小文字だけ が異なるファイル名が同一と見なされて上書きされることを回避するために付加されます。

#### 関連項目

- •[「5.2.7 \[その他の解析オプション\]タブ」](#page-95-0)
- •[「10.16 制御フロー解析による実行順序表示機能」](#page-346-0)

#### 8. 解析結果のリファレンス(CSV ファイル形式)

## 8.3 関係情報 CSV

呼び出し元と呼び出し先のプログラム関係,COBOL ソースファイルと登録集原文内で参照する登録集原 文の関係,プログラム内で使用するファイルの関係一覧,およびプログラム内で使用するデータベースの 表の参照関係を出力します。

### 8.3.1 プログラム呼出関係

プログラムごとの,呼び出し元と呼び出し先のプログラムの関係です。

出力ファイル名を次に示します。

プログラム呼出関係.csv

フォーマットを次に示します。

1 行目

"プロジェクト名","呼出元プログラム名","呼出先プログラム名1","呼出先プログラム名2"…"呼出 先プログラム名n"

2 行目以降

"プロジェクト名","呼出元プログラム名","呼出種別","呼出種別"…"呼出種別"

フォーマットの各項目に出力される内容を次に示します。

[プロジェクト名]

解析対象のプロジェクト名です。

[呼出元プログラム名]

呼び出し元のプログラム名です。

[呼出先プログラム名 1] [呼出先プログラム名 2]… [呼出先プログラム名 n] 参照先の呼び出し先プログラム名です。

[呼出種別]

プログラムの呼び出し種別です。表示される記号の意味を次に示します。

- ◎:直接呼び出し。
- $\bigcap$ : 間接呼び出し。

### CSV ファイルの出力例

• テキストの場合

"プロジェクト名","呼出元プログラム名","GC351\_INPUT","GC351\_INPUT\_DT","RC340\_INPUT","RC340 \_SET","RC340\_SND","RC340\_UPD","ZC001\_OPT","ZC003\_OPT" "入出庫管理システム","AC000\_MENU","○","○","◎","○","◎","◎","○","○","○"

<sup>8.</sup> 解析結果のリファレンス(CSV ファイル形式)

"入出庫管理システム","GC351\_INPUT","","◎","","","","","","","" "入出庫管理システム","RC340\_INPUT","◎","○","","","","","","◎","" "入出庫管理システム","RC340\_SET","◎","○","","","","","","","" "入出庫管理システム","RC340\_SND","○","○","","◎","","","","","" "入出庫管理システム","RC340\_UPD","","","","","","","","","◎"

• Excel の場合

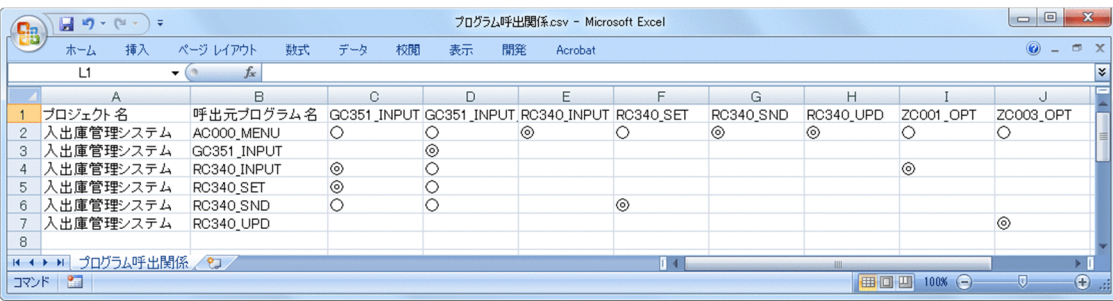

### 注意事項

- 直接呼び出し,および間接呼び出しの両方の呼び出しをするプログラムの場合は,[呼出種 別]は「◎」の直接呼び出しとして出力されます。
- プログラムの呼び出しをしないプログラムは,[呼出元プログラム名]には含まれません。
- 未使用のプログラムでもプログラムの呼び出しをする場合は,[呼出元プログラム名]に含 まれます。
- CALL 一意名解決で呼び出し先プログラムを解決できなかったプログラムの場合でも. [呼 出元プログラム名]に含まれます。この場合,[呼出種別]には何も出力されません。
- 外部プログラム名が重複している場合は、リネームプログラム名が「呼出元プログラム名] に出力されます。なお,内部プログラムが重複しているときは,同じ呼び出し元プログラム 名が出力されます。
- プログラムから呼び出されないプログラムは, [呼出先プログラム名 1∼n]には含まれませ  $h_{\alpha}$
- 解析生成オプションで指定された COBOL2002 サービスルーチンファイルに指定されてい るサービスルーチンは,プログラムから呼び出されていれば[呼出先プログラム名 1〜n] に含まれます。
- 未登録のプログラムは, [呼出先プログラム名 1∼n]に含まれます。
- プログラム呼び出し関係は. [呼出元プログラム名] で昇順にソートされて出力されます。 また. 1 行目の「呼出先プログラム名 1~n]も, 昇順にソートされて出力されます。
- CSV ファイルを出力しているときにプログラム呼び出し階層数が制限を超えた場合,生成 エラー (KEDL1271A-E) が出力され、CSV ファイルの出力は中止されます。プログラム 呼び出しの階層の最大値は,COBOL ソース解析の環境設定定義ファイル (CBLANALYZER.INI)のプログラム呼び出し最大階層を指定する CALLDEPTHMAX パ ラメータで定義します。

## 8.3.2 登録集原文参照関係

COBOL ソースファイルと登録集原文ファイル内で参照する登録集原文ファイルの関係の一覧です。

出力ファイル名を次に示します。

登録集原文参照関係.csv

フォーマットを次に示します。

1 行目

"プロジェクト名","ファイル種別","参照元","登録集原文ファイル名1","登録集原文ファイル名2 "…"登録集原文ファイル名n"

2 行目以降

"プロジェクト名","ファイル種別","参照元","参照種別","参照種別"…"参照種別"

フォーマットの各項目に出力される内容を次に示します。

[プロジェクト名]

解析対象のプロジェクト名です。

[ファイル種別]

ファイルの種別です。出力される文字の意味を次に示します。

• プログラム

COBOL ソースファイルです。

• 登録集

登録集原文ファイルです。

[参照元]

参照元の COBOL ソースファイル名または登録集原文名です。

[登録集原文ファイル名 1] [登録集原文ファイル名 2]… [登録集原文ファイル名 n] 参照先の登録集原文ファイル名です。

[参照種別]

登録集原文の参照種別です。表示される記号の意味を次に示します。

- ◎:直接参照。
- ○:間接参照。

### CSV ファイルの出力例

• テキストの場合

"プロジェクト名","ファイル種別","参照元","ACCTCD.CBL","FC351DT.CBL","FC370.CBL","FC380.CB L","FGC301.CBL","GC351.CBL","GC351DT.CBL","GC351ERR.CBL","PRCCD.CBL","RC340.CBL","SQLCA.C L, rucsoi.c<br>0B", "WK.CBL"

8. 解析結果のリファレンス(CSV ファイル形式)

"入出庫管理システム","プログラム","オプション処理1.cbl","","","","",",",",",","," ,"◎" "入出庫管理システム","プログラム","オプション処理2.cbl","","","","","","","","","","◎",  $\sum_{n=0}^{\infty}$ " .<br>"入出庫管理システム","プログラム","オプション処理3.cbl","",",",",",",",",",",",",",",◎"  $"""$ <sup>"</sup>入出庫管理システム","プログラム","チェック処理.cbl","","",",",",",◎","","◎","",",",","","  $\sum_{n=0}^{\infty}$ "入出庫管理システム","プログラム","出荷処理.cbl","","","","◎","","","","","◎","◎","◎" ,,,,,<br>, "入出庫管理システム", "プログラム", "詳細チェック処理. cbl", "", "◎", "◎", "", "", "◎", "◎", "◎ ","","","◎","" "入出庫管理システム","プログラム","制御処理.cbl","","","◎","","","","","","◎","◎","◎" ,,,,,<br>, "入出庫管理システム","プログラム","転送処理.cbl","◎","","","","◎","◎","","◎","","◎",  $"$ <sup>"</sup> $\odot"$ , "" "入出庫管理システム","プログラム","入力処理.cbl","","","◎","","","◎","","◎","","◎", "◎","◎"

• Excel の場合

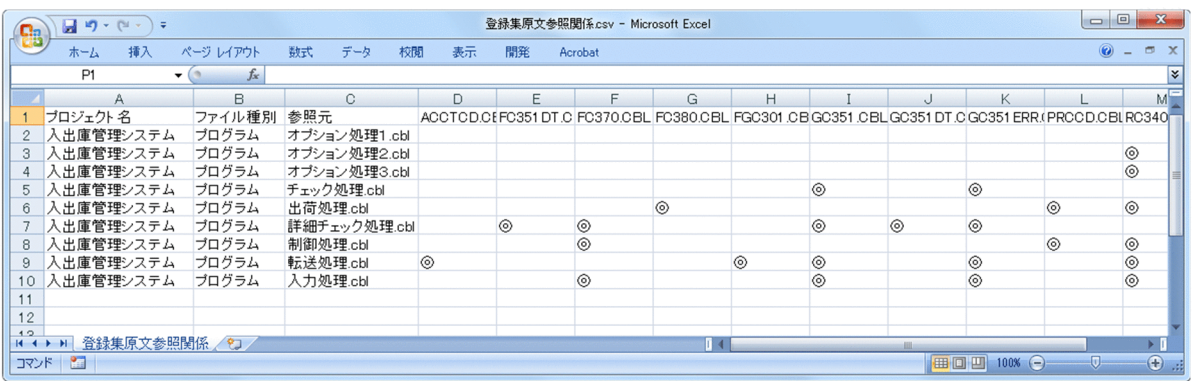

### 注意事項

- COBOL ソースファイルから参照されていない登録集原文ファイルは,1 行目の[登録集原 文ファイル名 1〜n]には含まれません。
- COPY 文が 1 個も存在しない COBOL ソースファイルや登録集原文ファイルは,[参照元] には含まれません。
- 未使用でも COPY 文展開する COBOL ソースファイルは,[参照元]に含まれます。
- 未使用の登録集原文ファイルは,[参照元]に含まれません。
- 解析対象プロジェクト内で COBOL ソースファイル名が重複している場合は,[参照元]と して表示する COBOL ソースファイル名の後ろに「(パス名)」が付加されます。 (例)

C:¥TEST1¥チェック処理.CBL と C:¥TEST2¥チェック処理.CBL がある場合は,それぞ れ"チェック処理.CBL(C:¥TEST1¥)","チェック処理.CBL(C:¥TEST2¥)"と出力されます。 • 解析対象プロジェクト内で登録集原文ファイル名が重複している場合は,[登録集原文ファ イル名 1〜n]および[参照元]として表示する登録集原文ファイル名の後ろに「(パス名)」 が付加されます。 (例)

C:¥COPY1¥FC370.CBL と C:¥COPY2¥FC370.CBL がある場合は,それぞ れ"FC370.CBL(C:¥COPY1¥)","FC370.CBL(C:¥COPY2¥)"と出力されます。

• 登録集原文参照関係は、「ファイル種別]と「参照元]でソートされて出力されます。「ファ イル種別]は,「プログラム」「登録集」の順に,[参照元]は,COBOL ソースファイル名 または登録集原文ファイル名で昇順にソートされます。

また, 1 行目の [登録集原文ファイル名 1~n] も, 昇順にソートされて出力されます。

## 8.3.3 ファイル参照関係

プログラムごとの,プログラム内で使用するファイルの関係の一覧です。

出力ファイル名を次に示します。

ファイル参照関係.csv

フォーマットを次に示します。

1 行目

"プロジェクト名","プログラム名","ファイル名1","ファイル名2"…"ファイル名n"

2 行目以降

"プロジェクト名","プログラム名","CRUD","CRUD"…"CRUD"

フォーマットの各項目に出力される内容を次に示します。

[プロジェクト名]

解析対象のプロジェクト名です。

[プログラム名]

プログラム名です。

[ファイル名 1] [ファイル名 2]… [ファイル名 n] 参照先のファイル名です。

[CRUD]

ファイル名の使用モードです。次の 4 つのモードを組み合わせて出力します。

- C:WRITE
- R:READ

8. 解析結果のリファレンス(CSV ファイル形式)

- U:REWRITE
- D:DELETE
- CSV ファイルの出力例 • テキストの場合

```
"プロジェクト名","プログラム名","FC351DT","FC370","FC380"
"入出庫管理システム","GC351_INPUT_DT","R","",""
"入出庫管理システム","RC340_INPUT","","R",""
"入出庫管理システム","RC340_SND","","","R"
"入出庫管理システム","RC340_UPD","","R",""
```
• Excel の場合

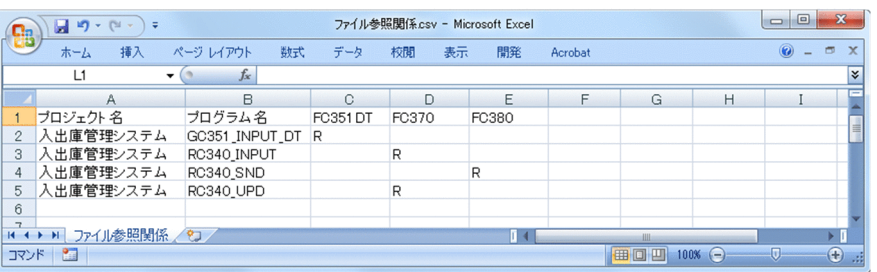

### 注意事項

- ファイルを 1 つも使っていないプログラムは,[プログラム名]には含まれません。
- 未使用のプログラムでもファイルを使用するプログラムは,[プログラム名]に含まれます。
- 未使用のプログラムからだけ使われているファイルであっても、1行目の [ファイル名 1∼ n]に含まれます。
- 外部プログラム名が重複している場合は、リネームプログラム名が「プログラム名]として 出力されます。なお、内部プログラムが重複している場合は、同じ「プログラム名」が出力 されます。
- ファイル参照関係は,[プログラム名]で昇順にソートされて出力されます。 また. 1 行目の「ファイル名 1~nl も. 昇順にソートされて出力されます。

## 8.3.4 表(DB)参照関係

プログラムごとの,プログラム内で使用するデータベースの表の参照関係です。

出力ファイル名を次に示します。

#### 表DB参照関係.csv

フォーマットを次に示します。

<sup>8.</sup> 解析結果のリファレンス(CSV ファイル形式)

1 行目

"プロジェクト名","プログラム名","表名1","表名2"…"表名n"

2 行目以降

"プロジェクト名","プログラム名","CRUD","CRUD"…"CRUD"

フォーマットの各項目に出力される内容を次に示します。

[プロジェクト名]

解析対象のプロジェクト名です。

[プログラム名]

プログラム名です。

[表名 1] [表名 2] … [表名 n]

参照先の表名です。

[CRUD]

表の使用モードです。次の 4 つのモードを組み合わせて出力します。

- C:INSERT
- R:SELECT または FETCH
- U:UPDATE
- D:DELETE

表の使用モードは C, R, U, D の順序で出力します。

例えば,UPDATE 文と SELECT 文が定義されている場合,「RU」と出力します。

### CSV ファイルの出力例

• テキストの場合

"プロジェクト名","プログラム名","FGC301","GC351DT","RC340" "入出庫管理システム","GC351\_INPUT\_DT","","R","" "入出庫管理システム","RC340\_INPUT","","","C" "入出庫管理システム","RC340\_SND","","","RUD" "入出庫管理システム","RC340\_UPD","","","RUD"

• Excel の場合

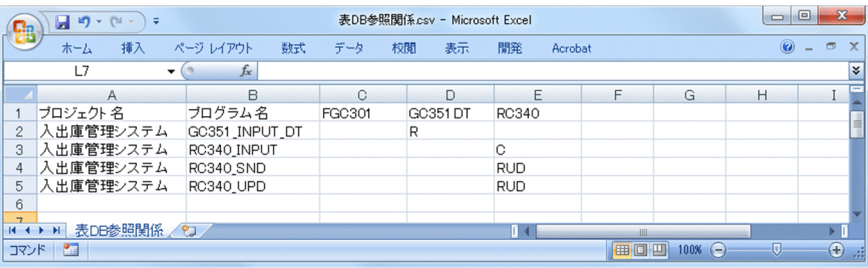

### 注意事項

- CRUD 操作の SQL 文を 1 つも使っていないプログラムは,[プログラム名]には含まれま せん。
- 「== SQL 構文エラー ==」や「== カーソル名未定義 ==」は, 1 行目の [表名 1∼n] に は含まれません。
- 未使用のプログラムでも表を使用するプログラムは,[プログラム名]に含まれます。
- 未使用のプログラムからだけ使われている表であっても,1 行目の[表名 1〜n]に含まれ ます。
- 外部プログラム名が重複している場合は、リネームプログラム名が[プログラム名]に出力 されます。なお,内部プログラムが重複している場合は,同じ[プログラム名]が出力され ます。
- 表(DB)参照関係は,[プログラム名]で昇順にソートされて出力されます。 また, 1 行目の [表名 1~n] も, 昇順にソートされて出力されます。

8. 解析結果のリファレンス(CSV ファイル形式)

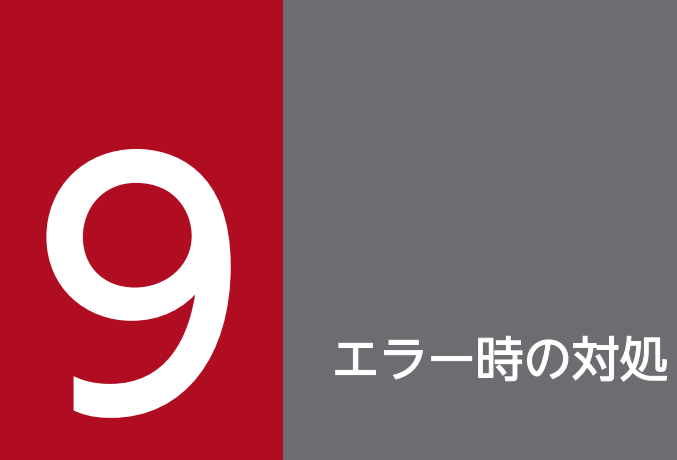

COBOL ソース解析でエラーが起こったときの対処について説明します。

## 9.1 事例から探す

COBOL ソース解析のトラブルの事例と対処を説明します。該当する事例がない場合,[「9.3 メッセージ](#page-246-0) [から探す](#page-246-0)」を参照してメッセージの内容と対処に従うか,「[9.4 そのほかの方法から探す」](#page-263-0)を参照してく ださい。

### 9.1.1 COBOL ソース解析を実行できない

COBOL ソース解析を実行できない事例への対処です。

次に示す事例について説明します。

- COBOL ソース解析の起動に失敗した
- COBOL ソース解析の操作で予期しないエラーが発生する
- 解析結果がエラーになる
- 解析ログ,操作ログのエラーが出力される

## (1) COBOL ソース解析の起動に失敗した

COBOL ソース解析の起動に失敗する理由は次のことが考えられます。

- 1. 同じ Windows マシンで DB ユティリティを起動している。
- 2. Windows Server の場合, ほかのユーザーが COBOL ソース解析を使用している。
- 1.の場合は、DB ユティリティをいったん終了してから、COBOL ソース解析を起動してください。
- 2.の場合は、ほかのユーザーが使用し終わるのを待ってから、COBOL ソース解析を起動してください。

## (2) COBOL ソース解析の操作で予期しないエラーが発生する

次のことが考えられます。

- •[解析生成オプション設定]画面の[生成ドキュメント]タブで指定できる出力先フォルダのパス名の 最大長(167 文字)を超えるパス名を指定すると,ソース解析情報の生成中に予期しないエラーが発生 することがあります。
- •「KEDL1213A-E 予期しないエラーが発生しました」のエラーが発生した場合,ODBC データソース の作成で、hirdb.ini のパスに誤りがあることが考えられます。 正しいパス名を指定してください。 ODBC データソースの作成については,マニュアル「COBOL2002 Professional 製品 導入ガイド」 を参照してください。

## (3) 解析結果がエラーになる

COBOL2002 でコンパイルエラーがない COBOL ソースファイルを解析しているかどうかを確認してく ださい。

COBOL ソースファイルの解析でエラーになった場合は、次のことが考えられます。

- COBOL ソース解析でサポートしていない COBOL2002 の機能を使用してコーディングされている
- 登録集原文を COBOL ソースファイルとして解析している

原因によって,エラーの結果が異なります。詳細は,「[10. COBOL ソース解析の仕様範囲のリファレン](#page-264-0) [ス](#page-264-0)」を参照してください。

なお,機能キャラクタを含む COBOL ソースファイルを解析するため,コンパイラオプションを選択して 解析エラーになった場合は,COBOL エディタの[オプション]−[カスタマイズ]メニューから,カス タマイズダイアログボックスの「表示]タブにある「機能キャラクタの設定】で「グラフィック】オプショ ンを選択して,COBOL ソースが 72 カラム以内に収まっているかを確認してください。72 カラム以内に 収まっていないときは,72 カラム以内に収まるように COBOL ソースを変更してください。

### (4) 解析ログ,操作ログのエラーが出力される

解析ログファイル、操作ログファイルをエディタなどのほかのプログラムで開いていないか確認してくださ い。

解析ログファイル,操作ログファイルを開いているプログラムを終了し、COBOL ソース解析を実行して ください。

### 9.1.2 出力結果が意図したとおりではない

COBOL ソース解析を実行したが,出力した結果が意図したとおりではない事例への対処です。

次に示す事例について説明します。

- プログラムコメントまたは節コメントが出力されない
- プログラム名の記号(#,¥,@,-)が表示されない
- •「ファイルが見つかりません」や「ページを表示できません」が表示される
- 解析/生成対象にしていない COBOL ソースファイルまで解析/生成される
- 半角空白が正しく出力されない
- レイアウトが崩れる

# (1) プログラムコメントまたは節コメントが出力されない

生成されたソース解析情報にプログラムコメントまたは節コメントが出力されない原因は次の 2 種類が考 えられます。

1. 解析対象の COBOL ソースファイルにコメント行がない。

COBOL ソース解析では、COBOL ソースファイルのコメント行をソース解析情報に出力しています。 コメント行がないと,プログラムコメントおよび節コメントはソース解析情報に出力されません。

2. 解析生成オプションの設定が不正である。

[解析生成オプション設定]画面の[プログラムコメント抽出]タブと[節コメント抽出]タブに正し い値を設定しないと,生成されたソース解析情報にプログラムコメントおよび節コメントが出力されま せん。

解析オプションの設定が正しいかどうか確認してください。

[解析生成オプション設定]画面については,「[5.2 \[解析生成オプション設定\]画面](#page-84-0)」を参照してくだ さい。

[解析生成オプション設定]画面で入力する値の制限事項については,「[10. COBOL ソース解析の仕](#page-264-0) [様範囲のリファレンス」](#page-264-0)を参照してください。

## (2) プログラム名の記号(#,¥,@,-)が表示されない

COBOL ソース解析では、PROGRAM-ID および CALL 文の定数で指定するプログラム名の記号(#. ¥,@,-)を次に示す条件で変換して,ソース解析情報に出力します。

- 先頭の「#」「¥」「@」は,それぞれ「J」「A」「B」に変換。
- 2 文字目以降の「#」「¥」「@」は,それぞれ「0」「1」「2」に変換。
- 「-」は, 「」に変換。

また,モジュール名の先頭が数字の場合,「1」は「A」,「2」は「B」,「3」は「C」,「4」は「D」,「5」 は「E」,「6」は「F」,「7」は「G」,「8」は「H」,「9」は「I」に変換されます。

(例)

プログラム名が「#PROGRAM@01」の場合は「JPROGRAM201」に変換されます。

## (3) 「ファイルが見つかりません」や「ページを表示できません」が表示される

生成されたソース解析情報の表示時に, Microsoft Edge で「ファイルが見つかりません」, Internet Explorer または Internet Explorer 互換ブラウザで「ページを表示できません」の画面が表示される場合 は,次の原因が考えられます。

- •[解析生成オプション設定]画面の[生成ドキュメント]タブで HTML ファイルの生成を無効(チェッ クボックスをオフ)にしている
- 解析エラーまたは生成エラーが発生している

これらの理由に該当するかどうかは,COBOL ソース解析の操作ログで確認してください。COBOL ソー ス解析の操作ログについては,「[9.2.2 操作ログを参照する](#page-238-0)」および[「9.3 メッセージから探す」](#page-246-0)を参照 してください。

## (4) 解析/生成対象にしていない COBOL ソースファイルまで解析/生成される

[解析生成オプション設定]画面の[生成ドキュメント]タブで出力先フォルダとして指定したフォルダ に,以前にソース解析情報を生成していたことが考えられます。前回の解析結果と今回の解析結果の両方 がフォルダ内に格納され,解析または生成対象にしていない COBOL ソースファイルが解析または生成さ れているように見えることが考えられます。

出力先フォルダに誤りがないかどうかを確認してください。また,前回のソース解析情報を格納した出力 先フォルダは削除または退避してください。

出力先フォルダについては,「[5.2.8 \[生成ドキュメント\]タブ](#page-97-0)」を参照してください。

## (5) 半角空白が正しく出力されない

COBOL プログラム上の複数の半角空白は,1 つの半角空白としてソース解析情報に出力されます。複数 の半角空白が 1 つの半角空白として出力される値を次に示します。

- プログラムコメント行
- 節コメント行

# (6) レイアウトが崩れる

Web ブラウザの文字のサイズを「大lまたは「最大lにすると、ソース解析情報のタイトルの幅より広く 表示され、レイアウトが崩れることがあります。Web ブラウザの文字のサイズを [中] に設定してくださ い。

## 9.1.3 ログが蓄積されない

解析ログファイル (COBOLAnalyzeLog.tag, COBOLAnalyzeLog2.tag, COBOLAnalyze\_プロジェ クト名 \_yyyymmddhhmmss\_Log.tag) または操作ログファイル (COBOLControlLog.txt, COBOLControlLog2.txt, COBOLControl\_プロジェクト名\_yyyymmddhhmmss\_Log.txt)に書き込み 権限がないと,ログが蓄積されないことがあります。

ファイルのアクセス権を確認してください。

解析ログについては[「9.2.1 解析ログを参照する](#page-236-0)」、操作ログについては「[9.2.2 操作ログを参照する」](#page-238-0) を参照してください。

### 注意事項

ログを表示したあとで,再度 COBOL ソース解析を実行する場合は,いったんログを閉じてくだ さい。ログを開いたまま COBOL ソース解析を実行すると,ログが正しく取得できません。また, COBOL ソース解析の実行中は,ファイルを排他制御するエディタでログを開かないでください。

### 9.1.4 一時ファイルが削除されない

COBOL ソース解析で使用する一時ファイルは通常は削除されますが,解析処理または生成処理を途中で 打ち切った場合には,次に示すフォルダに一時ファイルが蓄積されたままになります。

Windows の環境変数 TEMP で定義されているフォルダ¥COBOL Analyzer

一時ファイルがディスク容量を圧迫する場合は,上記のフォルダ内の不要なファイルを削除してください。

### 9.1.5 開発マネージャから解析結果を参照できない

バッチモードで作成したソース解析プロジェクトを開発マネージャから操作する場合,ソース解析プロジェ クトの使用開始をしても,解析結果を参照する開発マネージャのメニューは活性化しません。開発マネー ジャでソース解析プロジェクトの使用開始,解析生成オプションの設定,COBOL ソース解析の実行を行っ てください。

### 9.1.6 解析結果の出力先の変更が開発マネージャに反映されない

開発マネージャで作成したソース解析プロジェクトに対して,バッチモードで解析結果の出力先を変更し た場合,開発マネージャには変更前の解析結果が表示されます。ソース解析プロジェクトの使用開始をし たあとに,解析生成オプションの設定,および COBOL ソース解析の実行を行ってください。

### 9.1.7 ソース解析プロジェクトの解析生成の実行で想定以上に時間が掛かる

大規模システムのソース解析プロジェクトでは解析生成の実行で時間が掛かる場合があります。

ソース解析プロジェクトの解析生成の実行中にスリープ機能(自動休止機能)が実行されると,Windows マシンが自動的に休止され,ソース解析プロジェクトの解析生成の実行で想定以上に時間が掛かることが あります。

このため, ソース解析の解析生成の実行中に Windows マシンがスリープ状態にならないように, スリー プ機能をオフにしておくことを推奨します。

<sup>9.</sup> エラー時の対処

スリープ機能の設定は、次の手順で変更します。

設定手順は,インストールした Windows によって異なることがあります。

- 1. Windows の [コントロールパネル]で, [電源オプション]をクリックします。
- 2.[電源プランの選択]で,現在選択されているプランの「プラン設定の変更」をクリックします。
- 3. [次のプランの設定の変更]で,「コンピューターをスリープ状態にする」を「なし」に設定します。
- 4. [変更の保存] ボタンをクリックします。

## <span id="page-236-0"></span>9.2 ログを参照する

COBOL ソース解析のログ(解析ログ,操作ログ)の参照方法の説明です。

### 9.2.1 解析ログを参照する

解析ログは,解析または生成でエラーになった場合に,コンパイルエラーを基に COBOL プログラムの問 題を確認するときに参照します。

解析ログは,COBOL ソース解析の解析または生成を実行するタイミングで出力されます。COBOL ソー ス解析が解析ログファイルの作成に失敗した場合,エラーメッセージを出力して,処理を終了します。

## (1) 解析ログの出力先ファイル

解析ログは、次に示すファイルに格納されます。

• 開発マネージャの場合または cblcsa コマンドに-LogFolder オプションを指定しない場合

COBOLソース解析の環境定義ファイル (CBLANALYZER.INI) で定義されているフォルダ¥COBOLAnalyze Log.tag(現行ログ) COBOLソース解析の環境定義ファイル (CBLANALYZER.INI) で定義されているフォルダ¥COBOLAnalyze Log2.tag(退避ログ)

COBOL ソース解析がメッセージを出力するたびに解析ログがファイルに追加書きされます。現行ログ の最大容量を超えた場合、退避ログにコピーしたあとで、現行ログが初期化されてログが出力されま す。退避ログにすでにログがある場合は上書きされ,古いログは消去されます。このため,解析ログを 保持する場合は,適時,退避ログにある解析ログファイルを任意の場所にバックアップしてください。

• cblcsa コマンドに-LogFolder オプションを指定した場合

cblcsaコマンドの-LogFolderオプションに指定されたフォルダ\COBOLAnalyze プロジェクト名 yyyy *mmddhhmmss*\_Log.tag

-LogFolder オプションを省略したときは、COBOL ソース解析の環境定義ファイル (CBLANALYZER.INI)に定義されている解析ログの出力先フォルダに出力されます。

解析ログはタイムスタンプ付きのファイル名で出力されるため、不要な解析ログは定期的に削除するこ とを推奨します。

同じプロジェクトを連続で解析するなど,cblcsa コマンドを起動した開始時刻が秒まで同じとなる場 合,同じ解析ログファイルに複数の解析ログが出力されます。1 秒以上間隔をあけて実行してください。

出力先フォルダや解析ログファイルの最大サイズは,COBOL ソース解析の環境定義ファイル (CBLANALYZER.INI)で変更できます。

COBOL ソース解析が解析ログファイルの作成に失敗した場合,次のように動作します。

• 開発マネージャの場合

エラーメッセージを表示して,処理を続行します。

• cblcsa コマンドの場合 エラーメッセージを標準エラー出力に出力して,処理を終了します。

## (2) 解析ログの表示方法

解析ログファイルを COBOL エディタなどのテキストを表示するプログラムで開きます。

#### 注意事項

解析ログを表示したあとで,再度 COBOL ソース解析を実行する場合は,いったん解析ログファ イルを閉じてください。解析ログファイルを開いたまま COBOL ソース解析を実行すると,解析 ログを正しく取得できないことがあります。また,COBOL ソース解析の実行中は,ファイルを排 他制御するエディタで解析ログを開かないでください。

## (3) 解析ログの出力形式

形式

[yyyy/mm/dd hh:mm:ss], [情報], [AAAA] BBBB...

形式の説明

- [vyyy/mm/dd hh:mm:ss]:ログを採取した時刻です(yyyy:西暦年,mm:月,dd:日,hh: 時,  $mm$ : 分,  $ss$ : 秒)。
- •[情報]:ログの重要度です。解析の開始時間,終了時間などの情報を示します。
- •[AAAA]:ログの種別です。

「システム」:解析制御と生成制御の開始/終了ログを示します。

「解析」:各 COBOL ソースファイルの解析処理の開始ログを示します。

• BBBB ...:メッセージの内容です。

### (4) 解析ログの出力例

```
[2020/02/13 18:50:37]. [情報]. [システム]. KEDL1231A-I プロジェクト(販売管理システム)の解析処理を開始しま
1.t-.[2020/02/13 18:50:37], [情報], [解析], KEDL1261A-I (1/4) 'D:\Temp\CBLSOURCE\伝票作成サブ.cbl'を解析中.
[2020/02/13 18:50:37], [情報], [解析], KEDL1261A-I (2/4) 'D:\Temp\CBLSOURCE\伝票作成メイン.cbl'を解析中...
[2020/02/13 18:50:38], [情報], [解析], KEDL1261A-I (3/4) 'D:\Femp\CBLSOURCE\入金処理サブ.cbl'を解析中..
[2020/02/13 18:50:38], [情報], [解析], KEDL1261A-1 (4/4) 'D:\Temp\CBLSOURCE\入金処理メイン.cbl'を解析中...
[2020/02/13 18:50:38], [情報], [システム], KEDL1232A-I プロジェクト(販売管理システム)の解析処理を終了しま
した。
[2020/02/13 18:50:38]. [情報]. [システム]. KEDL1233A-I プロジェクト(販売管理システム)の生成処理を開始しま
した
[2020/02/13 18:50:41], [情報], [システム], KEDL1234A-I プロジェクト(販売管理システム)の生成処理を終了しま
した。
```
1. 解析に関するログ

 $\mathbf{1}$ .

 $2.$ 

- <span id="page-238-0"></span>• 解析処理の開始
- 各 COBOL ソースファイルの解析開始
- COBOL2002 コンパイラの構文解析メッセージ
- 解析処理の終了
- 2. 生成に関するログ
	- 生成処理の開始
	- 生成処理の終了

### 関連項目

- •[「9.3.3 メッセージの一覧](#page-247-0)」
- •[「10.10 COBOL ソース解析の環境定義ファイル\(CBLANALYZER.INI\)](#page-304-0)」

## 9.2.2 操作ログを参照する

操作ログは,ソース解析プロジェクトの解析生成オプションの設定や COBOL ソースファイルの登録や削 除に問題がないかどうか,また必要な解析や生成が行われているかを確認するときに参照します。

操作ログは、次に示すタイミングで出力されます。

- cblcsa コマンドの起動と終了
- 次のプロジェクト操作の処理の開始と終了
	- ソース解析プロジェクトの作成,名称変更および削除
	- 解析生成オプションの登録
	- COBOL ソースファイルの登録や削除
	- COBOL ソース解析用データベースの初期化
- 解析/生成の各処理の開始と終了
- エラー検出時

COBOL ソース解析が操作ログファイルの作成に失敗した場合,エラーメッセージを出力して,処理を終 了します。

# (1) 操作ログの出力先ファイル

操作ログは、次に示すファイルに格納されます。

• 開発マネージャの場合または cblcsa コマンドに-LogFolder オプションを指定しない場合

COBOLソース解析の環境定義ファイル (CBLANALYZER.INI) で定義されているフォルダ¥COBOLControl Log.txt(現行ログ)

9. エラー時の対処

COBOLソース解析の環境定義ファイル (CBLANALYZER.INI) で定義されているフォルダ¥COBOLControl Log2.txt(退避ログ)

COBOL ソース解析がメッセージを出力するたびに操作ログがファイルに追加書きされます。現行ログ の最大容量を超えた場合、退避ログにコピーしたあとで、現行ログが初期化されてログが出力されま す。退避ログにすでにログがある場合は上書きされ,古いログは消去されます。このため,操作ログを 保持する場合は,適時,退避ログにある操作ログファイルを任意の場所にバックアップしてください。

• cblcsa コマンドに-LogFolder オプションを指定した場合

cblcsaコマンドの-LogFolderオプションに指定されたフォルダ¥COBOLControl プロジェクト名 yyyy *mmddhhmmss*\_Log.txt

-LogFolder オプションを省略したときは、COBOL ソース解析の環境定義ファイル (CBLANALYZER.INI)に定義されている操作ログの出力先フォルダに出力されます。

操作ログはタイムスタンプ付きのファイル名で出力されるため、不要な操作ログは定期的に削除するこ とを推奨します。

-InitializeDatabase オプションや-ListProject オプションを指定した場合、操作ログファイル名に"プ ロジェクト名 "は出力されません。

同じプロジェクトを連続で解析するなど、cblcsa コマンドを起動した開始時刻が秒まで同じとなる場 合,同じ操作ログファイルに複数の操作ログが出力されます。1 秒以上間隔をあけて実行してください。

出力先フォルダや操作ログファイルの最大サイズは,COBOL ソース解析の環境定義ファイル (CBLANALYZER.INI)で変更できます。

COBOL ソース解析が操作ログファイルの作成に失敗した場合, 次のように動作します。

- 開発マネージャ画面の場合 エラーメッセージを表示して,処理を続行します。
- cblcsa コマンドの場合 エラーメッセージを標準エラー出力に出力して,処理を終了します。

### (2) 操作ログの表示方法

操作ログファイルをメモ帳などのテキストを表示するプログラムで開きます。

### 注意事項

操作ログを表示したあとで,再度 COBOL ソース解析を実行する場合は,いったん操作ログファ イルを閉じてください。操作ログファイルを開いたまま COBOL ソース解析を実行すると,操作 ログを正しく取得できないことがあります。また,COBOL ソース解析の実行中は,ファイルを排 他制御するエディタで操作ログを開かないでください。

# (3) 操作ログの出力形式

形式

[yyyy/mm/dd hh:mm:ss.fff], [AA], [BBBB] CCCC...,DDDD EEEE FFFF ,GGGG ,HHHH 形式の説明

- [yyyy/mm/dd hh:mm:ss.fff]:ログを採取した時刻です(yyyy:西暦年, mm:月, dd:日, hh: 時, mm: 分, ss: 秒, fff:ミリ秒)。
- •[AA]:ログの重要度です。 「情報」:解析の開始時間,終了時間などの情報を示します。 「警告」:解析は成功しましたが,一部の情報を取得できていないことを示します。 「エラー」:プロジェクト操作,解析または生成に失敗していることを示します。プロジェクト操作 や解析の結果はデータベースに格納されていません。生成中のエラーでは、生成中のドキュメント およびそのドキュメントと関連するドキュメントが未完成です。
- [BBBB]:ログの種別です。

「システム」:COBOL ソース解析のシステムエラー,実行ログの情報を示します。

「DB」:データベースアクセスエラーを示します。

「操作」:COBOL ソース解析の操作の実行ログを示します。

「追加」:追加した COBOL ソースファイルを示します。

「削除」:削除した COBOL ソースファイルを示します。

「選択方法」:解析対象と生成対象の選択方法の情報を示します。

「解析オプション」:プロジェクトに設定された解析オプションの状態を示します。

「パース」:COBOL ソースファイルを読み込むとき,または COPY 文による登録集原文を展開す るときのエラーを示します。

「解析」:COBOL ソースファイルの構文を解析するとき,または組み込みデータベースに登録する ときの実行ログおよびエラーを示します。

「生成オプション」:プロジェクトに設定された生成オプションの状態を示します。

「生成」:組み込みデータベースのデータから,ソース解析情報を生成するときの実行ログおよびエ ラーを示します。

「実行結果」:解析および生成の実行結果を示します。

- CCCC ...:メッセージです。
- DDDD:エラーを起こしたプログラム名です。
- EEEE:エラーを起こした行の番号です。ファイルの入出力エラー/DB アクセス時のエラーなどの システムエラーや,リソース不足など,COBOL ソースファイルの行を特定できない場合は表示さ れません。
- FFFF:エラー番号です。
- GGGG:エラー詳細です。

• HHHH:エラーを検知した COBOL ソース解析のソースファイル名とプロシジャ名です。(ソース ファイル名, プロシジャ名)の形式で出力されます。

注意事項

- 重要度が「情報」の場合は,出力項目は「CCCC」までです。「DDDD」以降は出力されません。 末尾のコンマも出力されません。
- 重要度が「警告」または「エラー」の場合は,すべての項目が出力されます。
- •「DDDD」以降の項目については,検知したログの種別によって項目の数が変化します。「HHHH」 が出力されるときは末尾のコンマは出力されません。「HHHH」が出力されないときは末尾にコン マが出力されます。

[2023/01/31 23:24:03.802]. [情報]. [システム]. [2023/01/31 23:24:03.805], [情報], [システム], 基本情報 [2023/01/31 23:24:03.806], [情報], [システム], Program Product: P-CC2651-1234 04-52  $\mathbf{1}$ [2023/01/31 23:24:03.807], [情報], [システム], HOSTNAME: TOOLKIT-SERVER [2023/01/31 23:24:03.807], [情報], [システム], OS: Microsoft Windows [Version 6.2.9200] [2023/01/31 23:24:03.808], [情報], [システム], ODBC DSN: COBOL2002ToolKitDB [2023/01/31 23:24:03.808], [情報], [システム], コマンド開始 [2023/01/31 23:24:03.809], [情報], [操作], オプション登録の開始: プロジェクト名=販売管理シ ステム  $\mathfrak{p}$ [2023/01/31 23:24:04.182], [情報], [操作], オプション登録の終了: プロジェクト名=販売管理シ ステム 5. [2023/01/31 23:24:04.183], [情報], [システム], コマンド終了: 終了コード=0 [2023/02/01 00:03:52.375], [情報], [システム], [2023/02/01 00:03:52.378], [情報], [システム], 基本情報 [2023/02/01 00:03:52.379], [情報], [システム], Program Product: P-CC2651-1234 04-52  $\mathbf{1}$ . [2023/02/01 00:03:52.380], [情報], [システム], HOSTNAME: TOOLKIT-SERVER [2023/02/01 00:03:52.380], [情報], [システム], OS: Microsoft Windows [Version 6.2.9200] [2023/02/01 00:03:52.381], [情報], [システム], ODBC DSN: COBOL2002ToolKitDB [2023/02/01 00:03:52.381], [情報], [システム], コマンド開始: [2023/02/01 00:03:52.384], [情報], [操作], プロジェクト同期の開始: プロジェクト名=販売管理 システム [2023/02/01 00:03:52.586], [警告], [追加], KEDL1133A-W "C:¥販売管理システム¥入金処理¥入金画  $\overline{2}$ . 面処理. CBL"はプログラム名が取得できないため登録されませんでした。 [2023/02/01 00:03:52.593], [情報], [操作], プロジェクト同期の終了: プロジェクト名=販売管理 システム [2023/02/01 00:03:52.594], [情報], [システム], コマンド終了: 終了コード=0  $5\overline{5}$ [2023/02/01 00:03:52.767], [情報], [システム], -[2023/02/01 00:03:52.770], [情報], [システム], 基本情報 [2023/02/01 00:03:52.771], [情報], [システム], Program Product: P-CC2651-1234 04-52  $\mathbf{1}$ . [2023/02/01 00:03:52.772], [情報], [システム], HOSTNAME: TOOLKIT-SERVER [2023/02/01 00:03:52.772], [情報], [システム], OS: Microsoft Windows [Version 6.2.9200] [2023/02/01 00:03:52.773], [情報], [システム], ODBC DSN: COBOL2002ToolKitDB [2023/02/01 00:03:52.773], [情報], [システム], コマンド開始: [2023/02/01 00:03:52.776] [情報] [操作] 解析の実行 メニュー開始 プロジェクト名: 販売管 理システム [2023/02/01 00:03:53.125], [情報], [操作], 解析 コマンド開始 [2023/02/01 00:03:53.128], [情報], [解析オプション], コンパイラオプション=-Comp5 -CompatiV3 -Compati85, All [2023/02/01 00:03:53.128], [情報], [解析オプション], コンパイラ環境変数:<br>[2023/02/01 00:03:53.128], [情報], [解析オプション], CBLERRMAX=100 [2023/02/01 00:03:53.129], [情報], [解析オプション], CBLFIX=.cob . xxx [2023/02/01 00:03:53.129], [情報], [解析オプション], CBLLIB=C:¥Program Files\HITACHI\COBOL2002 64bit\COPY;C:\temp\COPY [2023/02/01 00:03:53.130], [情報], [解析オプション], 登録集原文フォルダ: 3 [2023/02/01 00:03:53.130], [情報], [解析オプション], C:¥Program Files¥HITACHI¥COBOL2002 64bit¥COPY [2023/02/01 00:03:53.131], [情報], [解析オプション], C:¥temp¥COPY [2023/02/01 00:03:53.131], [情報], [解析オプション], 主プログラムの自動検出: する USING検出条件: [2023/02/01 00:03:53.132], [情報], [解析オプション], [2023/02/01 00:03:53.132], [情報], [解析オプション], 引数なし=0N [2023/02/01 00:03:53.132], [情報], [解析オプション], 引数1個で英数字である=0FF [2023/02/01 00:03:53.133], [情報], [解析オプション], 引数1個で可変長文字列型の集団項目 である=0N [2023/02/01 00:03:53.133], [情報], [解析オプション], 引数2個で2進整数とポインタである  $=$  ON [2023/02/01 00:03:53.133], [情報], [解析オプション], RETURNING検出条件: [2023/02/01 00:03:53.134], [情報], [解析オプション], RETURNING指定なし=0N

(続く)

#### (続き)

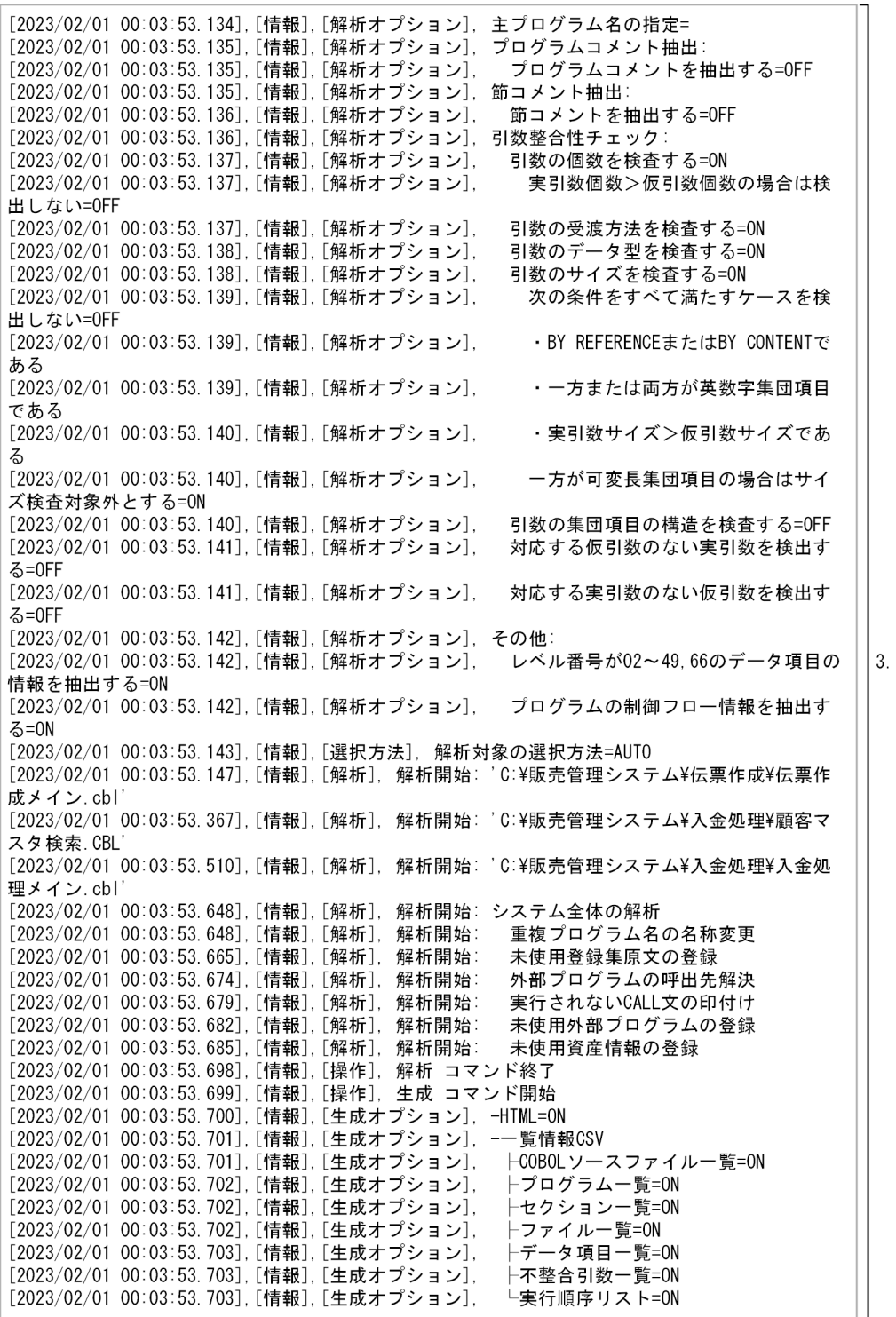

#### (続き)

[2023/02/01 00:03:53.704], [情報], [生成オプション], -関係情報CSV [2023/02/01 00:03:53.704], [情報], [生成オプション], ├プログラム呼出関係=ON [2023/02/01 00:03:53.705], [情報], [生成オプション], ├登録集原文参照関係=0N [2023/02/01 00:03:53.705], [情報], [生成オプション], ├ファイル参照関係=0N [2023/02/01 00:03:53.705], [情報], [生成オプション], └表 (DB)参照関係=0N [2023/02/01 00:03:53 706]「情報]「生成オプション]」対象ブラウザ指定: Microsoft Edge向け HTML生成 [2023/02/01 00:03:53.706], [情報], [生成オプション], 出力先フォルダ: C:\Users\COBOL\COBOL Analyzer [2023/02/01 00:03:53.706], [情報], [選択方法], 生成対象の選択方法=AUTO [2023/02/01 00:03:53.712], [情報], [生成], 生成開始: システム固有:プログラム階層図 [2023/02/01 00:03:53.794],[情報],[生成], 生成開始: プログラム固有:プログラム名  $=$ COBOL85 PROGRAM $(3)$ [2023/02/01 00:03:54.028], [情報], [生成], 生成開始: プログラム固有:プログラム名  $=$ COBOL85 PROGRAM $(2)$ [2023/02/01 00:03:54.235], [情報], [生成], 生成開始: プログラム固有: プログラム名 =COBOL85\_PROGRAM(1) [2023/02/01 00:03:54.435], [情報], [生成], 生成開始: システム固有:プログラム一覧 [2023/02/01 00:03:54.449], [情報], [生成], 生成開始: システム固有:COBOLソースファイル一覧 [2023/02/01 00:03:54.458], [情報], [生成], 生成開始: システム固有:登録集原文ファイル一覧 [2023/02/01 00:03:54.467], [情報], [生成], 生成開始: システム固有:ファイル一覧 [2023/02/01 00:03:54.477], [情報], [生成], 生成開始: システム固有:ソース表示 - 2023/02/01 00:03:54.540],[情報],[生成], 生成開始: システム固有:未登録のプログラム一覧<br>[2023/02/01 00:03:54.540],[情報],[生成], 生成開始: システム固有:未登録のプログラム一覧<br>[2023/02/01 00:03:54.549],[情報],[生成], 生成開始: システム固有:重複するプログラム一覧 [2023/02/01 00:03:54.558], [情報], [生成], 生成開始: システム固有:ファイル詳細 [2023/02/01 00:03:54.578], [情報], [生成], 生成開始: システム固有:表 (DB)一覧 [2023/02/01 00:03:54.587], [情報], [生成], 生成開始: システム固有:表(DB)詳細<br>[2023/02/01 00:03:54.590], [情報], [生成], 生成開始: システム固有:表(DB)詳細の登録集原 文概要 「2023/02/01 00:03:54.593]「情報]「生成]」生成開始: システム固有:登録集原文詳細のCOPY元プ ログラム [2023/02/01 00:03:54.596], [情報], [生成], 生成開始: システム固有:行数の分布 [2023/02/01 00:03:54.609], [情報], [生成], 生成開始: システム固有:実行文数の分布 [2023/02/01 00:03:54.617], [情報], [生成], 生成開始: システム固有:分岐数の分布 [2023/02/01 00:03:54.626], [情報], [生成], 生成開始: システム固有:記述項数の分布 [2023/02/01 00:03:54.636], [情報], [生成], 生成開始: システム固有:節数の分布 [2023/02/01 00:03:54.645], [情報], [生成], 生成開始: システム固有:段落数の分布<br>[2023/02/01 00:03:54.645], [情報], [生成], 生成開始: システム固有:段落数の分布<br>[2023/02/01 00:03:54.654], [情報], [生成], 生成開始: システム固有:呼出先プログラム数の分布 [2023/02/01 00:03:54.663], [情報], [生成], 生成開始: システム固有:呼出元プログラム数の分布 [2023/02/01 00:03:54.673], [情報], [生成], 生成開始: システム固有:登録集原文一覧 [2023/02/01 00:03:54.856], [情報], [生成], 生成開始: システム固有:未登録の登録集原文一覧 [2023/02/01 00:03:54.865], [情報], [生成], 生成開始: システム固有:デッドコード情報一覧 [2023/02/01 00:03:54.889], [情報], [生成], 生成開始: システム固有:COBOLソースファイル一覧 CSV [2023/02/01 00:03:54.898], [情報], [生成], 生成開始: システム固有:プログラム一覧CSV [2023/02/01 00:03:54.910], [情報], [生成], 生成開始: システム固有:セクション一覧CSV -<br>[2023/02/01 00:03:54.927], [情報], [生成], 生成開始: システム固有:ファイル一覧CSV<br>[2023/02/01 00:03:54.938], [情報], [生成], 生成開始: システム固有:データ項目一覧CSV [2023/02/01 00:03:54.971], [情報], [生成], 生成開始: システム固有:不整合引数一覧CSV [2023/02/01 00:03:54.986], [情報], [生成], 生成開始: システム固有:実行順序リストCSV [2023/02/01 00:03:55.011], [情報], [生成], 生成開始: システム固有:プログラム呼出関係CSV<br>[2023/02/01 00:03:55.020], [情報], [生成], 生成開始: システム固有:登録集原文参照関係CSV [2023/02/01 00:03:55.031], [情報], [生成], 生成開始: システム固有:ファイル参照関係CSV [2023/02/01 00:03:55.038], [情報], [生成], 生成開始: システム固有:表(DB)参照関係CSV [2023/02/01 00:03:55.047], [情報], [生成], 生成開始: プロジェクト固有:プロジェクトサマリ

(続く)

 $3.$ 

(続き)

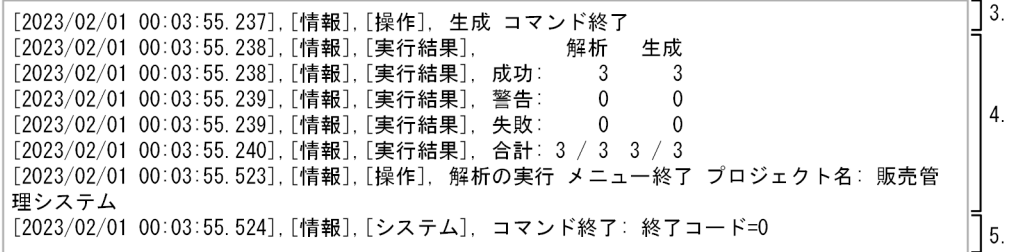

1. cblcsa コマンド起動

• 基本情報

次の項目が出力されます。

- ・製品の形名バージョン
- · Windows マシンのホスト名+OS名 (バージョン)
- ・接続先の ODBC データソース名(COBOL2002ToolKitDB)
- cblcsa コマンド開始

コマンド引数が出力されます。

2. COBOL ソース解析のプロジェクト操作の実行

次に示すプロジェクト操作の処理の開始/終了ログやエラーメッセージが出力されます。

- ソース解析プロジェクトの作成,名称変更,および削除
- 解析生成オプションの登録
- COBOL ソースファイルの登録と削除
- COBOL ソース解析用データベースの初期化
- 3. 解析/生成の実行

解析または生成処理の開始/終了ログやエラーメッセージが出力されます。

4. 解析/生成の実行結果

解析または生成の成功,警告,失敗の集計結果が出力されます。

5. cblcsa コマンド終了

終了コードが出力されます。

#### 関連項目

- •[「9.3.3 メッセージの一覧](#page-247-0)」
- •[「10.10 COBOL ソース解析の環境定義ファイル\(CBLANALYZER.INI\)](#page-304-0)」

<span id="page-246-0"></span>COBOL ソース解析の操作で出力されるメッセージの説明です。

コンパイラ,テストデバッガ,および COBOL2002 の実行時のエラーメッセージ(KCCC で始まるメッ セージ)については,マニュアル「COBOL2002 メッセージ」を参照してください。

組み込みデータベースの操作(DB ユティリティの操作)で出力されるメッセージについては、マニュア ル「COBOL2002 Professional 製品 導入ガイド」を参照してください。

### 9.3.1 メッセージの形式

COBOL ソース解析のメッセージの形式です。

[yyyy/mm/dd hh:mm:ss], [yyyy/mm/dd hh:mm:ss fff], [AA], [BBBB] 部分については, [9.2.1] [解析ログを参照する](#page-236-0)」または[「9.2.2 操作ログを参照する](#page-238-0)」を参照してください。

形式

コンソールだけに出力する場合

KEDLnnnn A-i XX ...XX CCCC ...

解析ログとコンソールに出力する場合

 $[yyy/mm/dd$  hh:mm:ss], $[AA]$ ,  $[BBBB]$  KEDLnnnn A-i XX ...XX CCCC ...

#### 操作ログとコンソールに出力する場合

[yyyy/mm/dd hh:mm:ss.fff], [AA], [BBBB] KEDLnnnn A-i XX..XX CCCC...

(注) 操作ログメッセージをコンソールに出力する場合, fff は出力しません。

#### 形式の説明

• KEDLnnnn A-i :メッセージ ID を示します。「i」はメッセージの重要度を示します。メッセージの 重要度には次の 4 種類があります。

「E」:エラーメッセージです。正常に動作しないトラブルが起こったことを示します。

「W」:警告メッセージです。リソースの使用状況などについての警告,またはコマンドの指定誤り に対して値を仮定して処理を続行することを示します。

「I」:インフォメーションメッセージです。「E」および「W」に該当しない単純な動作状況を示しま す。

- XX ...XX :メッセージテキストを示します。
- CCCC ...: エラーが発生したプログラム名, ファイル名, エラー番号, エラー詳細, エラーが発生 したファイル名,行番号,および対象行などが表示されます。該当する情報がない場合は表示され ません。

<span id="page-247-0"></span>[2015/04/10 16:41:07],[警告],[生成],KEDL1237A-W 割り当てファイル呼出元の階層レベルが10を 超えています。11以上の階層レベルは割り当てファイル呼出元階層図には表示しません。割り当て ファイル名(\*\*\*\*\*\* ),割り当てファイルアクセスプログラム名(\*\*\*\*\*\* ),階層レベル超えプログラム の呼出先プログラム名(\*\*\*\*\*\*),階層レベル超えプログラム名(\*\*\*\*\*\*)

## 9.3.2 解析エラー発生時のエラー位置の表示

COBOL ソース解析を実行して解析エラーになったときに、COBOL ソースファイルのエラー位置を特定 できるように,エラーメッセージの次行にエラー発生の COBOL ソースファイルのパス名,行番号,およ び対象行が表示されることがあります。エラー発生時の COBOL ソースファイルのパス名,行番号,およ びソース行の出力形式を次に示します。

#### 形式

"COBOL ソースファイルのパス名", line nnnn: ソース行

#### 説明

COBOL ソースファイルのパス名:

エラーになった COBOL ソースファイルの絶対パス名です。

line *nnnn*:

エラーが発生した行番号です。

ソース行:

エラーが発生したソース行が表示されます。ただし,空白は削除して表示されることがあります。

## 9.3.3 メッセージの一覧

COBOL ソース解析の操作で出力されるメッセージと対処方法について説明します。

## (1) COBOL ソース解析のメッセージ(KEDL0000〜KEDL0999)と対処

表 9-1 COBOL ソース解析のメッセージ (KEDL0000~KEDL0999) と対処

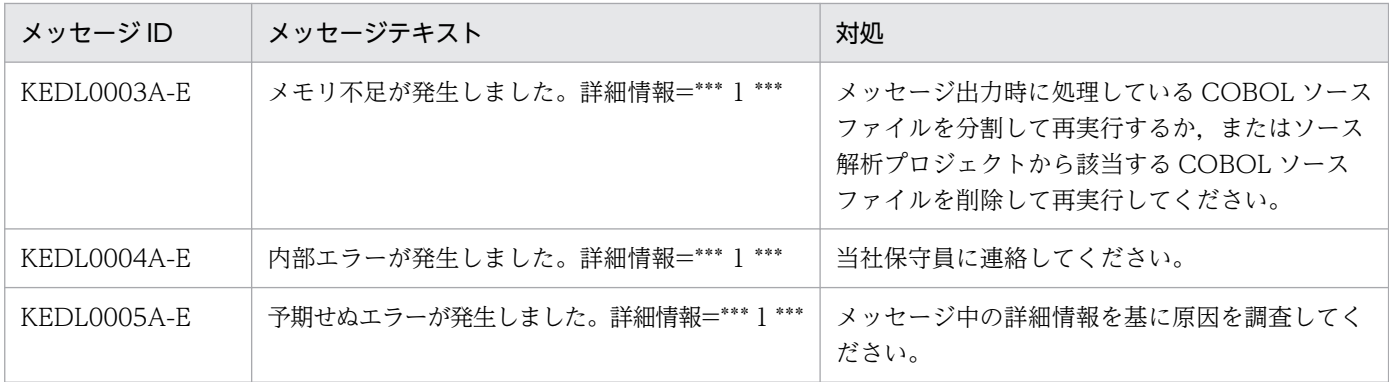

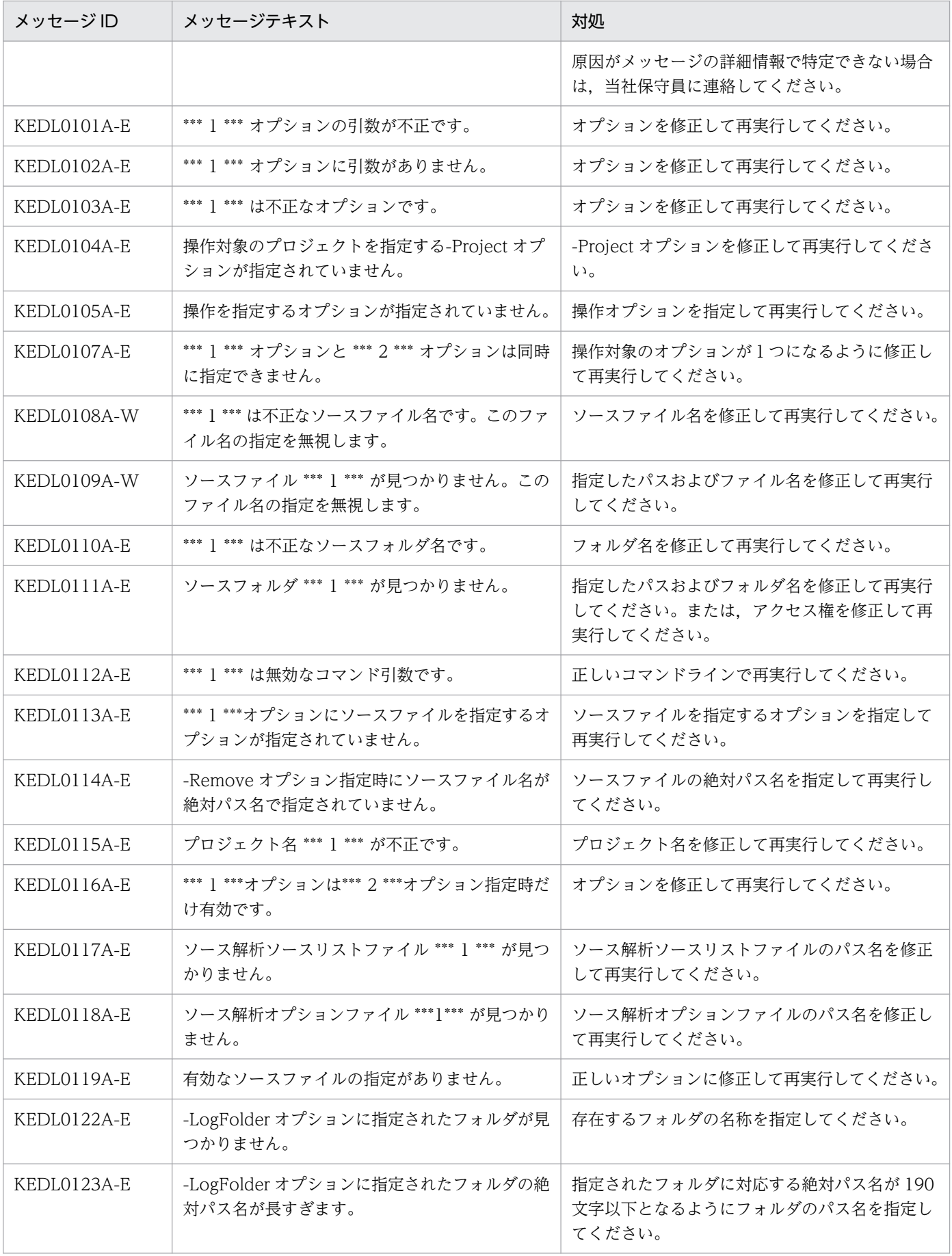

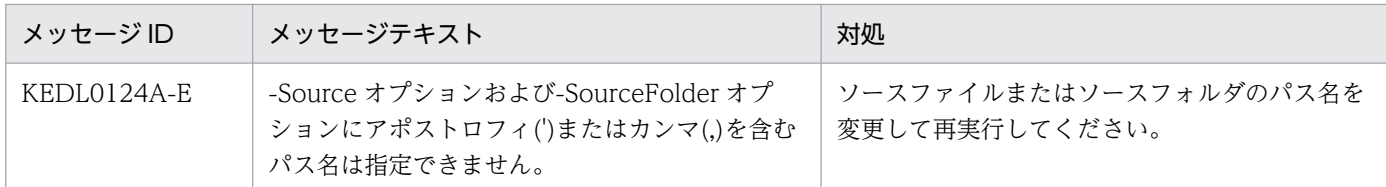

# (2) COBOL ソース解析のメッセージ(KEDL1000〜KEDL1999)と対処

### 表 9-2 COBOL ソース解析のメッセージ (KEDL1000~KEDL1999) と対処

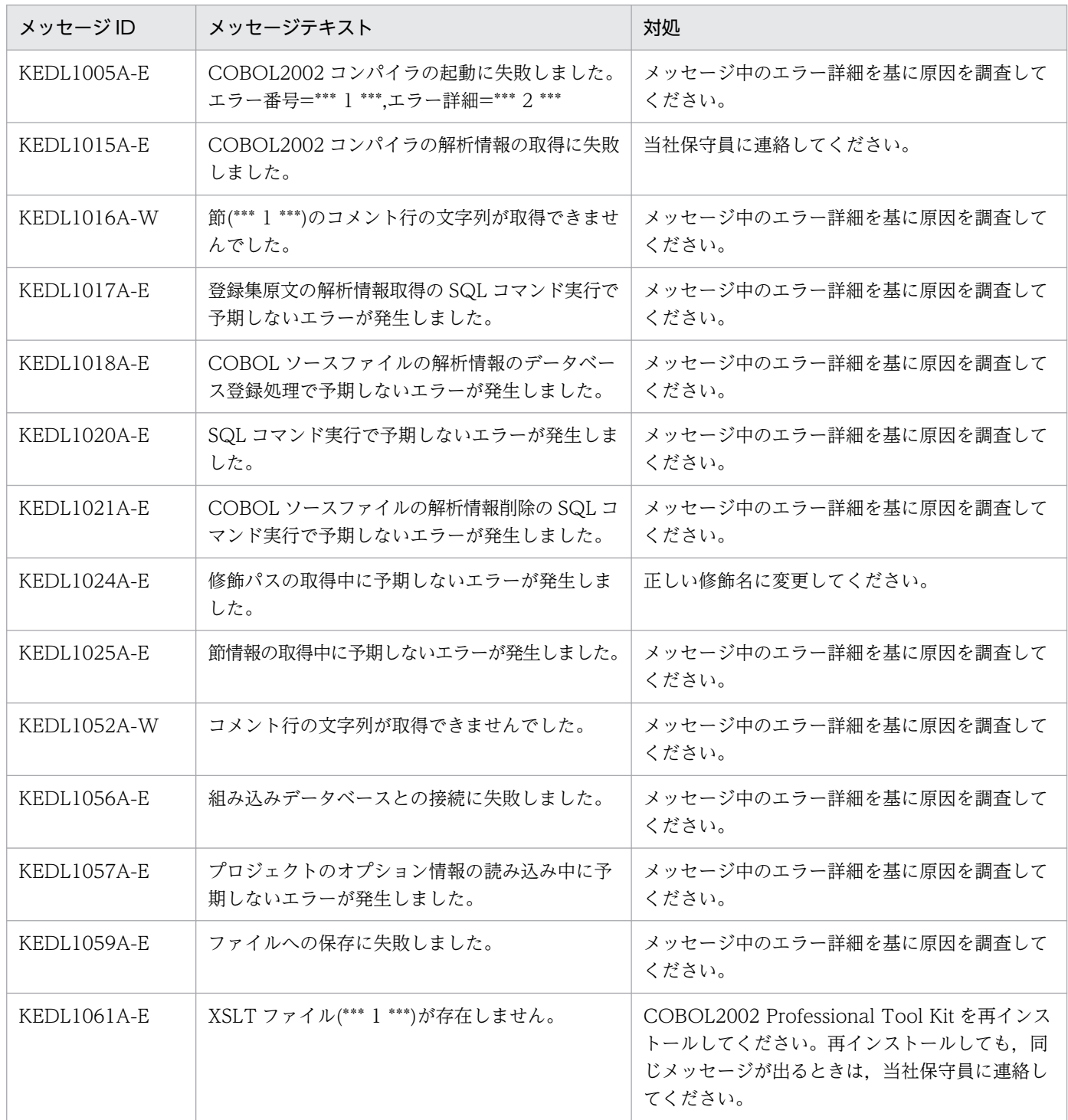

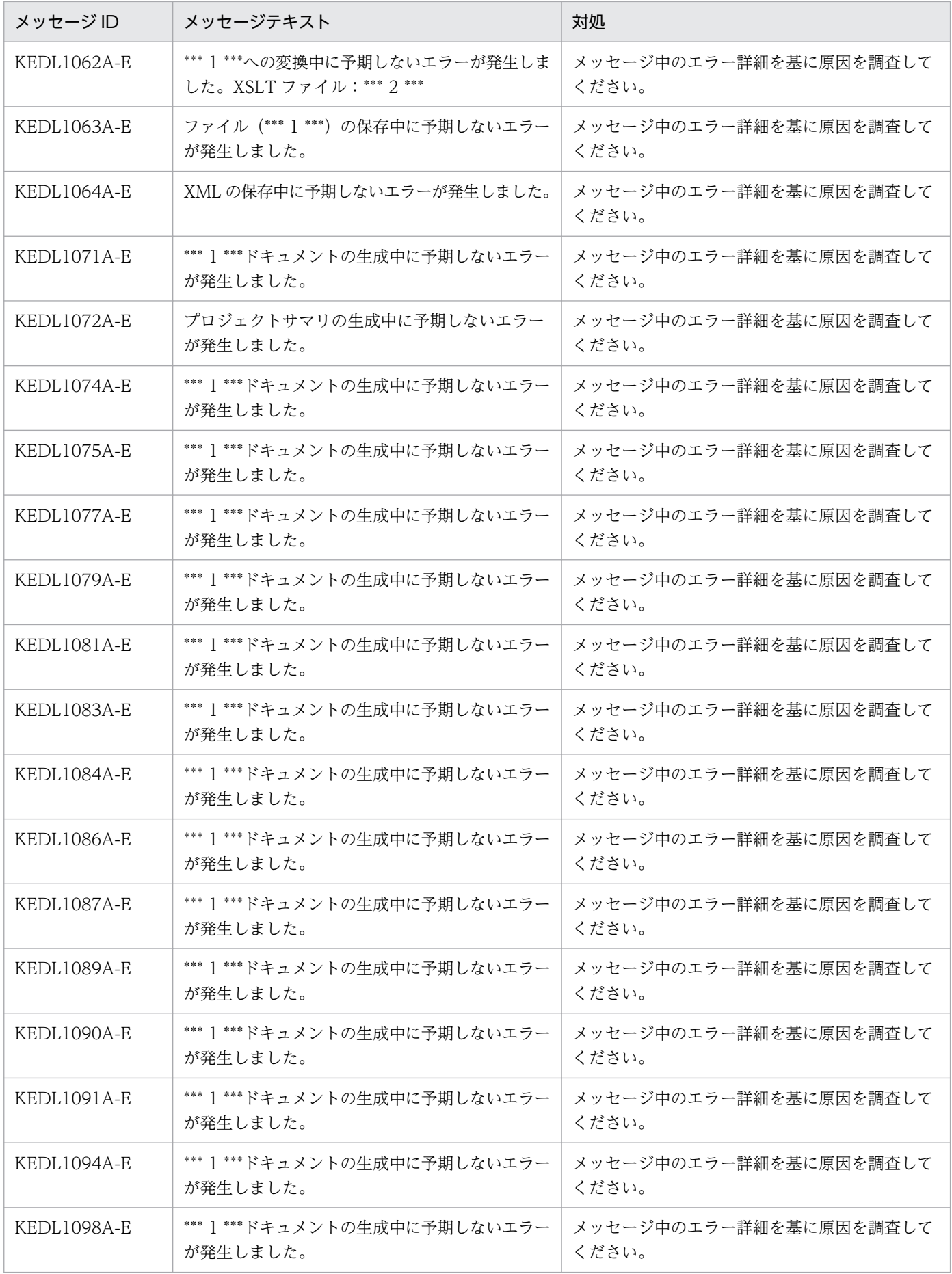

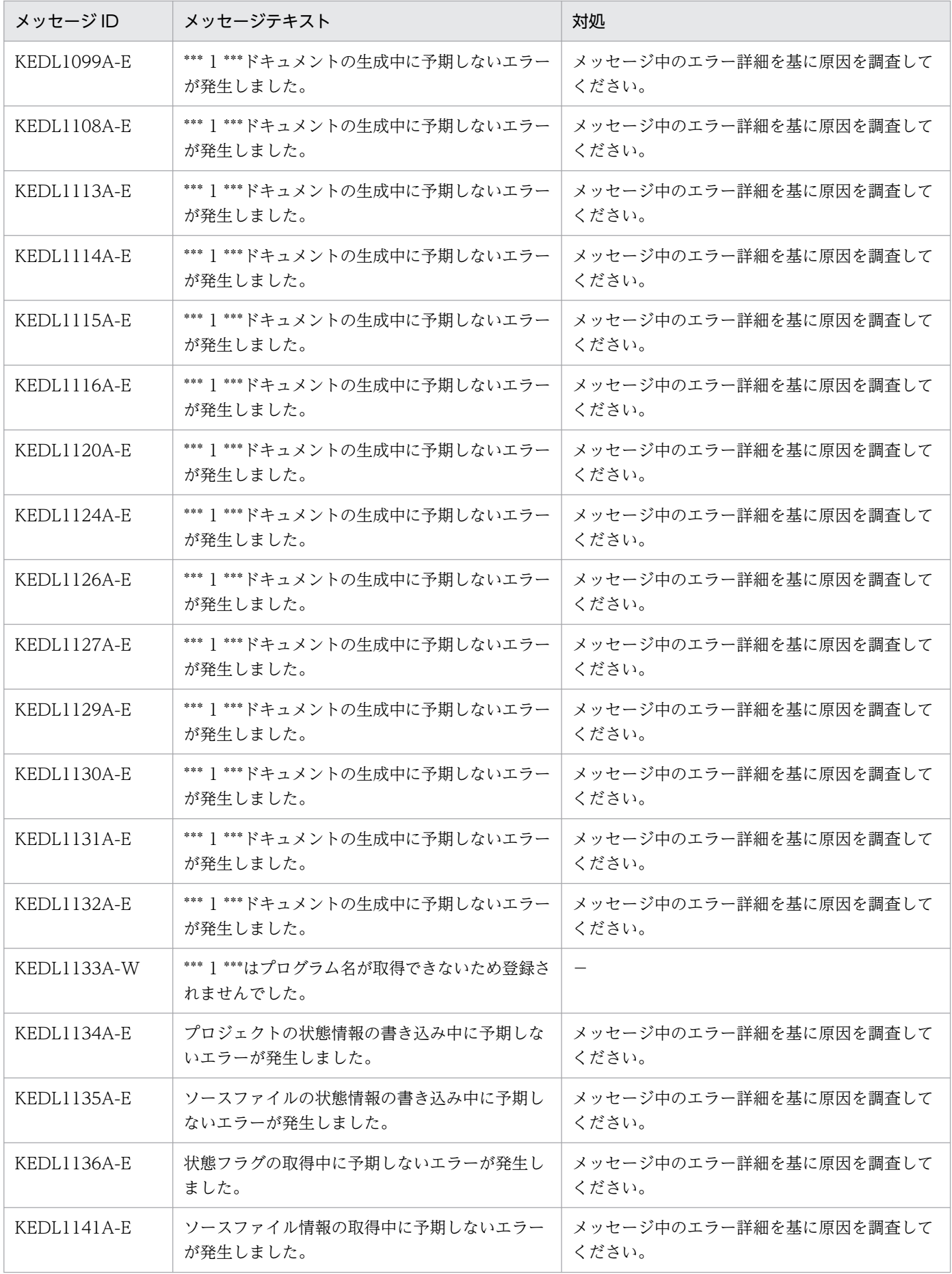
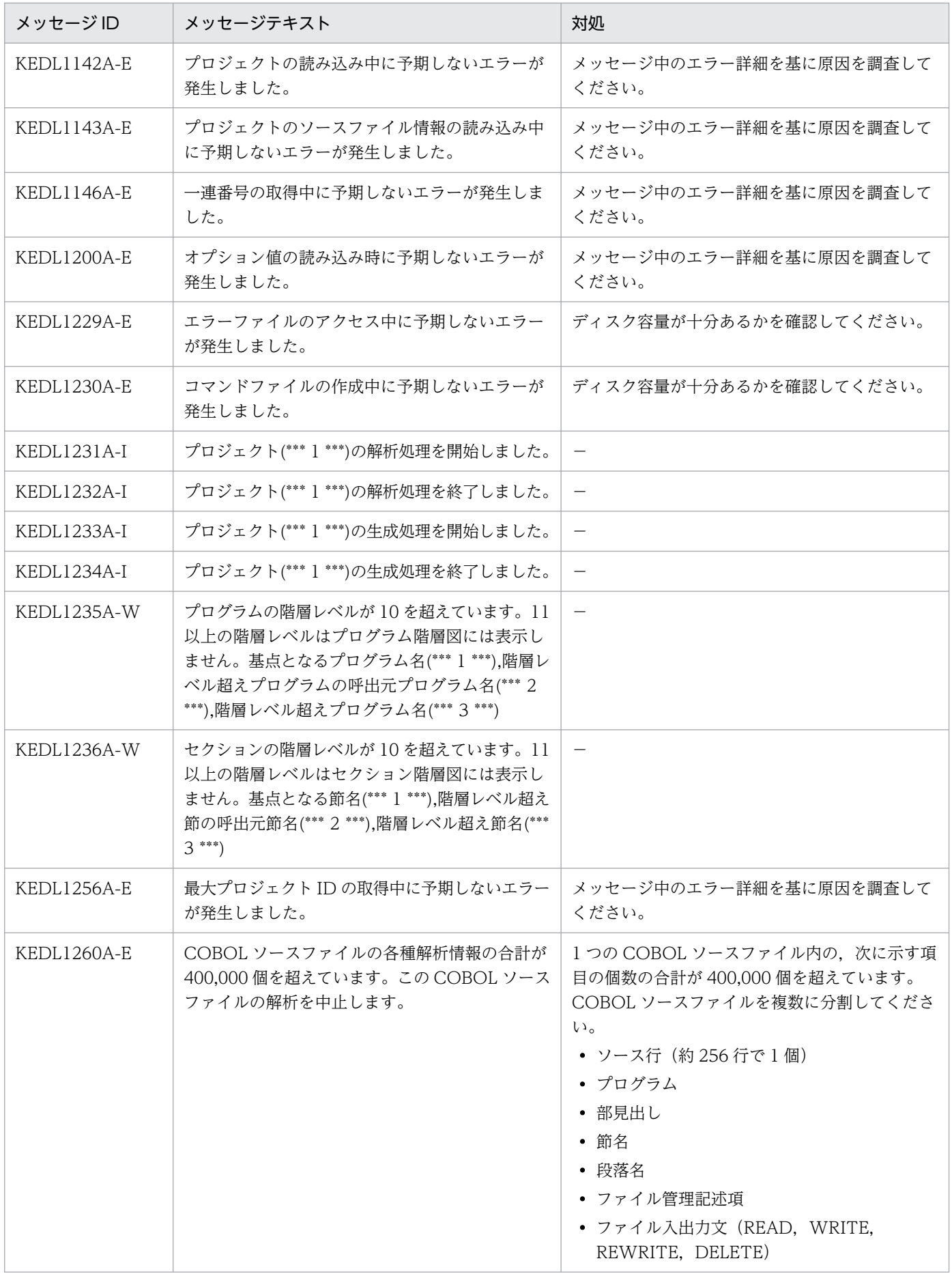

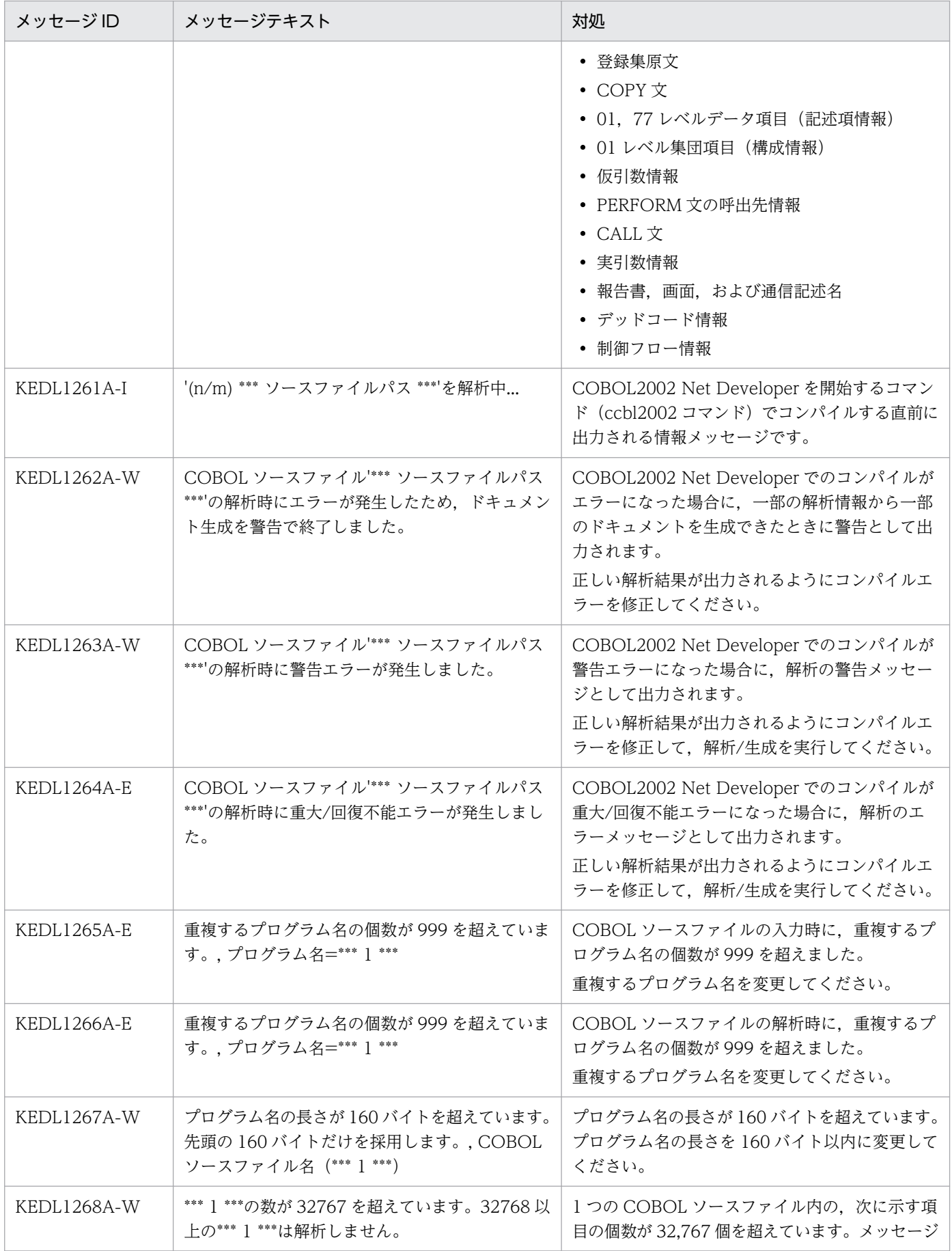

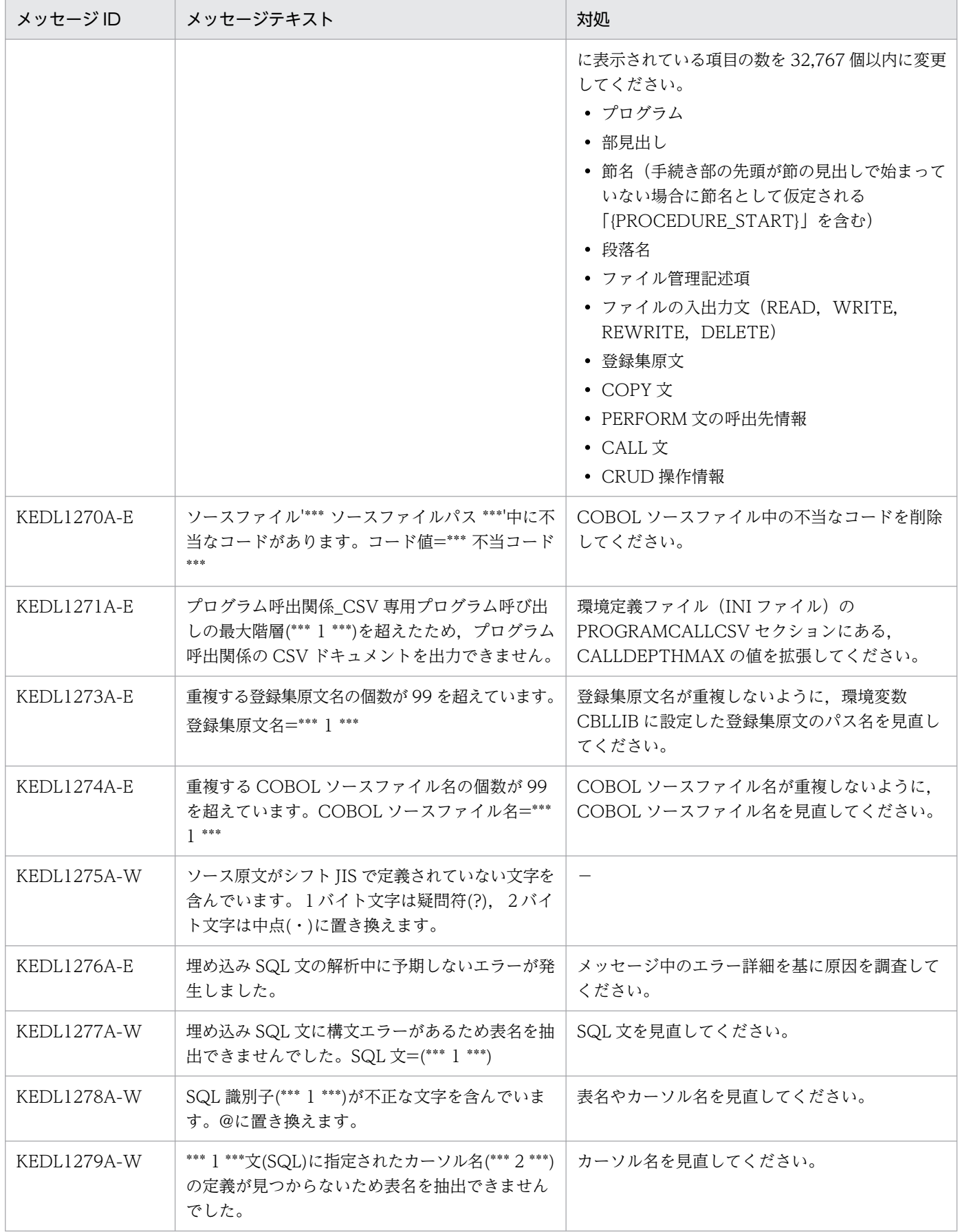

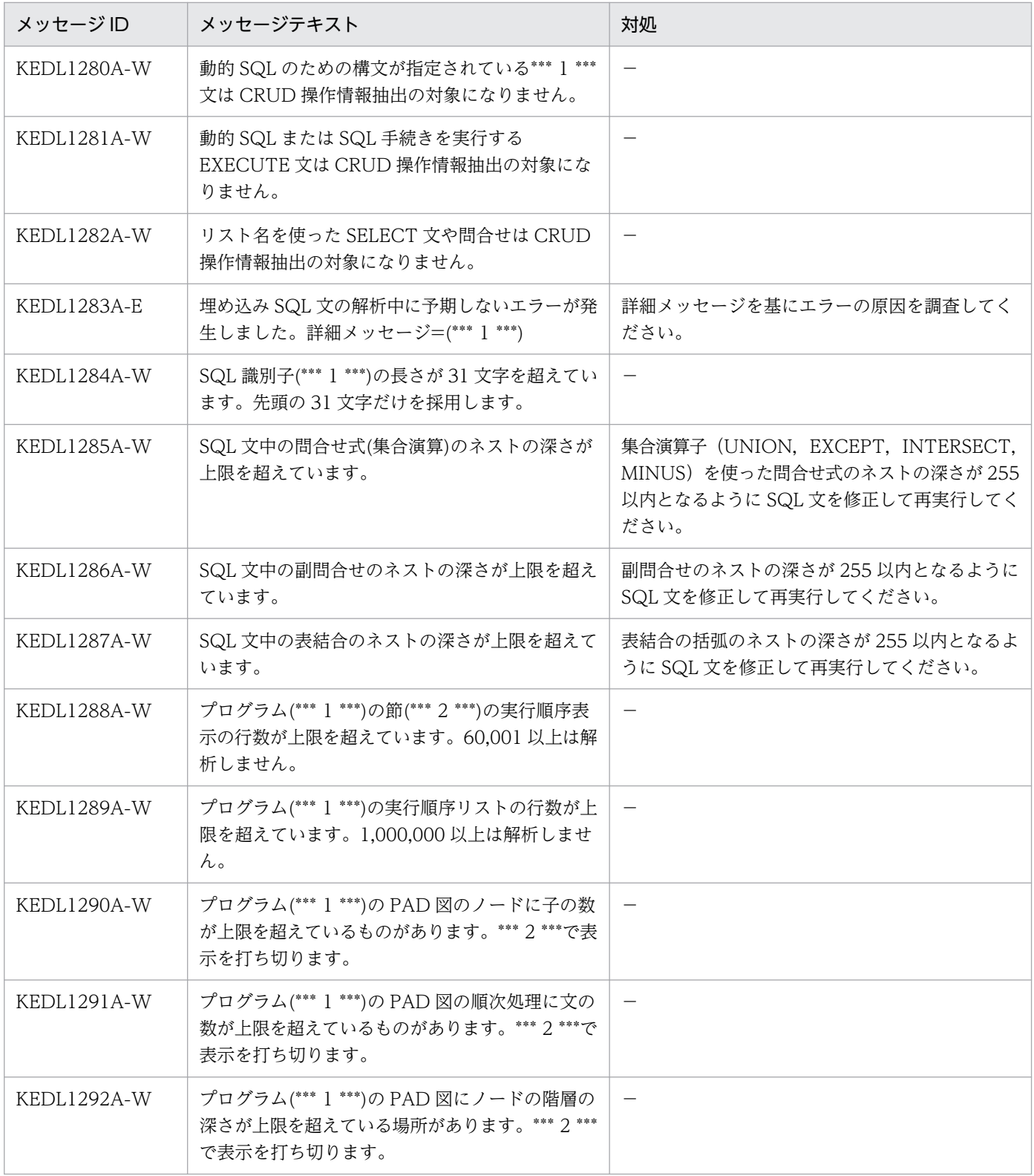

(凡例)

−:対処が不要であることを示します。

# (3) COBOL ソース解析のメッセージ(KEDL2000〜KEDL2999)と対処

# 表 9-3 COBOL ソース解析のメッセージ (KEDL2000~KEDL2999) と対処

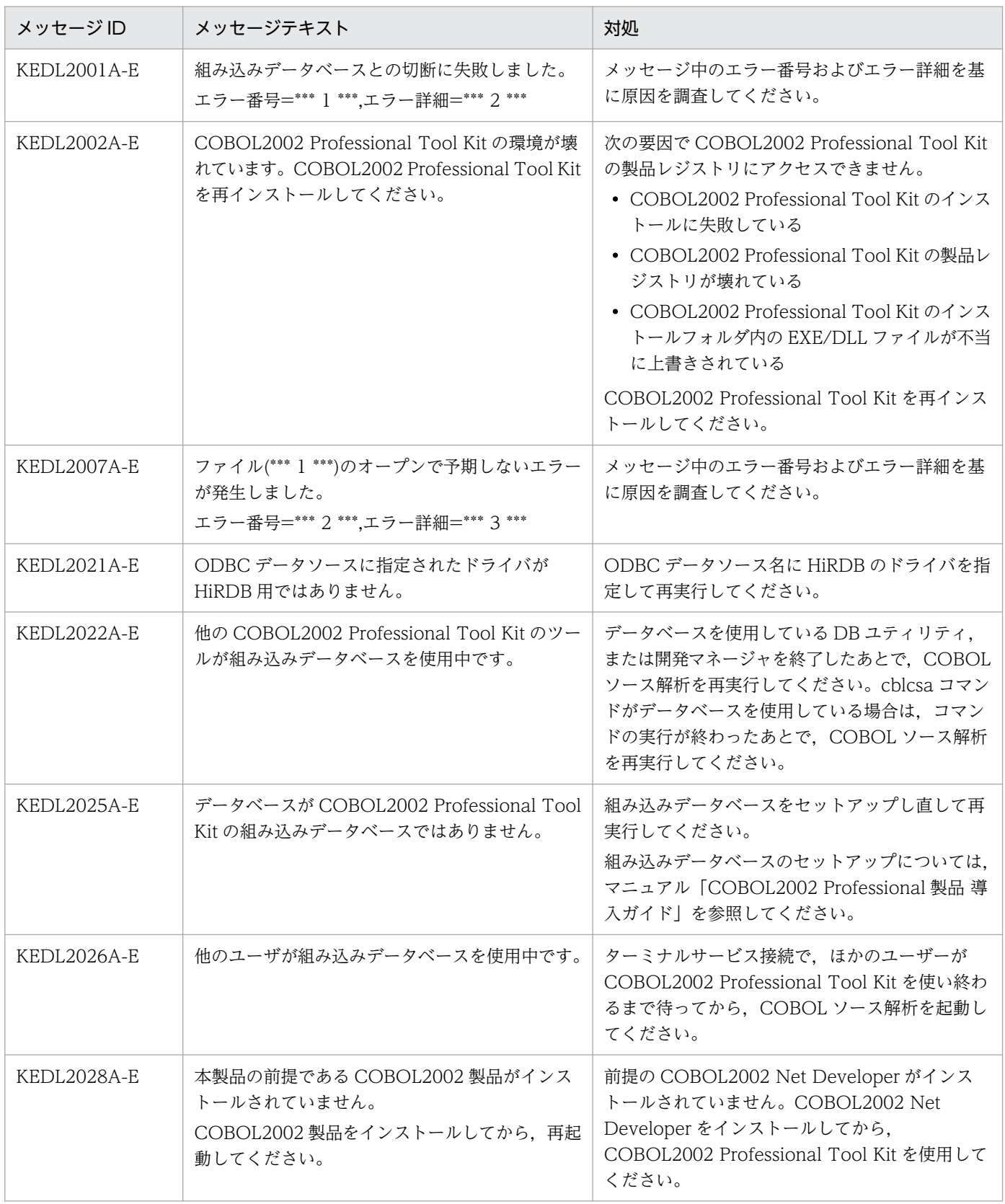

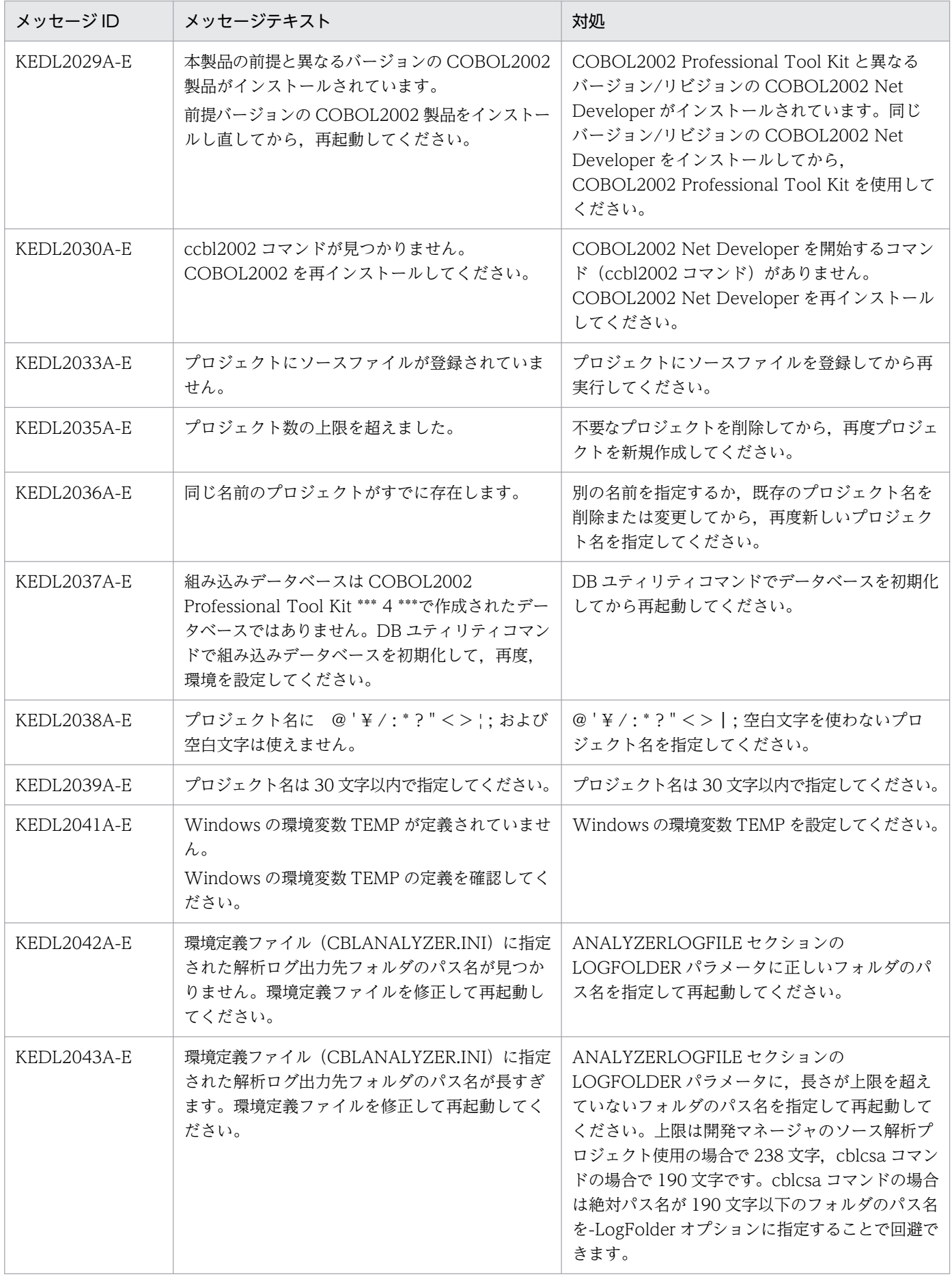

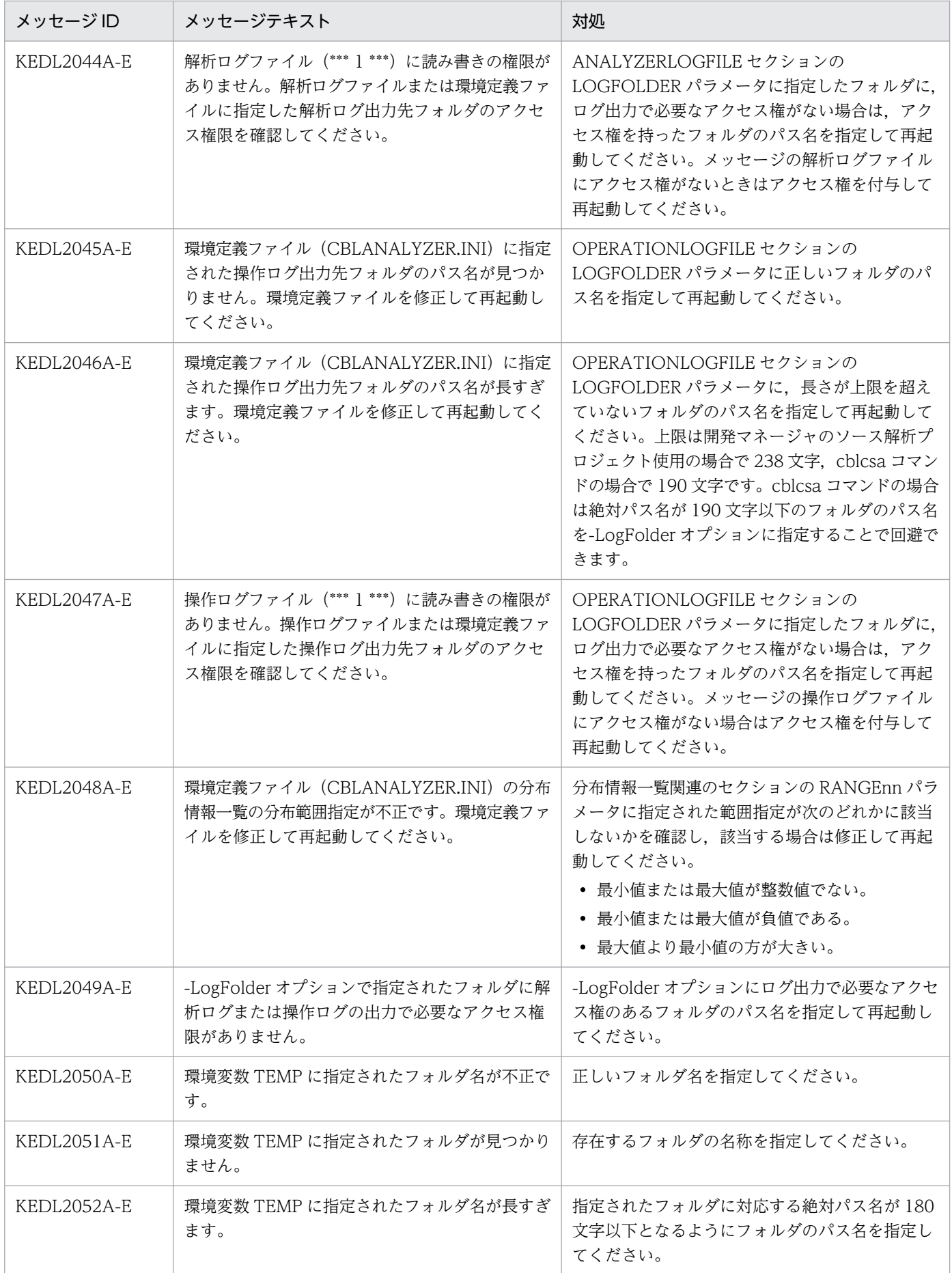

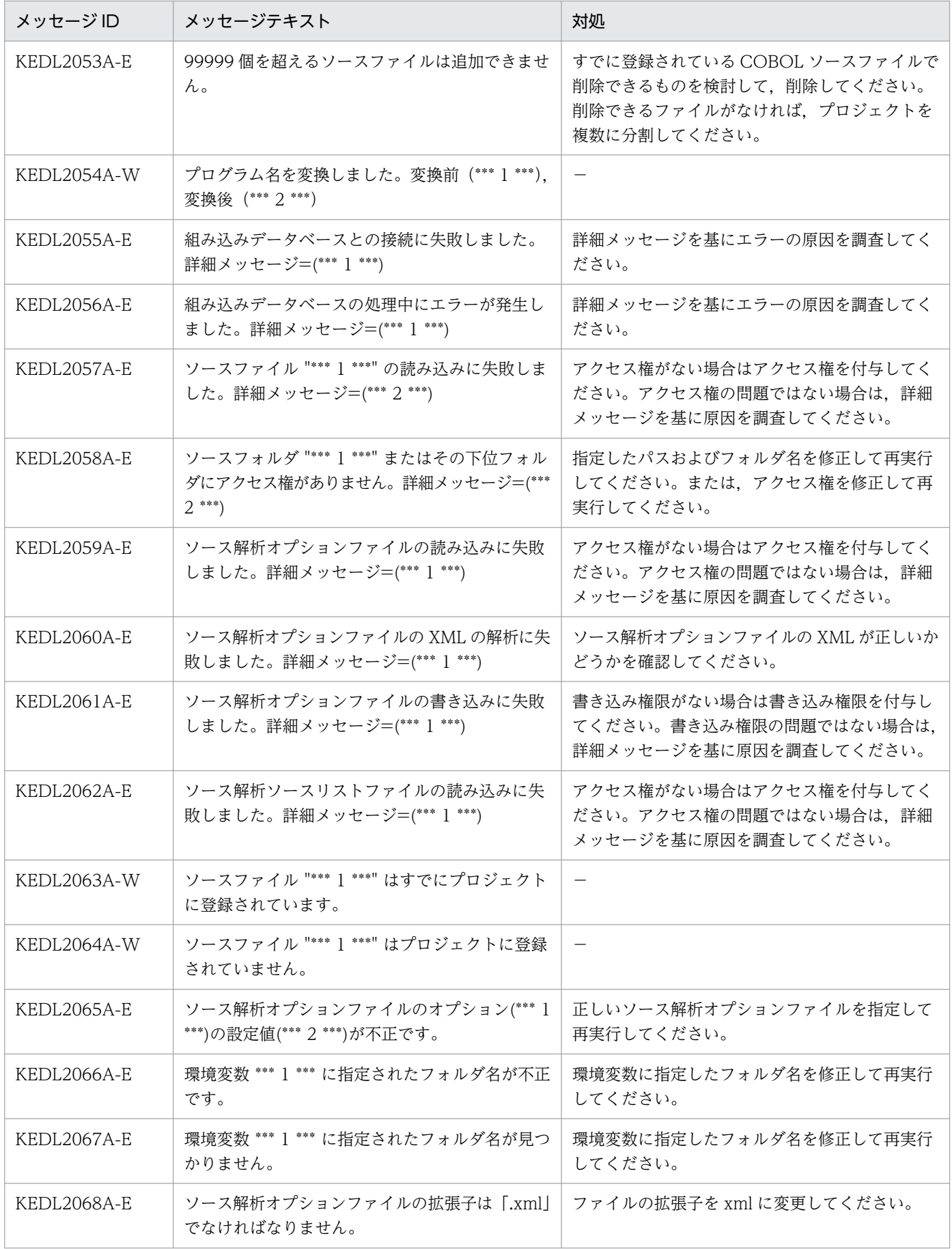

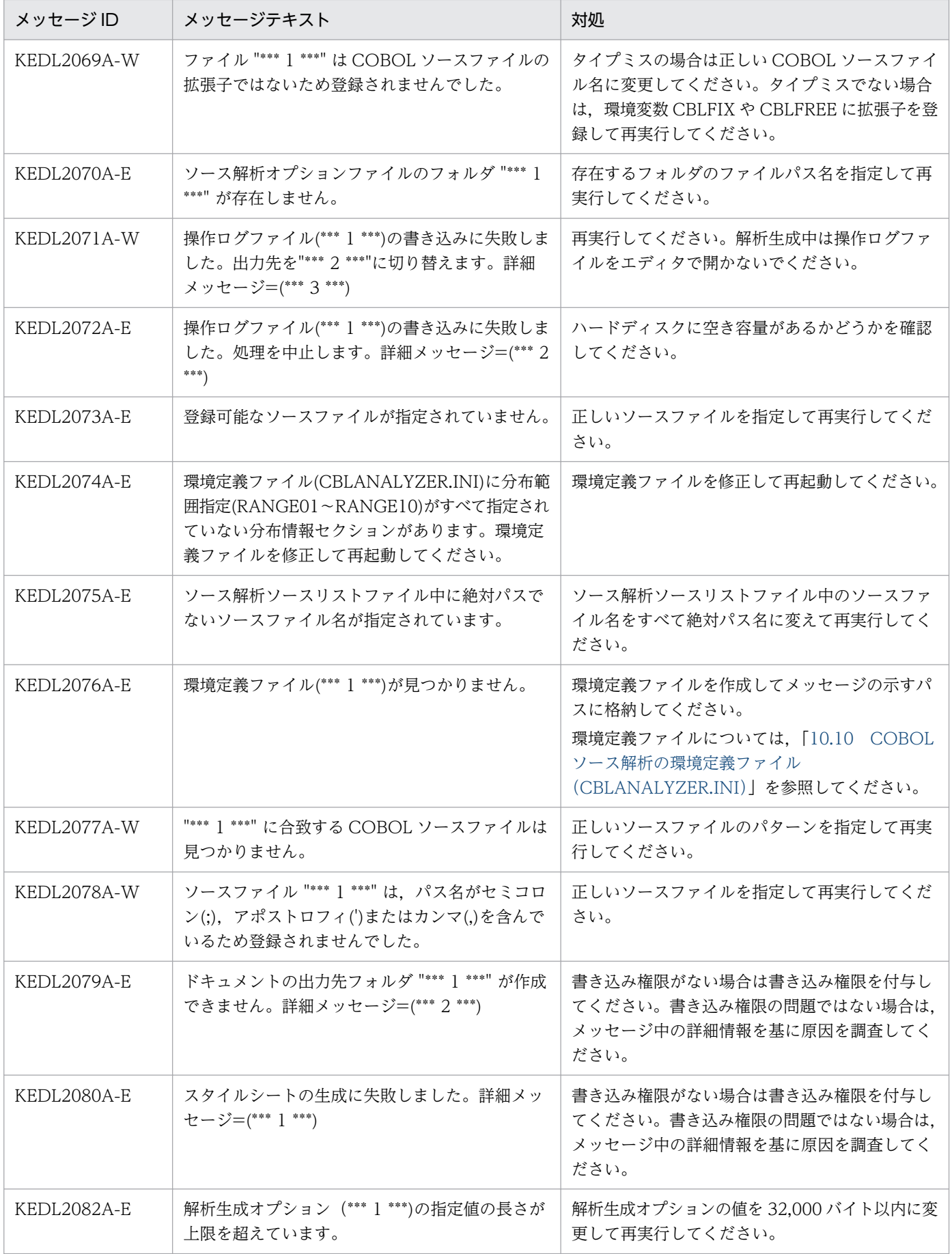

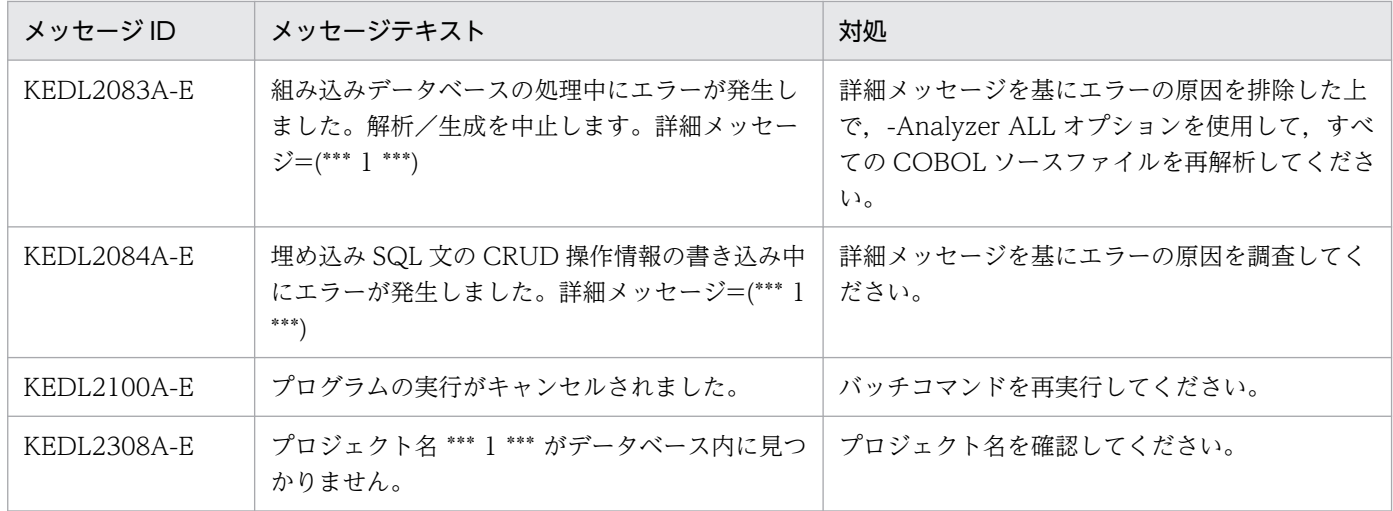

(凡例)

−:対処が不要であることを示します。

# (4) COBOL ソース解析のメッセージ(KEDL3000〜KEDL3999)と対処

# 表 9-4 COBOL ソース解析のメッセージ (KEDL3000~KEDL3999) と対処

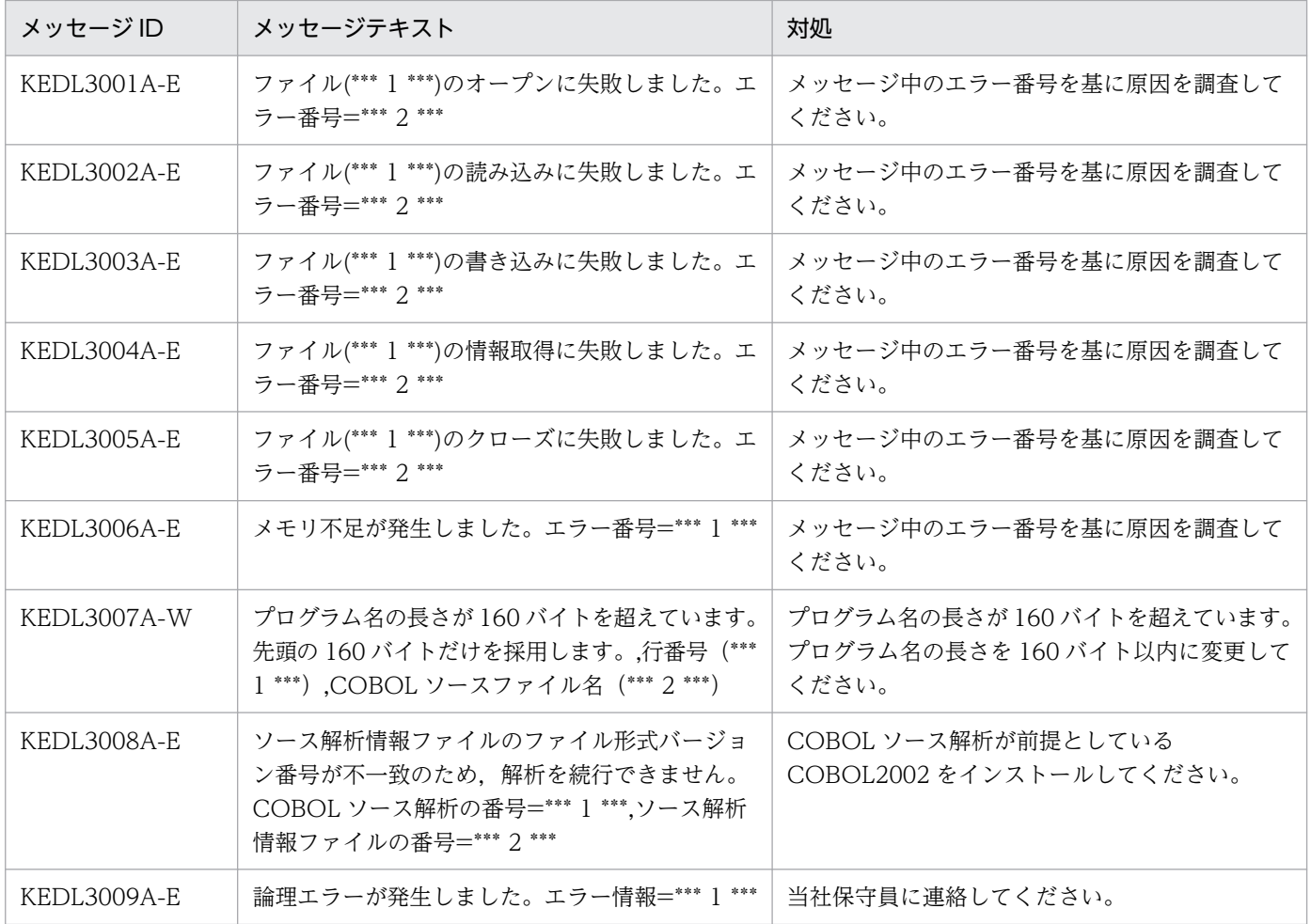

注

メッセージ中のエラー番号の内容については,[「9.3.4 システムエラー番号](#page-262-0)」を参照してください。

9. エラー時の対処

# <span id="page-262-0"></span>(5) COBOL ソース解析のメッセージ(KEDL9000〜KEDL9999)と対処

| メッセージ ID -  | │ メッセージテキスト                                       | 対処                                                   |
|-------------|---------------------------------------------------|------------------------------------------------------|
| KEDL9001A-E | 理を中止します。***l*** *** 2 *** ***3*** *** 4*** │ ださい。 | │COBOL ソース解析でエラーが発生しました。処 │ メッセージ中の詳細情報を基に原因を調査してく │ |

表 9-5 COBOL ソース解析のメッセージ (KEDL9000~KEDL9999) と対処

# 9.3.4 システムエラー番号

KEDL3000〜KEDL3999 のメッセージテキストの後ろに出力されるエラー番号について説明します。

表 9‒6 システムエラー番号とエラー内容の対応

| システムエラー   エラーの内容<br>番号 |                          |
|------------------------|--------------------------|
| 2                      | 該当するファイルまたはディレクトリがありません。 |
| 5                      | 入出力エラーが発生しました。           |
| 12                     | メモリが不足しています。             |
| 13                     | アクセス許可が拒否されました。          |
| 17                     | ファイルが存在します。              |
| 28                     | デバイスに空き領域がありません。         |

事例およびメッセージの内容を確認してもトラブルが解決しない場合,次の方法で対処してください。

- COBOL2002 でコンパイルして,構文的なエラーや警告がないことを確認する。
- COBOL ソース解析の対象か,および制限事項に該当しないかを確認する。 対象については,[「1.3 解析できる](#page-17-0) COBOL ソースファイル」を,制限事項については,[「10. COBOL](#page-264-0) [ソース解析の仕様範囲のリファレンス」](#page-264-0)を参照してください。
- エラーの個所をコメントにする。 エラーの個所をコメントにして,COBOL ソース解析を再実行してください。
- ウィルスチェックを実行していないか確認する。

ウィルスチェックを実行しているときに、COBOL ソース解析を実行すると、起動できない、出力結果 がエラーになるなどの影響が出ることがあります。ウィルスチェックを実行していない状態で,COBOL ソース解析を再実行してください。

そのほか,動作がふだんよりも遅いと感じたとき,COBOL ソース解析の組み込みデータベースを再編成 する必要があります。組み込みデータベースの再編成については,マニュアル「COBOL2002 Professional 製品 導入ガイド」のエラー時の対処を参照してください。

これらの対処を実施してもトラブルが解決しない場合,保守員に連絡してください。保守員に連絡すると きには,次のフォルダおよびファイルを採取して,現象の詳細と発生日時をあわせてご連絡ください。

- COBOL2002 Professional Tool Kit のインストール先フォルダ¥hirdb\_e\_CT0¥SPOOL
- COBOL2002 Professional Tool Kit のインストール先フォルダ¥hirdb e CT0¥UXPLDIR¥spool
- Windows の環境変数 TEMP で定義されているフォルダ¥COBOL Analyzer
- *Windows の環境変数 TEMP で定義されているフォルダ*¥COBOLAnalyzeLog.tag
- *Windows の環境変数 TEMP で定義されているフォルダ*¥COBOLAnalyzeLog2.tag
- Windows の環境変数 TEMP で定義されているフォルダ¥COBOLControlLog.txt
- Windows の環境変数 TEMP で定義されているフォルダ¥COBOLControlLog2.txt
- Windows の環境変数 TEMP で定義されているフォルダ¥pderr1.trc
- Windows の環境変数 TEMP で定義されているフォルダ¥pderr2.trc

<span id="page-264-0"></span>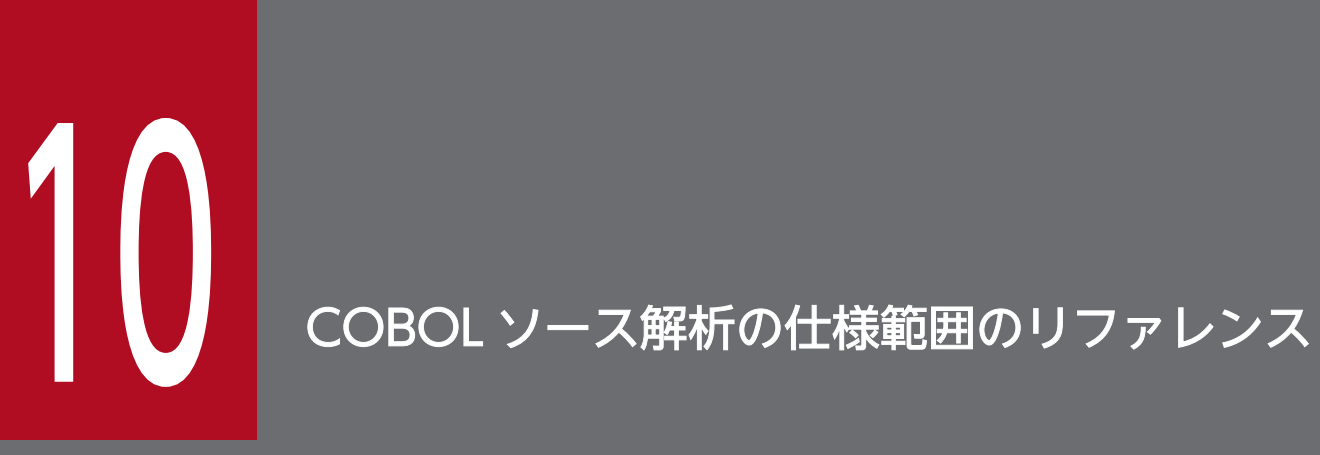

COBOL ソース解析では、COBOL2002 の規格に沿ってコーディングされた COBOL ソースファ イルを解析の対象としていますが,解析できない COBOL ソースファイルがあります。COBOL ソース解析の仕様範囲について説明します。

# 10.1 解析情報の上限値

COBOL ソース解析に登録できる COBOL ソースファイルの最大数,プログラム名の長さなど,COBOL ソース解析を使用するときの上限値について説明します。

# 表 10-1 COBOL ソース解析を使用するときの上限値

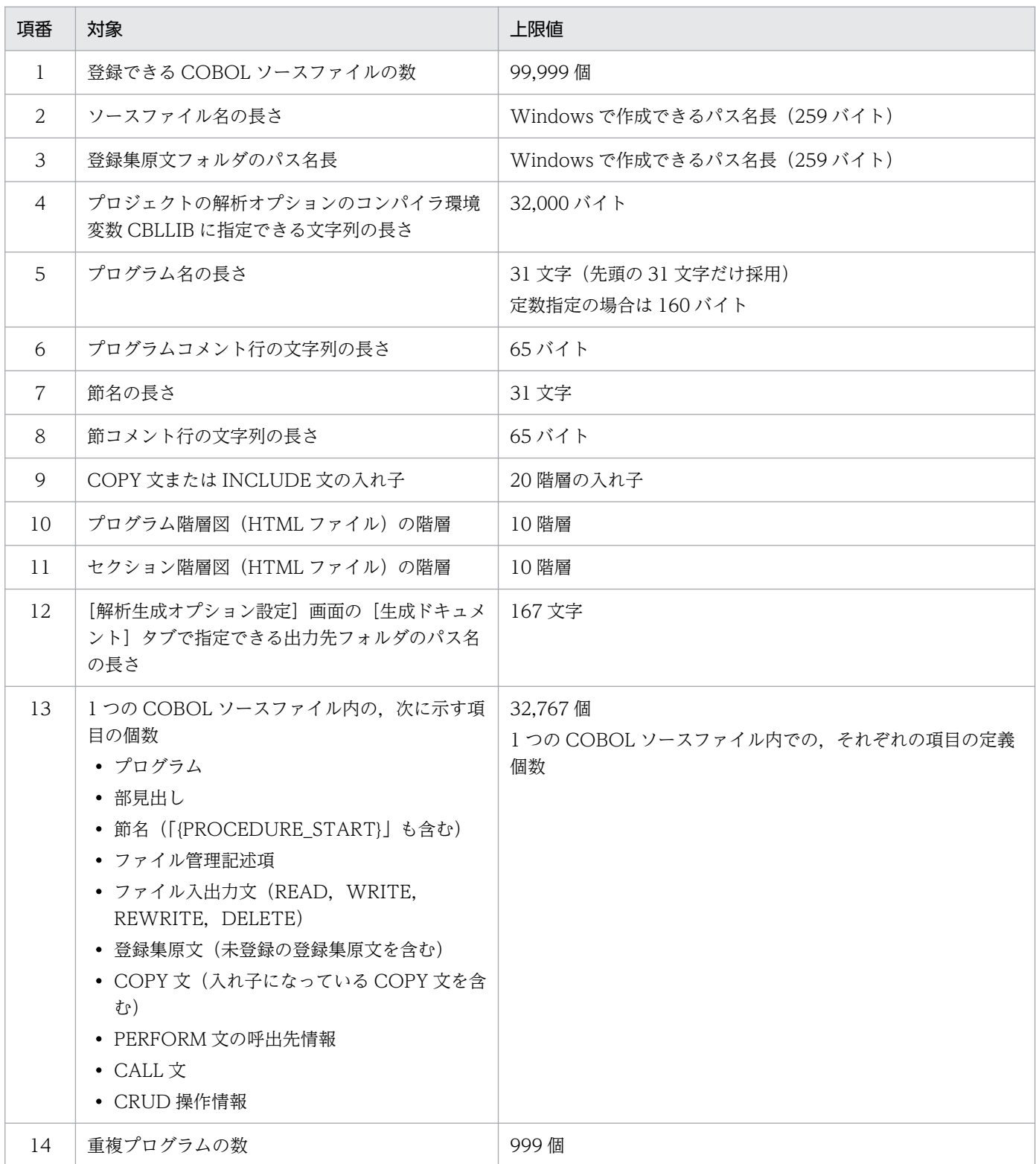

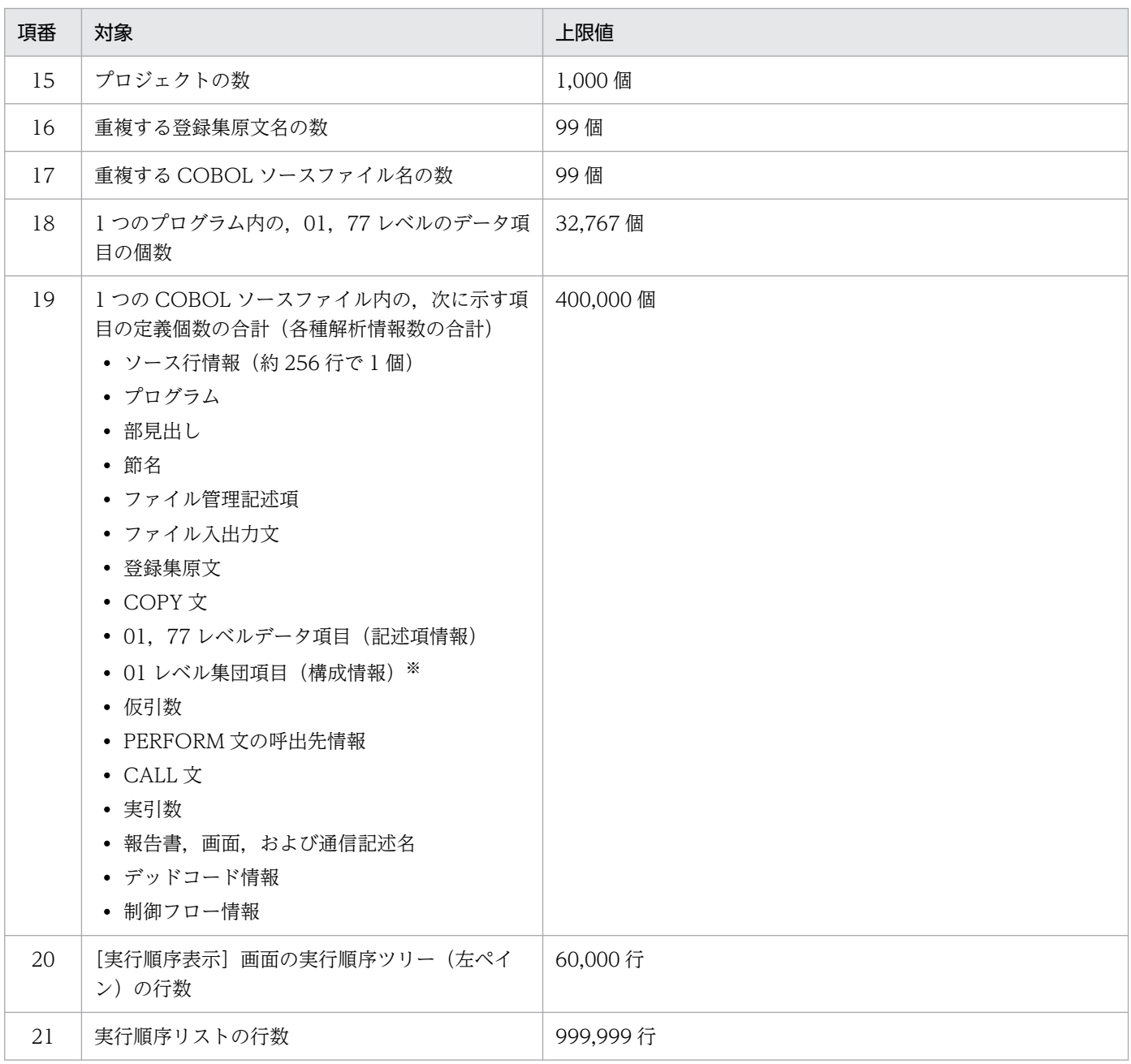

注※

解析オプション[レベル番号 02~49,66 のデータ項目の情報を抽出する]をチェックしていない場合,「01 レベル集団項目(構 成情報)」は合計値に含まれません。

COBOL ソース解析で制限がある COBOL2002 の構文および機能について説明します。

制限の対象になる構文を含む COBOL ソースファイルを解析したときに,ソース解析情報が生成されると エラーメッセージは出力されます。ソース解析情報が生成されないときは,エラーメッセージは出力され ません。

COBOL ソース解析で制限になる構文を次の表に示します。

表 10-2 COBOL ソース解析で制限になる構文

| 項番           | 制限の対象                                                                                                    | COBOL ソース解析の動作                                                                                                    |
|--------------|----------------------------------------------------------------------------------------------------|----------------------------------------------------------------------------------------------------|
| $\mathbf{1}$ | 次に示す文のファイルアクセス情報<br>$\cdot$ CLOSE<br>$\bullet$ MERGE<br>$\bullet$ OPEN<br>• RELEASE<br>• RETURN<br>$\bullet$ START<br>$\bullet$ SORT<br>$\bullet$ USE<br>• UNLOCK | 解析を継続します。<br>ソース解析情報に生成されません。<br>ファイルアクセス情報の対象となる文を次に示します。<br>$\bullet$ READ<br>$\bullet$ WRITE<br>• REWRITE<br>• DELETE                                                                                                    |
| 2            | 「データベース操作シミュレーション機能」の<br><b>INCLUDE</b>                                                                                                    | 解析を継続します。<br>表名情報を出力する「SQL データ操作機能」として認識します。                                                                                                    |
| 3            | アドレス名および指標名                                                                                                    | 解析を継続します。<br>データ項目として認識しません。                                                                                                    |
| 4            | 節がコメントで終了している COBOL ソースファ<br>イル                                                                                                    | 解析を継続します。<br>節コメント行の文字列を取得できません。                                                                                                    |
| 5            | ASSIGN 句の定数に、Windows のフォルダ名に<br>使用できない文字列 (\*/:*?<>) など) を指定して<br>いる                                                                                              | 解析を継続します。<br>生成結果は不正になることがあります。                                                                                                    |
| 6            | 必須語の予約語が固定継続標識で複数行にわたっ<br>て記述されているとき                                                                                                    | 構文が認識できないため、構文に関連する情報が正しく抽出され<br>ません。該当する場合でも処理は継続します。<br>• 埋め込み SQL 文の必須語 EXEC SQL/END-EXEC の場合<br>埋め込み SQL 文の開始と終了が認識できないため、表(DB)<br>のアクセス情報 (CRUD情報)が抽出されません。<br>• ファイル入出力文の必須語 READ/WRITE/REWRITE/<br>DELETE の場合<br>入出力文を認識できないため、ファイルのアクセス情報が抽<br>出されません。 |

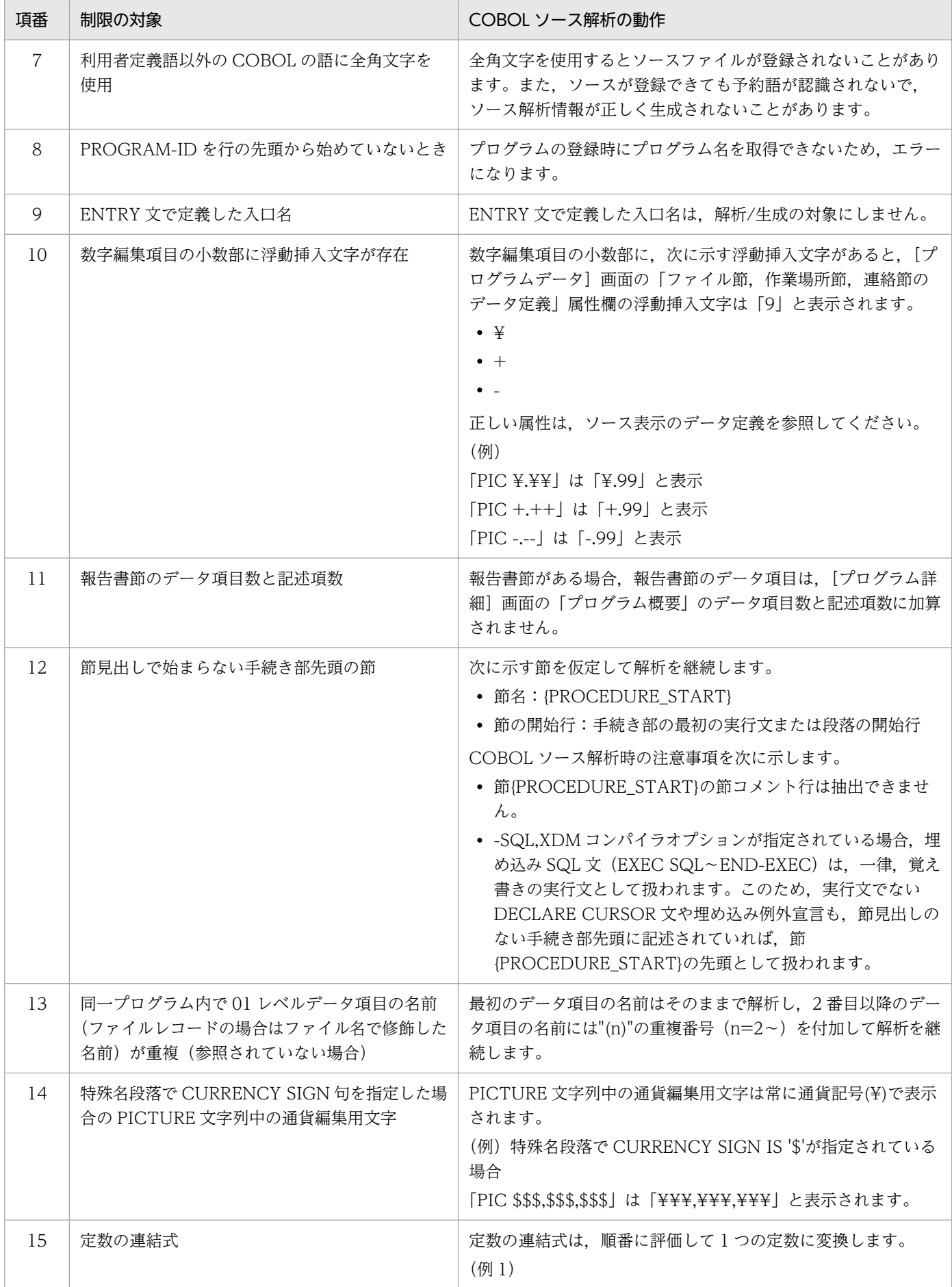

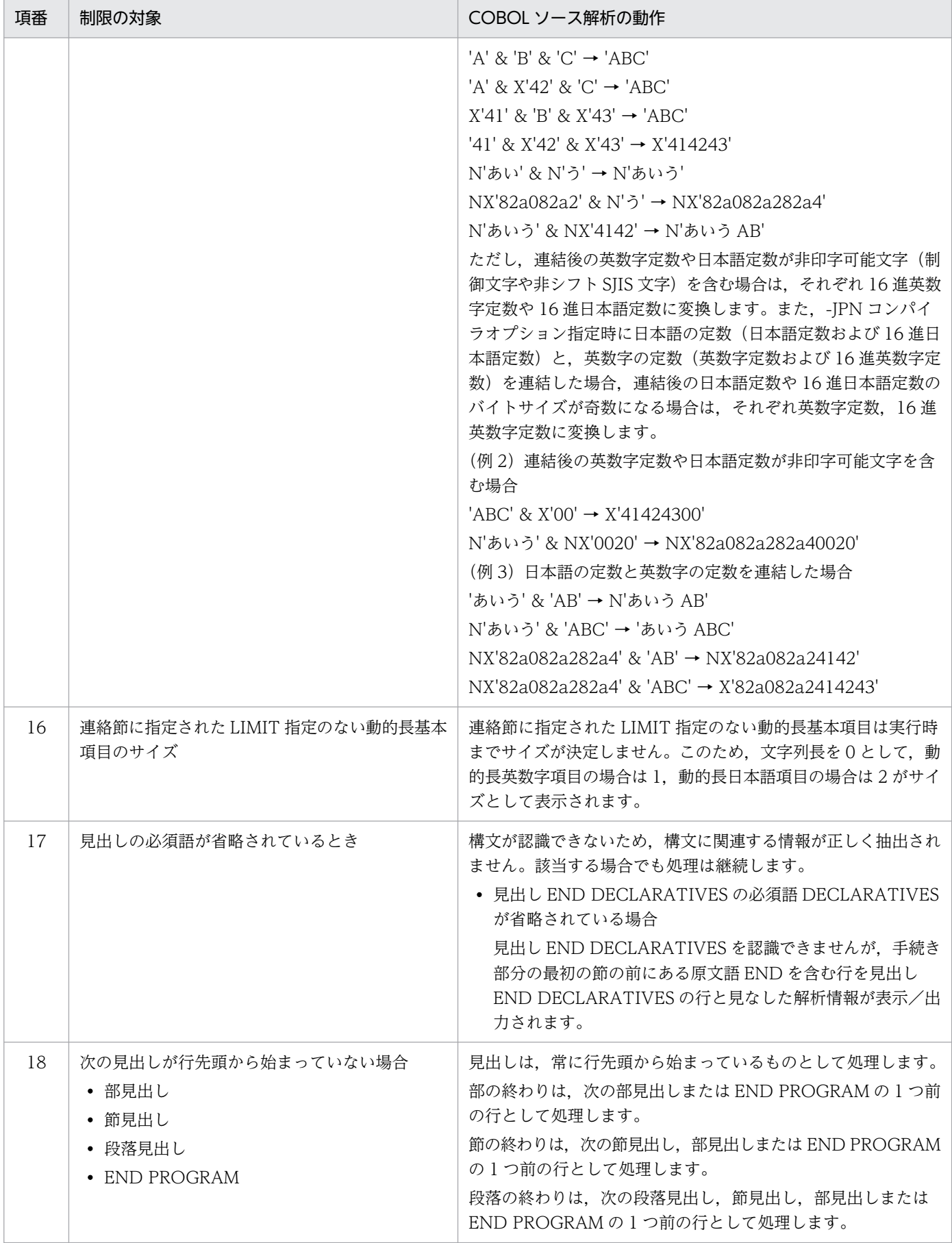

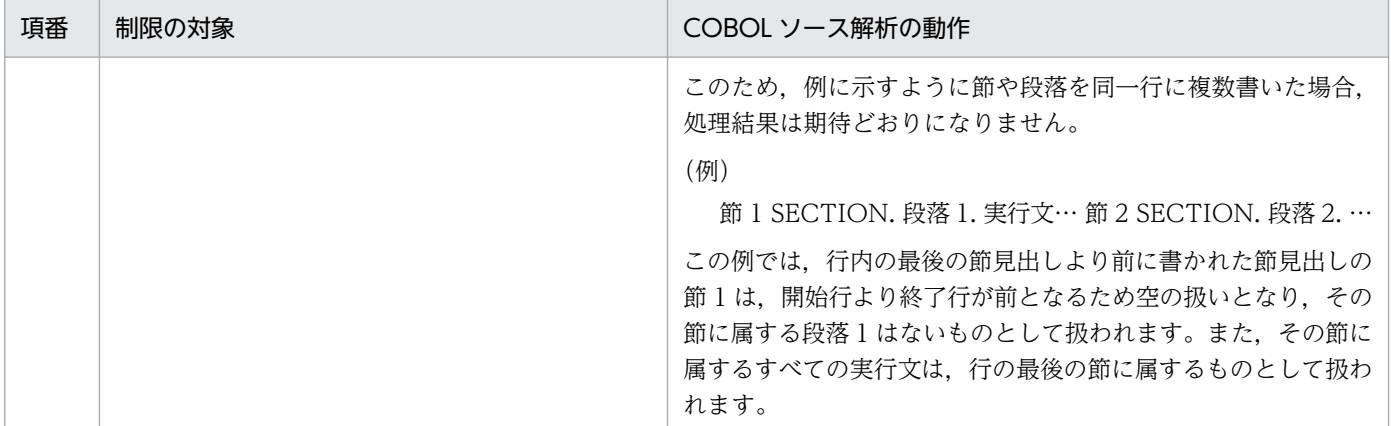

# 10.3 COBOL2002 の言語仕様の解析結果

COBOL2002 の言語仕様のうち,制限がある項目と COBOL ソース解析の動作の関係を次の表に示します。

# 表 10-3 COBOL2002 の言語仕様で制限がある項目と COBOL ソース解析の動作の関係

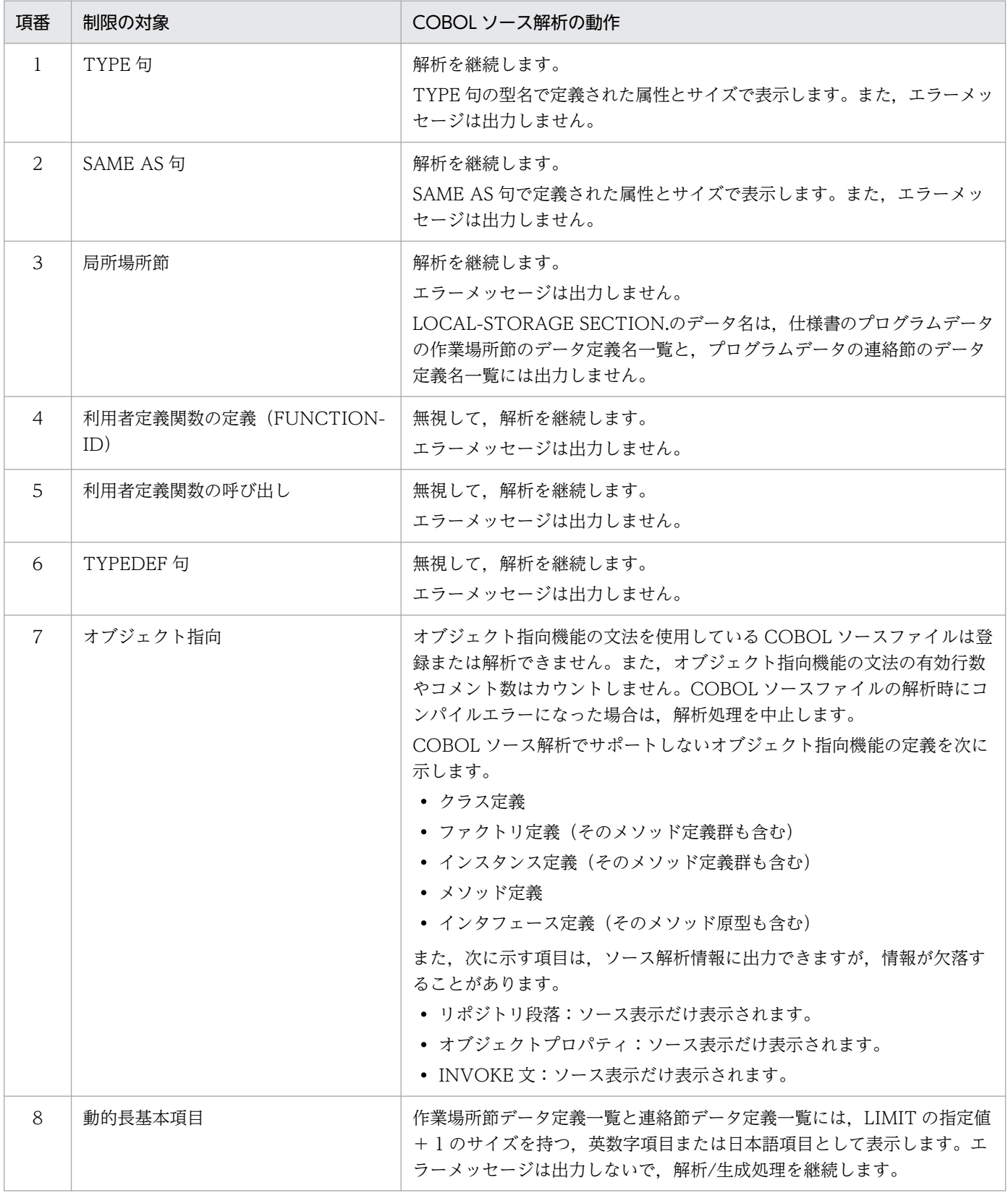

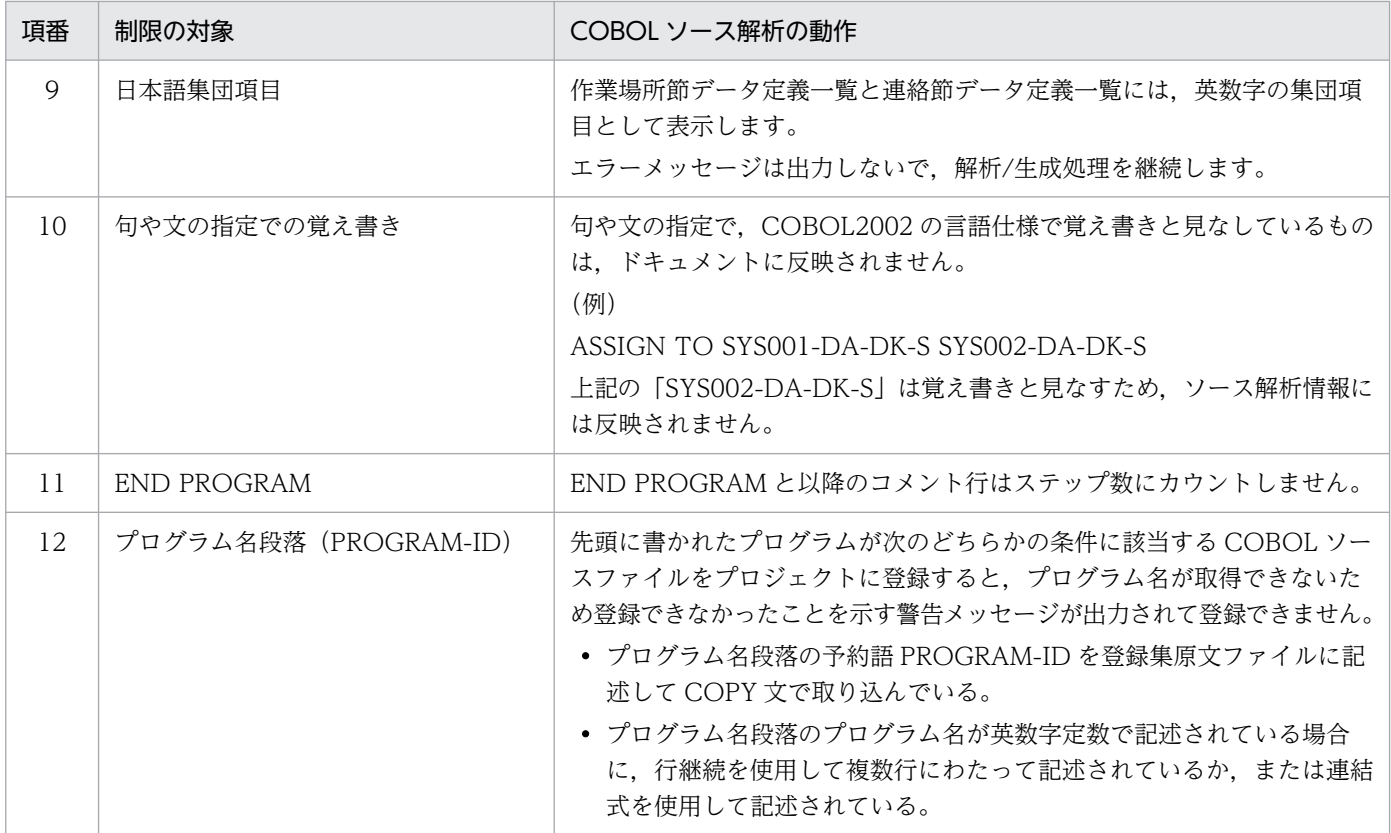

「解析を中止する」とは,対象の COBOL ソースファイルだけの解析を中止することを意味します。該当 する COBOL ソースファイルの解析の中止後,ほかの COBOL ソースファイルの解析に移行します。

# 10.4 COBOL ソース解析で使用できるコンパイラオプション

COBOL2002 のコンパイラオプションと COBOL ソース解析での使用可否について次の表に示します。 コンパイラオプションの指定方法については,マニュアル「COBOL2002 ユーザーズガイド」を参照し てください。

カテゴリの意味は次のとおりです。

最終生成物の種類(プロジェクトの種類)

開発マネージャで最終生成物の種類(プロジェクトの種類)を設定するコンパイラオプションです。最 終生成物とは,コンパイラが最終的に生成する実行可能ファイル,DLL,または標準ライブラリのこと です。

製品連携

他製品との連携を設定するコンパイラオプションです。

実行

実行時の動作を設定するコンパイラオプションです。

## 最適化

プログラムの最適化を設定するコンパイラオプションです。

デバッグ

デバッグを設定するコンパイラオプションです。

リンク

リンクを設定するコンパイラオプションです。

#### 規格

規格仕様のチェックを設定するコンパイラオプションです。

移行

他システムとの移行を設定するコンパイラオプションです。

リスト出力

リスト出力を設定するコンパイラオプションです。

#### その他

その他の項目を設定するコンパイラオプションです。

# 表 10-4 COBOL2002 のコンパイラオプションと COBOL ソース解析での使用可否

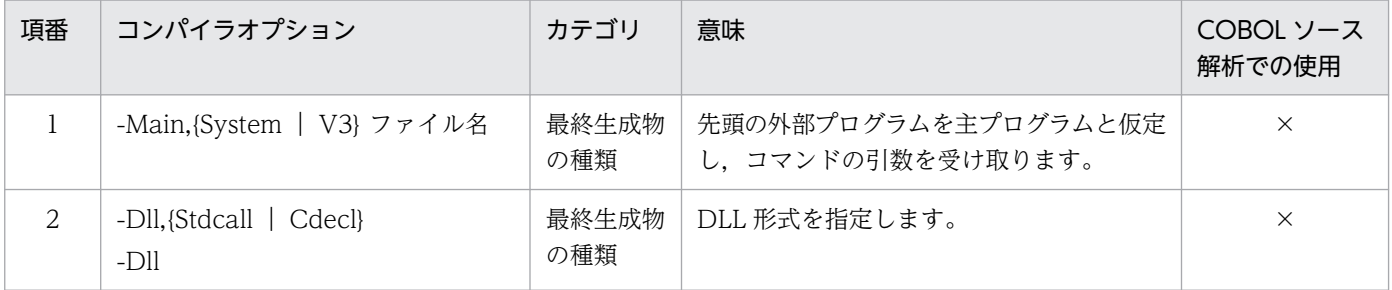

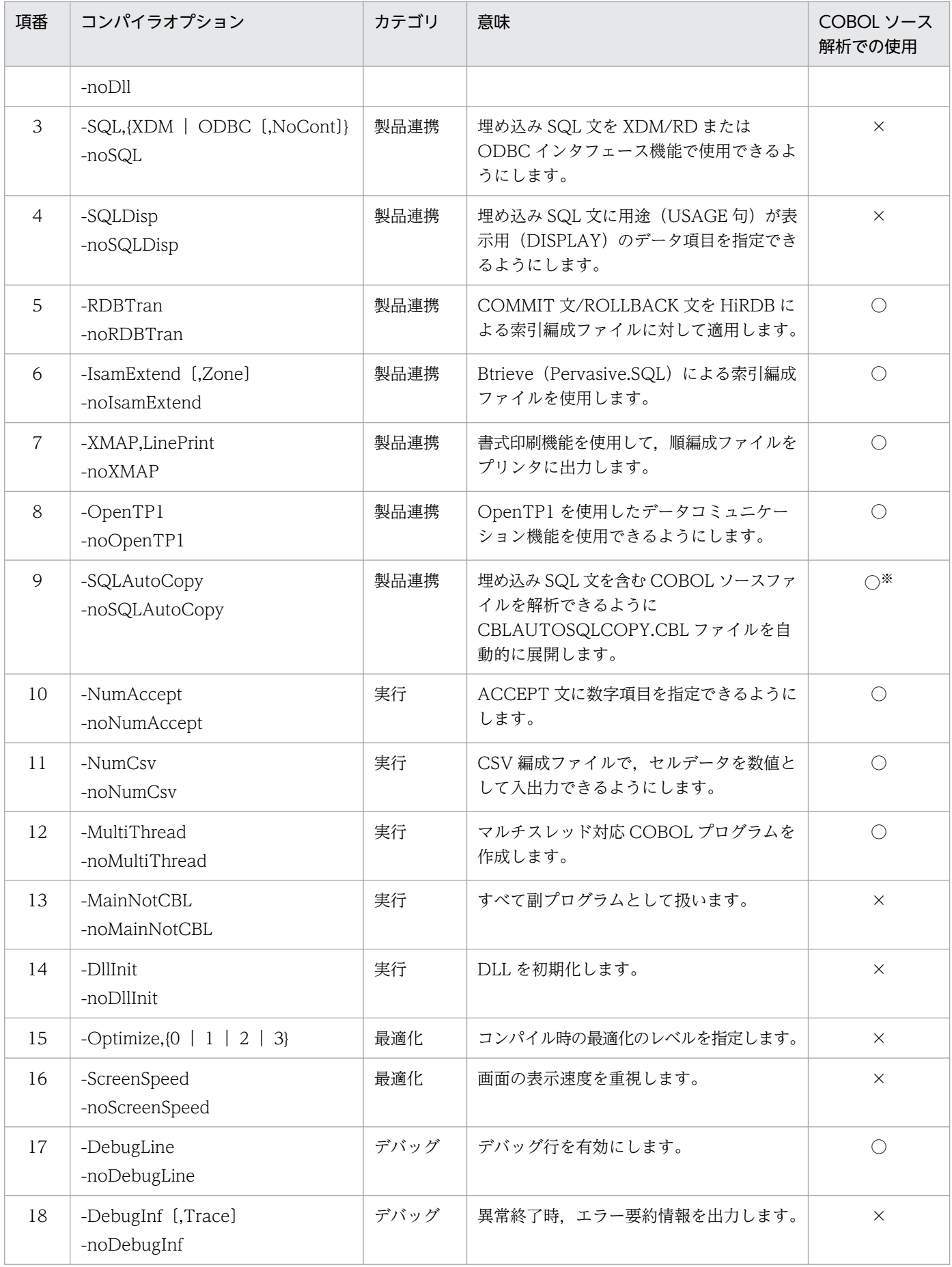

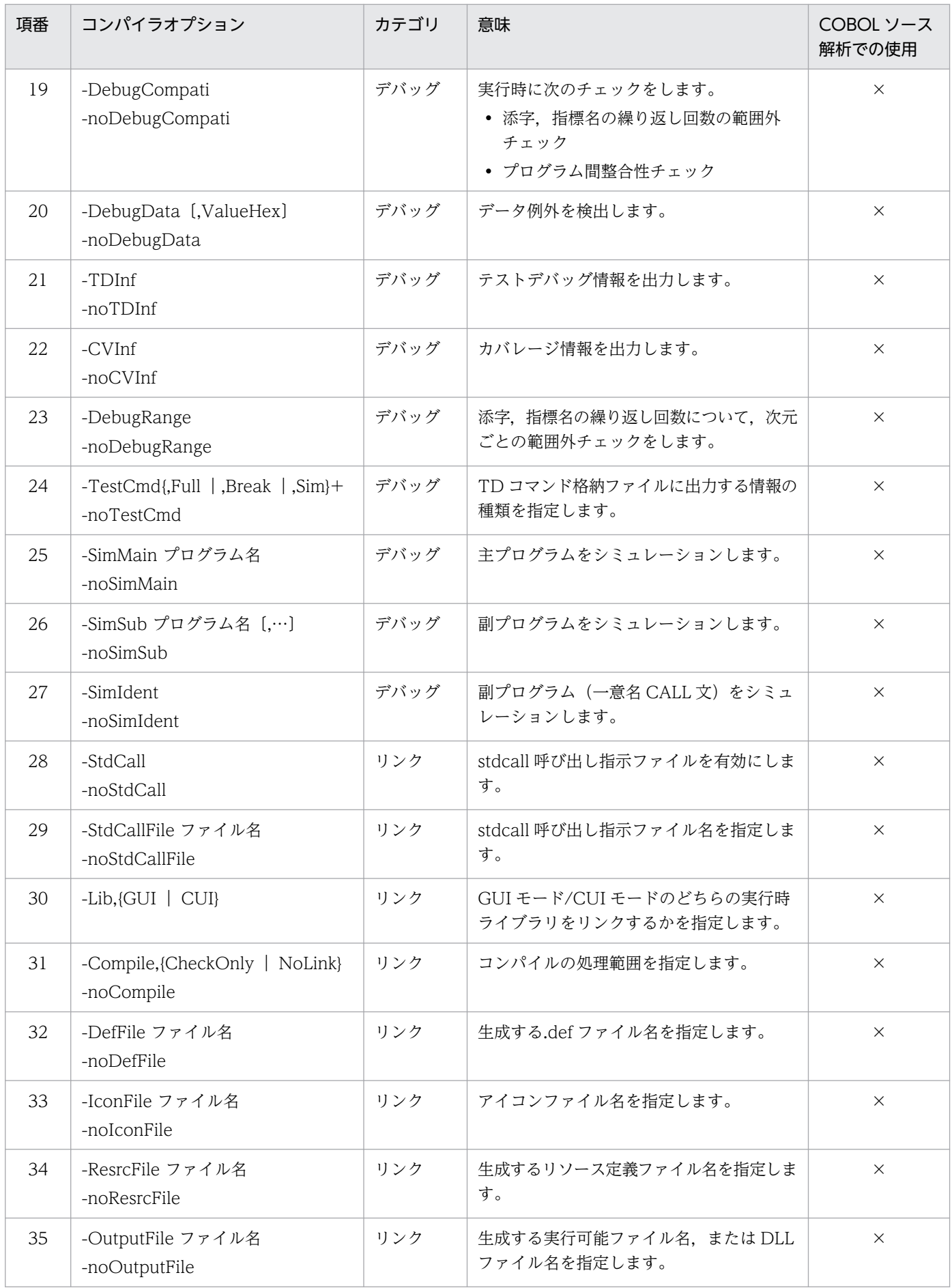

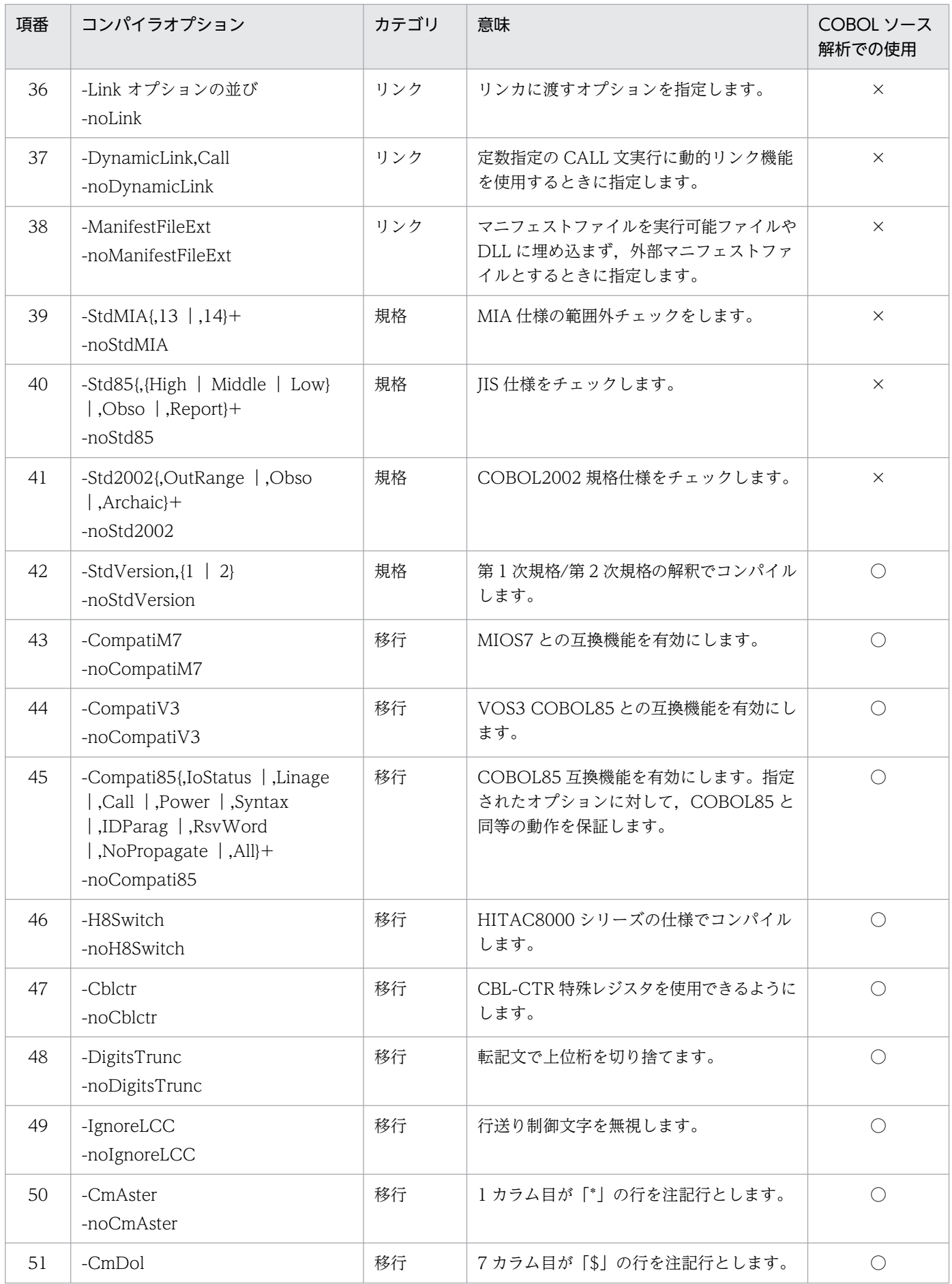

10. COBOL ソース解析の仕様範囲のリファレンス

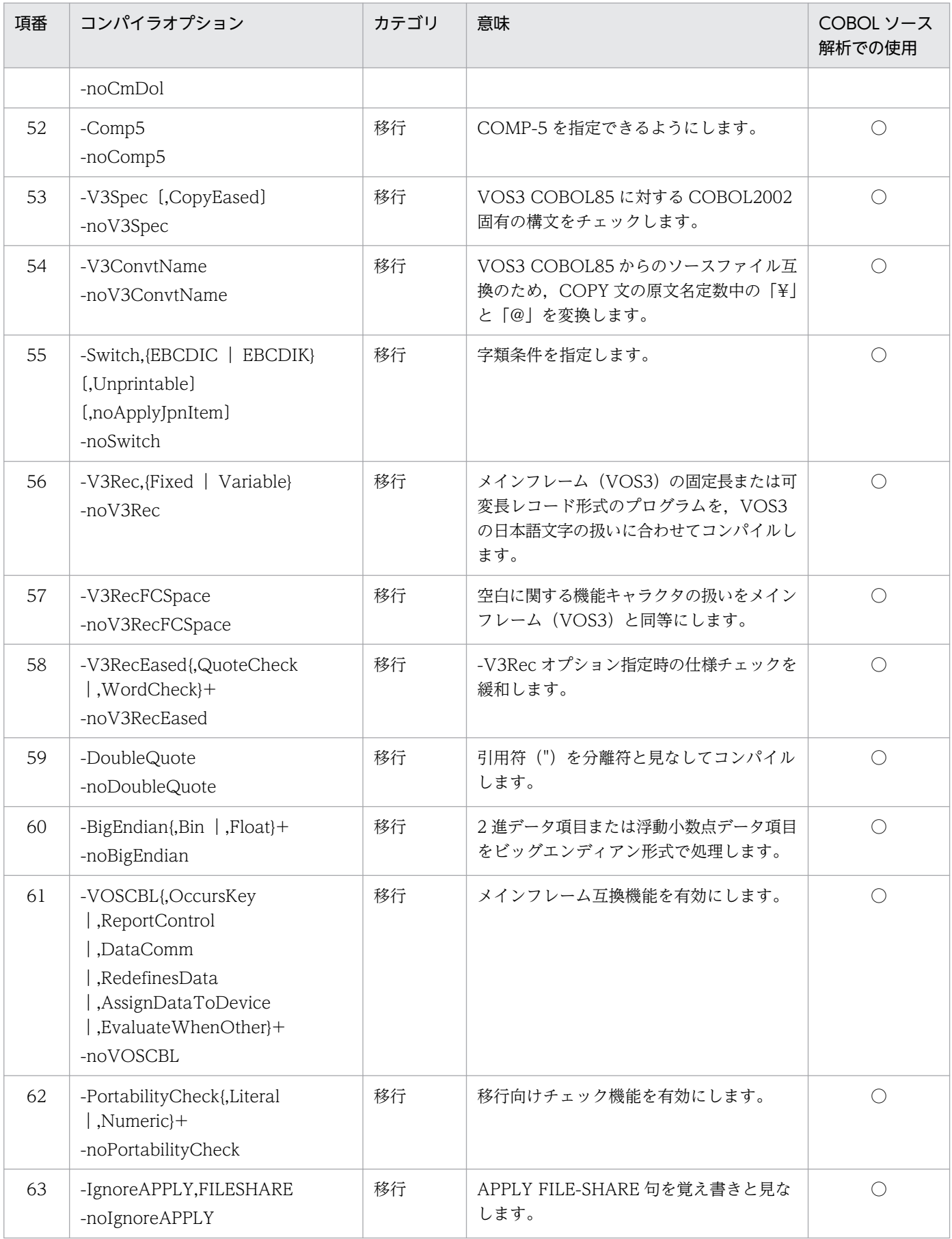

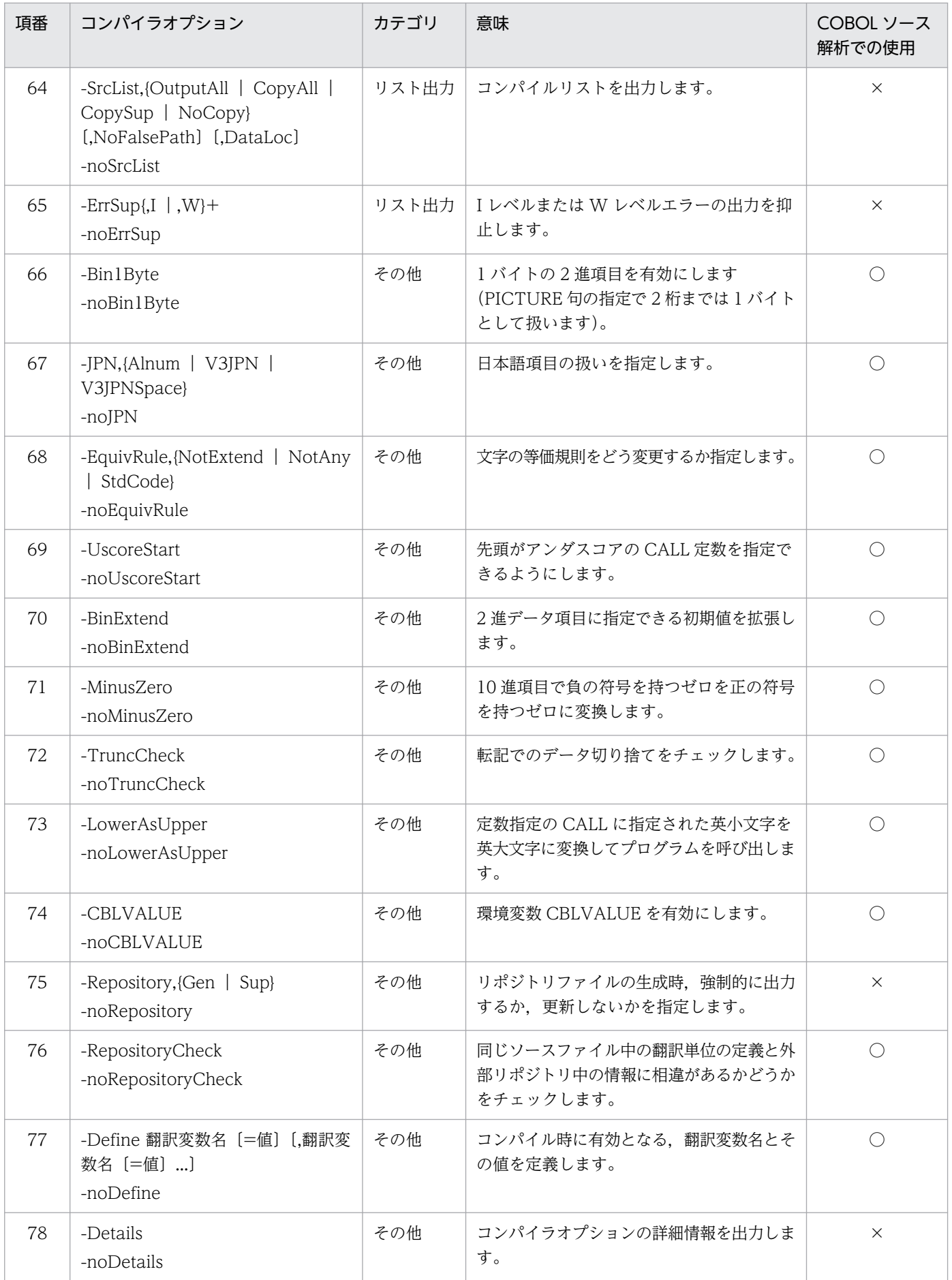

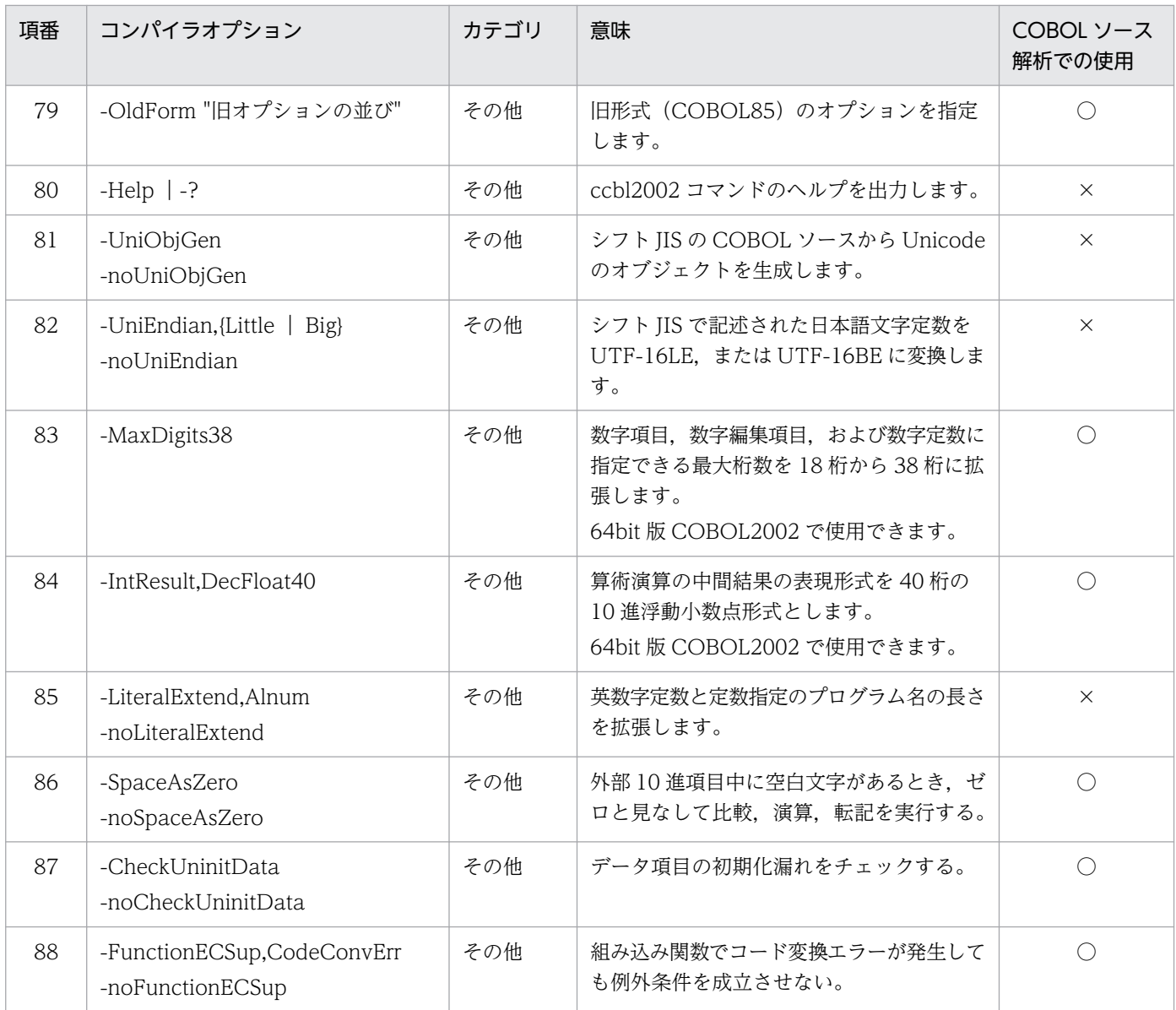

(凡例)

○:使用できます。

×:使用できません。

注※

COBOL2002 Professional 製品固有のコンパイラオプションです。

# 10.5 COBOL ソース解析で使用できるコンパイラ環境変数

COBOL2002 のコンパイラ環境変数と COBOL ソース解析での使用可否を次の表に示します。

# 表 10-5 COBOL2002 のコンパイラ環境変数と COBOL ソース解析での使用可否

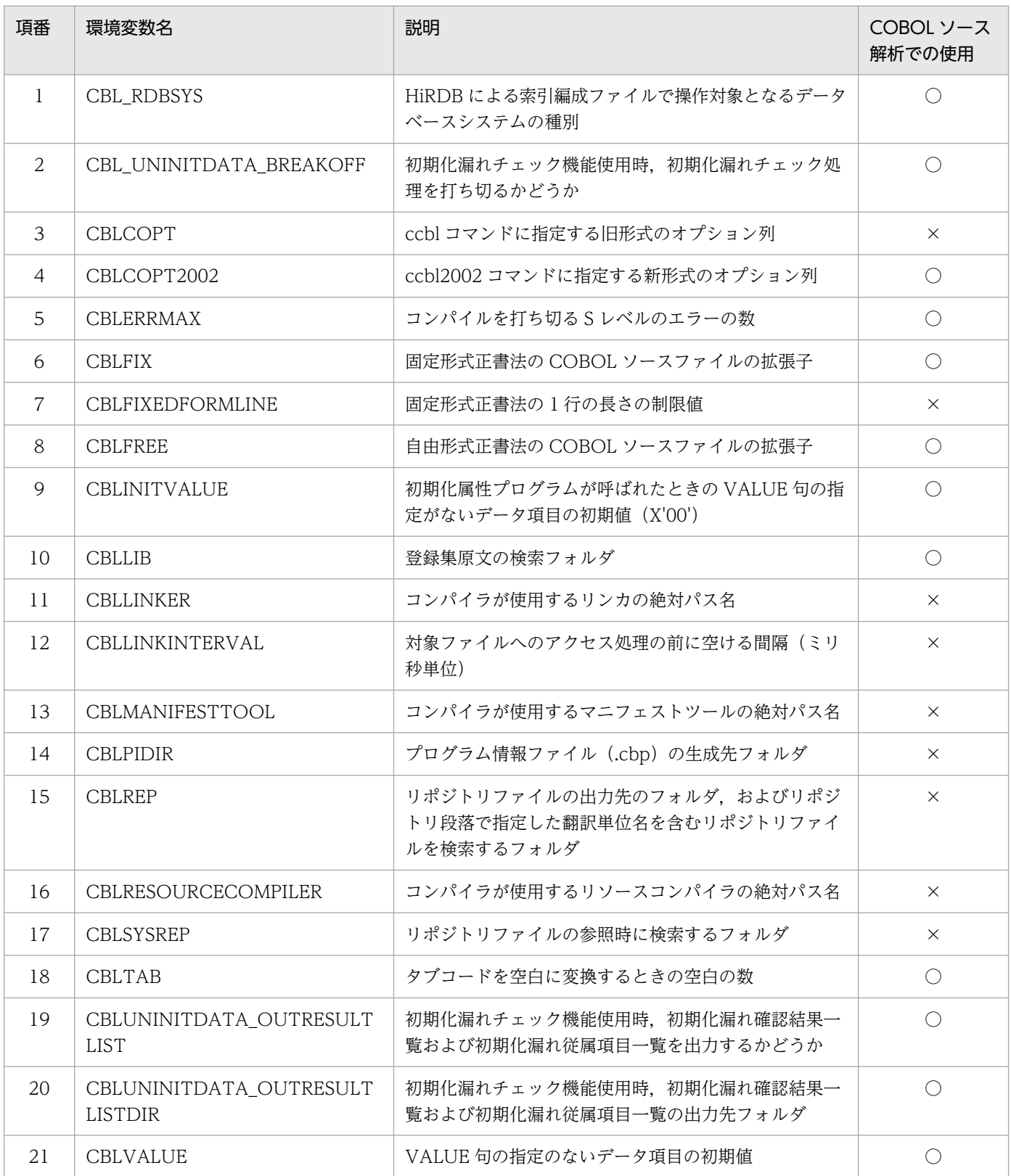

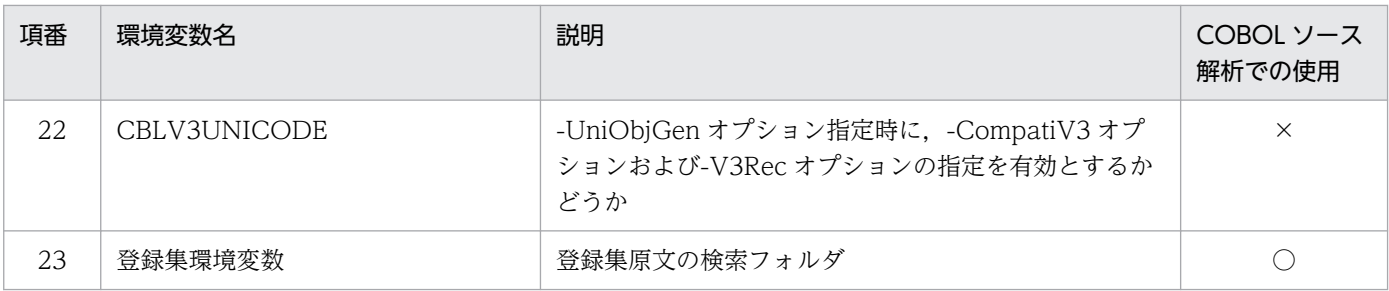

(凡例)

○:使用できます。

×:使用できません。

10. COBOL ソース解析の仕様範囲のリファレンス

# 10.6 デッドコード候補の検知方法

デッドコード候補の検知方法について説明します。

デッドコードとは,プログラム実行時に実行される可能性がない文,プログラムなど,プログラムの実行 結果に影響を与えないソースコードのことです。デッドコード候補から,テストが不要なプログラムの選 定や,プログラムの処理の誤りを発見できます。

デッドコードの例を次の図に示します。

図 10−1 デッドコードの例

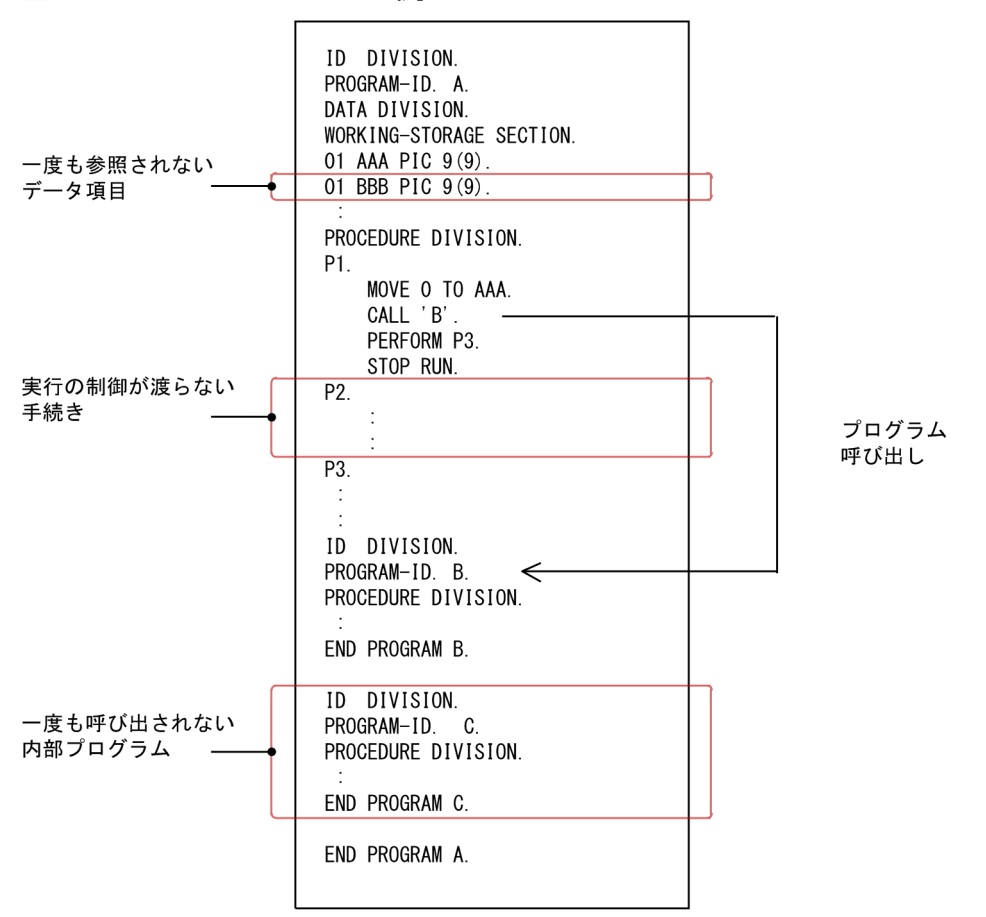

# デッドコード検出の対象

COBOL ソース解析では、登録集原文を取り込んだあとの COBOL プログラム中のプログラム定義で、コ ンパイル対象になる行を検出対象とします。

### デッドコード検出の対象でない項目

次に示すコードは検出対象外です。

- 利用者定義関数,クラス,インタフェース定義
- コンパイル対象にならないデバッグ行,条件翻訳結果の無効行
- S レベル、U レベルエラーが発生する COBOL プログラム

• 覚え書きと見なされた文

## デッドコード候補の種類

検出されるデッドコード候補の種類を次の表に示します。

## 表 10-6 検出されるデッドコード候補の種類

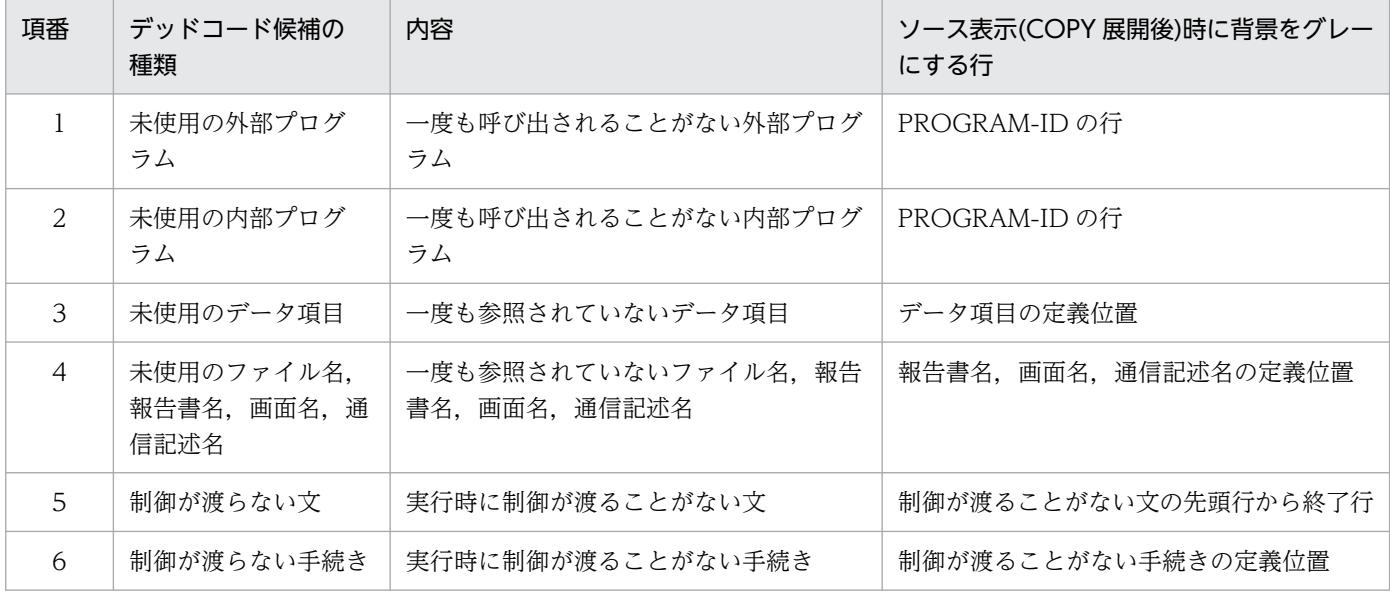

## デッドコード候補の詳細

デッドコード候補として検出される内容を次に示します。

# 未使用の外部プログラム

解析対象の翻訳単位間で,どのプログラムからも呼び出されていない COBOL 主プログラム以外の外部プ ログラムが検出されます。COBOL ソース解析では、次に示すプログラムを未使用の外部プログラムとし ます。

- 解析対象の翻訳単位間で,「CALL 定数」によって呼ばれることがない外部プログラム
- •「CALL 一意名」からだけ呼ばれている外部プログラムのうち,CALL 一意名に対応する呼び出し先プ ログラムとして解決できなかった外部プログラム
- 解析対象外の翻訳単位(他言語プログラムを含む)からだけ呼び出される外部プログラム
- 主プログラムでない、呼び出し元の CALL 文がすべてデッドコード候補である外部プログラム

(例)未使用の外部プログラムの例

次の例では、プログラム A にプログラム D を呼ぶ CALL 文が存在するが、CALL 文がデッドコードで あるためプログラム D もデッドコード候補として検出されます。また,プログラム D が呼ばれていな いため、プログラム D からしか呼ばれていないプログラム E もデッドコード候補となります。プログ ラム F はプログラム C からの呼び出しがあるため、デッドコード候補にはなりません。

図 10‒2 未使用の外部プログラムの例

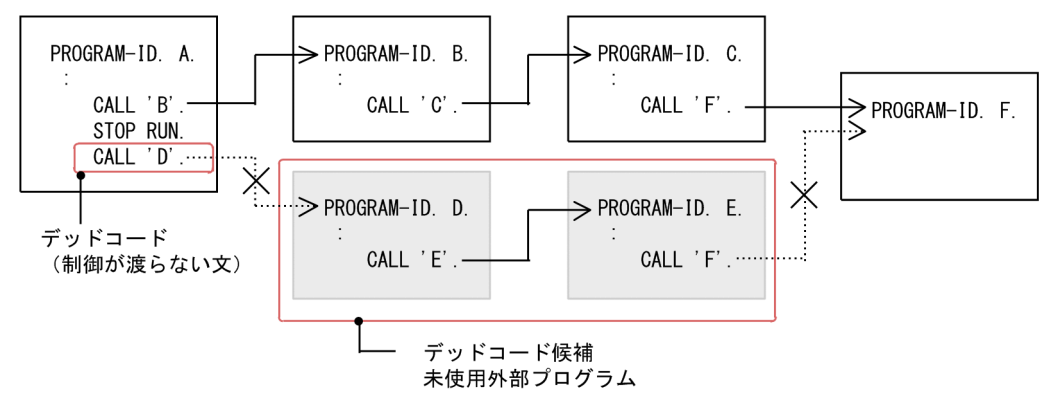

注意

- 重複するプログラム名/ENTRY 文で定義した入口点の名称が存在する場合で,かつそのプログラム を呼び出す CALL 文があるときは,それらのプログラムはすべて呼ばれるものと仮定して処理され ます。
- 未使用外部プログラムの場合,プログラム中のほかのデッドコードも検出します。

# 未使用の内部プログラム

最外プログラム中で,一度も呼び出されていない内部プログラムが検出されます。COBOL ソース解析で は,次に示すプログラムを未使用の内部プログラムとします。

- プログラム内で,CALL/CANCEL 文によって呼ばれることがない内部プログラム
- 呼び出し元の CALL/CANCEL 文がすべてデッドコードである内部プログラム

プログラム中に CALL/CANCEL 一意名が存在する場合,COBOL ソース解析では内部プログラムを次の ように扱います。

- CALL/CANCEL 一意名から呼ぶことができる内部プログラムは,使用される可能性がある内部プログ ラムとして扱われ,デッドコードではなくデッドコード候補として検出されます。 ただし、次の方法で、CALL 一意名に対応する呼び出し先プログラムとして解決された内部プログラム は,呼ばれるプログラムとして扱い,デッドコード候補から除きます。
	- •[解析生成オプション設定]画面の[呼出先プログラム解決]タブに一意名呼び出し対応付けファイ ルを指定

なお,デッドコードの検出は,CALL 一意名に対応する呼び出し先プログラムが解決されたあとに実施 します。ある内部プログラムが CALL 一意名の呼び出し先プログラムとして解決されていても、その CALL 一意名がデッドコード(制御が渡らない文)で、呼び出し元の CALL/CANCEL 文がすべてデッ ドコードの場合,その内部プログラムは呼ばれるプログラムとは扱われないで,未使用の内部プログラ ムとして検出されます。

一意名呼び出し対応付けファイル(idc ファイル)の作成方法については,「[付録 B.1 一意名呼び出し](#page-366-0) [対応付けファイル」](#page-366-0)を参照してください。

## 未使用のデータ項目

データ部中の作業場所節,局所場所節,連絡節,画面節で定義している 01,77,レベルのデータ項目定 義で、プログラム中で1回も参照されていない項目が検出されます。COBOL ソース解析では、定義した データ項目が集団項目である場合,集団項目に属するすべてのデータ項目が未使用である場合だけ未使用 のデータ項目として検出されます。また,デッドコード候補の処理からだけ参照されているデータ項目も, 未使用のデータ項目として検出されます。

## 注意事項

- COBOL ソース解析では,ファイル節で定義しているレコード記述項および報告書節で定義し ている報告集団記述項が未使用かどうかは検出されません。これらが未使用かどうかは,未使 用のファイル名,報告書名の検出結果で判断してください。
- 埋め込み SQL 宣言節内で定義しているデータ項目が SQL 文中で使用されていても, COBOL の構文中で使用されていない場合は,未使用のデータ項目として検出します。このため,埋め 込み SQL 宣言節内のデータ項目が未使用のデータ項目として検出された場合は、SQL 文中で も使用されていないかどうかを確認してください。
- データ項目が参照された場合,そのデータ項目の定義に必要なデータ項目は未使用のデータ項 目として検出されません。

(例)

未使用のデータ項目として検出されない例

- 01 A PIC X.
- 01 B REDEFINES A PIC 9.

上記の定義に対し,データ項目「B」が参照されている場合,データ項目「A」は未使用のデータ項目とし て検出されません。

#### 未使用のファイル名,報告書名,画面名,通信記述名

ファイル名. 報告書名,画面名,通信記述名の中で,手続き部から1回も参照されていないものが検出さ れます。

ファイル名、報告書名、画面名が参照された場合、各項目の定義に必要なデータ項目は未使用のデータ項 目として検出されません。

(例)

未使用のデータ項目として検出されない例

```
FILE-CONTROL.
   SELECT FILE1
     ASSIGN TO 'FNAME'
     FILE STATUS FS1.
: 15 M
WORKING-STORAGE SECTION. 
   01 FS1 PIC X(2).
```
上記の定義に対し,ファイル「FILE1」が参照されている場合,データ項目「FS1」は未使用のデータ項 目として検出されません。

## 制御が渡らない文,手続き

実行時に制御が渡る可能性がない文、手続きが検出されます。COBOL ソース解析では、次の文および手 続きを制御が渡らない文と判断します。

- GO TO 文. GOBACK 文など、次の文に実行の制御を移さない文があるとき、その文の後ろに続く文 から,その文が属する節,段落,無条件文の終わり,または ENTRY 文の前まで。
- GO TO 文や PERFORM 文による参照がなく, 先行する節, 段落からも制御が渡ることがない手続き。

ただし,次に示す文および手続きは,実行時に制御が渡る可能性がある文および手続きと判断します。

- 宣言部分の USE 手続き
- 非宣言部分の最初の文
- ENTRY 文
- (例)

実行時に制御が渡る可能性がある文および手続きと判断する例

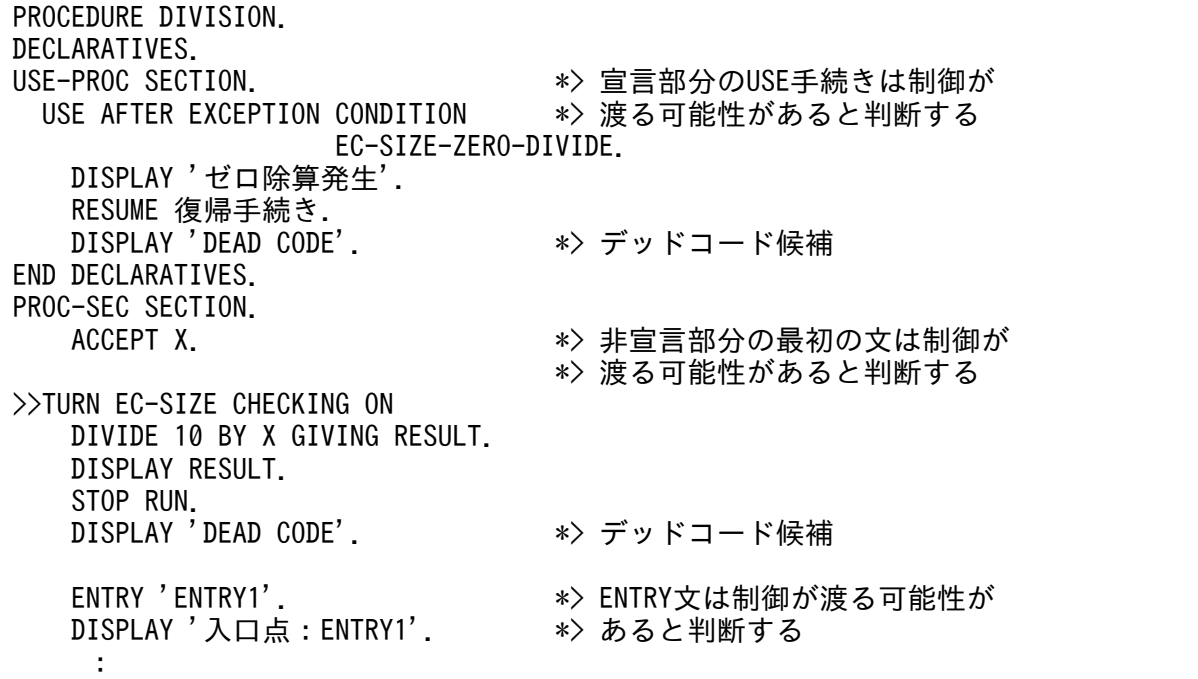

## 次の文に実行の制御を移さない文

次の文に実行の制御を移さない文を次に示します。

- 画面機能の ACCEPT 文/ REPLY 文(USE FOR WINDOW 節内)
- EXIT PERFORM 文
- EXIT USE 文
- GO TO 文
- GOBACK 文
- IF 文/SEARCH 文の NEXT SENTENCE
- RESUME 文
- STOP 文
- 手続き先から制御が戻って来ないそと PERFORM 文,PROCEDURE 指定のある SORT/MERGE 文(USE 手続き中に「RESUME 手続き名」が存在する場合を除く)

(例)

PERFORM 文の例

```
A.
  PERFORM B.
  DISPLAY 'A'. *> デッドコード候補
B.
  STOP RUN.
```
## USE 手続き中に「RESUME 手続き名」が存在する場合

「RESUME 手続き名」が存在する場合,そと PERFORM 文と PROCEDURE 指定のがある SORT/ MERGE 文は,指定された手続き先から必ず制御が戻ってくるものとして扱います。

次に示すプログラムでは,1.の PERFORM 文を実行すると手続き A 中で 4. STOP RUN 文を実行 するため、PERFORM 文に制御が戻ってきません。このため、2.の DISPLAY 文は実行されません (デッドコード候補)。しかし,手続き A 中の 3.で例外が発生すると,USE 手続きを通して手続き B へ制御が渡ることがあります。この場合,1.の PERFORM 文に制御が戻り,2.の DISPLAY 文も 実行されます。

COBOL ソース解析, PERFORM/SORT/MERGE 文に指定した手続き先で, 実行時に例外が発生 するかどうかは判断しません。このため,手続き先での例外の発生を考慮し,「RESUME 手続き 名」が存在するプログラムの場合,PERFORM/SORT/MERGE 文に指定された手続き先からは, 必ず制御が戻ると仮定します。

このプログラムの例では,1.の PERFORM 文は必ず制御が戻ると仮定するため,2.の DISPLAY 文 はデッドコード候補として検出されません。

(例)

PERFORM 文の例

```
USE-PROC SECTION.
  USE AFTER EXCEPTION CONDITION EC-ALL.
    RESUME B. 
END DECLARATIVES.
ST.
  ACCEPT X.
  MOVE 123 TO Y.
 PERFORM A THRU B. * 1.
  DISPLAY 'AFTER PERFORM'. *> 2. デッドコード候補ではないと仮定
  STOP RUN.
A.
  DISPLAY 'A'.
```
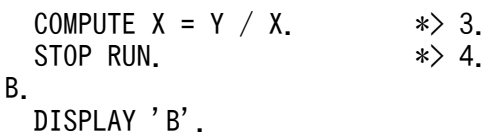

• 条件文 (IF, EVALUATE) や条件指定 ([NOT] ON SIZE ERROR など) のある文で, すべて の分岐先の無条件文に制御を移す文が存在

(例)

すべての分岐先の無条件文に制御を移す文が存在する例

```
 A.
IF X = 1 THEN
     GO TO B
 ELSE
     GO TO C
 END-IF.
 DISPLAY 'A'. *> デッドコード候補
B.
C.
```
注意

• 条件文,または条件指定付きの文がある場合,すべての分岐先が実行される可能性があると仮定さ れます。

ALTER 文で飛び先が変更されている GO TO 文がある場合,その GO TO 文を参照しているすべ ての ALTER 文に指定された飛び先の手続きは,実行されると仮定されます。

(例) 次に示す例では,手続き A 中の GO TO 文は,ALTER 文によって飛び先を手続き X または Y に変更しています。このプログラムで手続き A 中の GO TO 文に制御が渡る場合, 手続き X, 手 続き Y の両方とも実行される手続きと仮定されます。

 ALTER A TO X. : ALTER A TO Y. : A. GO TO. B. STOP RUN. : X. \*> 実行される可能性があると仮定する : Y. \*> 実行される可能性があると仮定する :

(例1)制御が渡らない文の例1

次のプログラムでは、GOBACK 文の後ろにある文は実行されることがないため、デッドコード候補と して検出されます。

 A. GOBACK. DISPLAY 'this is dead code'. \*> デッドコード候補 (例 2) 制御が渡らない文の例 2

次のプログラムでは,手続き B の最初の文である DISPLAY 文に制御が渡ることはないが,ENTRY 文は実行される可能性があると判断されます。このため,手続き B の最初の DISPLAY 文だけデッド コード候補として検出されます。

 PROCEDURE DIVISION. A. DISPLAY 'XXX'. STOP RUN. B. DISPLAY 'this is dead code'. \*> デッドコード候補 ENTRY 'YYY'. DISPLAY 'YYY'.

(例3)制御が渡らない手続きの例

次のプログラムでは,IF 文の THEN 節,ELSE 節は両方実行される可能性があると判断されます。そ の結果,手続き B をデッドコード候補として検出されます。

: 10 and 11 PROCEDURE DIVISION. A. ACCEPT X. IF  $X = 1$  THEN PERFORM C ELSE GO TO D END-IF. STOP RUN. B. ナンデッドコード候補の手続き GO TO D. C. D.

#### デッドコード候補の検知の注意

- COBOL ソース解析では、登録集原文取り込み後の COBOL プログラムをデッドコード候補の検出対 象とするため、登録集原文中の行に対してデッドコード候補が検出されることがあります。しかし、そ のデッドコード候補となった登録集原文中の行は, ほかの COBOL プログラムではデッドコード候補 にならないことがあります。デッドコード候補の個所を修正するときは,呼び出し関連を確認してくだ さい。
- デッドコード候補の検知以外のコンパイルエラーが出力されるのを防ぐため,解析する COBOL プロ グラムに必要なすべてのコンパイラオプションとコンパイラ環境変数を指定してください。
- デッドコード(制御が渡らない手続き)として検出された節や段落は,[ソース表示(COPY 展開後)] 画面で節見出しや段落見出しの部分だけが網掛けされます。節がデッドコード(制御が渡らない手続 き)の場合,その節に属するすべての段落もデッドコード(制御が渡らない手続き)ですが,段落見出 しは網掛けされません。節見出しが網掛けされている場合は,節全体(節に属する段落すべてを含む) がデッドコードであると解釈してください。
- ENTRY 文は COBOL ソース解析では解析対象外です。このため,ENTRY 文の入口名で呼び出され ていても,プログラム名で呼び出されていないプログラムは「未使用」として表示されます。

# 10.7 埋め込み SQL 文を含む COBOL ソースファイルの解析

埋め込み SQL 文を含む COBOL ソースファイルの解析方法について説明します。

COBOL ソース解析では、埋め込み SQL 文を含む COBOL ソースファイルを解析して、埋め込み SQL 文から表に対するデータ操作(CRUD 操作)の情報を抽出します。抽出対象となる CRUD 操作の情報 (CRUD 操作情報)を次に示します。

- 埋め込み SQL 文で操作する表名
- 埋め込み SQL 文を含むプログラム名
- 表に対する操作種別(C:生成(Create),R:読み取り(Read),U:更新(Update),D:削除 (Delete))

COBOL ソース解析では,すべての COBOL ソースファイルを解析したあとに,システム全体のすべての CRUD 操作情報を分析し、各表(DB)に対して、どのプログラムが表データの生成(Create)、読み取り (Read),更新(Update),削除(Delete)を実行しているかを示す情報(CRUD 情報)を生成します。

[表(DB)詳細]画面での CRUD 情報の表示例を次に示します。

#### 図 10−3 「表(DB)詳細]画面での CRUD 情報の表示例

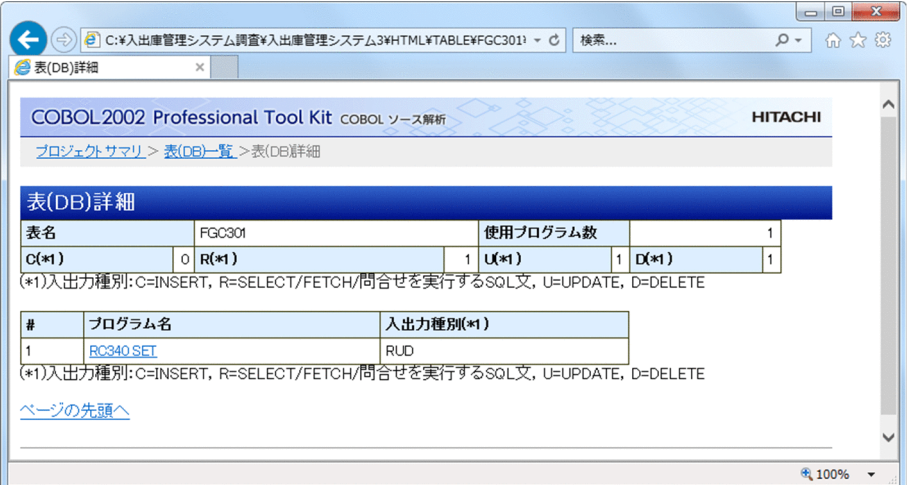

CRUD 情報を使用すると、表データのライフサイクルに関係するプログラムを確認できるため、次の作業 を効率的かつ効果的に実施できます。

- 表操作の矛盾(表に対する読み取りがあるが生成がないなど)の洗い出し
- 表形式やインデクスの変更時の影響個所の特定
- 障害発生時の問題個所の絞り込み
- 表の棚卸し対象(表データが使用されていない表)の洗い出し

## 解析対象の埋め込み SQL 文を含む COBOL ソースファイル

COBOL ソース解析では、次に示す SQL 埋め込み COBOL ソースファイル (埋め込み SQL 文を含む COBOL ソースファイル)を解析対象とします。

- COBOL2002 の ODBC インタフェース機能で使用できる埋め込み SQL 文を含む COBOL ソースファ イル
- XDM/RD の埋め込み SQL 文を含む COBOL ソースファイル
- COBOL 言語用 SQL プリプロセサの UAP ソースファイル

# 注意事項

COBOL 言語用 SQL プリプロセサの UAP ソースファイルの場合、次のどちらかに該当する COBOL ソースファイルはコンパイルエラーになるため、COBOL ソース解析では解析できま せん。

- SQLCODE 変数, SQLSTATE 変数, SQL 連絡領域 (SQLCA) または SQL 記述領域 (SQLDA)を COBOL プログラム内で参照しているが,明示的な埋め込み SQL 宣言がない。
- SQL TYPE 句を使用している。

この場合, COBOL2002 コンパイラの環境変数 CBLCOPT2002 に-SQLAutoCopy コンパイ ラオプションを指定する必要があります。-SQLAutoCopy コンパイラオプションについては, 「[付録 B.3 -SQLAutoCopy コンパイラオプション」](#page-369-0)を参照してください。

### 解析対象の埋め込み SQL 文

COBOL ソース解析で解析対象になる埋め込み SQL 文は、次に示す形式です。

 EXEC SQL 〔AT{SQL識別子|:埋め込み変数名}〕 〔FOR{整数|:埋め込み変数名}〕 文種別キーワード〔句〕… END-EXEC

COBOL ソース解析で解析対象になる埋め込み SQL 文の構文規則を次に示します。

解析対象の埋め込み SQL 文の構文規則

- EXEC,SQL,および END-EXEC の語は,固定継続標識を使って複数行にわたって記述できません。
- 埋め込み SQL 文中の全角・半角および英大文字・英小文字の扱いを次に示します。埋め込み SQL 文中では,-EquivRule コンパイラオプションの規則は埋め込み変数名だけに適用され,それ以外の 部分には適用されません。

SQL の予約語の場合

半角英字だけ使用できます(全角英字は使用できません)。英大文字・英小文字を区別しません。 SQL の予約語以外の語の場合

全角・半角および英大文字・英小文字を区別します。ただし,引用符(")で囲まれていないカーソ ル名や表名中の半角英小文字は半角英大文字に変換します。

- 埋め込み SQL 文中の注記行は COBOL の規則に準じます。
- 埋め込み SQL 文中の行の継続は COBOL の規則に準じます。
- 埋め込み SQL 文中のデバッグ行は COBOL の規則に準じます。-EquivRule,NotAny コンパイラ オプションが指定されている場合, 小文字の d はデバッグ標識と見なされないため, デバッグ行の 扱いにはなりません。-DebugLine コンパイラオプションが指定されている場合,デバッグ行は有 効行として扱います。
- 埋め込み SQL 文中は SQL のコメント指定(--∼および/\*∼\*/)と, COBOL の行内注記(\*>∼) の両方が使用できます。
- 埋め込み SQL 文中のタブ文字は COBOL の規則に準じます。タブを空白に置き換えるときの空白 の個数は,環境変数 CBLTAB を参照してください。
- 埋め込み例外宣言(WHENEVER 文)およびカーソル宣言(DECLARE CURSOR 文)は、手続 き部にだけ記述できます。

COBOL ソース解析の SQL 文の解析では、表データに対して CRUD 操作を行う埋め込み SQL 文 (CRUD 操作文)を検出して,CRUD 操作種別と表名を抽出します。

COBOL ソース解析で解析対象になる埋め込み SQL 文と抽出する CRUD 操作種別を次の表に示します。

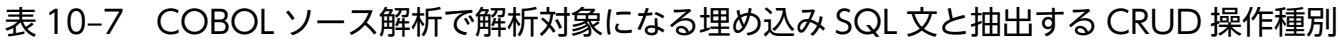

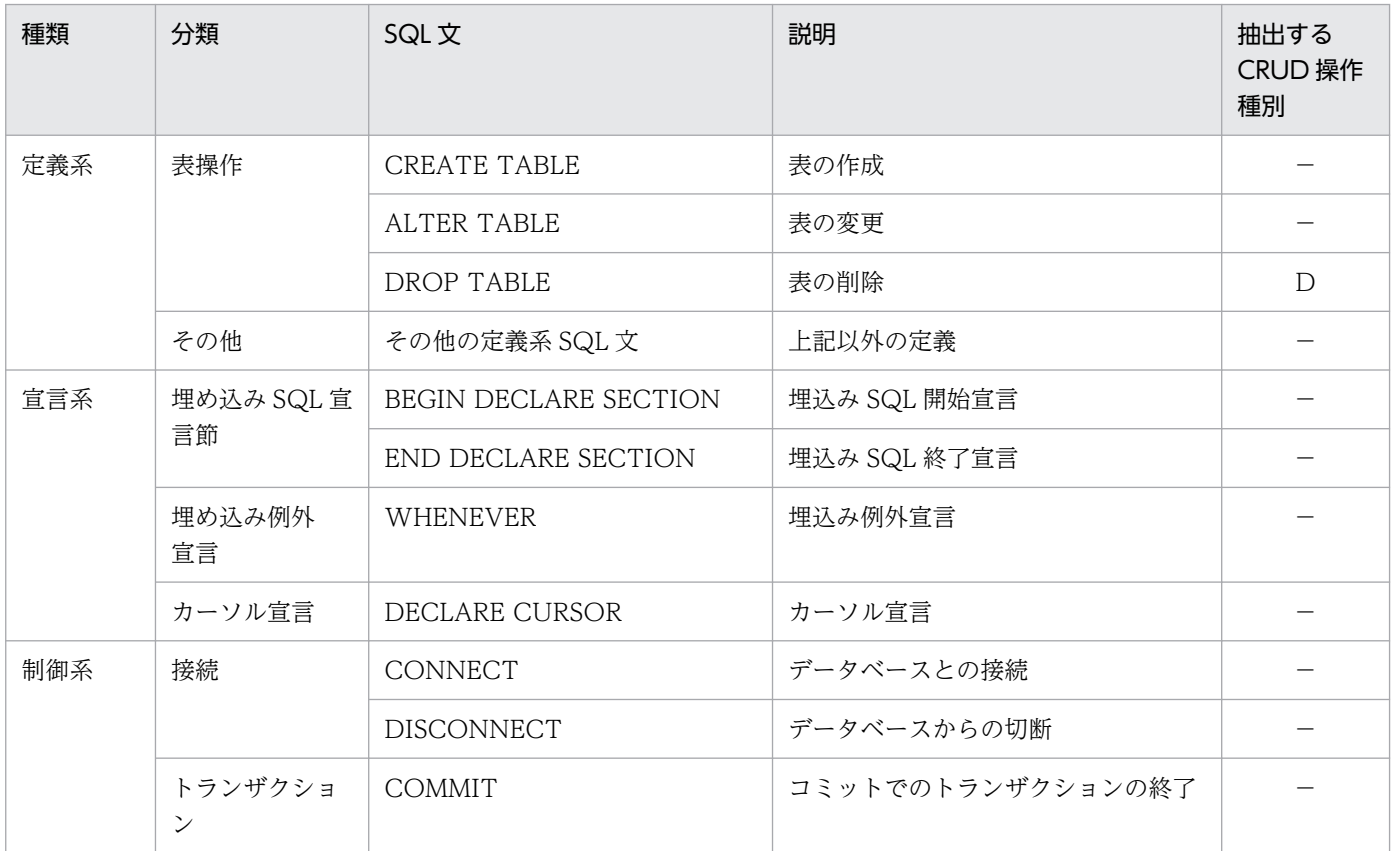

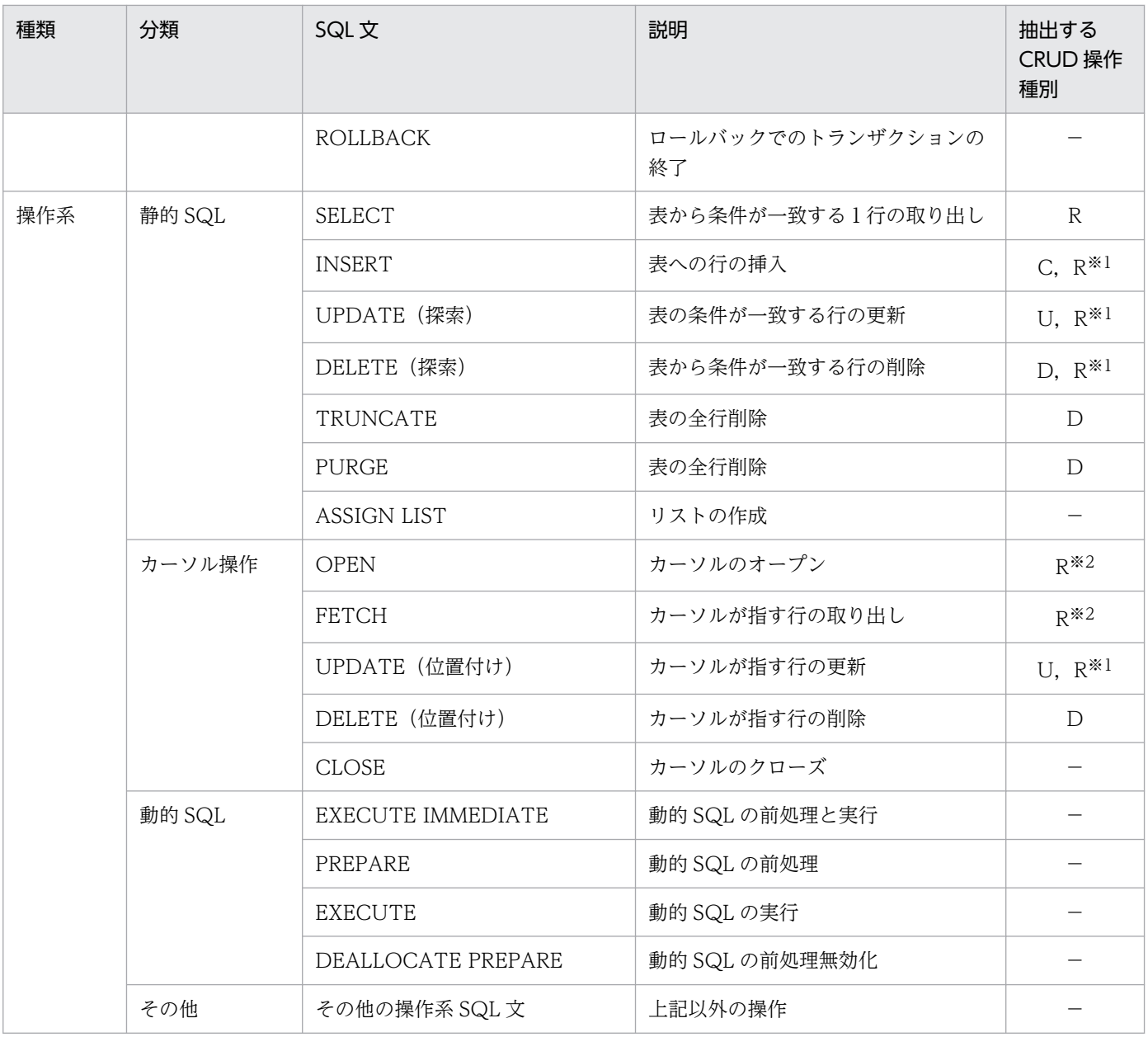

(凡例)

C:CRUD 操作種別として作成(Create)を抽出します。

R:CRUD 操作種別として読み取り(Read)を抽出します。

U:CRUD 操作種別として更新(Update)を抽出します。

D:CRUD 操作種別として削除(Delete)を抽出します。

−:CRUD 操作文でない埋め込み SQL 文です。この SQL 文は無視されます。

注※1

問合せ式や副問合せに指定された表名に対する CRUD 操作情報です。

注※2

カーソルを定義する DECLARE CURSOR 文の問合せに指定された表名の CRUD 操作情報です。

### 解析対象 SQL 文の表参照

COBOL ソース解析で解析対象になる SQL 文の表参照の形式を次に示します。

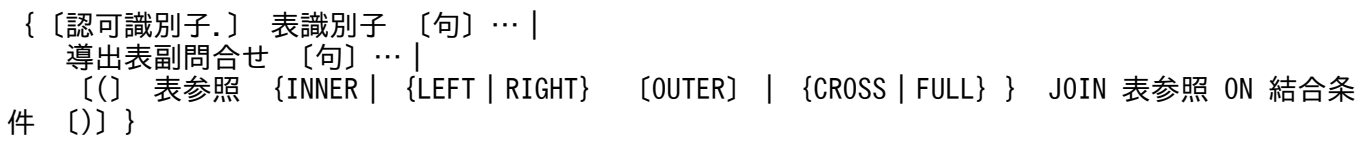

# ■注意事項

認可識別子はスキーマ名またはスキーマ認可識別子です。表識別子は,実表名,ビュー表名または 問合せ名です。相関名は CRUD 情報の抽出対象になりません。

### 構文的なコンパイルエラーのある SQL 文の扱い

COBOL ソース解析では,構文的なコンパイルエラーがないものを解析対象としています。このため, SQL 文に構文エラーがあってもエラーメッセージは出力しません。ただし、SQL 文から正しい表名が抽 出できない場合は,次に示す警告メッセージを出力します。

### 表 10-8 正しい表名が抽出できない場合に出力する警告メッセージと SQL 文の扱い

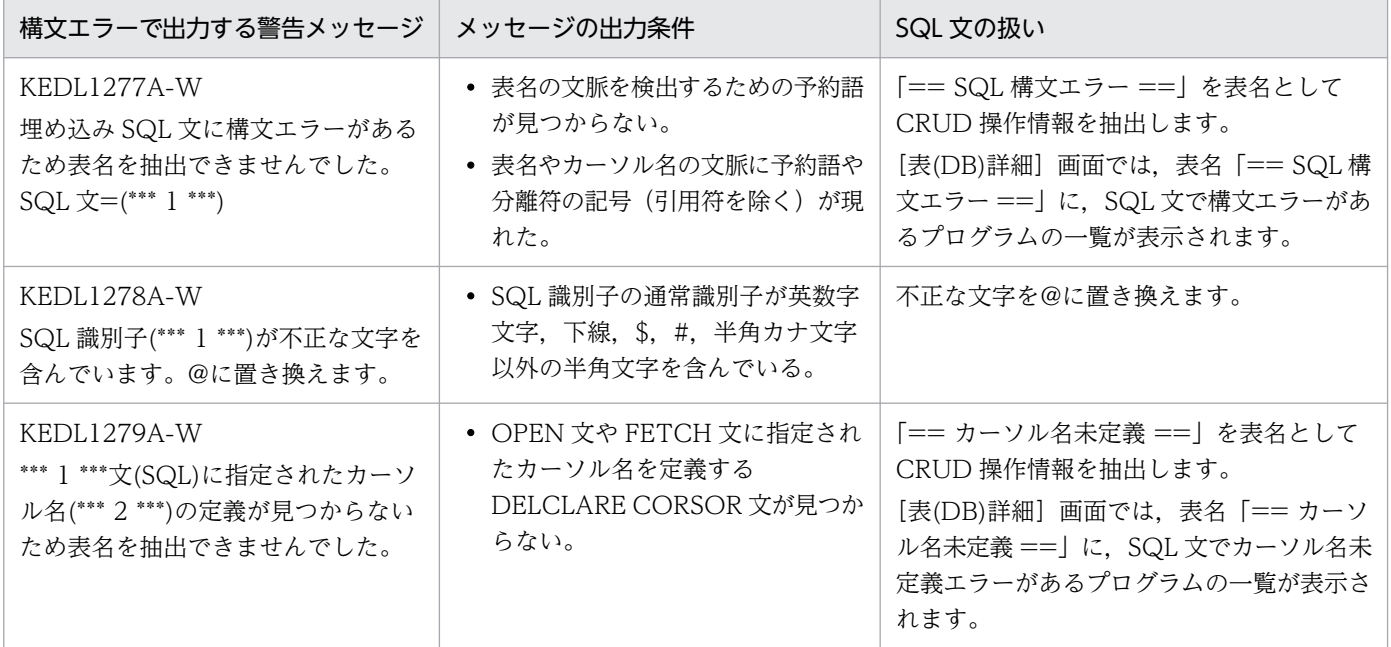

### CRUD 情報を出力するソース解析情報

CRUD 情報を出力するソース解析情報 (HTML ファイル形式, CSV ファイル形式) を次の表に示します。

#### 表 10-9 CRUD 情報を出力するソース解析情報

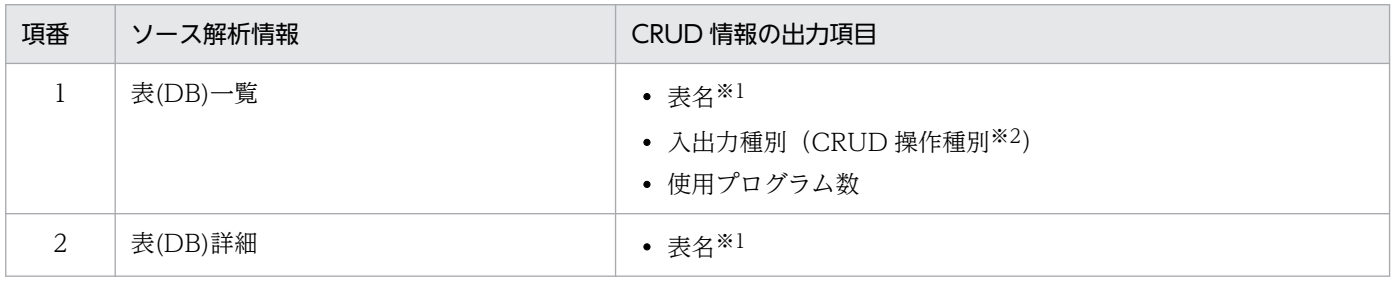

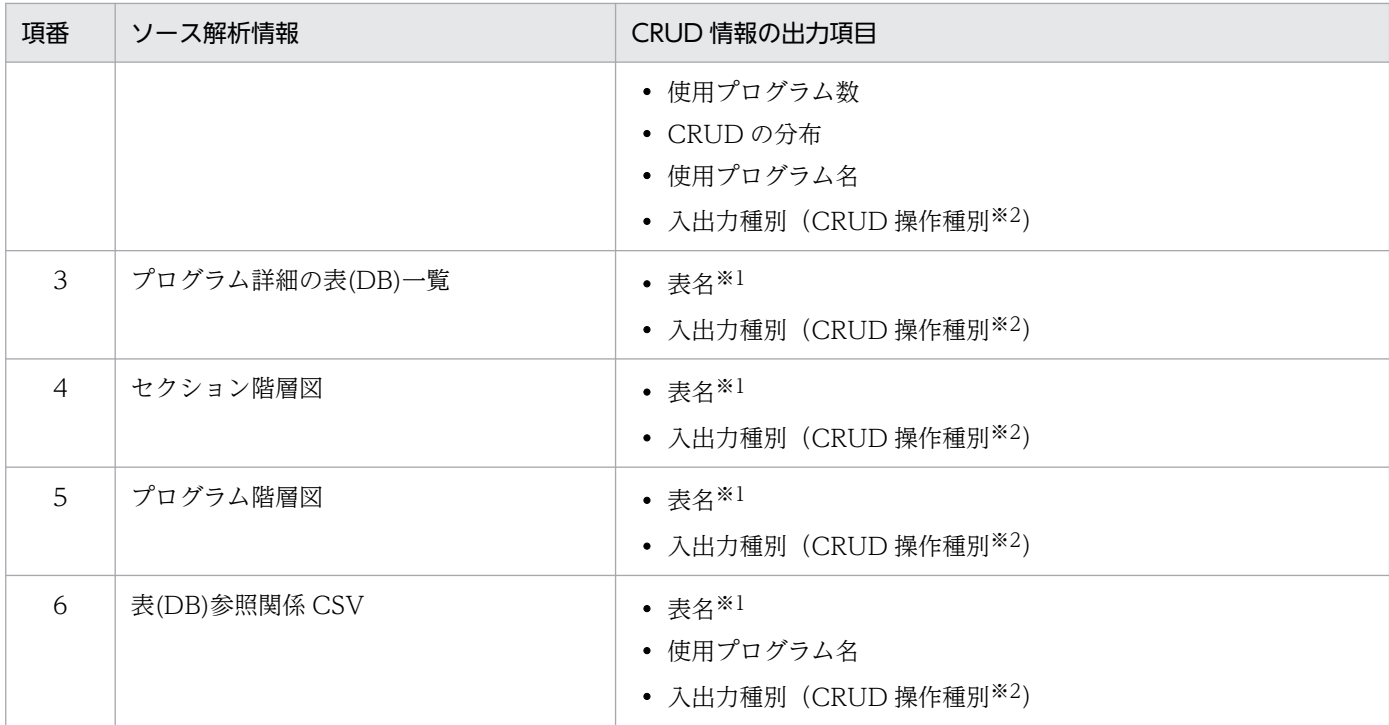

注※1

表名は,次の形式で出力します。

〔認可識別子.〕 表識別子

注※2

CRUD 操作種別は、C.R.U.D の順序で出力されます。

例えば,表データに対して生成 (Create),更新 (Update),読み取り (Read) を操作した CRUD 操作文の場合, CRUD 操 作種別には「CRU」が出力されます。

## 注意事項

- COBOL ソースファイルで使用している表名が,通常識別子(引用符(")で囲まれていない SQL 識別子)の場合, 半角英小文字は半角英大文字に変換されてソース解析情報(HTML ファ イル形式, CSV ファイル形式)に出力されます。
- COBOL ソースファイルで使用している表名が,区切り識別子(引用符(")で囲まれた SQL 識別子)の場合,引用符を除いた名前がソース解析情報(HTML ファイル形式, CSV ファイ ル形式)に出力されます。また,引用符を除いた名前が次の半角記号文字を含んでいる場合, これらの半角記号文字は全角に変換されます。
	- " % & ' ( ) \* , / : ; < > ? ¥ ^ |
- 構文エラーで表名を抽出できなかった CRUD 操作文がプログラムにある場合,表名として「== SQL 構文エラー ==」が, ソース解析情報 (HTML ファイル形式) に出力されます。
- 未定義のカーソル名を指定した OPEN 文や FETCH 文がプログラムにある場合,表名として 「== カーソル名未定義 ==」が,ソース解析情報(HTML ファイル形式)に出力されます。

### CRUD 情報の抽出例

COBOL ソースファイルから CRUD 情報を抽出する例を次に示します。

IDENTIFICATION DIVISION. PROGRAM-ID. データ追加. : 15 an EXEC SQL INSERT INTO TBL1(CLM1,CLM2) VALUES( (SELECT MIN(CLM3) FROM TBL2), NULL ) END-EXEC. : 15 an END PROGRAM データ追加. IDENTIFICATION DIVISION. PROGRAM-ID. データ検索. : EXEC SQL DECLARE CSR1 CURSOR FOR SELECT \* FROM TBL1 WHERE CLM1 = :PARAM END-EXEC. EXEC SQL OPEN CSR1 END-EXEC. : EXEC SQL FETCH CSR1 INTO :CLM1-VALUE, :CLM2-VALUE END-EXEC. : 15 an EXEC SQL CLOSE CSR1 END-EXEC. : END PROGRAM データ検索. IDENTIFICATION DIVISION. PROGRAM-ID. データ更新. : EXEC SQL UPDATE TBL1 SET CLM2=(SELECT MAX(CLM3) FROM TBL2) WHERE CLM1 = :PARAM END-EXEC. : 15 an END PROGRAM データ更新. IDENTIFICATION DIVISION. PROGRAM-ID. データ削除. : EXEC SQL DELETE FROM TBL1 WHERE CLM1 = :PARAM END-EXEC. : 15 an END PROGRAM データ削除.

CRUD 情報の抽出結果

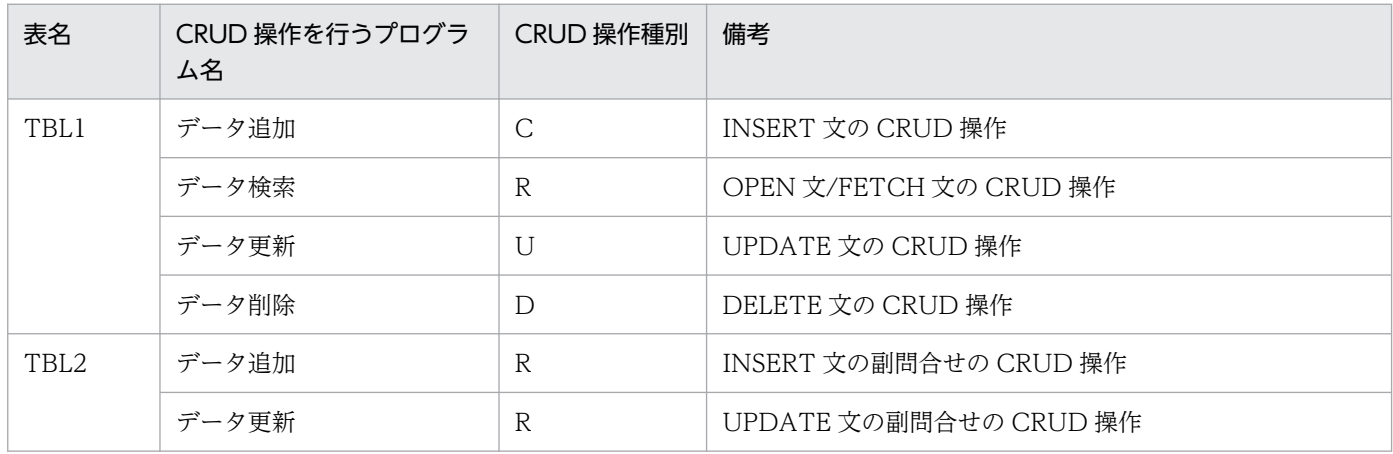

### 注意事項

• ソースファイルの種別に応じた-SQL コンパイラオプションを指定して解析してください。 ソースファイルの種別と-SQL コンパイラオプションの対応を次に示します。

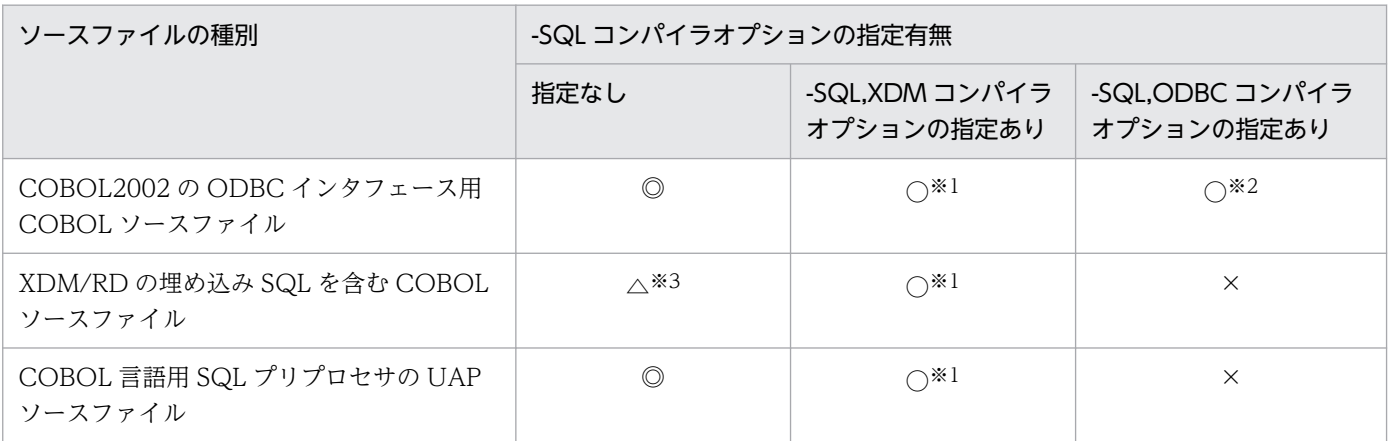

(凡例)

◎:解析できます。

○:解析できますが,制限があります。

△:一部解析できません。

×:解析できません。

注※1

埋め込み変数がデッドコード情報<sup>※4</sup>で不当に「未使用」として報告されることがあります。また. -SQL,XDM コンパイ ラオプションは,-SQLAutoCopy コンパイラオプションと併用できません。

注※2

埋め込み SQL 宣言内で定義したデータ項目は、デッドコード情報※4 で「未使用」として報告されません。

注※3

RDB-STATUS, RDB-COUNT,または RDB-RDNODE 特殊レジスタが使用されている場合や,未定義のデータ項目 や手続き名を埋め込み変数に指定している場合は,コンパイラで構文エラーとなります。

注※4

[プログラム詳細]画面の「プログラム概要」や[デッドコード情報一覧]画面に表示される未使用のデータ項目数,およ び [ソース表示(COPY 展開後)] 画面内のデータ記述項の網掛け表示(背景をグレーで表示)が該当します。

- データベース管理システムのエンハンスで追加または変更された SQL の構文では,CRUD 操作情報が 抽出できないことがあります。
- COBOL 言語用 SQL プリプロセサの UAP ソースファイルを解析する場合. SQL プリプロセサでエ ラーがないことが前提となります。SQL 文が正しくないと、次のような解析結果となることがあります。
	- 構文エラーを示す警告メッセージが出力され,その SQL 文の CRUD 操作情報が抽出されない
	- 表名ではない SQL 識別子や定数が表名として表示される
	- データベース管理システムで定義する SQL の予約語が表名として表示される
- 動的 SQL のための構文が指定されている SQL 文は,CRUD 操作情報の抽出対象にはなりません。 COBOL ソースファイルに次の SQL 文が記述されている場合は,CRUD 操作情報の抽出対象外であ ることを示す警告メッセージが表示されます。
- FOR 句に SQL 識別子が指定されている DECLARE CURSOR 文
- カーソル指定の文脈に埋め込み変数が指定されている OPEN 文または FETCH 文
- 動的 SQL または SQL 手続きを実行する EXECUTE 文は,CRUD 操作情報の抽出対象にはなりません。 COBOL ソースファイルに次の SQL 文が記述されている場合は、CRUD 操作情報の抽出対象外であ ることを示す警告メッセージが表示されます。
	- EXECUTE 文
	- EXECUTE IMMEDIATE 文
- リスト名を使った SELECT 文や問合せは,CRUD 操作情報の抽出対象にはなりません。 COBOL ソースファイルに次の SQL 文がが記述されている場合は,CRUD 操作情報の抽出対象外で あることを示す警告メッセージが表示されます。
	- リスト名を使った SELECT 文
	- リスト名を使った問合せ
- WITH句(WITH 問合せ名∼)を用いた問合せ式は、DECLARE CURSOR 文には指定できません。 WITH 句(WITH 問合せ名〜)を用いた問合せ式が DECLARE CURSOR 文に指定されている場合, SQL 文が解析できないことを示すコンパイラのメッセージが表示されます。また,カーソル名未定義 のコンパイルエラーが,その DECLARE CURSOR 文のカーソル名を参照する OPEN 文で表示されま す。
- -SQL コンパイラオプションの指定なしで COBOL 言語用 SQL プリプロセサの UAP ソースファイル を解析した場合,次のどれかの条件を満たす SQL 文に対してコンパイラで解析できないことを示すメッ セージが表示されます。ただし,S レベル以上のコンパイルエラーが出力されていないかぎり,COBOL ソース解析の CRUD 情報の解析には影響ありません。
	- カーソル名を引用符(")で囲んでいる
	- カーソル名に記号(#,\$)を使用している
	- SQL のコメント指定 (/\*~\*/) を使用している
- 開発マネージャに COBOL 用 SQL プリプロセサの UAP ソースファイルを登録する場合に、SQL プリ プロセサを実行してプリプロセス後の COBOL ソースファイルを生成する設定で登録したとき,ソー ス解析プロジェクトの解析の実行で解析されるのはプリプロセス後の COBOL ソースファイルとなり ます。プリプロセス後の COBOL ソースファイルは埋め込み SQL 文を含まないため、表(DB)一覧や 表(DB)詳細などの CRUD 情報のドキュメントは作成されません。CRUD 情報のドキュメントが必要 な場合は,cblcsa コマンドを使って,プリプロセス前の SQL プリプロセサの UAP ソースファイルを 解析/生成してください。

# 10.8 実行文として数える文

COBOL ソース解析で、実行文として数える文の一覧です。

COBOL ソース解析では、ACCEPT や ADD 文を実行文として数えます。

## 表 10-10 COBOL ソース解析で実行文として数える文

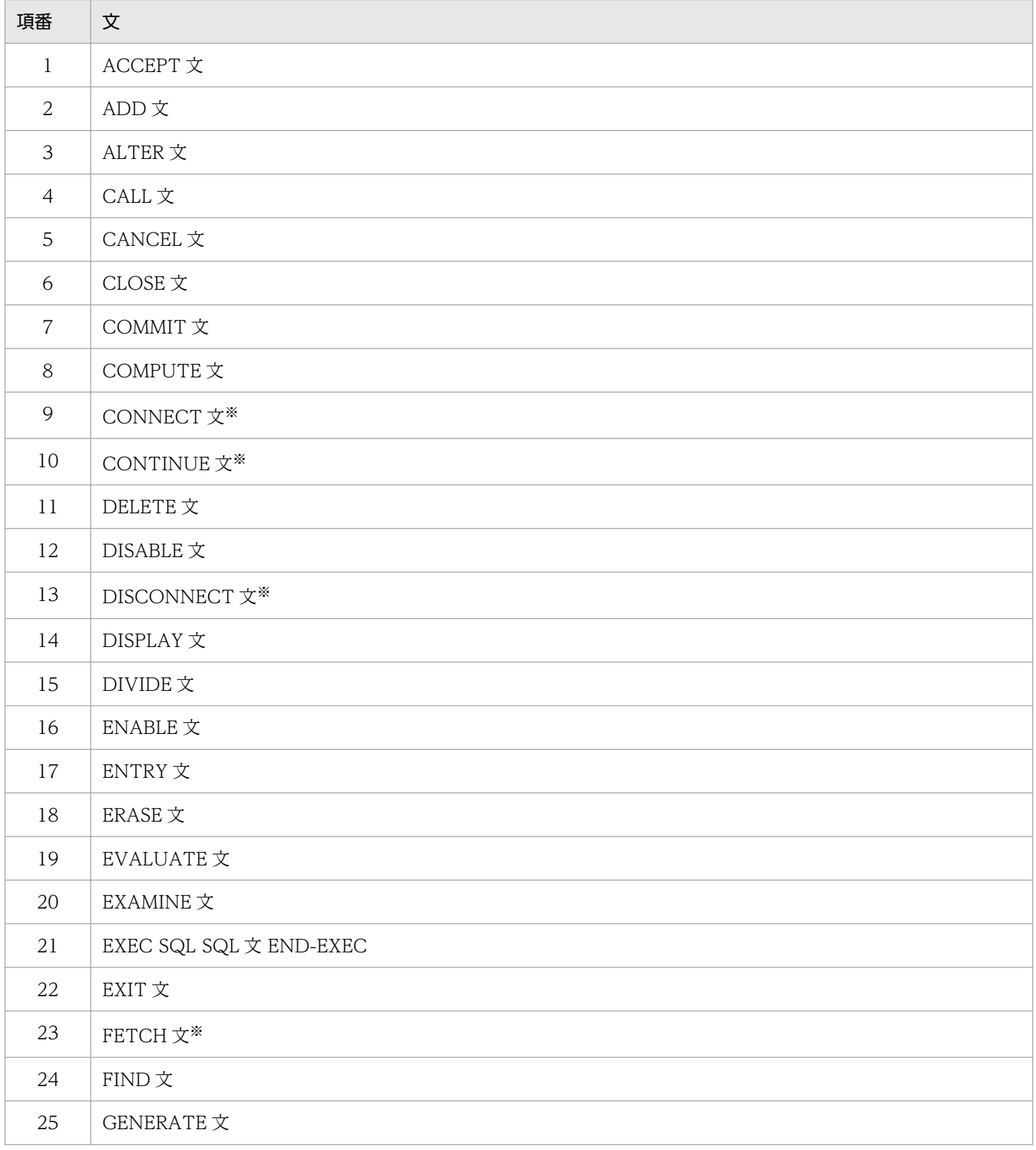

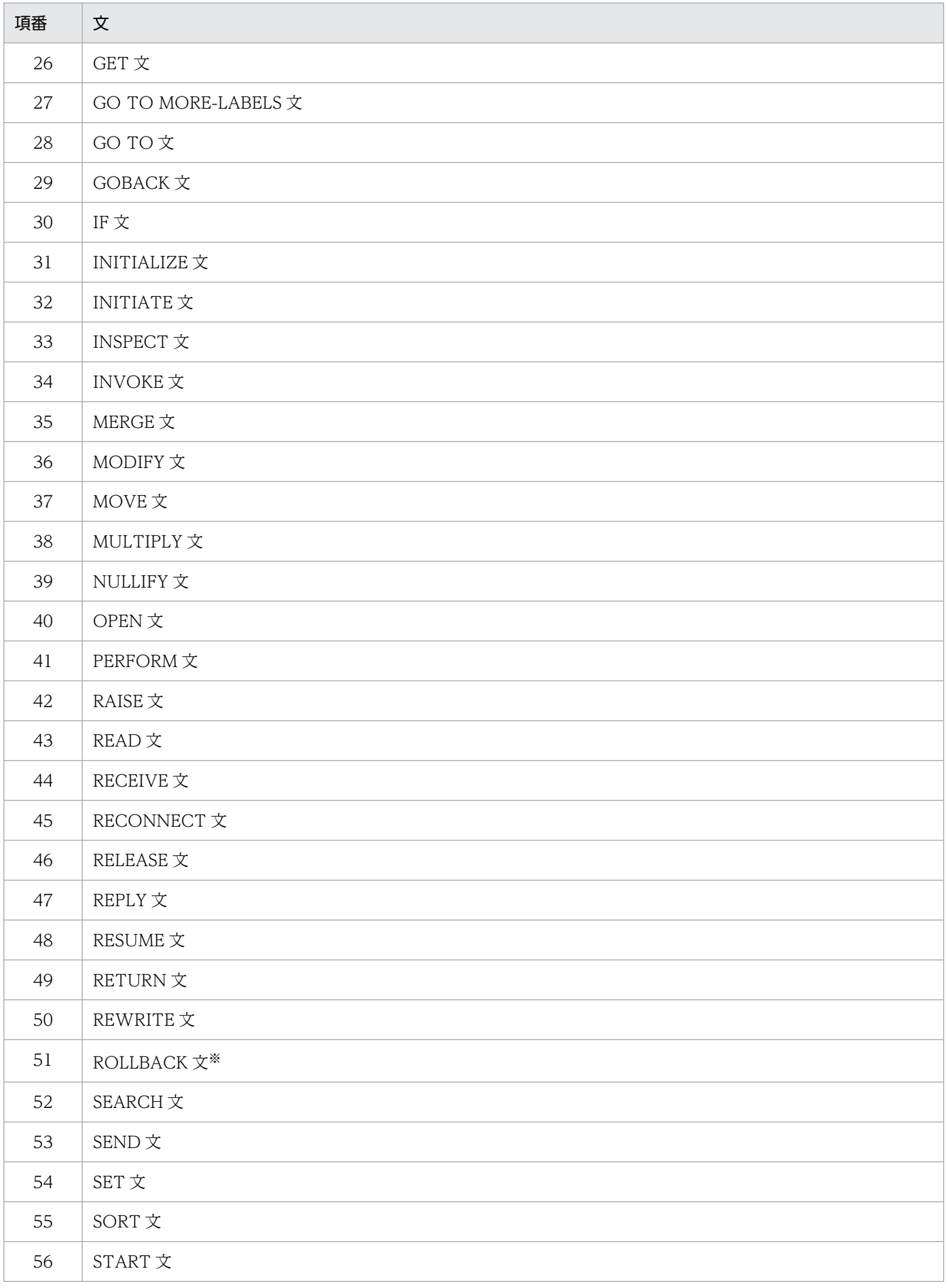

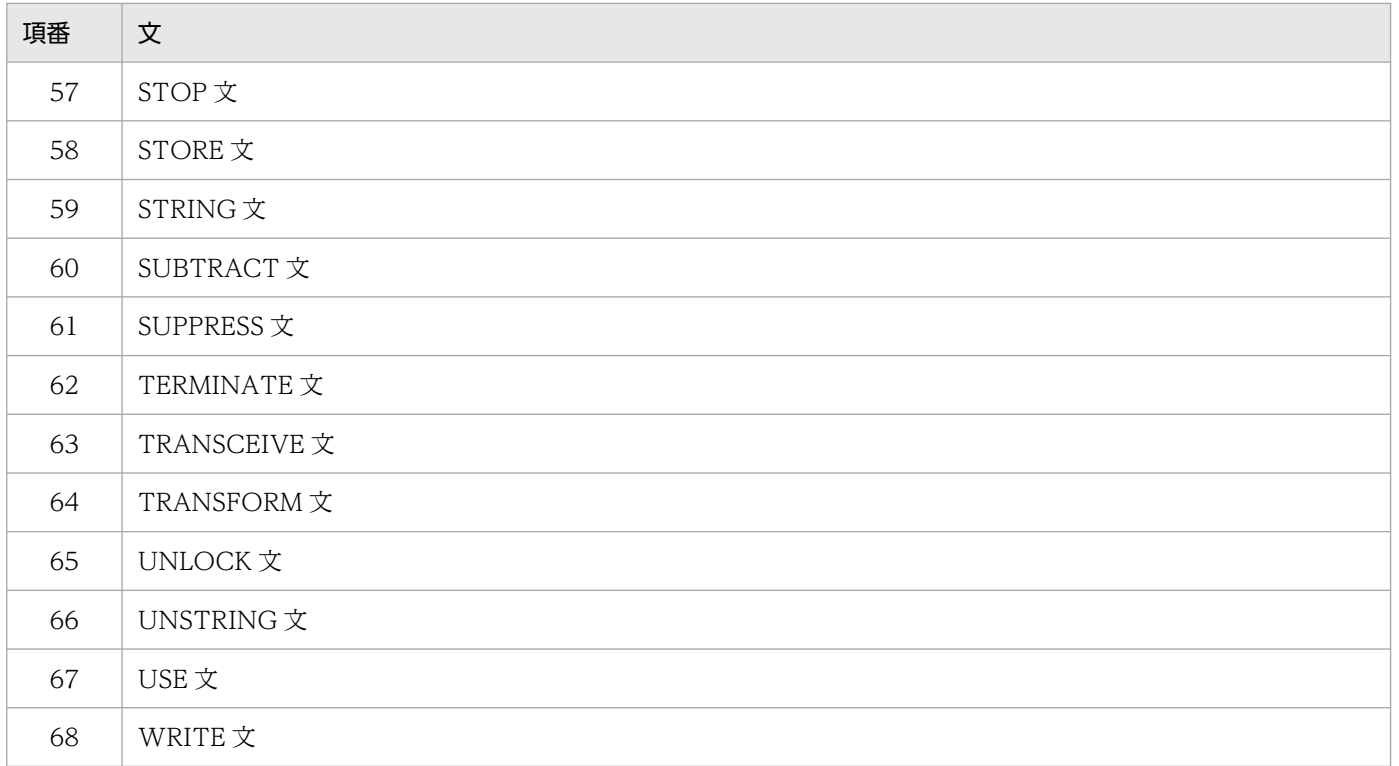

注※

SQL 文のときは,「EXEC SQL SQL 文 END-EXEC」でまとめて 1 文として数えます。

# 10.9 解析結果に出力される COBOL ソースファイル中の名称

COBOL ソース解析の解析結果に出力される COBOL ソースファイル中の名称について説明します。- EquivRule コンパイラオプションの指定有無によって,名称の変換規則が異なります。

## -EquivRule コンパイラオプションの指定がない場合の名称の変換規則

-EquivRule コンパイラオプションの指定がない場合, COBOL ソースファイルで使用している名称は変 換されて,ソース解析情報に出力されます。-EquivRule コンパイラオプションの指定がない場合の各名称 の変換規則を次の表に示します。

# 表 10-11 COBOL ソースファイルで使用している名称の変換規則 (-EquivRule コンパイラオ プションの指定がない場合)

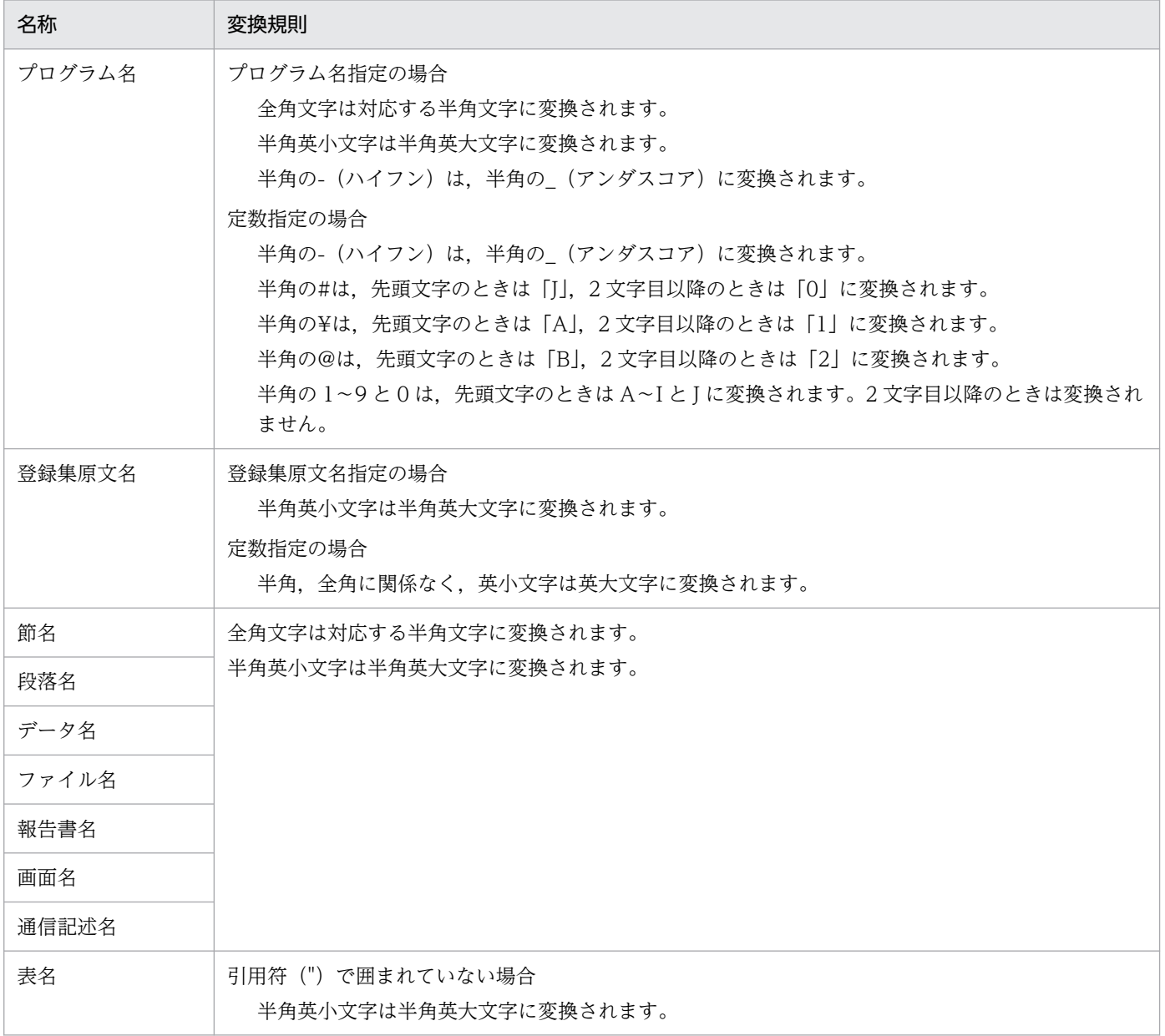

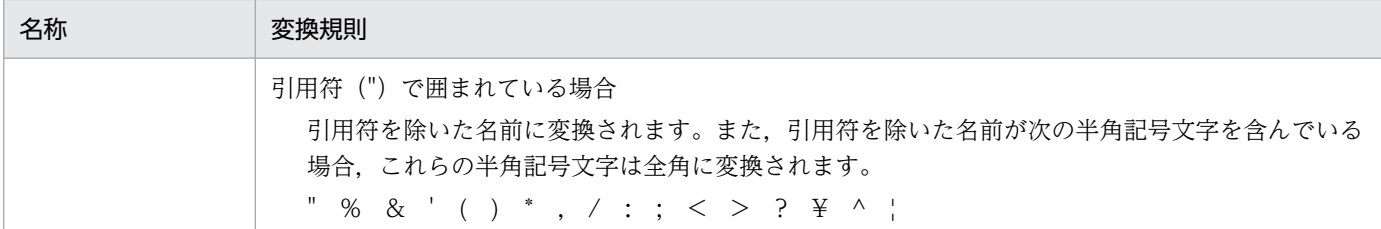

## -EquivRule コンパイラオプションの指定がある場合の名称の変換規則

-EquivRule コンパイラオプションの指定がある場合, COBOL ソースファイルで使用している名称は, 全角文字および半角英小文字は変換されないでそのままソース解析情報に出力されます。

プログラム名、節名、段落名、データ名、ファイル名、報告書名、画面名、および通信記述名は、-EquivRule コンパイラオプションのサブオプションの指定によって,変換規則が異なります。

-EquivRule コンパイラオプションの指定がある場合の各名称の変換規則を次の表に示します。

# 表 10-12 COBOL ソースファイルで使用している名称の変換規則 (-EquivRule コンパイラオ プションの指定がある場合)

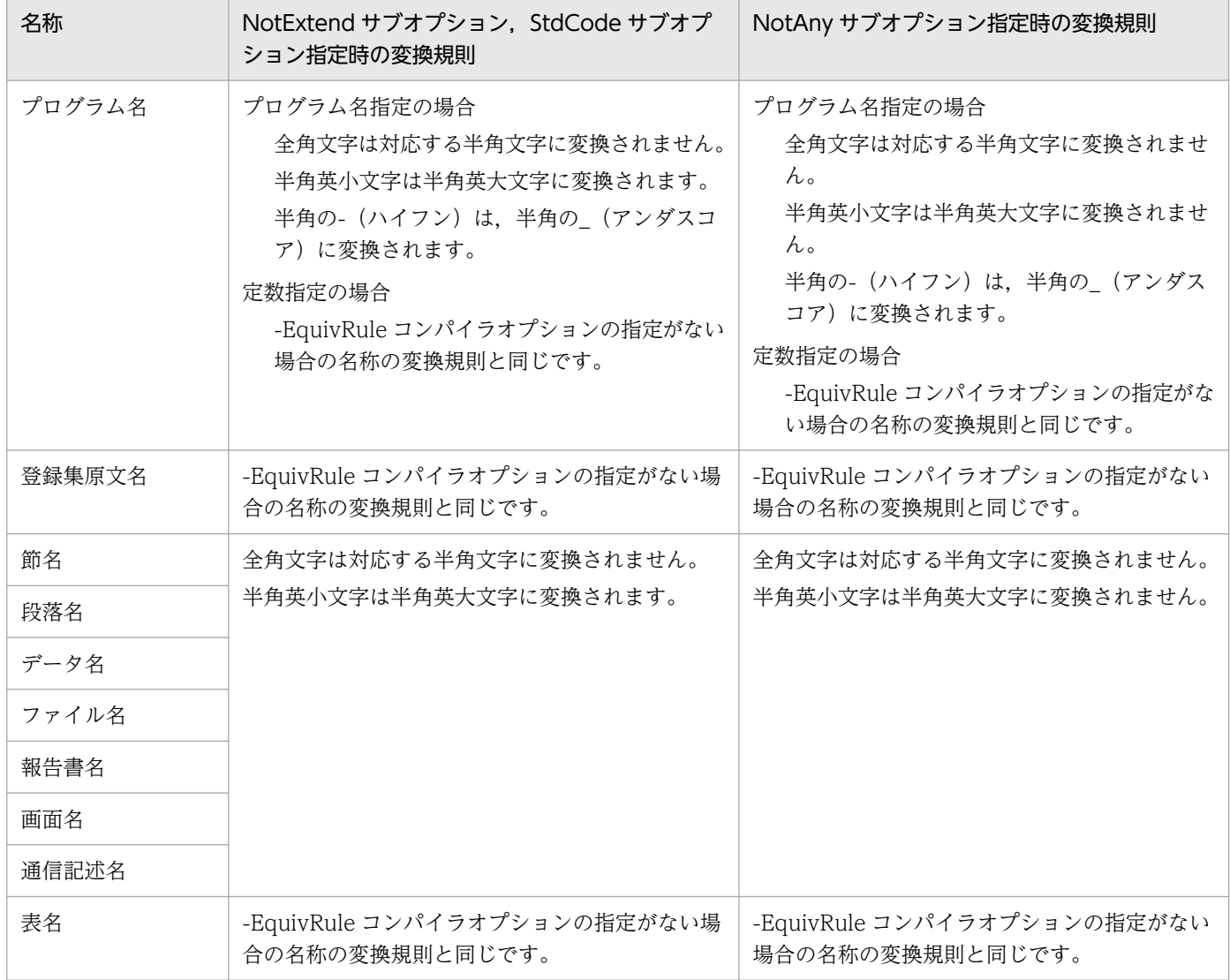

# 10.10 COBOL ソース解析の環境定義ファイル(CBLANALYZER.INI)

COBOL ソース解析の動作環境をカスタマイズする環境定義ファイル(CBLANALYZER.INI)に指定で きるパラメータ,および環境定義ファイルのパラメータに不正な値が指定された場合の動作について説明 します。

# 10.10.1 COBOL ソース解析の環境定義ファイル (CBLANALYZER.INI) の 説明

COBOL ソース解析の動作環境をカスタマイズする環境定義ファイル(CBLANALYZER.INI)の説明です。

以降に示すそれぞれのセクションを変更すると,COBOL ソース解析の動作環境をカスタマイズできます。 無効な値を指定すると,デフォルト値が仮定されます。

#### 注意事項

環境定義ファイル (CBLANALYZER.INI) は、次のフォルダに格納されています。

COBOL2002 Professional Tool Kitのインストール先フォルダ¥Bin

環境定義ファイル (CBLANALYZER.INI) を変更するときは、元の状態に戻せるように、バック アップを取得しておくことをお勧めします。

接続データベース情報:DataBase セクション

接続先のデータベースに関する設定です。

接続先 ODBC データソース名:ODBCDSN パラメータ

接続先の ODBC データソース名です。この項目は変更しないでください。

デフォルト値:COBOL2002ToolKitDB

解析ログ情報:ANALYZERLOGFILE セクション

解析ログの設定です。

解析ログの出力有無:LOGOUTPUT パラメータ

解析ログを出力するかどうかを「YES」もしくは「NO」,または「Y」もしくは「N」で示します。 デフォルト値:YES

解析ログの出力先フォルダ:LOGFOLDER パラメータ

解析ログの出力先フォルダです。絶対パス名で示します。

デフォルト値:%TEMP%

解析ログの最大サイズ(MB):LOGMAXSIZE パラメータ

解析ログの最大サイズです。1〜512 の範囲の数値(単位は MB)で示します。

デフォルト値:30

操作ログ情報:OPERATIONLOGFILE セクション

操作ログの設定です。

操作ログの出力有無:LOGOUTPUT パラメータ

操作ログを出力するかどうかを「YES」もしくは「NO」,または「Y」もしくは「N」で示します。 デフォルト値:YES

操作ログの出力先フォルダ:LOGFOLDER パラメータ

操作ログの出力先フォルダです。絶対パス名で示します。

デフォルト値:%TEMP%

操作ログの最大サイズ(MB):LOGMAXSIZE パラメータ

操作ログの最大サイズです。1∼512 の範囲の数値(単位は MB)で示します。

デフォルト値:30

分布情報一覧: DISTRIBUTE セクション名セクション

分布情報一覧の範囲です。この値を変更すると,分布一覧の棒グラフの表示をカスタマイズできます。 セクション名 に指定するセクション名と意味を次に示します。

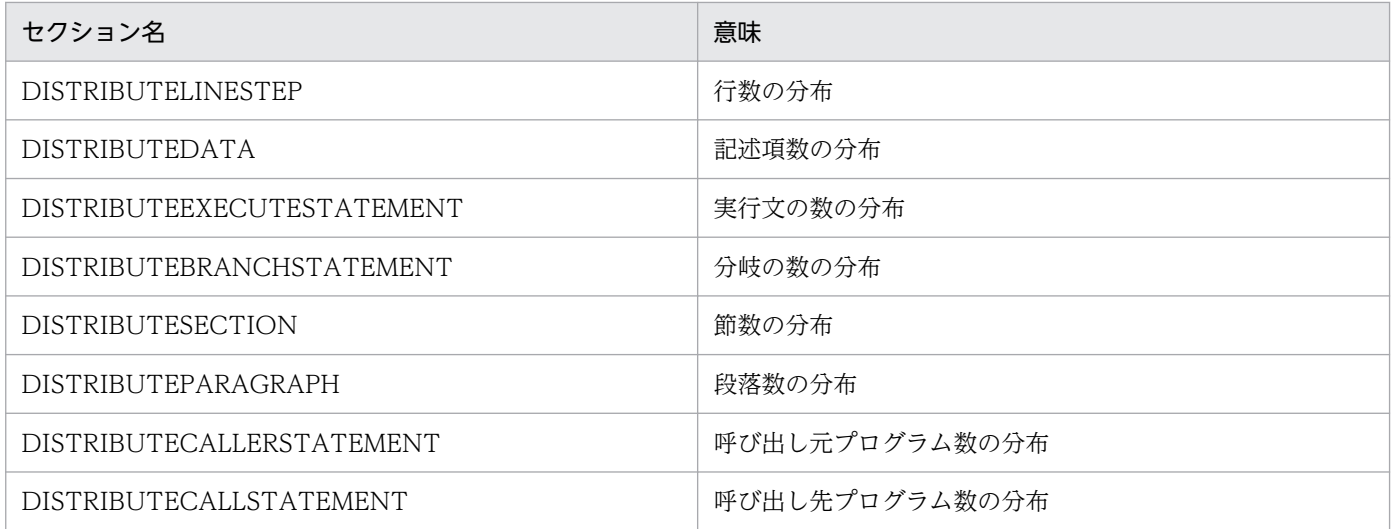

分布範囲指定: RANGE 分布情報の範囲パラメータ

分布情報の範囲を,RANGE01〜RANGE10 の間でそれぞれ,最小値と最大値をコンマ「,」で区 切って指定します。0以上の半角数字を指定してください。RANGE10の最大値は省略でき,指定 の有無に関係なく「上限なし(無限大)」の扱いとなります。

分布情報セクション全体または RANGE01〜RANGE10 パラメータをすべて省略した場合は,デ フォルト値を仮定します。デフォルト値は,各分布情報によって異なります。環境定義ファイル (CBLANALYZER.INI)の初期値を参照してください。なお,RANGE01〜RANGE10 パラメータ を部分的に省略することはできません。

プログラム呼出関係 CSV:PROGRAMCALLCSV セクション

プログラム呼出関係 CSV の指定です。

プログラム呼び出し最大階層:CALLDEPTHMAX パラメータ

プログラム呼び出しの最大階層を 0〜2000 の範囲で指定します。

デフォルト値:255

範囲外および数値以外を指定した場合には,デフォルト値となります。

注意

プログラム呼び出し最大階層を超える COBOL ソースファイルで,プログラム呼出関係 CSV を出 力した場合,操作ログにエラーが出力されます。

### インストール直後の CBLANALYZER.INI ファイルの内容

 : ; 接続データベース情報 [DATABASE] ; 接続先ODBCデータソース名 ODBCDSN=COBOL2002ToolKitDB ; 解析ログ情報(COBOLAnalyzeLog.tag) [ANALYZERLOGFILE] ; 解析ログの出力有無(YES/NO) LOGOUTPUT=YES ; 解析ログの出力先フォルダ LOGFOLDER=%TEMP% ; 解析ログの最大サイズ (MB) LOGMAXSIZE=30 ; 操作ログ情報(COBOLControlLog.txt) [OPERATIONLOGFILE] ; 操作ログの出力有無(YES/NO) LOGOUTPUT=YES ; 操作ログの出力先フォルダ LOGFOLDER=%TEMP% ; 操作ログの最大サイズ(MB) LOGMAXSIZE=30 ; 分布情報一覧 - 行数の分布 [DISTRIBUTELINESTEP] RANGE01=0,200 RANGE02=201,500 RANGE03=501,1000 RANGE04=1001,1500 RANGE05=1501,2000 RANGE06=2001,3000 RANGE07=3001,5000 RANGE08=5001,7000 RANGE09=7001,10000 RANGE10=10001, ; 分布情報一覧 - 記述項数の分布 [DISTRIBUTEDATA] RANGE01=0,200 RANGE02=201,500 RANGE03=501,1000 RANGE04=1001,2000 RANGE05=2001,3000

RANGE06=3001,5000 RANGE07=5001,7000 RANGE08=7001,10000 RANGE09=10001,20000 RANGE10=20001, ; 分布情報一覧 - 実行文の数の分布 [DISTRIBUTEEXECUTESTATEMENT] RANGE01=0,20 RANGE02=21,50 RANGE03=51,100 RANGE04=101,200 RANGE05=201,500 RANGE06=501,1000 RANGE07=1001,1500 RANGE08=1501,2000 RANGE09=2001,3000 RANGE10=3001, ; 分布情報一覧 - 分岐の数の分布 [DISTRIBUTEBRANCHSTATEMENT] RANGE01=0,2 RANGE02=3,5 RANGE03=6,10 RANGE04=11,20 RANGE05=21,50 RANGE06=51,100 RANGE07=101,200 RANGE08=201,500 RANGE09=501,1000 RANGE10=1001, ; 分布情報一覧 - 節数の分布 [DISTRIBUTESECTION] RANGE01=0,1 RANGE02=2,3 RANGE03=4,5 RANGE04=6,10 RANGE05=11,20 RANGE06=21,30 RANGE07=31,50 RANGE08=51,70 RANGE09=71,100 RANGE10=101, ; 分布情報一覧 - 段落数の分布 [DISTRIBUTEPARAGRAPH] RANGE01=0,5 RANGE02=6,10 RANGE03=11,20 RANGE04=21,30 RANGE05=31,50 RANGE06=51,70 RANGE07=71,100 RANGE08=101,140 RANGE09=141,200 RANGE10=201,

; 分布情報一覧 - 呼出元プログラム数の分布 [DISTRIBUTECALLERSTATEMENT]  $RANGE01=0.0$ RANGE02=1,1 RANGE03=2,3 RANGE04=4,5 RANGE05=6,7 RANGE06=8,10 RANGE07=11,15 RANGE08=16,30 RANGE09=31,50 RANGE10=51, 分布情報一覧 - 呼出先プログラム数の分布 [DISTRIBUTECALLSTATEMENT] RANGE01=0,0 RANGE02=1,1 RANGE03=2,3 RANGE04=4,5 RANGE05=6,7 RANGE06=8,10 RANGE07=11,15 RANGE08=16,30 RANGE09=31,50 RANGE10=51, ; プログラム呼出関係CSV [PROGRAMCALLCSV] ; プログラム呼び出し最大階層(0 - 2000) CALLDEPTHMAX=255

# 10.10.2 COBOL ソース解析の環境定義ファイル (CBLANALYZER.INI) の 不正なパラメータ値の扱い

環境定義ファイルのパラメータに不正な値が指定された場合の動作を説明します。

パラメータに不正な値が指定された場合,デフォルト値の仮定による実行の結果が致命的な問題を引き起 こすおそれがあるときは,エラーメッセージを出力して終了します。そうでないときはデフォルト値を仮 定して処理を続行します。

ログの出力有無:LOGOUTPUT パラメータ

「YES」,「NO」,「Y」または「N」のどれかが指定されていない場合,デフォルト値「YES」を仮定し ます。エラーメッセージは出力しません。

ログの出力先フォルダ:LOGFOLDER パラメータ

パス名が次のどちらかに該当する場合,メッセージを出力して終了します。メッセージの出力先は,開 発マネージャの場合はメッセージウィンドウ,cblcsa コマンドの場合は標準エラー出力です。

• 存在しないフォルダ名である。またはファイル名が指定されている。 解析ログ用メッセージ:KEDL2042A-E

操作ログ用メッセージ:KEDL2045A-E

• 長さが上限(開発マネージャは 238 文字, cblcsa コマンドは 190 文字)を超えている。 解析ログ用メッセージ:KEDL2043A-E 操作ログ用メッセージ:KEDL2046A-E

ログの最大サイズ(MB):LOGMAXSIZE パラメータ

0 以下の値,または数値以外が指定された場合はデフォルト値を仮定します。512 を超える値が指定さ れた場合は「512」を仮定します。エラーメッセージは出力しません。

分布範囲指定:RANGE 分布情報の範囲パラメータ

次のどちらかに該当する場合は,メッセージ(KEDL2048A-E)を出力して終了します。メッセージの 出力先は、開発マネージャの場合はメッセージウィンドウ, cblcsa コマンドの場合は標準エラー出力で す。

- 最小値と最大値に正の整数値以外が指定されている
- 最大値に指定した値より最小値に指定した値の方が大きい

該当するものが複数あっても最初に検出した時点でエラーメッセージを出力して中断します。

プログラム呼出関係 CSV:PROGRAMCALLCSV セクション

範囲外の値,または数値以外が指定された場合はデフォルト値を仮定します。エラーメッセージは出力 しません。

# 10.11 引数整合性チェック

プロジェクト内の CALL 文の実引数と呼出先プログラムの仮引数に不整合(矛盾)がないかをチェックす る機能(引数整合性チェック)について説明します。

# 10.11.1 引数整合性チェックとは

引数整合性チェックとは,プロジェクトのすべての COBOL ソースファイル中の CALL 文に対して,CALL 文の実引数と呼出先プログラムの仮引数に不整合(矛盾)がないかをチェックする機能のことです。

引数整合性チェックで実施する検査項目を次の表に示します。引数整合性チェックでは,この表に示す項 番の順番に,実引数と仮引数の整合性を検査します。

表 10-13 引数整合性チェックで実施する検査項目

| 項番            | 検査項目                |                 | 検査内容                                                                                 |
|---------------|---------------------|-----------------|--------------------------------------------------------------------------------------|
|               | 引数の個数のチェック          |                 | 実引数と仮引数の個数が一致しているかを検査します。                                                            |
| $\mathcal{L}$ | 引数ごとの<br>個別<br>チェック | 受渡方法のチェック       | 実引数と仮引数の受け渡し方法 (BY REFERENCE, BY CONTENT, BY<br>VALUE, BY ATTRIBUTE) が一致しているかを検査します。 |
| $\mathcal{L}$ |                     | データ型の滴合<br>チェック | 実引数と仮引数のデータ型が適合しているかを検査します。                                                          |
| 4             |                     | サイズのチェック        | 実引数と仮引数のサイズが一致しているかを検査します。                                                           |
|               |                     | 集団項目の構造<br>チェック | 実引数と仮引数が集団項目の場合に,集団項目に属するデータ項目の構造が一<br>致しているかを検査します。                                 |

引数整合性チェックを実施するには、[解析生成オプション設定]画面の [生成ドキュメント] タブで不整 合引数一覧の出力を有効(チェックボックスをオン)にします。また,引数整合性チェックの検査項目や 検査条件は,[解析生成オプション設定]画面の[引数整合性チェック]タブで設定します。

引数整合性チェックで引数の不整合が検出されると,次のファイルに引数の不整合情報が出力されます。 それらのファイルを参照し,引数ごとの不整合情報を確認して,COBOL プログラムを修正してください。

• 不整合引数一覧 CSV ファイル(不整合引数一覧.csv)

引数不整合のある実引数と仮引数の組み合わせの情報を出力します。引数ごとの個別チェックでは、最 初に検出した不整合だけを出力します。

• 不整合引数一覧タグファイル(不整合引数一覧.tag)

引数不整合のある CALL 文, 実引数および仮引数に対する警告メッセージを出力します。CSV ファイ ル形式のソース解析情報が格納されたフォルダでこのタグファイルを選択すると,COBOL エディタが 起動します。警告メッセージをダブルクリックすると, COBOL ソースファイルが表示され, 該当する CALL 文. 実引数または仮引数のソースコードにカーソルが移動します。不整合引数一覧タグファイル に出力される警告メッセージは,解析ログや操作ログには出力されません。

各ファイルに出力される内容については,「10.11.2 引数整合性チェックの検査内容」を参照してください。

#### 関連項目

- •[「5.2.6 \[引数整合性チェック\]タブ」](#page-93-0)
- •[「5.2.8 \[生成ドキュメント\]タブ」](#page-97-0)

# 10.11.2 引数整合性チェックの検査内容

引数整合性チェックの検査項目ごとに実施する検査の内容と,不整合引数一覧 CSV ファイル,および不 整合引数一覧タグファイルに出力される報告内容について説明します。

## (1) 引数の個数のチェック

## (a) 検査内容

実引数と仮引数の個数が一致しているかどうかを検査します。ただし,[解析生成オプション設定]画面の [引数整合性チェック]タブで[実引数個数>仮引数個数の場合は検出しない]を有効にしている場合は, 実引数個数>仮引数個数を検出しても不整合引数として報告されません。

## (b) 報告内容

実引数と仮引数の個数が一致していない場合,不整合引数一覧 CSV ファイルに不整合種別が「個数不一 致」の不整合引数情報を出力します。また,不整合引数一覧タグファイルに警告メッセージを出力します。

各ファイルのフォーマットを次に示します。

#### 不整合引数一覧 CSV ファイル

項番,<<呼出元情報>>,実引数個数,"-","-",…,"-",呼出先プログラム名,仮引数個数,"-",…,"-", "個数不一致"

引数番号,実引数情報,仮引数情報のすべての列には「-」が出力されます。不整合引数一覧 CSV ファ イルに出力される情報の内容については,[「8.2.6 不整合引数一覧](#page-211-0)」を参照してください。

#### 不整合引数一覧タグファイル

# [項番] ソースファイル名, ソース行番号 CALL '呼出先プログラム名' 個数不一致 "パス名1", line 行番号1: KEDL4000A-W CALL文の実引数の個数が仮引数の個数と一致していませ ん。呼出元プログラム=\*\*\* 1 \*\*\*,呼出先プログラム=\*\*\* 2 \*\*\* "パス名2", line 行番号2: KEDL4001A-I 実引数 個数=\*\*\* 1 \*\*\* "パス名3", line 行番号3: KEDL4002A-I 仮引数 個数=\*\*\* 1 \*\*\*

不整合引数一覧タグファイルに出力される情報の内容を次に示します。

[項番]

不整合引数一覧.csv 内の不整合引数情報の通番です。

[ソースファイル名]

CALL 文のソースファイルのフォルダパス名なしのファイル名です。

[ソース行番号]

CALL 文の [ソース表示(COPY 展開後)]画面上の行番号です。

[パス名 1], [パス名 2]

CALL 文の COBOL ソースファイルまたは登録集原文ファイルの絶対パス名です。

[行番号 1], [行番号 2]

CALL 文のファイル (パス名 1) 内の相対行番号です。

[パス名 3]

呼出先プログラムの手続き部見出しの COBOL ソースファイルまたは登録集原文ファイルの絶対パ ス名です。

[行番号 3]

呼出先プログラムの手続き部見出しのファイル (パス名2)内の相対行番号です。

# (2) 受渡方法のチェック

### (a) 検査内容

実引数と仮引数の受け渡し方法が指定できる組み合わせかどうかを検査します。実引数と仮引数の受け渡 し方法の組み合わせを次の表に示します。

#### 表 10-14 実引数と仮引数の受け渡し方法の組み合わせ

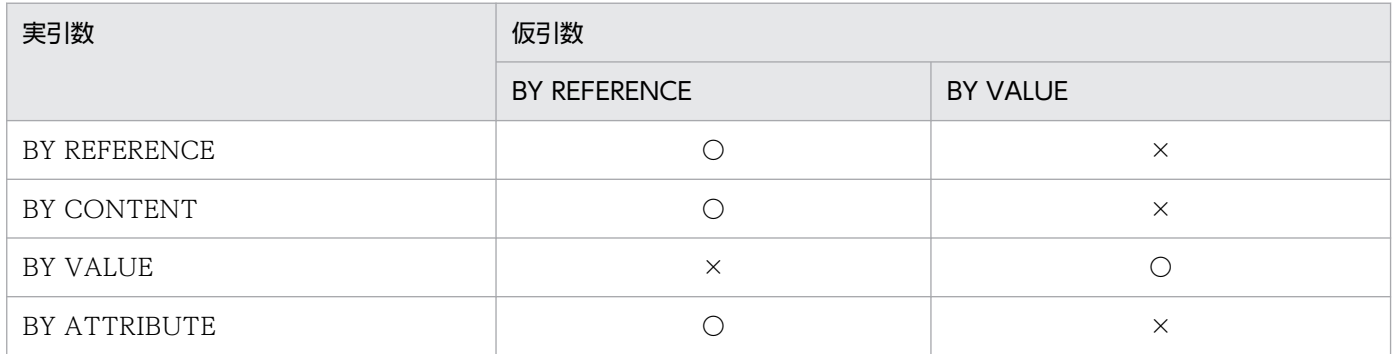

(凡例)

○:組み合わせは指定できます。

×:組み合わせは指定できません。

# (b) 報告内容

実引数と仮引数の受け渡し方法が指定できない組み合わせの場合,不整合引数一覧 CSV ファイルに不整 合種別が「受渡方法不一致」の不整合引数情報を出力します。また,不整合引数一覧タグファイルに警告 メッセージを出力します。

各ファイルのフォーマットを次に示します。

項番,<<呼出元情報>>,"-",引数番号,<<実引数情報>>,呼出先プログラム名,"-",<<仮引数情報>>,"受 渡方法不一致

不整合引数一覧 CSV ファイルに出力される情報の内容については,「[8.2.6 不整合引数一覧」](#page-211-0)を参照 してください。

不整合引数一覧タグファイル

# [項番] ソースファイル名, ソース行番号 CALL '呼出先プログラム名' (第<引数番号>引数) 受 渡方法不一致 "パス名1", line 行番号1: KEDL4010A-W CALL文の\*\*\* 1 \*\*\*番目の実引数の受渡方法が仮引数と一 致していません。呼出元プログラム=\*\*\* 2 \*\*\*, 呼出先プログラム=\*\*\* 3 \*\*\* ,<br>'パス名2", line 行番号2: KEDL4011A<mark>-I 実引数=\*\*\* 1 \*\*\* 受渡方法=\*\*\*</mark> 2 \*\*\* "パス名3", line 行番号3: KEDL4012A-I 仮引数=\*\*\* 1 \*\*\* 受渡方法=\*\*\* 2 \*\*\*

不整合引数一覧タグファイルに出力される情報の内容を次に示します。

[項番]

不整合引数一覧.csv 内の不整合引数情報の通番です。

[ソースファイル名]

CALL 文のソースファイルのフォルダパス名なしのファイル名です。

[ソース行番号]

CALL 文の [ソース表示(COPY 展開後)]画面上の行番号です。

[パス名 1],[パス名 2]

CALL 文の COBOL ソースファイルまたは登録集原文ファイルの絶対パス名です。

[行番号 1],[行番号 2]

CALL 文のファイル (パス名 1) 内の相対行番号です。

[パス名 3]

呼出先プログラムの手続き部見出しの COBOL ソースファイルまたは登録集原文ファイルの絶対パ ス名です。

[行番号 3]

呼出先プログラムの手続き部見出しのファイル (パス名 2) 内の相対行番号です。

## (3) データ型の適合チェック

## (a) 検査内容

適合規則を使用して、実引数と仮引数のデータ型が適合しているかどうかを検査します。

引数のデータ型は,次の表に示す規則に従って分類されます。

# 表 10‒15 引数のデータ型の分類

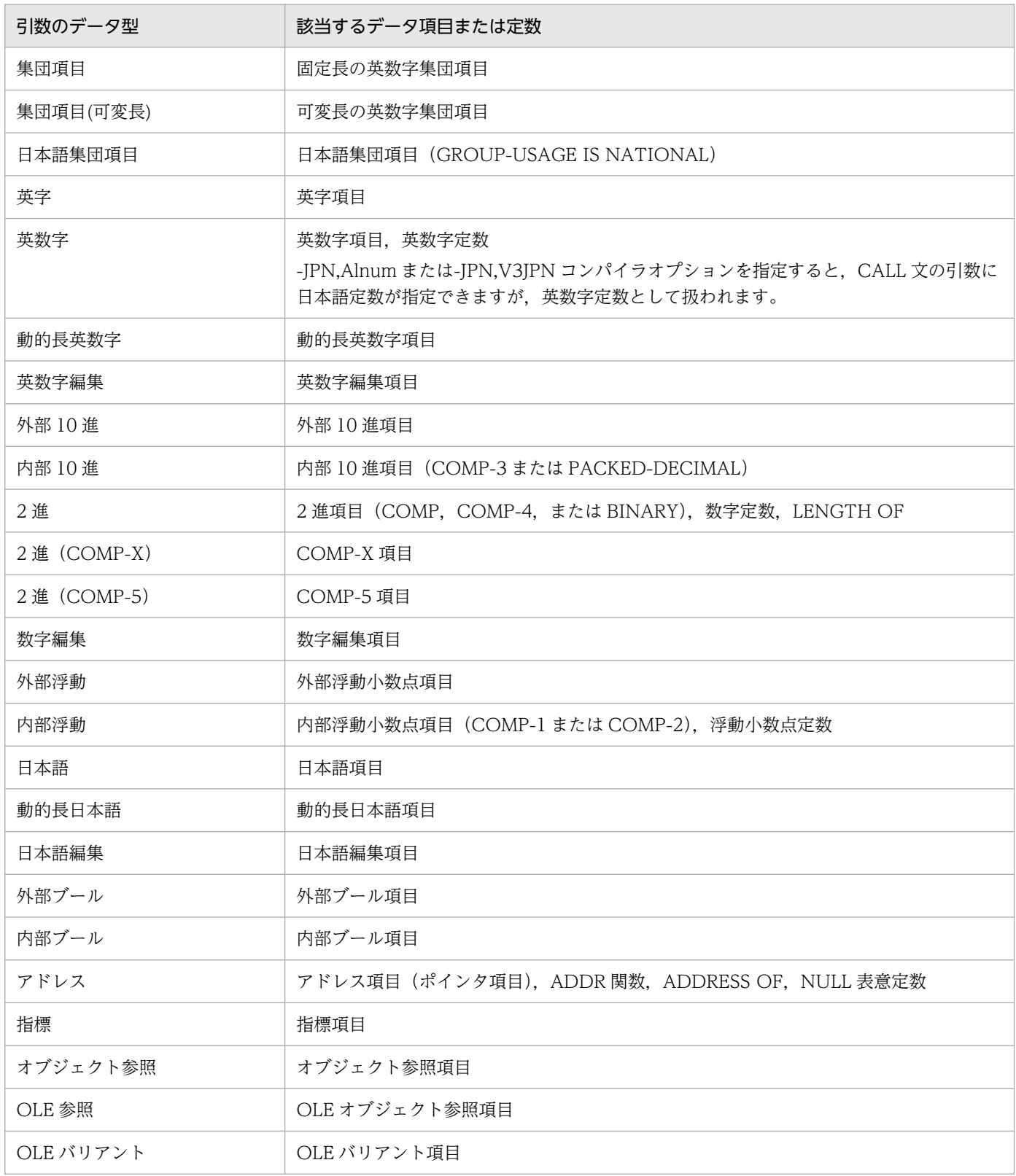

データ型の適合規則を次に示します。

1. 次に示すデータ項目は、実引数と仮引数の両方のデータ型が一致している場合にだけ適合していると判 定されます。

- 内部ブール項目
- アドレス項目
- 指標項目
- オブジェクト参照項目
- OLE オブジェクト参照項目
- OLE バリアント項目

2. 項番 1 以外のデータ項目は、次の表に示す規則に従って、適合しているかどうかが判定されます。

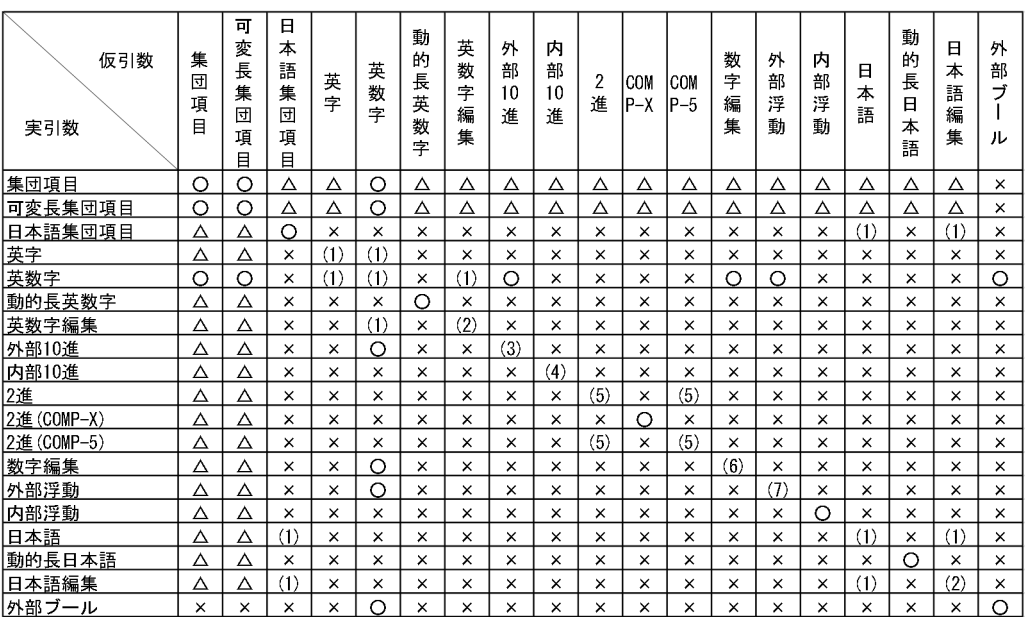

## 図 10‒4 引数のデータ型の適合規則

(凡例)

○:適合していると判定されます。

△:引数の受け渡しが内容渡し (BY CONTENT) または値渡し (BY VALUE) の場合は適合し ている,参照渡し(BY REFERENCE)の場合は適合していないと判定されます。

×:適合していないと判定されます。

(n):番号 n(1〜7)の条件を満たしている場合は,適合していると判定されます。

1: JUSTIFIED 句が一致している

2: JUSTIFIED 句と PICTURE 文字列が一致している

3:PICTURE 文字列の符号有無と小数部桁数および SIGN 句が一致している

4:PICTURE 文字列の符号有無と小数部桁数が一致している

5: PICTURE 文字列の符号有無と小数部桁数が一致している(ただし、BY CONTENT 指定ま たは BY VALUE 指定のとき、実引数が符号なしなら符号有無は一致と見なす)。

 6:PICTURE 文字列と BLANK WHEN ZERO が一致している(DECIMAL-POINT IS COMMA 句は考慮されない)。

7:PICTURE 文字列が一致している(DECIMAL-POINT IS COMMA 句は考慮される)。

### 注意事項

- 日本語集団項目は,日本語項目として扱われます。
- 英字項目, 外部 10 進項目, 英数字編集項目および数字編集項目の部分参照は, 英数字項 目として扱われます。また,日本語編集項目の部分参照は,日本語項目として扱われま す。そのほかのデータ項目の部分参照は,データ項目のデータ型を持つものとして扱わ れます。
- 2 進項目(COMP-5 項目を含む)で,かつ BY CONTENT 指定または BY VALUE 指 定の場合は,実引数が符号なしで仮引数が符号ありの組み合わせでも適合として扱われ ます。
- 実引数と仮引数の両方がオブジェクト参照項目の場合,USAGE 句のクラス名やインタ フェース名の指定に違いがあっても適合として扱われます。
- 数字編集項目の PICTURE 句の等価判断では,DECIMAL-POINT IS COMMA 句の差 異は考慮されません。

## (b) 報告内容

実引数と仮引数のデータ型が適合していない場合,不整合引数一覧 CSV ファイルに不整合種別が「デー タ型不適合」の不整合引数情報を出力します。また,不整合引数一覧のタグファイル警告メッセージを出 力します。

各ファイルのフォーマットを次に示します。

#### 不整合引数一覧 CSV ファイル

項番,<<呼出元情報>>,"-",引数番号,<<実引数情報>>,呼出先プログラム名,"-",<<仮引数情報>>, "データ型不適合"

不整合引数一覧 CSV ファイルに出力される情報の内容については,「[8.2.6 不整合引数一覧」](#page-211-0)を参照 してください。

#### 不整合引数一覧タグファイル

# [項番] ソースファイル名, ソース行番号 CALL '呼出先プログラム名' (第<引数番号>引数) データ型不適合 "パス名1", line 行番号1: KEDL4020A-W CALL文の\*\*\* 1 \*\*\*番目の実引数のデータ型が仮引数の データ型と適合していません。呼出元プログラム=\*\*\* 2 \*\*\*, 呼出先プログラム=\*\*\* 3 \*\*\* "パス名2", line 行番号2: KEDL4021A-I 実引数=\*\*\* 1 \*\*\* データ型=\*\*\* 2 \*\*\* "パス名3", line 行番号3: KEDL4022A-I 実引数=\*\*\* 1 \*\*\*

不整合引数一覧タグファイルに出力される情報の内容を次に示します。

[項番]

不整合引数一覧.csv 内の不整合引数情報の通番です。

[ソースファイル名]

CALL 文のソースファイルのフォルダパス名なしのファイル名です。

[ソース行番号]

CALL 文の[ソース表示(COPY 展開後)]画面上の行番号です。

[パス名 1]

CALL 文の COBOL ソースファイルまたは登録集原文ファイルの絶対パス名です。

[行番号 1]

CALL 文のファイル (パス名 1) 内の相対行番号です。

[パス名 2]

#### 実引数がデータ項目の場合

データ記述項の COBOL ソースファイルまたは登録集原文ファイルの絶対パス名です。

#### 実引数がデータ項目以外の場合

 CALL 文の COBOL ソースファイルまたは登録集原文ファイルの絶対パス名です。 [行番号 2]

#### 実引数がデータ項目の場合

実引数のデータ記述項のファイル (パス名 2) 内の相対行番号です。

#### 実引数がデータ項目以外の場合

CALL 文のファイル (パス名 2) 内の相対行番号です。

[パス名 3]

仮引数のデータ記述項の COBOL ソースファイルまたは登録集原文ファイルの絶対パス名です。

[行番号 3]

仮引数のデータ記述項のファイル (パス名 3) 内の相対行番号です。

# (4) サイズのチェック

### (a) 検査内容

実引数と仮引数のサイズが一致しているかどうかを検査します。ただし、次の場合、サイズチェックの検 査対象から除外されます。

- •[解析生成オプション設定]画面の[引数整合性チェック]タブで[次の条件をすべて満たすケースを 検出しない]を有効(チェックボックスがオン)にして,かつ実引数と仮引数が次の条件をすべて満た す場合
	- 参照渡し,または内容渡しである
	- 実引数と仮引数の一方または両方が集団項目である
	- 実引数サイズ>仮引数サイズである
- •[解析生成オプション設定]画面の[引数整合性チェック]タブで[一方が可変長集団項目の場合はサ イズ検査対象外とする]を有効(チェックボックスがオン)にして,かつ実引数または仮引数の一方が 可変長集団項目の場合

なお、無効(チェックボックスがオフ)にしている場合は、可変長集団項目は最大長を使って検査され ます。

- 実引数が部分参照で長さが省略,変数または式の場合
- 実引数または仮引数のどちらかが LIMIT 指定のない動的長基本項目の場合

## (b) 報告内容

実引数と仮引数のサイズが一致していない場合、不整合引数一覧 CSV ファイルに不整合種別が「サイズ 不一致」の不整合引数情報を出力します。また,不整合引数一覧タグファイルに警告メッセージを出力しま す。

各ファイルのフォーマットを次に示します。

#### 不整合引数一覧 CSV ファイル

項番,<<呼出元情報>>,"-",引数番号,<<実引数情報>>,呼出先プログラム名,"-",<<仮引数情報>>,"サ イズ不一致"

不整合引数一覧 CSV ファイルに出力される情報の内容については,「[8.2.6 不整合引数一覧」](#page-211-0)を参照 してください。

#### 不整合引数一覧タグファイル

# [項番] ソースファイル名, ソース行番号 CALL '呼出先プログラム名' (第<引数番号>引数) サ イズ不一致 "パス名1", line 行番号1: KEDL4030A-W CALL文の\*\*\* 1 \*\*\*番目の実引数のサイズが仮引数のサイ ズと一致していません。呼出元プログラム=\*\*\* 2 \*\*\*, 呼出先プログラム=\*\*\* 3 \*\*\*<br>"パス名2". line 行番号2: KEDL4031A-W 実引数=\*\*\* 1 \*\*\* サイズ=\*\*\* 2 \*\*\* "パス名2", line 行番号2: KEDL4031A-W 実引数=\*\*\* 1 \*\*\* サイズ=\*\*\* 2 \*\*\* "パス名3", line 行番号3: KEDL4032A-W 仮引数=\*\*\* 1 \*\*\* サイズ=\*\*\* 2 \*\*\*

不整合引数一覧タグファイルに出力される情報の内容を次に示します。

[項番]

不整合引数一覧.csv 内の不整合引数情報の通番です。

[ソースファイル名]

CALL 文のソースファイルのフォルダパス名なしのファイル名です。

[ソース行番号]

CALL 文の [ソース表示(COPY 展開後)] 画面上の行番号です。

[パス名 1]

CALL 文の COBOL ソースファイルまたは登録集原文ファイルの絶対パス名です。

[行番号 1]

CALL 文のファイル (パス名 1) 内の相対行番号です。

[パス名 2]

#### 実引数がデータ項目の場合

データ記述項の COBOL ソースファイルまたは登録集原文ファイルの絶対パス名です。

実引数がデータ項目以外の場合

 CALL 文の COBOL ソースファイルまたは登録集原文ファイルの絶対パス名です。 [行番号 2]

実引数がデータ項目の場合

データ記述項のファイル(パス名2)内の相対行番号です。

#### 実引数がデータ項目以外の場合

CALL 文のファイル (パス名2)内の相対行番号です。

[パス名 3]

仮引数のデータ記述項の COBOL ソースファイルまたは登録集原文ファイルの絶対パス名です。 [行番号 3]

仮引数のデータ記述項のファイル (パス名 3) 内の相対行番号です。

## (5) 集団項目の構造チェック

#### (a) 検査内容

実引数と仮引数が集団項目の場合に,集団項目に属するデータ項目の構造が一致しているかを検査します。

実引数と仮引数の集団項目に属するすべての従属項目(再定義項目と再命名項目を除く)が、次に示す条 件を満たしている場合,集団項目の構造が一致していると見なされます。

1. 従属項目の集団項目先頭からのオフセットが等しい

2. 従属項目の OCCURS 句の有無と反復回数(DEPENDING ON 指定の場合は最大反復回数)が等しい

3. 従属項目のデータ構造が等しい

従属項目のデータ構造の例を次に示します。

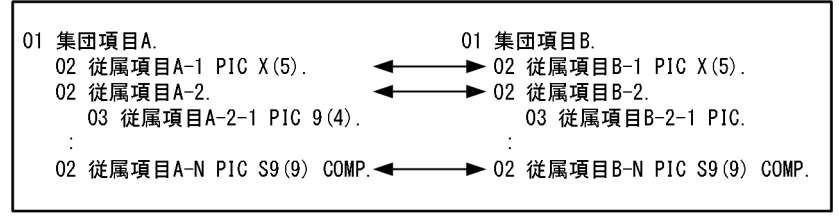

(凡例)

◀ ▶ : 従属項目の対応を示します。

次の条件を満たす場合,データ構造は等しいとして扱われます。

- 集団項目同士の場合,集団項目の構造が等しい(構造を再帰的に検査する)
- 基本項目同士の場合,サイズが等しい(データ型は検査しない)
- 基本項目と集団項目の場合は,サイズが等しい

従属項目が被再定義項目の場合は,被再定義項目のデータ構造が非等価でも,再定義項目の中にデータ 構造が一致するものがあれば,データ構造は等しいとして扱われます。

### 注意事項

• 次の場合,集団項目の構造チェックは実施されません。

- ・実引数と仮引数の受渡方法が不一致の場合
- ・実引数または仮引数の一方が集団項目ではない場合
- ・実引数がファイル節,作業場所節,局所場所節,連絡節の集団項目ではない場合
- ・実引数が再命名項目である場合
- ・実引数が部分参照である場合
- 実引数と仮引数の集団項目のサイズが異なる場合,2 つの集団項目を重ね合わせたときに領域 が重なる部分だけが検査されます。

## (b) 報告内容

実引数と仮引数の集団項目の構造が一致していない場合,不整合引数一覧 CSV ファイルに不整合種別が 「構造不一致」の不整合引数情報を出力します。また、不整合引数一覧タグファイルに警告メッセージを出 力します。

各ファイルのフォーマットを次に示します。

#### 不整合引数一覧 CSV ファイル

項番,<<呼出元情報>>,"-",引数番号,<<実引数情報>>,呼出先プログラム名,"-",<<仮引数情報>>,"構 造不一致"

不整合引数一覧 CSV ファイルに出力される情報の内容については,「[8.2.6 不整合引数一覧」](#page-211-0)を参照 してください。

#### 不整合引数一覧タグファイル

# [項番] ソースファイル名, ソース行番号 CALL '呼出先プログラム名' (第<引数番号>引数) 構 造不一致 "パス名1", line 行番号1: KEDL4040A-W CALL文の\*\*\* 1 \*\*\*番目の実引数の集団項目の構造が仮引 数の集団項目の構造と一致していません。呼出元プログラム=\*\*\* 2 \*\*\*,呼出先プログラム=\*\*\* 3 \*\*\*

集団項目の構造チェックでは,不一致の内容によって出力される警告メッセージが異なります。

集団項目先頭からのオフセットが不一致の場合

"パス名2", line 行番号2: KEDL4041A-W 実引数 集団項目=\*\*\* 1 \*\*\* 従属項目=\*\*\* 2 \*\* \* オフセット=\*\*\* 3 \*\*\* "パス名3", line 行番号3: KEDL4042A-W 仮引数 集団項目=\*\*\* 1 \*\*\* 従属項目=\*\*\* 2 \*\* \* オフセット=\*\*\* 3 \*\*\*

OCCURS 句の有無または反復回数が不一致の場合

"パス名2", line 行番号2: KEDL4043A-W 実引数 集団項目=\*\*\* 1 \*\*\* 従属項目=\*\*\* 2 \*\* \* OCCURS=\*\*\* 3 \*\*\* "パス名3", line 行番号3: KEDL4044A-W 仮引数 集団項目=\*\*\* 1 \*\*\* 従属項目=\*\*\* 2 \*\* \* OCCURS=\*\*\* 3 \*\*\*

サイズが不一致の場合

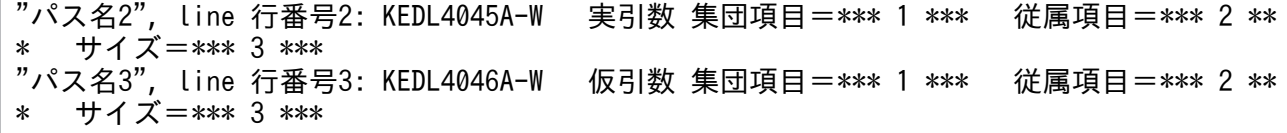

不整合引数一覧タグファイルに出力される情報の内容を次に示します。

[項番]

不整合引数一覧.csv 内の不整合引数情報の通番です。

[ソースファイル名]

CALL 文のソースファイルのフォルダパス名なしのファイル名です。

[ソース行番号]

CALL 文の [ソース表示(COPY 展開後)] 画面上の行番号です。

[パス名 1]

CALL 文の COBOL ソースファイルまたは登録集原文ファイルの絶対パス名です。

[行番号 1]

CALL 文のファイル (パス名 1) 内の相対行番号です。

[パス名 2]

実引数のデータ記述項の COBOL ソースファイルまたは登録集原文ファイルの絶対パス名です。

[行番号 2]

実引数のデータ記述項のファイル (パス名2)内の相対行番号です。

[パス名 3]

仮引数のデータ記述項の COBOL ソースファイルまたは登録集原文ファイルの絶対パス名です。 [行番号 3]

仮引数のデータ記述項のファイル (パス名 3) 内の相対行番号です。

## (6) 対応する仮引数のない実引数の情報の検出

実引数個数>仮引数個数の場合に、対応する仮引数のない実引数(実引数番号>仮引数個数)の情報を検 出します。不整合引数一覧 CSV ファイルには,不整合種別が「対応する仮引数なし」の不整合引数情報 を出力します。なお,不整合引数一覧タグファイルには警告メッセージは出力されません。

ファイルのフォーマットを次に示します。

#### 不整合引数一覧 CSV ファイル

項番,<<呼出元情報>>,"-",引数番号,<<実引数情報>>,呼出先プログラム名,"-","-",・・・,"-","対応 する仮引数なし"

仮引数情報のすべての列には「-」が出力されます。不整合引数一覧 CSV ファイルに出力される情報の 内容については,[「8.2.6 不整合引数一覧](#page-211-0)」を参照してください。

# (7) 対応する実引数のない仮引数の情報の検出

実引数個数<仮引数個数の場合に,対応する実引数のない仮引数(仮引数番号>実引数個数)の情報を検 出します。不整合引数一覧 CSV ファイルには,不整合種別が「対応する実引数なし」の不整合引数情報 を出力します。なお,不整合引数一覧タグファイルには警告メッセージは出力されません。

ファイルのフォーマットを次に示します。

#### 不整合引数一覧 CSV ファイル

項番,<<呼出元情報>>,"-",引数番号,"-",・・・,"-",呼出先プログラム名,"-",<<仮引数情報>>,"対応 する実引数なし"

実引数情報のすべての列には「-」が出力されます。不整合引数一覧 CSV ファイルに出力される情報の 内容については,[「8.2.6 不整合引数一覧](#page-211-0)」を参照してください。

# 10.11.3 引数整合性チェック使用時の注意事項

引数整合性チェック使用時の注意事項を説明します。

1. 呼出先のプログラムがプロジェクト内に存在する CALL 文だけが引数整合性チェックの対象になります。

- 2. 一意名指定の CALL 文の場合, 呼出先のプログラムが自動解決や一意名呼び出し対応付けファイルで 解決したものだけが引数整合性チェックの対象になります。
- 3. 仮引数として引数整合性チェックの対象になるのは、手続き部 (PROCEDURE DIVISION) の USING 指定に指定したデータ項目(仮引数)だけです。手続き部(PROCEDURE DIVISION)の USING 指定に指定していない仮引数の被再定義項目や再定義項目は,引数整合性チェックでは無視されます。

(例 1) 被再定義項目が仮引数の例

```
 LINKAGE SECTION.
01 PARAM1 PIC X(10).
01 PARAM2 REDEFINES PARAM1 PIC N(5). *>無視
PROCEDURE DIVISION USING PARAM1.
   :
```
(例 2)再定義項目が仮引数の例

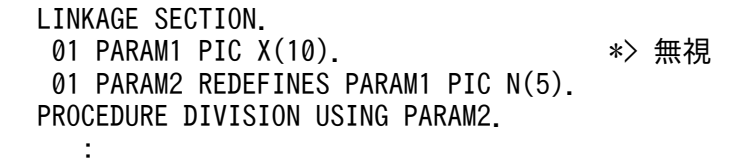

4. 返却項目と返却値受取項目は,引数整合性チェックの対象外です。

5. ENTRY 文で指定している入口点の呼び出しの引数は,引数整合性チェックの対象外です。

6. 利用者定義関数とメソッドの呼び出しの引数は,引数整合性チェックの対象外です。

- 7. 実引数がオブジェクトプロパティの場合,データ型のチェック,サイズのチェック,および集団項目の 構造チェックは実施されません。
- 8. 実引数の受渡方法が BY ATTRIBUTE 指定の場合,データ型のチェック,サイズのチェック,および 集団項目の構造チェックは実施されません。
- 9. 集団項目の構造チェックは、集団項目のすべての従属項目を検査するため、従属項目数が多い集団項目 を引数に多数指定している場合は,時間が掛かることがあります。
- 10. 不整合引数一覧 CSV ファイルや不整合引数一覧タグファイルに実引数の情報として出力されるデータ 名には,添字や部分参照子の情報は付加されません。
- 11. 引数整合性チェックを開始する前に,不整合引数一覧タグファイルは削除されます。引数整合性チェッ クで不整合が検出されない場合,不整合引数一覧タグファイルは作成されません。
- 12.引数不整合が検出されてタグファイルに警告メッセージが出力されても、COBOL ソースファイルの解 析状態や生成状態は「警告」にはなりません。
# <span id="page-324-0"></span>10.12 主プログラムの指定方法

COBOL ソース解析では,システム資産の棚卸しを支援するため,次の「使用有無」の情報をドキュメン トに出力しています。

- COBOL ソースファイルの使用/未使用の情報
- プログラムの使用/未使用の情報
- 節や段落の使用/未使用の情報
- ファイルの使用/未使用の情報
- データの使用/未使用の情報
- デッドコード情報(実行される可能性がない文,プログラムなどの情報)

これらの情報の基となる「プログラムの使用/未使用の情報」は,次のプログラムの使用/未使用の定義 を使って抽出します。

#### プログラムの使用/未使用の定義

- 主プログラムは,常に「使用プログラム」です。
- 主プログラムから直接的または間接的に呼び出されるプログラムは,「使用プログラム」です。
- 主プログラムから直接的にも間接的にも呼び出されないプログラムは,「未使用プログラム」です。

ここで、主プログラムとは、プロジェクトの中で最初に制御が渡る COBOL プログラムであり、次の プログラムを指します。

- オペレーティングシステムから呼び出される外部プログラム(-Main コンパイラオプションで主プ ログラム指定するプログラム)
- COBOL 言語以外のプログラムから呼び出される外部プログラム
- 部品ライブラリの外部プログラム

正しい「プログラムの使用/未使用の情報」を抽出するには,解析時に,プロジェクト内の主プログラム がすべて正しく認識できている必要があります。

プロジェクト内の主プログラムは、「解析生成オプション設定]画面の「主プログラム指定]タブで指定し ます。指定方法には,プロジェクト内のプログラムの中から自動検出する方法と,主プログラム名を指定 する方法の 2 つがあります。

デフォルトの設定では,次のプログラムが主プログラムとして自動検出されるようになっています。検出 条件の初期値については,「[10.12.1 主プログラム自動検出」](#page-325-0)を参照してください。

- 引数のない COBOL ソースファイル先頭のプログラム
- メインフレームの主プログラムの引数の特徴(可変長文字列型の集団項目)を持つ COBOL ソースファ イル先頭のプログラム

<span id="page-325-0"></span>• Windows および UNIX の主プログラムの引数の特徴(argc と argv)を持つ COBOL ソースファイ ル先頭のプログラム

#### 関連項目

•[「5.2.2 \[主プログラム指定\]タブ」](#page-86-0)

### 10.12.1 主プログラム自動検出

資産分析の棚卸しでは,次に示すプログラムを取り扱うことが少なくありません。これらのプログラムで は,どれが主プログラムかがわからなくなっていることが多く,主プログラムが多数存在することもあり ます。そのため,主プログラムの洗い出しに多大な時間が掛かることがあります。

- 開発マネージャのプロジェクトファイルや,メイクファイルのない COBOL ソースファイル
- 保守ドキュメントのない COBOL ソースファイル
- 複数のプロジェクトが入り交じった状態の COBOL ソースファイル

このような場合は、主プログラム自動検出を使用します。主プログラム自動検出を有効にすると,プロジェ クト内の,オペレーティングシステムから呼び出される外部プログラム※を,引数と返却項目の特徴から 自動的に検出して主プログラムとして扱います。

#### 注※

-Main コンパイラオプションで主プログラム指定するプログラムのことです。

主プログラム自動検出を使用する場合は, [解析生成オプション設定] 画面の [主プログラム指定] タブで [主プログラムを COBOL ソースファイル先頭の最外側プログラムの中から検出する]チェックボックス をチェックします。そして,主プログラムとして検出する COBOL ソースファイル先頭の最外側プログラ ムの特徴を「USING 検出条件]と「RETURNING 検出条件]で指定します。USING 検出条件の各項目 は OR 条件です。USING 検出条件と RETURNING 検出条件の両方を満たすものが主プログラムとして 検出されます。

USING 検出条件をチェックした場合の動作を次の表に示します。なお,USING 検出条件のすべての項目 のチェックを外した場合は,COBOL ソースファイル先頭のすべての最外側プログラムが USING 検出条 件を満たすものとして扱われます。

#### 表 10-16 USING 検出条件をチェックした場合の動作

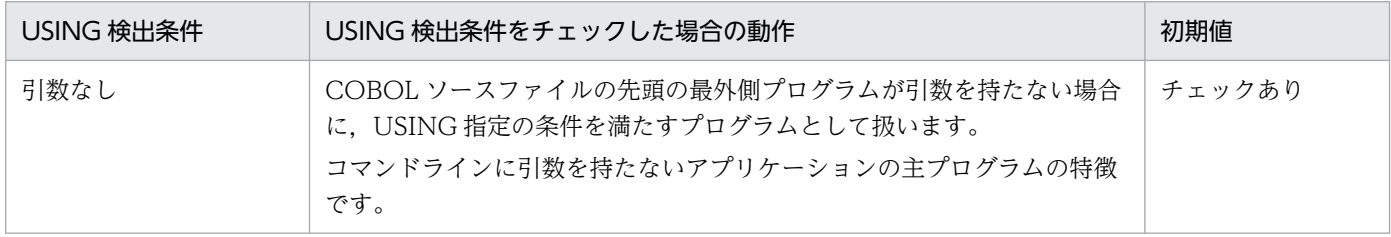

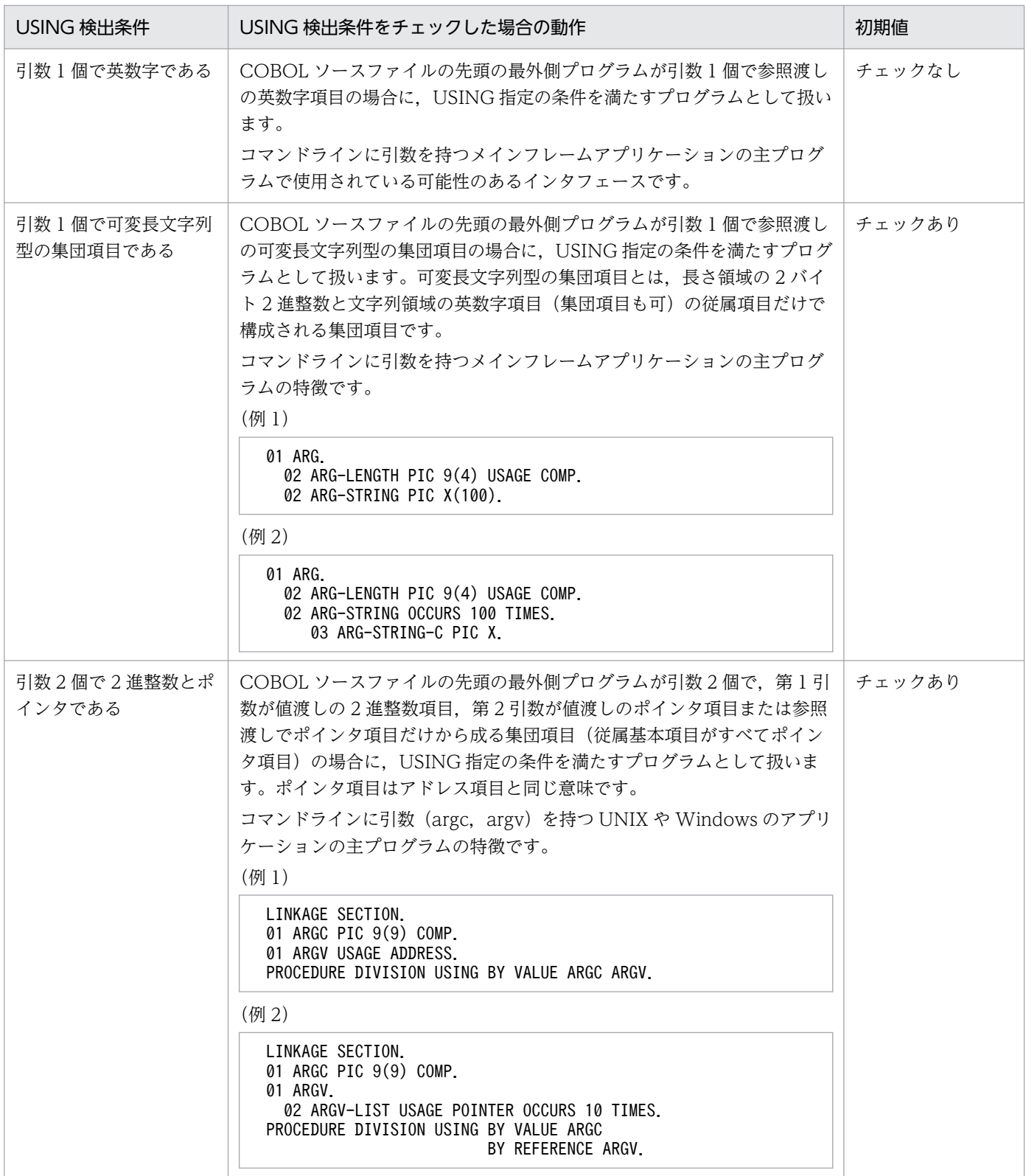

RETURNING 検出条件をチェックした場合の動作を次の表に示します。なお、RETURNING 検出条件の チェックを外した場合,COBOL ソースファイルの先頭の最外側プログラムは,常に RETURNING 検出 条件を満たすものとして扱われ,USING 検出条件だけで主プログラムとするかどうかが決定されます。

#### 表 10-17 RETURNING 検出条件をチェックした場合の動作

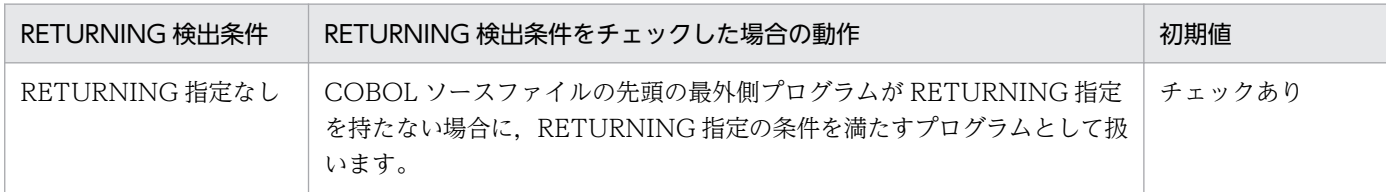

#### 注意事項

- 次の主プログラムは,主プログラム自動検出では検出できません。
	- ・COBOL 言語以外のプログラムから呼び出される外部プログラム
	- ・部品ライブラリの外部プログラム

これらの主プログラムを「主プログラム」扱いにする場合は、主プログラム名を明示的に指定 する方法を使用します。主プログラム名を明示的に指定する方法については,「10.12.2 主プ ログラム名による主プログラム指定」を参照してください。

• 主プログラム自動検出では,引数の条件が一致すれば,主プログラムでないプログラムでも主 プログラムとして扱われます。このため,システムのプログラム構成によっては,主プログラ ムでないプログラムが主プログラムとして検出されてしまうことがあります。検出条件を調整 しても主プログラムでないプログラムが主プログラムとして検出されてしまう場合は,主プロ グラム名を明示的に指定する方法に切り替えてください。手順を次に示します。 手順

1. 主プログラム自動検出による解析結果から主プログラム扱いのプログラムの一覧を作成する

 2. 主プログラム扱いのプログラムの COBOL ソースファイルを一つ一つ目視で確認して,主 プログラムかどうかを正確に判断し,正確な主プログラムの一覧を作成する

 3. 手順 2 で作成した一覧を基に,主プログラム名を明示的に指定する 主プログラム名を明示的に指定する方法については,「10.12.2 主プログラム名による主プロ グラム指定」を参照してください。

# 10.12.2 主プログラム名による主プログラム指定

主プログラムの名称がわかっているプロジェクトの場合は,主プログラム名で主プログラムを指定します。 また,次のようなプロジェクトの場合も,COBOL ソースファイルからプロジェクトの主プログラムの一 覧を洗い出した上で,主プログラム名で主プログラムを指定します。

- アプリケーションの主プログラムが COBOL 言語以外のプログラムのプロジェクトの場合
- 部品ライブラリのプロジェクトの場合(エクスポートする外部プログラムがすべて主プログラム)

主プログラム名で主プログラムを指定するには、「解析生成オプション設定]画面の「主プログラム指定] タブで[主プログラムを COBOOL ソースファイル先頭の最外側プログラムの中から検出する]チェック ボックスのチェックを外し,[主プログラム名の指定]に主プログラムとするプログラム名の一覧を指定し ます。

主プログラム名の一覧は、次のどちらかの方法で指定します。

• 1 行ずつ改行して主プログラム名を指定する (例)

主プログラム名の指定 主プログラム名14 主プログラム名2√ 主プログラム名34 主プログラム名44

• コンマで区切って,1 行に複数の主プログラム名を指定する

(例)

主プログラム名の指定

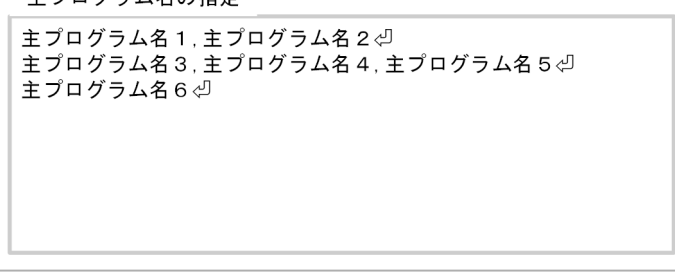

#### 注意事項

• 主プログラムの名称は,COBOL ソースファイルで使用している名称はなく,変換規則に 従って変換される名称を指定します。プログラム名の変換規則については,[「10.9 解析結](#page-302-0) [果に出力される COBOL ソースファイル中の名称](#page-302-0)」を参照してください。

(例)

 $AB$ -CD  $\rightarrow$  AB\_CD '#PROGRAM@01' → 'JPROGRAM201'  $'0$ #¥@-1' → 'JJAB\_1'

• 主プログラム自動検出と,主プログラム名による主プログラム指定は併用できます。併用す る場合は [主プログラムを COBOL ソースファイル先頭の最外側プログラムの中から検出 する]チェックボックスをチェックしたままにします。主プログラム自動検出で主プログラ ムと認識できないプログラムを補足で指定する場合に使用します。

プログラムコメントの抽出方法について説明します。

# 10.13.1 プログラムコメント抽出とは

プログラムコメント抽出とは,プログラムに対して書かれたコメントの中から,プログラムの機能を要約 する文字列(プログラムコメントと呼びます)を抽出して,プログラム一覧や,プログラム概要のドキュ メントに出力する機能です。COBOL では,プログラム名を英数字の略号で記述することが多く,そのよ うなプログラムではプログラム名から機能を推測することが困難です。プログラムコメント抽出を使用す ることで,プログラムの機能要約が記載された保守ドキュメントが生成できます。

プログラムコメントの抽出例を次の図に示します。

#### 図 10‒5 プログラムコメントの抽出例

COBOLソースファイル

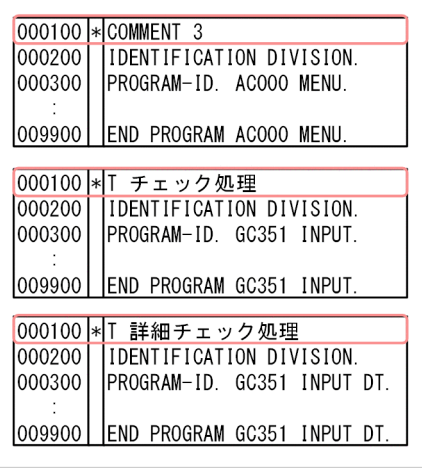

生成ドキュメント

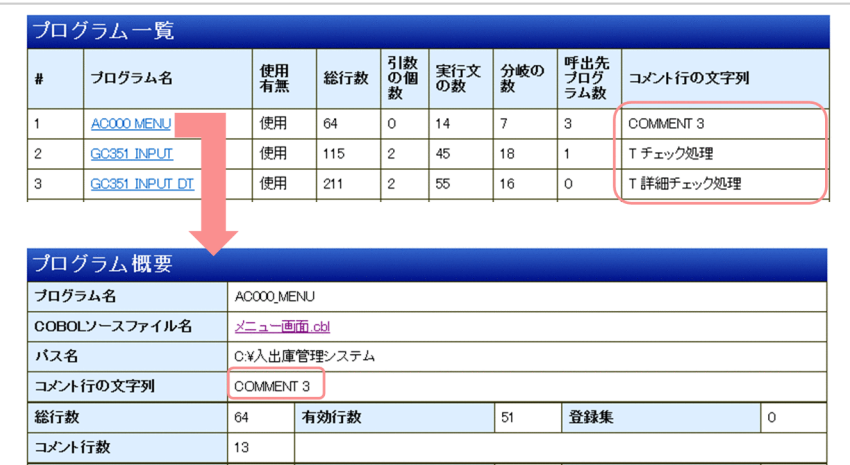

デフォルトの設定では、プログラムコメントは抽出されません。プログラムコメントを抽出するには、「解 析生成オプション設定 | 画面の「プログラムコメント抽出] タブで「プログラムコメントを抽出する] チェックボックスをチェックします。

### 10.13.2 プログラムコメントの抽出位置の指定

プログラムコメントが記述されているコメント行をプログラムコメント行と呼びます。このプログラムコ メント行の検索場所と検索条件を[プログラムコメント抽出]タブの[抽出位置]で指定します。システ ム開発では,プロジェクトのコーディング規則によって,プログラムコメントの記述方法を定めるのが通 例です。その規則が示すプログラムコメント行の場所を,検索場所と検索条件で指定します。

### (1) プログラムコメント行の検索場所の指定

[抽出位置]の[プログラムコメント行の検索場所]で,プログラムコメント行がプログラム名段落の前に あるか,プログラム名段落のあとにあるかを指定します。デフォルトの設定では,[プログラム名段落の 前]オプションボタンが選択されています。

プログラムコメント行の検索場所 ◉ プログラム名段落の前 ○プログラム名段落の後

[プログラム名段落の前]オプションボタンを選択すると,プログラム名段落(PROGRAM-ID)の 1 行 前の行からソースファイルの先頭に向けて,検索条件を満たすコメント行が検索されます。ファイルの先 頭,または見出し部の部見出し(IDENTIFICATION DIVISION)の前にある有効行に到達するまで検 索されます。

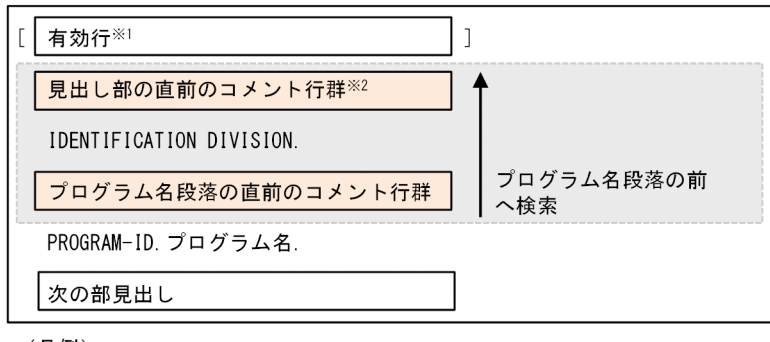

(凡例)

| 接索範囲を示します。

注※1 前のプログラムのEND PROGRAM. または親プログラムの最後の文のことです。

注※2 見出し部の部見出し(IDENTIFICATION DIVISION)の直前の行からソースファイルの先頭に向けて 連続するコメント行です。ファイル先頭または有効行に到達するまでのコメント行が対象です。

[プログラム名段落の後]オプションボタンを選択すると,プログラム名段落(PROGRAM-ID)の次の行 から見出し部の末尾まで,検索条件を満たすコメント行が検索されます。

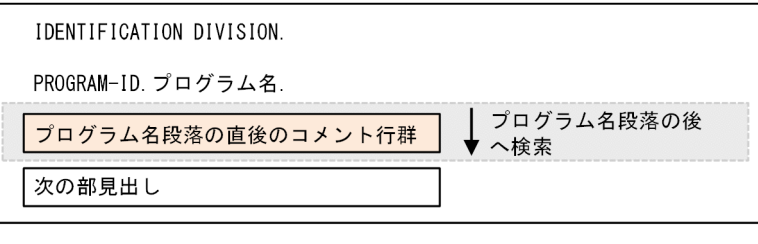

(凡例)

| 书 検索範囲を示します。

### 注意事項

- コメント行は,注記行,空白行,デバッグ行,または翻訳指令行です。
- 空白行,デバッグ行および翻訳指令行から抽出するコメント行の文字列は,空文字列("")にな ります。

# (2) プログラムコメント行の検索条件の指定

[抽出位置]の[プログラムコメント行の検索条件]で,プログラムコメント行の検索条件を指定します。

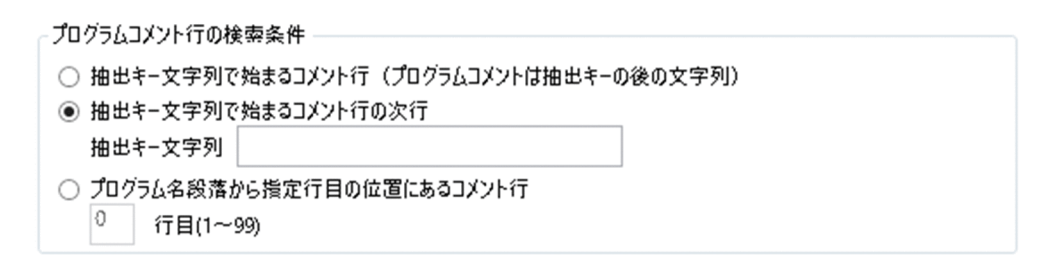

### (a) コメント文字列を含む最初のコメント行をプログラムコメント行として検出する

[抽出キー文字列で始まるコメント行]オプションボタンを選択して, [抽出キー文字列]を空にします。

この設定で解析/生成すると,検索場所で,半角英数字文字・半角カタカナ文字・日本語文字を含む最初 のコメント行がプログラムコメント行として検出され,行の文字列がプログラムコメントとして抽出されま す。

IDENTIFICATION DIVISION の前にプログラムコメントがある場合

COBOLソースファイルの例

 $\overline{\phantom{0}}$ 

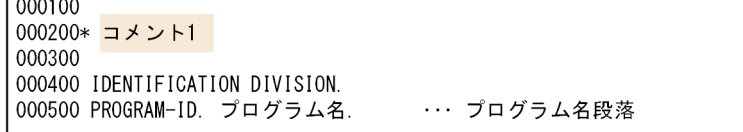

•「コメント 1」をプログラムコメントとして抽出するための指定

[プログラムコメント行の検索場所]:

[プログラム名段落の前]オプションボタンを選択する。

[プログラムコメント行の検索条件]:

[抽出キー文字列で始まるコメント行]オプションボタンを選択する。

[抽出キー文字列]:

何も指定しない。

PROGRAM-ID の前後にプログラムコメントがある場合

COBOLソースファイルの例

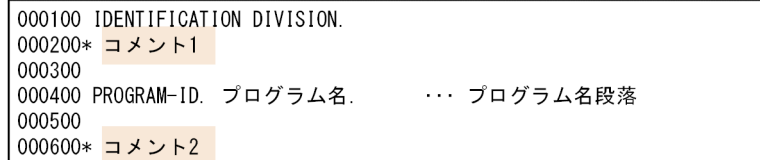

•「コメント 1」をプログラムコメントとして抽出するための指定

[プログラムコメント行の検索場所]:

[プログラム名段落の前]オプションボタンを選択する。

[プログラムコメント行の検索条件]:

[抽出キー文字列で始まるコメント行]オプションボタンを選択する。

[抽出キー文字列]:

何も指定しない。

•「コメント 2」をプログラムコメントとして抽出するための指定

[プログラムコメント行の検索場所]:

[プログラム名段落の後]オプションボタンを選択する。

[プログラムコメント行の検索条件]:

[抽出キー文字列で始まるコメント行]オプションボタンを選択する。

[抽出キー文字列]:

何も指定しない。

#### 注意事項

- •[抽出キー文字列で始まるコメント行]オプションボタンの代わりに,[抽出キー文字列で始ま るコメント行の次行]オプションボタンを選択しても,結果は同じになります。
- 検索範囲内で,半角英数字文字・半角カタカナ文字・日本語文字を含むコメント行が見つから ない場合,プログラムコメントはなしとなり,プログラムコメント行の文字列は空文字列とな ります。

#### (b) 抽出キー文字列で始まる最初のコメント行をプログラムコメント行として検出する

[抽出キー文字列で始まるコメント行]オプションボタンを選択して,[抽出キー文字列]に抽出キーを指 定します。

この設定で解析/生成すると、検索場所で、最初の抽出キー文字列で始まるコメント行がプログラムコメ ント行として検出され,抽出キー文字列の直後から行末尾までの文字列がプログラムコメントとして抽出 されます。

COBOLソースファイルの例

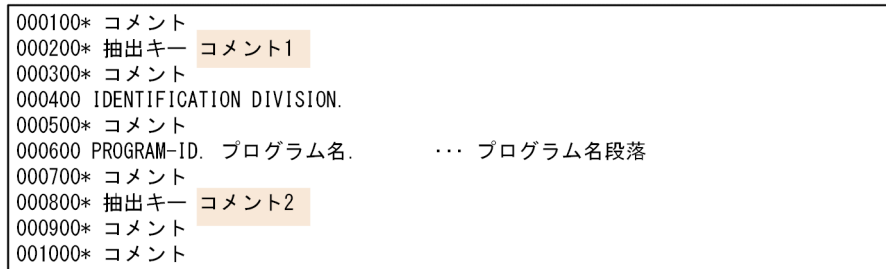

•「コメント 1」をプログラムコメントとして抽出するための指定

[プログラムコメント行の検索場所]:

[プログラム名段落の前]オプションボタンを選択する。

[プログラムコメント行の検索条件]:

[抽出キー文字列で始まるコメント行]オプションボタンを選択する。

[抽出キー文字列]:

「抽出キー」を指定する。

•「コメント 2」をプログラムコメントとして抽出するための指定

[プログラムコメント行の検索場所]:

[プログラム名段落の後]オプションボタンを選択する。

[プログラムコメント行の検索条件]:

[抽出キー文字列で始まるコメント行]オプションボタンを選択する。

[抽出キー文字列]:

「抽出キー」を指定する。

#### 注意事項

- 検索範囲内に抽出キー文字列で始まるコメント行が見つからない場合,プログラムコメントは なしとなり,プログラムコメント行の文字列は空文字列となります。
- 抽出キー文字列のあとに空白以外の文字がないコメント行の場合,プログラムコメントはなし となり,プログラムコメント行の文字列は空文字列となります。

### (c) 抽出キー文字列で始まる最初のコメント行の次行をプログラムコメント行として検出 する

[抽出キー文字列で始まるコメント行の次行]オプションボタンを選択して,[抽出キー文字列]に抽出キー を指定します。

この設定で解析/生成すると,検索場所で,最初の抽出キー文字列で始まるコメント行の次の行がプログ ラムコメント行として検出され,行の文字列がプログラムコメントとして抽出されます。

COBOLソースファイルの例

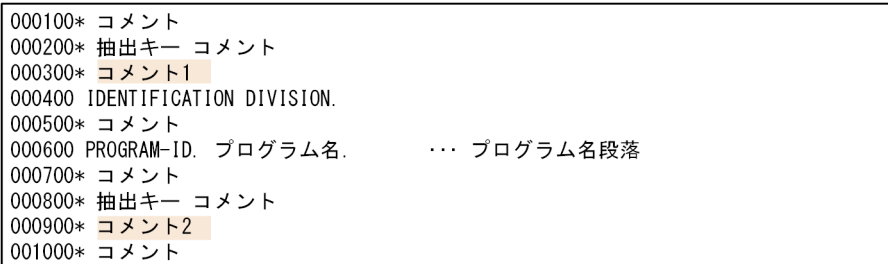

•「コメント 1」をプログラムコメントとして抽出するための指定

[プログラムコメント行の検索場所]:

[プログラム名段落の前]オプションボタンを選択する。

[プログラムコメント行の検索条件]:

[抽出キー文字列で始まるコメント行の次行]オプションボタンを選択する。

[抽出キー文字列]:

「抽出キー」を指定する。

•「コメント 2」をプログラムコメントとして抽出するための指定

[プログラムコメント行の検索場所]:

[プログラム名段落の後]オプションボタンを選択する。

[プログラムコメント行の検索条件]:

[抽出キー文字列で始まるコメント行の次行]オプションボタンを選択する。

[抽出キー文字列]:

「抽出キー」を指定する。

#### 注意事項

- 検索範囲内に抽出キー文字列で始まるコメント行が見つからない場合,プログラムコメントは なしとなり,プログラムコメント行の文字列は空文字列となります。
- 抽出キー文字列で始まる行はコメント行でも,その次の行がコメント行でない,またはコメン ト文字列が空文字列のコメント行である場合があります。その場合,プログラムコメントはな しとなり,プログラムコメント行の文字列は空文字列となります。

### (d) プログラム名段落から特定の行目にあるコメント行をプログラムコメント行として 検出する

「プログラム名段落から指定行目の位置にあるコメント行]オプションボタンを選択して、[行目]にプロ グラム名段落から何行目のコメント行かを指定します。

この設定で解析/生成すると,検索場所で,プログラム名段落から指定行目にあるコメント行がプログラ ムコメント行として検出され,行の文字列がプログラムコメントとして抽出されます。

COBOLソースファイルの例

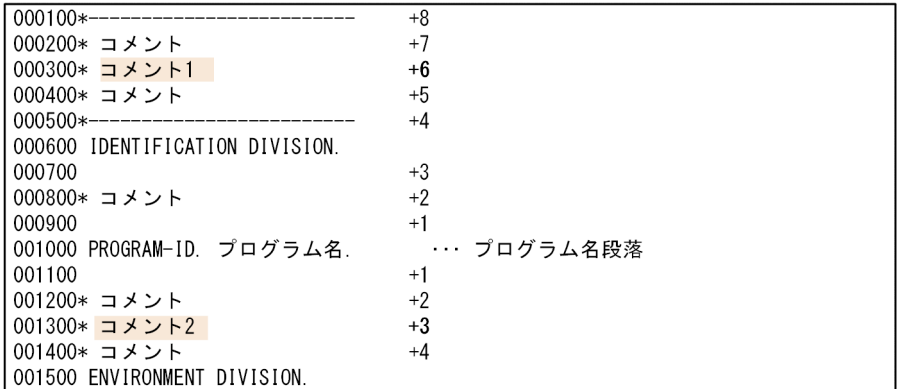

(凡例)

+n: プログラム名段落からカウントした行数 (n行目) を示します。

•「コメント 1」をプログラムコメントとして抽出するための指定

[プログラムコメント行の検索場所]:

[プログラム名段落の前]オプションボタンを選択する。

[プログラムコメント行の検索条件]:

[プログラム名段落から指定行目の位置にあるコメント行]オプションボタンを選択する。 [行目]:

「6」を指定する。

•「コメント 2」をプログラムコメントとして抽出するための指定

[プログラムコメント行の検索場所]:

[プログラム名段落の後]オプションボタンを選択する。

[プログラムコメント行の検索条件]:

[プログラム名段落から指定行目の位置にあるコメント行]オプションボタンを選択する。 [行目]:

「3」を指定する。

#### 注意事項

- コメント行(注記行,空白行,デバッグ行,または翻訳指令行)でない行は,行数にはカウン トされません。
- 指定行目のコメント行が検索範囲外のコメント行の場合,プログラムコメントはなしとなり, プログラムコメント行の文字列は空文字列となります。
- 指定行目のコメント行が空白行,デバッグ行,または翻訳指令行の場合,プログラムコメント はなしとなり,プログラムコメント行の文字列は空文字列となります。

•[「5.2.3 \[プログラムコメント抽出\]タブ」](#page-87-0)

# 10.13.3 プログラムコメント抽出時の注意事項

• プログラムコメントの抽出を有効にした場合,[抽出位置]で指定した位置からプログラムコメントが 抽出できなかったプログラム(プログラムコメント行の文字列が空文字列となったプログラム)に対し て,警告メッセージが出力されます。

### 10.14 節コメントの抽出

節コメントの抽出方法について説明します。

### 10.14.1 節コメント抽出とは

節コメント抽出とは、手続き部の節に対して書かれたコメントの中から、節の機能を要約する文字列(節 コメントと呼びます)を抽出して,セクション一覧や,セクション階層図のドキュメントに出力する機能 です。COBOL では,節名を英数字の略号で記述することが多く,そのようなプログラムでは節名から機 能を推測することが困難です。節コメント抽出を使用することで,節の機能要約が記載された保守ドキュ メントが生成できます。

節コメントの抽出例を次の図に示します。

#### 図 10‒6 節コメントの抽出例

COBOLソースファイル

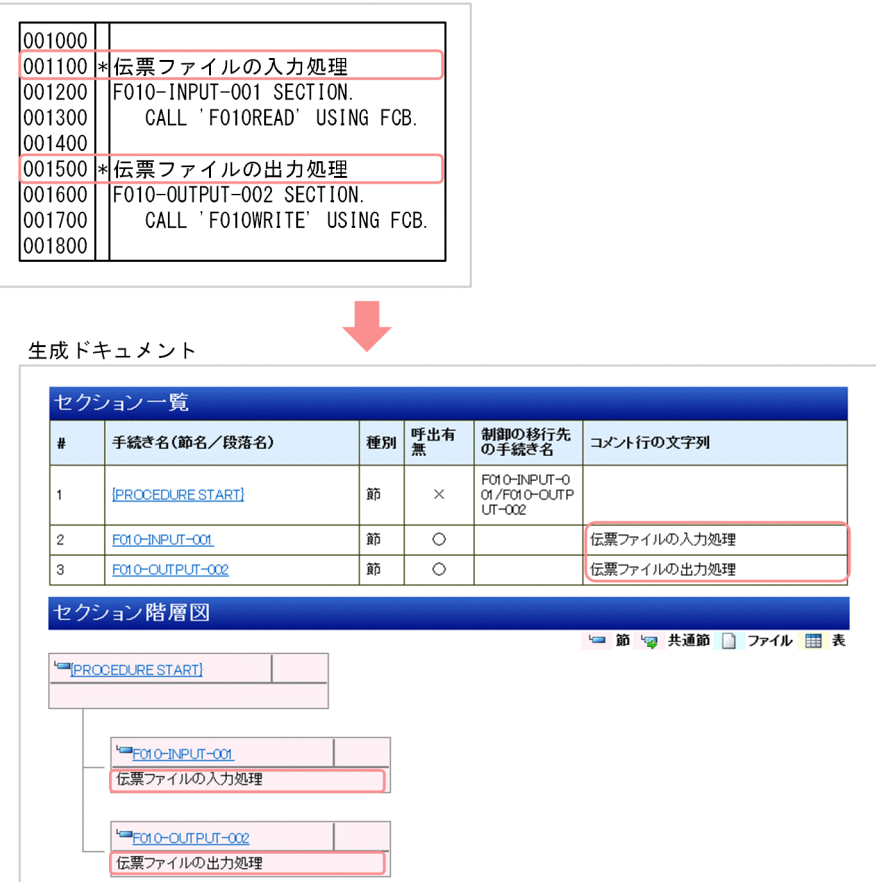

デフォルトの設定では,節コメントは抽出されません。節コメントを抽出するには,[解析生成オプション 設定]画面の[節コメント抽出]タブで[節コメントを抽出する]チェックボックスをチェックします。

# 10.14.2 節コメントの抽出位置の指定

節コメントが記述されているコメント行を節コメント行と呼びます。この節コメント行の検索場所と検索 条件を「節コメント抽出]タブの「抽出位置]で指定します。システム開発では、プロジェクトのコーディ ング規則によって,節コメントの記述方法を定めるのが通例です。その規則が示す節コメント行の場所を, 検索場所と検索条件で指定します。

### (1) 節コメント行の検索場所の指定

[抽出位置]の[節コメント行の検索場所]で,節コメント行が節見出しの前にあるか,節見出しのあとに あるかを指定します。デフォルトの設定では,[節見出しの前]オプションボタンが選択されています。

節コメント行の検索場所 ◉ 節見出しの前 ○ 節見出しの後

[節見出しの前]オプションボタンを選択すると,節見出しの 1 行前の行からソースファイルの先頭に向け て,検索条件を満たすコメント行が検索されます。有効行が出現するまで検索されます。

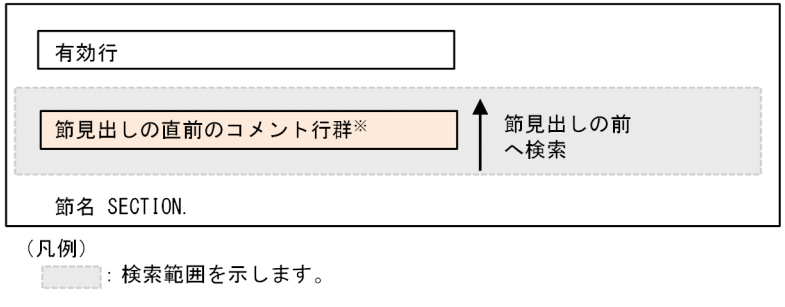

注※ 節見出しの直前の行からソースファイル先頭に向けて連続するコメント行です。 有効行が出現するまでのコメント行が対象です。

[節見出しの後]オプションボタンを選択すると,節見出しの次の行から節の末尾まで,検索条件を満たす コメント行が検索されます。

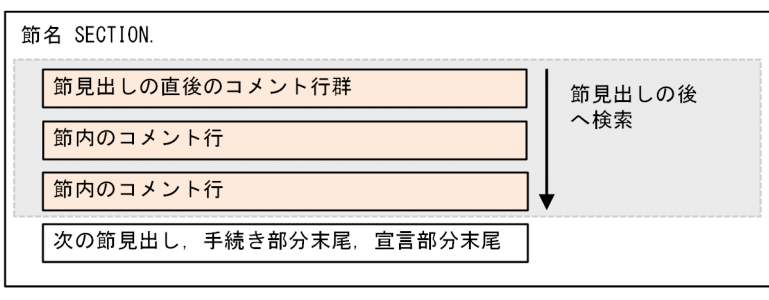

(凡例)

<sup>&</sup>lt;u>.</u><br> ̄ :検索範囲を示します。

#### 注意事項

- コメント行は,注記行,空白行,デバッグ行,または翻訳指令行です。
- 空白行,デバッグ行,および翻訳指令行から抽出するコメント行の文字列は,空文字列("")に なります。

### (2) 節コメント行の検索条件の指定

[抽出位置]の[節コメント行の検索条件]で,節コメント行の検索条件を指定します。

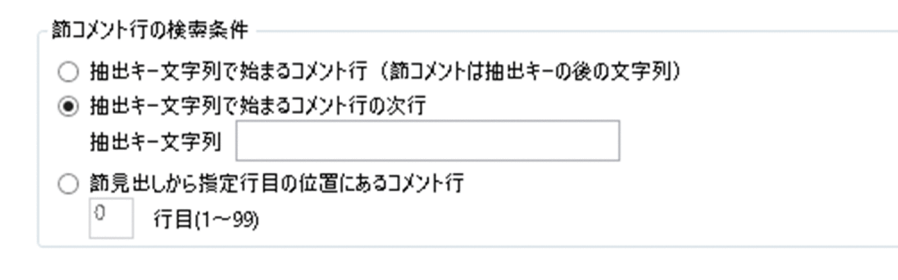

#### (a) コメント文字列を含む最初のコメント行を節コメント行として検出する

[抽出キー文字列で始まるコメント行]オプションボタンを選択して,[抽出キー文字列]を空にします。

この設定で解析/生成すると,検索場所で,半角英数字文字・半角カタカナ文字・日本語文字を含む最初 のコメント行が節コメント行として検出され,行の文字列が節コメントとして抽出されます。

COBOLソースファイルの例

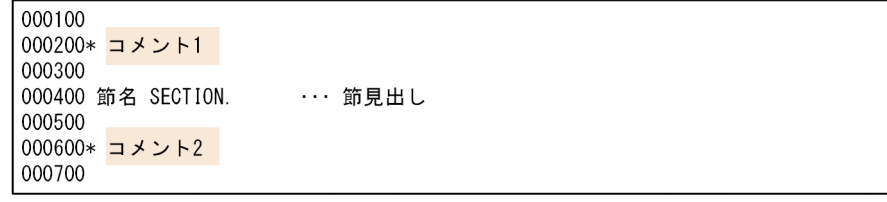

•「コメント 1」を節コメントとして抽出するための指定

[節コメント行の検索場所]:

[節見出しの前]オプションボタンを選択する。

[節コメント行の検索条件]:

[抽出キー文字列で始まるコメント行]オプションボタンを選択する。

[抽出キー文字列]:

何も指定しない。

•「コメント 2」を節コメントとして抽出するための指定

[節コメント行の検索場所]:

[節見出しの後]オプションボタンを選択する。

[節コメント行の検索条件]:

[抽出キー文字列で始まるコメント行]オプションボタンを選択する。

[抽出キー文字列]:

何も指定しない。

#### 注意事項

- 「抽出キー文字列で始まるコメント行〕オプションボタンの代わりに、「抽出キー文字列で始ま るコメント行の次行]オプションボタンを選択しても,結果は同じになります。
- 検索範囲内で,半角英数字文字・半角カタカナ文字・日本語文字を含むコメント行が見つから ない場合,節コメントはなしとなり,節コメント行の文字列は空文字列となります。

#### (b) 抽出キー文字列で始まる最初のコメント行を節コメント行として検出する

[抽出キー文字列で始まるコメント行]オプションボタンを選択して,[抽出キー文字列]に抽出キーを指 定します。

この設定で解析/生成すると、検索場所で、最初の抽出キー文字列で始まるコメント行が節コメント行と して検出され,抽出キー文字列の直後から行末尾までの文字列が節コメントとして抽出されます。

COBOLソースファイルの例

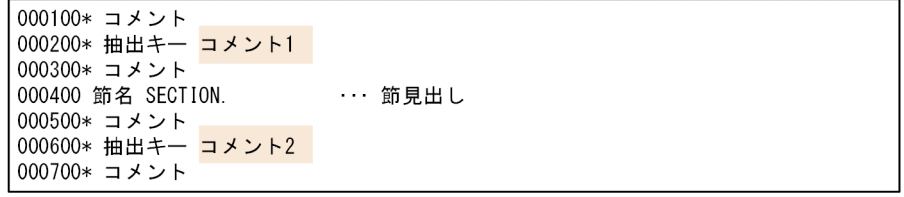

•「コメント 1」を節コメントとして抽出するための指定

[節コメント行の検索場所]:

[節見出しの前]オプションボタンを選択する。

[節コメント行の検索条件]:

[抽出キー文字列で始まるコメント行]オプションボタンを選択する。

[抽出キー文字列]:

「抽出キー」を指定する。

•「コメント 2」を節コメントとして抽出するための指定

[節コメント行の検索場所]:

[節見出しの後]オプションボタンを選択する。

[節コメント行の検索条件]:

[抽出キー文字列で始まるコメント行]オプションボタンを選択する。

### 注意事項

- 検索範囲内に抽出キー文字列で始まるコメント行が見つからない場合,節コメントはなしとな り,節コメント行の文字列は空文字列となります。
- 抽出キー文字列のあとに空白以外の文字がないコメント行の場合,節コメントはなしとなり, 節コメント行の文字列は空文字列となります。

### (c) 抽出キー文字列で始まる最初のコメント行の次行を節コメント行として検出する

[抽出キー文字列で始まるコメント行の次行]オプションボタンを選択して,[抽出キー文字列]に抽出キー を指定します。

この設定で解析/生成すると,検索場所で,最初の抽出キー文字列で始まるコメント行の次の行が節コメ ント行として検出され,行の文字列が節コメントとして抽出されます。

COBOLソースファイルの例

```
000100* コメント
000200* 抽出キー コメント
000300* コメント1
000400* コメント
000500 節名 SECTION.
                             … 節見出し
000600* コメント
000700* 抽出キー コメント
000800* コメント2
000900* コメント
```
•「コメント 1」を節コメントとして抽出するための指定

[節コメント行の検索場所]:

[節見出しの前]オプションボタンを選択する。

[節コメント行の検索条件]:

[抽出キー文字列で始まるコメント行の次行]オプションボタンを選択する。

[抽出キー文字列]:

「抽出キー」を指定する。

•「コメント 2」を節コメントとして抽出するための指定

[節コメント行の検索場所]:

[節見出しの後]オプションボタンを選択する。

[節コメント行の検索条件]:

[抽出キー文字列で始まるコメント行の次行]オプションボタンを選択する。

[抽出キー文字列]:

「抽出キー」を指定する。

<sup>10.</sup> COBOL ソース解析の仕様範囲のリファレンス

#### 注意事項

- 検索範囲内に抽出キー文字列で始まるコメント行が見つからない場合,節コメントはなしとな り,節コメント行の文字列は空文字列となります。
- 抽出キー文字列で始まる行はコメント行でも,その次の行がコメント行でない,またはコメン ト文字列が空文字列のコメント行である場合があります。その場合,節コメントはなしとなり, 節コメント行の文字列は空文字列となります。

#### (d) 節見出しから特定の行目にあるコメント行を節コメント行として検出する

[節見出しから指定行目の位置にあるコメント行]オプションボタンを選択して,[行目]に節見出しから 何行目のコメント行かを指定します。

この設定で解析/生成すると,検索場所で,節見出しから指定行目にあるコメント行が節コメント行とし て検出され,行の文字列が節コメントとして抽出されます。

COBOLソースファイルの例

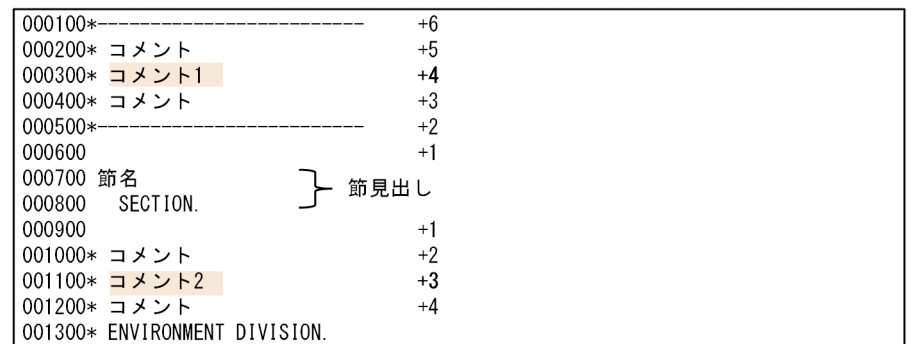

 $($   $\Box$   $45$ I $)$ 

+n: 節見出しからカウントした行数 (n行目) を示します。

•「コメント 1」を節コメントとして抽出するための指定

[節コメント行の検索場所]:

[節見出しの前]オプションボタンを選択する。

[節コメント行の検索条件]:

[節見出しから指定行目の位置にあるコメント行]オプションボタンを選択する。

[行目]:

「4」を指定する。

•「コメント 2」を節コメントとして抽出するための指定

[節コメント行の検索場所]:

[節見出しの後]オプションボタンを選択する。

[節コメント行の検索条件]:

[節見出しから指定行目の位置にあるコメント行]オプションボタンを選択する。

<sup>10.</sup> COBOL ソース解析の仕様範囲のリファレンス

[行目]:

「3」を指定する。

### 注意事項

- コメント行(注記行,空白行,デバッグ行,または翻訳指令行)でない行は,行数にはカウン トされません。
- 指定行目のコメント行が検索範囲外のコメント行の場合,節コメントはなしとなり,節コメン ト行の文字列は空文字列となります。
- 指定行目のコメント行が空白行,デバッグ行,または翻訳指令行の場合,節コメントはなしと なり,節コメント行の文字列は空文字列となります。

#### 関連項目

•[「5.2.4 \[節コメント抽出\]タブ」](#page-89-0)

### 10.14.3 節コメント抽出時の注意事項

• 節コメントの抽出を有効にした場合,[抽出位置]で指定した位置から節コメントが抽出できなかった 節(節コメント行の文字列が空文字列となった節)に対して,警告メッセージが出力されます。

# 10.15 そと PERFORM 文からの呼出先情報の抽出規則

そと PERFORM 文から呼出先(制御の移行先)の情報を抽出する規則について説明します。

#### そと PERFORM 文から抽出する呼出先情報

呼出先情報は、そと PERFORM 文から抽出する呼出先に関する情報です。この情報は、「プログラム詳 細]画面の「セクション一覧」の「呼出有無]と[制御の移行先の手続き名], [セクション関連図]画面 のセクション間のリンクを構築するために使用されます。

呼出先情報(単一指定)

呼出先が単一指定の場合,そと PERFORM 文から抽出する呼出先情報は,次の情報を持ちます。

• 呼出先手続きの情報(手続き種別,節名,段落名)

[プログラム詳細]画面の「セクション一覧」の[制御の移行先の手続き名]では,この情報を使って 次のように表示します。

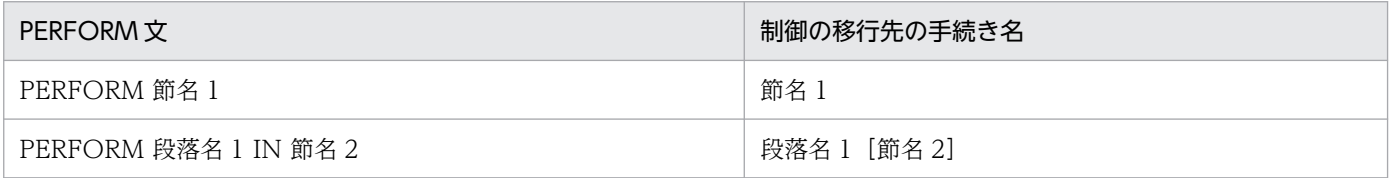

呼出先情報(範囲指定)

呼出先が範囲指定(手続き名 1 THRU 手続き名 2)の場合,そと PERFORM 文から抽出する呼出先 情報は,次の 2 つの情報を持ちます。

- 呼出先手続きの情報(手続き種別,節名,段落名)
- 出口手続きの情報(手続き種別,節名,段落名)

[プログラム詳細]画面の「セクション一覧」の[制御の移行先の手続き名]では,この情報を使って 次のように表示します。

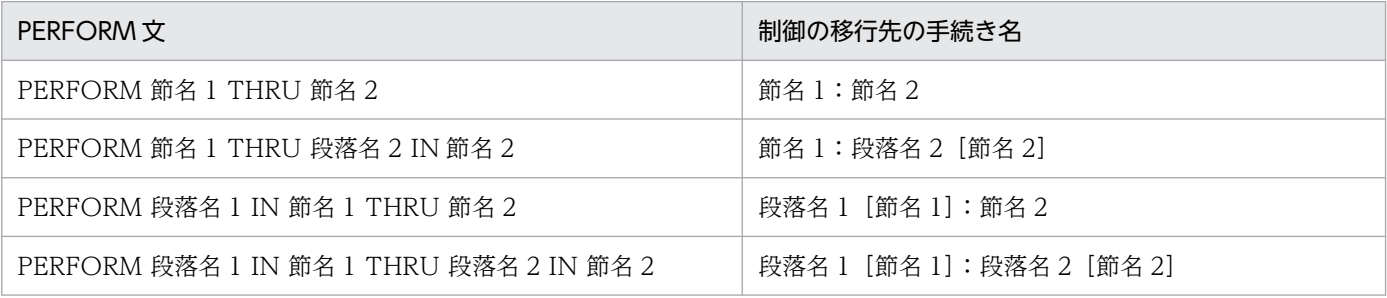

[プログラム詳細]画面の「セクション一覧」の[呼出有無]や,[セクション関連図]画面のセクショ ン間のリンクの構築では,呼出先手続きの情報だけが使用されます。

#### 注意事項

[プログラム詳細]画面の「セクション一覧」の[呼出有無]では,抽出された呼出先情報(単一 指定)と,呼出先情報(範囲指定)の呼出先手続きに格納されている節や段落だけが,「参照」と して表示されます。

#### 呼出先情報の抽出規則

呼出先情報の抽出規則を次に示します。

PERFORM 手続き名 1 の抽出規則

手続き名 1(節名/段落名)を呼出先手続きとして,呼出先情報(単一指定)を抽出します。 PERFORM 手続き名 1 THRU 手続き名 2 (手続き名 1 は手続き名 2 の前) の抽出規則

- 手続き名 1 を呼出先手続き,手続き名 2 を出口手続きとして,呼出先情報(範囲指定)を抽出しま す。
- 手続き名 1 の末尾から手続き名 2 の末尾までの範囲に存在する,すべての節見出しの節名を使って 呼出先情報(単一指定)を抽出します。

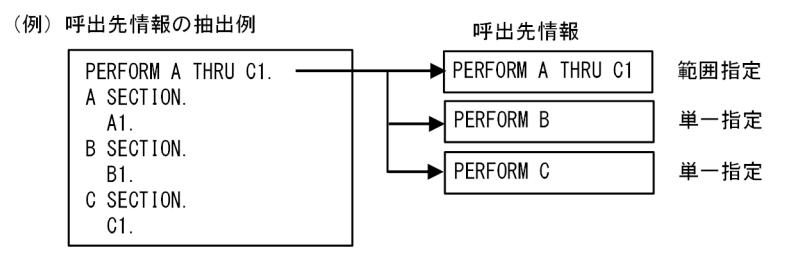

#### 注意事項

2つ目の規則で抽出された呼出先情報(単一指定)の情報は、[プログラム詳細]画面の「セク ション一覧」の[制御の移行先の手続き名]には出力されません。

PERFORM 手続き名 1 THRU 手続き名 2 (手続き名 2 は手続き名 1 の前) の抽出規則 手続き名 1 を呼出先手続き,手続き名 2 を出口手続きとして,呼出先情報(範囲指定)を抽出します。

### 10.16 制御フロー解析による実行順序表示機能

制御フロー解析と,制御フロー情報を使用する実行順序表示機能について説明します。

#### 10.16.1 制御フロー解析とは

制御フロー解析とは,ソースプログラムを解析して作成した制御フローグラフを使って,プログラムの実 行をシミュレートし,プログラムの実行状態を調べる手法です。制御フローグラフとは,プログラムが実 行する全経路をグラフで表現したものです。このグラフのノードを制御ブロックといい,必ずセットで実 行される文のまとまりを表します。また.それぞれの制御ブロックをつなぐエッジは,制御遷移(「制御の 上から下への流れ」と「分岐や呼び出しによる制御の移行(ジャンプ)」)を表します。

#### 図 10‒7 制御フロー解析の概要

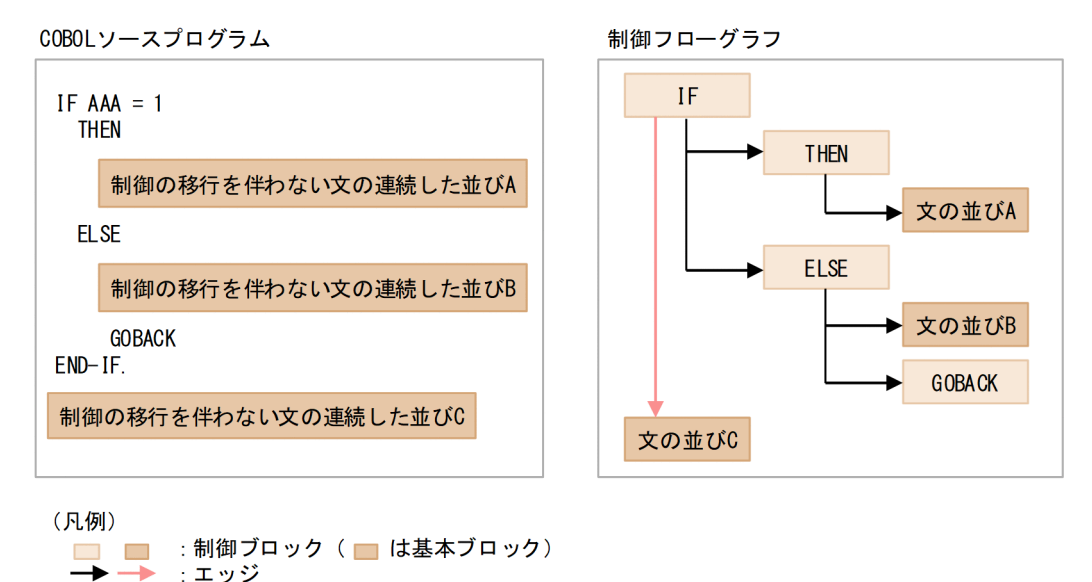

COBOL では次の単位で制御ブロックを作成します。

- 節および段落
- 制御の移行を表現する文(条件文,GO TO 文,PERFORM 文,GOBACK 文,STOP RUN 文など)
- 文の条件指定(THEN/ELSE/WHEN/[NOT]ON〜/[NOT]AT〜など)
- 制御の移行を伴わない文の連続した並び(基本ブロックといいます)

制御フロー解析には,制御ブロック情報のほかに次の 2 つの情報も必要です。

- 文情報
- 制御遷移情報(分岐や呼び出しによる制御の移行の情報)

これらの制御フロー解析に必要な 3 つの情報を総称して制御フロー情報といいます。

[解析生成オプション設定]画面の[その他の解析オプション]タブで[プログラムの制御フロー情報(PAD 表示や実行順序表示のための情報)を抽出する | をチェックして制御フロー情報を抽出すると、実行順序 表示機能が利用できるようになります。

### 10.16.2 実行順序表示機能とは

ソースコードの処理を理解するには,通常,ソースファイル(ソースプログラム)のソースコードを読ん で行います。このソースコードの読解方法をソースコードリーディングといいます。ソースコードリーディ ングには,次のメリットがあります。

- プログラム, 節, 段落に付けられたコメントで処理全体を把握できる
- 処理コメントが処理を理解する手助けになる
- 過去に読み書きした処理コードパターンの記憶が処理を理解する手助けになる
- 処理コードパターンを記憶することでソースコードの読解力を身に着けることができる

しかし,実行パスを頭の中で記憶しながら目視でトレースするので,条件文や分岐が複雑に絡み合い実行 パスが多数になると,頭の中でのトレースが困難になります。

実行順序表示機能は,ソースコードリーディングのこの欠点部分を支援するための機能です。この機能で は,制御フロー解析の制御フロー情報を使って,制御ブロック(節/段落/文/条件指定)のソースコー ドを実行順にツリー形式で表示します。このツリーのことを実行順序ツリーといいます。

#### 図 10-8 実行順序ツリーとソースプログラムの関係

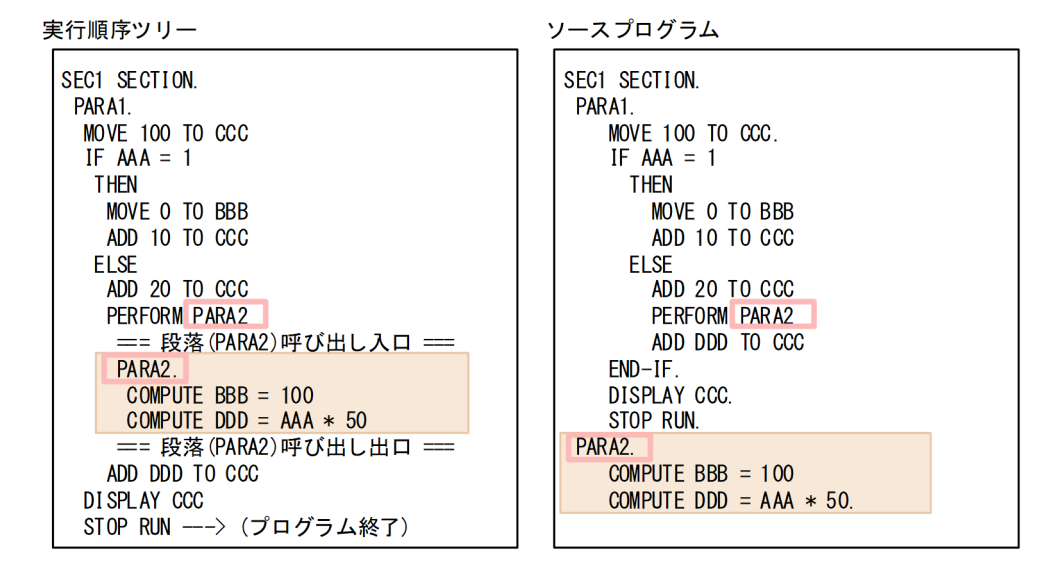

この図では,ソースプログラムのソースコードは「PERFORM PARA2」で段落 PARA2 に制御が移行し ています。実行順序ツリーでは,ソースコードの実行順に従って,「PERFORM PARA2」のあとに呼出先 (制御の移行先)の段落 PARA2 を表示しています。

実行順序ツリーを使うと,次のようなメリットがあり,効率良くかつ効果的にトレースできます。

- ソースコードリーディングのように分岐や手続き呼び出しのたびに分岐先や呼出先を探す手間で目視ト レースが中断されることはない
- 実行順序ツリーはすべての実行経路を表示するため,頭の中に実行経路をスタック(記憶)する必要が なく,記憶の混乱で発生する実行経路のトレース漏れを防止できる

この実行順序ツリーは、次に示す COBOL ソース解析の生成ドキュメントに表示または出力されます。

- •[実行順序表示]画面 画面の左ペインのしおり(目次)に実行順序ツリー,右ペインにソースプログラムを表示します。
- 実行順序リスト 実行順序ツリーをプログラムごとに CSV ファイルに出力します。

### 10.16.3 実行順序ツリーでトレースできる実行順序情報

実行順序情報は,[実行順序表示]画面または実行順序リストの実行順序ツリーを使用してトレースできま す。それぞれの実行順序ツリーの内容を次に示します。

### (1) [実行順序表示]画面での実行順序ツリーの表示内容

[解析生成オプション設定]画面の[その他の解析オプション]タブで[プログラムの制御フロー情報(PAD 表示や実行順序表示のための情報)を抽出する]をチェックして、解析/生成を実行すると、[プログラム 詳細]画面の「セクション一覧」の [実行順序] 列に「表示」が表示されます。「表示」をクリックする と,その節に対する[実行順序表示]画面が表示されます。

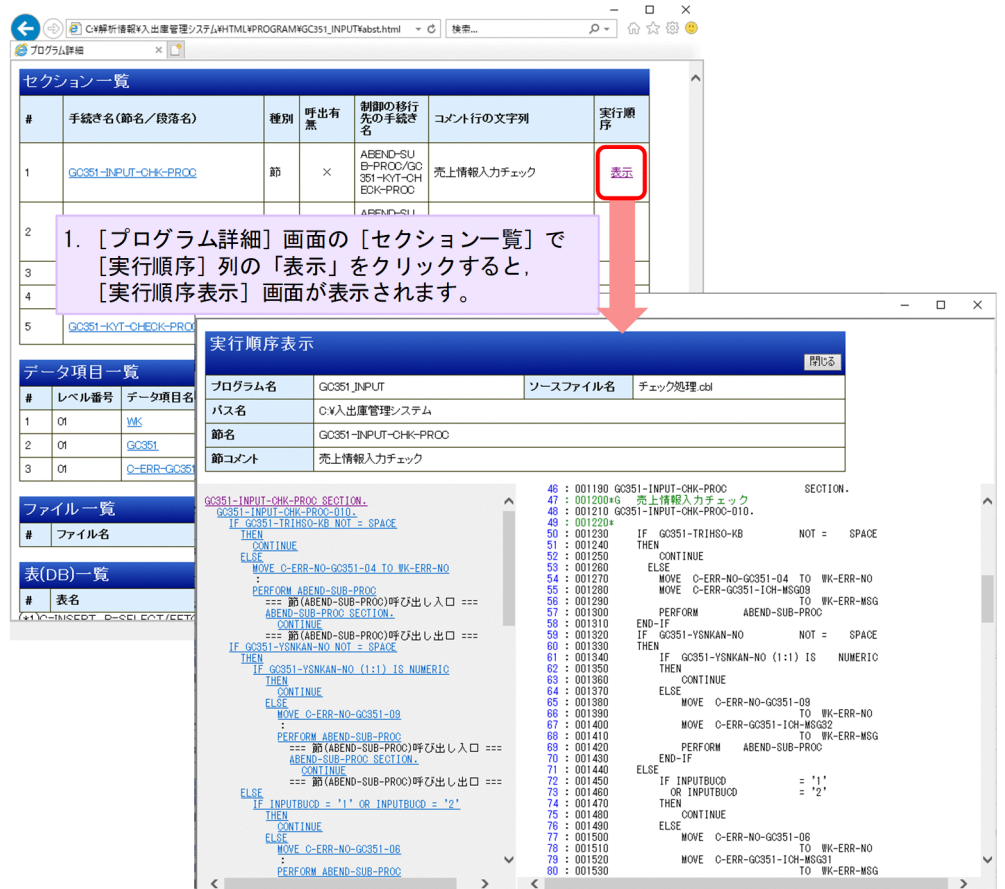

プログラム全体の[実行順序表示]画面を表示させたい場合は,手続き部分先頭の節の「表示」をクリッ クします。手続き部先頭が節見出しではない場合は、「{PROCEDURE START}」が手続き部分先頭の節 です。

左ペインでは、実行順序ツリーをしおり(目次)として表示します。右ペインでは、[ソース表示(COPY 展開後)]画面の右ペインと同じソースプログラムのソースコードを表示します。左ペインの下線のリンク をクリックすると、該当する行を右ペインの最上行に位置付けます。[実行順序表示]画面については. 「[7.4.5 \[実行順序表示\]画面](#page-165-0)」を参照してください。

#### 実行順序ツリーの表示規則

- 各行は次の規則でソース行 1 行分を表示します。ただし、条件式を含む IF 文, EVALUATE 文, WHEN 条件指定,および PERFORM 文は,条件式の終わりまで表示します。
	- 節と段落の見出しの末尾には終止符を表示します。
	- 文中の不要な空白(連続した空白の先頭以外の部分)は削除します。
	- コメント(空白行,注記行,行内注記,翻訳指令行,および条件翻訳の無効行)は削除します。
	- 継続行は継続対象行に含めます。
	- 実行文の終止符や明示範囲終了子(END-PERFORM と END-EXEC を除く)は表示しません。ま た,END-PERFORM は,コメントとして表示し,リンク(下線)は付加しません。
	- 文が複数行にわたる場合は,先頭の 1 行(埋め込み SQL 文の場合は 2 行)を表示します。
- 条件指定は条件記述部分だけ表示し,無条件文は次の行に表示します。
- 条件指定の予約語部分は常に完全形(補助語の省略なし)を半角英大文字で表示します。また, 「EOP」と書いても「END-OF-PAGE」と表示します。
- インデンテーションで制御ブロックの親子関係を表現します。
- 手続き呼び出しの場合,開始と終了を次のコメントで囲みます。
	- 節のとき
		- === 節(筋名)呼び出し入口 ===
		- === 節(節名)呼び出し出口 ===
	- 段落のとき
		- === 段落(*段落名*)呼び出し入口 ===
		- === 段落(*段落名*)呼び出し出口 ===

ただし,再帰呼び出しとなっている場合は,呼出先の実行順序ツリーは表示しないで「"\*\*\* 再帰呼び出 しのため省略 \*\*\*"」を表示します。

- GO TO 文の分岐先が通過済みの場合は,分岐先の実行順序ツリーは表示しないで「"\*\*\* この先省略 \*\*\*"」を表示します。ただし,分岐先の節・段落が単純でかつ制御フローの終端となる場合を除きます。
- プログラム全体ではなく,節個別の実行順序表示の場合で GO TO 文の分岐先が節外のときは,分岐 先の実行順序ツリーは出力しないで「"\*\*\* 節外への分岐 \*\*\*"」を表示します。
- 手続き部末尾で仮定される暗黙の GOBACK 文に対しては「"END PROGRAM"」を表示します(END PROGRAM で終わっていない手続き部末尾の暗黙の GOBACK 文に対しても「"END PROGRAM"」 を表示します)。
- プログラム終了となる次の文は半角英大文字で表示し,後ろには「"---> (プログラム終了)"」を付加し ます。
	- STOP RUN 文(埋め込み例外宣言の STOP 指定は STOP RUN 文と同じ表示となる)
	- GOBACK 文
	- EXIT PROGRAM 文
	- END PROGRAM 文(暗黙の GOBACK 文)
	- CBLABN サービスルーチン呼び出しの CALL 文(区切り記号はアポストロフィ(')固定で引数は 表示しない)
- プログラム全体ではなく,節個別の実行順序表示の場合で,プログラム終了となる文や USE 節終了と なる文(USE 節の場合)と遭遇しないで節の終わりに達したときは、「"=== 節(節名)の終わり ==="」を表示します。ただし,節が空の場合は何も表示しません。
- 基本ブロック(制御の移行を伴わない文の連続した並び)の場合は,先頭の文だけ表示し,2 つ目以降 の文は「":"」で代替します。
- 右ペインに対応する行がある場合はリンク(下線)を付加します。内部的に仮定された文や条件指定, コメント(手続き呼び出しの入口と出口など)にはリンクは付加しません。

#### 注意事項

しおり(目次)の実行順序ツリーの行数が上限(60,000)を超えた場合は,「"======= 上限 (60,000)を超えたため打ち切り ======="」が表示され,以降の行は表示されません。

### (2) 実行順序リストでの実行順序ツリーの出力内容

[解析生成オプション設定]画面の[その他の解析オプション]タブの[プログラムの制御フロー情報(PAD 表示や実行順序表示のための情報)を抽出する],および[生成ドキュメント]タブの[実行順序リスト] をチェックして,解析/生成を実行すると,プログラムごとに実行順序リスト CSV ファイルが出力されま す。

実行順序リスト CSV ファイルの出力先

牛成ドキュメントの出力先フォルダ\プロジェクト名\CSV\実行順序リスト\実行順序リスト プログ ラム名 .csv

実行順序リスト CSV ファイルの出力例

• テキストエディタの場合

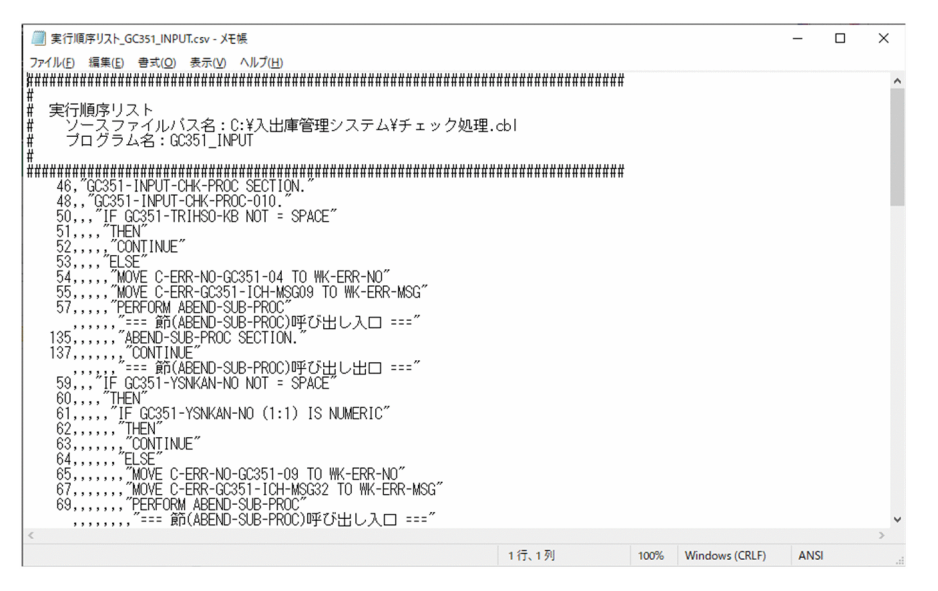

• 表計算ソフトの場合

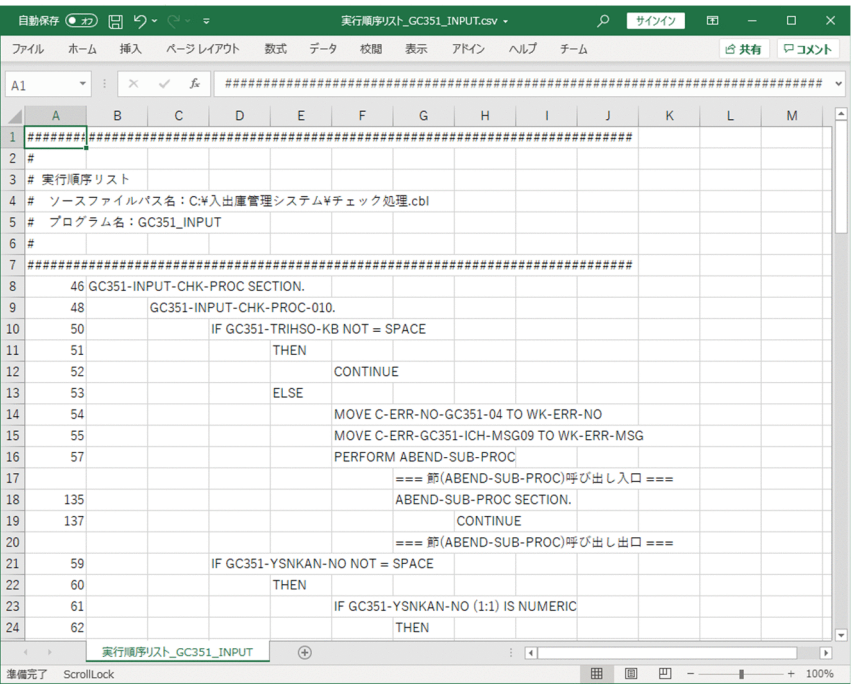

実行順序リスト CSV ファイルについては,[「8.2.7 実行順序リスト](#page-217-0)」を参照してください。

実行順序ツリーの出力規則

- 各行の先頭にはソース行番号を出力します。6 桁に満たない場合は前に半角空白を補います。内部的に 仮定された文や条件指定,コメント(手続き呼び出しの入口と出口など)の場合は空文字列を出力しま す。
- 各行は次の規則で文や条件指定の先頭から末尾までのすべてを 1 行で出力します。
	- 節と段落の見出しの末尾には終止符を出力します。
	- 文中の不要な空白(連続した空白の先頭以外の部分)は削除します。
	- コメント(空白行,注記行,行内注記,翻訳指令行,および条件翻訳の無効行)は削除します。
	- 継続行は継続対象行に含めます。
	- 実行文の終止符や明示範囲終了子(END-PERFORM と END-EXEC を除く)は出力しません。ま た, END-PERFORM は、コメントとして出力し、行の先頭はソース行番号ではなく、空文字列と なります。
	- 条件指定は条件記述部分だけ出力し,無条件文は次の行に出力します。
- コンマ(,)によるインデンテーションで制御ブロックの親子関係を表現します。
- 手続き呼び出しの場合,開始と終了を次のコメントで囲みます。

節のとき

=== 節(筋名)呼び出し入口 ===

=== 節(節名)呼び出し出口 ===

段落のとき

=== 段落(*段落名*)呼び出し入口 ===

=== 段落(*段落名*)呼び出し出口 ===

ただし,再帰呼び出しとなっている場合は,呼出先の実行順序ツリーは出力しないで「"\*\*\* 再帰呼び出 しのため省略 \*\*\*"」を出力します。

- GO TO 文の分岐先が通過済みの場合は,分岐先の実行順序ツリーは出力しないで「"\*\*\* この先省略 \*\*\*"」を出力します。ただし,分岐先の節・段落が単純でかつ制御フローの終端となる場合を除きます。
- 手続き部末尾で仮定される暗黙の GOBACK 文に対しては「"END PROGRAM"」を出力します(END PROGRAM で終わっていない手続き部末尾の暗黙の GOBACK 文に対しても「"END PROGRAM"」 を出力します)。
- プログラム終了となる次の文の後ろには「"---> (プログラム終了)"」を付加します。
	- STOP RUN 文
	- GOBACK 文
	- EXIT PROGRAM 文
	- END PROGRAM 文 (暗黙の GOBACK 文)
	- CBLABN サービスルーチン呼び出しの CALL 文
- 基本ブロック(制御の移行を伴わない文の連続した並び)の場合は,制御ブロック内のすべての文を出 力します。

#### 注意事項

- 実行順序リストでは,手続き部分先頭の節に対する[実行順序表示]画面の実行順序表示と同 じ実行経路を表示します。手続き部分先頭から到達できない手続き(節・段落)や文は表示さ れません。
- プログラムの手続き部分が空の場合,実行順序リスト CSV ファイルには実行順序リストは出力 されないでヘッダだけが出力されます。
- 実行順序リストの実行順序ツリーの行数が上限(999,999)を超えた場合は,「"======= 上 限(999,999)を超えたため打ち切り ======="」が出力され,以降の行は出力されません。
- プログラム名が英小文字を含む場合, 出力ファイル名は、実行順序リスト プログラム名.英小文 字識別子コード.csv となります。英小文字識別コードは 16 進数で、英大文字と英小文字だけ が異なるファイル名が同一と見なされて上書きされることを回避するために付加されます。

### 10.16.4 実行順序表示機能使用時の注意事項

• プログラムのデータ項目には常に正しい値が入っていて,文の実行で例外が発生することはないものと して解析します。

- PERFORM 文以外の文から USE 手続きへの制御の移行はないものとして解析します。
- RESUME AT 手続き名は,RESUME AT NEXT STATEMENT として扱います。USE 節終了となる 実行順序ツリーになり,手続き名に分岐する実行順序ツリーにはなりません。
- RAISE 文は制御の移行を伴わない文として扱います。基本ブロックに含められます。
- EXIT PROGRAM 文は,主プログラムであっても CONTINUE 文としては扱いません。常にプログ ラム終了となる実行順序ツリーになり,後続の文に続く実行順序ツリーにはなりません。
- END-PERFORM と END-EXEC を除き, 明示範囲終了子は表示/出力されません。END-PERFORM は出力されますが,コメントとして表示/出力されます。
- 次の覚え書きの文は表示/出力されません。
	- ENTER 文
	- CANCEL 文(WINDOW 節)
	- WAIT 文
	- うち PERFORM 文の中にない EXIT PERFORM 文
- 次の予約語は常に半角英大文字で表示/出力されます。
	- 節見出しの SECTION
	- 埋め込み SQL 文に適用された WHENEVER SQLERROR/WHENEVER SQLWARNING/ WHENEVER NOT FOUND
	- 暗黙的に仮定された THEN
- 1 行に表示する文や指定の文字列の長さが 1,024 文字を超えている場合は 1,024 文字で切り捨てます。
- そと PERFORM 文が次に示す PERFORM 文の一般規則に該当する場合,[実行順序表示]画面や実行 順序リストの実行順序が,実際のプログラムの実行順序と一致しないことがあります。

### 注意事項

マニュアル「COBOL2002 言語 標準仕様編」の PERFORM 文の一般規則

次の条件が重なる場合の PERFORM 文の並びを実行した結果は規定されません。また,この並 びを実行したとき,例外の成立は設定されません。

- ある PERFORM 文が実行されて,まだ終了していない
- その PERFORM 文の範囲の中でもう一つの PERFORM 文が実行される
- 第 2 の PERFORM 文の実行が,第 1 の PERFORM 文の出口を通過して行われる
- 解析ログに「けたあふれは発生しないので ON SIZE ERROR 指定を無視する」ことを示す COBOL2002 コンパイラのメッセージが出力されることがありますが,その ON SIZE ERROR 指定 は実行順序表示機能では無視されないで表示/出力されます。
- 節や段落のメインパス(条件指定の中でない部分)に STOP RUN 文などのプログラムを終了させる文 がある場合,その節や段落の手続き呼び出しでは「=== 節(節名)呼び出し入口 ===」や「=== 段落

(段落名)呼び出し入口 ===」に対応する「=== 節(節名)呼び出し出口 ===」や「=== 段落(段落名) 呼び出し出口 ===」は表示されません。

- 次の埋め込み SQL 文は解析対象外です。CONTINUE 文として解析します。
	- COMMENT 文
	- VAR 文
	- カーソル宣言以外の DECLARE 文
	- 解析できないことを示すコンパイルエラー(警告)が出力される SQL 文(WITH 句のある DECLARE CURSOR など)
- -SQL,XDM コンパイラオプションが必要なプログラムの制御フロー情報は抽出できません。[解析生成 オプション設定 | 画面の「その他の解析オプション | タブで「プログラムの制御フロー情報(PAD 表 示や実行順序表示のための情報)を抽出する | をチェックした場合. -SQL,XDM コンパイラオプショ ンまたは-SQL,ODBC コンパイラオプションが指定されていても,指定はないものとして解析します。 埋め込み SQL 文は解析できますが, VOS3 XDM/RD 固有の特殊レジスタ (RDB-STATUS, RDB-COUNT. および RDB-RDNODE)が使用されているときはコンパイルエラーになります。

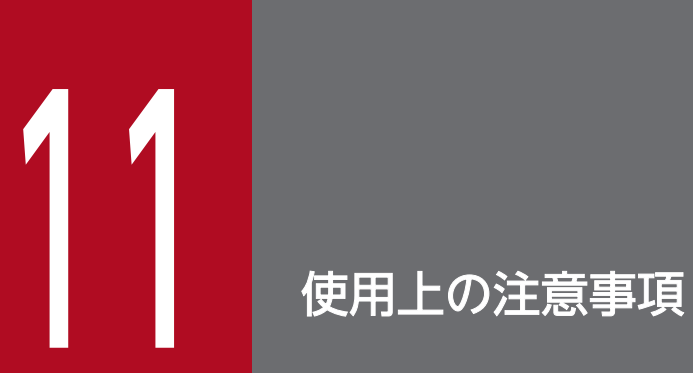

COBOL ソース解析の使用上の注意事項について説明します。

## 11.1 解析/生成に関する注意事項

COBOL ソースファイルの解析/生成を実行する前に確認しておく注意事項を説明します。

- 1. 正しい解析結果および生成結果を出力するために,解析/生成を実行する前に次の作業を実施してくだ さい。
	- 解析/生成オプションで主プログラムを正しく設定しているか確認する 解析/生成オプションの主プログラム指定が正しく設定されていないと,プログラムの使用/未使 用の情報が正しく抽出できないため,ドキュメント中の「使用有無」の情報が正しく表示されませ ん。[解析生成オプション設定]画面の[主プログラム指定]タブで,主プログラムを過不足なく指 定して. COBOL ソース解析が解析時に主プログラムを正しく認識できるようにしてください。解 析/生成オプションの主プログラム指定については,[「10.12 主プログラムの指定方法」](#page-324-0)を参照し てください。
	- 一意名によるプログラム呼び出しの呼び出し先をコンパイラで完全に解決しているか確認する COBOL ソースファイルのコンパイルで一意名呼び出し(一意名指定の CALL 文)に対する警告 メッセージが出力されている場合,一意名呼び出しの呼出先が確定していません。この場合,プロ グラムおよびプログラムの構成要素の使用/未使用が判断できないため,ドキュメント中の「使用 有無」の情報が正しく表示されないことがあります。一意名呼び出し対応付けファイルを作成して, 必ず一意名呼び出し(一意名指定の CALL 文)の呼出先を完全に解決してください。
	- COBOL ソースファイルに対するコンパイルエラーや解析エラーの原因がすべて排除されているか 確認する

一部の COBOL ソースファイルに対して,S または U レベルのコンパイルエラーや E レベルの解 析エラーが出力されている場合,「システム全体の情報」のドキュメントの生成結果は保証できませ ん。エラーメッセージを基に,すべての COBOL ソースファイルに対するエラーの原因を排除して ください。

- 2. COBOL ソース解析の実行中は,ファイルを排他制御するエディタで解析ログや操作ログを開かないで ください。COBOL ソース解析を実行する前に,開いているログファイルがあれば閉じてください。
- 3. COBOL ソース解析がメッセージを出力するたびに解析ログおよび操作ログがファイルに追加書きされ ます。現行ログの最大容量を超えた場合,退避ログにコピーしたあとで,現行ログが初期化されてログ が出力されます。退避ログにすでにログがある場合は上書きされ,古いログは消去されます。このた め,解析ログおよび操作ログを保持する場合は,適時,退避ログにある解析ログファイルおよび操作ロ グファイルを任意の場所にバックアップしてください。
- 4. ソース解析プロジェクト名,または COBOL ソースファイル中のプログラム名,ファイル名,表名, 登録集原文名で次の Windows の予約デバイス名が使用されている場合,ドキュメント生成でエラー となります。
	- CON
	- PRN
	- AUX
	- $\bullet$  NUL
- 11. 使用上の注意事項
- LPT1〜LPT9(LPT0 は予約デバイス名ではありません。ただし,エクスプローラの名称変更では 指定できません)
- COM1〜COM9(COM0 は予約デバイス名ではありません。ただし,エクスプローラの名称変更 では指定できません)

# 11.2 Microsoft Edge (ネイティブモード)でソース解析情報を閲覧する場 合の注意事項

- 1. Microsoft Edge(ネイティブモード)を使ってソース解析情報の HTML ドキュメントを閲覧する場合 は、[解析生成オプション設定]画面の [生成ドキュメント] タブの [対象ブラウザ指定] で [Microsoft Edge 向けの HTML ドキュメントを生成する]をチェックして解析/生成してください。[Internet Explorer 互換の HTML ドキュメントを生成する]をチェックして解析/生成された HTML ドキュメ ントは,Microsoft Edge(ネイティブモード)では正しく表示できません。
- 2. Web ブラウザの外観の設定(ツールバーの […] − [設定] − [外観]) でフォントのカスタマイズを 使用する場合は,24 ピクセルを超えるフォントサイズを設定しないでください。
- 3. Web ブラウザの外観の設定(ツールバーの「…]−「設定]−[外観])でフォントサイズを変更した あとに,表示中の解析情報の画面を継続して閲覧する場合は,画面が再配置されるように画面左上の [更新]ボタンをクリックするか,または[F5]キーを押して HTML ページを再読み込みしてくださ い。フォントサイズを変更しただけでは表のサイズ(高さ)が変わるだけで表は再配置されません。そ のため、表の下が欠けたり、表の下に大きな余白ができたりします。
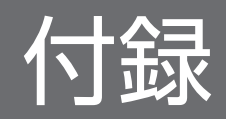

# 付録 A ソース解析情報のフォルダ構成

COBOL ソース解析のソース解析情報(HTML ファイル形式, CSV ファイル形式)のフォルダ構成です。 ソース解析情報は,[解析生成オプション設定]画面の[生成ドキュメント]タブで設定したフォルダパス の下に,解析対象プロジェクト名のフォルダが作成され,その下に「HTML」「CSV」フォルダが作成さ れます。

フォルダパスが円記号(¥)で終わっている個所は,フォルダを示します。

## 表 A-1 COBOL ソース解析のソース解析情報のフォルダ構成

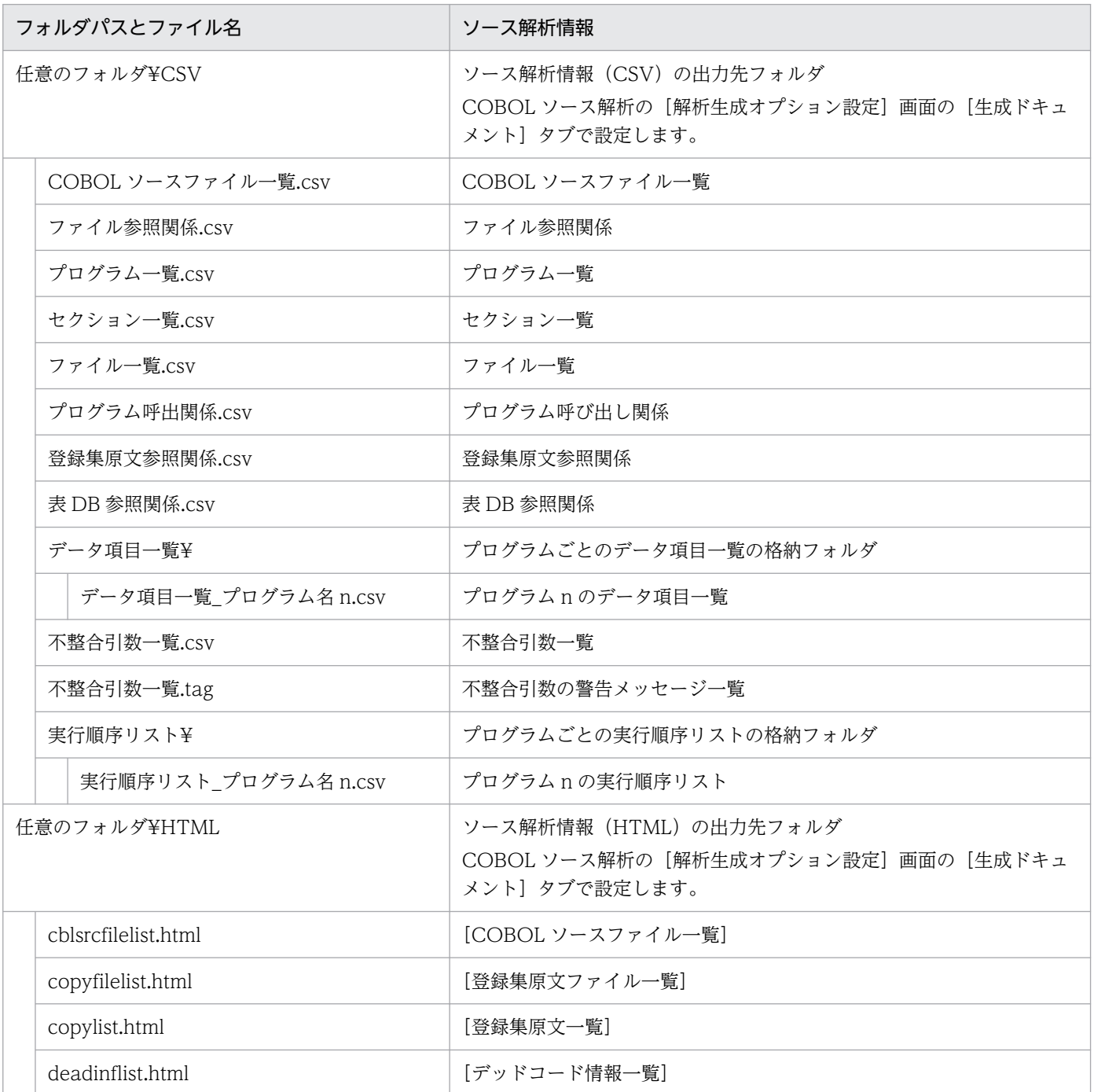

付録 A ソース解析情報のフォルダ構成

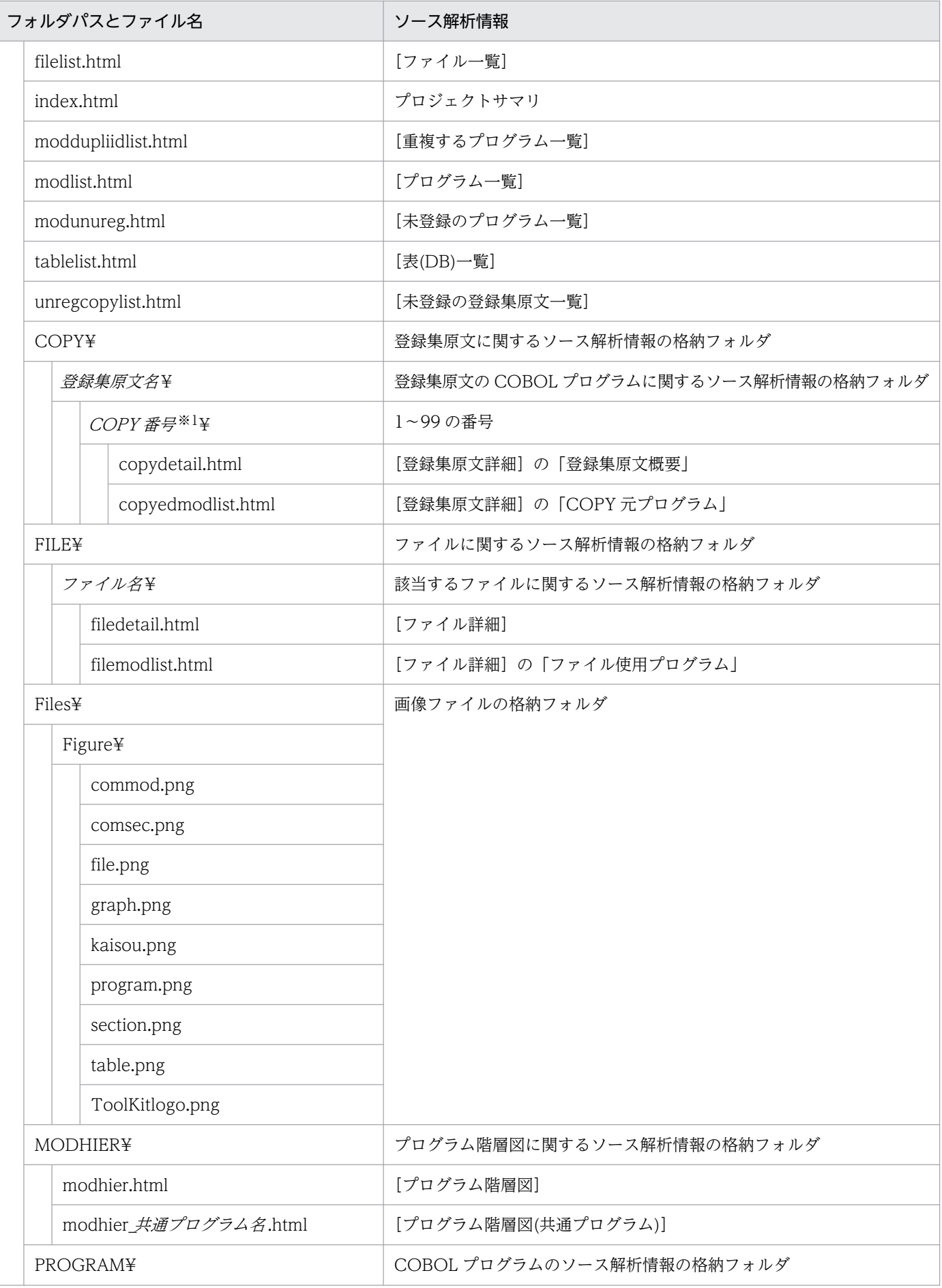

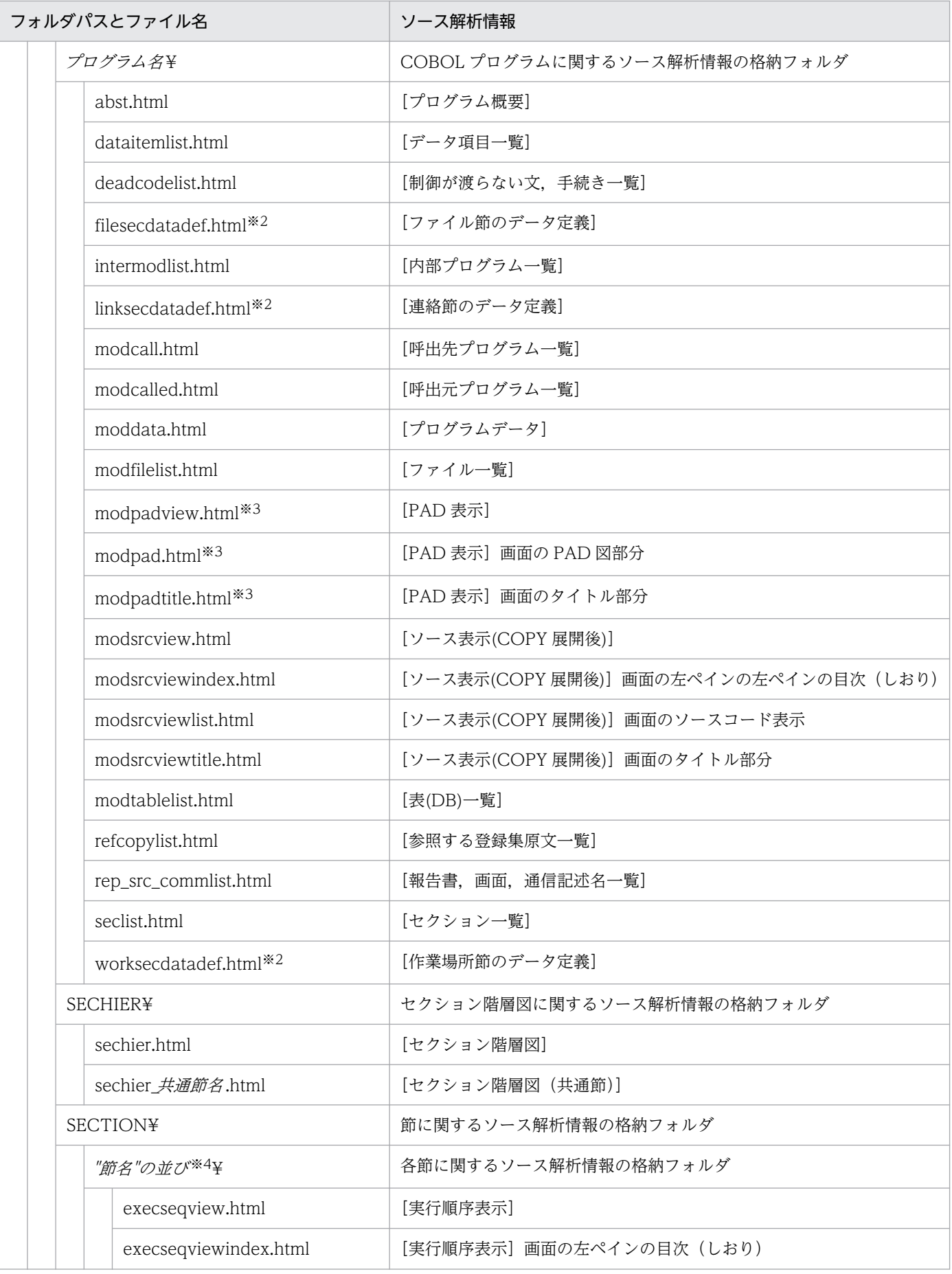

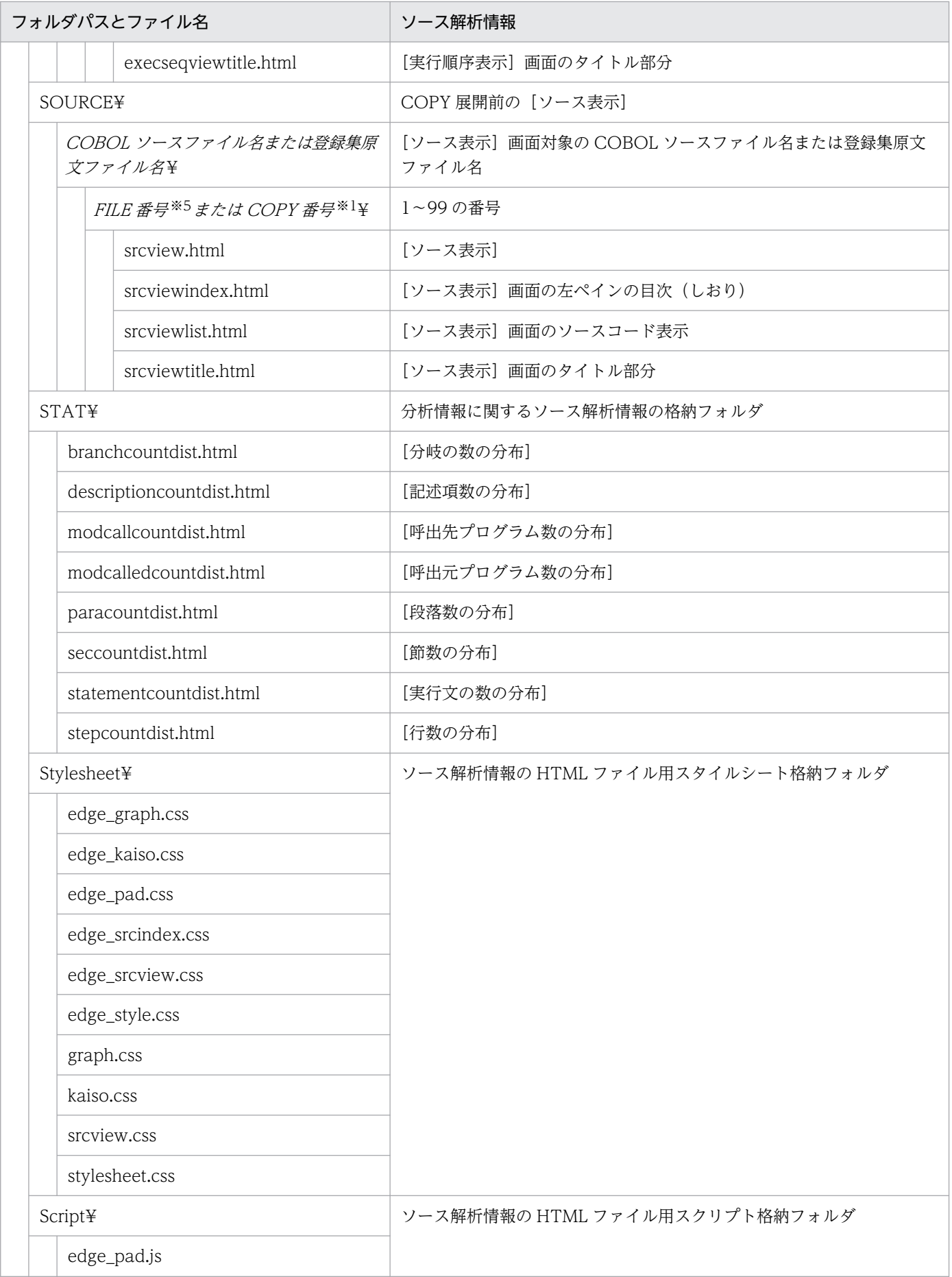

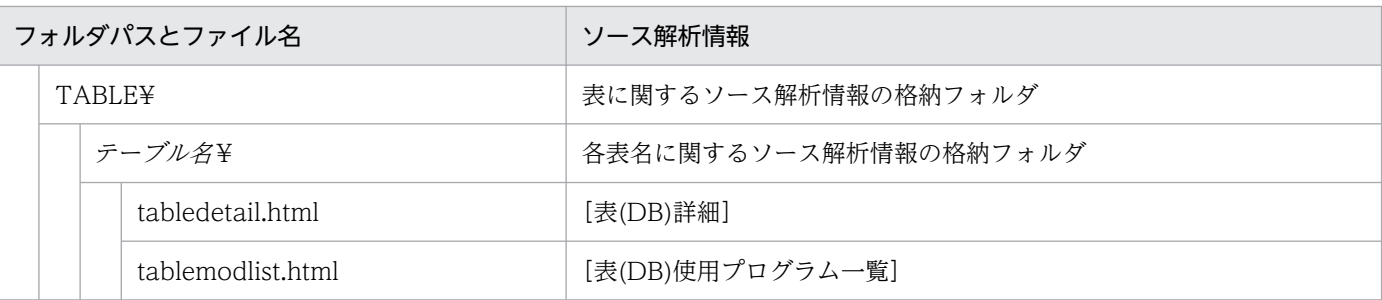

注※1

同名の登録集原文が存在する場合は,次の規則でフォルダが作成されます。

"登録集原文名" + "¥" + COPY 番号

注※2

Internet Explorer 互換の HTML ドキュメントの場合に生成され, Microsoft Edge 向けの HTML ドキュメントでは生成され ません。

#### 注※3

Microsoft Edge 向けの HTML ドキュメントの場合に生成され、Internet Explorer 互換の HTML ドキュメントでは生成され ません。

#### 注※4

手続き部の先頭が節の見出しで始まっていない場合は,「{PROCEDURE\_START}」という名前の節が仮定されます。 節名が重複する場合は,次の規則でフォルダが作成されます。

節名+(重複番号)

節名が英小文字を含んでいる場合は,次の規則でフォルダが作成されます。

節名 +英小文字識別コード

#### 注※5

同名の COBOL ソースファイルが存在する場合は、次の規則でフォルダが作成されます。 "COBOL ソースファイル名" + "." + "拡張子" + "\" + FILE 番号

# <span id="page-366-0"></span>付録 B 解析を補助する機能

解析を補助する機能について説明します。

# 付録 B.1 一意名呼び出し対応付けファイル

一意名でプログラムを呼び出している COBOL プログラムの解析で,VALUE 句または MOVE 文による 英数字定数の転記以外の方法で一意名が更新される場合,COBOL ソース解析のコンパイラでは一意名に よるプログラム呼び出しを解析できません。一意名呼び出し対応付けファイルは,COBOL ソース解析で 自動的に一意名の呼び出しを解析できない場合,一意名の呼び出し先を手動で解決するための機能です。

COBOL ソース解析のコンパイラで呼び出し先を解析できない場合は,一意名の呼び出し先が完全に解決 していないことを示す警告メッセージが表示されます。この警告メッセージで COBOL プログラム名と該 当行番号を確認し,一意名呼び出し対応付けファイルを作成してください。

拡張子は,.idc で作成してください。

作成した一意名呼び出し対応付けファイルは、「解析生成オプション設定]画面の「呼出先プログラム解 決] タブに指定します。

形式

"COBOLソースファイル名"△"プログラム名"△"一意名"△"呼び出し先プログラム名"

(凡例)

△:1個以上の半角空白を示します。

説明

一意名呼び出し対応付けファイルに指定する項目です。

COBOL ソースファイル名

一意名指定の CALL 文が記述されている COBOL ソースファイル名です。

プログラム名

一意名指定の CALL 文が記述されているプログラム名です。

一意名

CALL 文の一意名です。

呼び出し先プログラム名

呼び出し先のプログラム名です。

#### 注意

• 一意名呼び出し対応付けファイルの 1 行の長さは,4,095 バイト以内で指定してください。4,095 バイ トを超えていると,警告メッセージが出力され,その行は無視されます。

付録 B 解析を補助する機能

- COBOL ソースファイル名,プログラム名,一意名,呼び出し先プログラム名はそれぞれ引用符(") で囲み,1 個以上の半角空白またはタブ文字で区切って,1 行に 1 組だけ指定してください。
- COBOL ソースファイル名の長さは,255 バイト以内で指定してください。
- COBOL ソースファイル名には,引用符(")を含むファイル名は指定できません。
- COBOL ソースファイル名には,絶対パス名を指定してください。ファイル名だけ,または相対パス名 で指定した場合は,その行は無視されます。
- プログラム名と呼び出し先プログラム名は、次に示すプログラム名の構成規則に従って指定してくださ い。構成規則に従っていない場合は,警告メッセージが出力され,その行は無視されます。
	- 次に示す文字で構成されている。 英文字(A〜Z,a〜z) 数字(0〜9) 日本語文字(ただし、拡張仕様) -(ハイフン)
		- \_(アンダスコア)
- 文字列の長さは,先頭は英文字または日本語文字で,かつ 160 バイト(-Compati85,Syntax オプショ ンの指定が有効な場合は 30 バイト)以内です。
- 一意名には,CALL 文の一意名として参照されるデータ名を指定します。一意名が部分参照,修飾,ま たは添字が付けられている場合は,警告メッセージが出力され,その行は無視されます。
- 一意名の長さは 31 文字(-Compati85,Syntax オプションありの場合は 30 文字)以内で指定してくだ さい。一意名の長さが上限を超えた場合は,警告メッセージが出力され,その行は無視されます。
- 1 カラム目が「#」で始まる行はコメント行として扱い,その行は無視されます。
- 一意名呼び出し対応付けファイルは、コメント行を含め 1,000 行以内で記述してください。1,000 行 を超えている場合は,警告メッセージが出力され,以降の行は無視されます。
- 一意名呼び出し対応付けファイルでは,次の文字は区別されます。
	- 各英小文字と対応する英大文字
	- 拡張コードの各文字と対応する標準コードの文字
- COBOL ソースファイル中の利用者定義語には文字の等価規則が適用されるため,プログラム名と一意 名には,それぞれ等価規則の適用後のプログラム名やデータ名を指定してください。ただし, COBOL ソースファイル名の英小文字と対応する英大文字は同等と見なされます。
- COBOL ソースファイル名で指定されたソースファイル名とプログラム情報収集対象(コンパイル対 象)のソースファイル名とが一致しない場合,その行は無視されます。
- 指定した COBOL ソースファイルに,プログラム名と同じ名称のプログラム名が定義されていない場 合,警告メッセージが出力され,その行は無視されます。
- プログラム名に指定したプログラム定義中で,一意名と同じ名称のデータ項目が CALL 文の一意名と して参照されていない場合、または一意名が一意に参照できない場合、警告メッセージが出力され、そ の行は無視されます。

付録 B 解析を補助する機能

<span id="page-368-0"></span>なお,CALL 文の一意名に添字が付けられている場合は,CALL 文の一意名から添字を除いたデータ名 と一意名が一致していれば,一致したものと見なされます。

• 一意名と同じ名称のデータ項目が CALL 文の一意名として参照されているとき,呼び出し先プログラ ム名を一意名指定の CALL 文の呼び出し先として解決し,次の定数指定の CALL 文が書かれていたと 見なされ,プログラム情報が収集されます。

CALL '呼び出し先プログラム名' USING 一意名指定の CALL 文と同じ引数の並び

- 一意名呼び出し対応付けファイルがある場合は,次の順に評価され,呼び出し先が解決されます。 1. COBOL ソースファイルの解析による呼び出し先の解決 2. 一意名呼び出し対応付けファイルによる呼び出し先の解決
- 1 つの一意名指定の CALL 文に対して,複数の呼び出し先プログラムを複数の行を使って指定できま す。その場合、指定された呼び出し先プログラムの数だけ定数指定の CALL 文が並んでいると見なさ れ,プログラム情報が収集されます。ただし,COBOL ソースファイルの解析による呼び出し先の解決 で仮定された定数指定の CALL 文も含めて呼び出し先プログラムが同じものは 1 つとして扱われます。
- プログラム名,呼び出し先プログラム名の中にハイフンがある場合,それぞれアンダスコアに変換して プログラム名,呼び出し先プログラム名と見なされます。
- 呼び出し先プログラム名の長さ(バイト数)が一意名の長さを超えている場合, 呼び出し先プログラム 名は切り捨てないで,そのままを呼び出し先プログラム名と見なされます。
- 一意名呼び出し対応付けファイルに対する警告メッセージは,コンパイルリストには出力されません。
- 一意名呼び出し対応付けファイルに対する警告メッセージは,次に示す形式で出力されます。

"一意名呼び出し対応付けファイル", line 行番号:警告メッセージ

- 一意名呼び出し対応付けファイルは,シフト JIS コードで記述してください。
- 呼び出し先として解決されたプログラム名が,CALL 文から呼び出せる内部プログラム名と一致してい る場合,その CALL 文は内部プログラム呼び出しの CALL 文と見なされ,一致しない場合は,外部プ ログラム呼び出しの CALL 文と見なされます。このとき、プログラム名が一致するかどうかは、プロ グラム名の文字列が一致するかどうかだけをチェックされ,引数と返却項目の適合規則はチェックされ ません。
- 一意名呼び出し対応付けファイルは,一意名指定の CANCEL 文には適用しません。

# 付録 B.2 サービスルーチンファイル

COBOL プログラムからライブラリ製品のプログラムや他言語で開発したプログラムを呼び出している場 合は,COBOL ソースファイルがないため,「未登録のプログラム」としてソース解析情報のドキュメント に表示されます。サービスルーチンファイルは,このようなプログラムを「未登録のプログラム」として 表示しないための機能です。

<span id="page-369-0"></span>拡張子は,.svw(テキストファイル)で作成してください。また,フォルダパス名を除いたファイル名と 拡張子が 100 バイト以内となる名前で作成してください。

形式

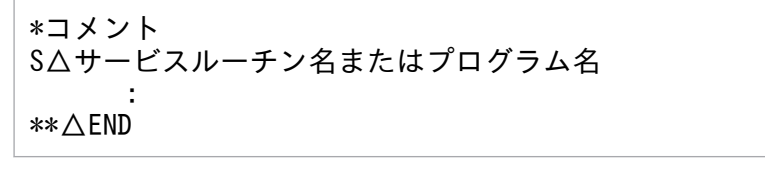

(凡例)

△:1個以上の半角空白を示します。

説明

サービスルーチンファイルに指定する項目です。

\*コメント

コメント行です。

S△サービスルーチン名またはプログラム名

サービスルーチン名またはライブラリのプログラム名です。

 $*$  $\triangle$ END

サービスルーチン名またはプログラム名の並びの終わりです。

注意

- サービスルーチン名またはプログラム名の「-」(ハイフン)と「\_」(アンダスコア)は、等価として扱 われます。
- CALL 文に記述されているプログラム名が、#, ¥, @の半角文字を含む場合や、先頭文字が半角数字 の場合は、次の変換規則で変換されたプログラム名(目的プログラムの外部シンボル名)を指定してく ださい。

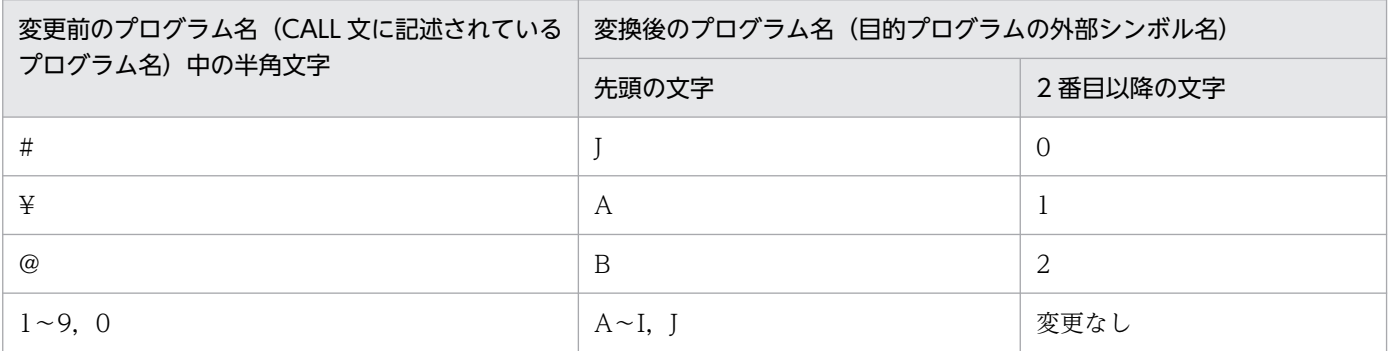

# 付録 B.3 -SQLAutoCopy コンパイラオプション

-SQLAutoCopy コンパイラオプションについて説明します。

COBOL 言語用 SQL プリプロセサの UAP ソースファイルの場合,次のどちらかに該当する COBOL ソー スファイルはコンパイルエラーになるため,解析できません。

- SQLCODE 変数, SQLSTATE 変数, SQL 連絡領域 (SQLCA) または SQL 記述領域 (SQLDA) を COBOL プログラム内で参照しているが、明示的な埋め込み SQL 宣言がない
- SQL TYPE 句を使用している

コンパイルエラーを回避するためには,ソース解析プロジェクトの解析生成オプションを次のように変更 します。

- SQL 連絡領域 (SQLCA) や SQL 記述領域 (SQLDA) の登録集原文ファイルを用意して, 登録集原 文ファイルのパス名を環境変数 CBLLIB に設定します。
- COBOL2002 のコンパイラオプションに-SQLAutoCopy コンパイラオプションを追加します。

# (1) 形式

-SQLAutoCopy -noSQLAutoCopy

# (2) 機能

## -SQLAutoCopy

埋め込み SQL 文を含む COBOL ソースファイルの場合,「WORKING-STORAGE SECTION.」のあと に,「INCLUDE CBLAUTOSQLCOPY.」を仮定します。

## -noSQLAutoCopy

-SQLAutoCopy コンパイラオプションの指定を打ち消します。

# (3) 注意事項

• 次のどれかのコンパイラオプションを指定すると,-SQLAutoCopy コンパイラオプションは無効にな ります。

-StdMIA -Std85 -Std2002

# 付録 C 各バージョンの変更内容

各バージョンの変更内容を示します。

# 変更内容 (3021-3-616-60) COBOL2002 Developer Professional 04-52, COBOL2002 Developer Professional(64) 04-52

### 追加・変更内容

Microsoft Edge(ネイティブモード)で閲覧できる HTML ドキュメントを生成する機能をサポートした。 これに伴い, [解析生成オプション設定]画面の [生成ドキュメント] タブに [対象ブラウザ指定] を追加した。

# 変更内容 (3021-3-616-50) COBOL2002 Developer Professional 04-50, COBOL2002 Developer Professional(64) 04-50

#### 追加・変更内容

適用 OS に「Windows 11」および「Windows Server 2022」を追加した。

COBOL2002 Professional Tool Kit(64)をサポートした。

次に示す画面の説明を改善した。

- プロジェクトサマリ画面
- システム全体の情報を出力する各画面
- プログラム固有の情報を出力する各画面

また、COBOL ソースファイルの内容と差異があるソース解析情報の項目の説明も改善した。

次に示すメッセージを追加した。

KEDL2002A-E

COBOL ソース解析で制限になる構文に次の説明を追加した。

- 必須語の予約語が固定継続標識で複数行にわたって記述されているとき
- 見出しの必須語が省略されているとき

REDEFINES 句の右辺のデータ名が未定義のときに直前の同一レベル番号のデータ名を仮定するオプション(-VOSCBL,RedefinesData オプション)を, COBOL ソース解析で使用できるコンパイラオプションに追加した。

## 変更内容(3021-3-616-40) COBOL2002 Developer Professional 04-40,COBOL2002 Developer Professional(64) 04-40

#### 追加・変更内容

制御フロー解析のソース解析情報を利用して、節、段落、文および条件指定のソースコードを実行順にツリー形式で表示/出力 できる機能(実行順序表示機能)をサポートした。

これに伴い,COBOL ソース解析で生成するドキュメントに,次の HTML ファイルおよび CSV ファイルを追加した。

- •[実行順序表示]画面
- 実行順序リスト

実行順序表示機能を有効とするため,開発マネージャおよび cblcsaSetOptions コマンドの[解析生成オプション設定]画面 で次のタブの内容を変更した。

•[その他の解析オプション]タブに[プログラムの制御フロー情報(実行順序表示機能で使用する情報)を抽出する]を追 加した。

•[生成ドキュメント]タブで一覧情報 CSV に実行順序リストを追加した。

実行順序表示機能のサポートに伴い, [プログラム詳細]画面の「セクション一覧」に [実行順序表示]画面に遷移する [実行 順序]の説明を追加した。

[ソース表示]画面でソースの最終行が表示されている場合も,左ペインで選択した見出しのソースコードが最上行に表示され るようにした。

「>>D」のあとが空または空白だけの行を空白行として扱うようにした。これに伴い,ソース表示の空白行の色の説明を変更し た。

次に示すメッセージの説明を変更した。 KEDL1260A-E

次に示すメッセージを追加した。 KEDL1288A-W, KEDL1289A-W

変更内容 (3021-3-616-30) COBOL2002 Developer Professional 04-30, COBOL2002 Developer Professional(64) 04-30

#### 追加・変更内容

[分布情報一覧]画面に分布情報(段落数の分布)を追加した。

また,次の分布情報の名称を変更した。

- •「実行文の行数の分布」から「実行文の数の分布」に変更
- •「セクション数の分布」から「節数の分布」に変更

次の画面に段落情報を表示するようにした。

- プロジェクトサマリ画面(段落数の平均/最小/最大)
- •[プログラム詳細]画面のプログラム概要(段落数)
- •[プログラム詳細]画面のセクション一覧(手続き名(節名/段落名)/種別/呼出有無/制御の移行先の手続き名/コメ ント行の文字列)
- [ソース表示] 画面の左ペインの表示 (段落名)

[解析生成オプション設定]画面の[主プログラム指定]タブの画面項目を改善し,主プログラムの指定方法の説明を追加した。

[解析生成オプション設定]画面の[プログラムコメント抽出]タブの画面項目を改善し,プログラムコメントの抽出方法の説 明を追加した。

[解析生成オプション設定]画面の[主プログラム指定]タブの USING 検出条件に「引数 1 個で可変長文字列型の集団項目で ある」を追加した。

[解析生成オプション設定]画面の[節コメント抽出]タブの画面項目を改善し,節コメントの抽出方法の説明を追加した。

次の一覧情報 CSV に段落数の情報を追加した。

• プログラム一覧

### COBOL2002 Developer Professional 04-21,COBOL2002 Developer Professional(64) 04-21

#### 追加・変更内容

COBOL ソース解析で,一覧情報 CSV のセクション一覧に出力する情報に段落を追加した。

COBOL ソース解析で,[ソース表示]画面に 80 カラムを超えるソースコードを表示できるようにした。

次に示すメッセージの対処中の項目に,「段落名」を追加した。 KEDL1260A-E KEDL1268A-E

COBOL2002 のコンパイラ環境変数 CBLFIXEDFORMLINE を,COBOL ソース解析では使用不可として追加した。

デッドコード候補の検知の注意に,[ソース表示(COPY 展開後)]画面での節見出しや段落見出しの表示方法を追加した。

変更内容 (3021-3-616-20) COBOL2002 Developer Professional 04-20, COBOL2002 Developer Professional(64) 04-20

#### 追加・変更内容

プログラム呼び出しの実引数と仮引数の整合性をチェックして,不整合引数一覧を出力できるようにした。 これに伴い,開発マネージャで次に示す内容を変更した。

- CSV 形式の解析結果の格納フォルダを表示するメニューの名称を[解析結果(CSV/TAG)の表示]に変更した。
- •[解析生成オプション設定]画面に[引数整合性チェック]タブを追加した。
- •[解析生成オプション設定]画面の[生成ドキュメント]タブで一覧情報 CSV に不整合引数一覧を追加した。

COBOL ソース解析で 02~49,66 レベルのデータ項目を抽出して、データ項目一覧を出力できるようにした。 これに伴い,開発マネージャで次に示す内容を変更した。

- •[解析生成オプション設定]画面に[その他の解析オプション]タブを追加した。
- •[解析生成オプション設定]画面の[生成ドキュメント]タブで一覧情報 CSV にデータ項目一覧を追加した。

次に示すメッセージを追加した。 KEDL1260A-E

COBOL ソース解析で使用できる COBOL2002 のコンパイラオプションに,-CheckUninitData オプションを追加した。

# 変更内容 (3021-3-616-10) COBOL2002 Developer Professional 04-10, COBOL2002 Developer Professional(64) 04-10

#### 追加・変更内容

適用 OS に「Windows Server 2019」を追加した。

COBOL ソース解析で解析対象とする SQL 埋め込み COBOL ソースファイル(埋め込み SQL 文を含む COBOL ソースファ イル)として,次のソースファイルをサポートした。

- XDM/RD の埋め込み SQL 文を含む COBOL ソースファイル
- COBOL 言語用 SQL プリプロセサの UAP ソースファイル

ソース解析情報に未稼働のソフトウェア資産の情報(未使用資産情報)を出力できるようにした。

これに伴い, COBOL ソース解析で生成するドキュメントに,次の CSV ファイルを追加した。

- セクション一覧.csv
- ファイル一覧.csv

cblcsa コマンド使用時に,解析または生成でデータベース管理システムや ODBC のエラーが発生した場合の対処について説 明を追加した。

次の COBOL ソース解析の出力結果が意図したとおりではない事例の対処の説明を変更した。

•「ページが表示されません」と表示されるページがある

次に示すメッセージを追加した。

KEDL1015A-E, KEDL1017A-E, KEDL1018A-E, KEDL1072A-E, KEDL1134A-E, KEDL1275A-W, KEDL1276A-E, KEDL1277A-W, KEDL1278A-W, KEDL1279A-W, KEDL1280A-W, KEDL1281A-W, KEDL1282A-W, KEDL1283A-E, KEDL1284A-W, KEDL1285A-W, KEDL1286A-W, KEDL1287A-W, KEDL2082A-E, KEDL2083A-E, KEDL2084A-E

次に示すメッセージを変更した。

KEDL1020A-E, KEDL1021A-E, KEDL1057A-E, KEDL1135A-E, KEDL1143A-E, KEDL1268A-W, KEDL2055A-E. KEDL2056A-E

次に示すメッセージを削除した。 KEDL1058A-E, KEDL1140A-E, KEDL1269A-W, KEDL1272A-W

COBOL ソース解析で次の構文の制限を解除した。

- -EquivRule コンパイラオプション
- ほかのプログラムと名前が重複する内部プログラム
- 全角と半角の違いだけの同じ字面のプログラム名

COBOL ソース解析が仮定する, 節見出しで始まらない手続き先頭の節の名称を, DUMMY SEC 1 から {PROCEDURE\_START}に変更した。

COBOL ソースファイルの解析/生成を実行する前に確認しておく注意事項の説明を追加した。

## 変更内容(3021-3-616) COBOL2002 Developer Professional 04-00,COBOL2002 Developer Professional(64) 04-00

#### 追加・変更内容

開発マネージャで COBOL ソース解析の実行をサポートした。これに伴い、次に示す内容を変更した。

- 開発マネージャのプロジェクトを対象に COBOL ソース解析を実行するように変更した。
- 開発マネージャで,ソース解析プロジェクトの指定,解析生成オプションの設定,COBOL ソース解析の実行をできるよう に変更した。
- 解析オプションと生成オプションを同じダイアログで設定するように変更した。
- 解析ログと操作ログの生成内容を変更した。

バッチモードで次に示す操作をサポートした。

- ソース解析プロジェクトの作成,名称の変更,削除
- ソース解析プロジェクトの COBOL ソースファイルの登録と削除
- ソース解析プロジェクトの解析生成オプションのインポートとエクスポート
- ソース解析用データベースの初期化
- ソース解析オプションファイルの編集

これに伴い、cblcsaSetOptions コマンドを追加した。

#### 次に示すメッセージを追加した。

KEDL0003A-E, KEDL0004A-E, KEDL0005A-E, KEDL0105A-E, KEDL0107A-E, KEDL0108A-W, KEDL0109A-W, KEDL0110A-E, KEDL0111A-E, KEDL0112A-E, KEDL0113A-E, KEDL0114A-E, KEDL0115A-E, KEDL0116A-E, KEDL0117A-E, KEDL0118A-E, KEDL0119A-E, KEDL0124A-E, KEDL1005A-E, KEDL1133A-W, KEDL1229A-E, KEDL1230A-E, KEDL2021A-E, KEDL2025A-E, KEDL2033A-E, KEDL2050A-E, KEDL2051A-E, KEDL2052A-E, KEDL2053A-E, KEDL2054A-W, KEDL2055A-E, KEDL2056A-E, KEDL2057A-E, KEDL2058A-E, KEDL2059A-E, KEDL2060A-E, KEDL2061A-E, KEDL2062A-E, KEDL2063A-W,

付録 C 各バージョンの変更内容

KEDL2064A-W, KEDL2065A-E, KEDL2066A-E, KEDL2067A-E, KEDL2068A-E, KEDL2069A-W, KEDL2070A-E, KEDL2071A-W, KEDL2072A-E, KEDL2073A-E, KEDL2074A-E, KEDL2075A-E, KEDL2076A-E, KEDL2077A-W, KEDL2078A-W, KEDL2079A-E, KEDL2080A-E, KEDL3009A-E, KEDL9001A-E

次に示すメッセージを変更した。

KEDL0104A-E, KEDL1141A-E, KEDL1142A-E, KEDL1146A-E, KEDL1267A-W, KEDL1271A-E, KEDL2038A-E, KEDL2039A-E, KEDL2044A-E, KEDL2046A-E, KEDL2047A-E, KEDL2055A-E, KEDL2056A-E, KEDL2057A-E, KEDL2058A-E

次に示すメッセージを削除した。

KEDL0001A-E, KEDL0002A-E, KEDL1002A-E, KEDL1014A-E, KEDL1015A-E, KEDL1018A-E, KEDL1019A-E, KEDL1022A-W, KEDL1023A-W, KEDL1026A-E, KEDL1027A-E, KEDL1028A-E, KEDL1030A-E, KEDL1032A-W, KEDL1033A-W, KEDL1037A-E, KEDL1038A-E, KEDL1039A-E, KEDL1041A-W, KEDL1043A-E, KEDL1045A-W, KEDL1046A-E, KEDL1047A-E, KEDL1048A-E, KEDL1049A-E, KEDL1050A-E, KEDL1051A-E, KEDL1054A-E, KEDL1055A-E, KEDL1069A-E, KEDL1070A-E, KEDL1072A-E, KEDL1073A-E, KEDL1076A-E, KEDL1078A-E, KEDL1080A-E, KEDL1085A-E, KEDL1088A-E, KEDL1095A-E, KEDL1096A-E, KEDL1097A-E, KEDL1100A-E, KEDL1101A-E, KEDL1102A-E, KEDL1103A-E, KEDL1104A-E, KEDL1105A-E, KEDL1106A-E, KEDL1107A-E, KEDL1109A-E, KEDL1110A-E, KEDL1111A-E, KEDL1112A-E, KEDL1117A-E, KEDL1118A-E, KEDL1119A-E, KEDL1122A-E, KEDL1123A-E, KEDL1125A-E, KEDL1128A-E, KEDL1133A-E, KEDL1134A-E, KEDL1137A-E, KEDL1138A-E, KEDL1139A-E, KEDL1144A-E, KEDL1145A-E, KEDL1147A-E, KEDL1153A-E, KEDL1154A-E, KEDL1155A-E, KEDL1156A-E, KEDL1157A-E, KEDL1158A-E, KEDL1159A-E, KEDL1160A-E, KEDL1161A-E, KEDL1162A-E, KEDL1163A-E, KEDL1164A-E, KEDL1165A-E, KEDL1166A-E, KEDL1167A-E, KEDL1168A-E, KEDL1169A-E, KEDL1170A-E, KEDL1171A-E, KEDL1172A-E, KEDL1173A-E, KEDL1174A-E, KEDL1175A-E, KEDL1176A-E, KEDL1177A-E, KEDL1178A-E, KEDL1179A-E, KEDL1180A-E, KEDL1181A-E, KEDL1182A-E, KEDL1183A-E, KEDL1184A-E, KEDL1185A-E, KEDL1186A-E, KEDL1187A-E, KEDL1188A-E, KEDL1189A-E, KEDL1190A-E, KEDL1191A-E, KEDL1192A-E, KEDL1193A-E, KEDL1194A-E, KEDL1195A-E, KEDL1196A-E, KEDL1197A-E, KEDL1198A-E, KEDL1199A-E, KEDL1201A-E, KEDL1202A-E, KEDL1203A-E, KEDL1204A-E, KEDL1205A-E, KEDL1206A-E, KEDL1207A-E, KEDL1208A-E, KEDL1209A-E, KEDL1210A-E, KEDL1211A-E, KEDL1212A-E, KEDL1213A-E, KEDL1214A-E, KEDL1215A-E, KEDL1216A-E, KEDL1217A-E, KEDL1224A-E, KEDL1225A-E, KEDL1228A-E, KEDL1230A-E, KEDL1237A-W, KEDL1238A-W, KEDL1239A-E, KEDL1243A-I, KEDL1244A-E, KEDL1245A-E, KEDL1246A-E, KEDL1247A-E, KEDL1248A-E, KEDL1249A-E, KEDL1250A-E, KEDL1251A-W, KEDL1275A-E, KEDL2005A-E, KEDL2006A-E, KEDL2008A-E, KEDL2009A-E, KEDL2010A-W, KEDL2011A-W, KEDL2012A-E, KEDL2013A-Q, KEDL2014A-E, KEDL2015A-Q, KEDL2017A-E, KEDL2018A-I, KEDL2019A-E, KEDL2020A-E, KEDL2023A-Q, KEDL2024A-E, KEDL2025A-E, KEDL2027A-I, KEDL2031A-E, KEDL2032A-W, KEDL2034A-Q, KEDL2401A-E

PROCEDURE USING または CALL 文の引数の個数の上限値を、各引数の(引数の名前のバイト数+1)を第1引数から順 に合計した長さが 320 バイトに納まる個数に変更した。

COBOL ソース解析で使用できるコンパイラオプションに,-SpaceAsZero オプションを追加した。

# 付録 D このマニュアルの参考情報

このマニュアルを読むに当たっての参考情報を示します。

# 付録 D.1 関連マニュアル

関連マニュアルを次に示します。必要に応じてお読みください。

## COBOL2002 Professional 製品

COBOL2002 Professional 製品 導入ガイド(3021-3-615) COBOL2002 Professional Tool Kit データ影響波及分析ガイド(3021-3-617) COBOL2002 Professional Tool Kit 単体テスト支援ガイド(3021-3-618)

# COBOL2002

COBOL2002 ユーザーズガイド(3021-3-600) COBOL2002 操作ガイド(3021-3-601) COBOL2002 言語 標準仕様編(3021-3-604) COBOL2002 言語 拡張仕様編(3021-3-605) COBOL2002 メッセージ(3021-3-609)

# 付録 D.2 このマニュアルでの表記

このマニュアルでは、マイクロソフト製品の名称を次のように表記しています。

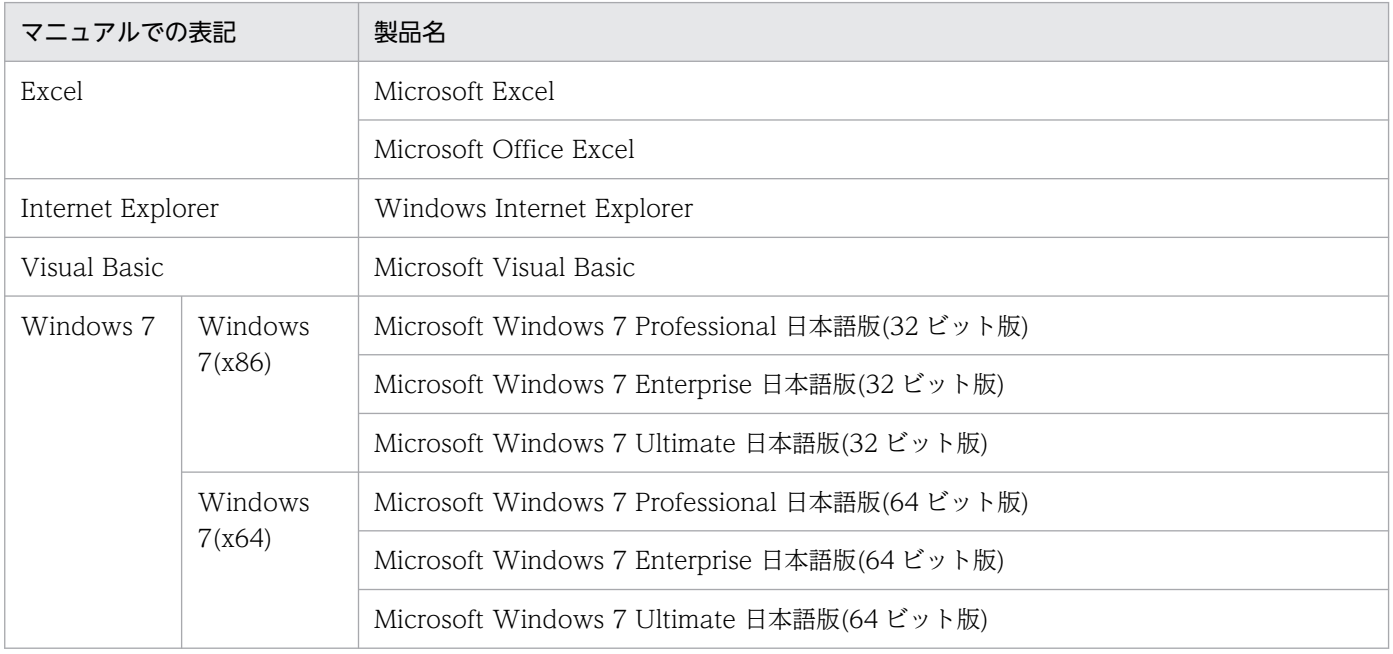

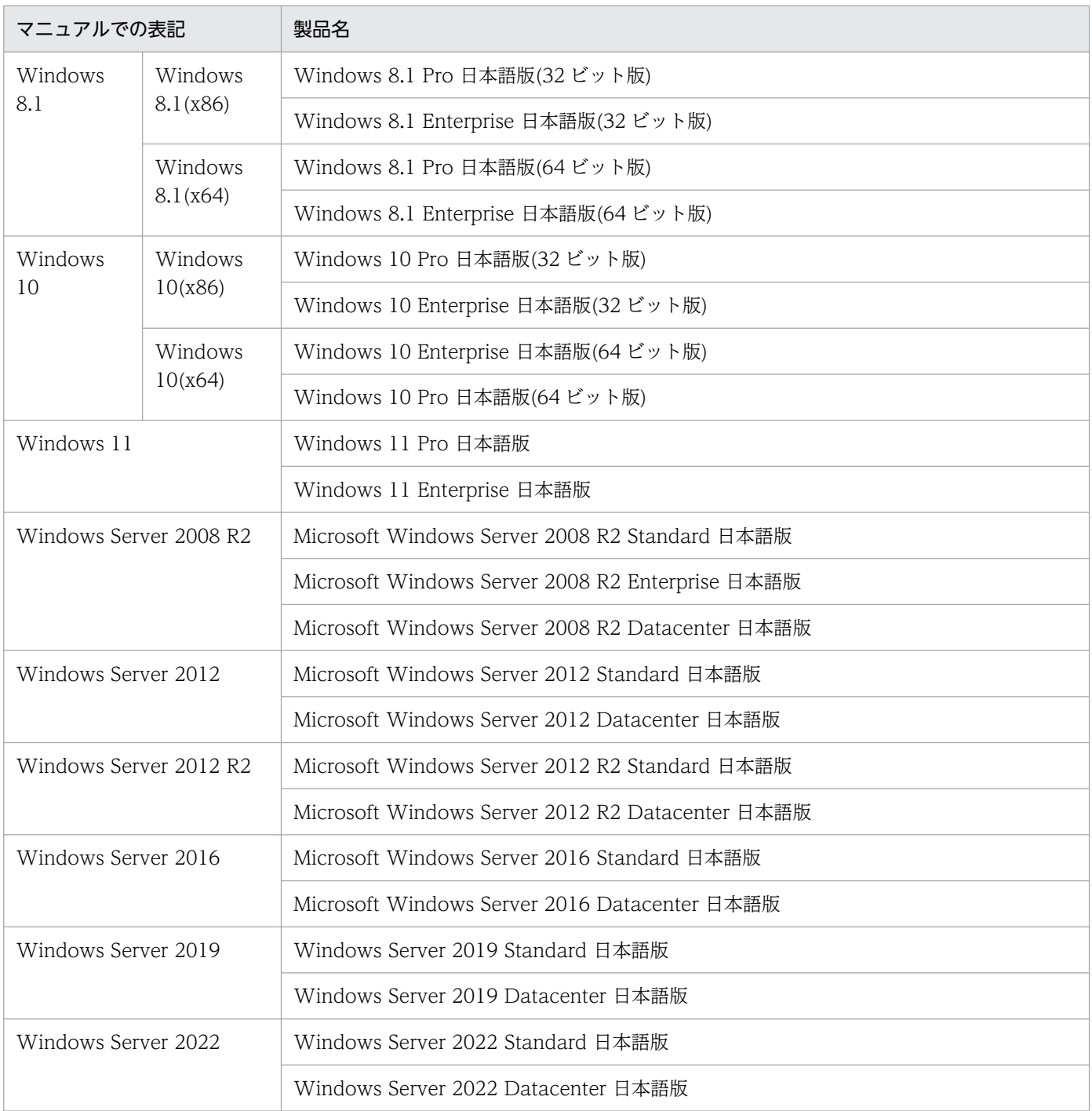

• Windows 7, Windows 8.1, Windows 10, Windows 11, Windows Server 2008 R2, Windows Server 2012, Windows Server 2012 R2, Windows Server 2016, Windows Server 2019, および Windows Server 2022 とで機能差 がない場合,Windows と表記しています。

# また,このマニュアルでは,製品名を次のように表記しています。

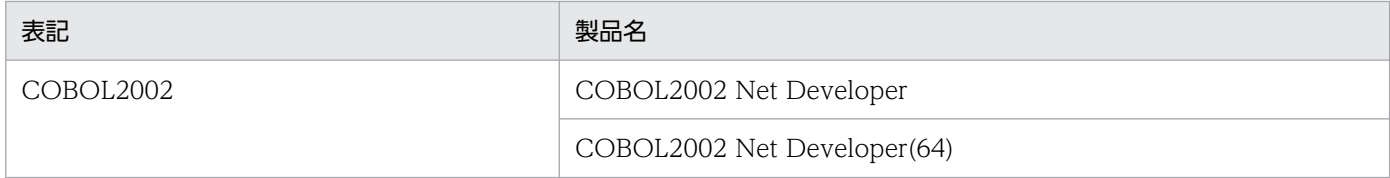

• COBOL2002 Professional Tool Kit(32)と COBOL2002 Professional Tool Kit(64)を総称して, COBOL2002 Professional Tool Kit と表記しています。

# 付録 D.3 KB (キロバイト)などの単位表記について

1KB (キロバイト), 1MB (メガバイト), 1GB (ギガバイト), 1TB (テラバイト) はそれぞれ 1,024 バ イト,1,024<sup>2</sup> バイト,1,024<sup>3</sup> バイト,1,024<sup>4</sup> バイトです。

付録 D このマニュアルの参考情報

# 索引

## 記号

-SQLAutoCopy コンパイラオプション [370](#page-369-0)

## C

cblcsaSetOptions コマンド −ソース解析オプショ ンファイルを編集する [116](#page-115-0) cblcsa コマンド − バッチモードで COBOL ソース 解析を実行する [103](#page-102-0) COBOL2002 の言語仕様の解析結果 [272](#page-271-0) COBOL2002 のコンパイラオプション [274](#page-273-0) COBOL2002 のコンパイラ環境変数 [281](#page-280-0) COBOL 資産を棚卸する [55](#page-54-0) COBOL ソース解析で使用できるコンパイラオプ ション [274](#page-273-0) COBOL ソース解析で使用できるコンパイラ環境変数 [281](#page-280-0) COBOL ソース解析の基本的な使い方 [22](#page-21-0) COBOL ソース解析の仕様範囲のリファレンス [265](#page-264-0) COBOL ソース解析のメッセージ(KEDL0000〜 KEDL0999)と対処 [248](#page-247-0) COBOL ソース解析のメッセージ(KEDL1000〜 KEDL1999)と対処 [250](#page-249-0) COBOL ソース解析のメッセージ(KEDL2000〜 KEDL2999)と対処 [257](#page-256-0) COBOL ソース解析のメッセージ(KEDL3000〜 KEDL3999)と対処 [262](#page-261-0) COBOL ソース解析のメッセージ(KEDL9000〜 KEDL9999)と対処 [263](#page-262-0) COBOL ソース解析のログを参照する [53](#page-52-0) COBOL ソース解析を実行できない〔トラブルシュー ト〕 [231](#page-230-0) COBOL ソースファイル一覧 [191](#page-190-0) [COBOL ソースファイル一覧] 画面 [124](#page-123-0) COBOL ソースファイルの内容と差異があるソース解 析情報の項目 [182](#page-181-0) COBOL ソースファイルをすべて解析する [23](#page-22-0) CSV ファイル形式のソース解析情報を加工する [50](#page-49-0) CSV ファイルの種類 [190](#page-189-0)

# H

HTML ファイル形式のソース解析情報を参照する [39](#page-38-0)

# M

Microsoft Edge (ネイティブモード)でソース解析 情報を閲覧する場合の注意事項 [360](#page-359-0)

## P

[PAD 表示]画面 [167](#page-166-0)

### い

一意名呼び出し対応付けファイル [367](#page-366-0) 一時ファイルが削除されない〔トラブルシュート〕 [235](#page-234-0) 一覧情報 CSV [191](#page-190-0)

## う

埋め込み SQL 文を含む COBOL ソースファイルの 解析 [291](#page-290-0)

## え

エラーがある COBOL プログラムを修正する [48](#page-47-0) エラー時の対処 [230](#page-229-0)

## か

解析エラー発生時のエラー位置の表示 [248](#page-247-0) 解析結果の出力先の変更が開発マネージャに反映され ない [235](#page-234-0) 解析結果のリファレンス (CSV ファイル形式) [189](#page-188-0) 解析結果のリファレンス(HTML ファイル形式) [117](#page-116-0) 解析した COBOL ソースファイルの結果を参照する[36](#page-35-0) 解析したプログラムの情報とソース/PAD 図を参照 する [41](#page-40-0) 解析情報の上限値 [266](#page-265-0) [解析生成オプション設定]画面 [85](#page-84-0) 解析前に前回のソース解析情報を残す [45](#page-44-0) 解析ログ [48](#page-47-0) 解析ログを参照する [237](#page-236-0)

解析を補助する機能 [367](#page-366-0) 開発マネージャでの COBOL ソース解析の操作メ ニュー項目と設定画面 [82](#page-81-0) 各種の分布情報を参照する [42](#page-41-0) 関係情報 CSV [222](#page-221-0)

### き

[記述項数の分布] [177](#page-176-0) 基本ブロック [347](#page-346-0) 行数,行番号に関する項目 [183](#page-182-0) [行数の分布] [177](#page-176-0)

### こ

効率良くかつ効果的にソースコードリーディングを実 施する [20](#page-19-0) コマンドリファレンス [102](#page-101-0) コメント行の文字列を解析結果に表示する [19](#page-18-0) コンパイラオプション [274](#page-273-0) [コンパイラオプション]タブ [85](#page-84-0) コンパイラ環境変数 [281](#page-280-0)

## さ

サービスルーチンファイル [369](#page-368-0)

## し

システムエラー番号 [263](#page-262-0) システム全体の情報 [124](#page-123-0) 実行順序ツリー [348](#page-347-0) [実行順序表示]画面 [166](#page-165-0) 実行順序表示機能 [348](#page-347-0) 実行順序リスト [218](#page-217-0) 実行文として数える文 [300](#page-299-0) [実行文の数の分布] [178](#page-177-0) 出力結果が意図したとおりではない〔トラブルシュー ト〕 [232](#page-231-0) [主プログラム指定]タブ [87](#page-86-0) 主プログラム自動検出 [326](#page-325-0) 主プログラムの指定方法 [325](#page-324-0) 主プログラム名による主プログラム指定 [328](#page-327-0) 使用上の注意事項 [357](#page-356-0)

処理ロジックが複雑なプログラムを調査する [73](#page-72-0) 事例から探す〔トラブルシュート〕 [231](#page-230-0)

### せ

制御フロー解析 [347](#page-346-0) 制御フロー解析による実行順序表示機能 [347](#page-346-0) 制御フローグラフ [347](#page-346-0) 制御フロー情報 [347](#page-346-0) 制御ブロック [347](#page-346-0) 制限がある構文 [268](#page-267-0) [生成ドキュメント]タブ [98](#page-97-0) セクション一覧 [196](#page-195-0) [セクション階層図] 画面 [162](#page-161-0) 節コメント [338](#page-337-0) 節コメント行 [339](#page-338-0) 節コメント抽出 [338](#page-337-0) [節コメント抽出]タブ [90](#page-89-0) 節コメントの抽出 [338](#page-337-0) [節数の分布] [179](#page-178-0) 設定した解析環境を保存/読み出しをして使う [19](#page-18-0)

## そ

操作ログ [53](#page-52-0) 操作ログを参照する [239](#page-238-0) ソース解析情報 [14](#page-13-0) ソース解析情報の画面遷移 [118](#page-117-0) ソース解析情報の画面遷移(一覧情報) [118](#page-117-0) ソース解析情報の画面遷移(デッドコード情報) [119](#page-118-0) ソース解析情報の画面遷移(分布状況) [119](#page-118-0) ソース解析情報の出力先を変更する [46](#page-45-0) ソース解析情報の内容 [16](#page-15-0) ソース解析情報の表示規則 [182](#page-181-0) ソース解析情報のフォルダを退避する [45](#page-44-0) ソース解析プロジェクトの解析生成の実行で想定以上 に時間が掛かる [235](#page-234-0) [ソース表示]画面 [160](#page-159-0) ソース表示で表示されるソース行の最大長 [188](#page-187-0) ソース表示の色と行数カウント [183](#page-182-0) そと PERFORM 文からの呼出先情報の抽出規則 [345](#page-344-0) [その他の解析オプション]タブ [96](#page-95-0)

## た

[段落数の分布] [180](#page-179-0)

ち

[重複するプログラム一覧]画面 [129](#page-128-0)

つ

使われていないソースコードの候補を確認する [43](#page-42-0)

## て

データ項目一覧 [202](#page-201-0) デッドコード候補の検知方法 [283](#page-282-0) [デッドコード情報一覧]画面 [144](#page-143-0)

### と

[登録集原文一覧]画面 [131](#page-130-0) 登録集原文参照関係 [224](#page-223-0) [登録集原文詳細]画面 [134](#page-133-0) [登録集原文ファイル一覧]画面 [125](#page-124-0)

### は

バッチモードで COBOL ソース解析を実行する[20](#page-19-0), [79](#page-78-0) バッチモードで実行する [78](#page-77-0)

### ひ

引数整合性チェック [311](#page-310-0) 引数整合性チェック使用時の注意事項 [323](#page-322-0) [引数整合性チェック]タブ [94](#page-93-0) 引数整合性チェックの検査内容 [312](#page-311-0) [表(DB)一覧] 画面 [137](#page-136-0) 表(DB)参照関係 [227](#page-226-0) [表(DB)詳細]画面 [138](#page-137-0)

### ふ

ファイル一覧 [199](#page-198-0) [ファイル一覧]画面 [135](#page-134-0) ファイル参照関係 [226](#page-225-0) [ファイル詳細]画面 [136](#page-135-0) 不整合引数一覧 [212](#page-211-0) プログラム一覧 [194](#page-193-0) [プログラム一覧]画面 [126](#page-125-0) [プログラム階層図]画面 [140](#page-139-0) プログラムコメント [330](#page-329-0) プログラムコメント行 [331](#page-330-0) プログラムコメント抽出 [330](#page-329-0) [プログラムコメント抽出]タブ [88](#page-87-0) プログラムコメントの抽出 [330](#page-329-0) プログラム固有の情報 [146](#page-145-0) [プログラム詳細]画面 [147](#page-146-0) [プログラムデータ]画面 [158](#page-157-0) プログラムの処理を調査する [57](#page-56-0) プログラムの入出力情報を調査する [61](#page-60-0) プログラム呼出関係 [222](#page-221-0) プログラム呼び出しの実引数と仮引数の整合性をチェッ クする [70](#page-69-0) プログラム呼び出しの引数の整合性をチェックする [20](#page-19-0) プロジェクトサマリ画面 [120](#page-119-0) [分岐の数の分布] [178](#page-177-0) [分布情報一覧] 画面 [176](#page-175-0)

## へ

変換して表示されるソース解析情報の項目 [182](#page-181-0) 変更した COBOL ソースファイルだけを解析する [19,](#page-18-0) [32](#page-31-0)

### み

[未登録の登録集原文一覧]画面 [133](#page-132-0) [未登録のプログラム一覧]画面 [128](#page-127-0)

### め

メインフレームの COBOL ソースファイルを解析する [20](#page-19-0) メインフレームの固定長形式がある COBOL ソース ファイルを解析する [68](#page-67-0) メッセージから探す〔トラブルシュート〕 [247](#page-246-0) メッセージの一覧 [248](#page-247-0) メッセージの形式 [247](#page-246-0)

# よ

呼出先情報 [345](#page-344-0) [呼出先プログラム解決]タブ [92](#page-91-0) [呼出先プログラム数の分布] [181](#page-180-0) [呼出元プログラム数の分布] [180](#page-179-0)

## ろ

ログが蓄積されない〔トラブルシュート〕 [234](#page-233-0) ログを参照する [237](#page-236-0)